**INTERNATIONAL HYDROGRAPHIC ORGANIZATION**

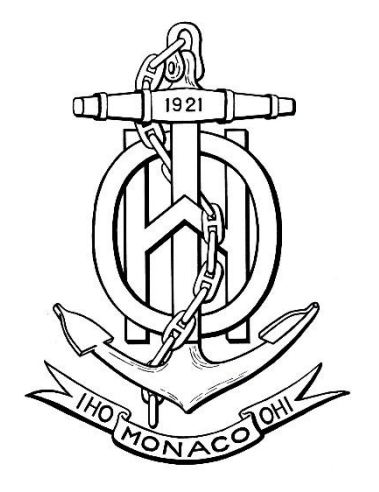

# **IHO TEST DATA SETS IN ECDIS**

**Edition 3.0(.2) - July 2017**

# **INSTRUCTION MANUAL FOR THE USE OF IHO TEST DATA SETS IN ECDIS**

# **Publication S-64**

Published by the International Hydrographic Organization 4b quai Antoine 1er Principauté de Monaco Tel: (377) 93.10.81.00 Fax: (377) 93.10.81.40 E-mail: [info@iho.int](mailto:info@iho.int) Web: [www.iho.int](http://www.iho.int/)

#### © Copyright International Hydrographic Organization 2017

This work is copyright. Apart from any use permitted in accordance with the [Berne](http://www.wipo.int/treaties/en/ip/berne/trtdocs_wo001.html)  [Convention for the Protection of Literary and Artistic Works](http://www.wipo.int/treaties/en/ip/berne/trtdocs_wo001.html) (1886), and except in the circumstances described below, no part may be translated, reproduced by any process, adapted, communicated or commercially exploited without prior written permission from the Secretariat of the International Hydrographic Organization (IHO). Copyright in some of the material in this publication may be owned by another party and permission for the translation and/or reproduction of that material must be obtained from the owner.

This document or partial material from this document may be translated, reproduced or distributed for general information, on no more than a cost recovery basis. Copies may not be sold or distributed for profit or gain without prior written agreement of the IHO Secretariat and any other copyright holders.

In the event that this document or partial material from this document is reproduced, translated or distributed under the terms described above, the following statements are to be included:

*"Material from IHO publication [reference to extract: Title, Edition] is reproduced with the permission of the IHO Secretariat (Permission No ……./…) acting for the International Hydrographic Organization (IHO), which does not accept responsibility for the correctness of the material as reproduced: in case of doubt, the IHO's authentic text shall prevail. The incorporation of material sourced from IHO shall not be construed as constituting an endorsement by IHO of this product."* 

*"This [document/publication] is a translation of IHO [document/publication] [name]. The IHO has not checked this translation and therefore takes no responsibility for its accuracy. In case of doubt the source version of [name] in [language] should be consulted."*

The IHO Logo or other identifiers shall not be used in any derived product without prior written permission from the IHO Secretariat.

## **Table of Contents**

## Pages

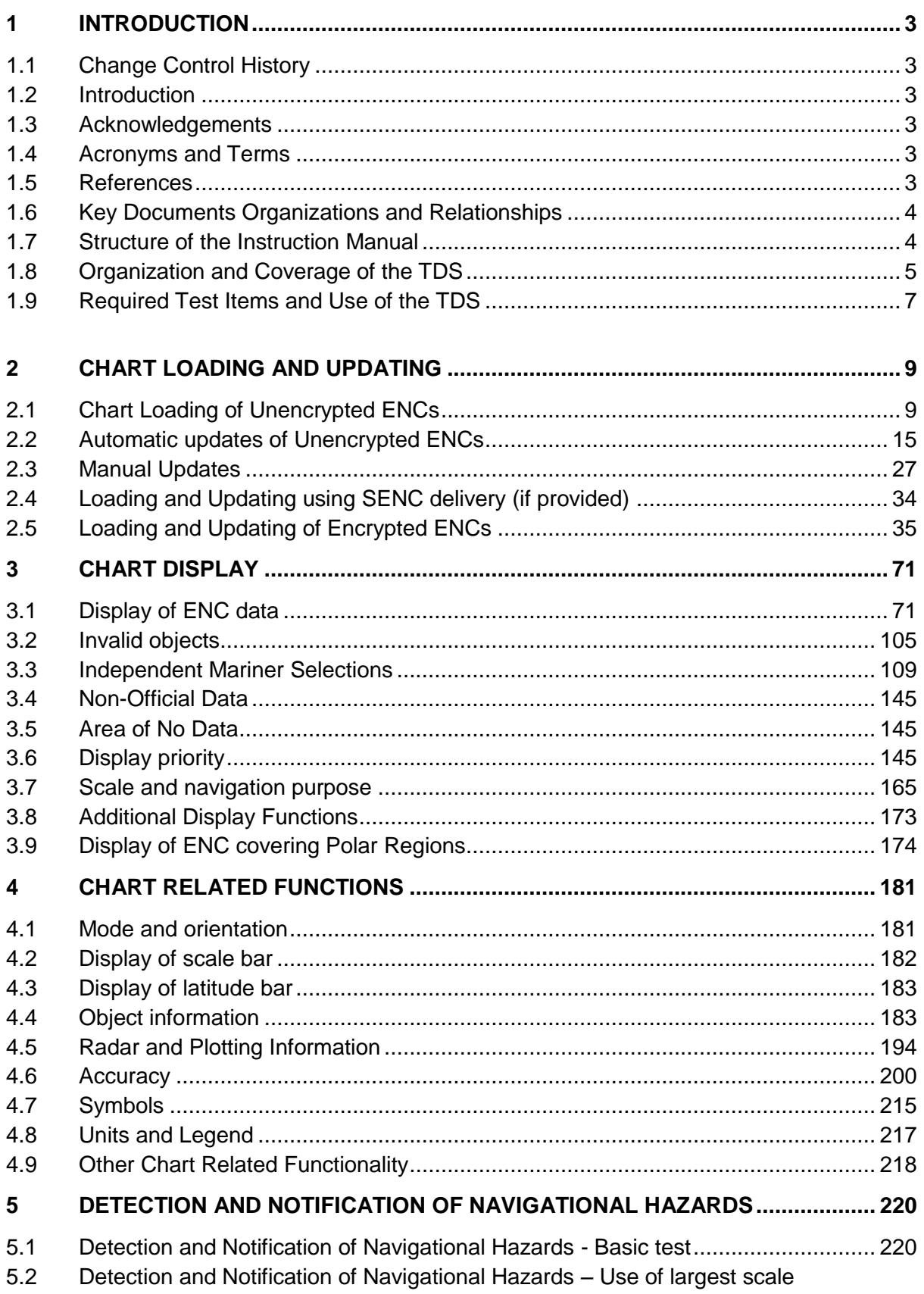

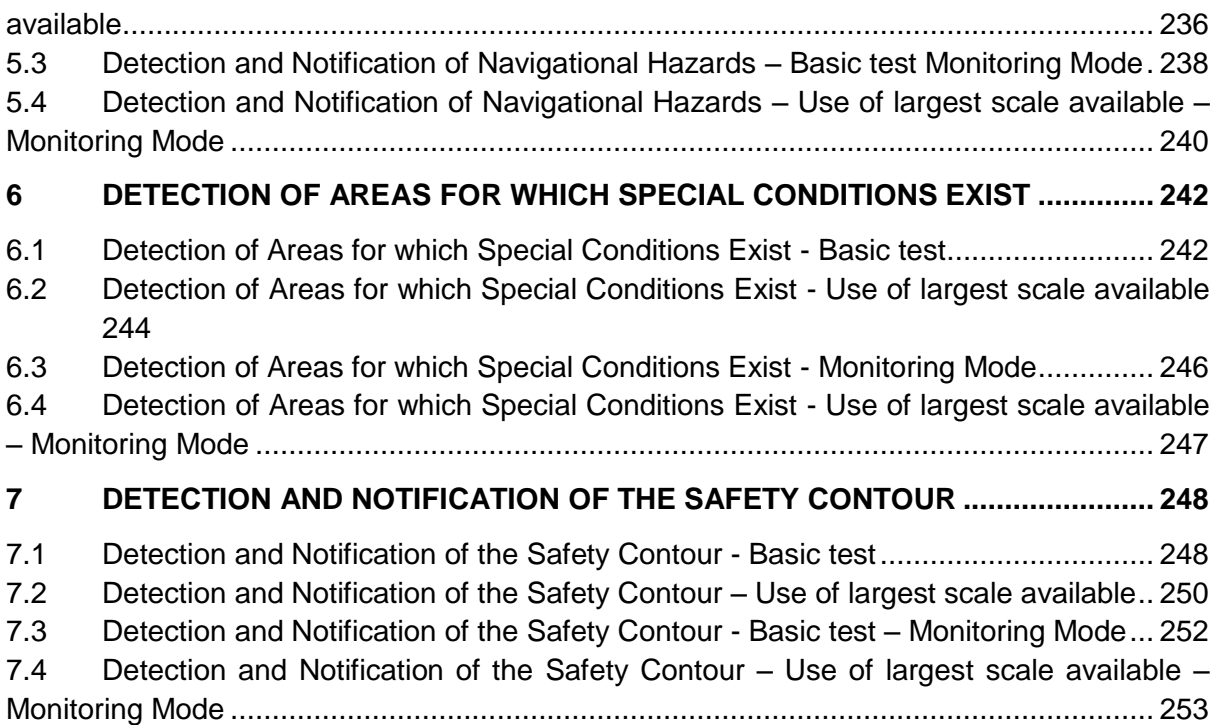

#### **1 Introduction**

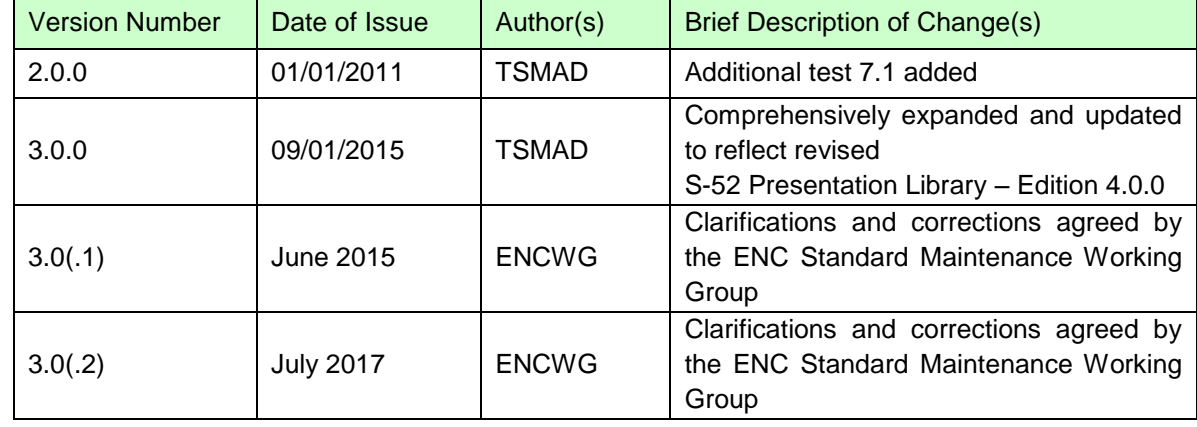

## **1.1 Change Control History**

#### **1.2 Introduction**

The International Hydrographic Organization (IHO) Test Data Sets (TDS) for Electronic Chart and Display Information System (ECDIS) have been produced to fulfil the requirement for a data set necessary to accomplish all ECDIS testing requirements as outlined in the IEC 61174 standard. The TDS has been published as IHO Publication Number 64 and consists of numerous data sets required for testing as well as this guide, the TDS Instruction Manual (TIM). The TIM provides supporting documentation about the organization, understanding, and use of the ENC TDS and is intended to be used along with the data sets included in the TDS. It aims to provide appropriate comments about each test including the information about the most suitable data elements, their location and the expected test results.

#### **1.3 Acknowledgements**

Edition 3.0 and its subsequent clarifications has been produced with assistance from many expert contributors and members of the IHO ENC Standard Maintenance Working Group (ENCWG); their input during the revision process has been invaluable.

#### **1.4 Acronyms and Terms**

This publication makes extensive use of terms and acronyms described in the IHO S-32 Standard. Additionally, the following acronyms are frequently used:

TDS – Test Data Sets TIM - TDS Instruction Manual EUT – Equipment Under Test

#### **1.5 References**

This publication provides tests based on the requirements documented in IHO standards. References to the source for a specific test are provided within this document. As specified in the IEC 61174 standard the tests provided are used to ensure conformance to the ECDIS requirements laid out in the IMO performance standard for ECDIS.

Normative References:

- IHO S-52 Specifications for Chart Content and Display Aspects of ECDIS
- IHO S-57 Transfer Standard for Digital Hydrographic Data
- IHO S-62 List of Data Producer Codes
- IHO S-63 Data Protection Scheme

Informative References:

IHO S-32 - Hydrographic Dictionary (provides ECDIS related definitions) IHO S-65 – ENC Production Guidance

#### **1.6 Key Documents Organizations and Relationships**

The development and application of the TDS involves several organizations and related specifications (see Figure 1). The TDS was produced by the IHO to allow for the complete testing of ECDIS equipment (hardware and software) vis-à-vis the ECDIS Performance Standard. The ECDIS Performance Standard is specified by the International Maritime Organization (IMO) in MSC.232(82), and methods for testing this standard are the responsibility of the International Electrotechnical Commission (IEC) which publishes these requirements in document IEC 61174.

All standards are subject to revision. Therefore, users of these standards must use the most recent editions of the standards indicated below. Members of IEC and ISO maintain registers of currently valid international standards.

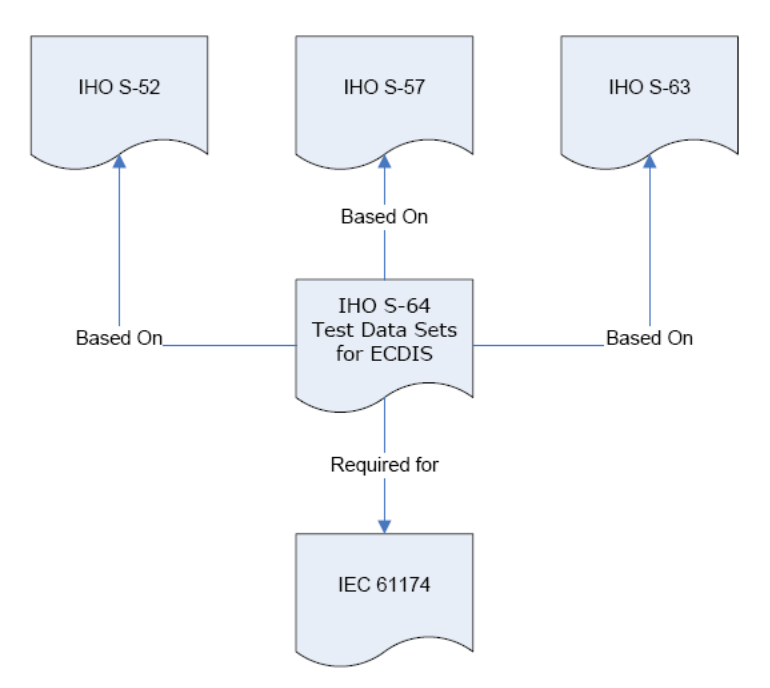

Figure 1 – The TDS and its relationship to other standards

The S-64 test data set contains both encrypted and unencrypted data. The inclusion of an encrypted dataset, conforming to the ENC encryption standard S-63, is so that ECDIS data loading and management operations can be tested under IEC 61174. There is also an unencrypted dataset which tests visualisation and operation aspects of the ECDIS.

#### **1.7 Structure of the Instruction Manual**

This document consists of an introduction followed by tests arranged over 6 sections in a task based layout. All tests are listed in a common format which is shown in the example below:

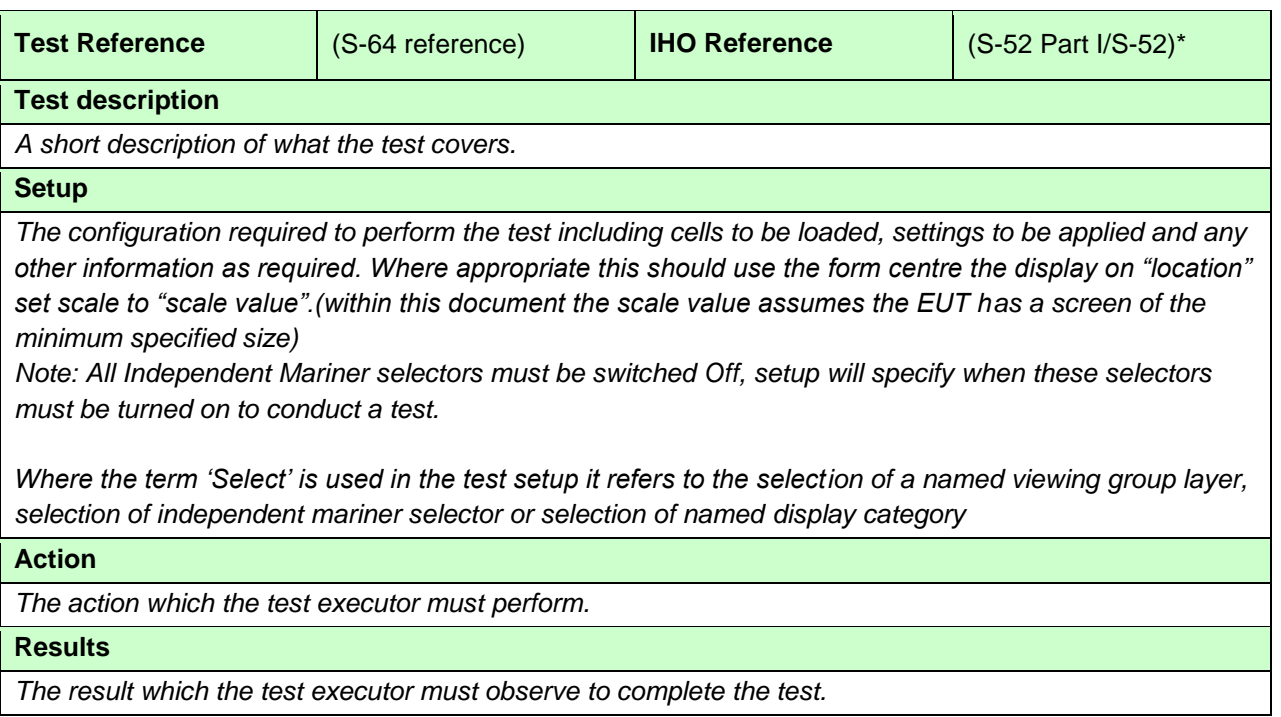

\* References to S-52 without brackets are to Annex A - Part I; references in square brackets refer to the main S-52 document itself.

#### **1.8 Organization and Coverage of the TDS**

The TDS contains a folder/directory for each section of the TIM which requires test data. Depending on the test requirement, the folder may also contain an ENC\_ROOT directory containing the files of the exchange set (CATALOG.031.000, plus any updates or other optional/related files, e.g. .TIF, .TXT necessary). Each ENC\_ROOT directory also contains a README.TXT file, which may have additional information regarding the content or usage of the files. The TDS data for encrypted data, located in section 2.5, contains multiple exchange sets, each with their own ENC\_ROOT directory and full test scripts describing how to use the data. The location (or path) of ENC exchange set and/or ENC cell will be indicated using italic notation, e.g. *2.1.1 Power Up\ENC\_ROOT\GB4X000.000*. The manual frequently refers to test data "location" using a drive prefix of "D:" – this is because usually the test data is loaded from a hard media drive on the ECDIS but this may vary between systems and according to how the data is being imported onto the ECDIS. To conform to the directory structure as defined in S-57 Appendix B.1 Section 5.4.3, the ENC\_ROOT directory should be located in the media's root directory. This should be viewed as a requirement. However, in practical terms, many systems can "browse" and load files from almost any location and removable media. Consult with the equipment manufacturer for further information.

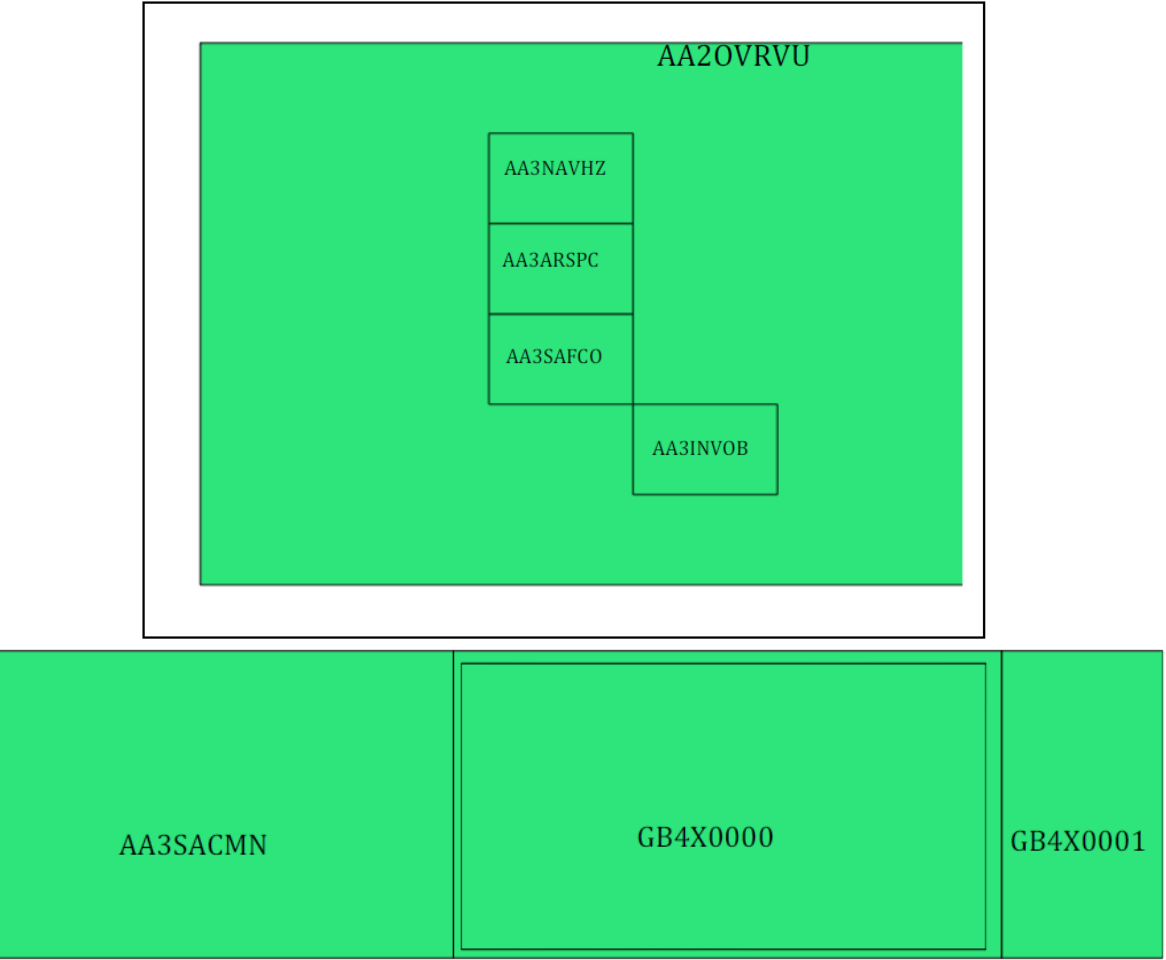

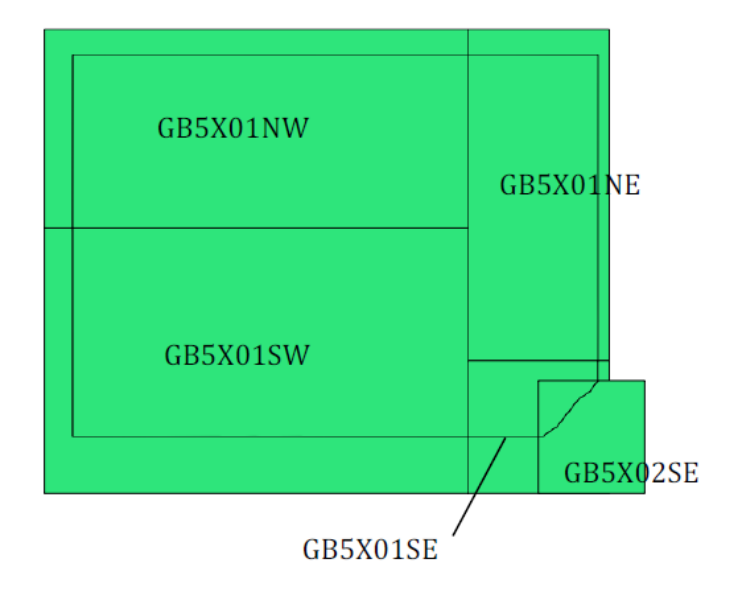

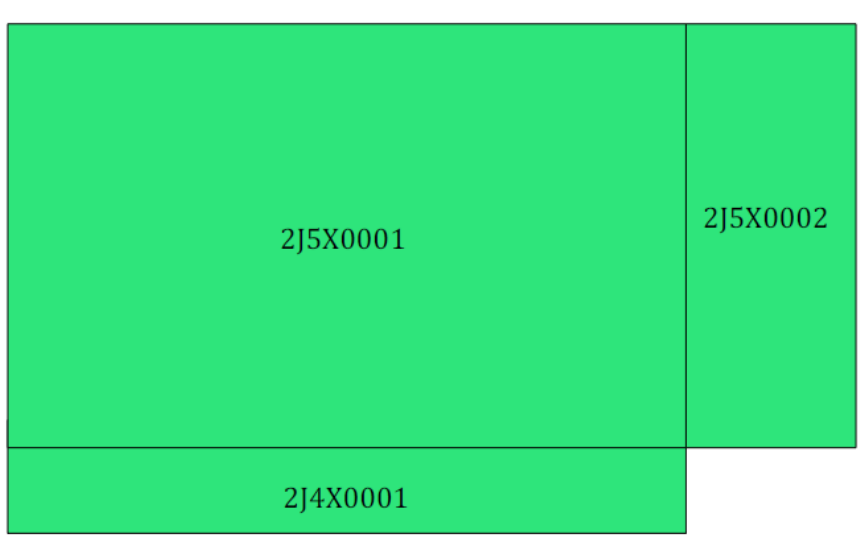

Figure 2 – ENC TDS Cell Coverage

#### **1.9 Required Test Items and Use of the TDS**

This section lists the items required for the execution of Tests specified in this document and how the TDS should be used. The following items are required:

- *1. IHO ECDIS Presentation Library contained in S-52, Annex A including an ECDIS Chart 1 and colour differentiation diagrams. If the manufacturer provides his own presentation library, Chart 1 has to be adapted accordingly.*
- *2. IHO S-64 test data sets for ECDIS which includes ENC data, both encrypted and unencrypted, and its updates, together with the associated instruction manual.*
- *3. SENC test data sets, if supported from each SENC distributor.*

The first item in the list, the IHO ECDIS Presentation Library (S-52, Annex A) including an ECDIS Chart 1 and colour differentiation diagrams must be acquired and installed on the equipment under test (EUT) by the manufacturer, prior to the beginning of the tests.

The second item, the IHO TDS, is provided as part of S-64, including the encrypted data and its test scripts. This document is to be considered the "Instruction Manual". The IHO TDS may be upgraded from time to time to correct residual anomalies and ensure that the results of the tests conform to the description in this Manual. It is important to ensure that the tests are conducted with the latest version posted on the IHO web site at [http://www.iho.int](http://www.iho.int/) > (ENCs & ECDIS). The version number (3.0.1) will remain the same as long as the corrections do not impact this document.

The third item on the list, SENC test data set, if supported, must be provided by the manufacturer.

#### **1.10 Notes on ECDIS screen samples**

The following notes may be applicable to the ECDIS screen samples within this document:

#### **Light Descriptions**

Between the light characteristics abbreviation and the colour attribute it is acceptable for the ECDIS to display the light description text with or without a space. There must be a space between the light colour and signal period, for example:

#### **Fl W 30s7m10M** or **FlW 30s7m10M** are both acceptable options

Further details are given in S-52 Presentation Library edition 4.0.2 Part 1 10.6.3 Light Description Text Strings

#### **Light Descriptions for Sectored Lights**

The light description text string is normally not used for sector lights because it would cause clutter however OEMs are not prevented from doing so. Where OEMs have displayed the text strings in their ECDIS they must provide a method to select/deselect them from the ECDIS display. Further details are available in S-52 Presentation Library edition 4.0.2 Part 1 LIGHTS06 conditional symbology procedure.

#### **Centred Symbols**

There is no algorithm specified by S-52 for OEMs to calculate the centre of an area. Therefore depending on the ECDIS there maybe instances where the centred symbol is not visible. If the centred symbol is not visible in the ECDIS display the zoom level should be increased until the symbol becomes visible.

## **2 Chart Loading and Updating**

## **2.1 Chart Loading of Unencrypted ENCs**

## **2.1.1 Preparation and Power Up**

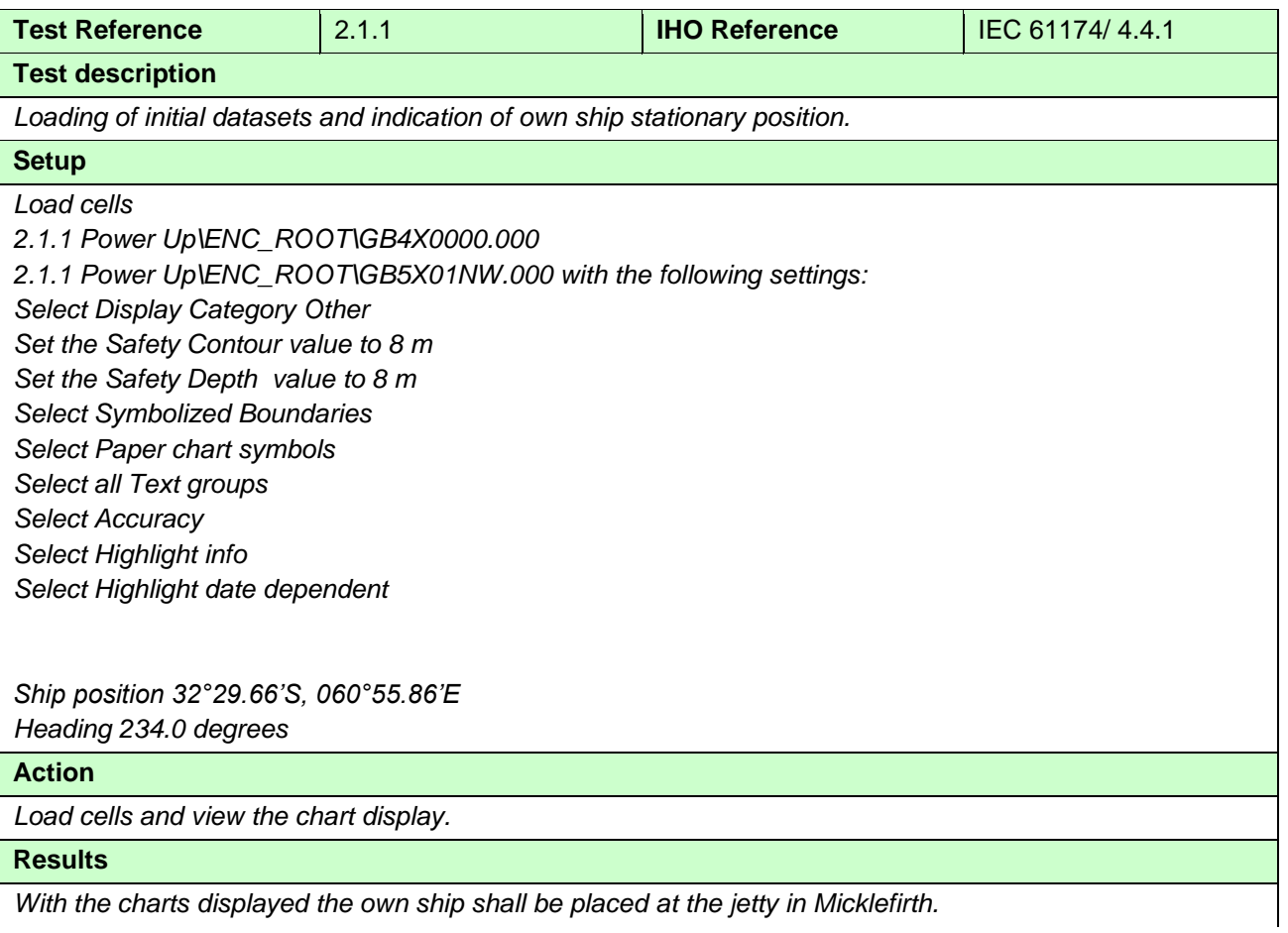

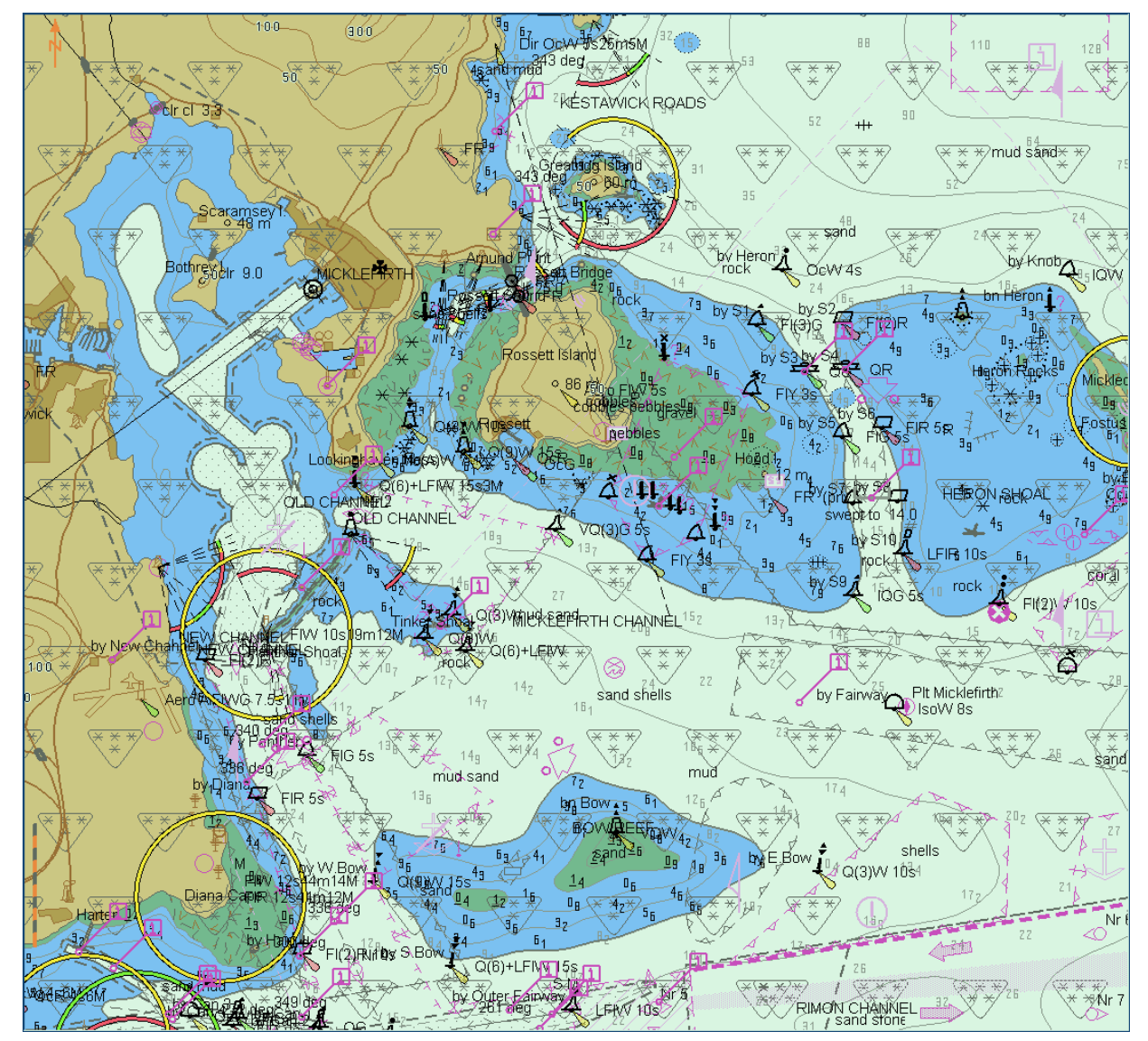

*After loading of GB4X0000.000, displayed scale 1:50 000*

*Note: Screen plot above is based on the full text NATSUR attribute. To reduce undue clutter in the ECDIS chart display, the use of the abbreviations of the NATSUR attribute is recommended (see screen plot on next page).*

*Note: Within this test dataset there are two omni directional lights co-located at 32º34.688S, 060º54.955E, this case is not a real-world example, as such the ECDIS may show a red-light sector.*

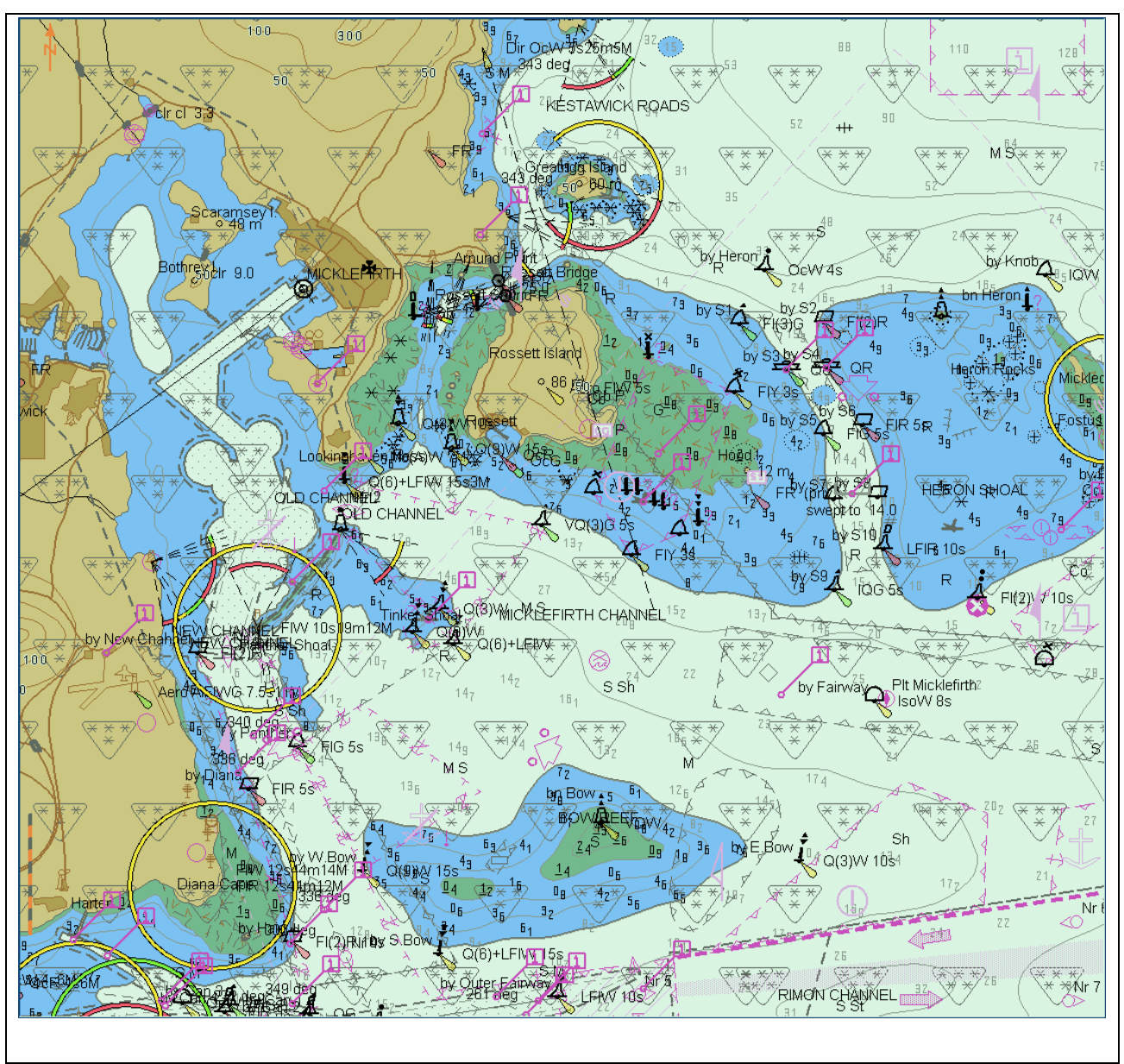

IHO ENC Test Data Sets for ECDIS

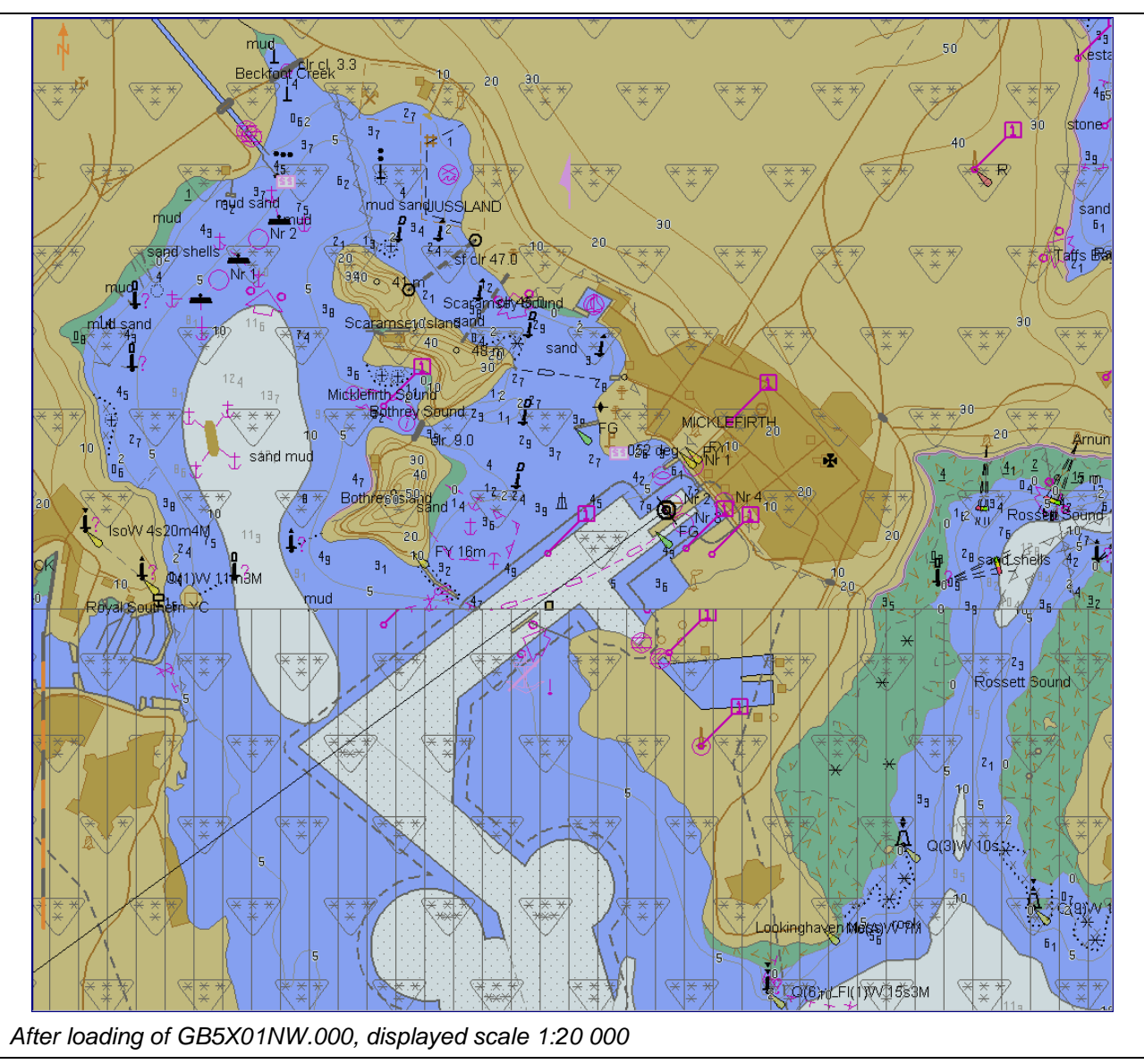

#### **2.1.2 Number and date in chart library**

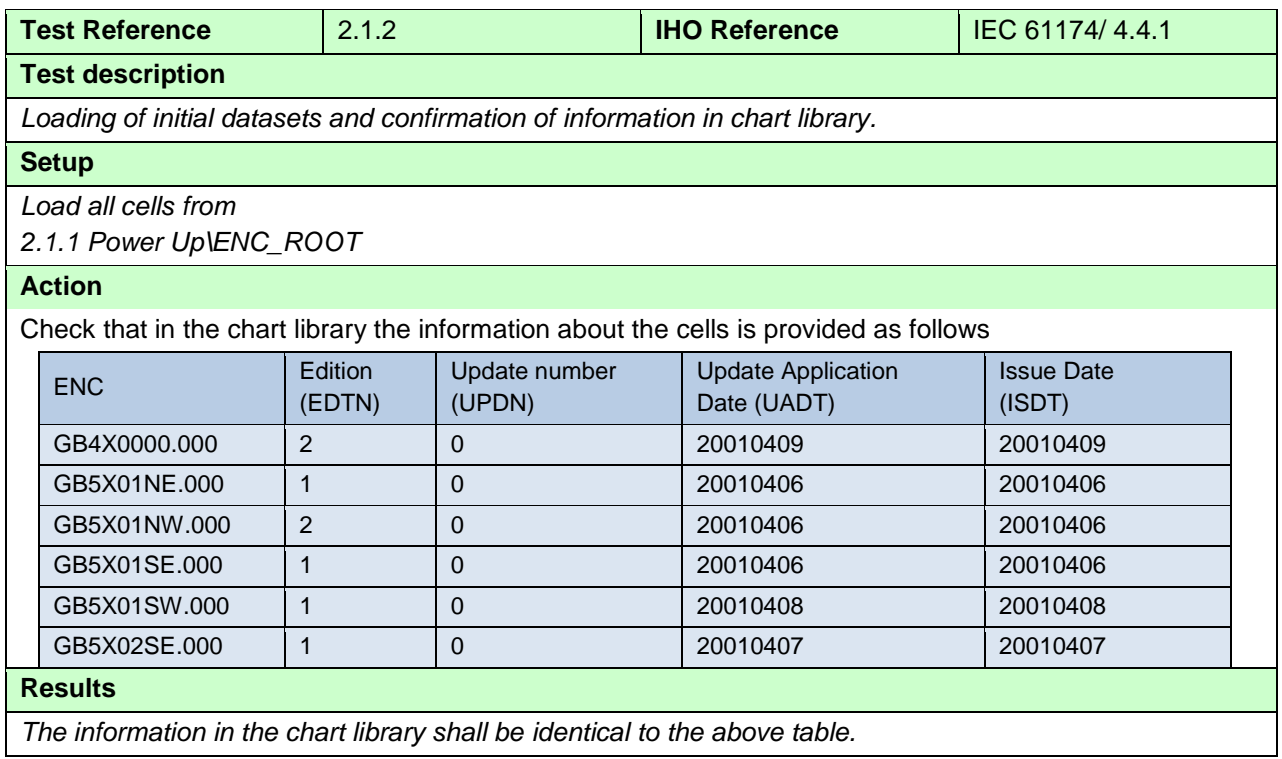

## **2.1.3 Load additional cell and check chart library**

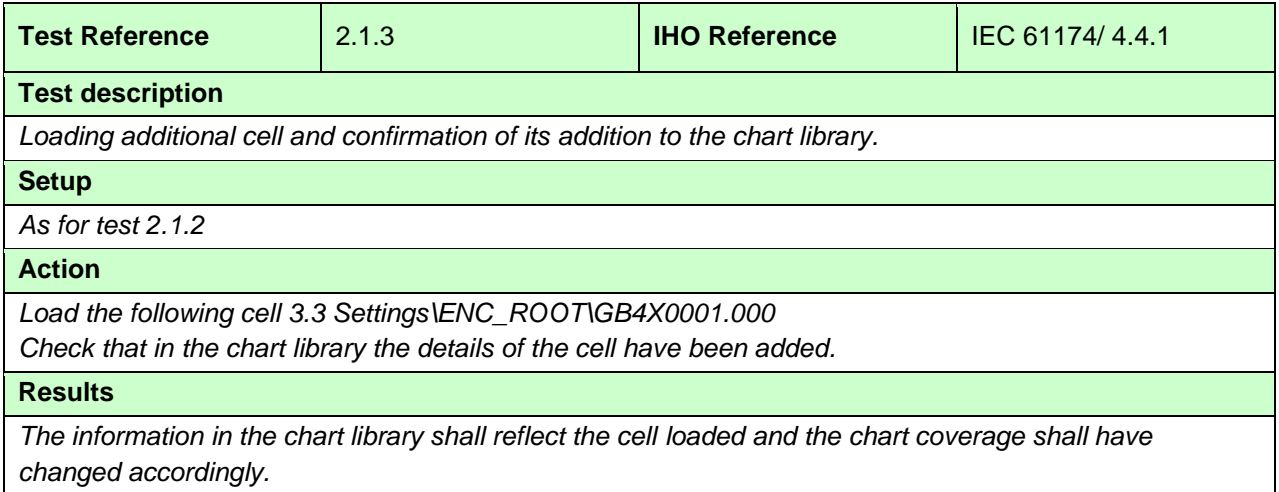

## **2.1.4 Remove cell and check chart library**

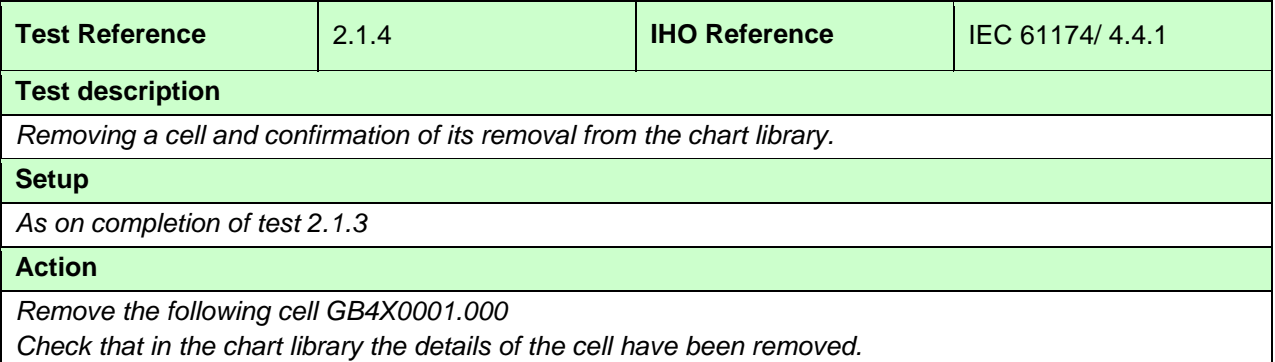

## **Results**

*The information in the chart library shall reflect the cell removed and the chart coverage shall have changed accordingly.*

## **2.1.5 Loading of Corrupted Data**

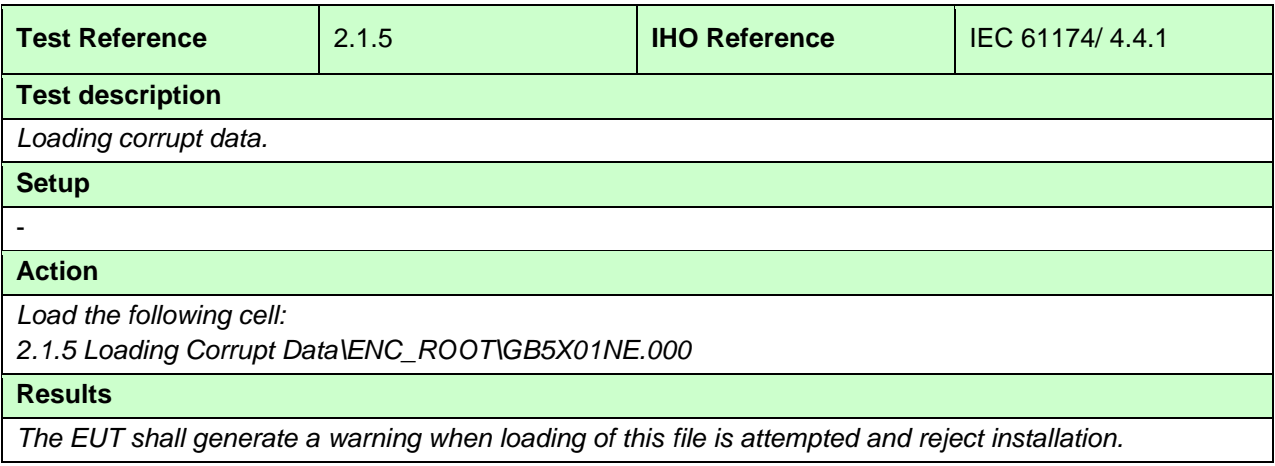

#### **2.2 Automatic updates of Unencrypted ENCs**

## **2.2.1 Loading corrupted update**

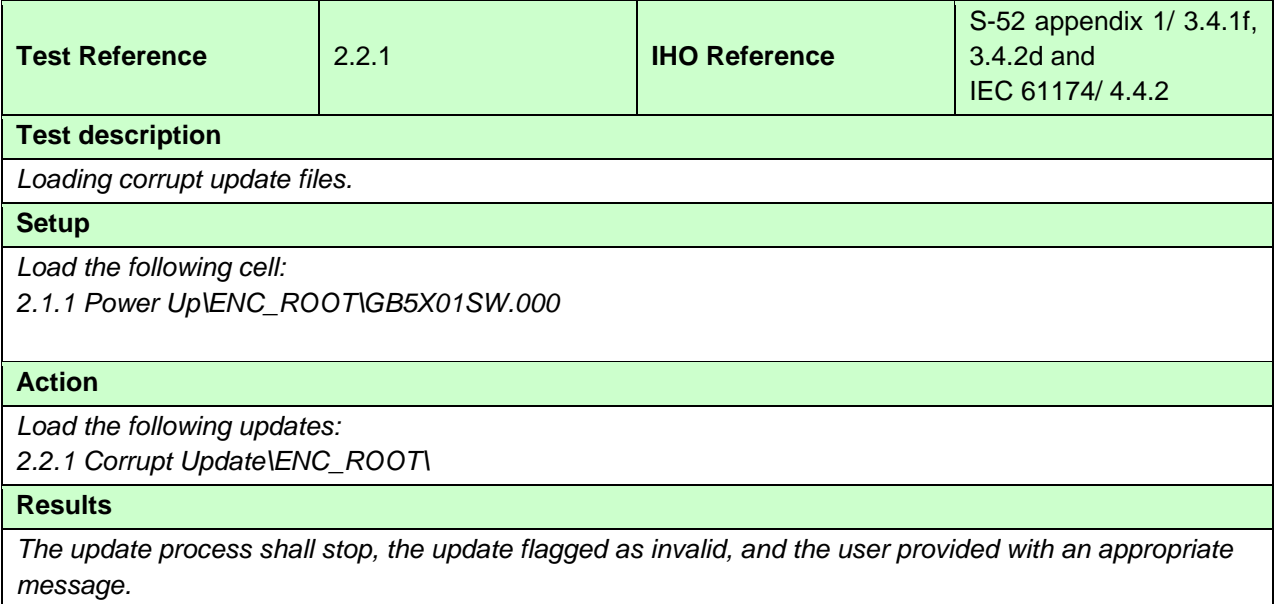

## **2.2.2 Loading sequential update**

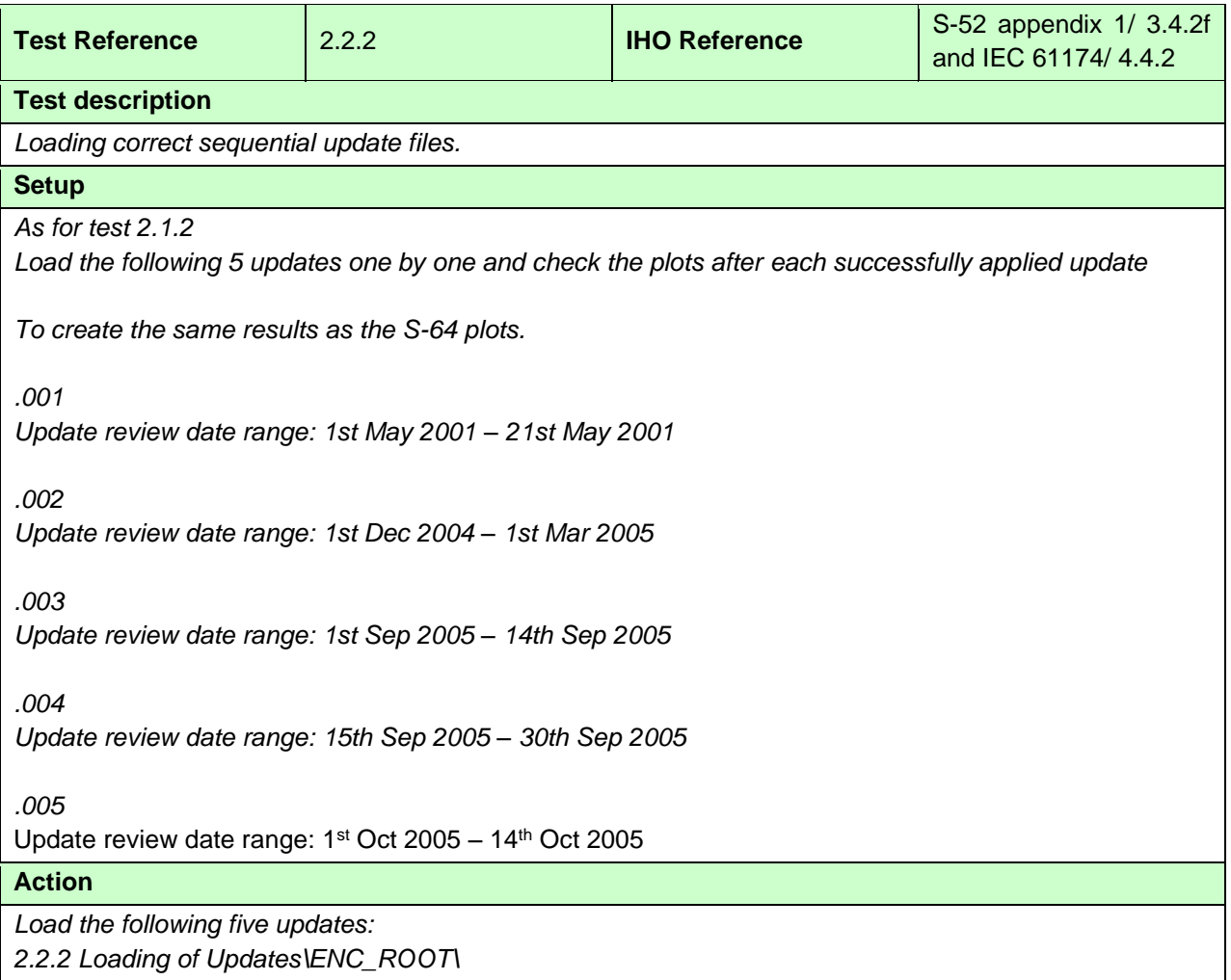

#### **Results**

*The update process shall install all updates (up to update no. 5) and indicate it in an appropriate summary report which shall contain the following information:*

- *identification of issuing authority;*
- *update numbers of the update files;*
- *cell identifiers of cells affected;*
- *edition number and date of cell involved;*
- *number of updates in the affected cells.*

*Review of updates shall be performed after the update process is completed and the updates have been applied to the SENC. Review the updates by selecting the given date range and confirm that display is as available in the corresponding screen plot.*

Note Manufacturers can use their own algorithms for calculating the position of centred symbols S-52 PL 8.5.1.

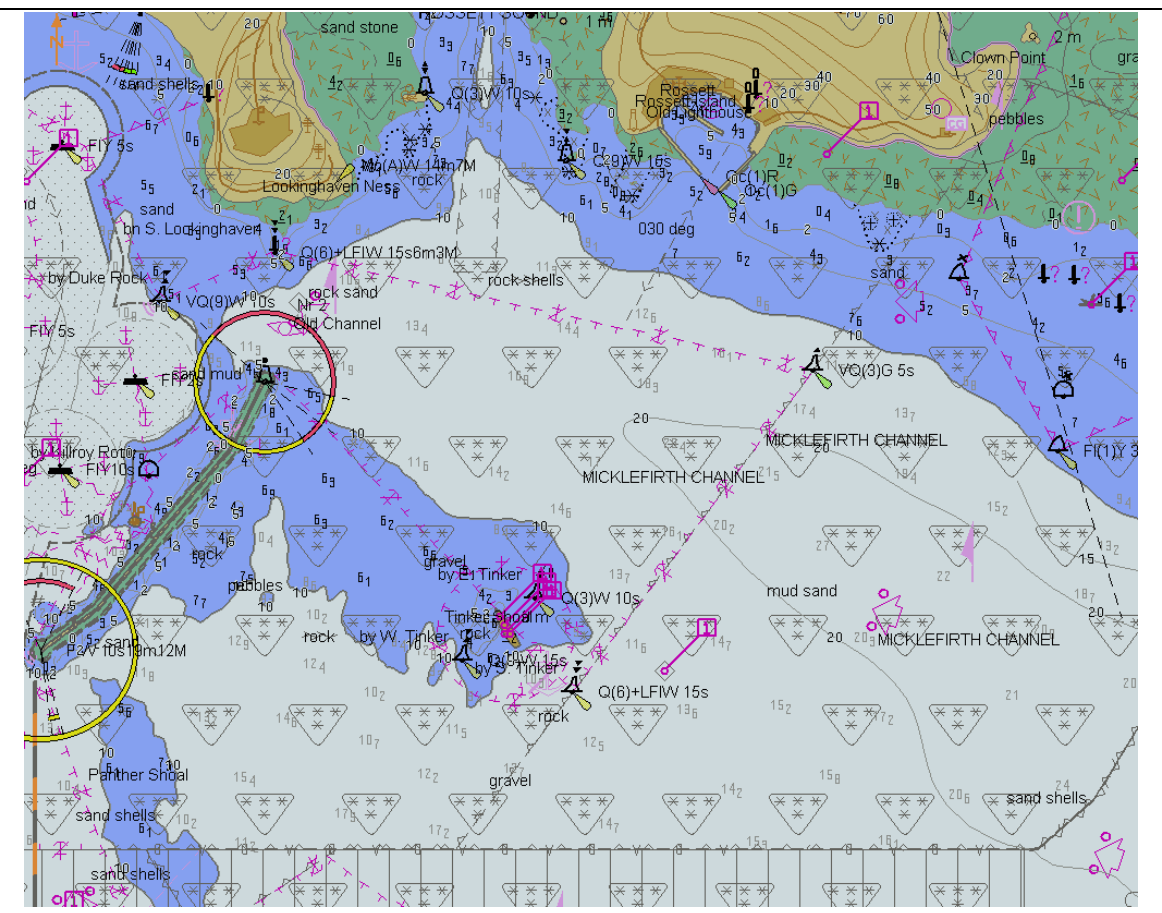

*Before loading of updates, displayed scale 1:20 000 Note: Screen plots are based on the full text NATSUR attribute. To reduce undue clutter in the ECDIS chart display, the use of the abbreviations of the NATSUR attribute is recommended.*

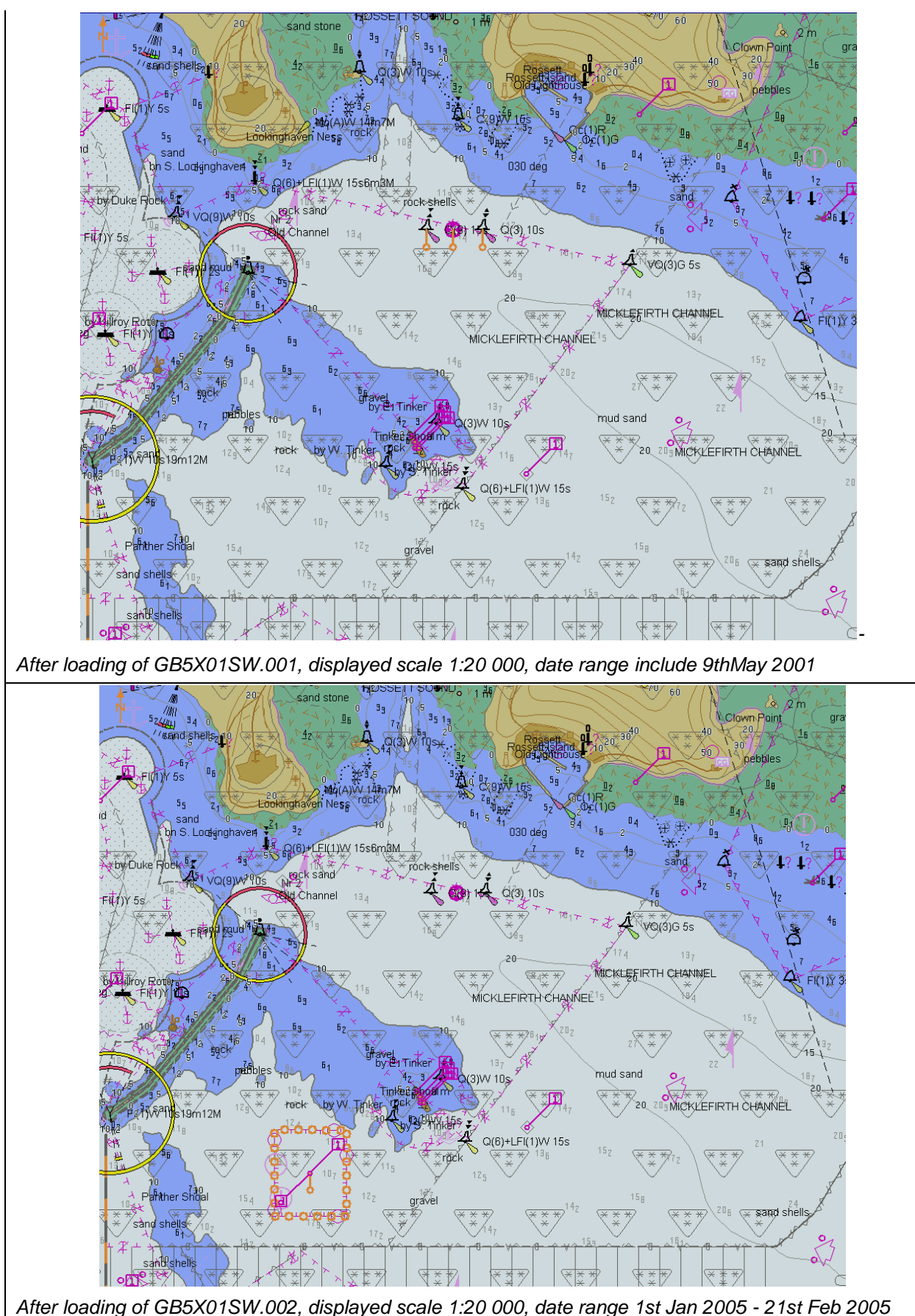

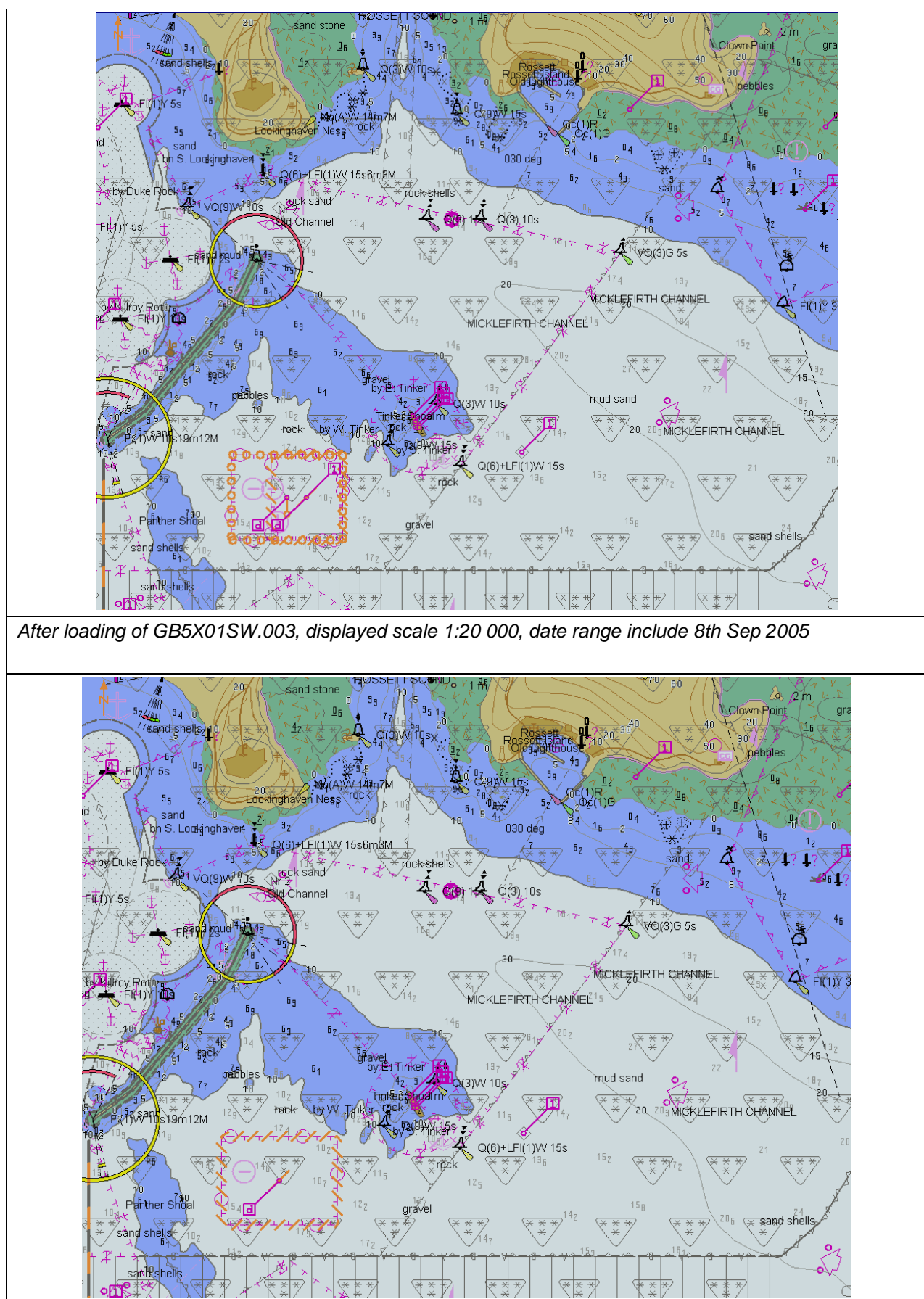

*After loading of GB5X01SW.004, displayed scale 1:20 000, date range include 22nd Sep 2005*

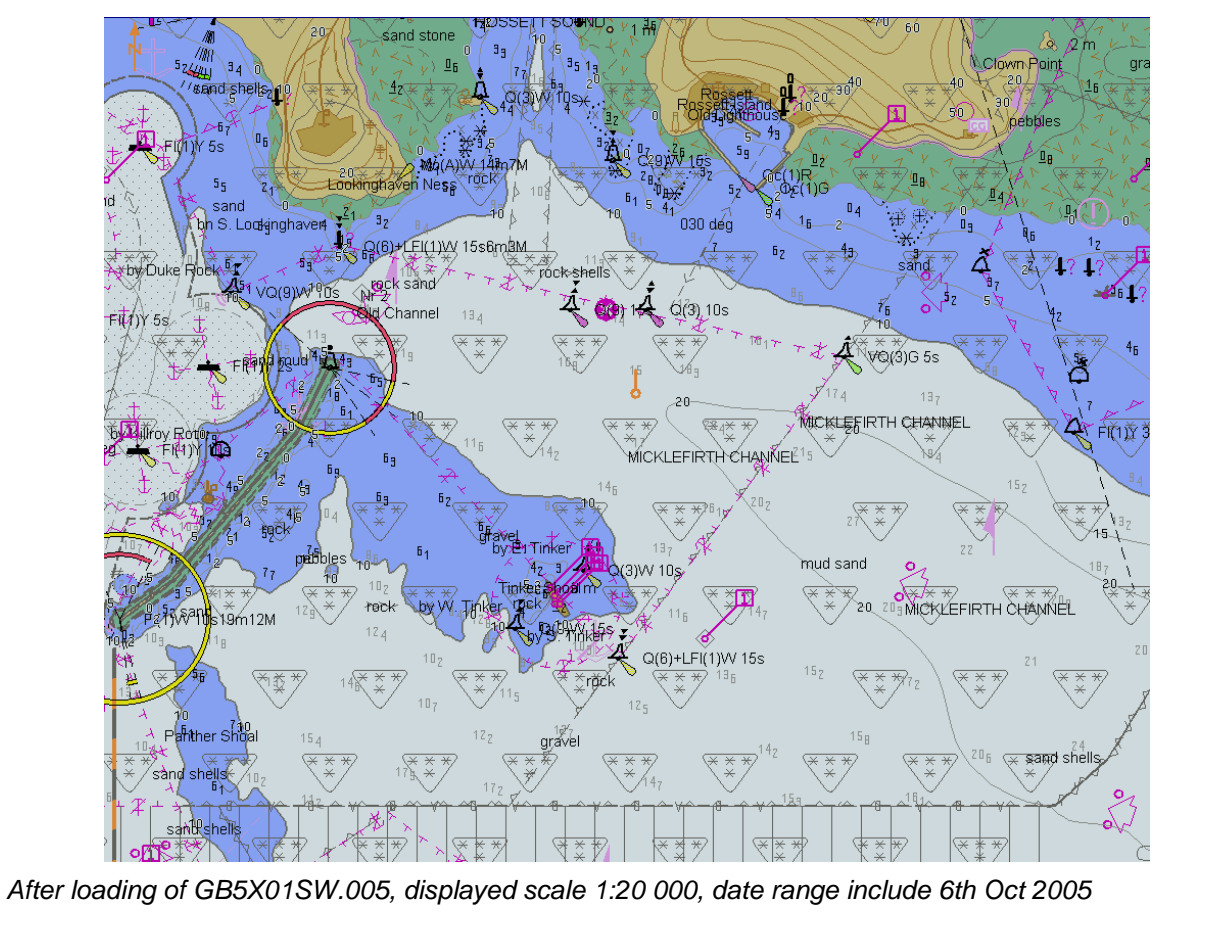

## **2.2.3 Loading update in an invalid sequence**

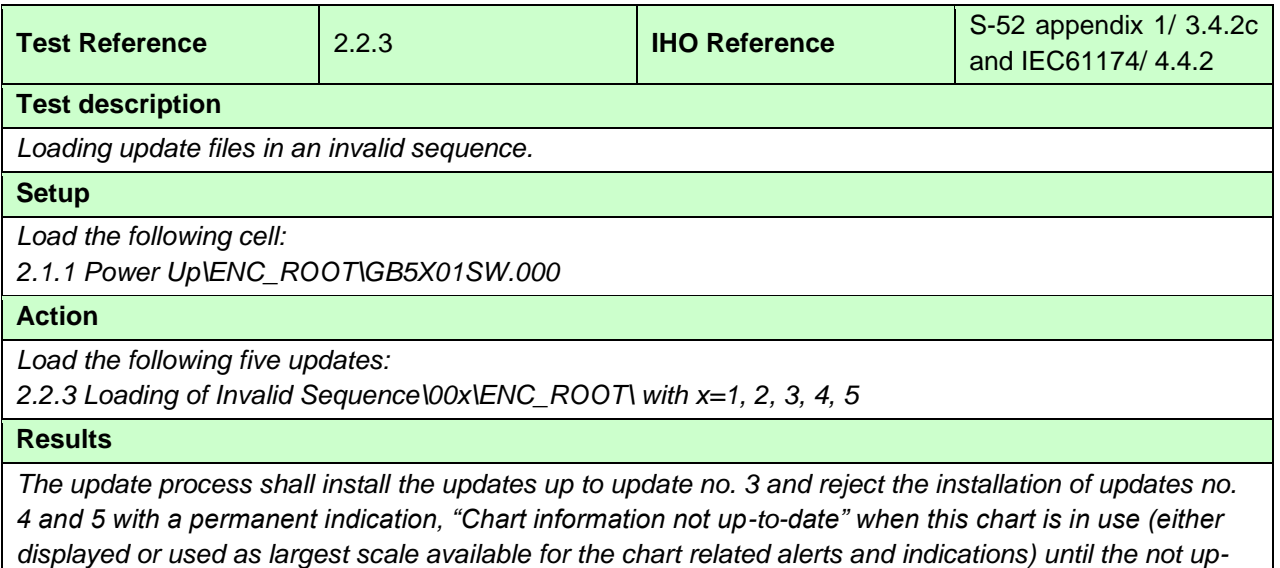

*displayed or used as largest scale available for the chart related alerts and indications) until the not upto-date situation is removed by successful application of a re-issue, a new edition or complete sequence of updates.*

## **2.2.4 Loading update of newer edition**

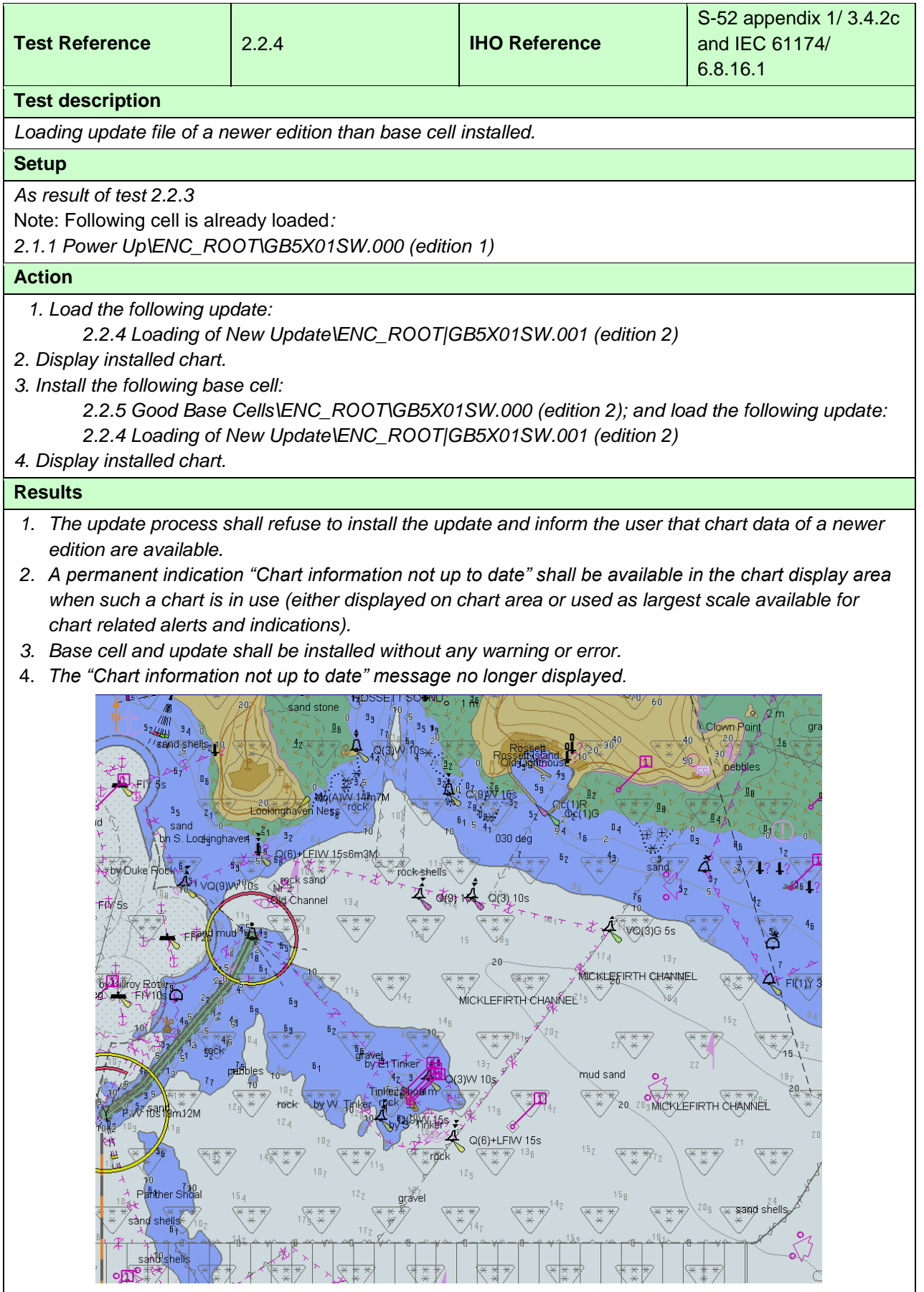

*After loading of GB5X01SW.000 2nd edition, displayed scale 1:20 000 Note: Screen plot is based on the full text NATSUR attribute. To reduce undue clutter in the ECDIS chart display, the use of the abbreviations of the NATSUR attribute is recommended.* 

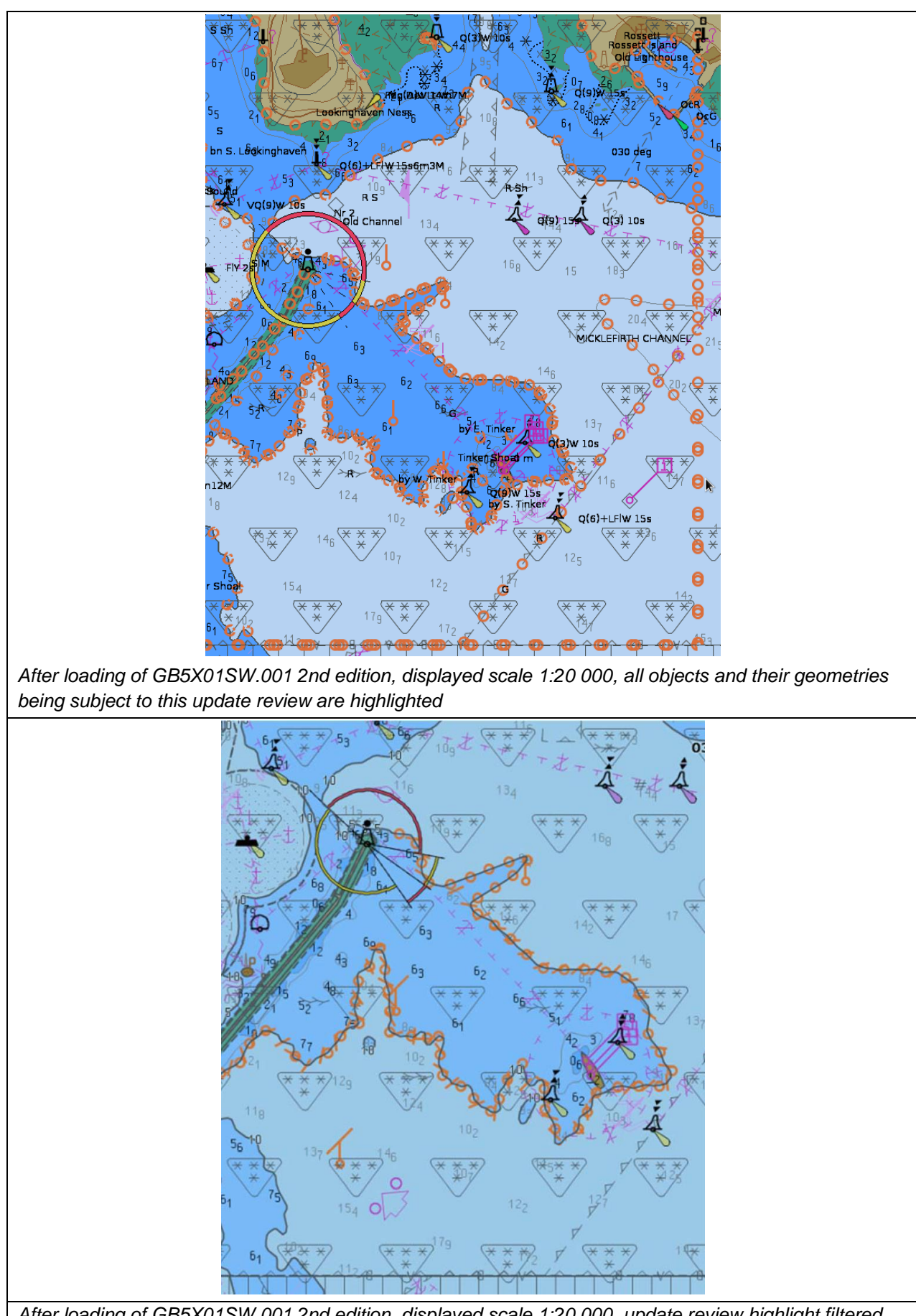

*After loading of GB5X01SW.001 2nd edition, displayed scale 1:20 000, update review highlight filtered for real changes (example 1)*

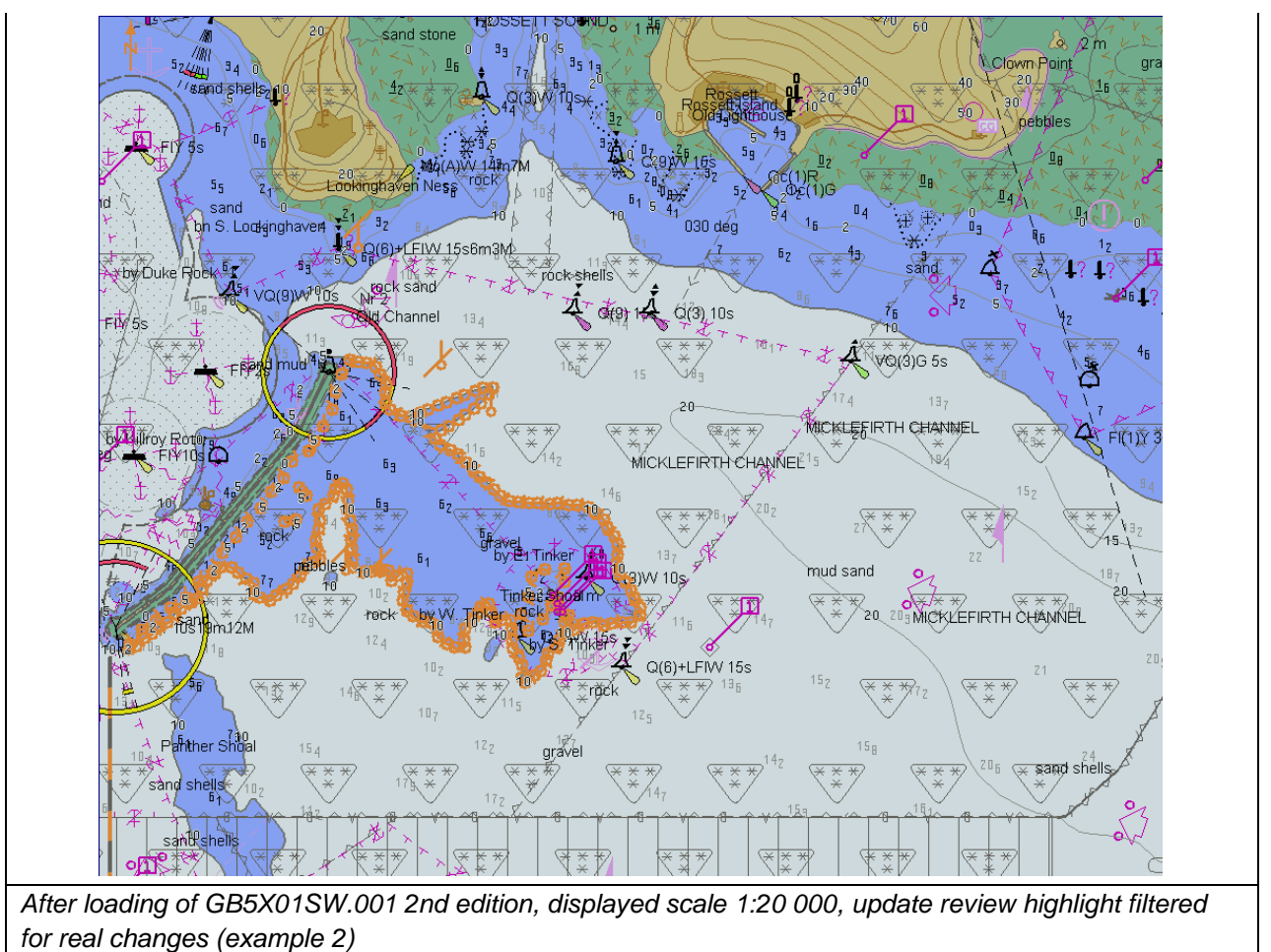

## **2.2.5 Loading update of older edition**

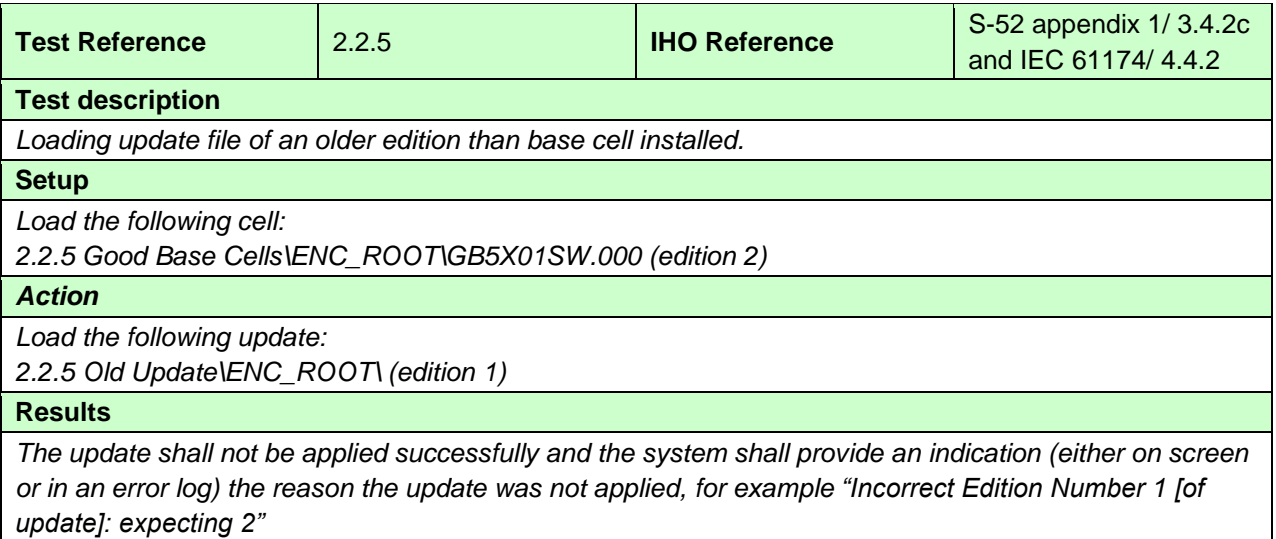

#### **2.2.6 Loading a re-issue of a data set**

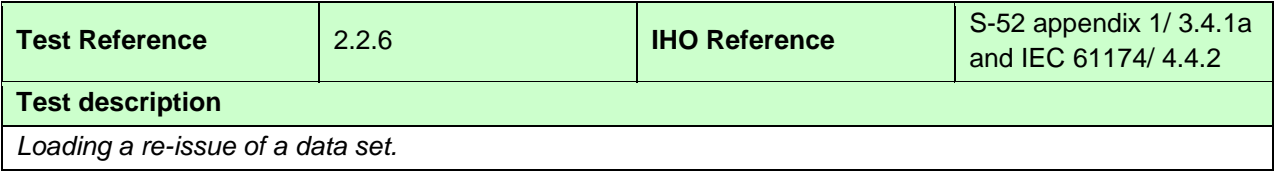

#### **Setup**

*As result of test 2.1.1 Load the following cell:*

*2.1.1 Power Up\ENC\_ROOT\GB5X01SW.000 (edition 1)*

*2.1.1 Power Up\ENC\_ROOT\GB5X01SE.000*

*2.1.1 Power Up\ENC\_ROOT\GB5X01NE.000*

## **Action**

*Load the following updates in sequence:*

*2.2.6 Re-issue\GB5X01SW\_001\ENC\_ROOT\GB5X01SW.001 (edition 1)*

*2.2.6 Re-issue\GB5X01SW\_RE-ISSUE\ENC\_ROOT\GB5X01SW.000 (re-issue, edition 1, update 3 included)*

*2.2.6 Re-issue\GB5X01SW\_004 \ENC\_ROOT\GB5X01SW.004 (edition 1)*

*Note: Data for updates 2 and 3 of GB5X01SW are included within the reissue GB5X01SW.000 and therefore GB5X01SW.002 and GB5X01SW.003 are not included in the dataset.*

#### **Results**

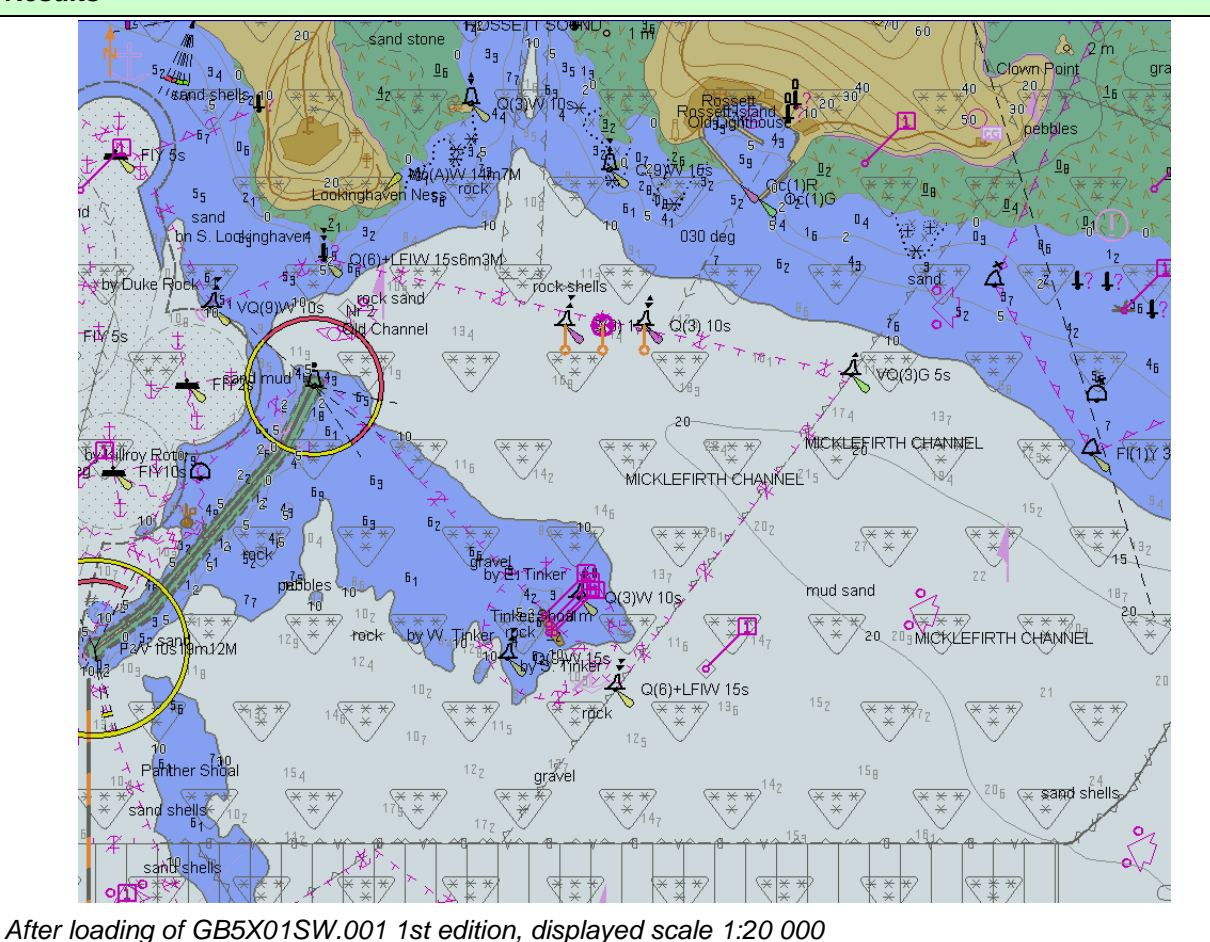

*Note: Screen plot is based on the full text NATSUR attribute. To reduce undue clutter in the ECDIS chart display, the use of the abbreviations of the NATSUR attribute is recommended.* 

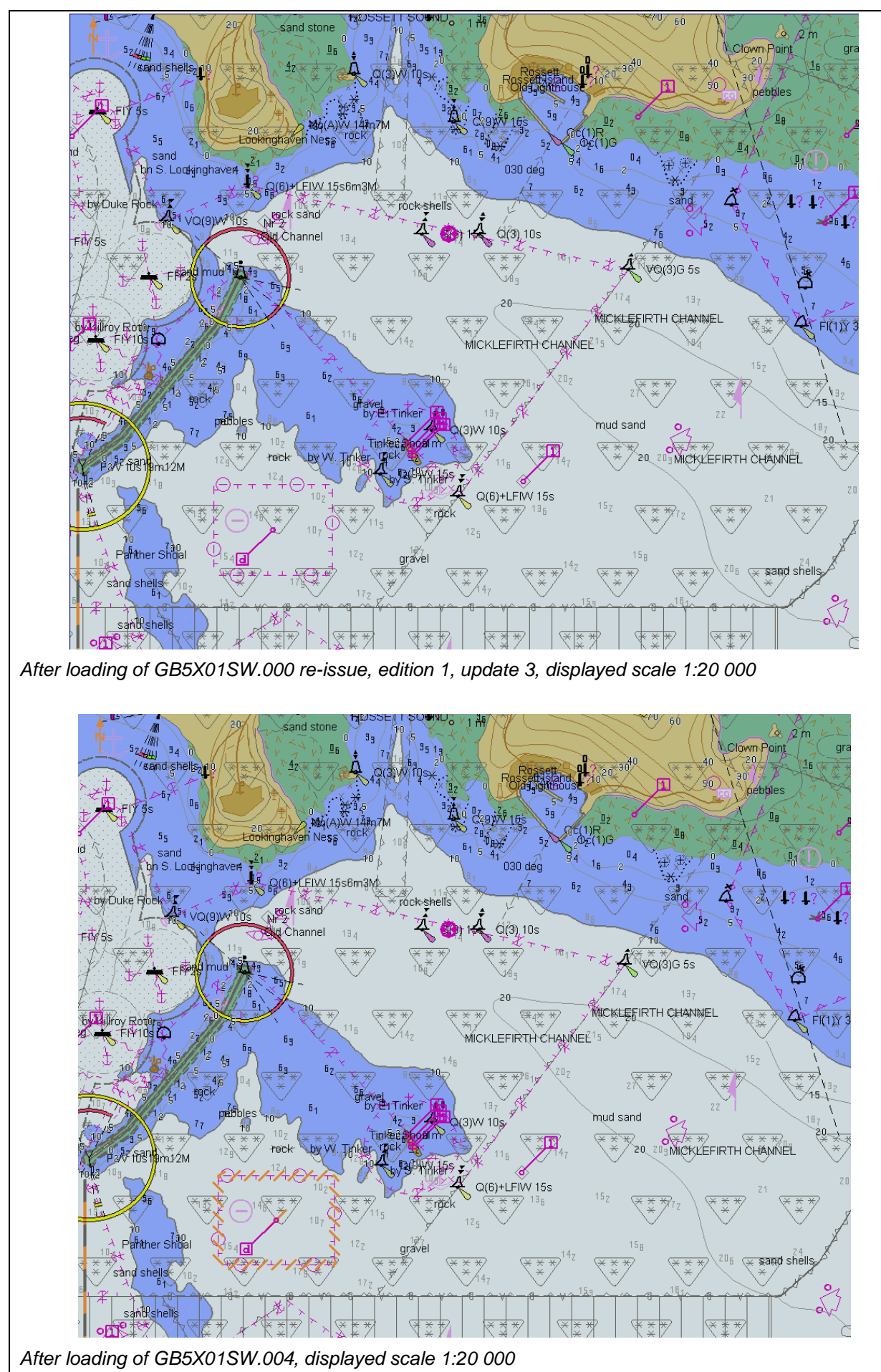

## **2.2.7 Loading cancellation update**

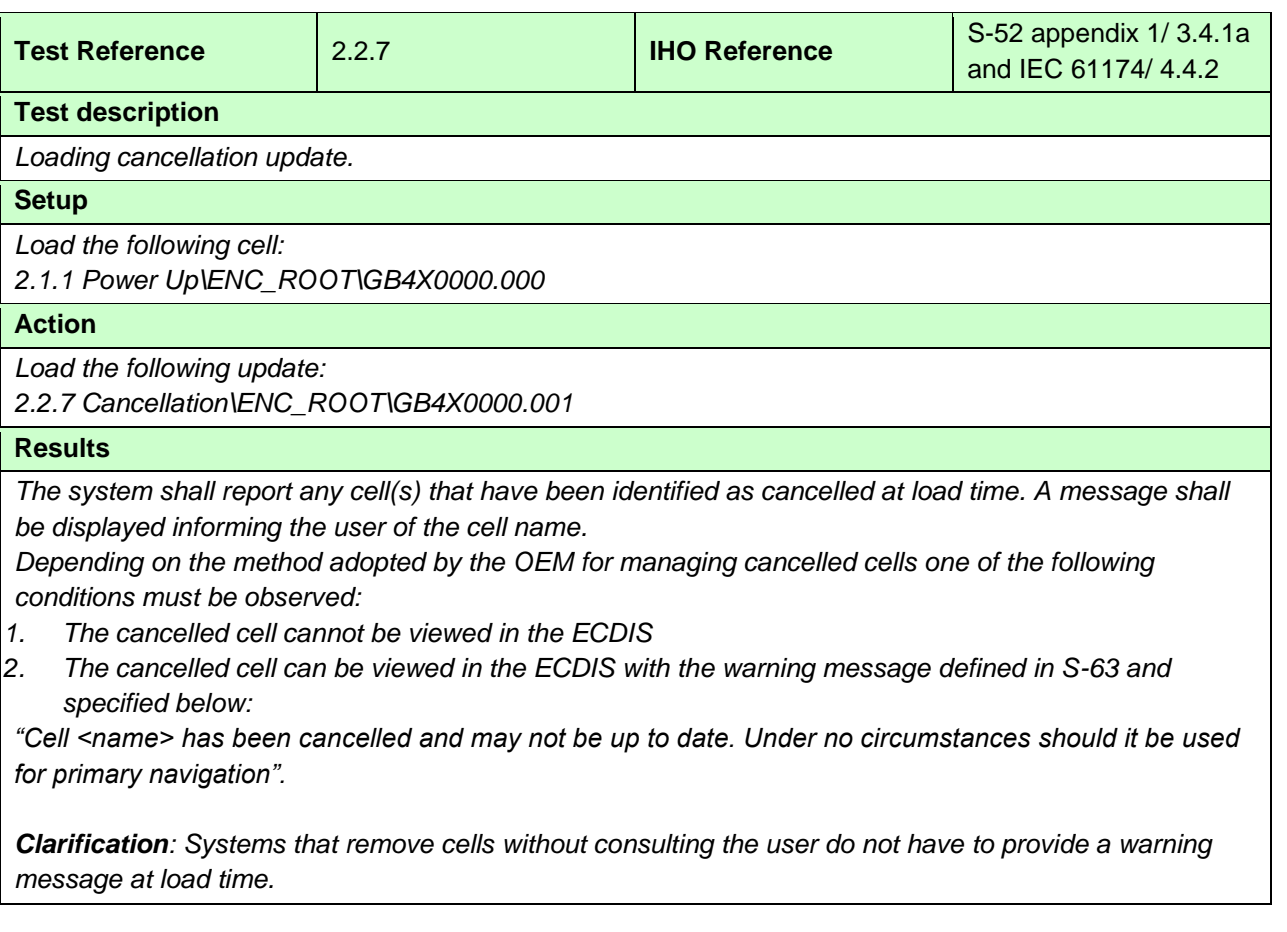

## **2.2.8 Rejection of automatic update**

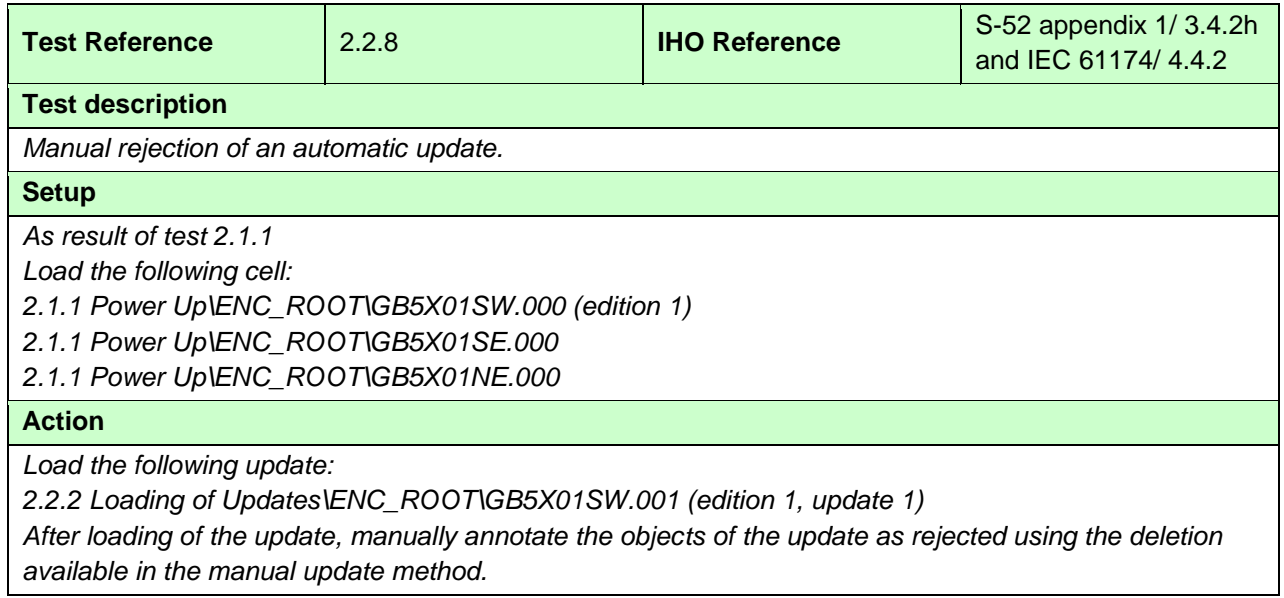

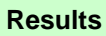

*The objects from the update shall remain in display as annotated by the deletion mark of the manual update method.*

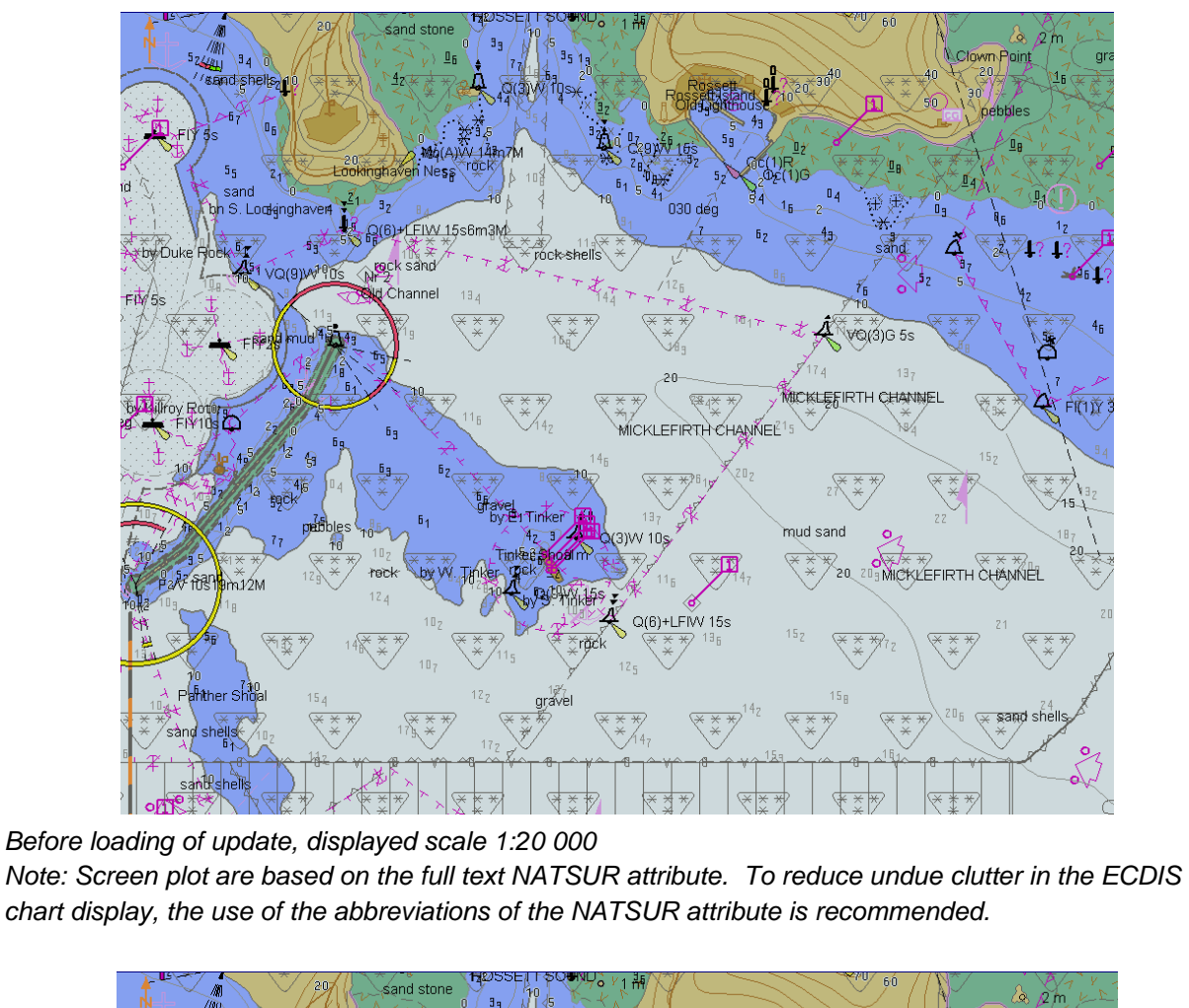

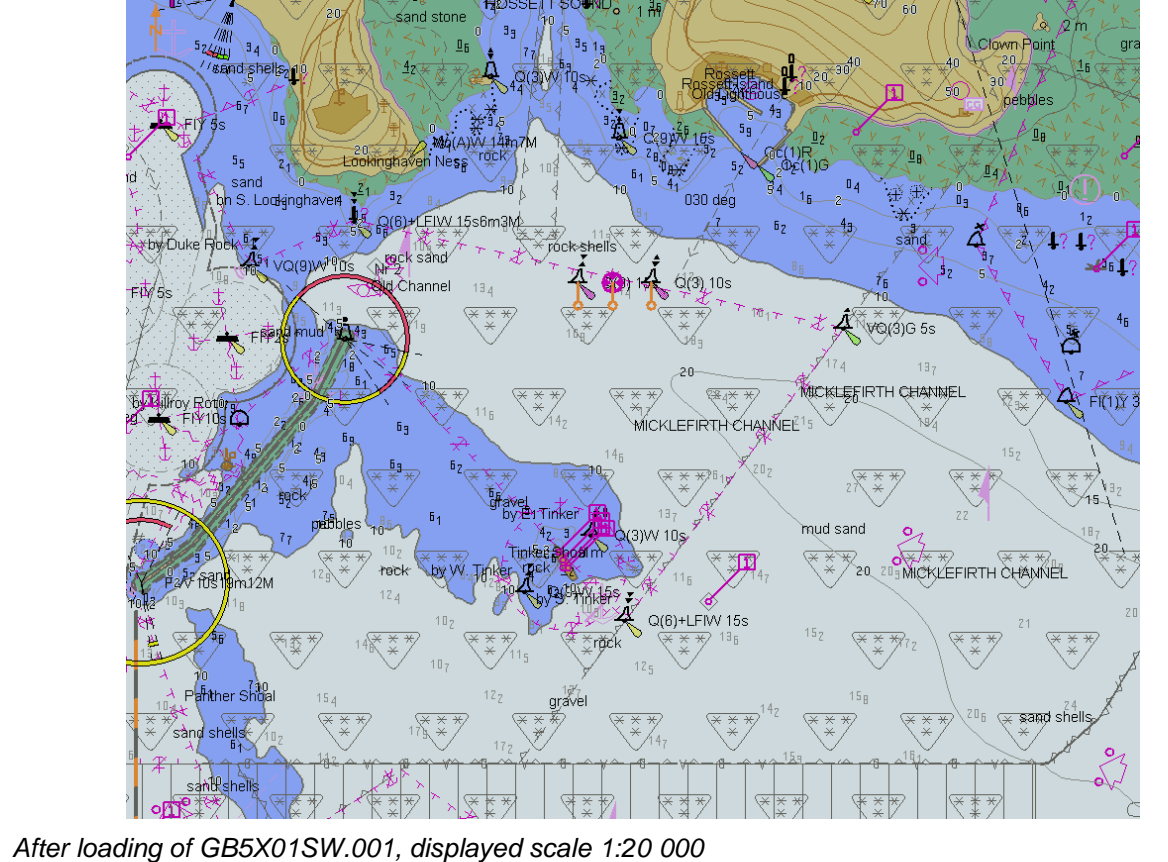

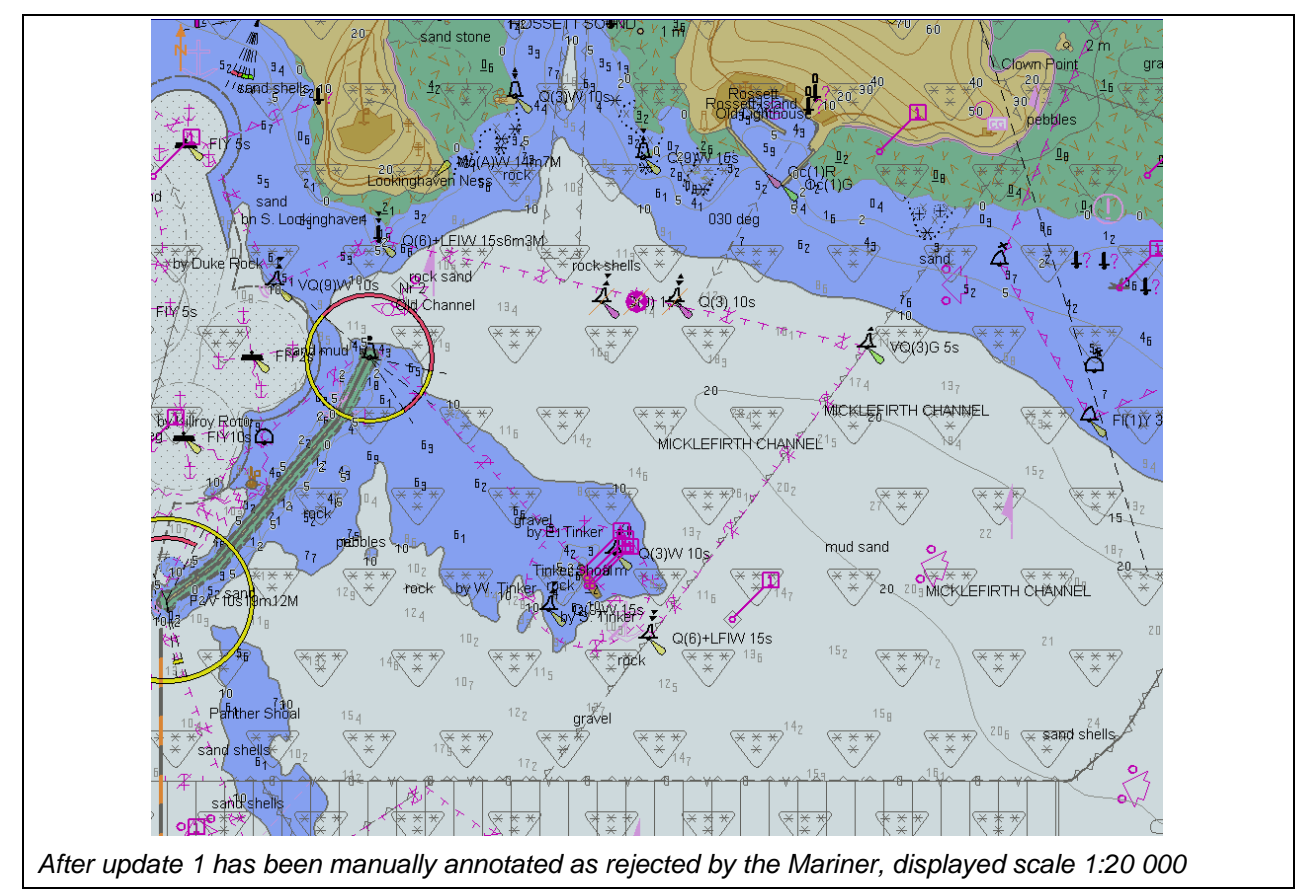

## **2.3 Manual Updates**

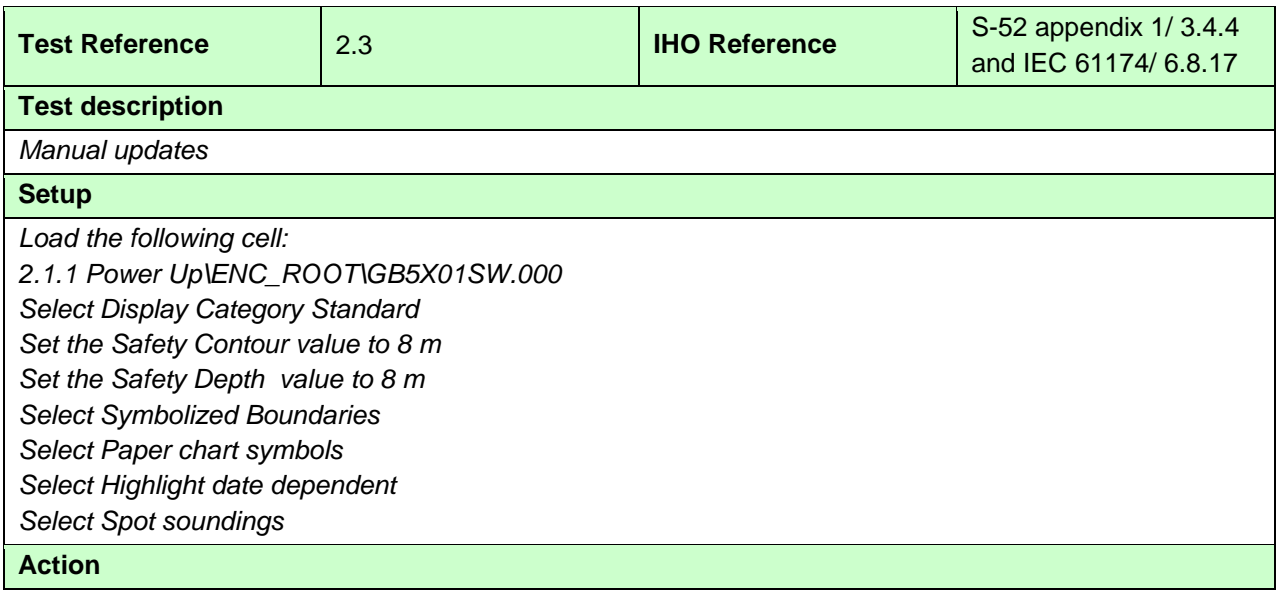

1. *Using the editing tools available with the EUT, make the following changes and include a short textual description of the action to a-g:*

- *a. insert a dangerous wreck near: 32 31.5S, 60 57.3E*
- *b. insert East Cardinal buoys including topmarks near: 32 31.5S, 60 57.46E*
- *c. insert West Cardinal buoy including topmark near: 32 31.5S, 60 57.16E;*
- *d. insert a prohibited entry area between Panther and Tinker Shoals timed to come into force at 20150220;*
- *e. insert a cautionary area in the same location being in force from date of issue to 20150220; f. insert 15 metre sounding at 32 31.7S, 60 57.4E.*
- *g. delete fog signal of cardinal buoy at 32 31.444S, 60 55.842E*
- *2. Set viewing date before 20150220. Display chart cell with manual updates.*
- *3. Set viewing date after 20150220. Display chart cell with manual updates.*

*4. Using the editing tools available with the EUT, make the following changes and include a short textual description of the action to h-j:*

- *h. extend western limits of the prohibited entry area;*
- *i. delete cautionary area;*
- j. *move cardinal buoy at 32 31.444S, 60 55.842E, including top mark and light, to 32 31.500S, 60 55.700E.*
- *5. Set viewing date before 20150220. Display chart cell with manual updates.*
- *6. Set viewing date after 20150220. Display chart cell with manual updates.*
- *7. Review manual updates.*
- *8. Retrieve textual description from record.*
- *9. Remove all manual updates from display and review them (system time and date may need to be adjusted for verification).*

#### **Results**

*2. Set viewing date before 20150220. The ENC in the ECDIS should match the corresponding graphical plot shown below. Manual updates shall be distinguishable as described in S-52, 2.3.4.*

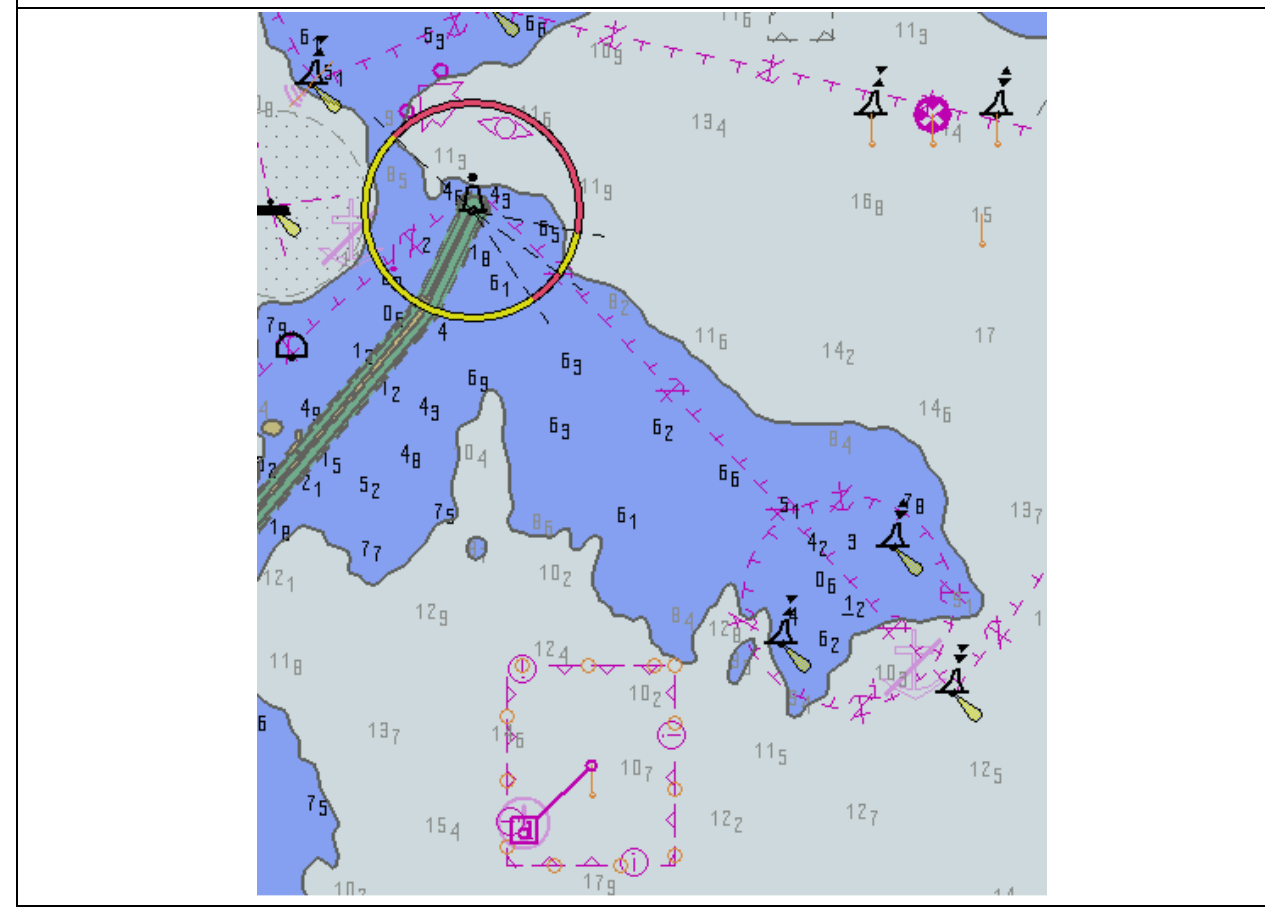

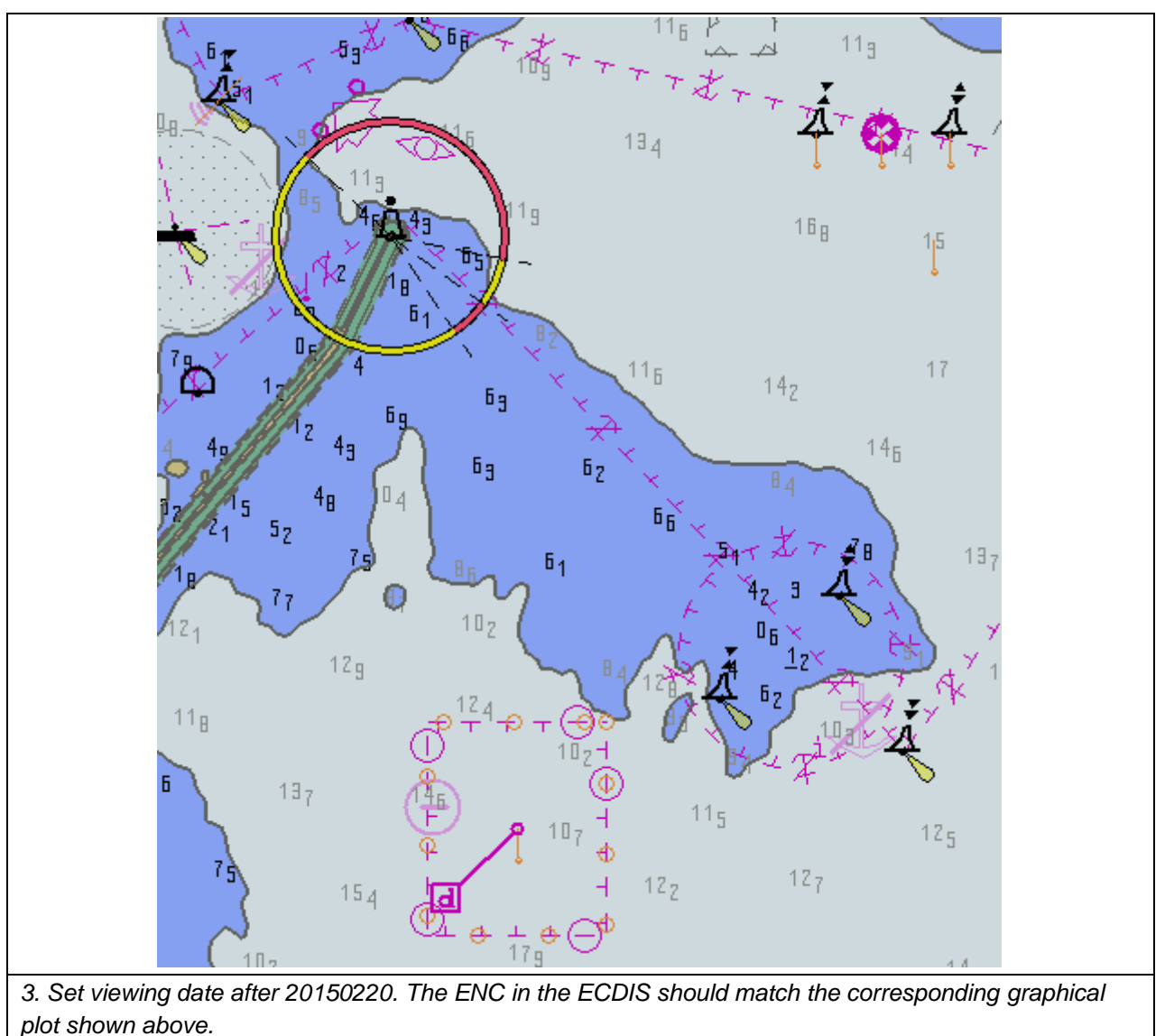

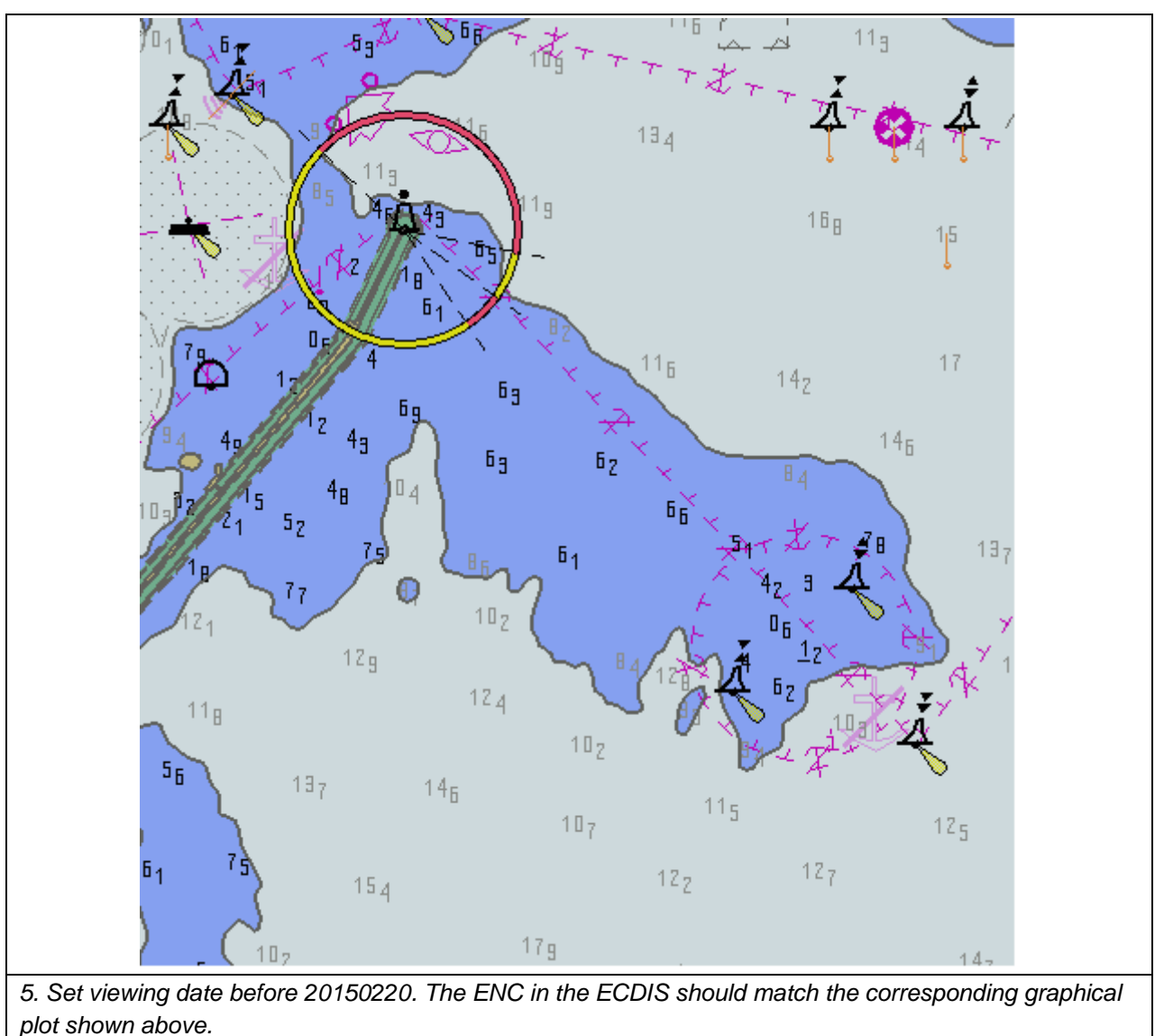

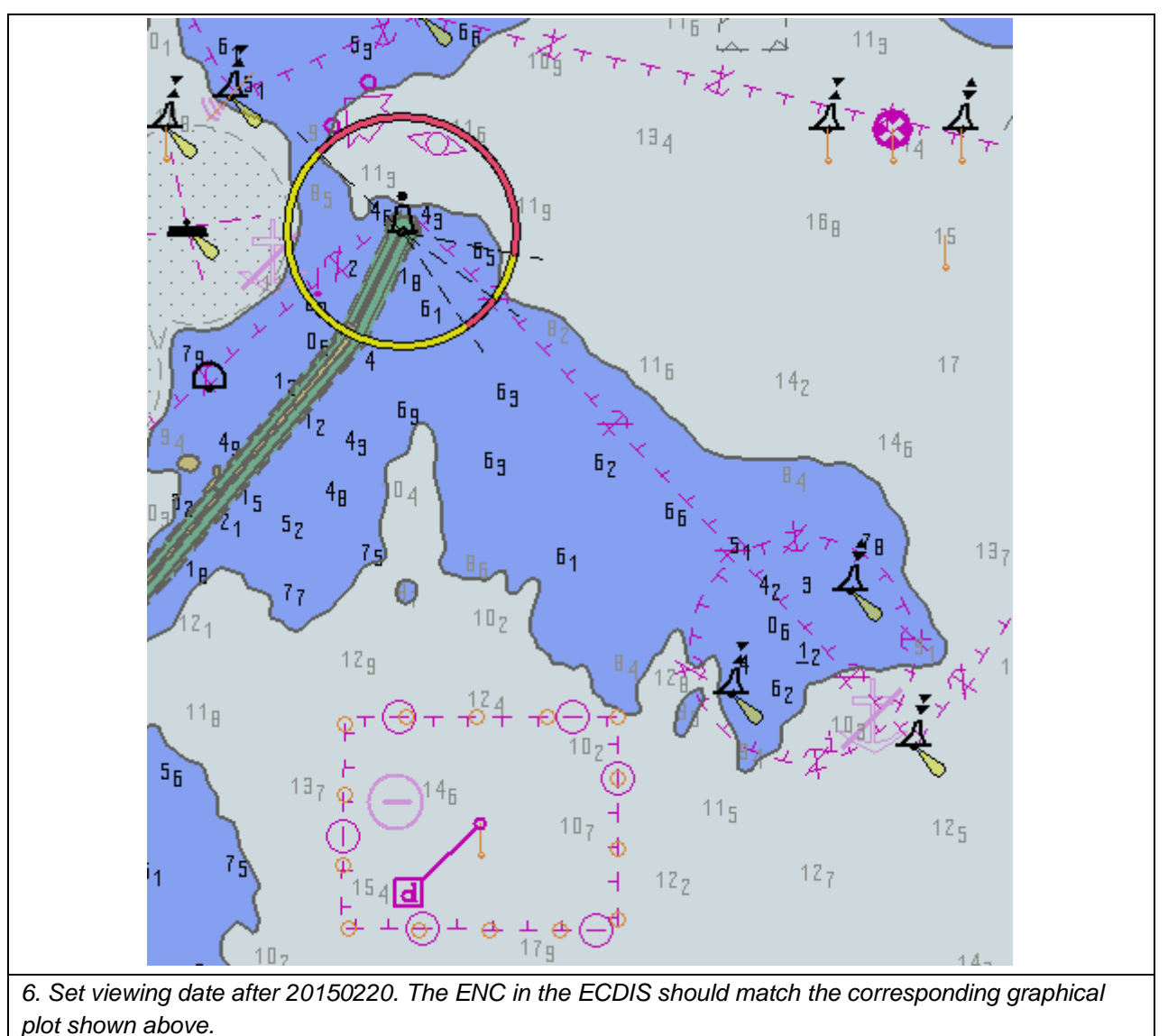

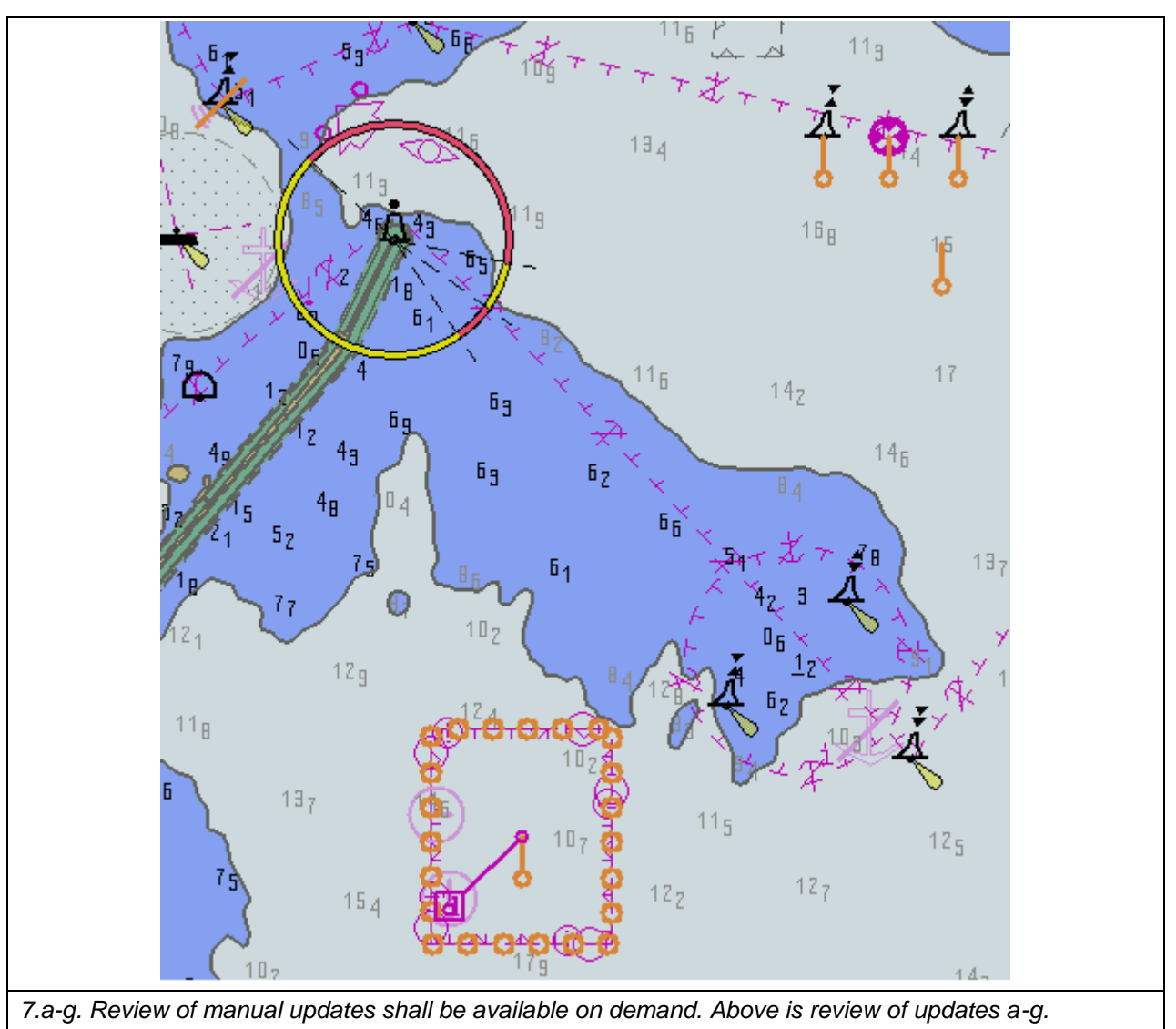

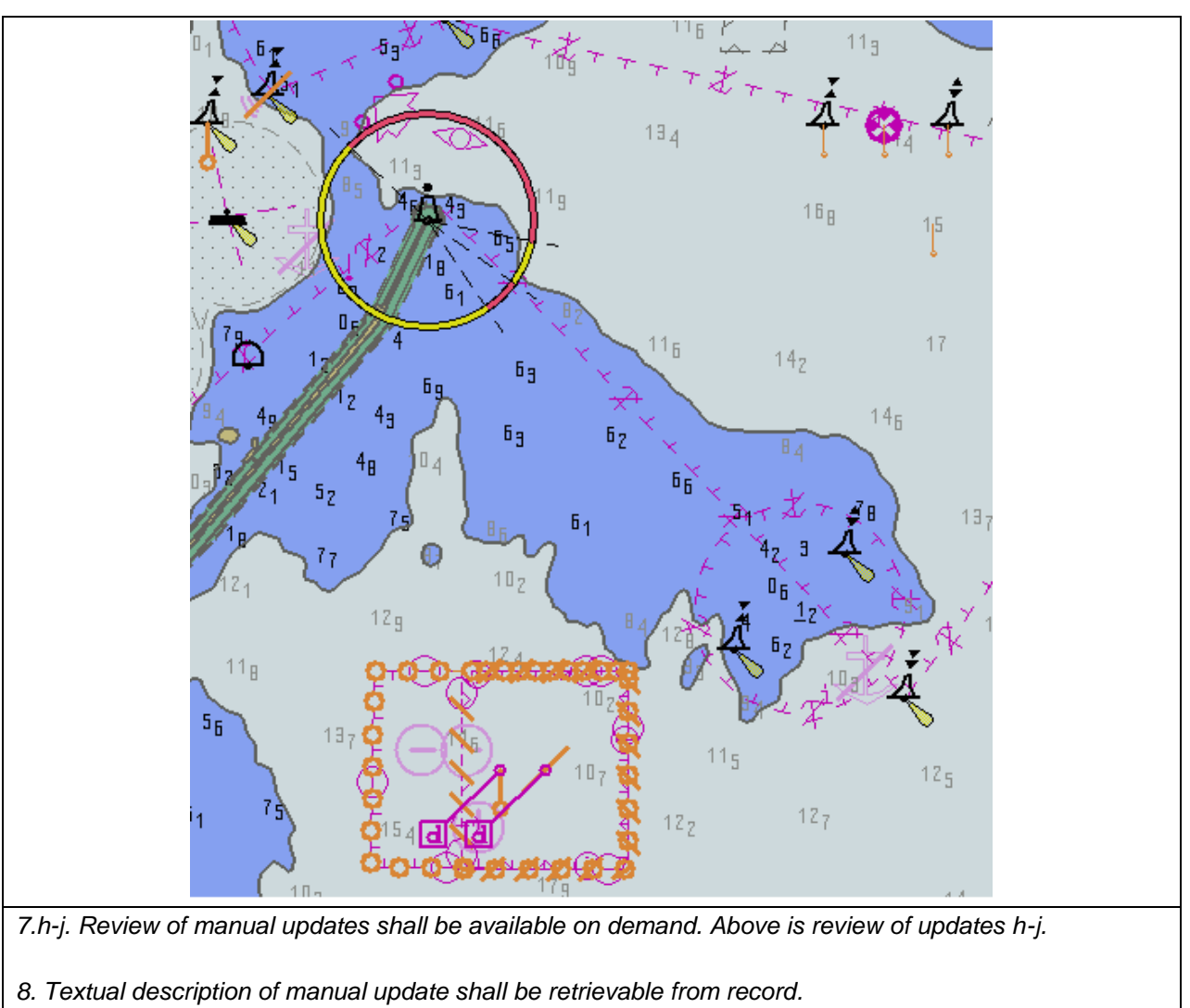

*9. Manual updates removed from the display during the last 3 months period shall be retained and shall be available for review.*

## **2.4 Loading and Updating using SENC delivery (if provided)**

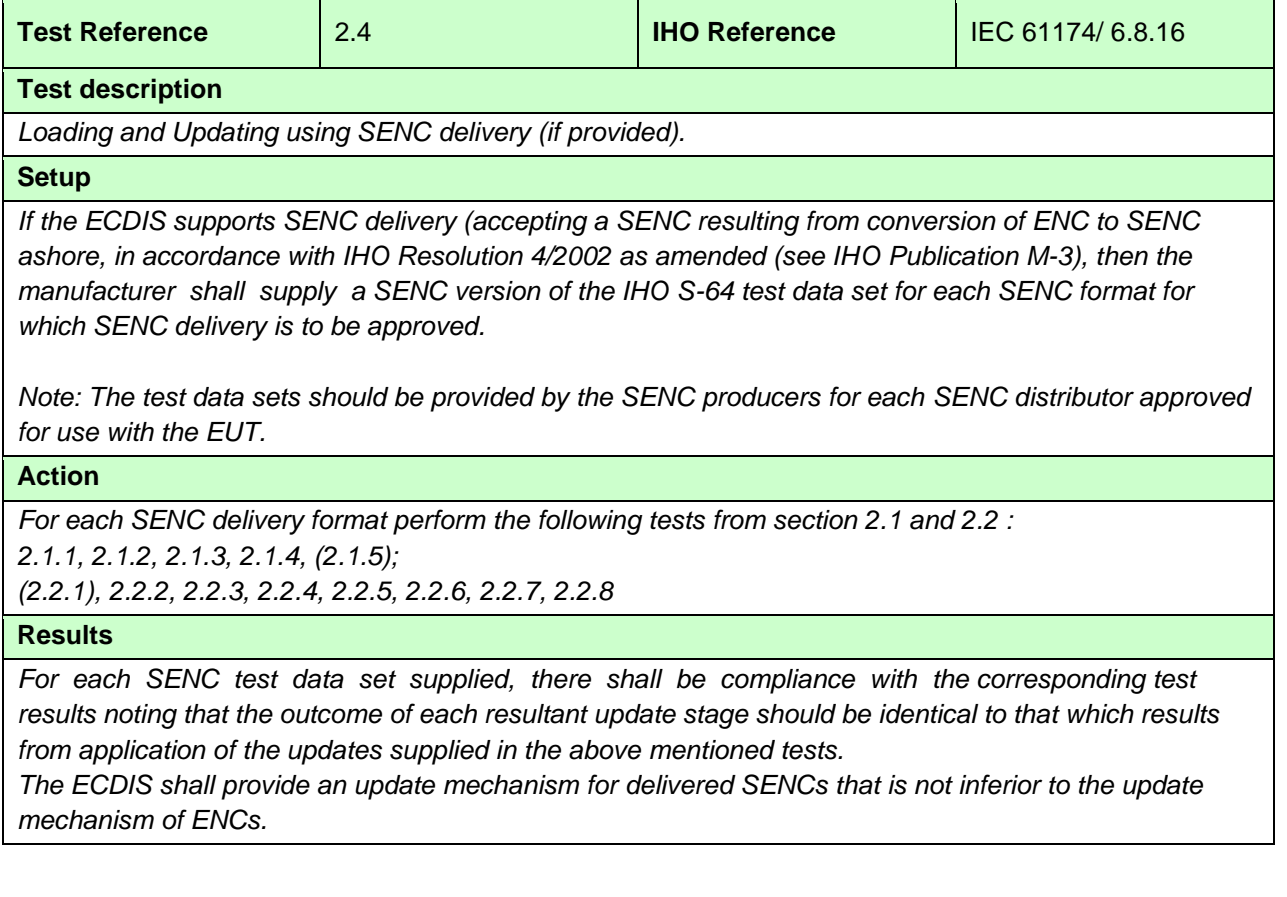
#### **2.5 Loading and Updating of Encrypted ENCs**

#### **2.5.1 Organization of the Encrypted TDS**

The tests for loading encrypted data are stored in the root directory "IHO S-64 [S-63 TDS v1.2.1]". The tests are subdivided into seven categories. Each category contains a number of tests which have corresponding test scripts provided in this section.

There are additional tests provided in "7 ENC Data Management [Optional]". These are provided to assist manufacturers who have included additional ENC Data Management functions into their systems and are fully described in sections 2.5.7i), 2.5.7j) and 2.5.7k).

Test Definitions

Default test data parameters

The ENC permits that accompany the encrypted ENC test data have been generated for the User Permit specified below. To carry out the tests described in this document manufacturers will have to create a hard lock device or program their software with the following manufacturer information and hardware ID (HW\_ID).

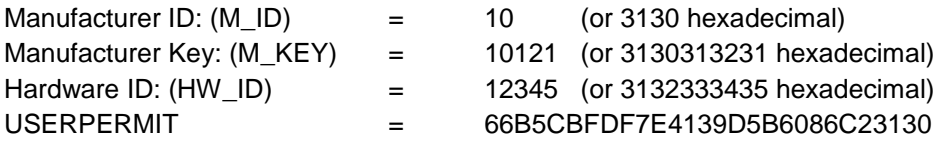

This is the official manufacturer information issued for and by the Scheme Administrator (IHB) and is provided expressly for the purpose of producing encrypted ENC test data. This data is provided specifically for the following purposes:

- OEM Type approval against the S-64 Test Data for Encrypted ENCs (This document).
- OEM and Data Server self certification of their systems against the S-63 Data Protection Scheme.

Test Certificate and Public Key

The official IHO Scheme Administrator Certificate (IHO.CRT) should be used in the test data unless a different certificate or public key file is specified in the test description.

#### **2.5.2 ENC Licensing – Permit Management**

#### **2.5.2 a) Check permit string availability**

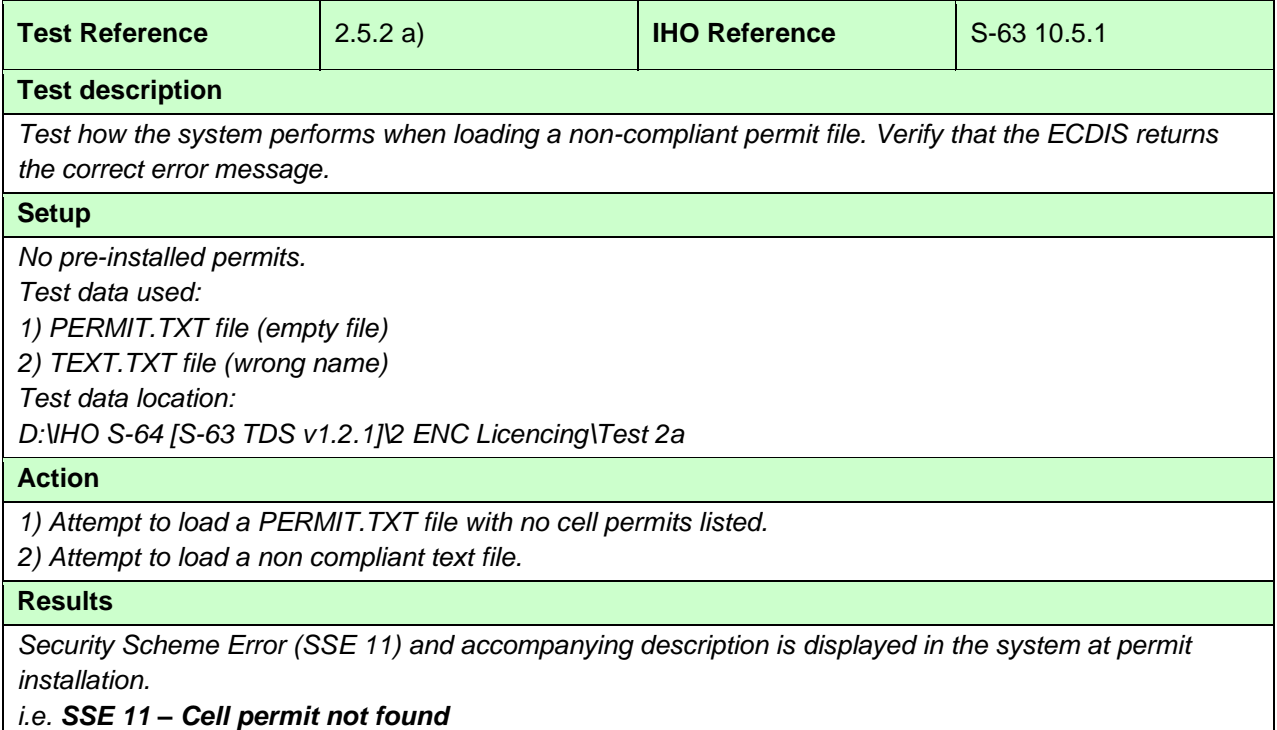

#### **2.5.2 b) ENC cell permit string incorrect format**

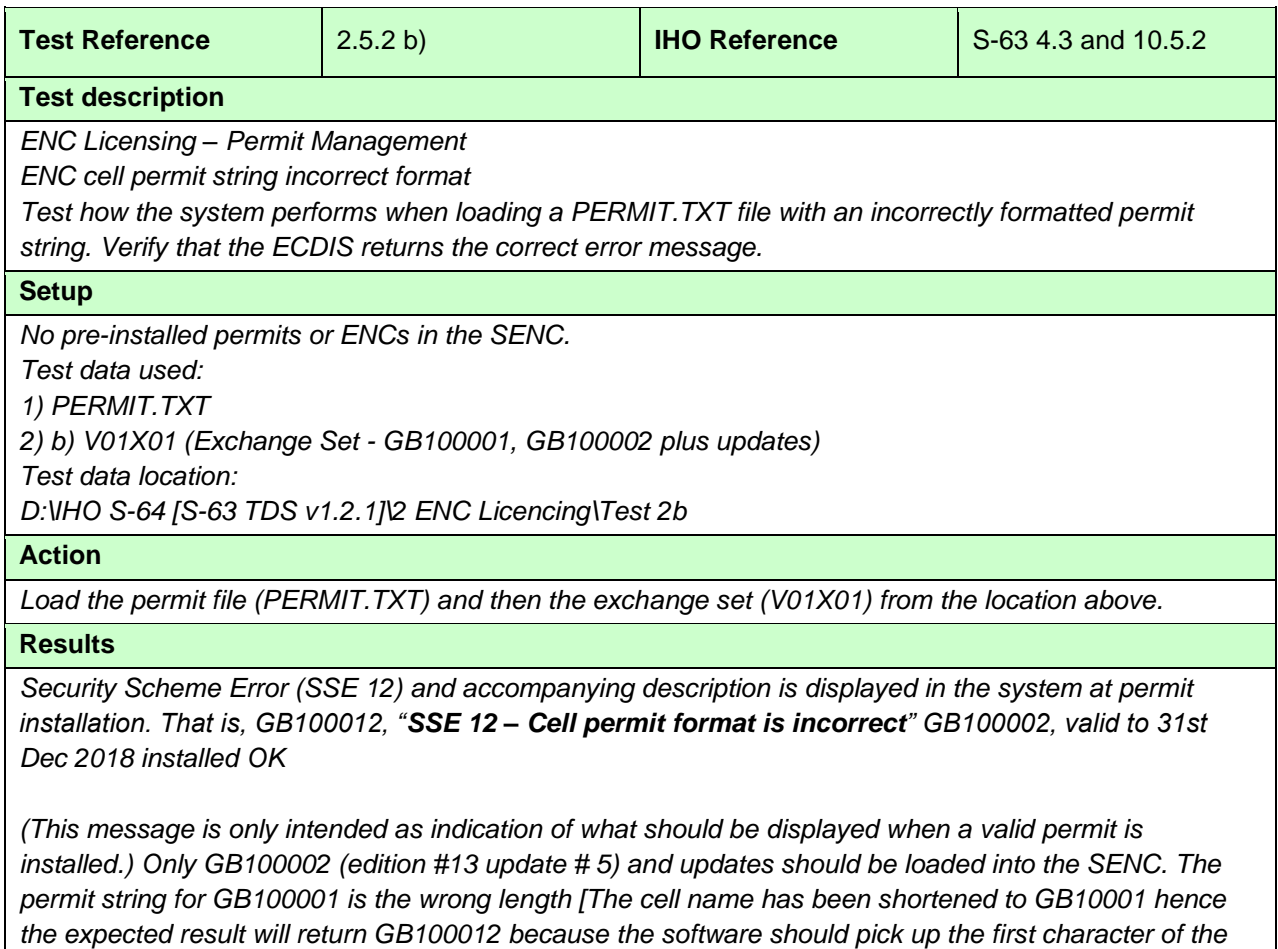

*expiry date]. The permit string for GB100002 is the correct length and is valid.*

#### **2.5.2 c) Validate permit CRC**

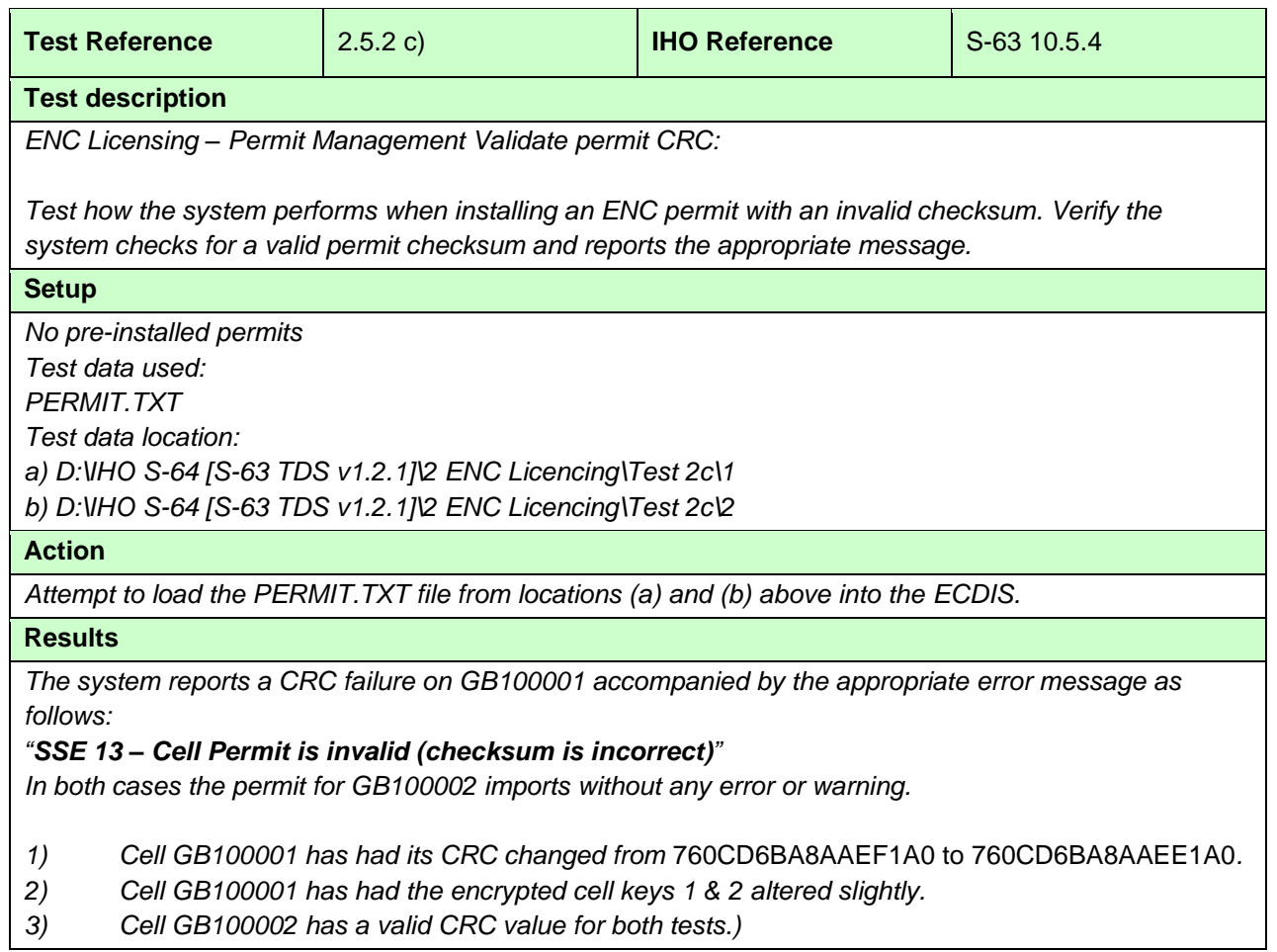

# **2.5.2 d) Check remaining permit expiry period**

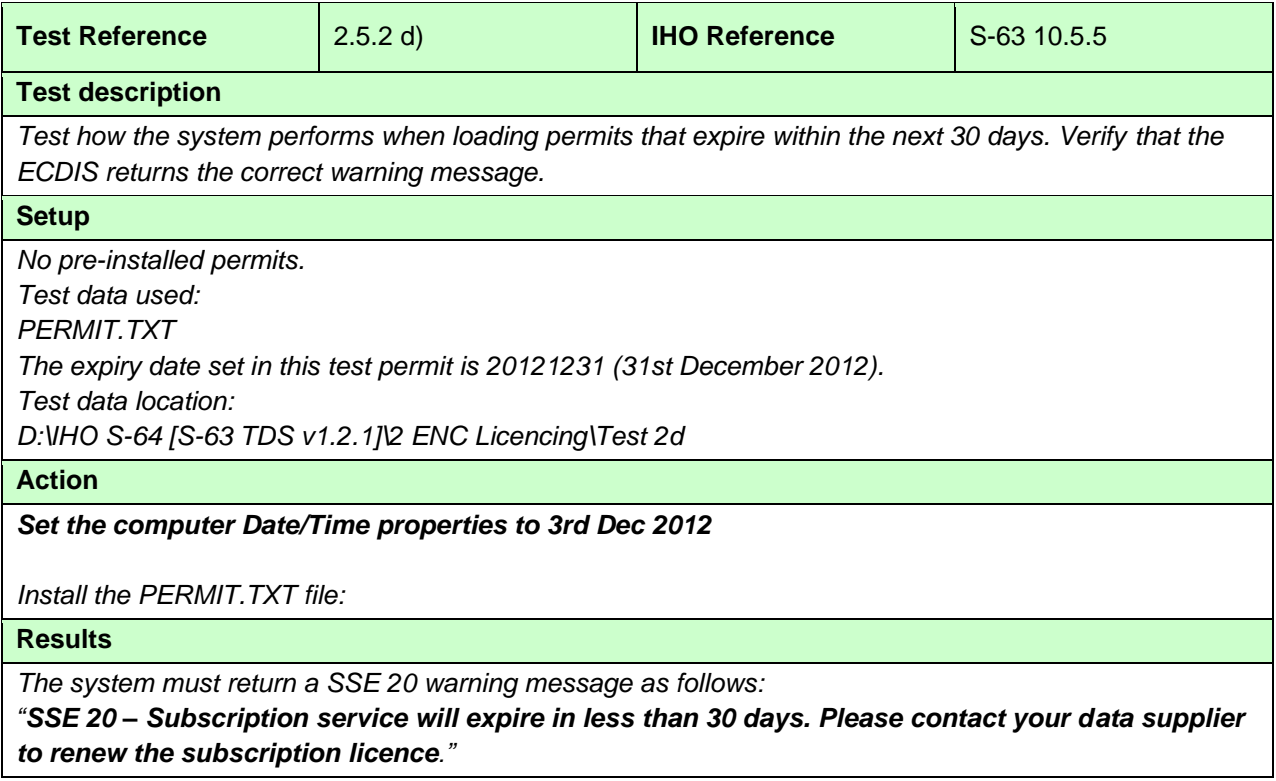

## **2.5.2 e) Check for expired permits**

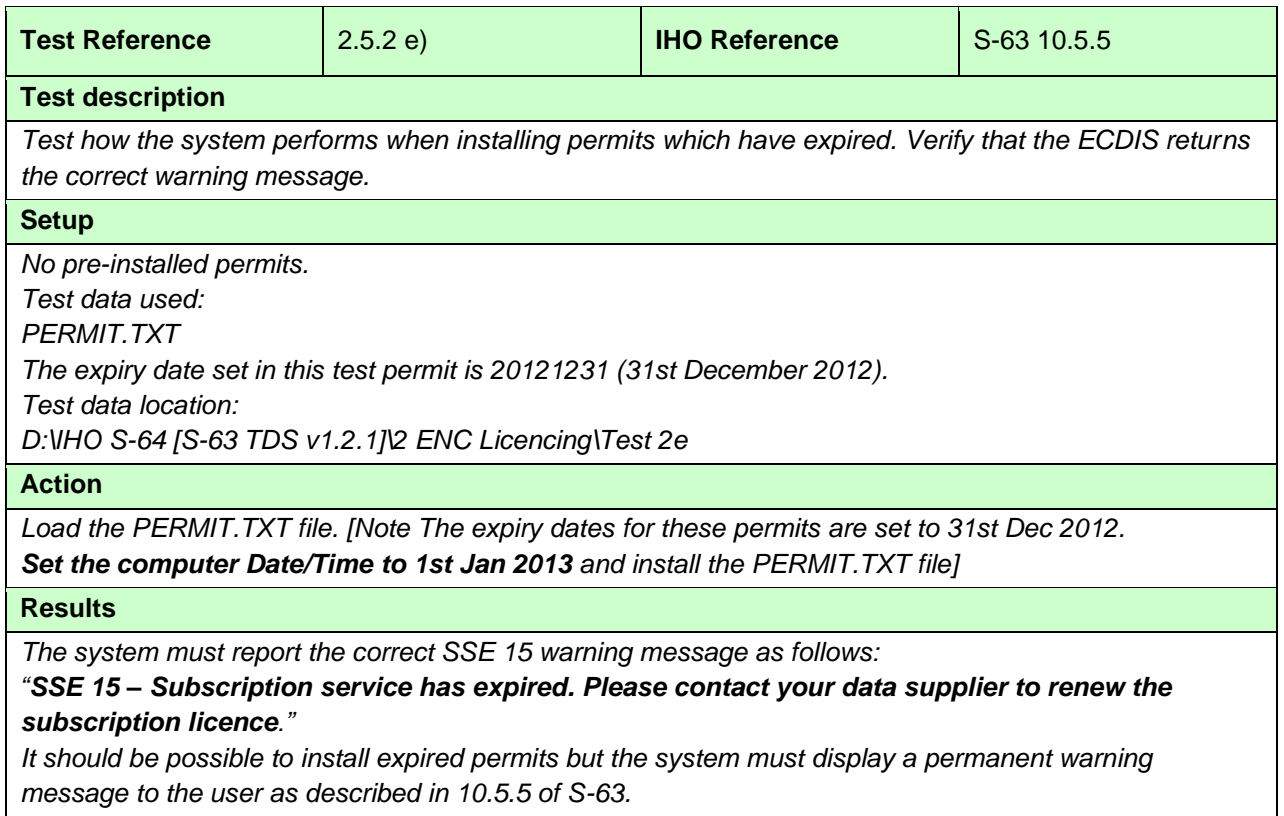

# **2.5.2 f) Permit installation and reporting**

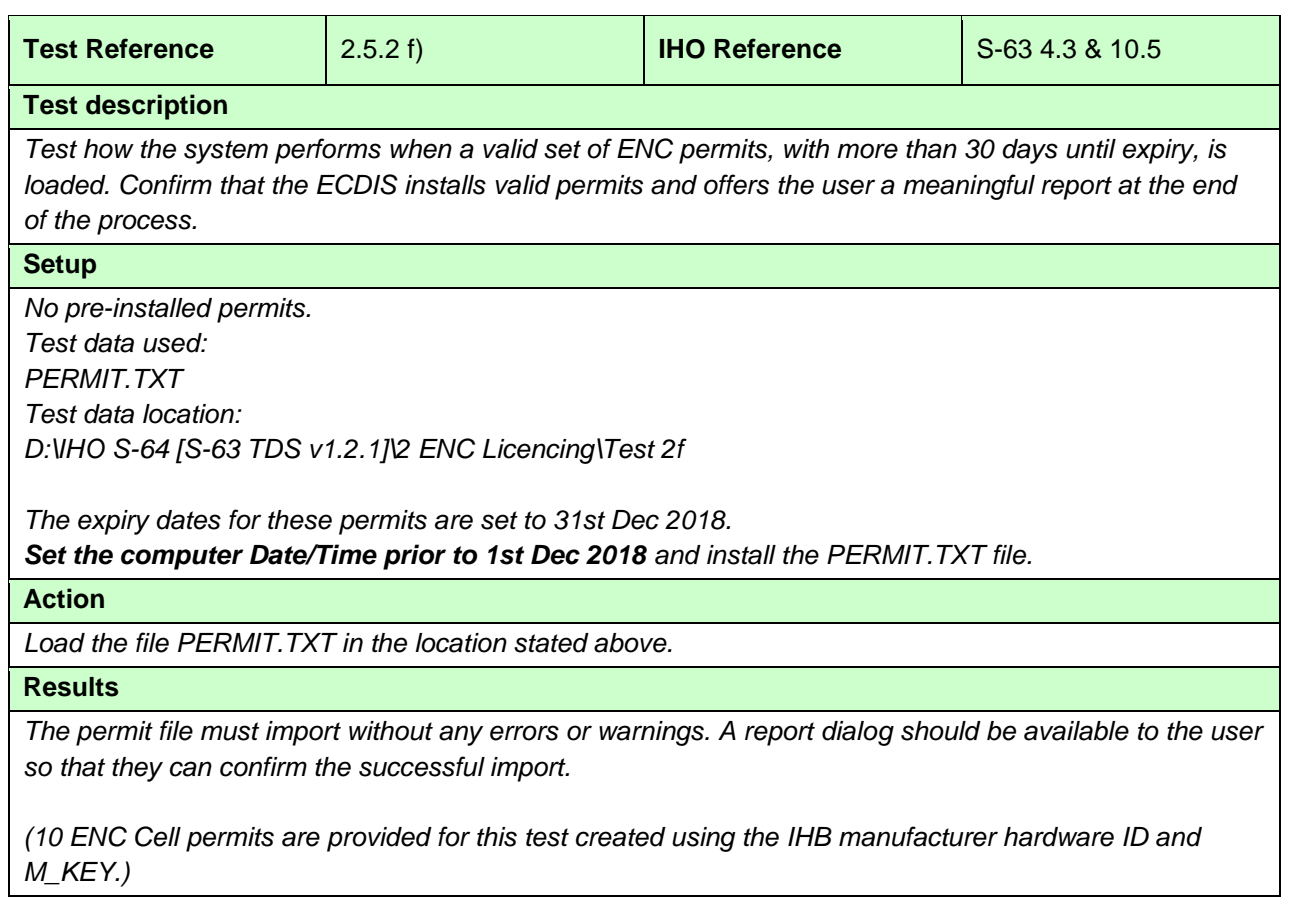

## **2.5.2 g) Management of permits from multiple data servers.**

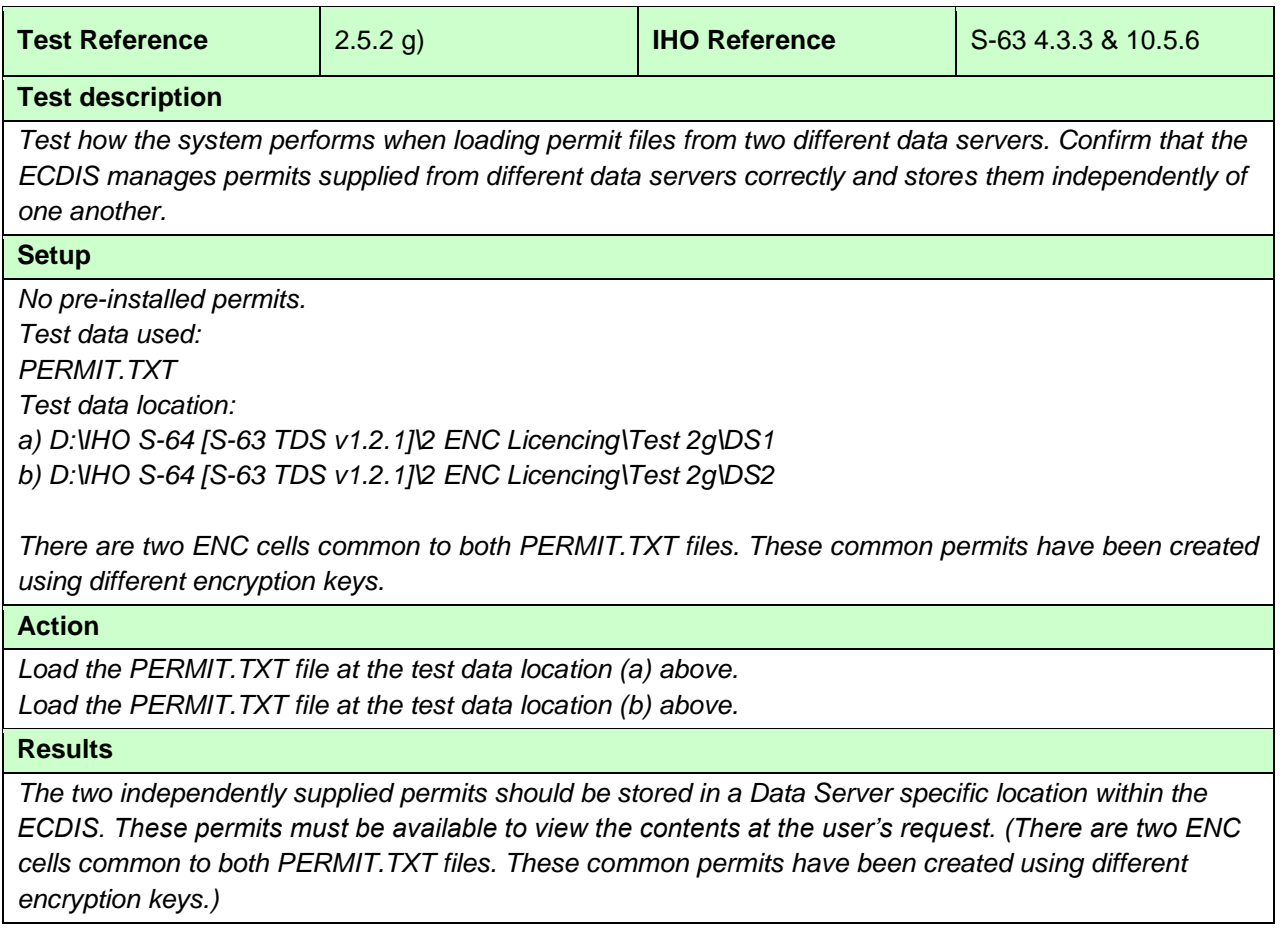

## **2.5.2 h) Management of installed permits**

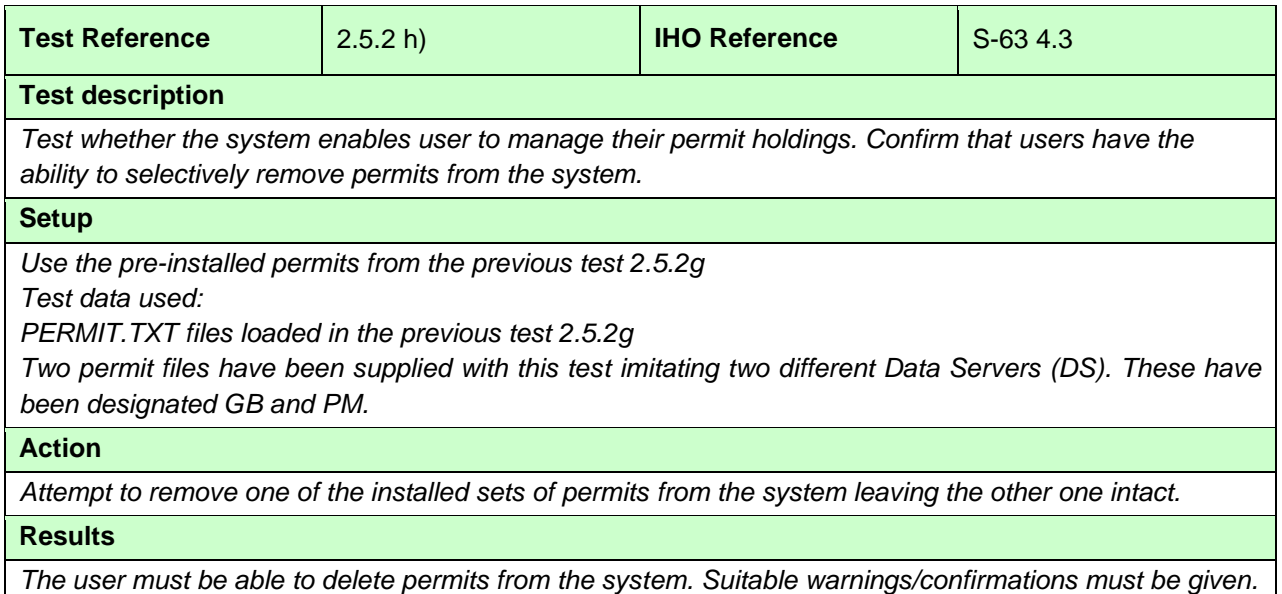

#### **2.5.3 Not currently used**

#### **2.5.4 ENC Authentication Part 1**

#### **2.5.4 a) Install and validate the SA certificate and/or public key**

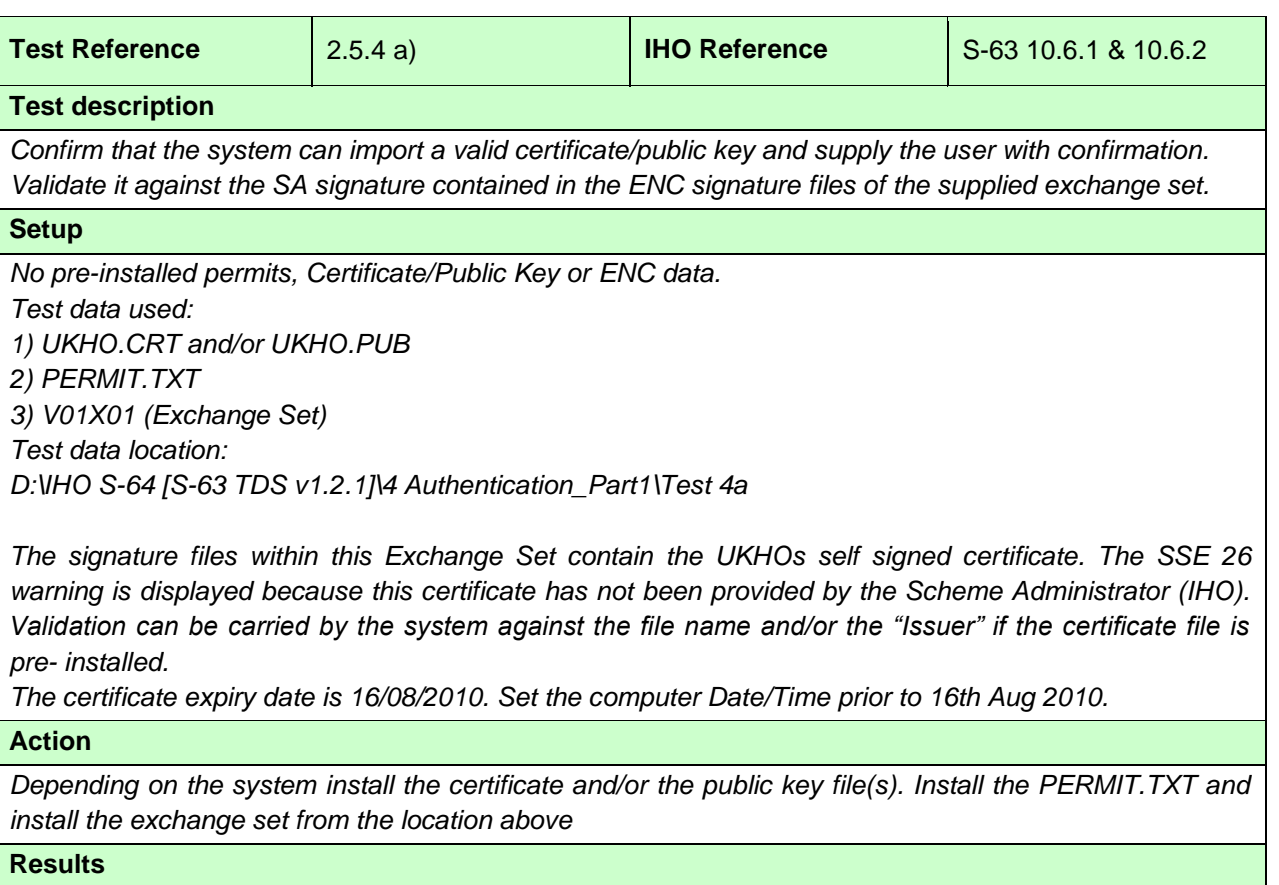

*1) The appropriate warning must be displayed "SSE 26 - This ENC is not authenticated by the IHO acting as the Scheme Administrator".*

*2) The permit file installs without error*

*3) When the exchange set is authenticated the system must display the SSE 26 warning, once, to alert the user as in (1) above. The exchange set must load without any authentication failures.*

#### **2.5.4 b) Change and update installed certificate**

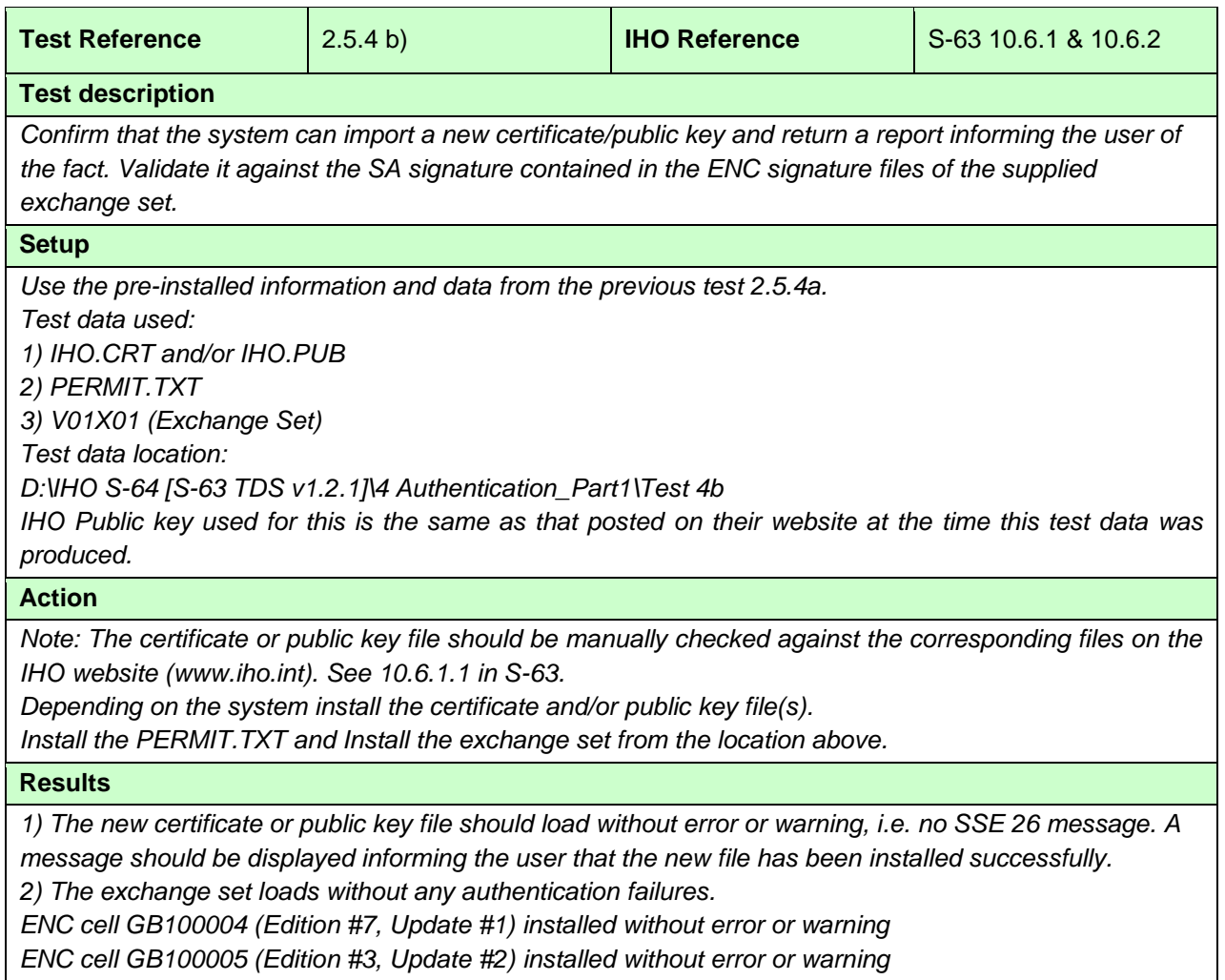

# **2.5.4 c) No pre-installed certificate/public key on the system**

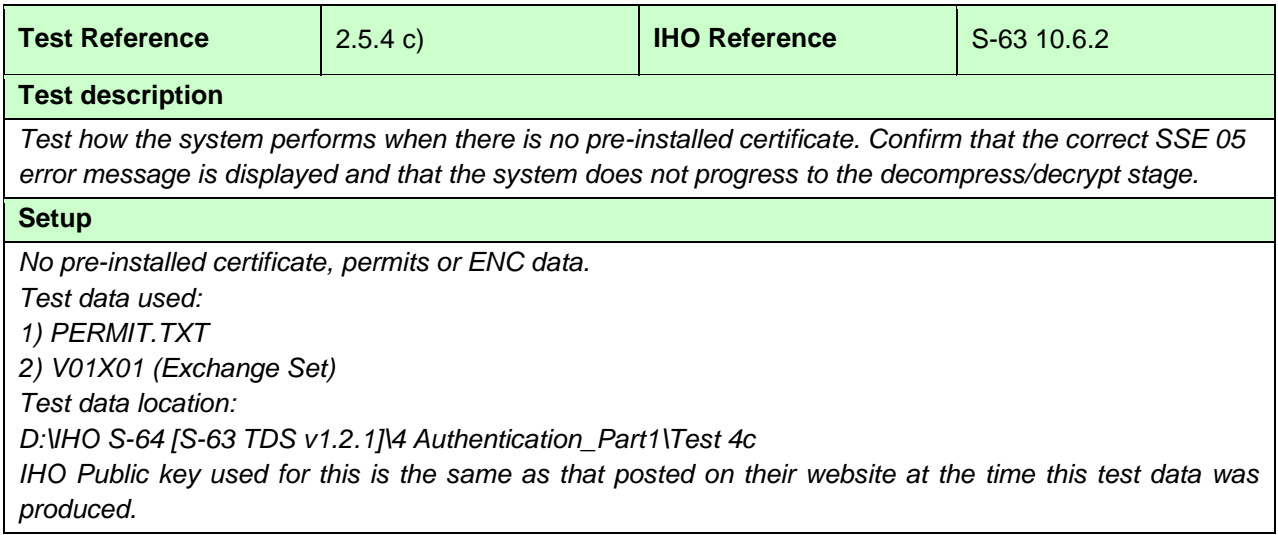

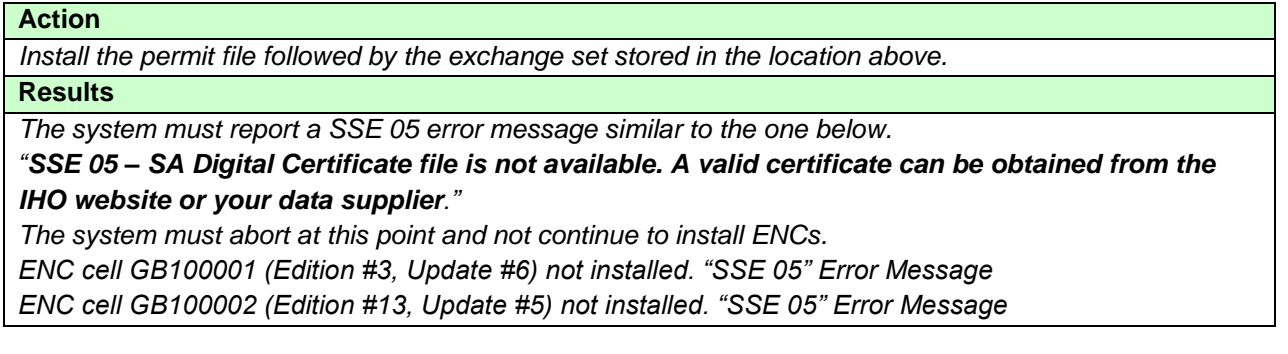

#### **2.5.4 d) Check SA Certificate Expiry Date**

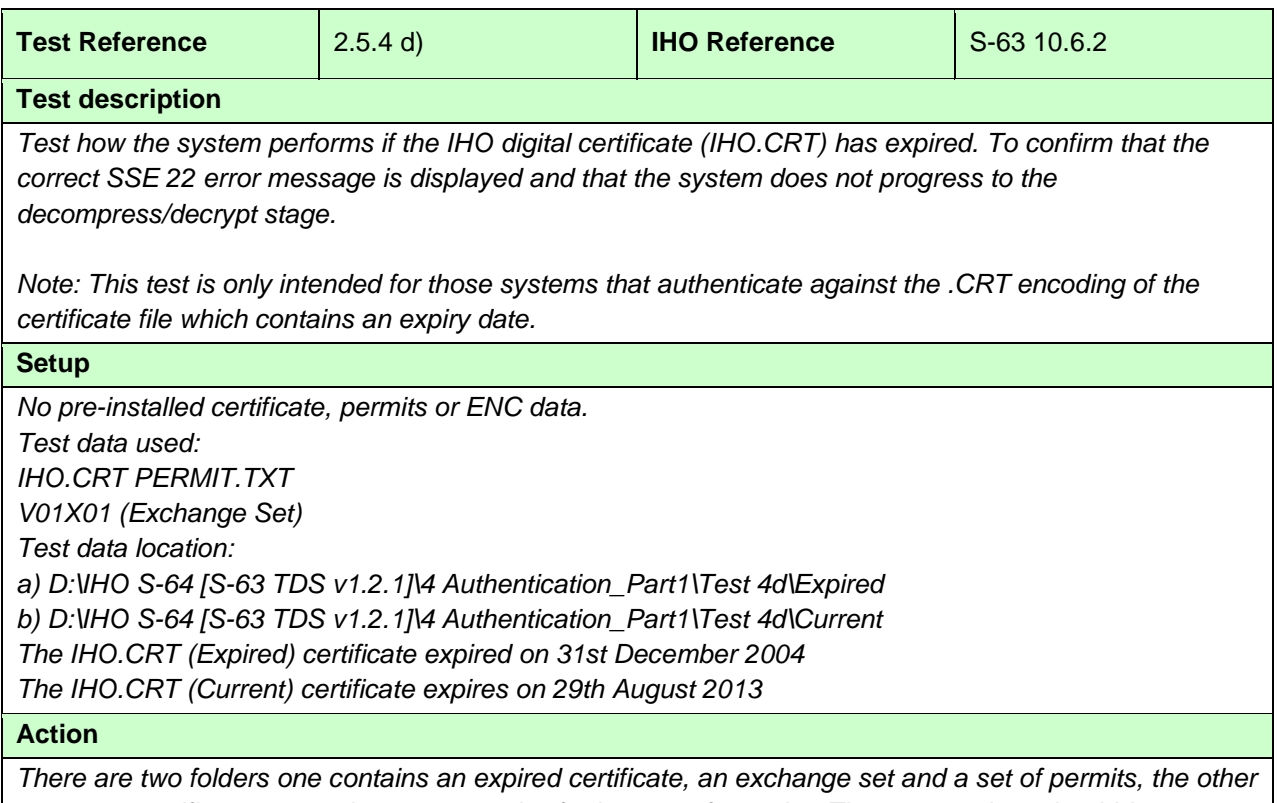

*a current certificate, an exchange set and a further set of permits. The system date should be set to a date between the expiry dates for (a) and (b) above.*

*1) Install the certificate and permits at location (a) above then attempt to load the exchange set. 2) Then install the certificate and permits at location (b) above then attempt to load the exchange set (this test should result in the certificate & ExSet loading correctly). (Permits for this test expire on 31st Dec 2021)*

#### **Results**

*1) When installing the expired certificate the system must report a SSE 22 error message similar to the one below.*

*"SSE 22 – SA Digital Certificate file has expired. A new SA Public Key (certificate) can be obtained from the IHO website or your data supplier." When attempting to install the exchange set the system must report the required SSE 05 message stating that no valid certificate is installed in the ECDIS.*

*2) When installing the current certificate this should install OK and load the ExSet without error or warning.*

*Current*

*ENC cell GB100001 (Edition #3, Update #6) installed without errors and warnings ENC cell GB100002 (Edition #13, Update #5) installed without errors and warnings Expired ENC cell GB100001 (Edition #3, Update #1) not installed. "SSE 22 & 05" Error Messages*

*ENC cell GB100002 (Edition #12, Update #7) not installed. "SSE 22 & 05" Error* Messages

#### **2.5.4 e) Incorrectly formatted certificate and public key files**

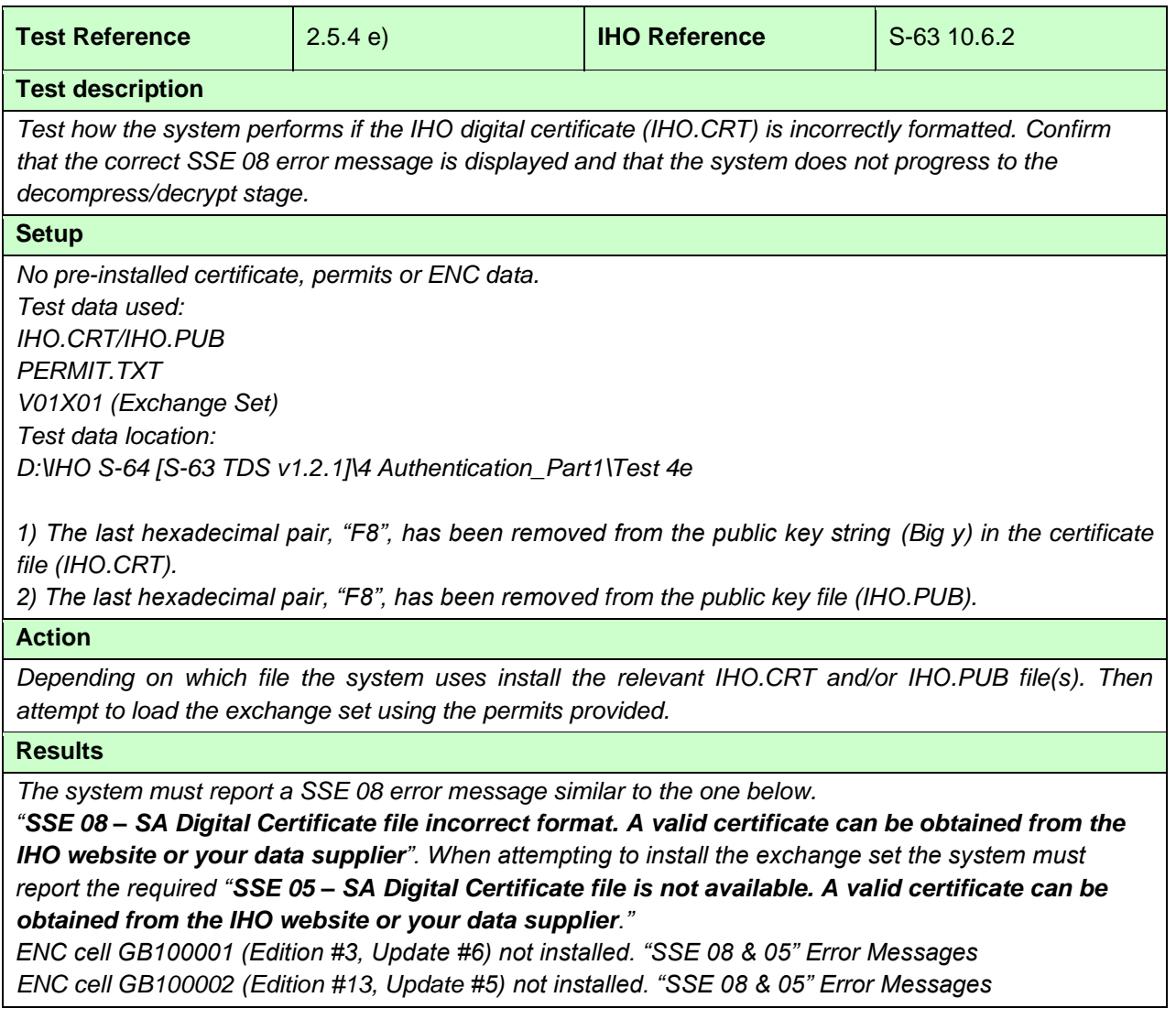

## **2.5.4 f) Check certificate parameter values**

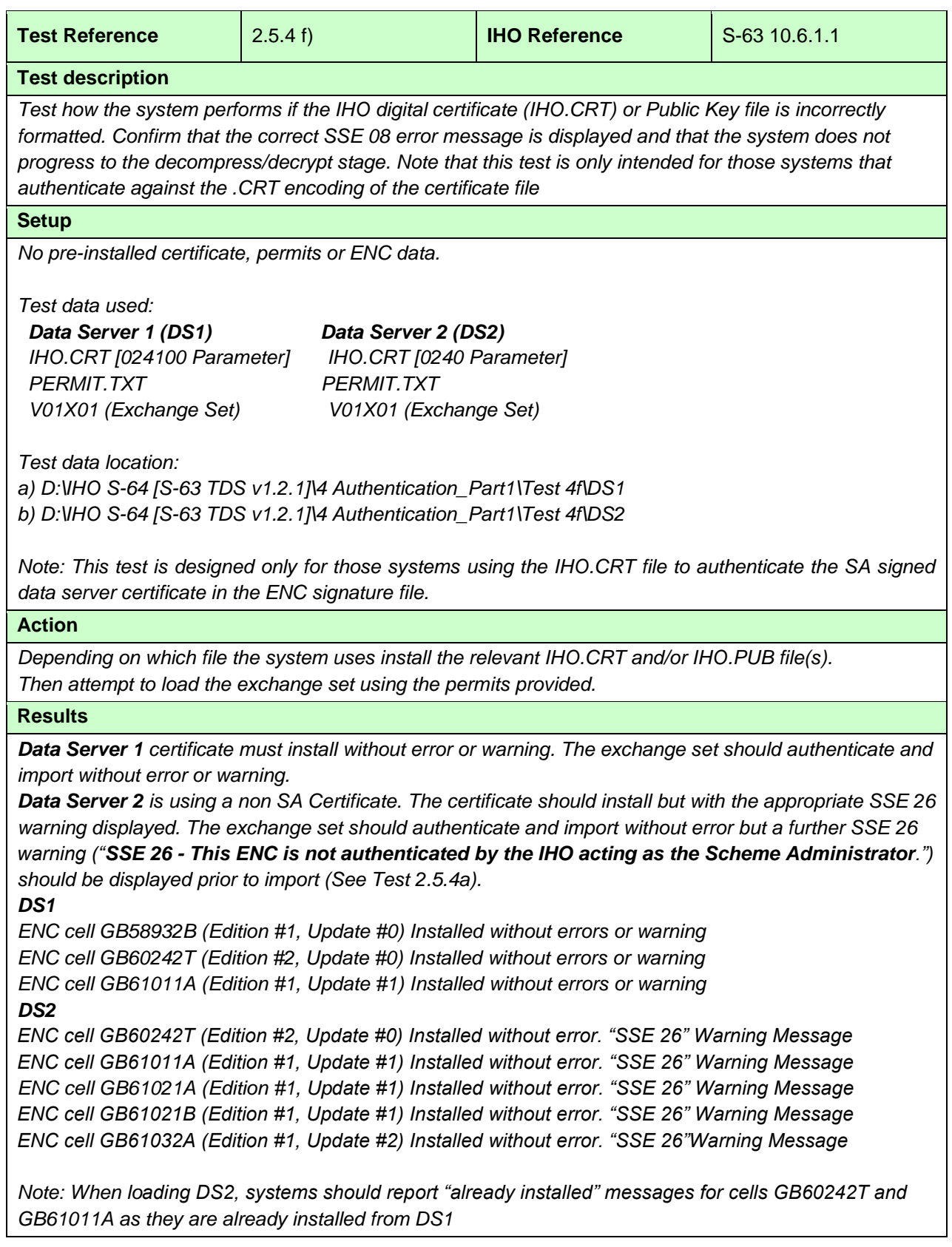

#### **2.5.5 ENC Authentication**

# **2.5.5 a) Invalid SA signature in the ENC Signature File**

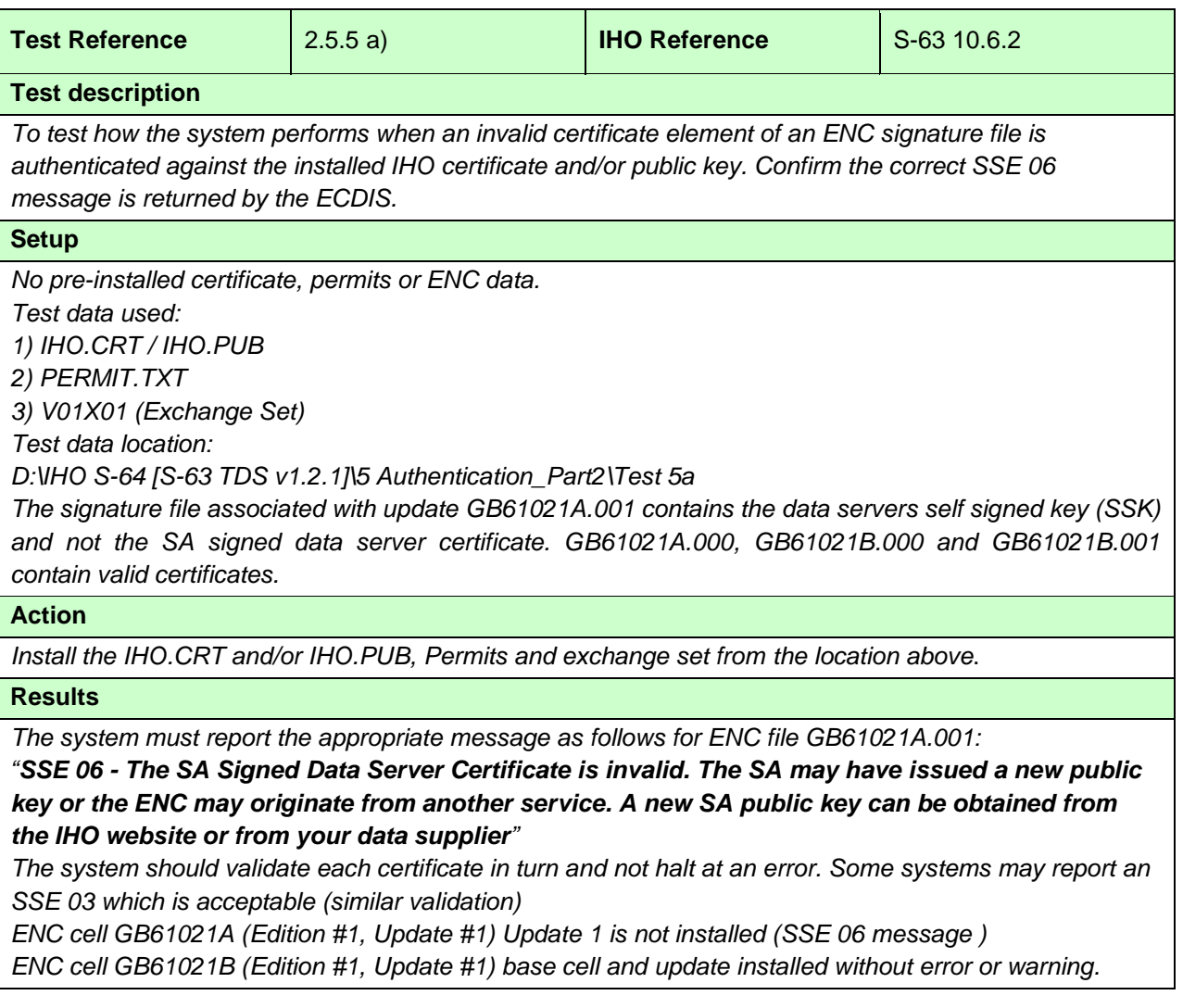

# **2.5.5 b) Authentication against a non SA certificate/public key**

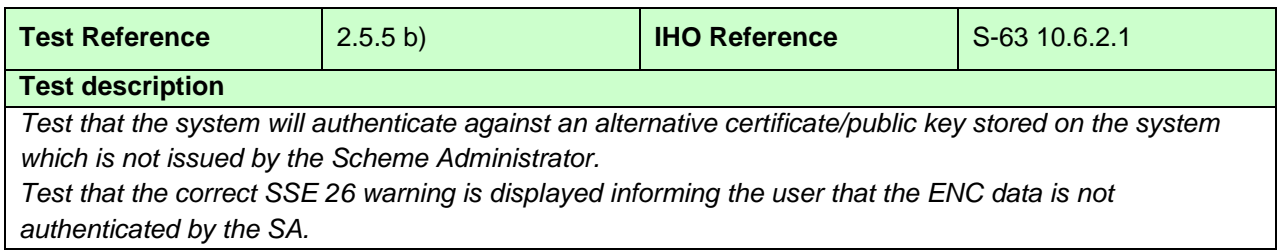

#### **Setup**

*No pre-installed certificate/public key, permits or ENC data. Test data used: 1) NONSA.CRT/.PUB 2) PERMIT.TXT 3) V01X01 (Exchange Set - GB61021A, GB61021B, GB61032A) Test data location: D:\IHO S-64 [S-63 TDS v1.2.1]\5 Authentication\_Part2\Test 5b*

*This test uses an installed certificate/public key file which is the same as the public key contained in the signature file of the exchange set.*

#### **Action**

*Install certificate and/or public key, permit file and exchange set stored in the location above.*

#### **Results**

*The system must authenticate the exchange set against the certificate and/or public key stored on the system. The system must identify that the data has been authenticated against a public key not issued by the IHO acting as the SA. A warning must be displayed as follows:*

*"SSE 26 – ENC is not authenticated by the IHO acting as the SA"*

*This test should not prevent the exchange set from being loaded.*

- *ENC cell GB61021A (Edition #1, Update #1) Cells import without error but with a "SSE 26" Warning Message*
- *ENC cell GB61021B (Edition #1, Update #1) Cells import without error but with a "SSE 26" Warning Message*
- *ENC cell GB61032A (Edition #1, Update #2) Cells import without error but with a "SSE 26" Warning Message*

#### **2.5.5 c) ENC signature validation**

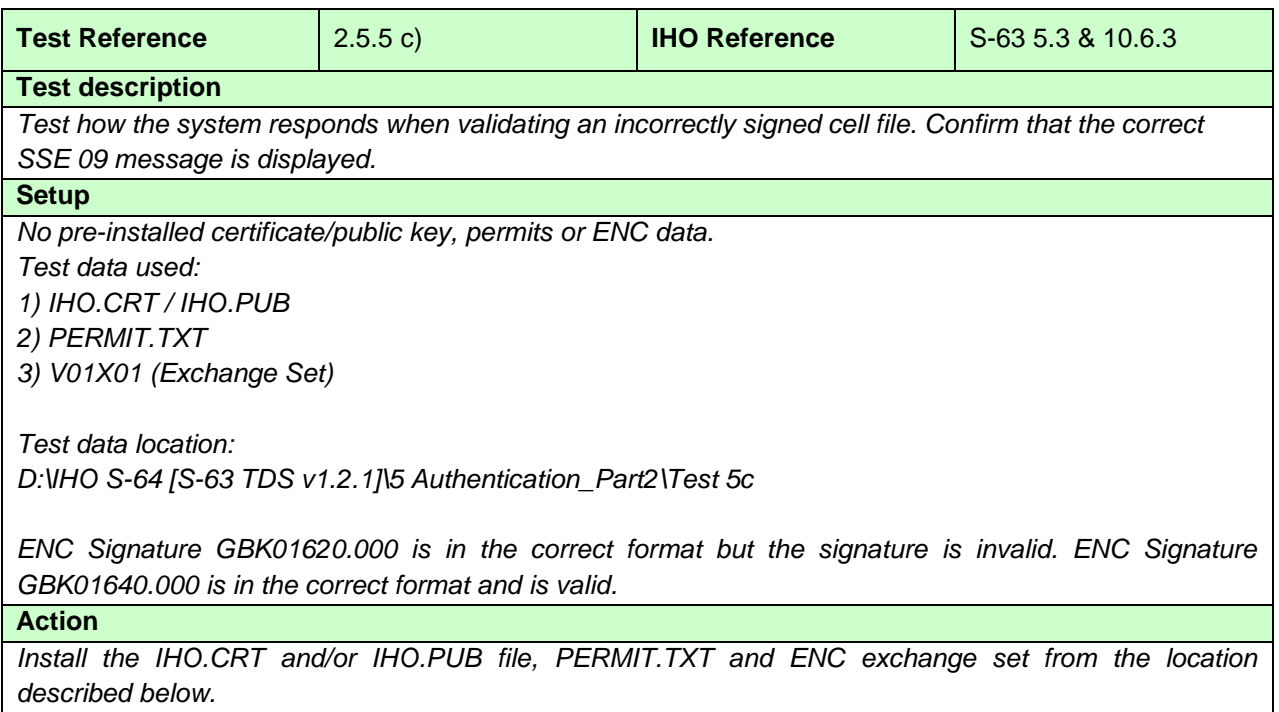

## **Results**

*The system must display the correct SSE 09 error message for cell GB301620 as follows: "SSE 09 – ENC Signature is invalid."*

*The system must not load this cell as its integrity may have been compromised.*

*The system should validate the signature file for GB01640 and load this cell in the normal way.* 

*ENC cell GB301620 (Edition #3, Update #0) Not installed. Error message SSE 09*

#### **2.5.5 d) ENC signature format validation**

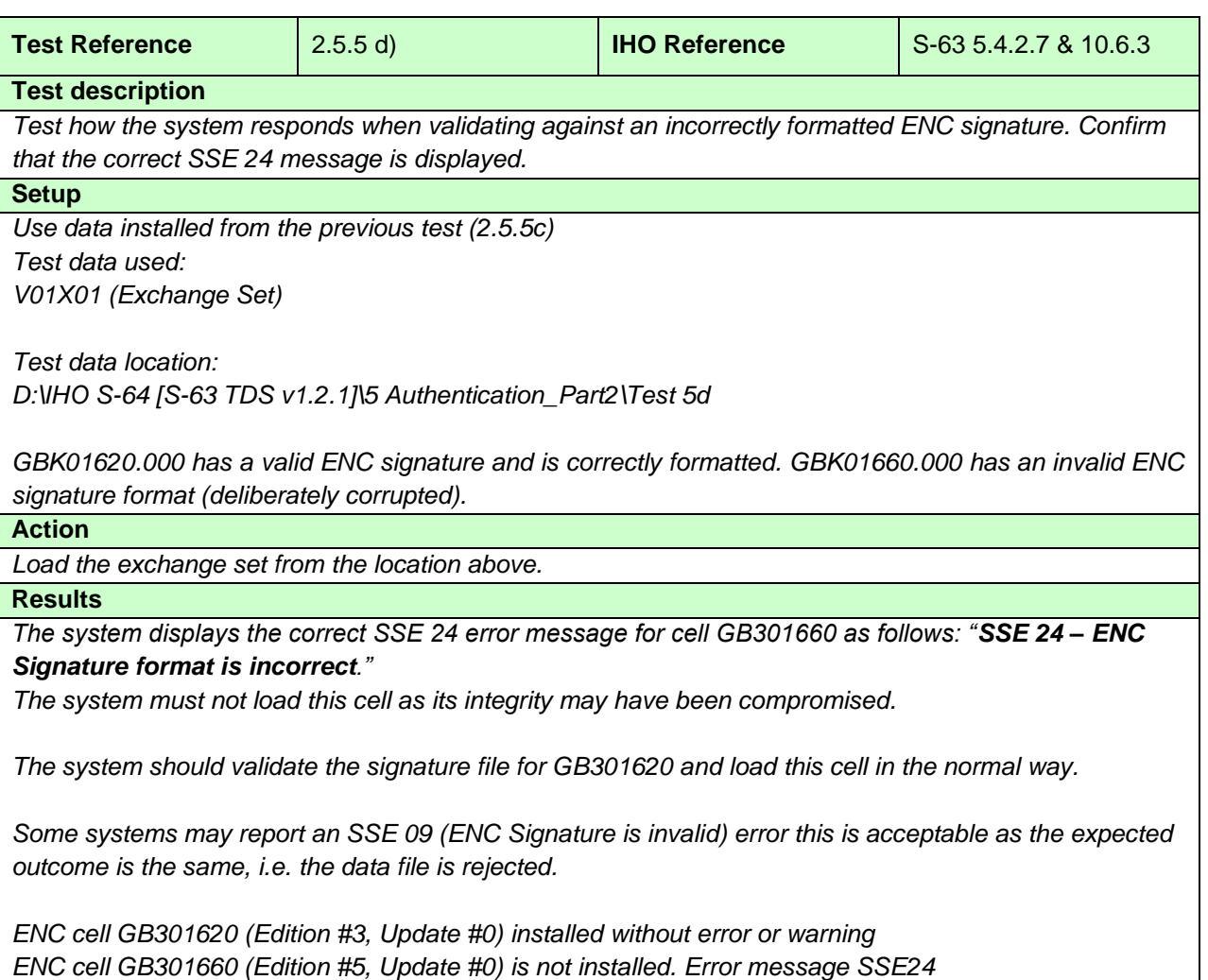

#### **2.5.5 e) Check authentication is continuous and complete**

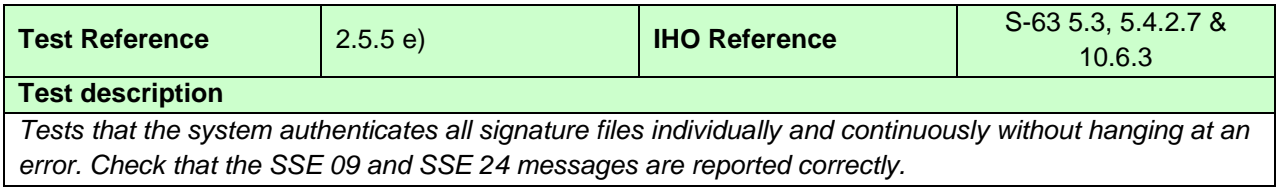

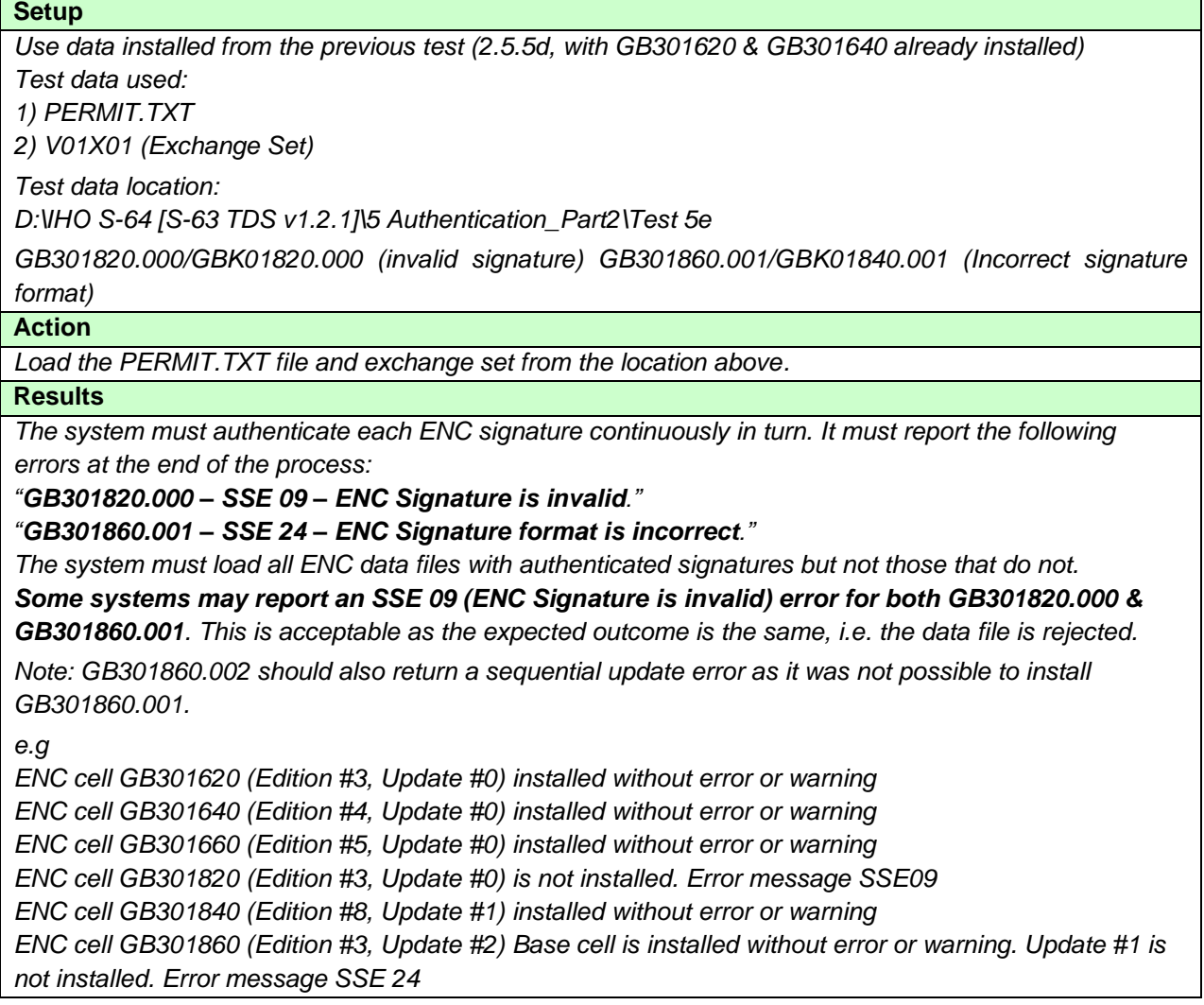

# **2.5.5 f) Single exchange set with ENC signature files signed by multiple data servers**

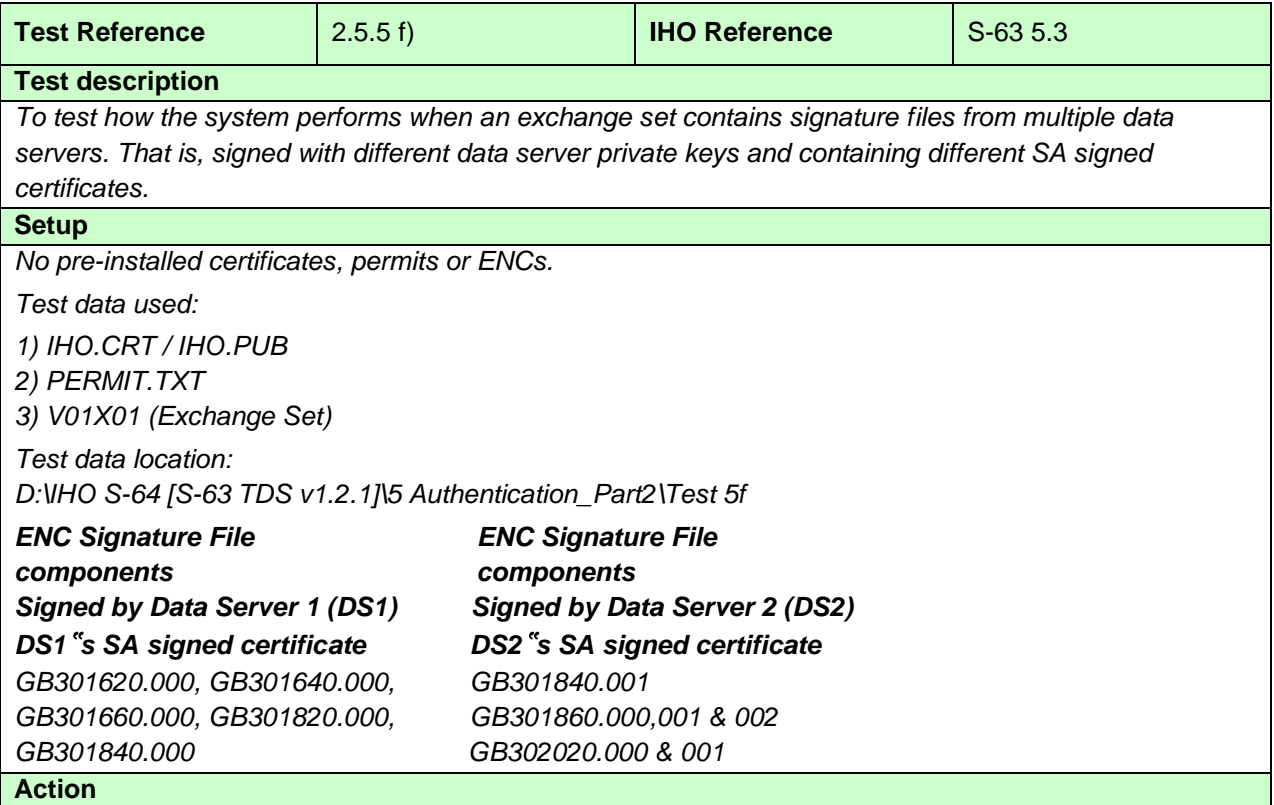

*Install the certificate, permits and exchange set from the location above.* **Results**

*The seven cells and accompanying updates must authenticate, decrypt and import to the ECDIS without any error or warning messages.*

*ENC cell GB301620 (Edition #3, Update #0) installed without error or warning ENC cell GB301640 (Edition #4, Update #0) installed without error or warning ENC cell GB301660 (Edition #5, Update #0) installed without error or warning ENC cell GB301820 (Edition #3, Update #0) installed without error or warning ENC cell GB301840 (Edition #8, Update #1) installed without error or warning ENC cell GB301860 (Edition #3, Update #2) installed without error or warning ENC cell GB302020 (Edition #4, Update #1) installed without error or warning*

#### **2.5.6 ENC Decryption**

#### **2.5.6 a) Install ENCs when pre-installed permits have expired**

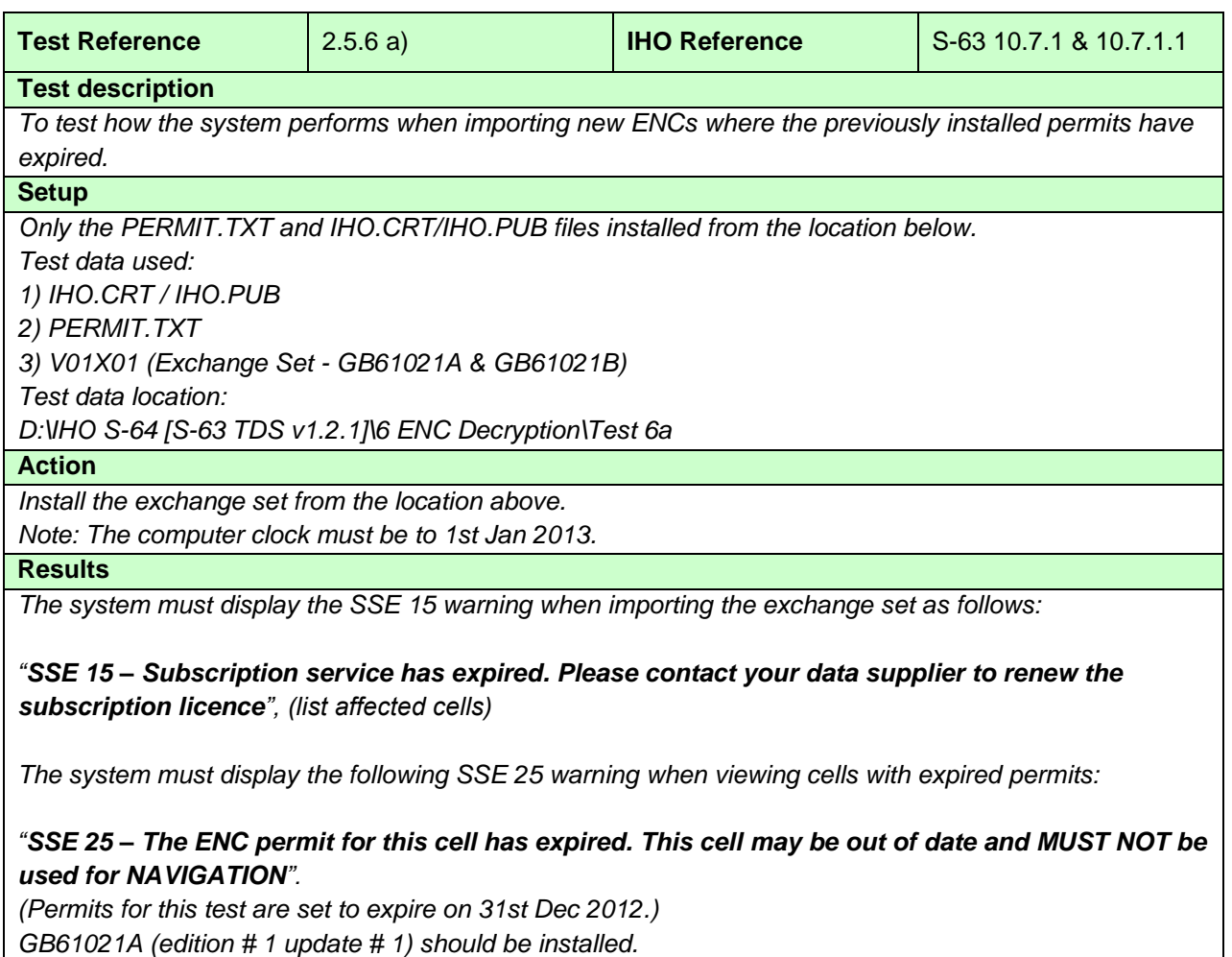

*GB61021B (edition # 1 update # 1) should be installed.*

## **2.5.6 b) Permit expiry within 30 days**

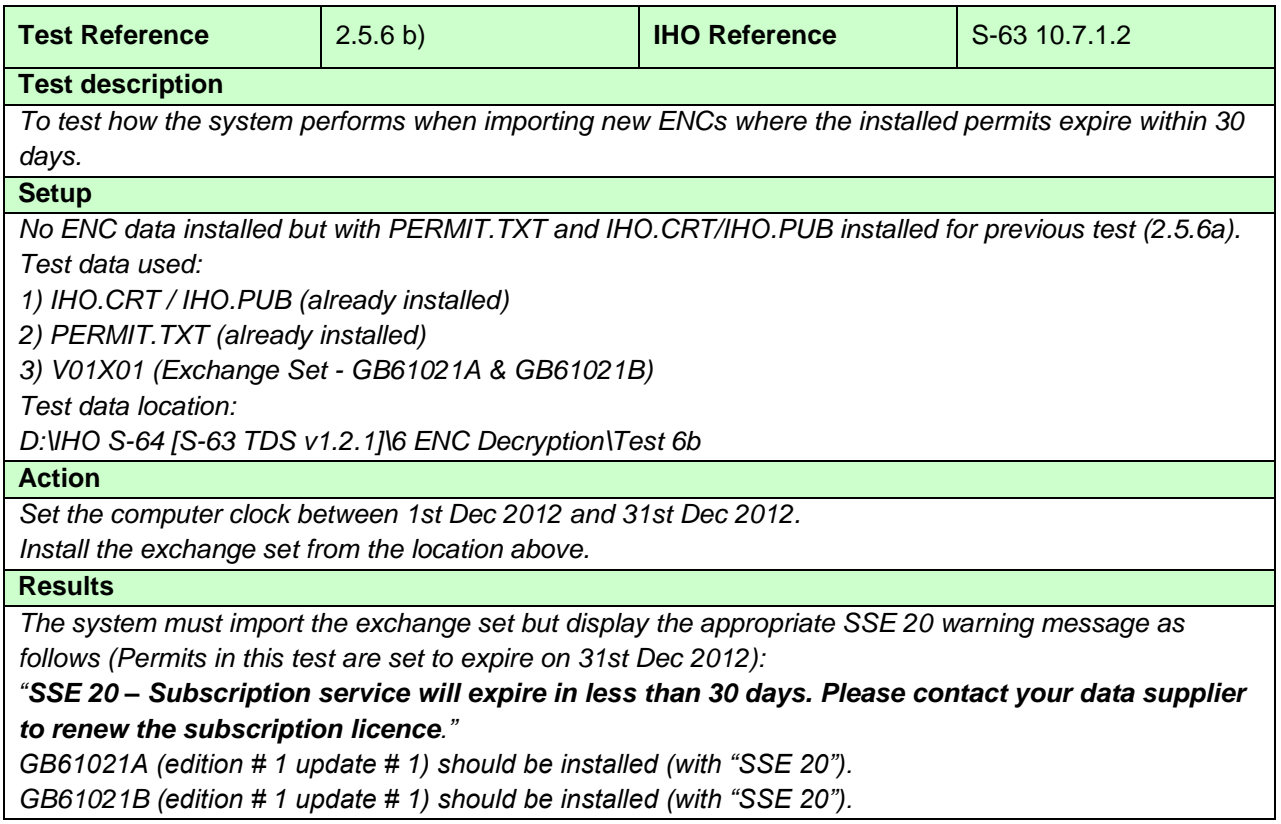

# **2.5.6 c) Incorrect cell keys encrypted in the ENC permits**

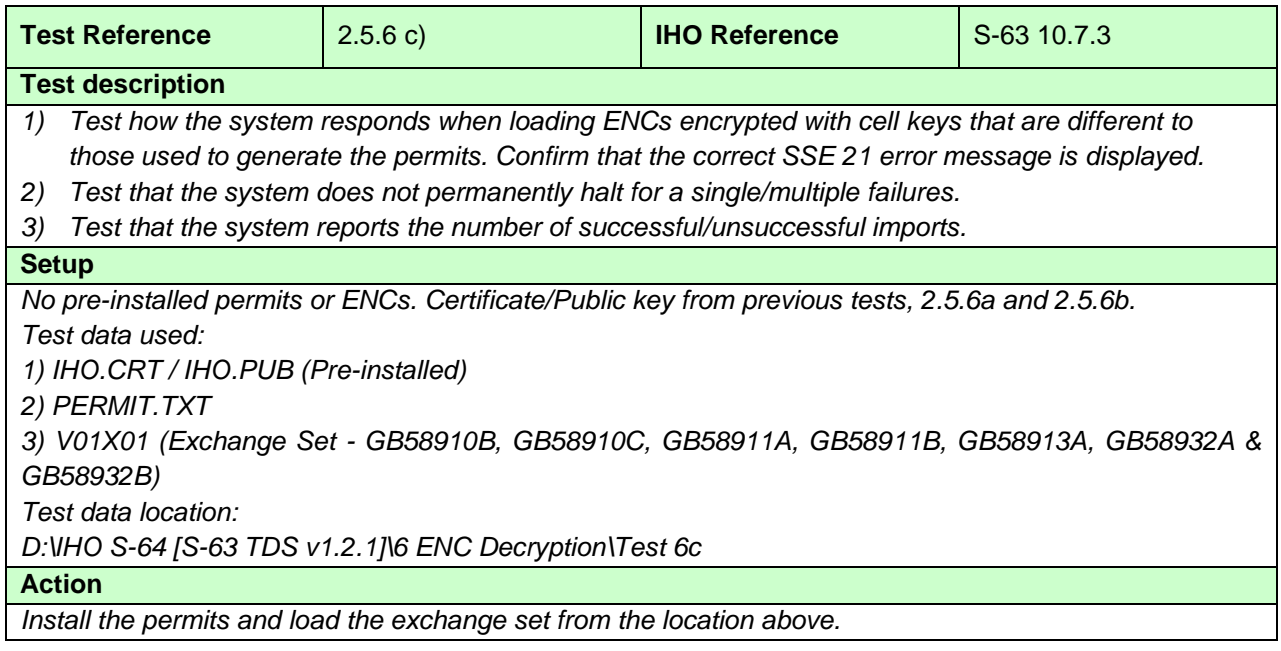

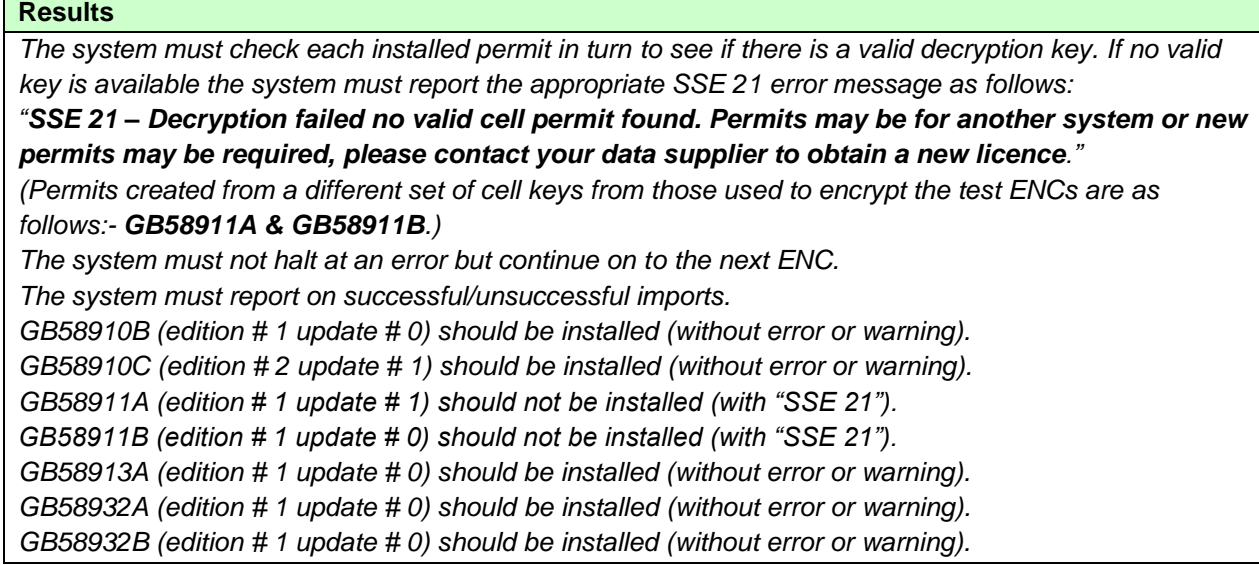

# **2.5.6 d) Validate ENC data file integrity**

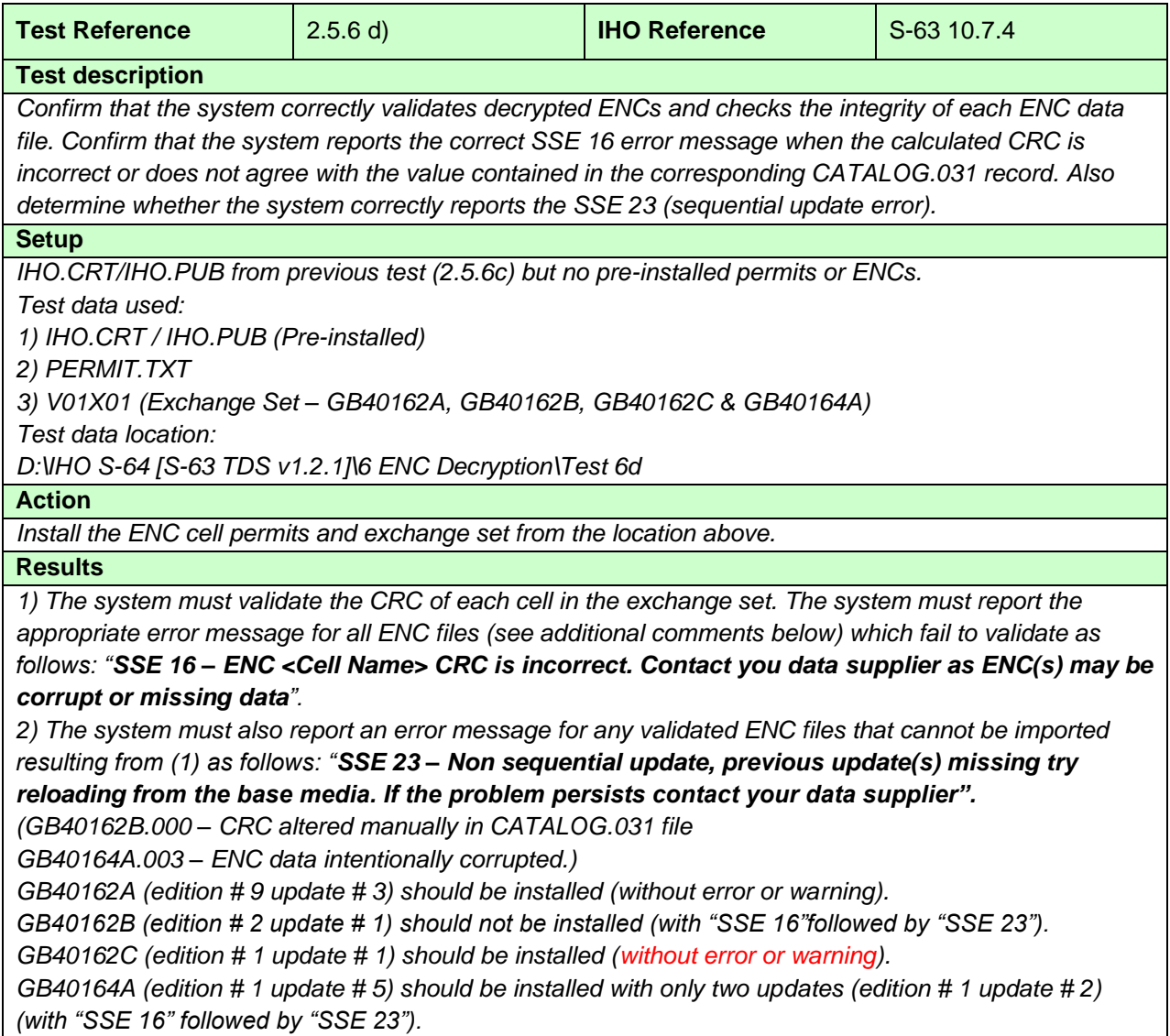

#### **2.5.6 e) Missing ENC update**

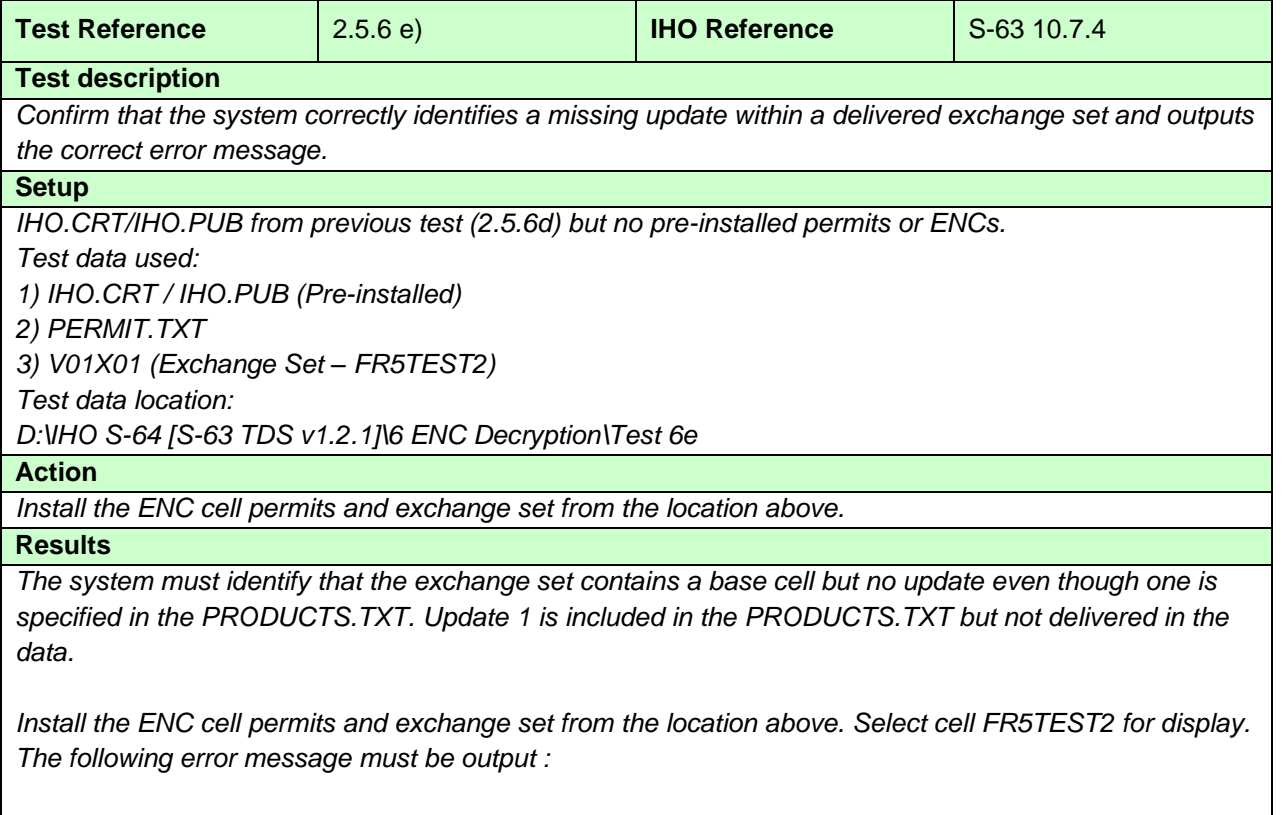

*"SSE 27 - ENC<cell name> is not up to date. A New Edition, Re-issue or Update for this cell is missing and therefore MUST NOT be used for Primary NAVIGATION".*

#### **2.5.7 ENC Data Management**

# **2.5.7 a) Encrypted ENCs supplied by different Data Servers**

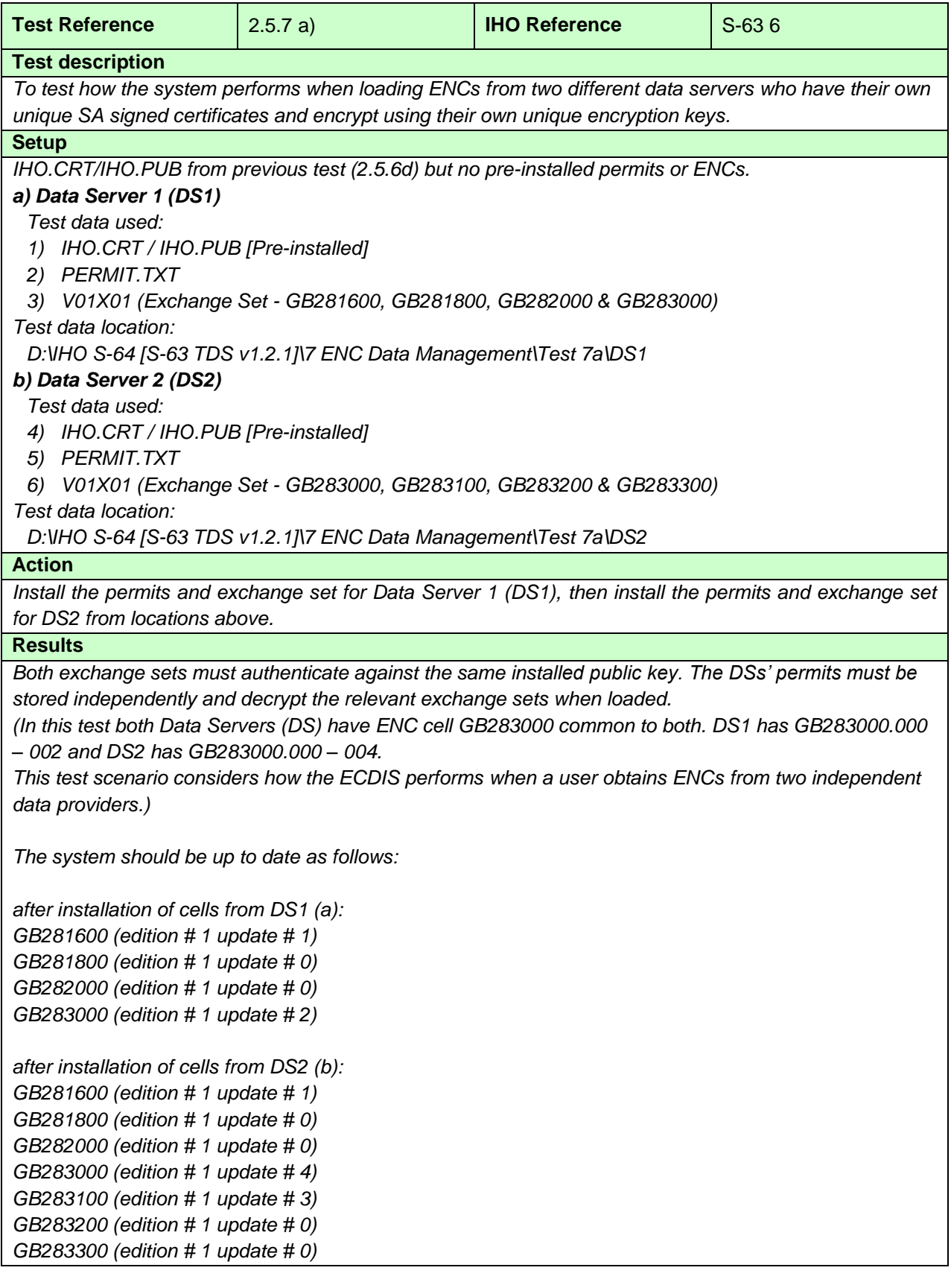

# **2.5.7 b) Loading additional ENC cell permits and cells from a different data provider**

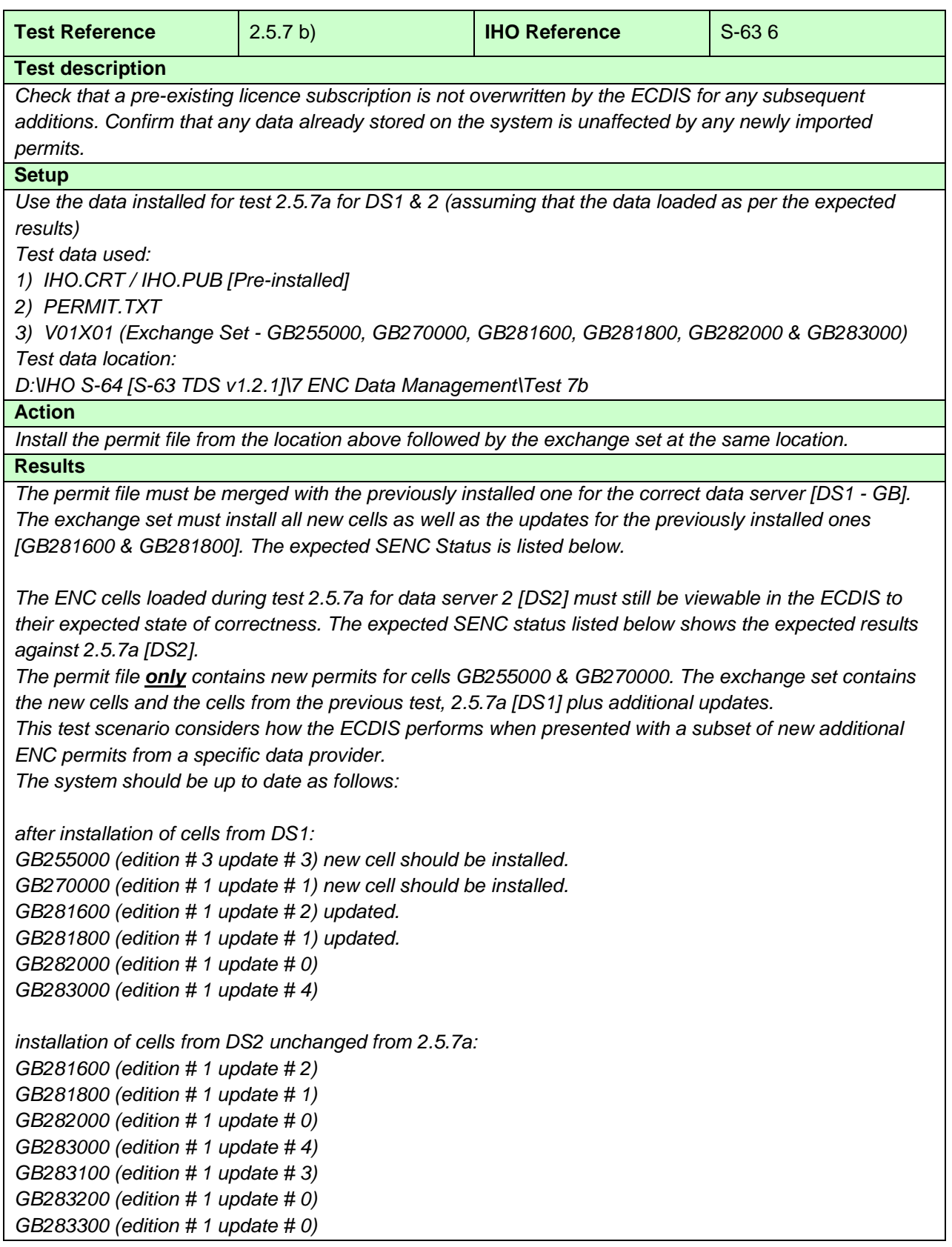

# **2.5.7 c) Test that the system operates correctly in a multiple data provider environment**

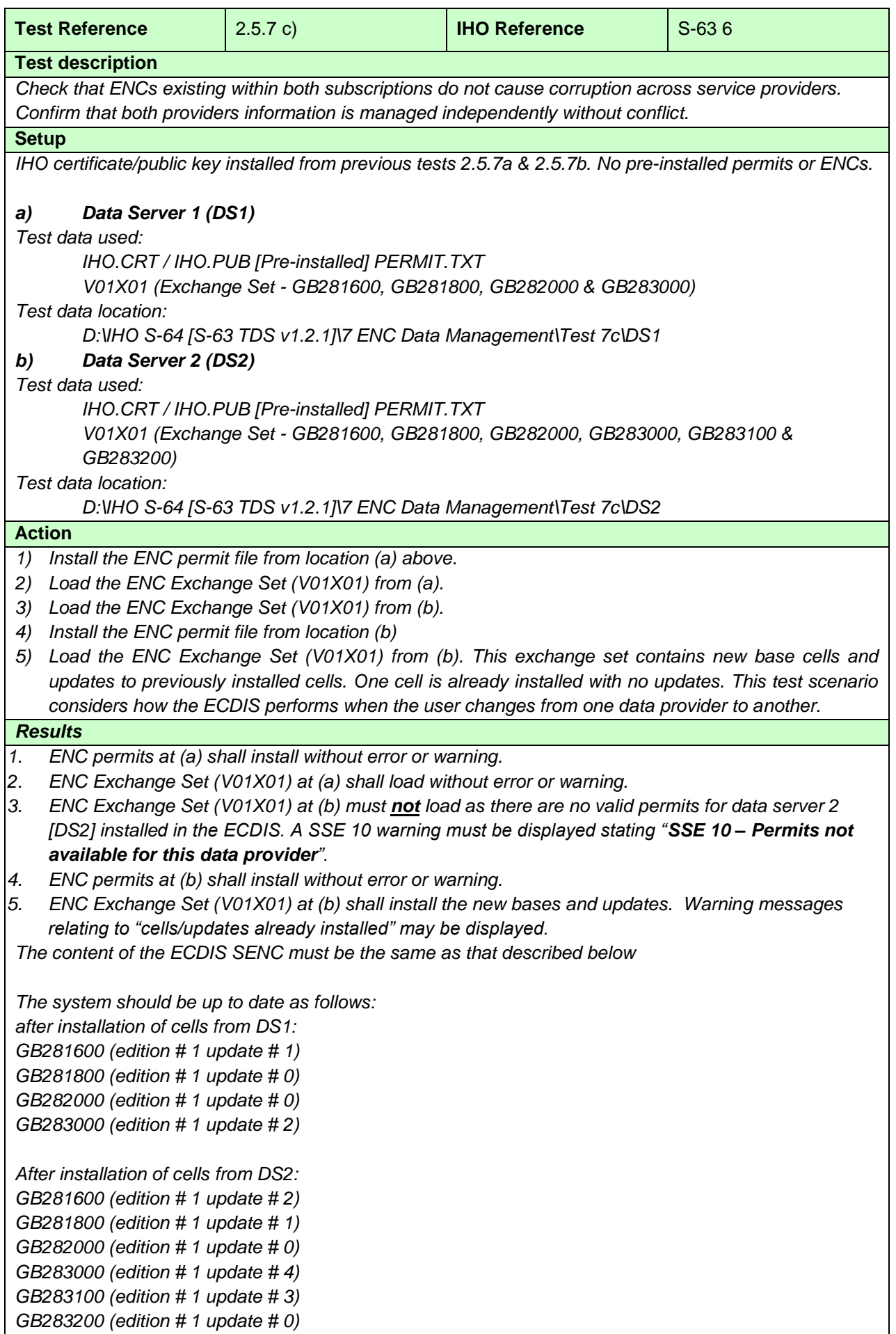

# **2.5.7 d) ECDIS management of cancelled cells**

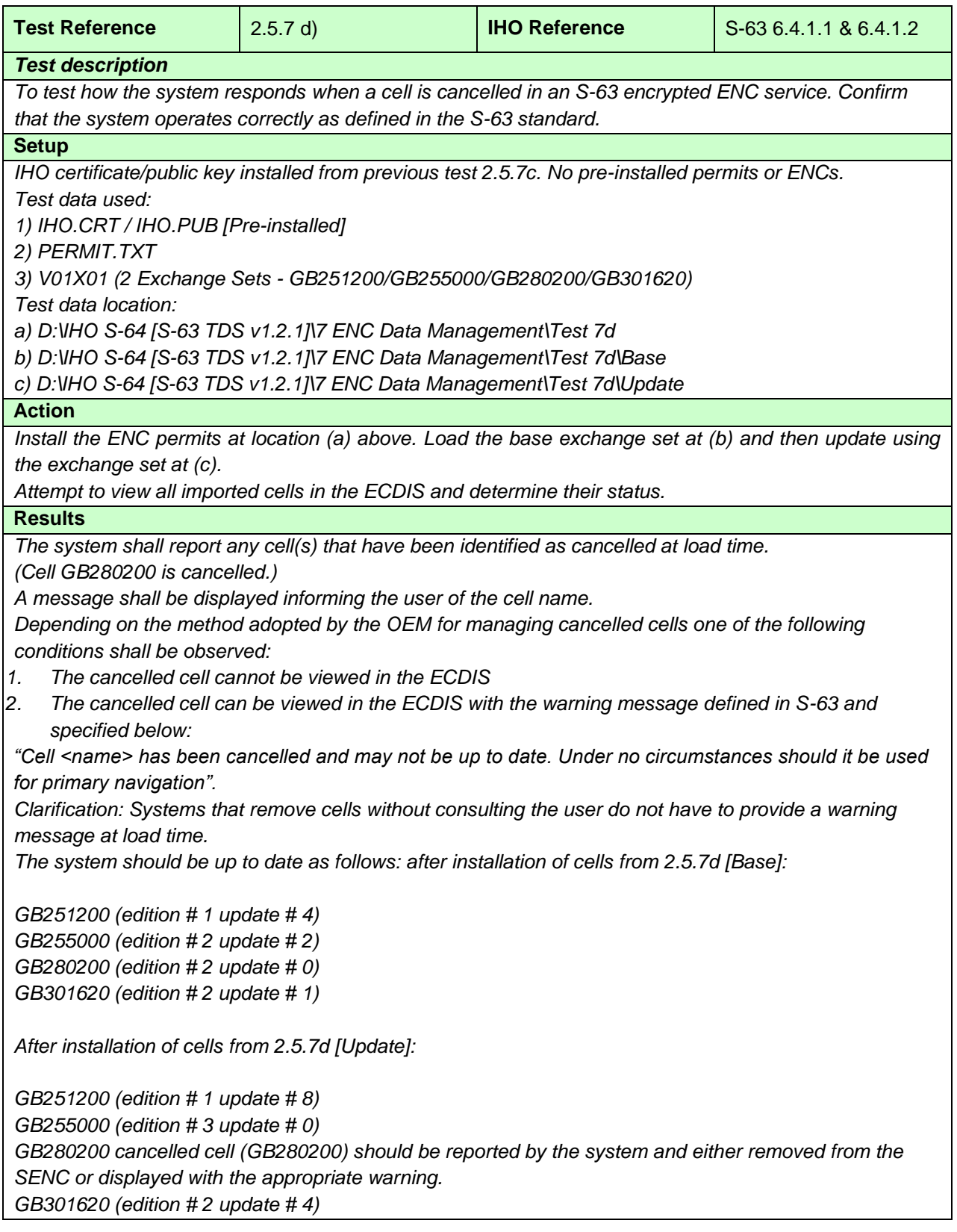

## **2.5.7 e) ECDIS Display of Replacement ENC Cells**

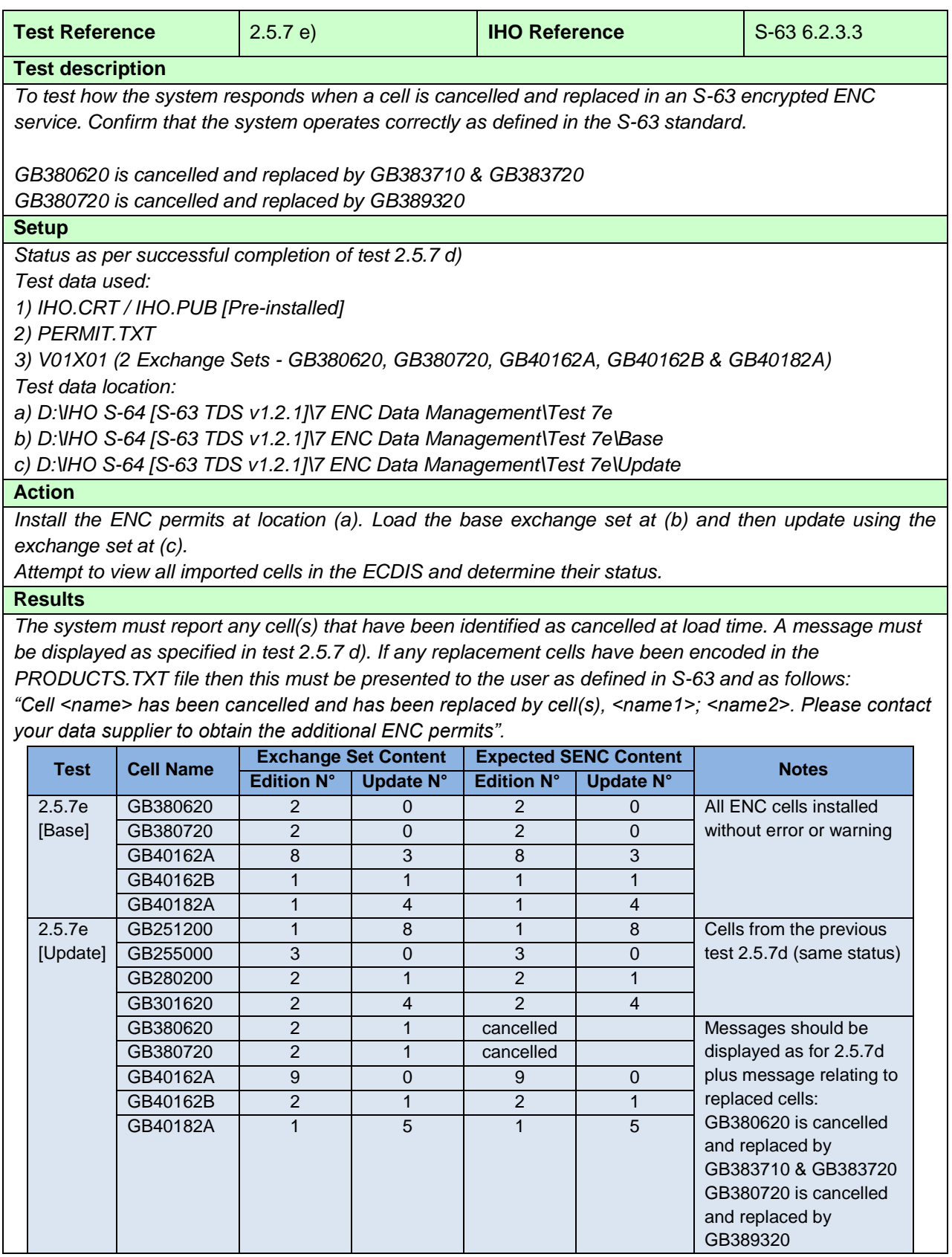

#### **2.5.7 f) ECDIS management of ENC re-issued cells**

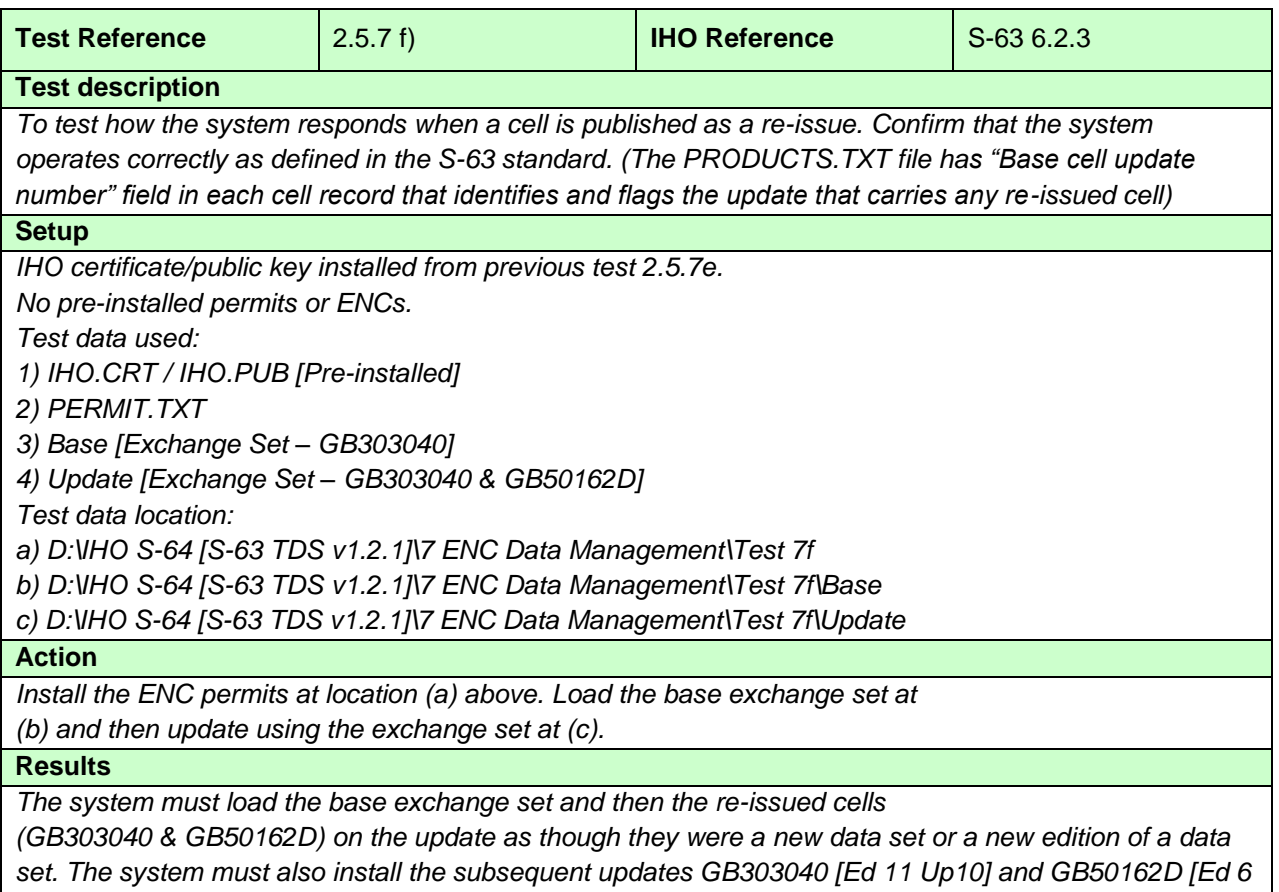

*Up 6].*

*GB50162D is a straight re-issue with no previous history, i.e. new cell. GB303040 is a re-issued cell with history, i.e. base cell already installed in the ECDIS. Both re-issued cells have subsequent updates to test the loading sequence is continuous.*

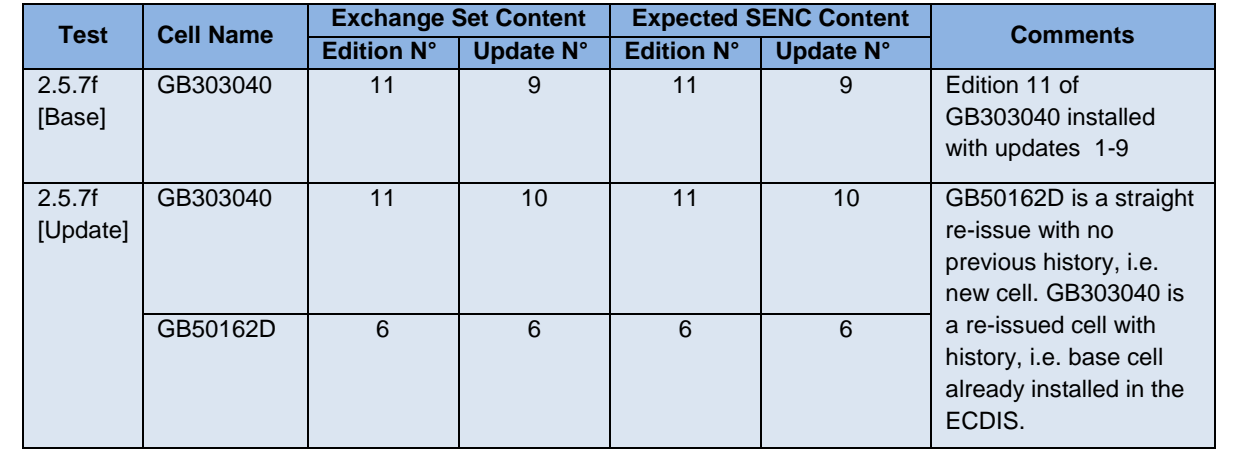

#### **2.5.7 g) ECDIS management of Base and Update Exchange Sets**

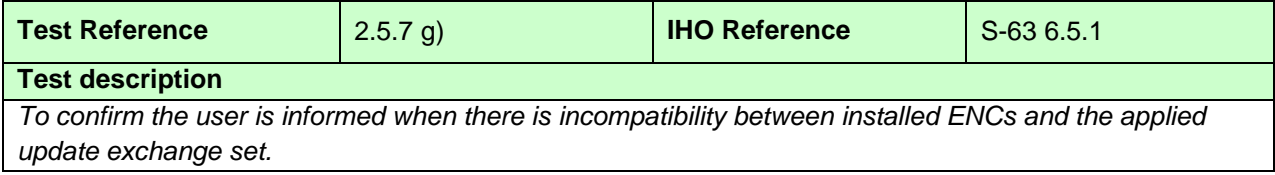

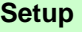

*No permits or ENCs installed Test data used: 1) IHO.CRT / IHO.PUB [Pre-installed from previous tests] 2) PERMIT.TXT 3) BASE 1 WK23\_07, BASE 2 WK30\_06 & BASE 3 WK27\_07 4) UPDATE WK37\_07 Test data location: D:\IHO S-64 [S-63 TDS v1.2.1]\7 ENC Data Management\Test 7g*

**Action**

*Install permits and load the Update and Base media at the location above.*

#### **Results**

*The ENC bases should load without error. However when the update media set is loaded the system should install the band 3 (Coastal) and band 5 (Harbour) ENC updates without error but the system must return the following warning: This Update Media' is not compatible with the actual installed 'Base Media'. Please install the following 'Base Media' first and then continue with the 'Update Media' 'BASE CD 2 dated 21 June 2007'*

*Note: Systems must appropriately manage the import of base data from different Data Servers and store information of installed base data. When loading new update media (either CD, DVD, etc) Data Clients should check that latest base media listed in the STATUS.LST is concurrent with those installed on the system. Users should only be prompted to install compatible base media that contains licenced ENC cells.*

*[The system will also display continuity errors as a result of non sequential loading when attempting to load and install the updates for GB40162A, GB40184A, GB40186D & GBGB40202A.]*

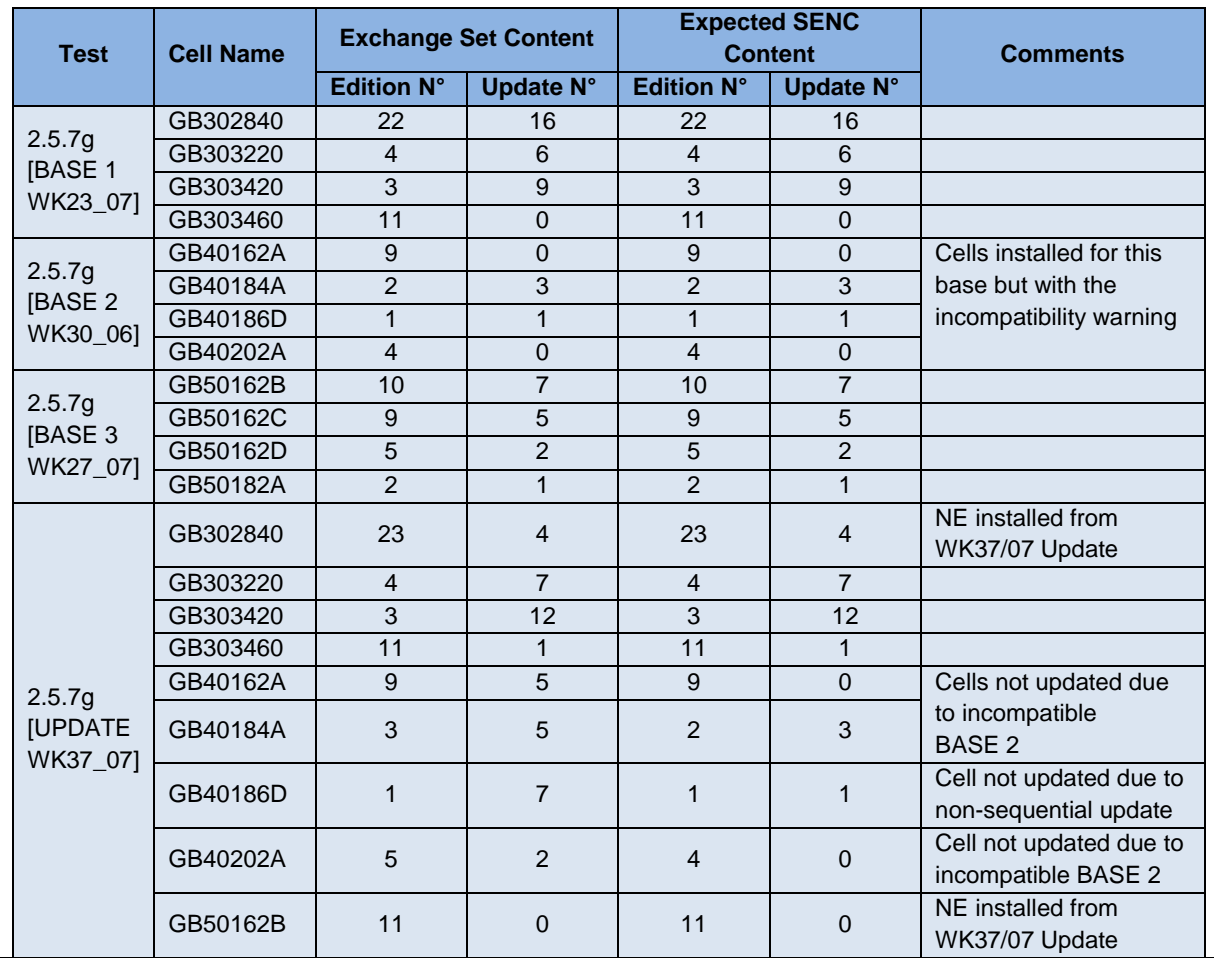

*Base media 2 used in this test is dated 20 July 2006 and pre dates the latest Base media 2.*

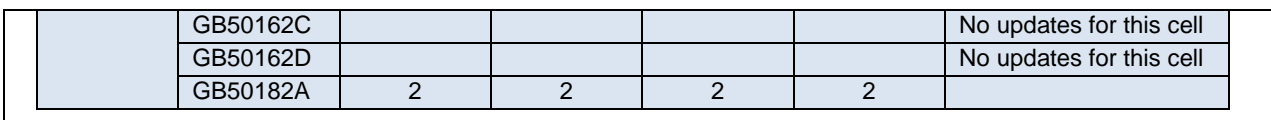

# **2.5.7 h) ENC Update Status Report**

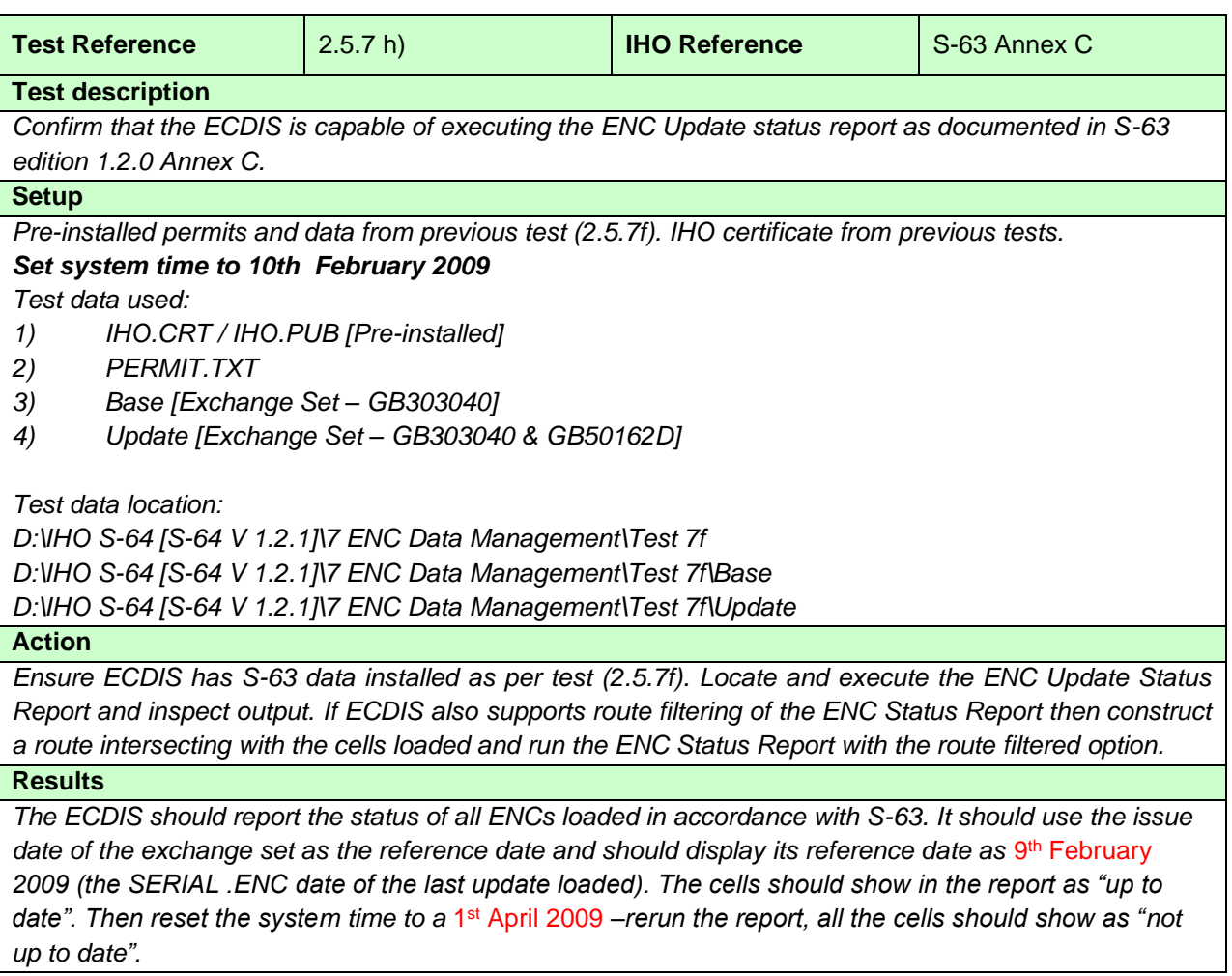

# **2.5.7 i) ECDIS management of multiple exchange sets**

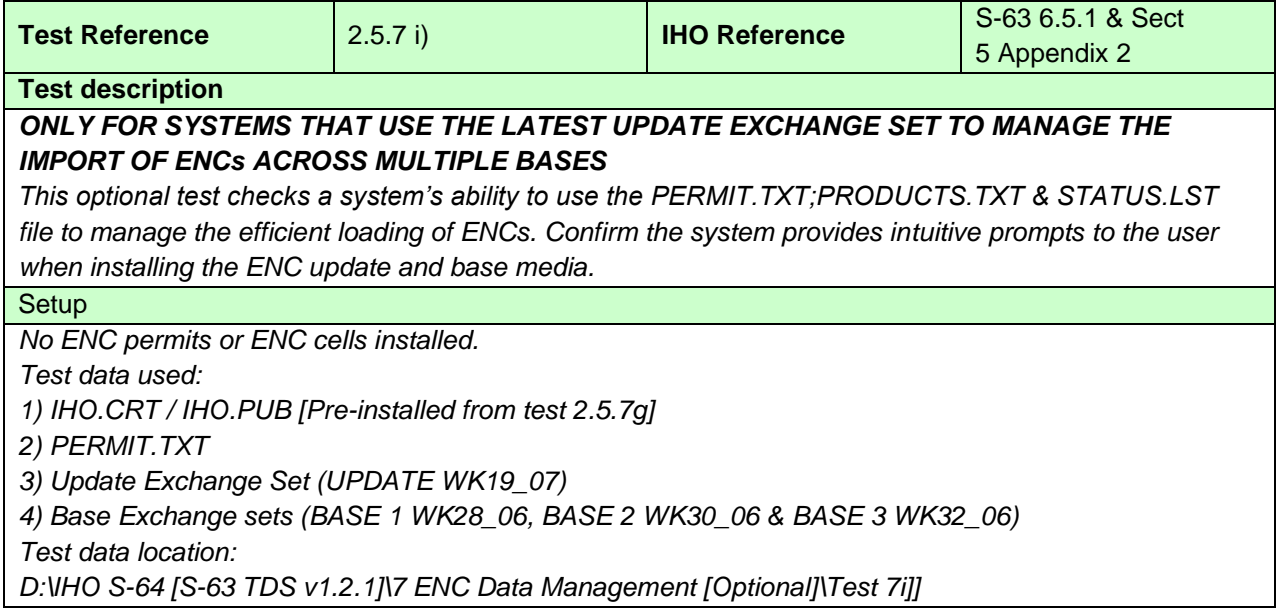

#### **Action**

*Install the permits at the location above then load the "UPDATE WK19\_07" exchange set. Load the base exchange sets as prompted by the system. For this test this should be the following: Base 1 dated 06 July 2006*

*Base 3 dated 03 August 2006*

*Finally re-install the UPDATE WK19\_07 and bring the system fully up to date.*

#### **Results**

*The system should read the permit file and the full products listing from the WK19/07 Update. The system should read the product listing to determine where all licensed ENC base [EN] cells are located, then using the STATUS.LST file to prompt users to install the appropriate BASE media. The system should then prompt the user to load the appropriate base media in order. For example,*

*"Please load BASE media 1 dated 06 July 2006". "Please load BASE media 3 dated 03 August 2006". When all licensed cells have been loaded from the bases the system should display a message similar to the following example:*

*"Please load WK19/07 Update to bring all licensed cells up to date".*

*Finally the system may display a message similar to the following example:*

*"All licensed cells are installed and up to date to WK19/07".*

*The system status should be the same as that described in the table below.*

*The permit file for this test only contains permits for Bases 1 and 3. Base 2 has no valid permits and should not be prompted for by the system.*

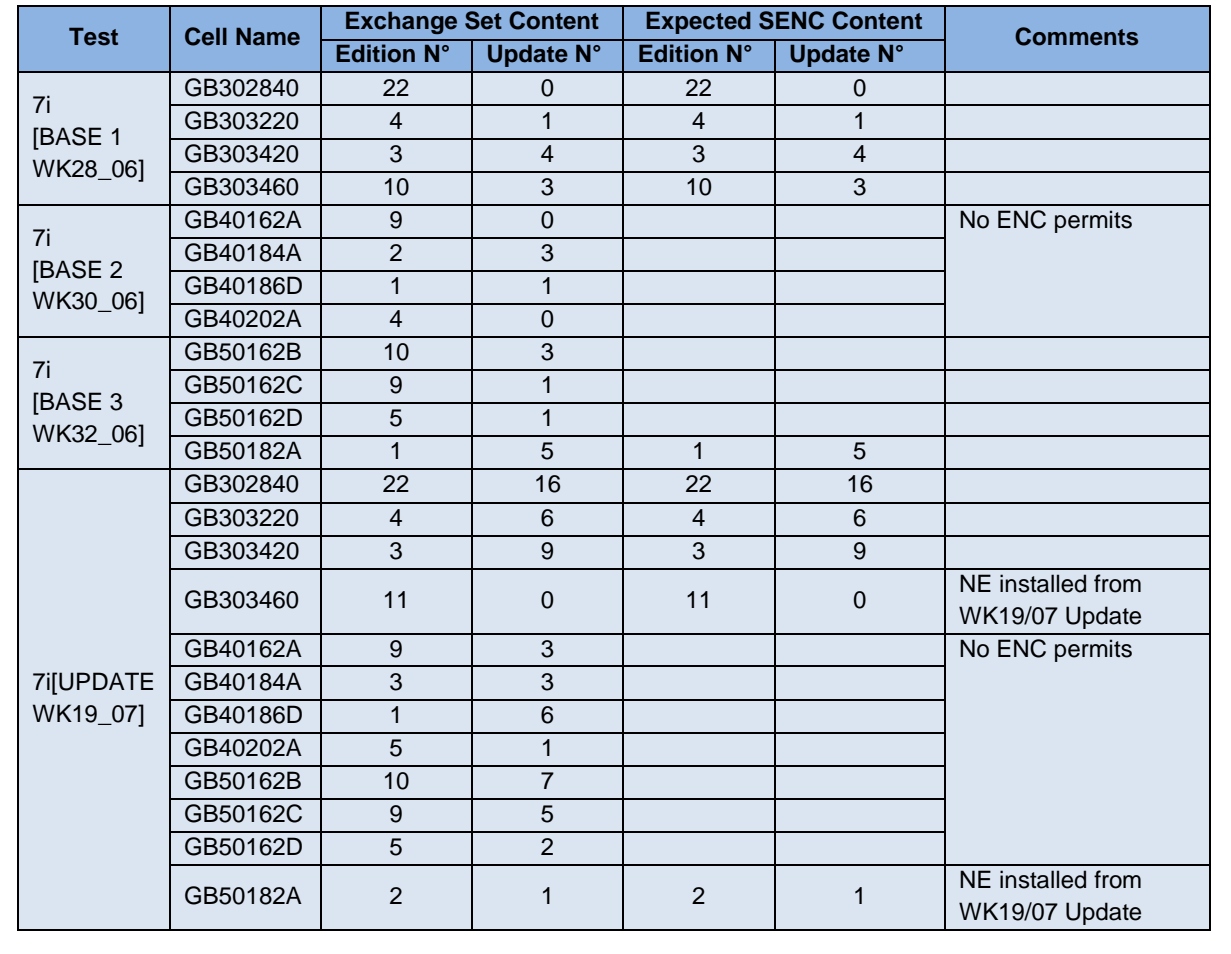

#### **2.5.7 j) ECDIS management of multiple exchange sets and multiple purchases**

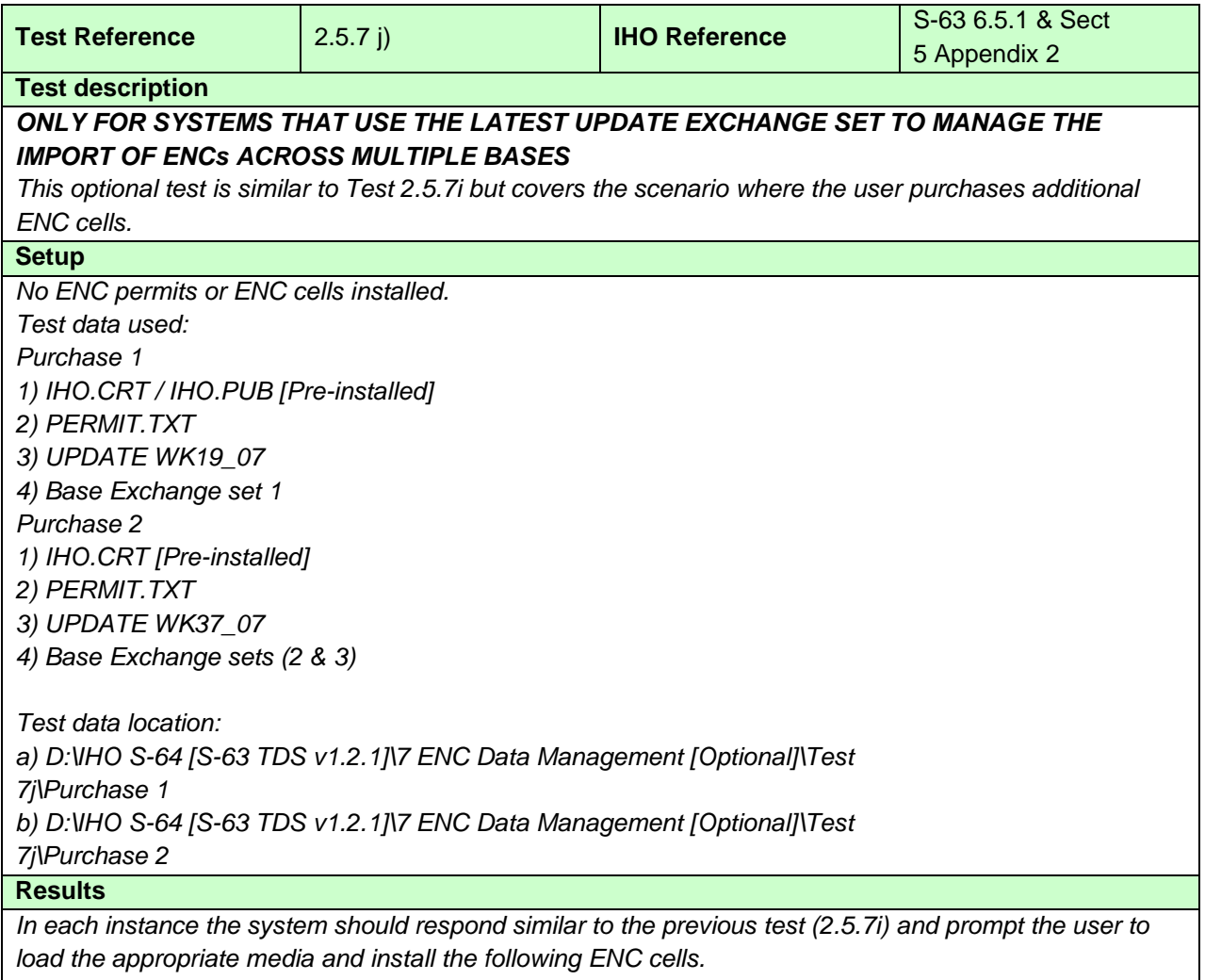

*Purchase 1 – The system will prompt for BASE 1 WK28\_06 and install four cells [GB302840, GB303220, GB303420 and GB303460].*

*Purchase 2 – (BASE1 has no new cells, new editions or updates. If the system maintains an up to date product listing the user should not be prompted to install this base). The system will prompt for BASE 2 WK25\_07 [GB40162A & GB40184A] and finally BASE 3 WK27\_07 [GB50162D].*

*The results should be as specified in the table below. See additional comments in table below. Purchase 2, BASE 1 has no new cells, new editions or updates. If the system maintains an up to date product listing the user should not be prompted to install this base.*

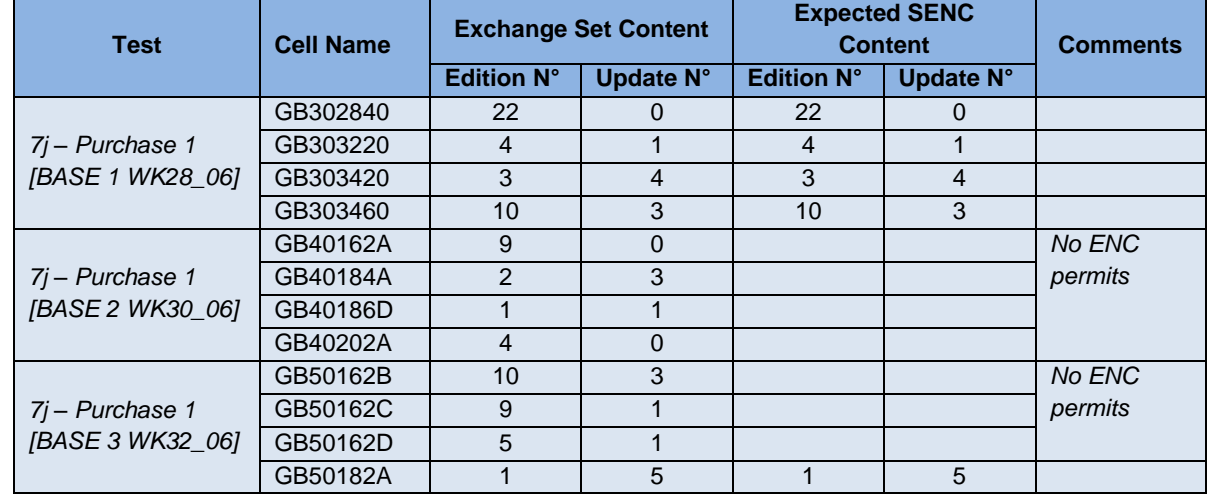

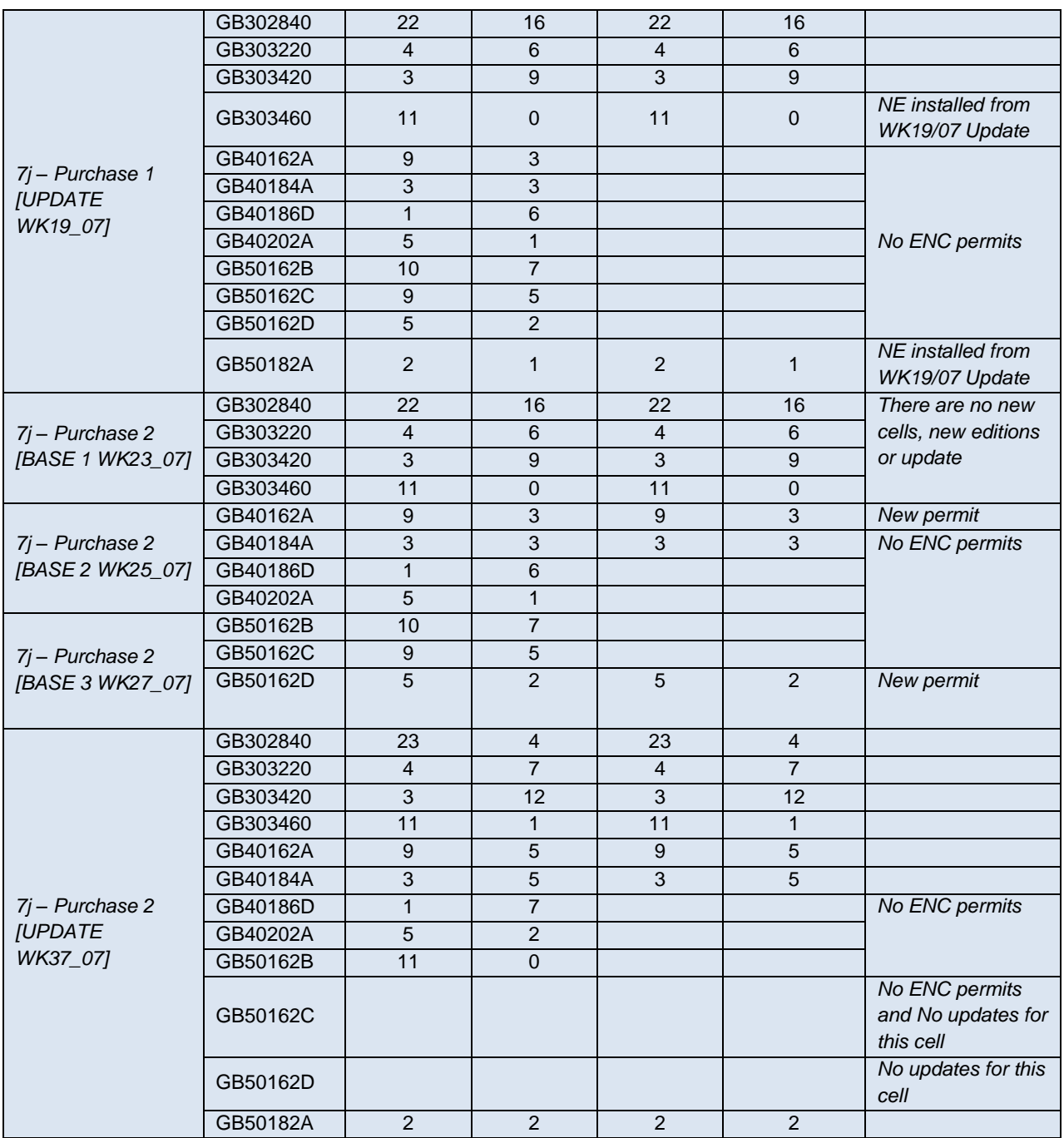

# **2.5.7 k) ECDIS management of multiple exchange sets**

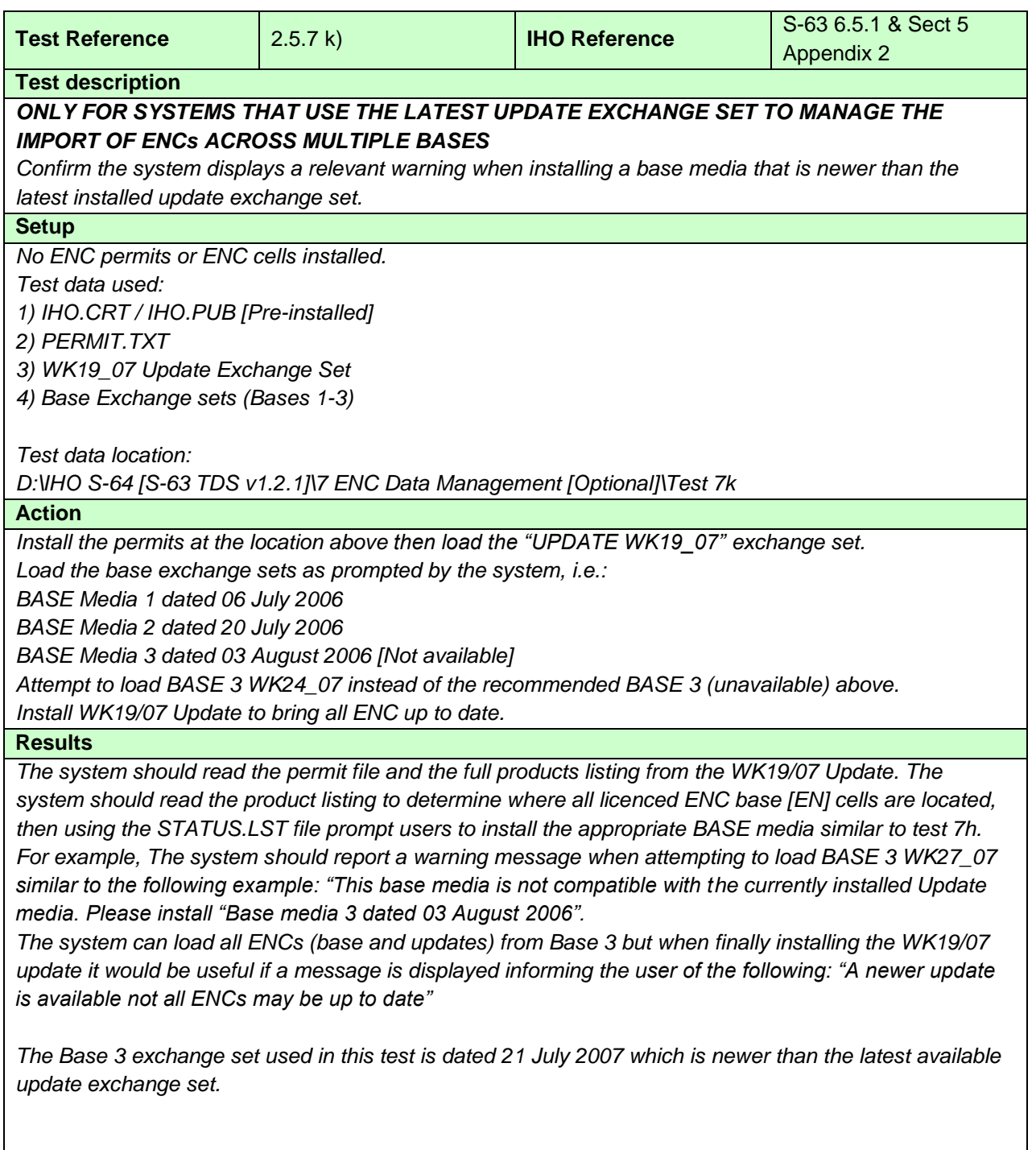

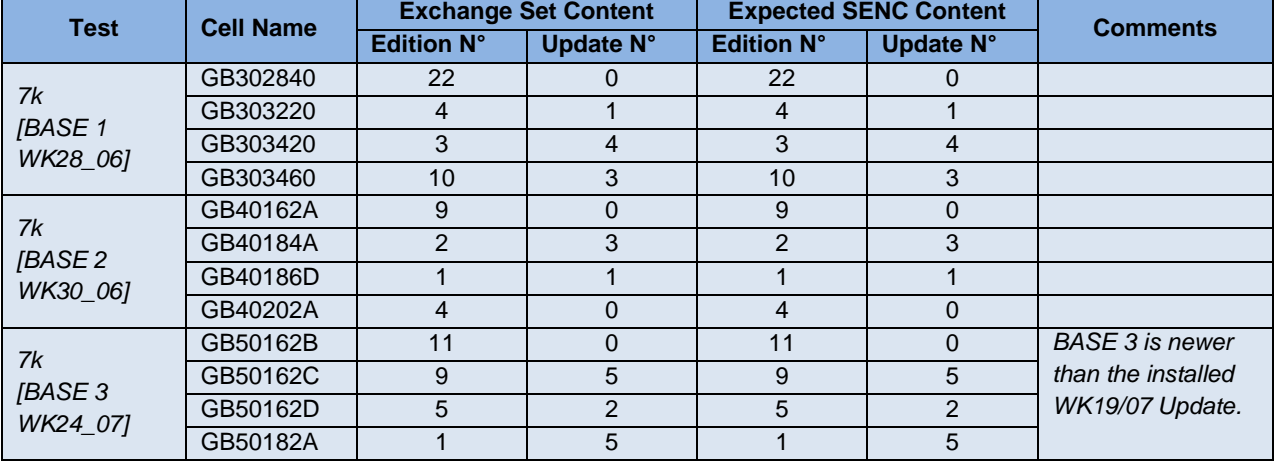

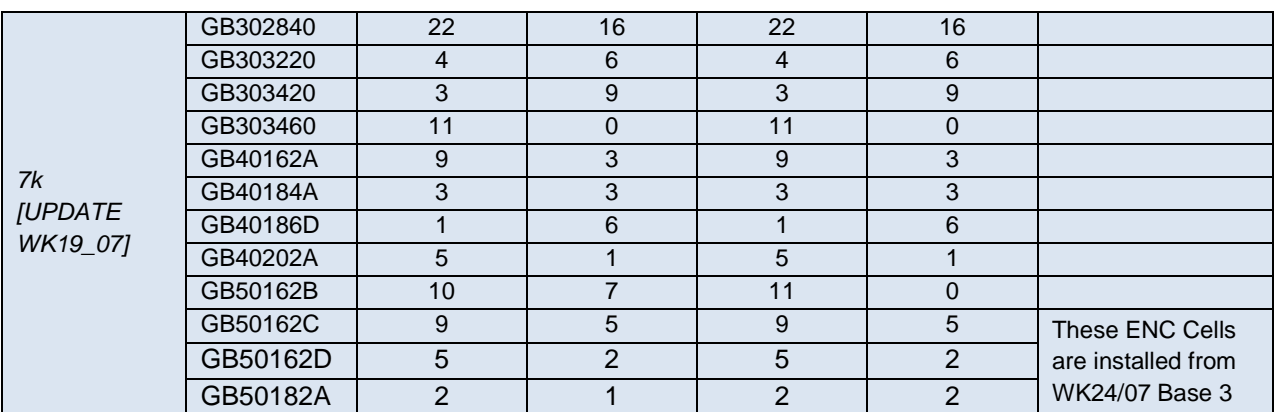

#### **2.5.8 Data Exchange Media**

# **2.5.8 a) Exchange Set and Media Delivery**

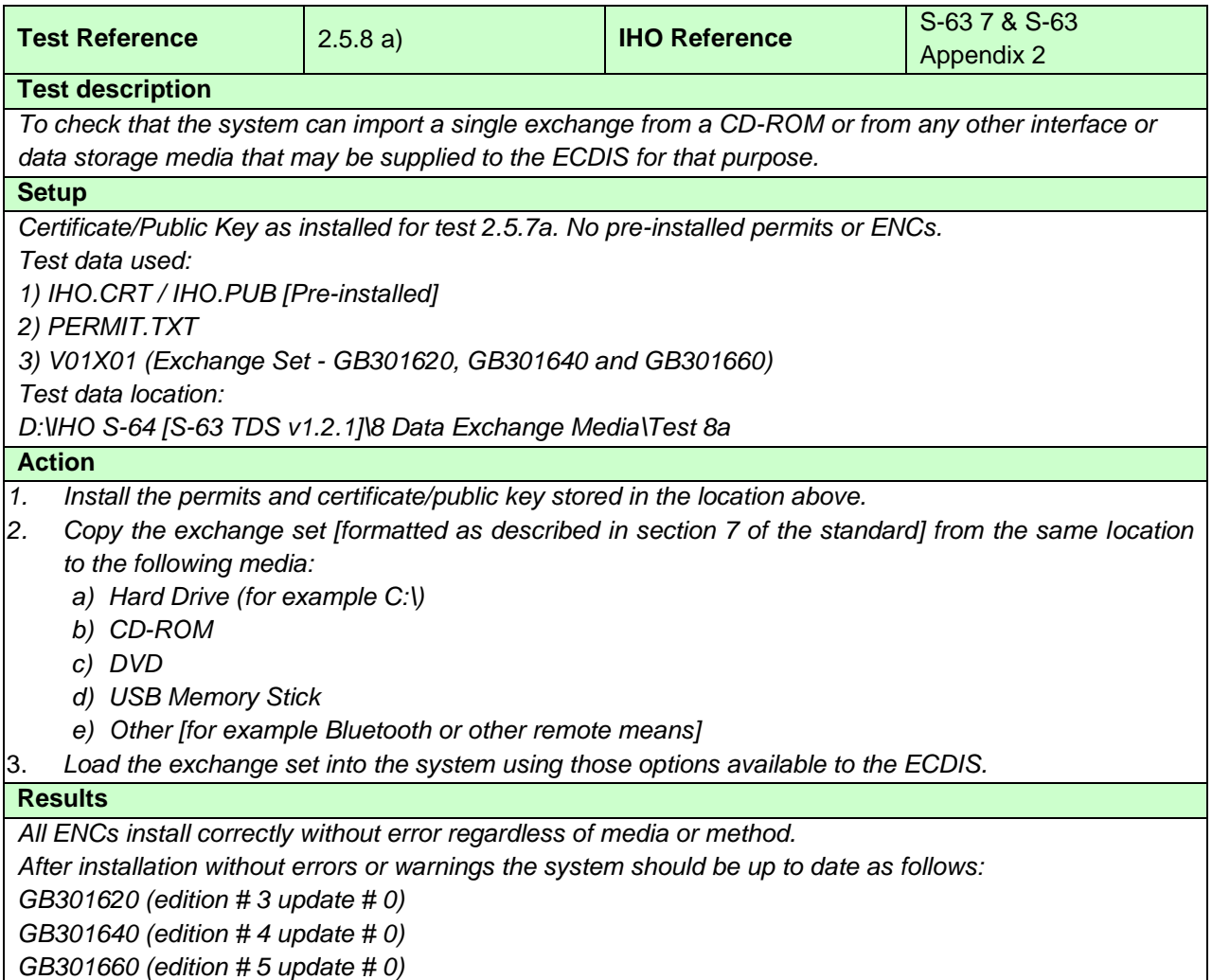

#### **2.5.8 b) Single Media containing Multiple Exchange Sets**

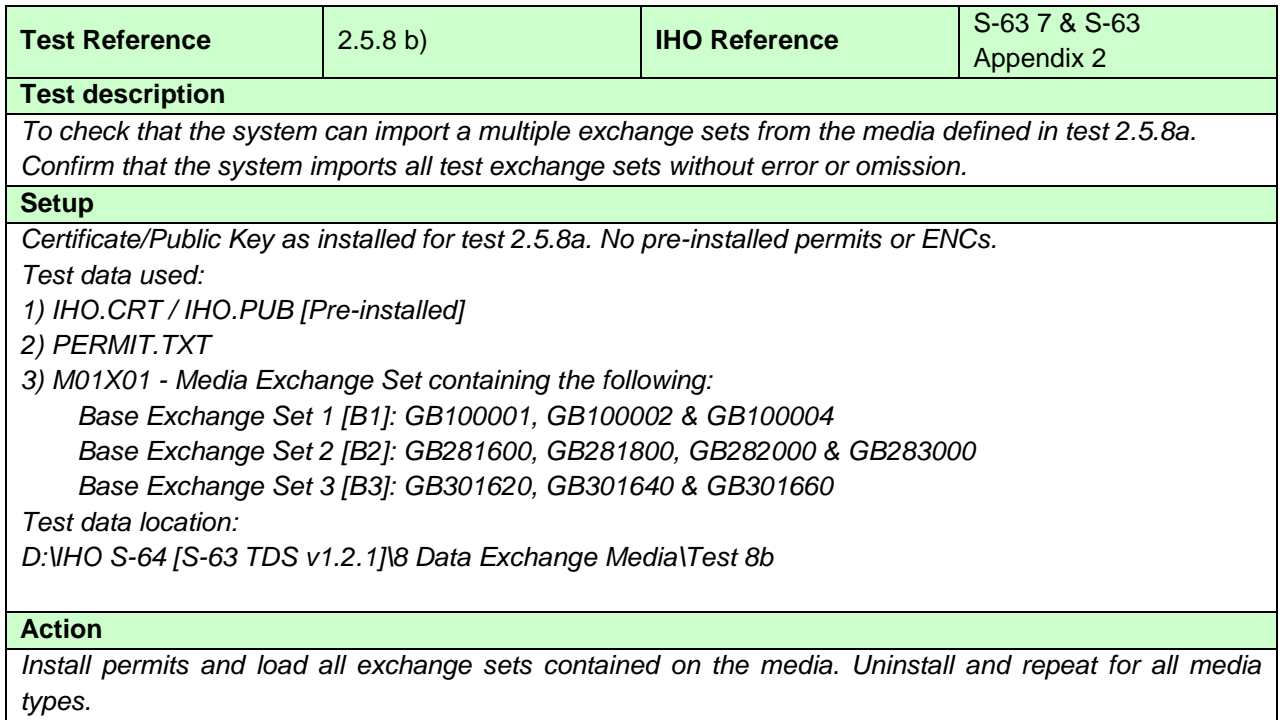

#### **Results**

*All three exchange sets and their associated ENC cells shall be loaded into the ECDIS without error or omission.*

*The system should be up to date as follows:*

*After installation of 8b [B1]: GB100001 (edition # 3 update # 6) GB100002 (edition # 13 update # 5) GB100004 (edition # 7 update # 1) After installation of 8b [B2]:* 

*GB281600 (edition # 1 update # 1) GB281800 (edition # 1 update # 0) GB282000 (edition # 1 update # 0) GB283000 (edition # 1 update # 4)*

*After installation of 8b [B3]: GB301620 (edition # 3 update # 0) GB301640 (edition # 4 update # 0) GB301660 (edition # 5 update # 0)*

#### **2.5.8 c) Multiple exchange sets across multiple media sets**

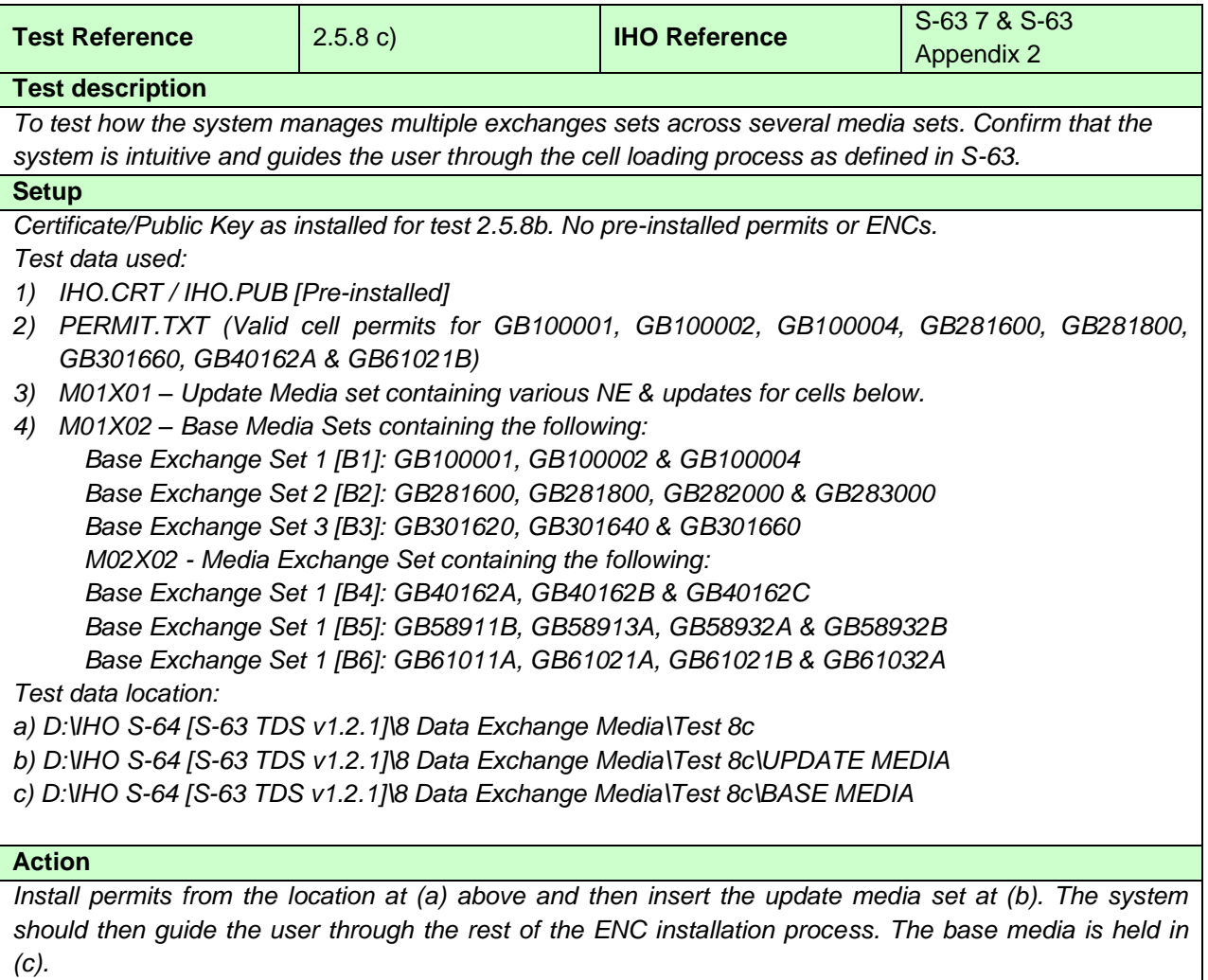

#### **Results**

*The system shall read the MEDIA.TXT file on the update media and prompt the user to install the appropriate media based on installed valid permits. All licenced ENCs and updates shall be installed (see the expected system status below).*

*(BASE MEDIA 1 was re-issued in WK 40/07 (20071004) containing a re-issue of "Base Exchange Set 1"). Licenced permits are only a subset of ENC cells contained within the base exchange sets across both media.*

*The system should be up to date as follows:* 

*After installation of 8c [B1]: GB100001 (edition # 3 update # 6) GB100002 (edition # 13 update # 5) GB100004 (edition # 7 update # 1)*

*After installation of 8c [B2]: GB281600 (edition # 1 update # 1) GB281800 (edition # 1 update # 0) GB282000 (no permit). GB283000 (no permit)*

*After installation of 8c [B3]: GB301620 (no permit) GB301640 (no permit) GB301660 (edition # 5 update 0)*

*After installation of 8c [B4]: GB40162A (edition # 9 update # 3) GB40162B (no permit) GB40162C (no permit)*

*After installation of 8c [B5]: GB58911B (no permit) GB58913A (no permit) GB58932A (no permit) GB58932B (no permit)*

*After installation of 8c [B6]: GB61011A (no permit) GB61021A (no permit) GB61021B (edition # 1 update # 1) GB61032A (no permit)*

*After installation of 8c [U1]: GB100001 (edition # 3 update # 7) GB100002 (edition # 13 update # 7) GB100004 (edition # 8 update # 0). New edition is installed from update media. GB281600 (edition # 1 update # 2) GB281800 (edition # 1 update # 1) GB301660 (edition # 5 update # 1) GB40162A (edition # 9 update # 5) GB61021B (edition # 1 update # 2)*

# **2.5.8 d) Media validation of encrypted ENC service status**

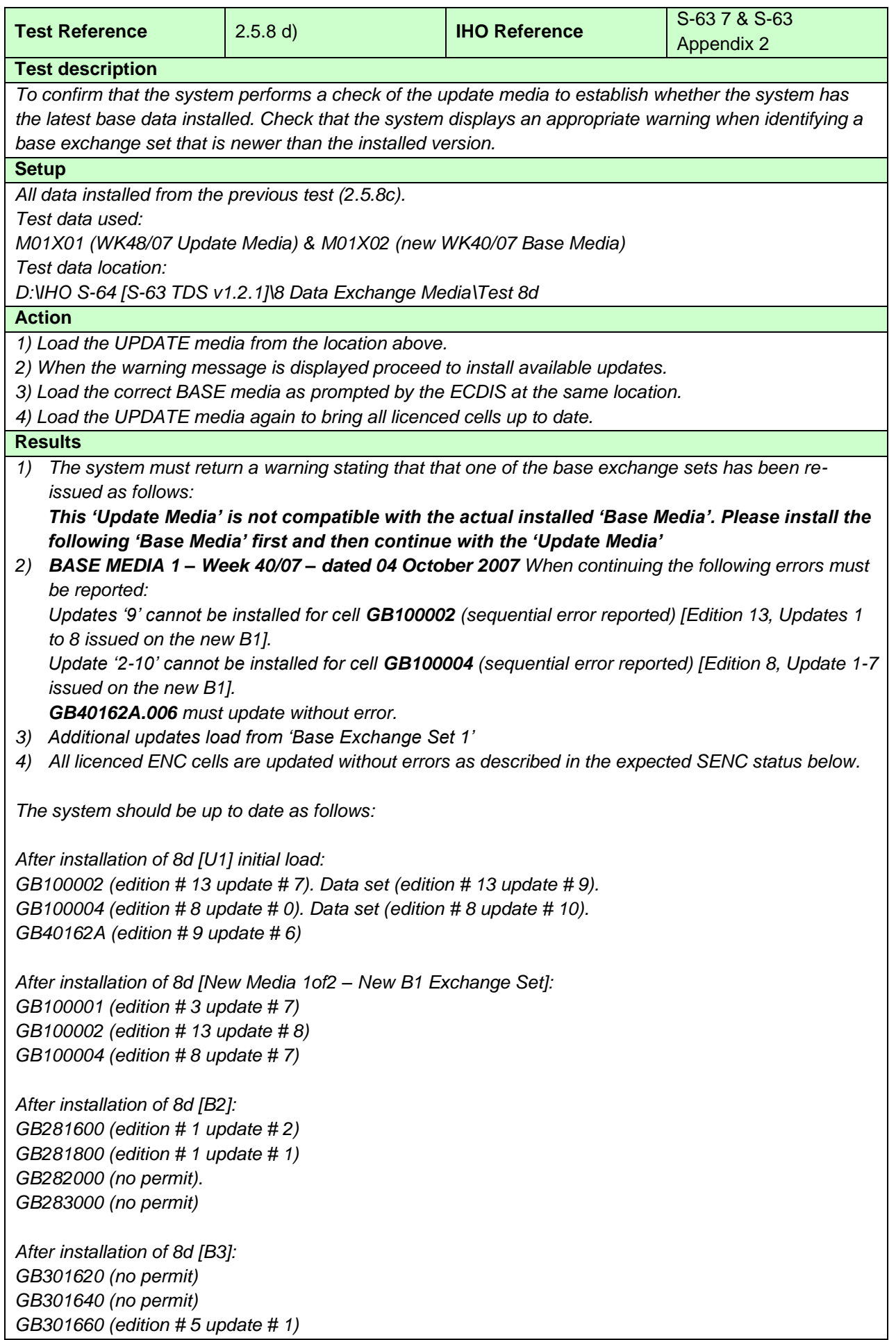

*After installation of 8d [U1] final update: GB100001 (edition # 3 update # 7) GB100002 (edition # 13 update # 9) GB100004 (edition # 8 update # 10) GB281600 (edition # 1 update # 2) GB281800 (edition # 1 update # 1) GB301660 (edition # 5 update # 1) GB40162A (edition # 9 update # 6) GB61021B (edition # 1 update # 2)*
# **3 Chart Display**

# **3.1 Display of ENC data**

## **3.1.1 Display Base category**

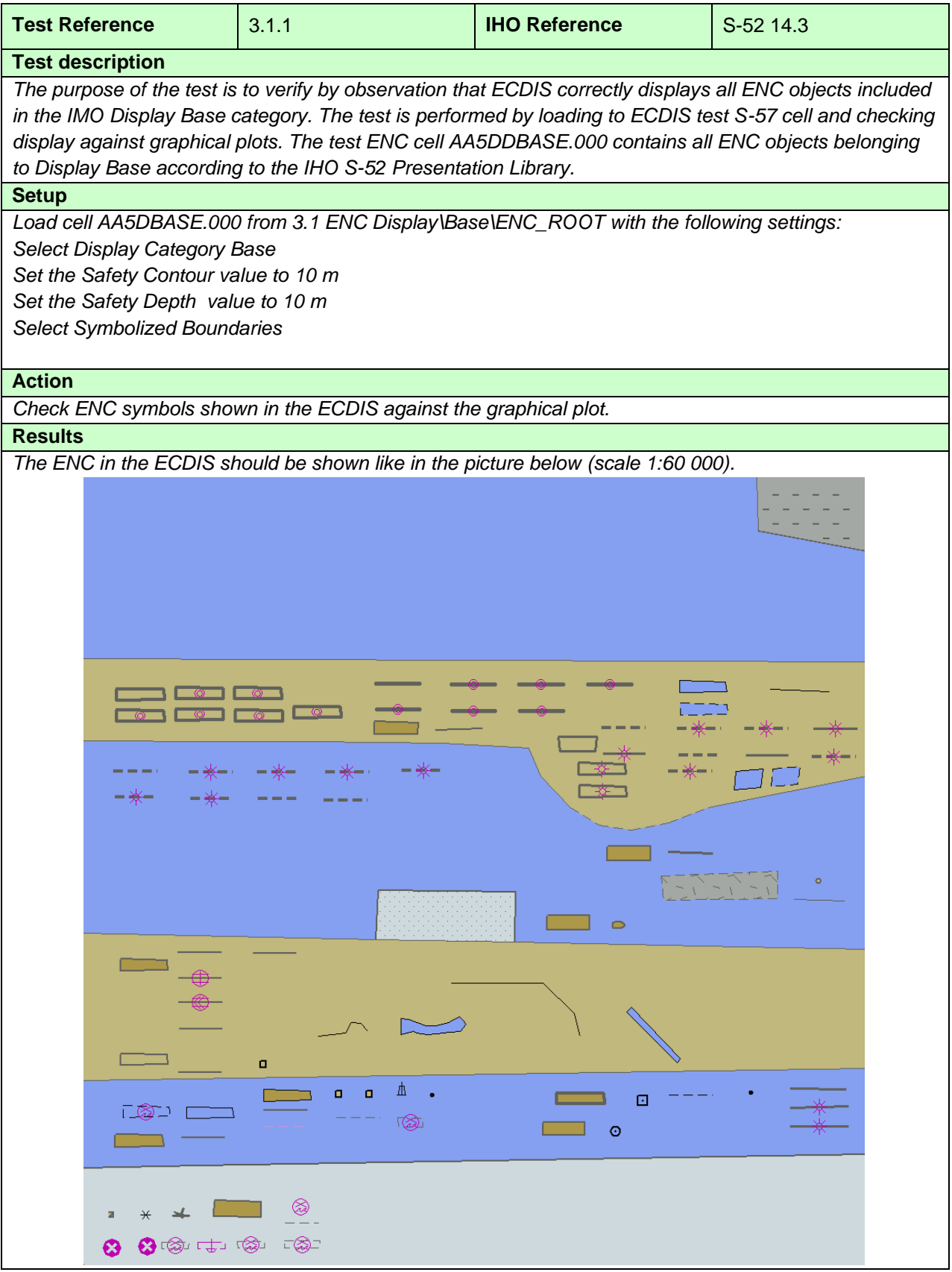

### **3.1.2 Standard Display category**

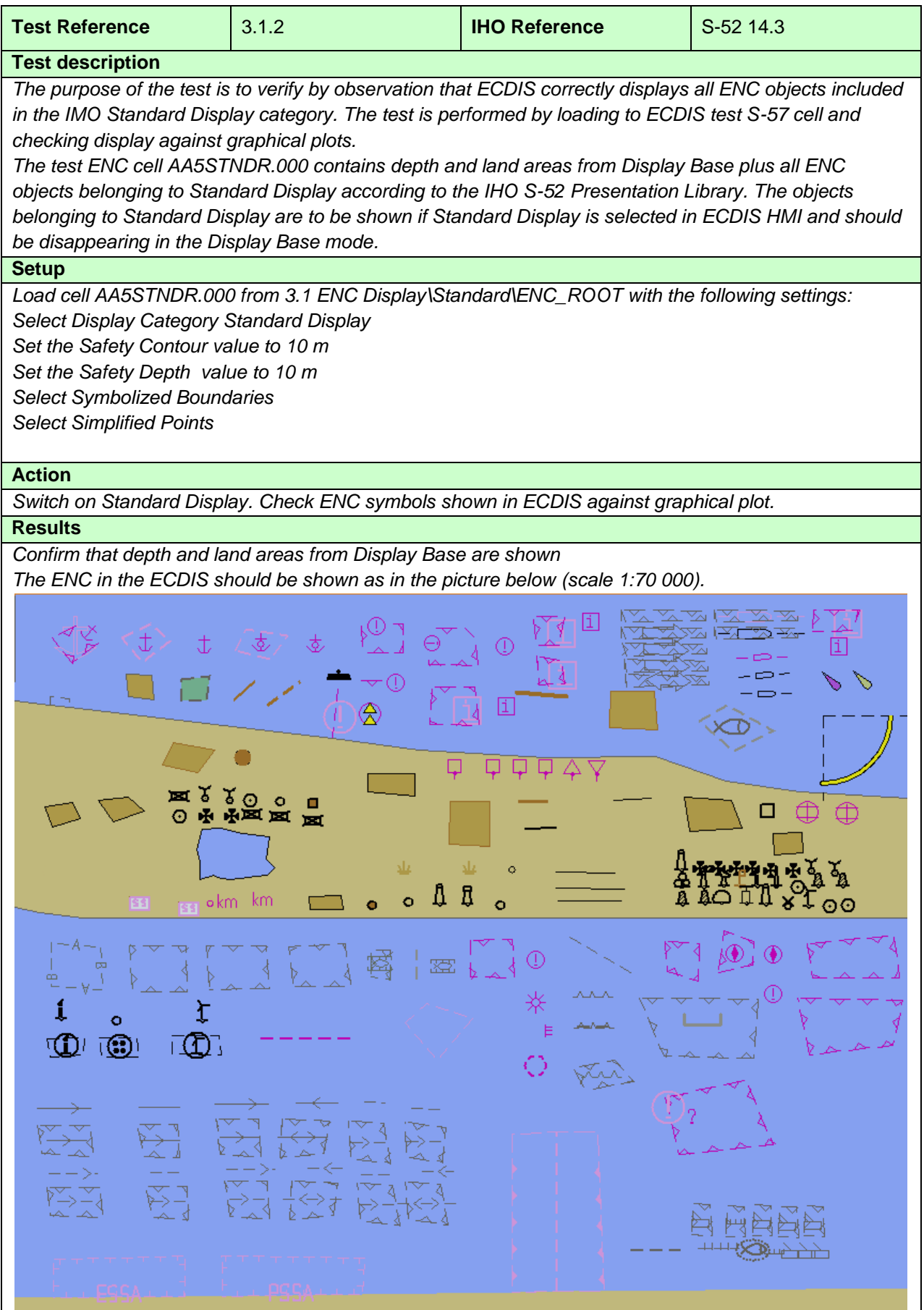

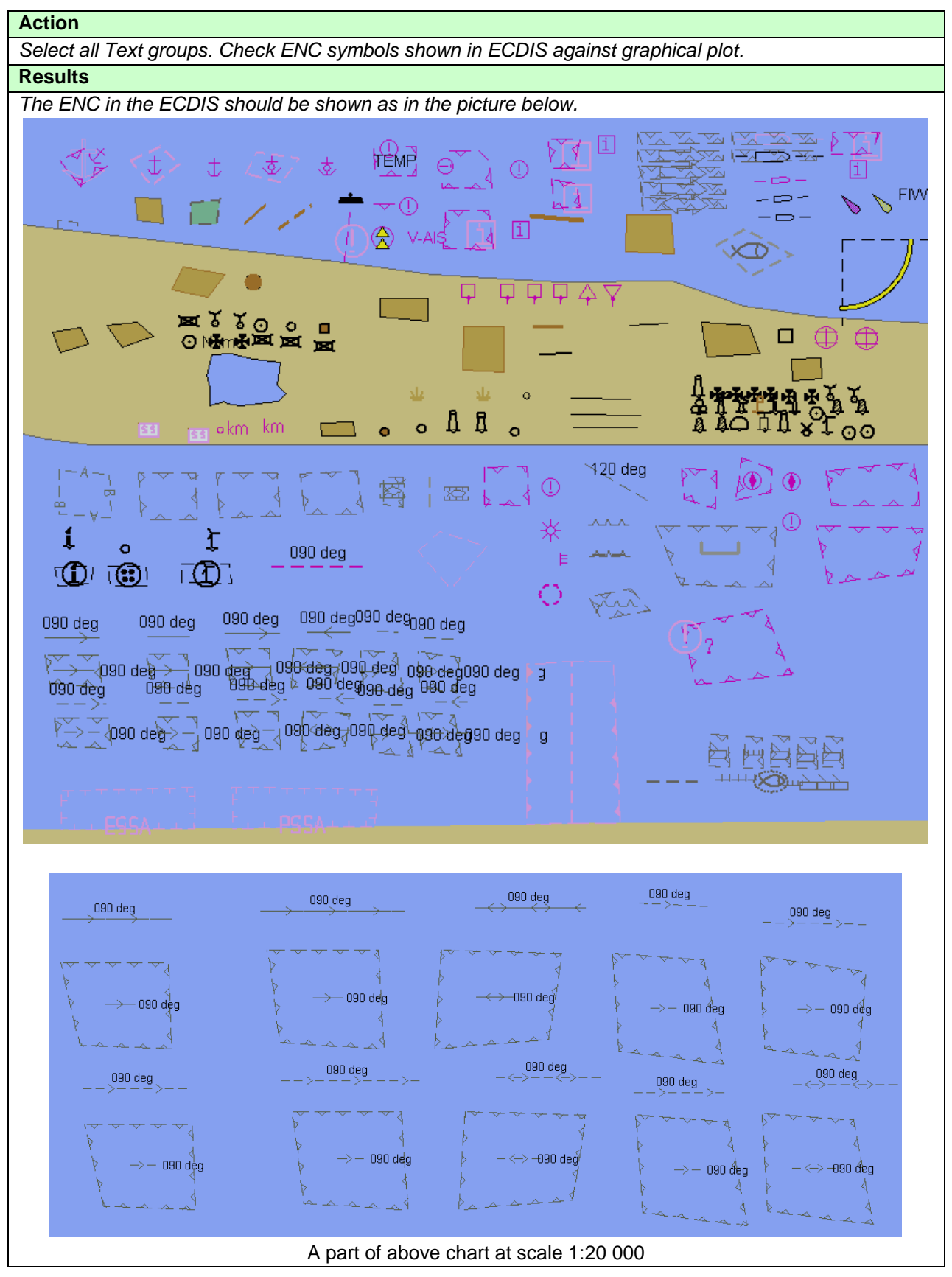

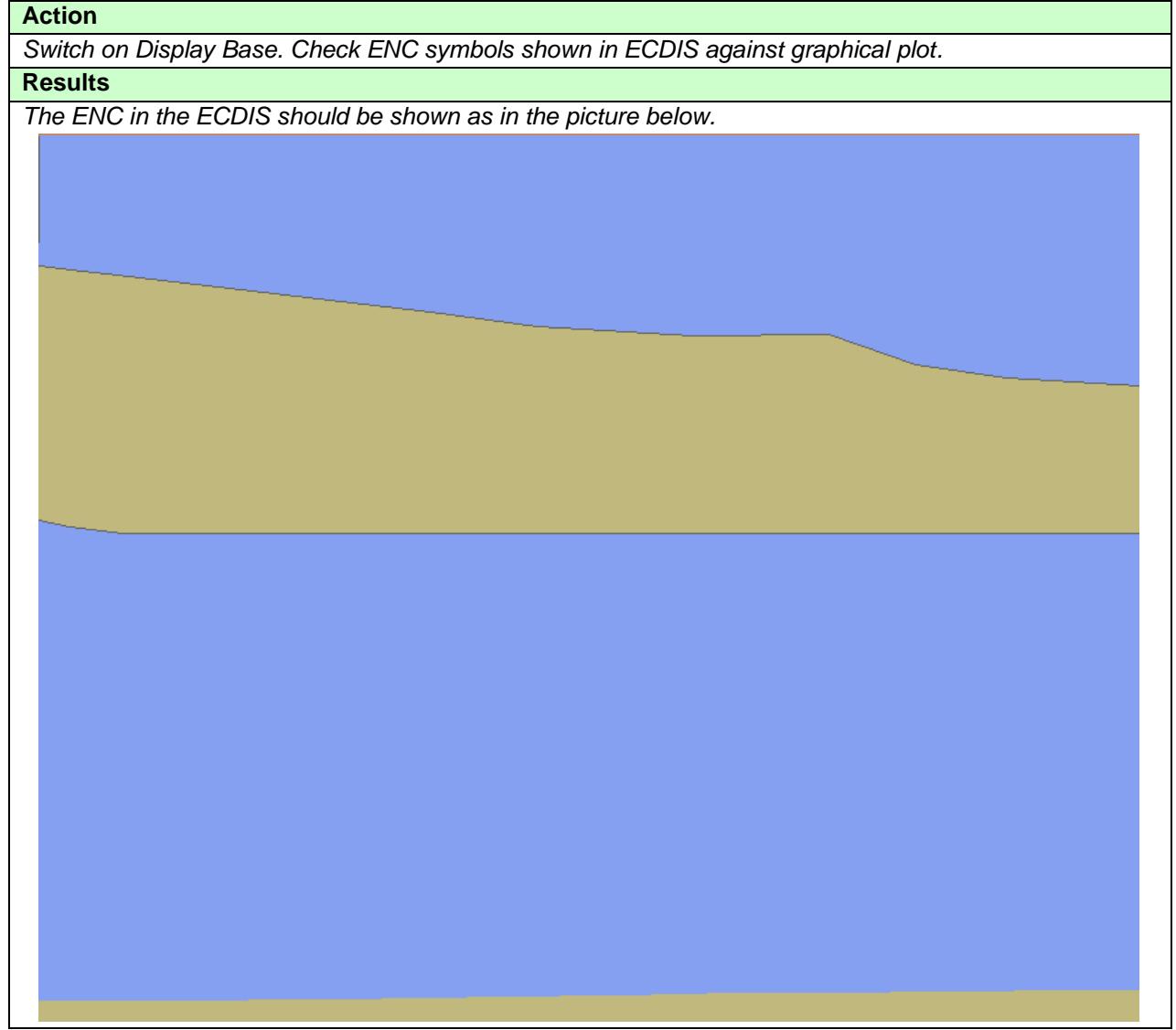

#### **3.1.3 Other Display category**

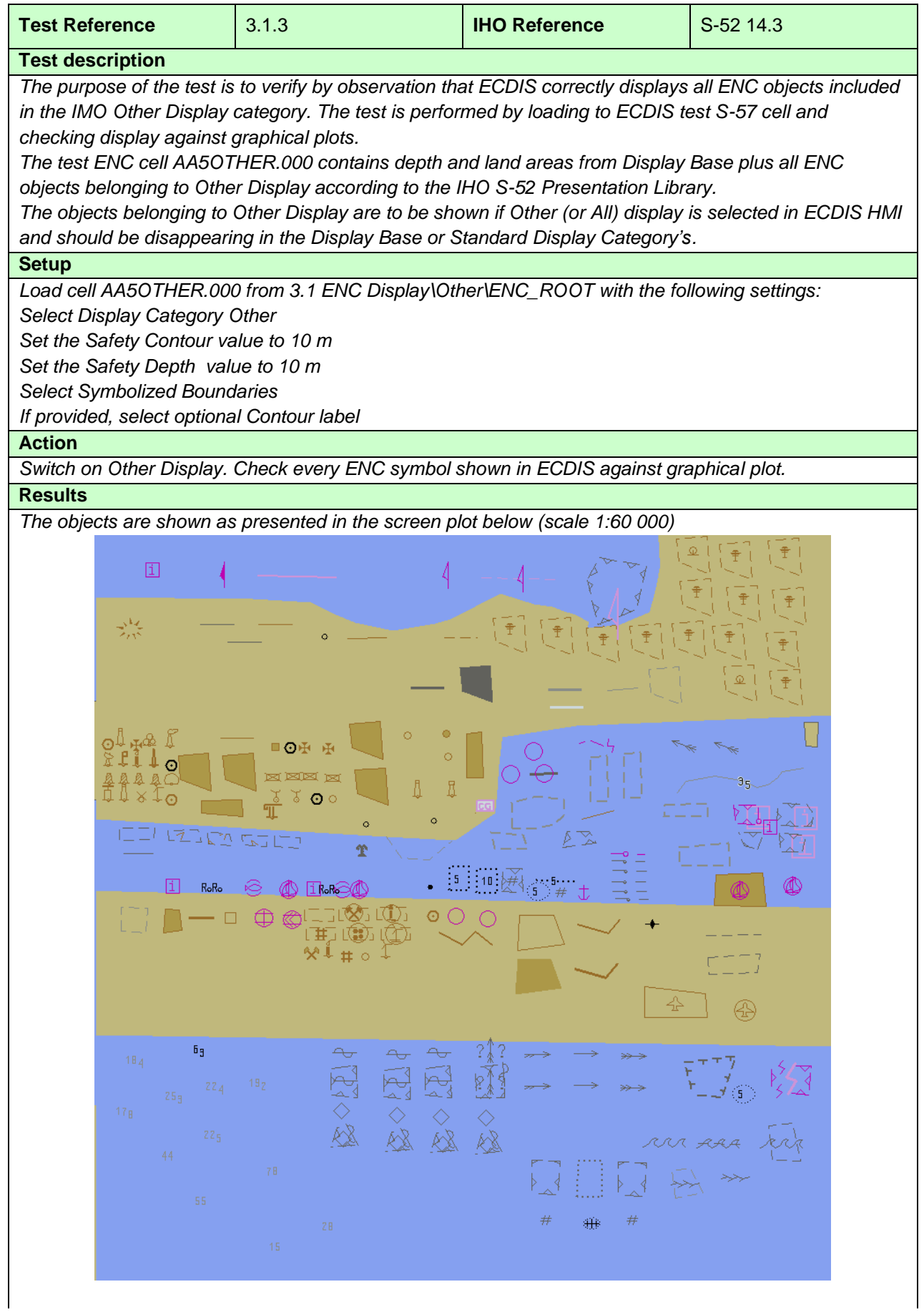

IHO ENC Test Data Sets for ECDIS

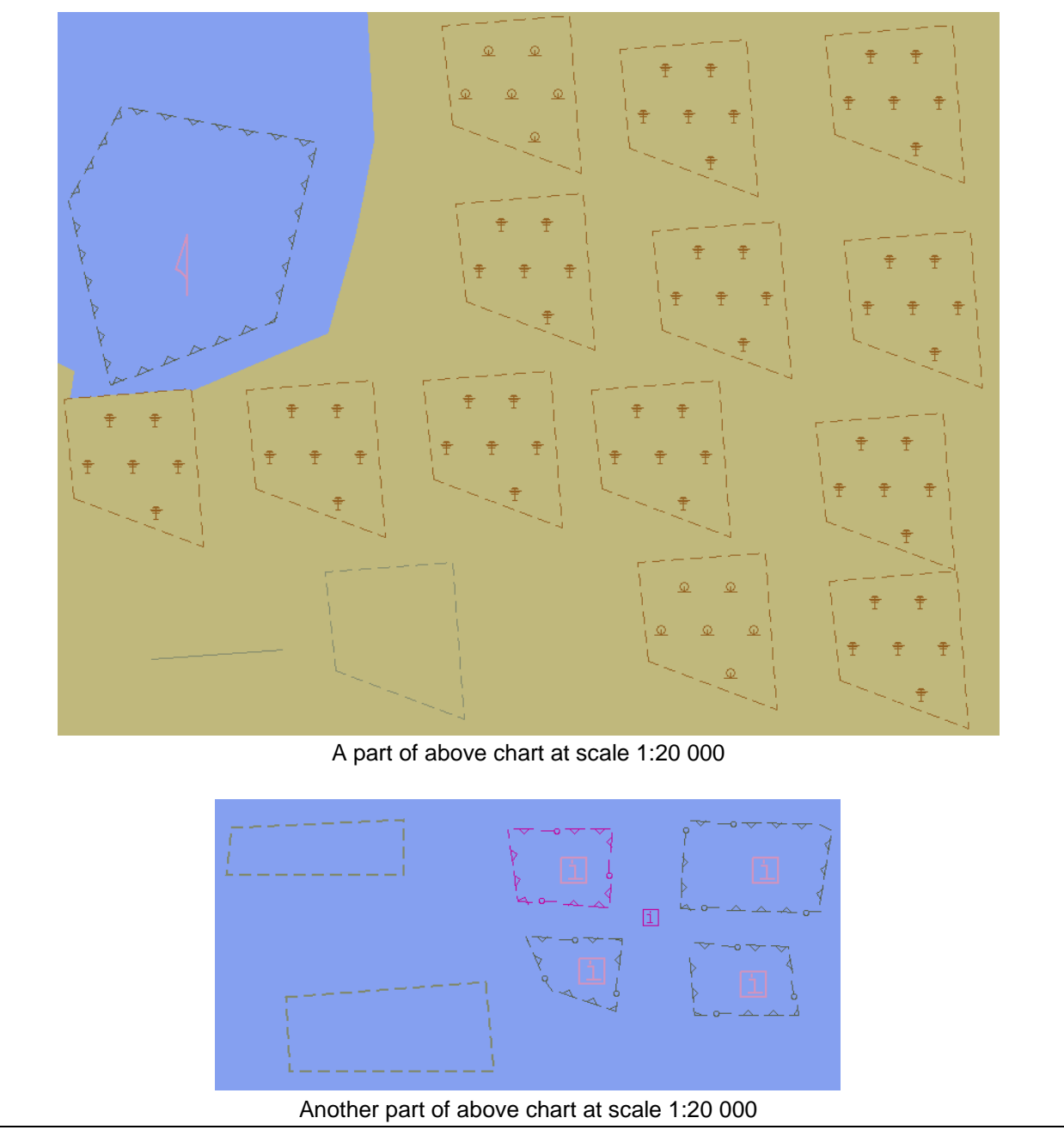

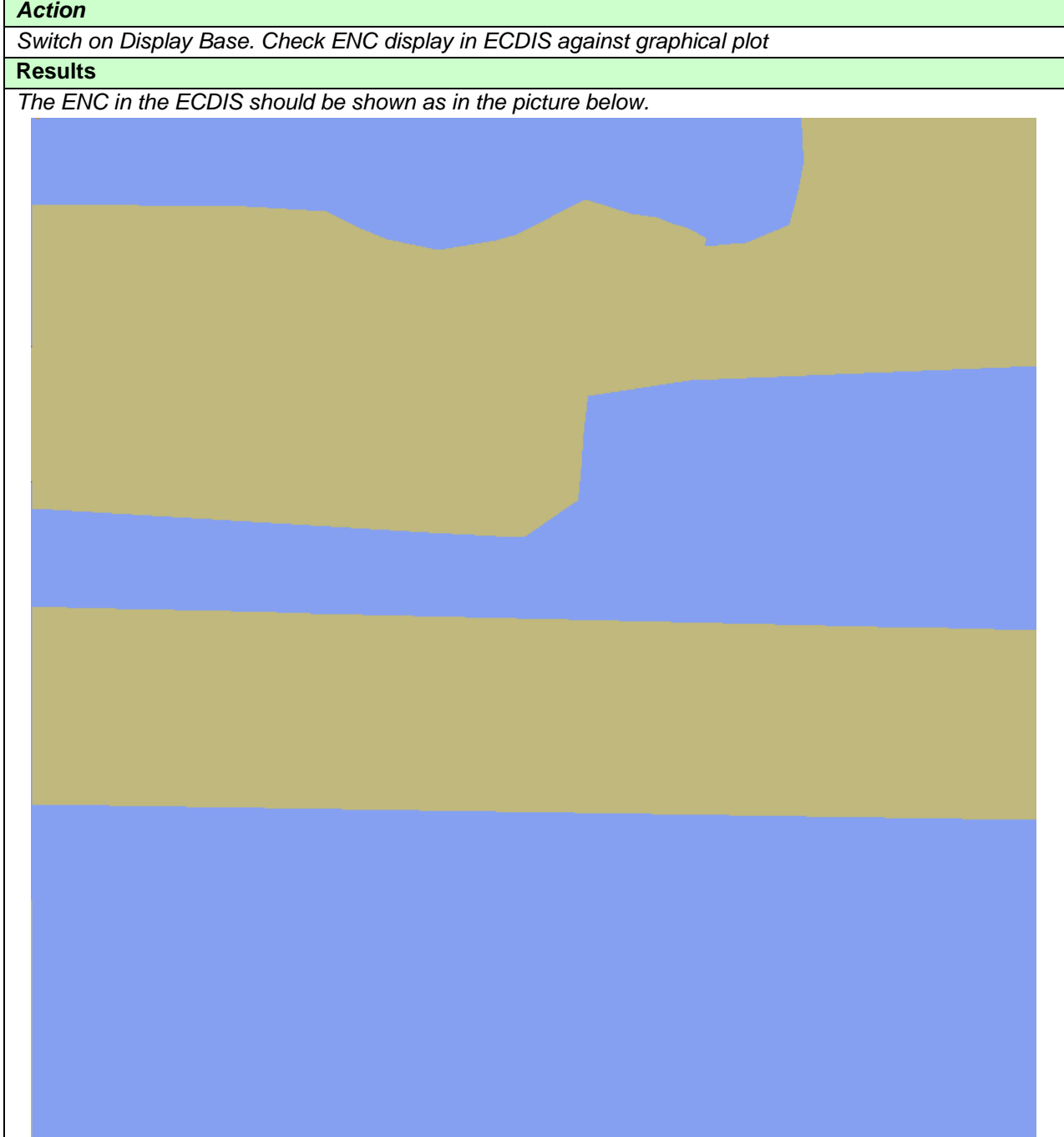

### **3.1.4 ECDIS Viewing groups names. Standard Display**

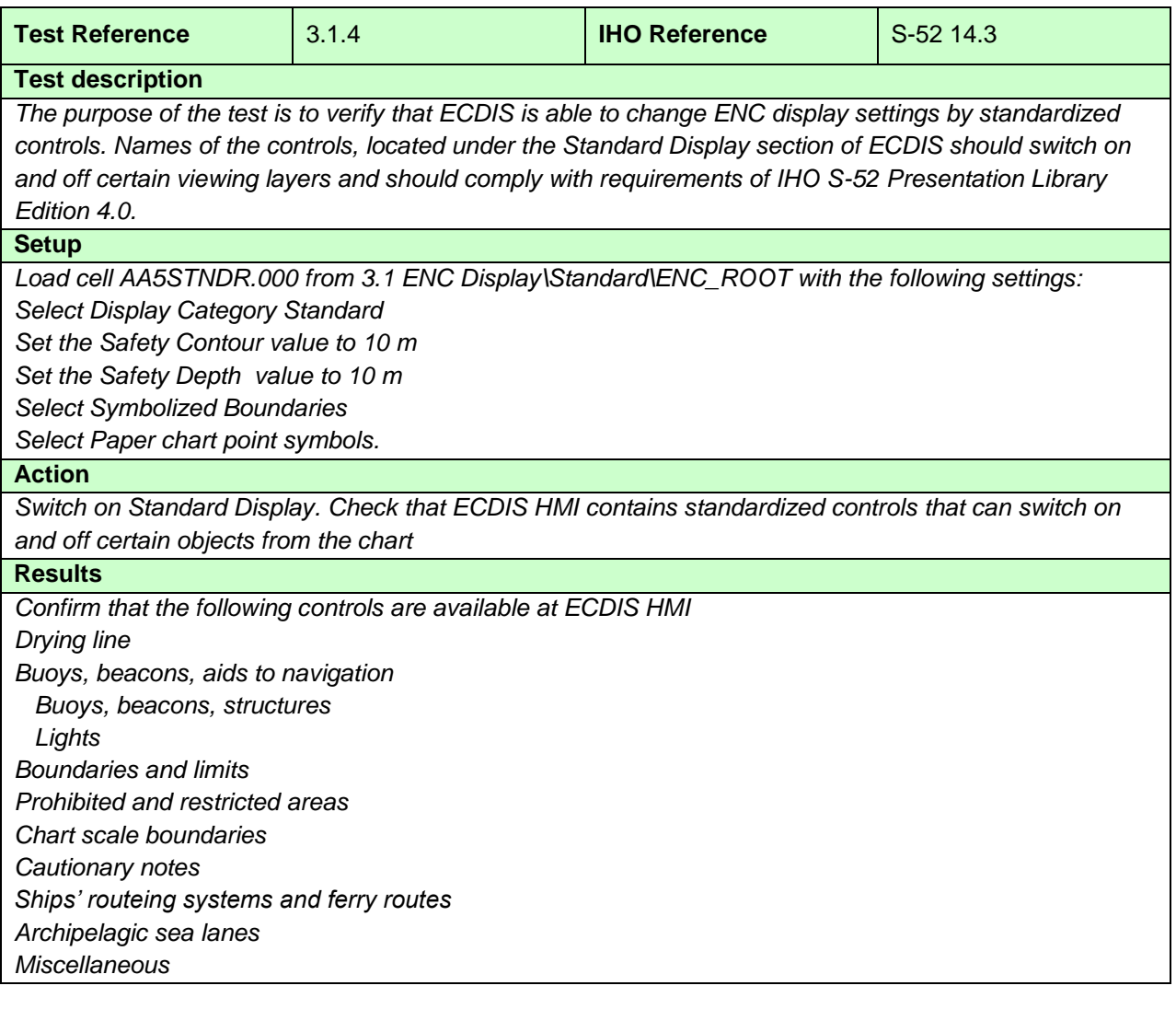

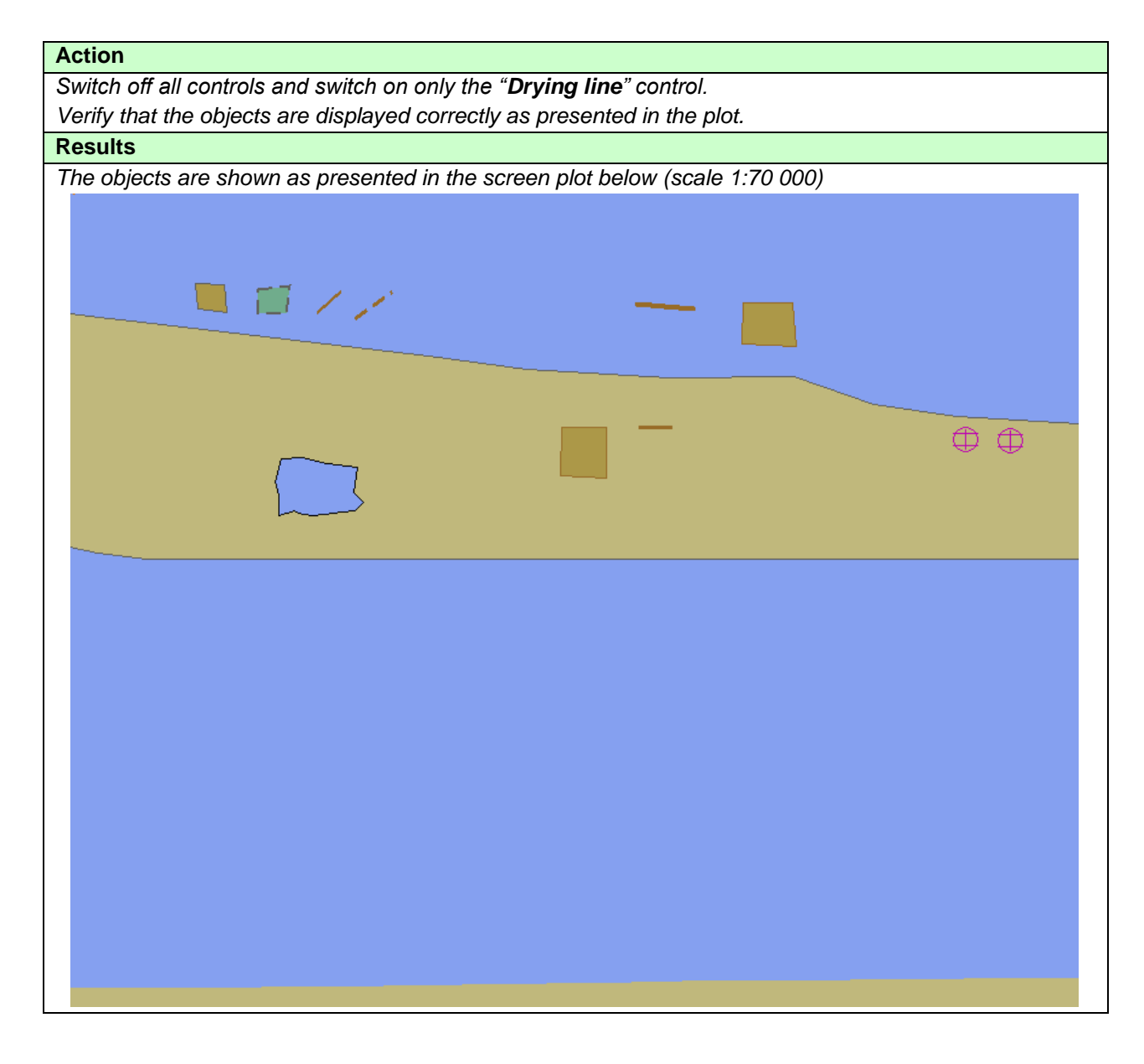

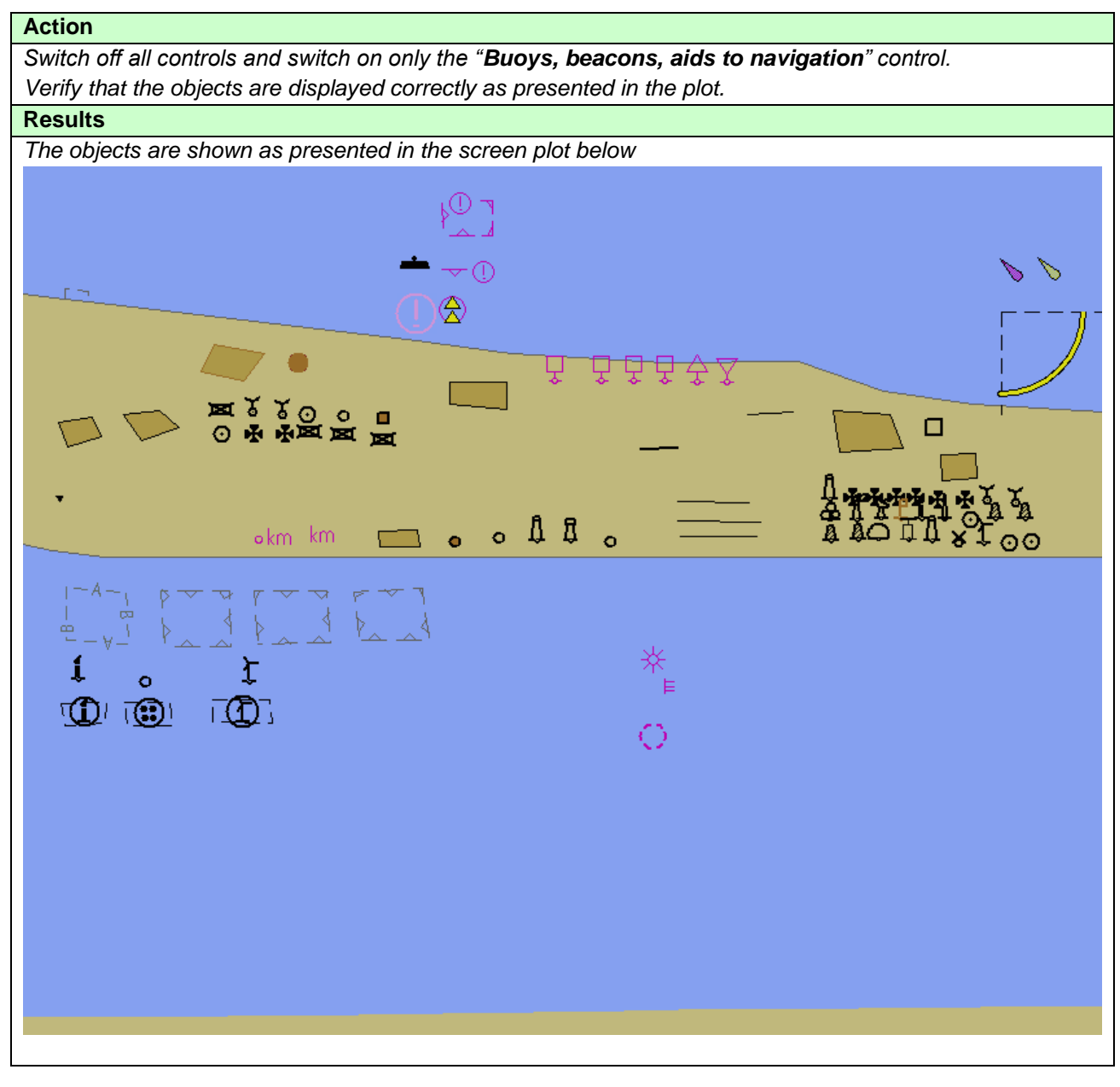

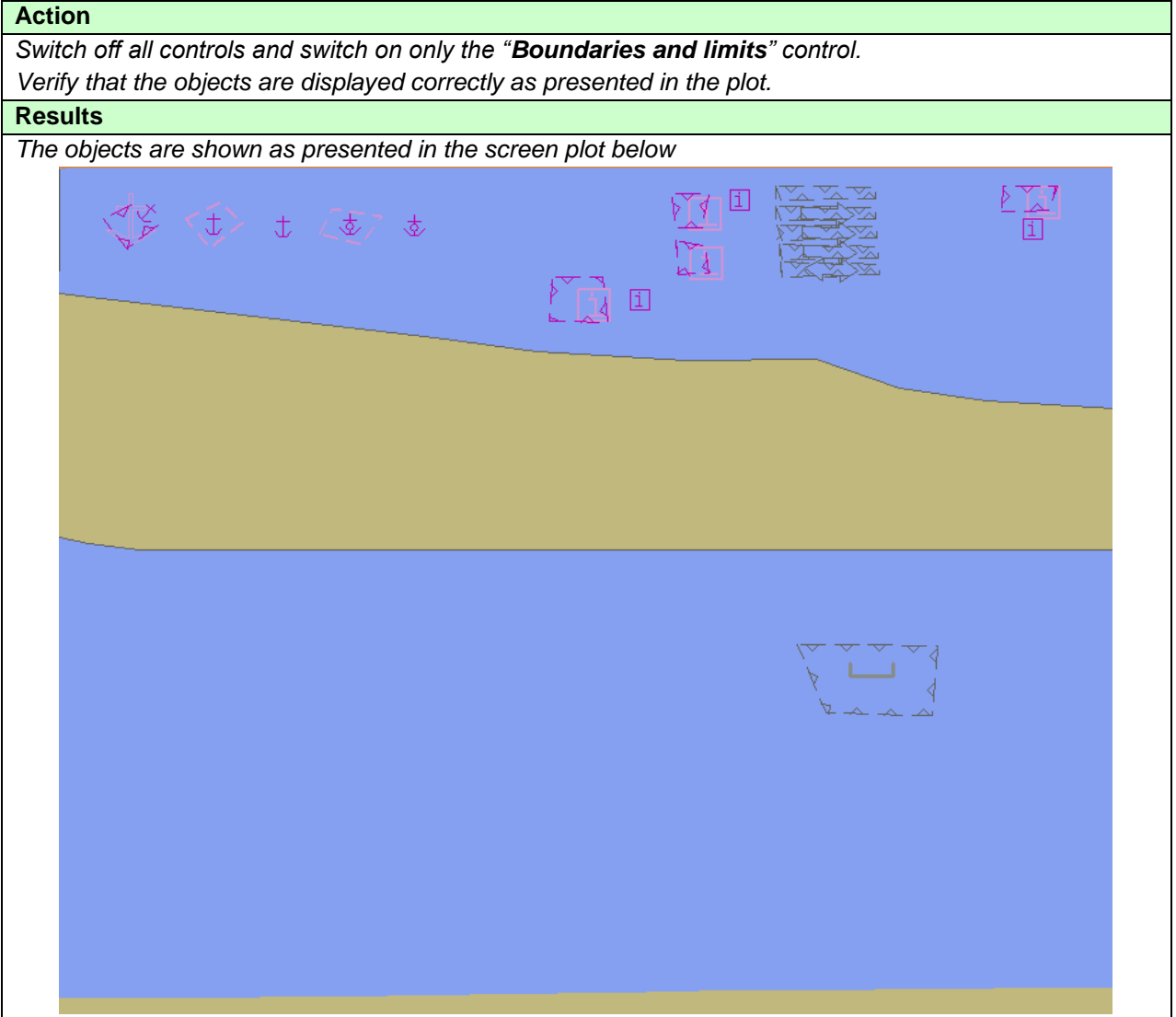

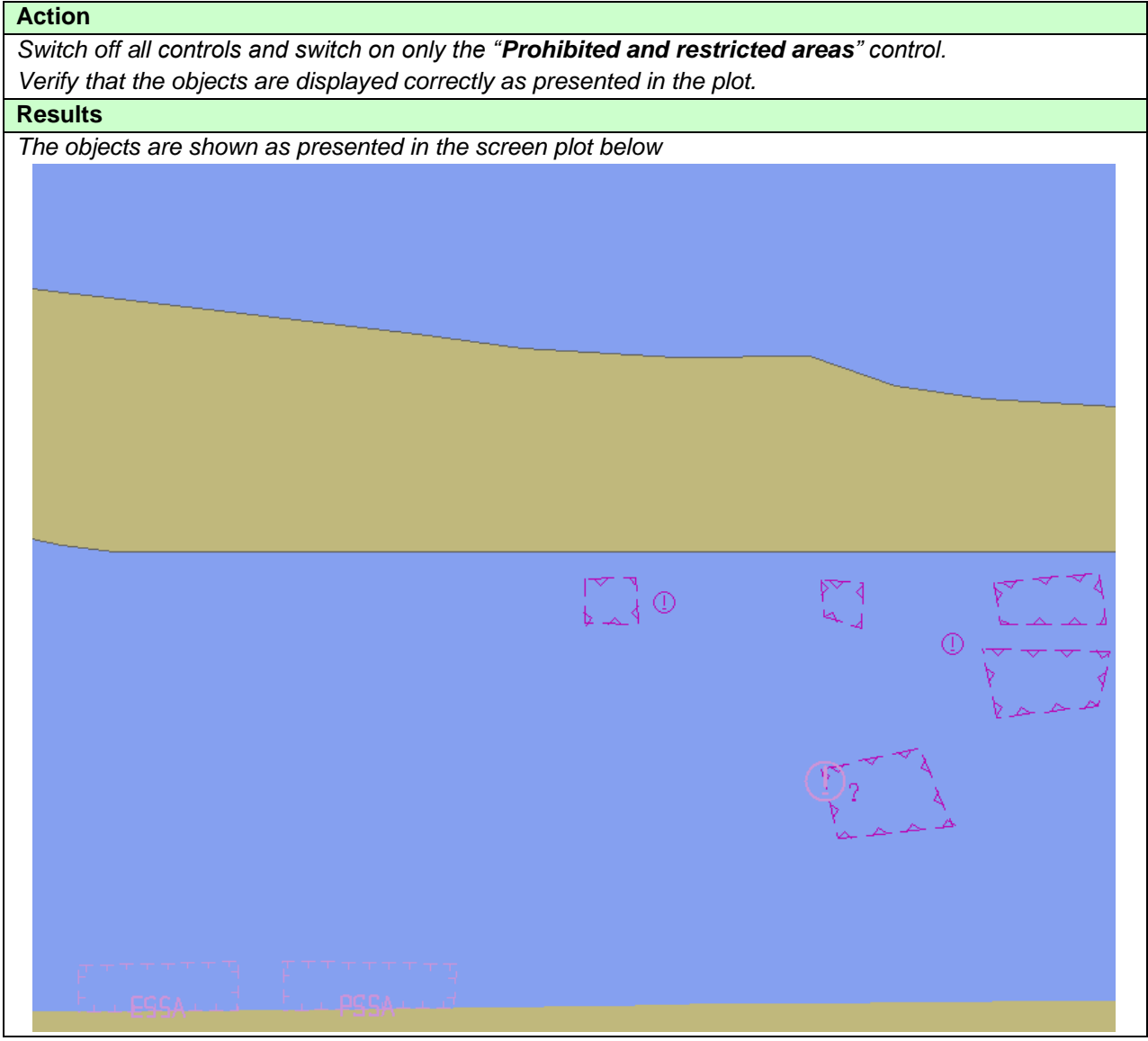

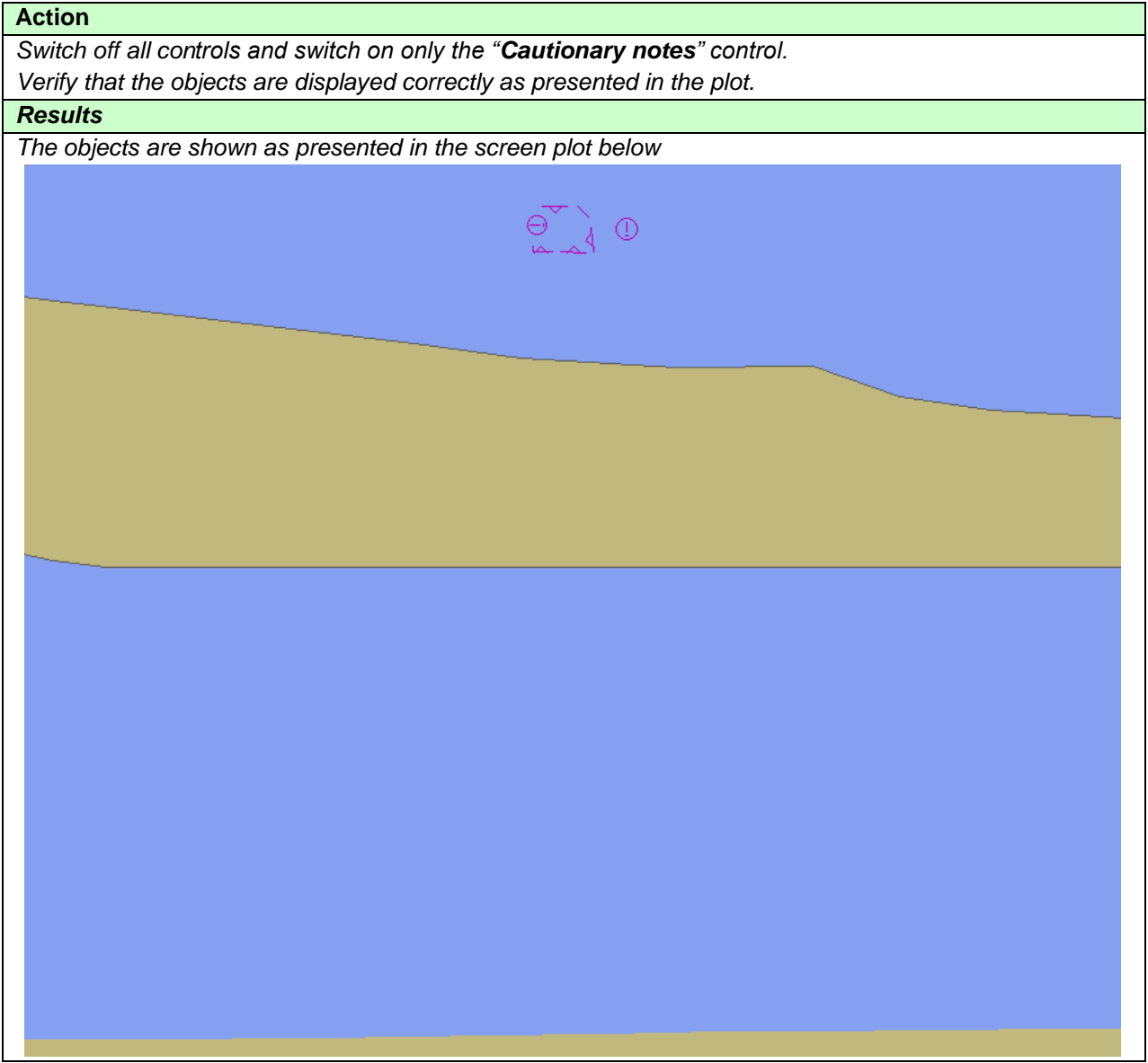

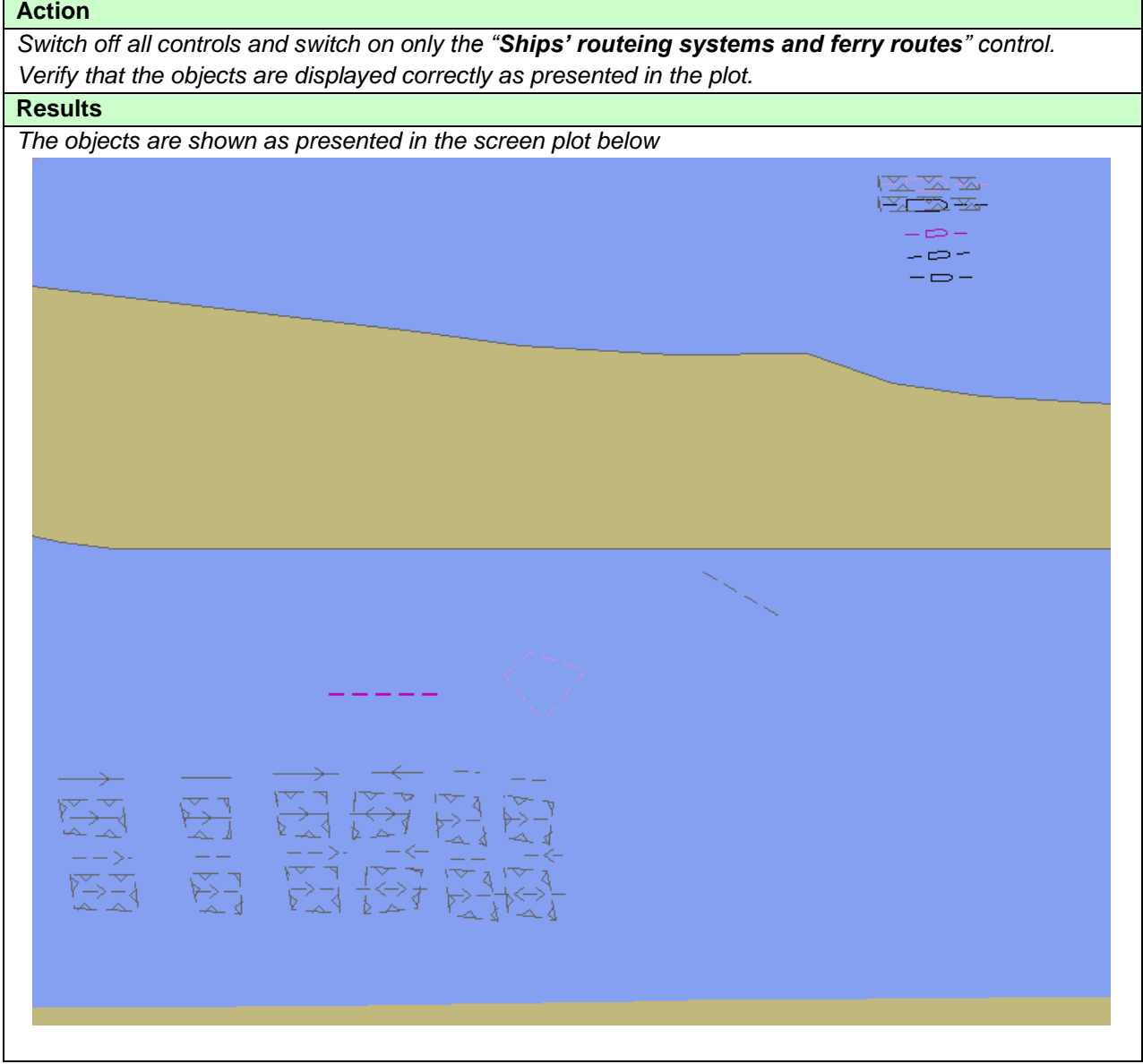

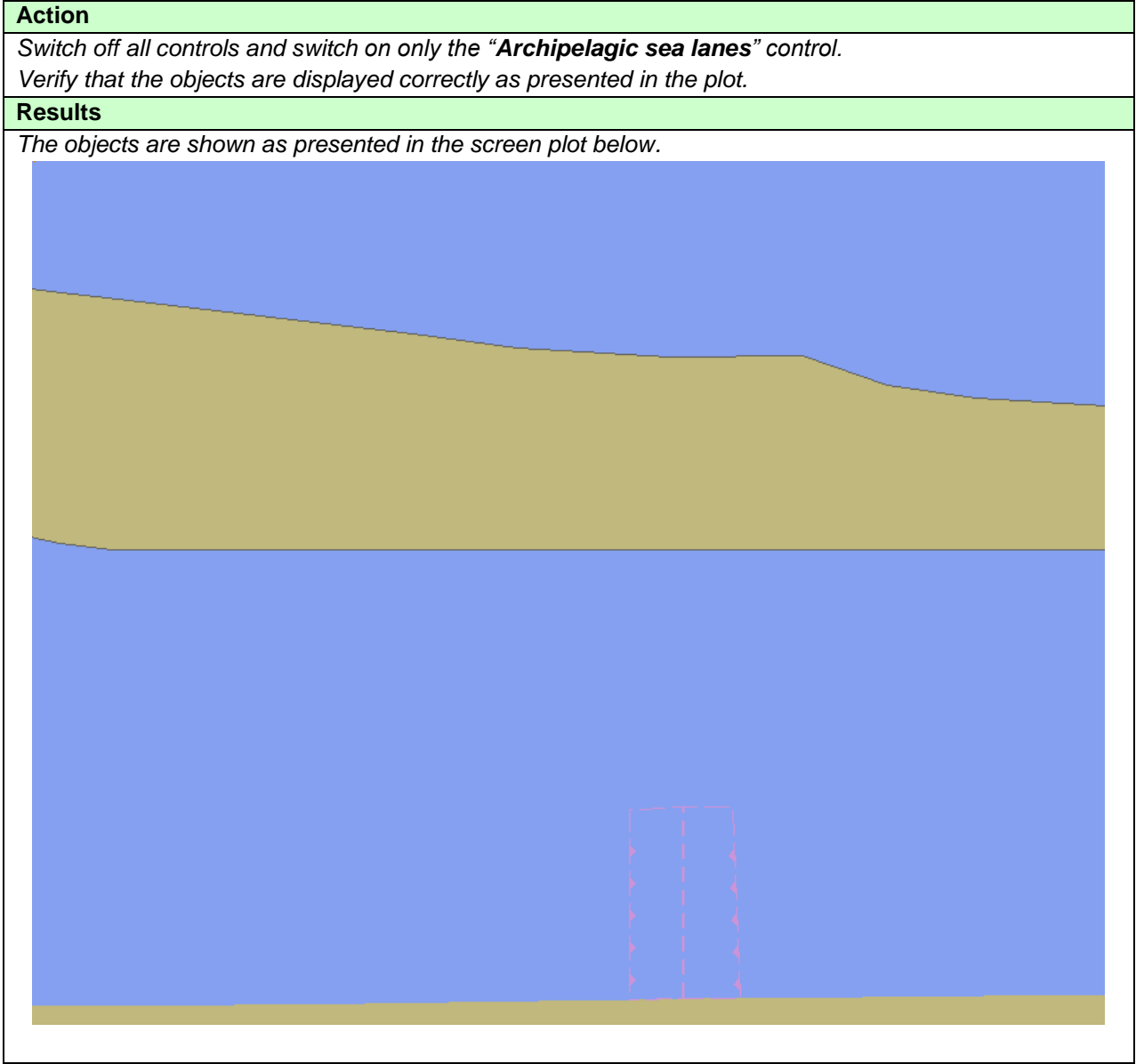

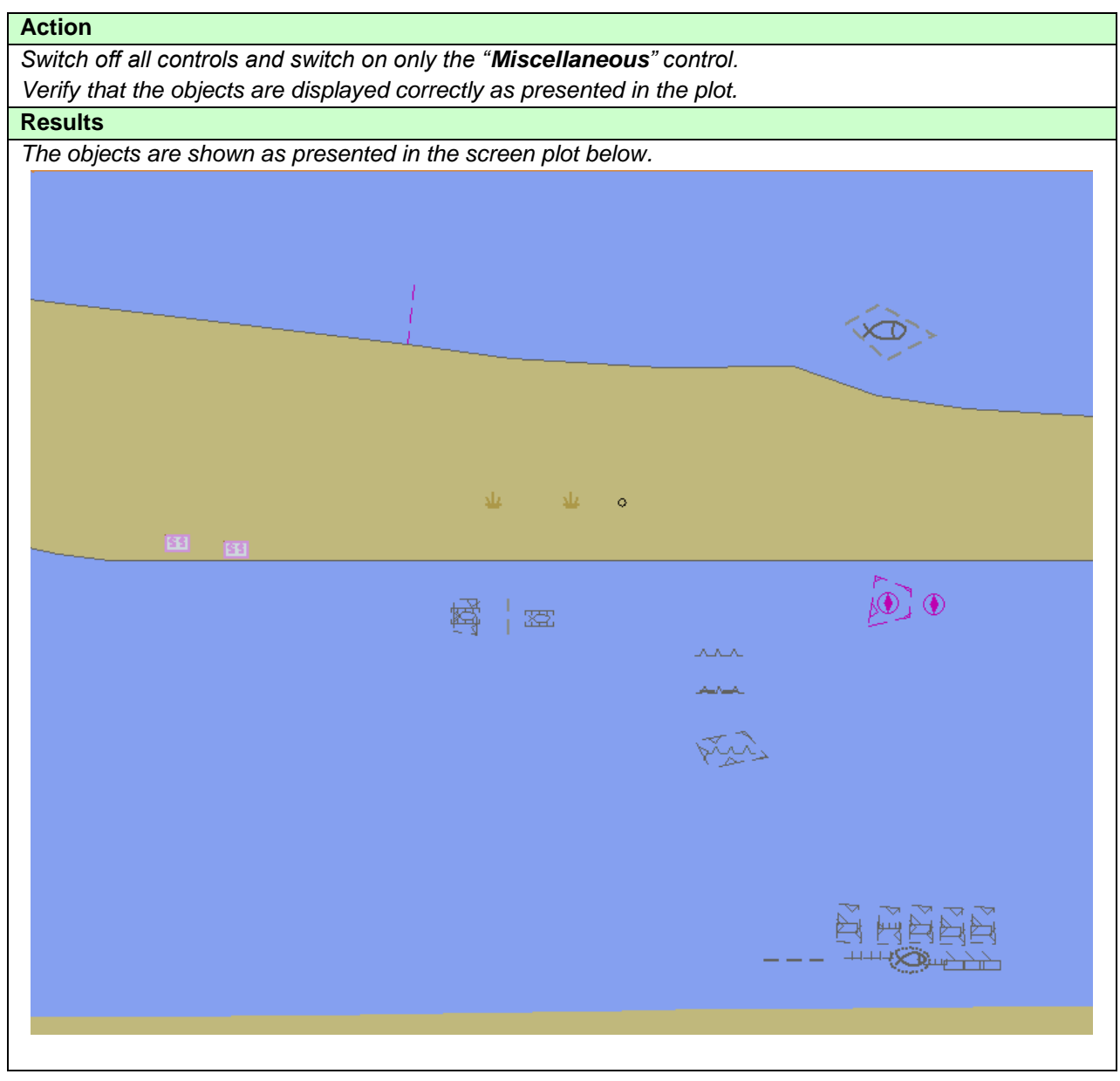

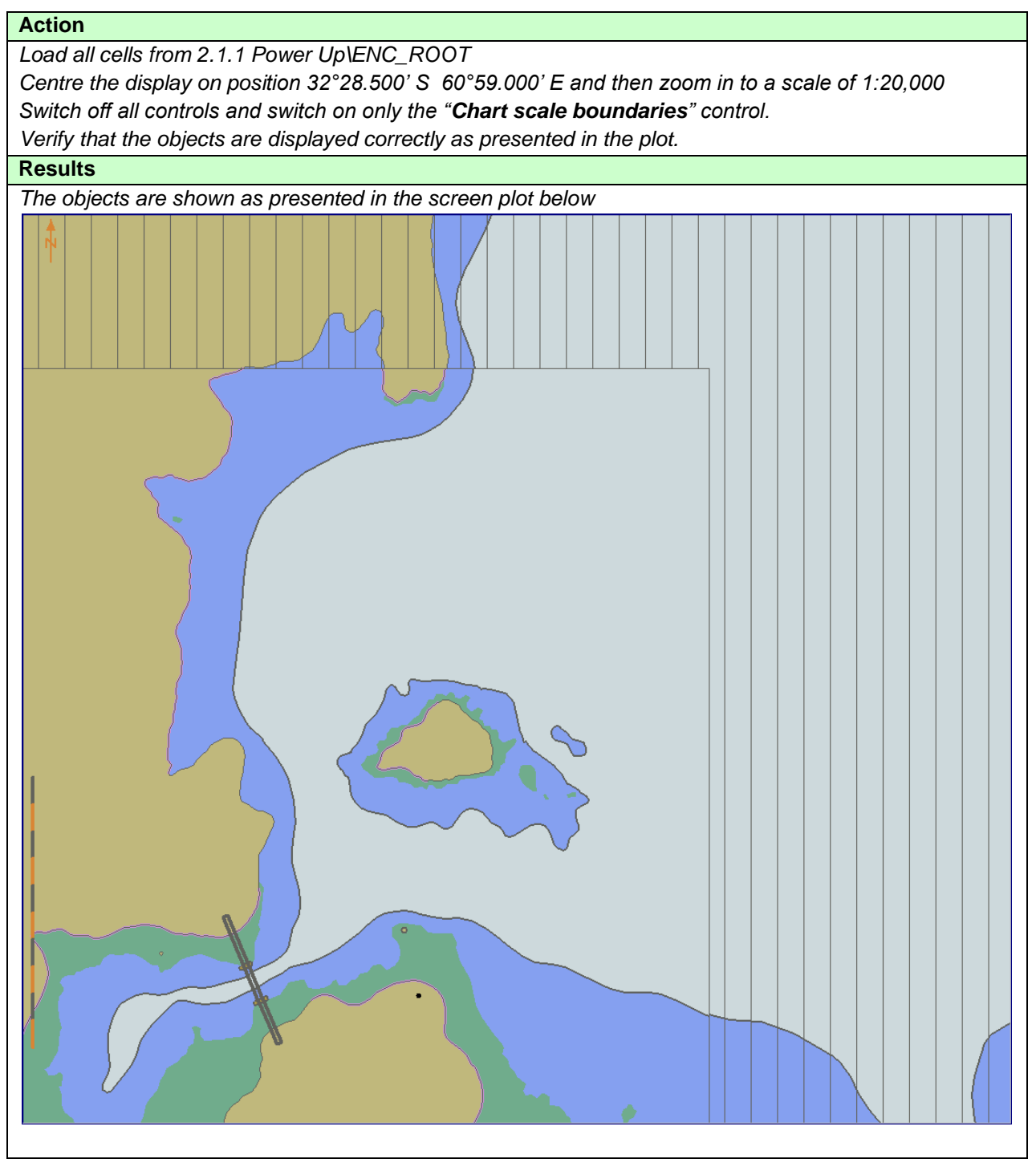

### **3.1.5 ECDIS Viewing Layers. Other Display**

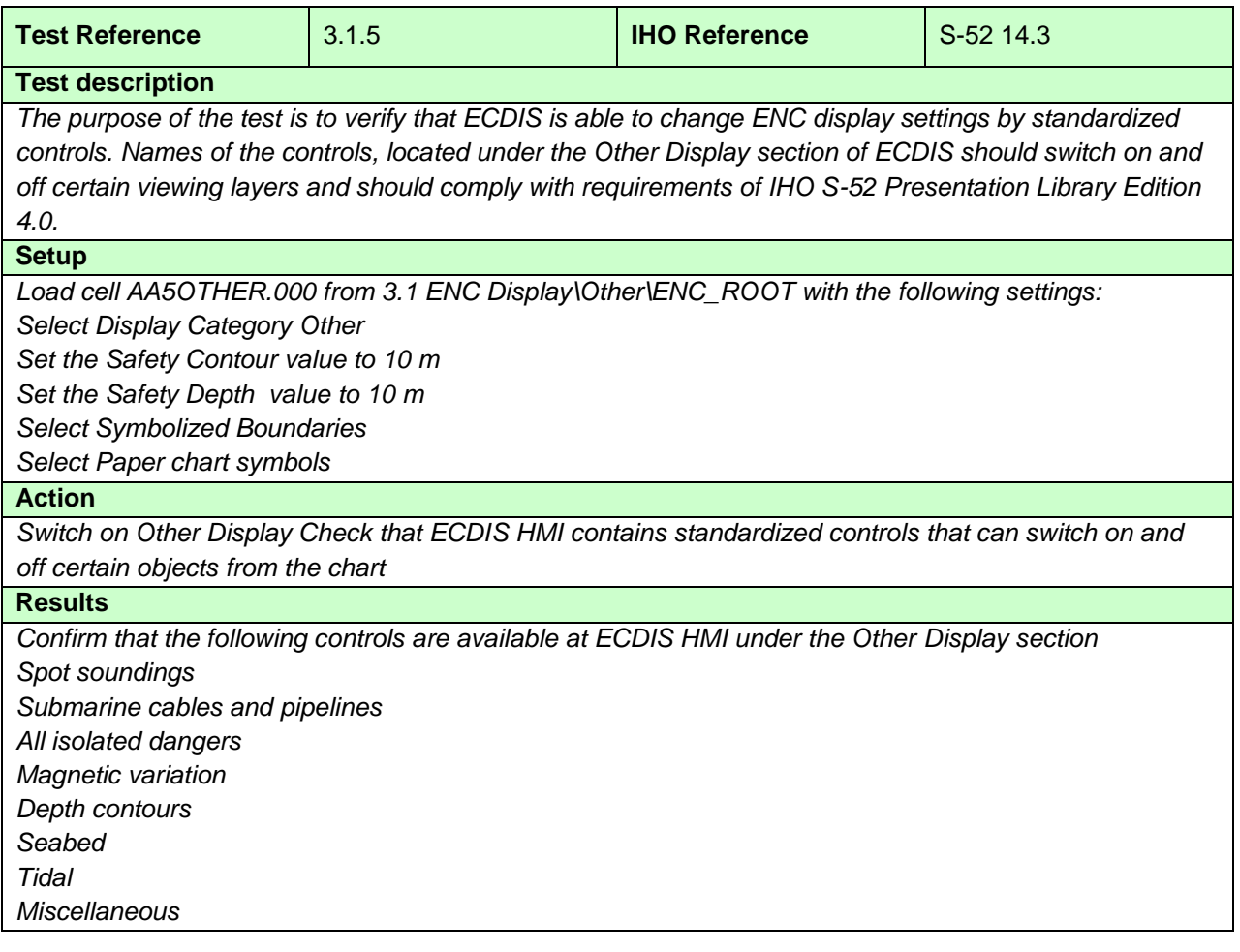

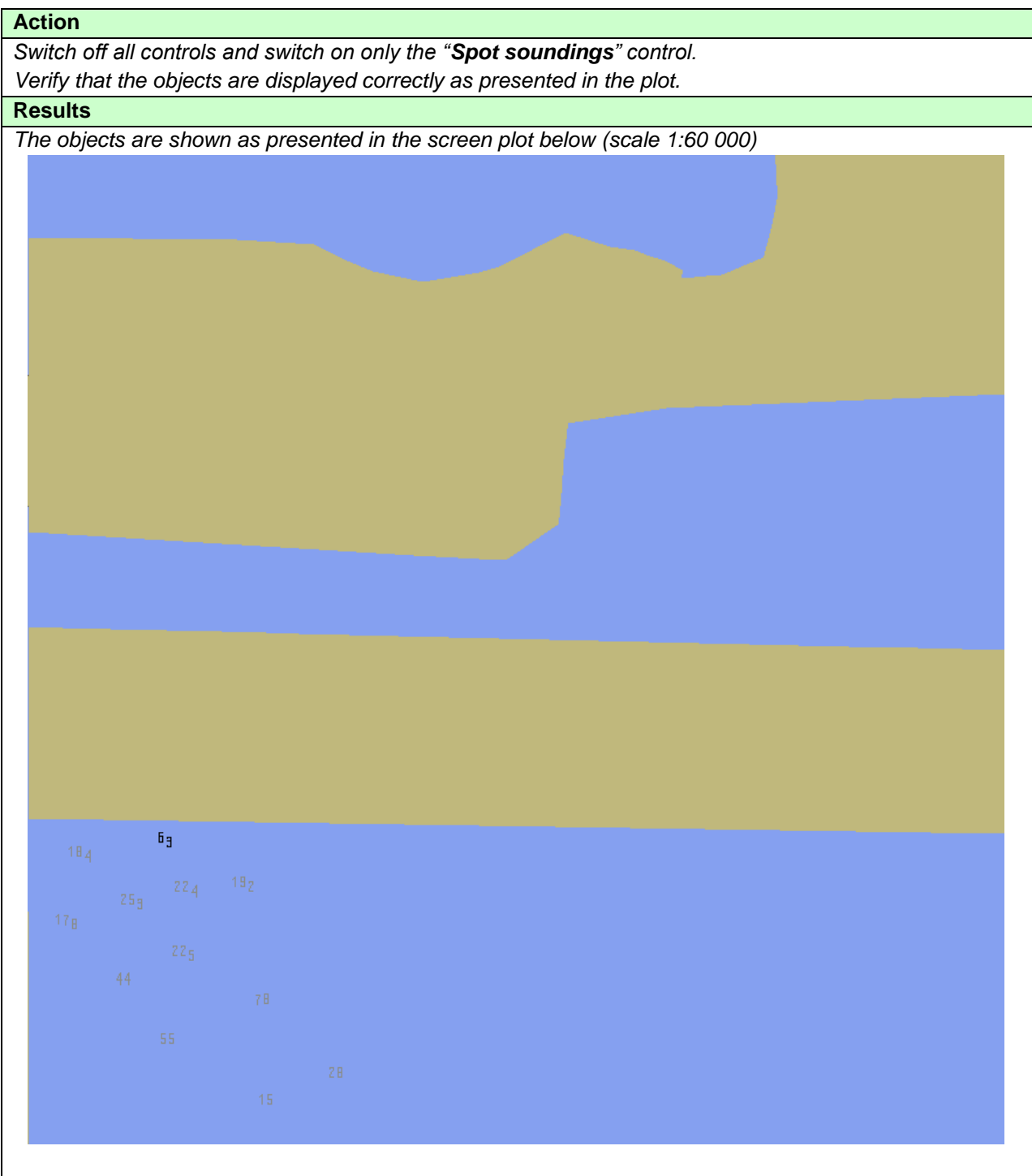

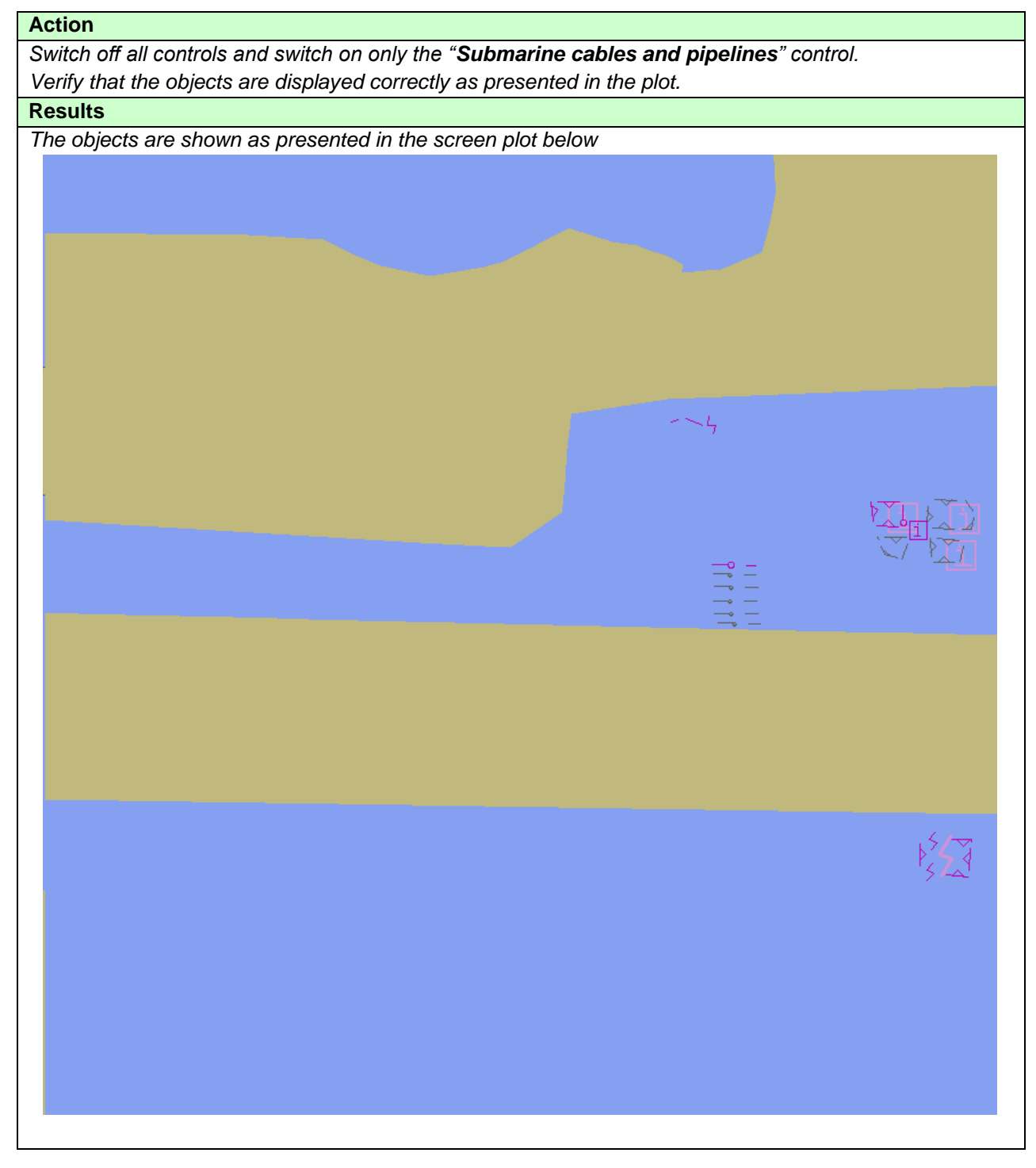

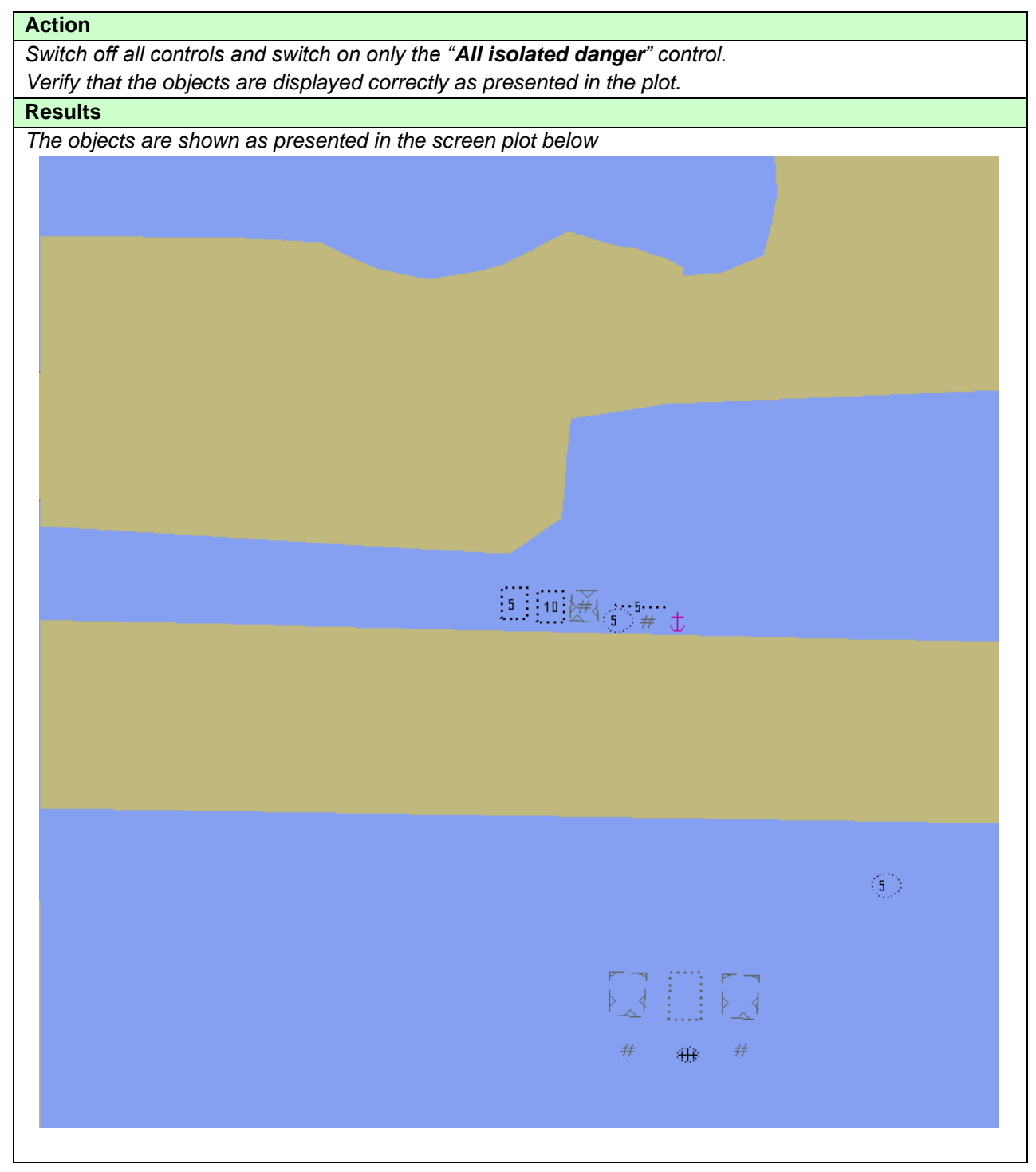

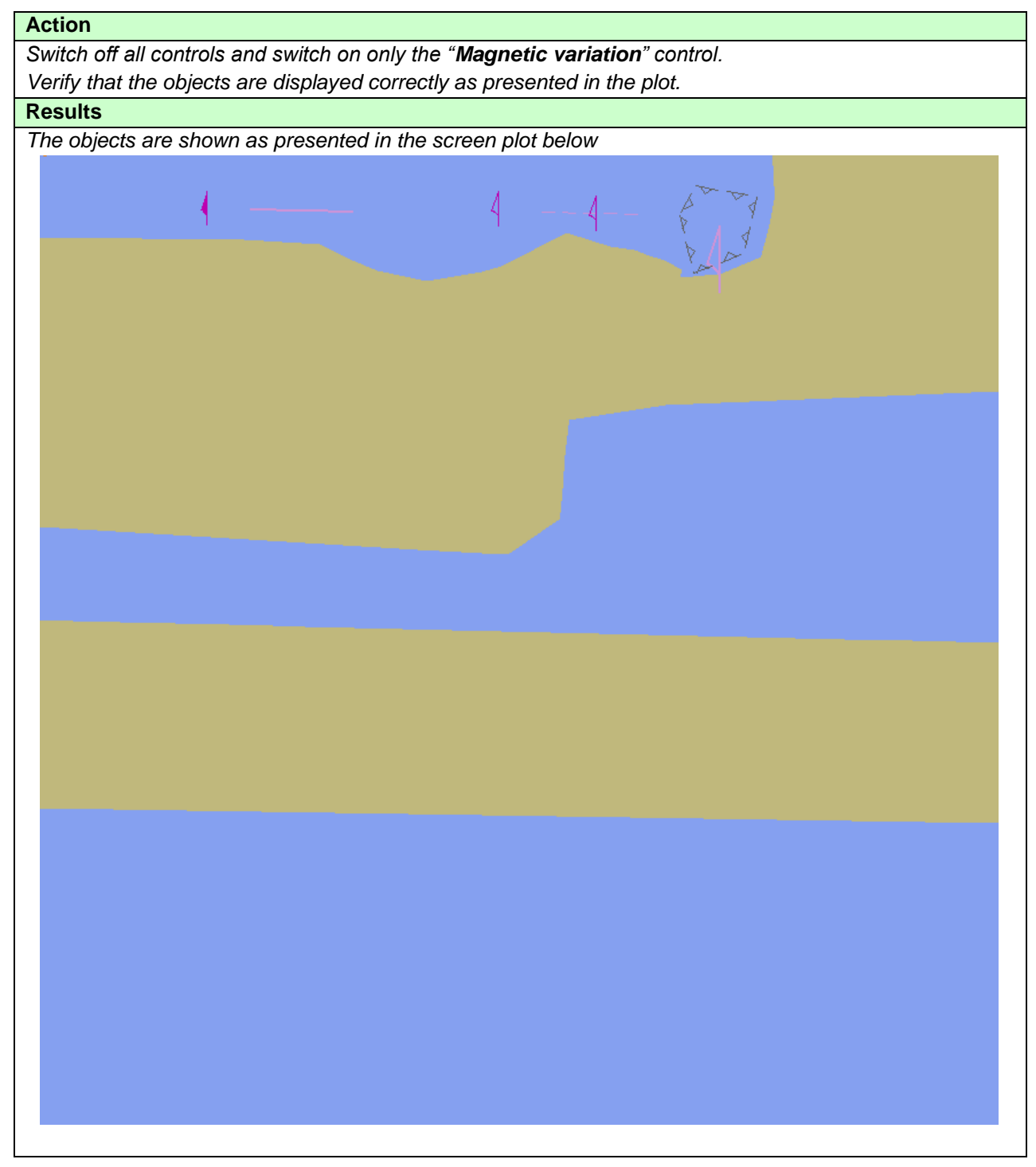

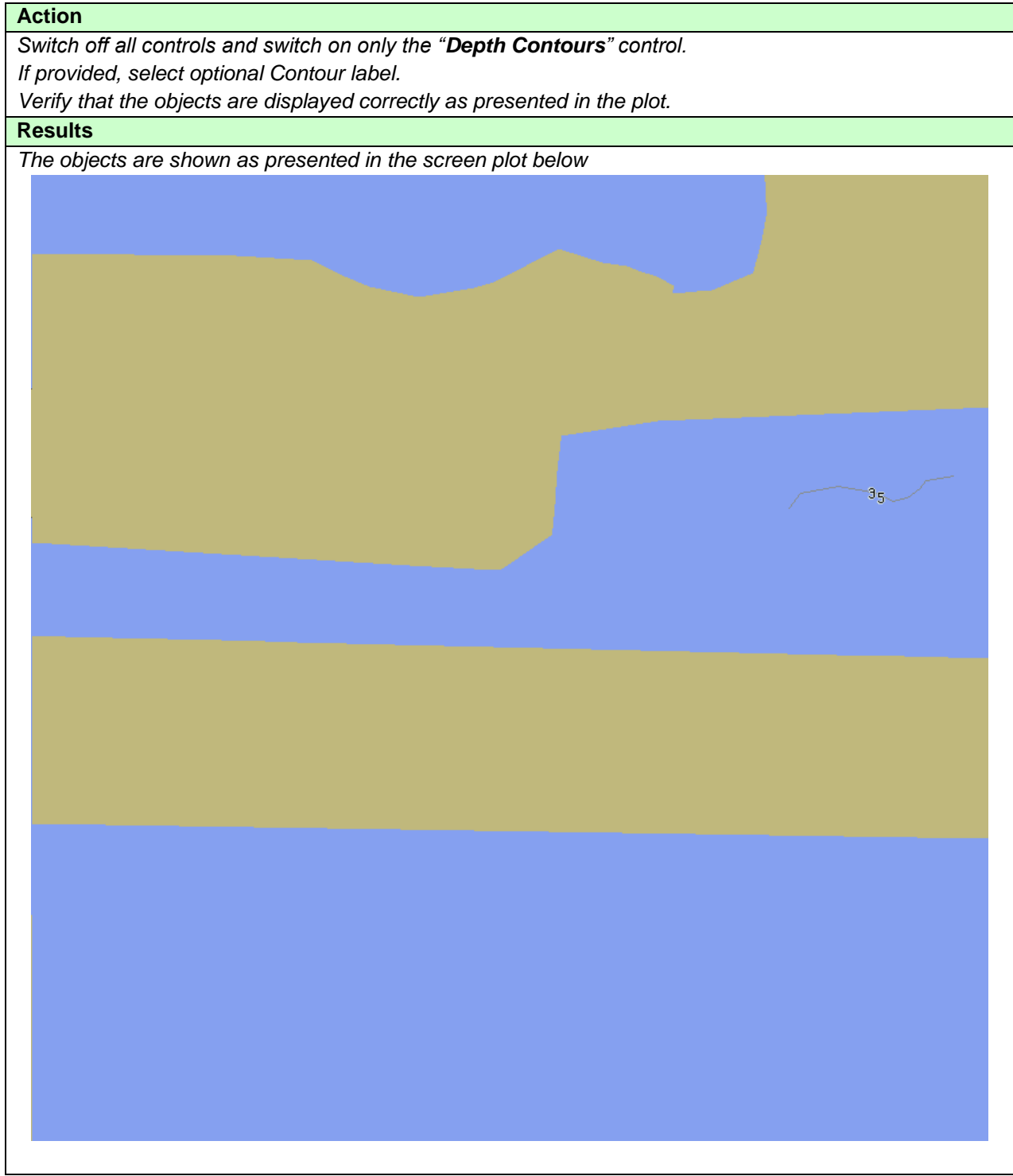

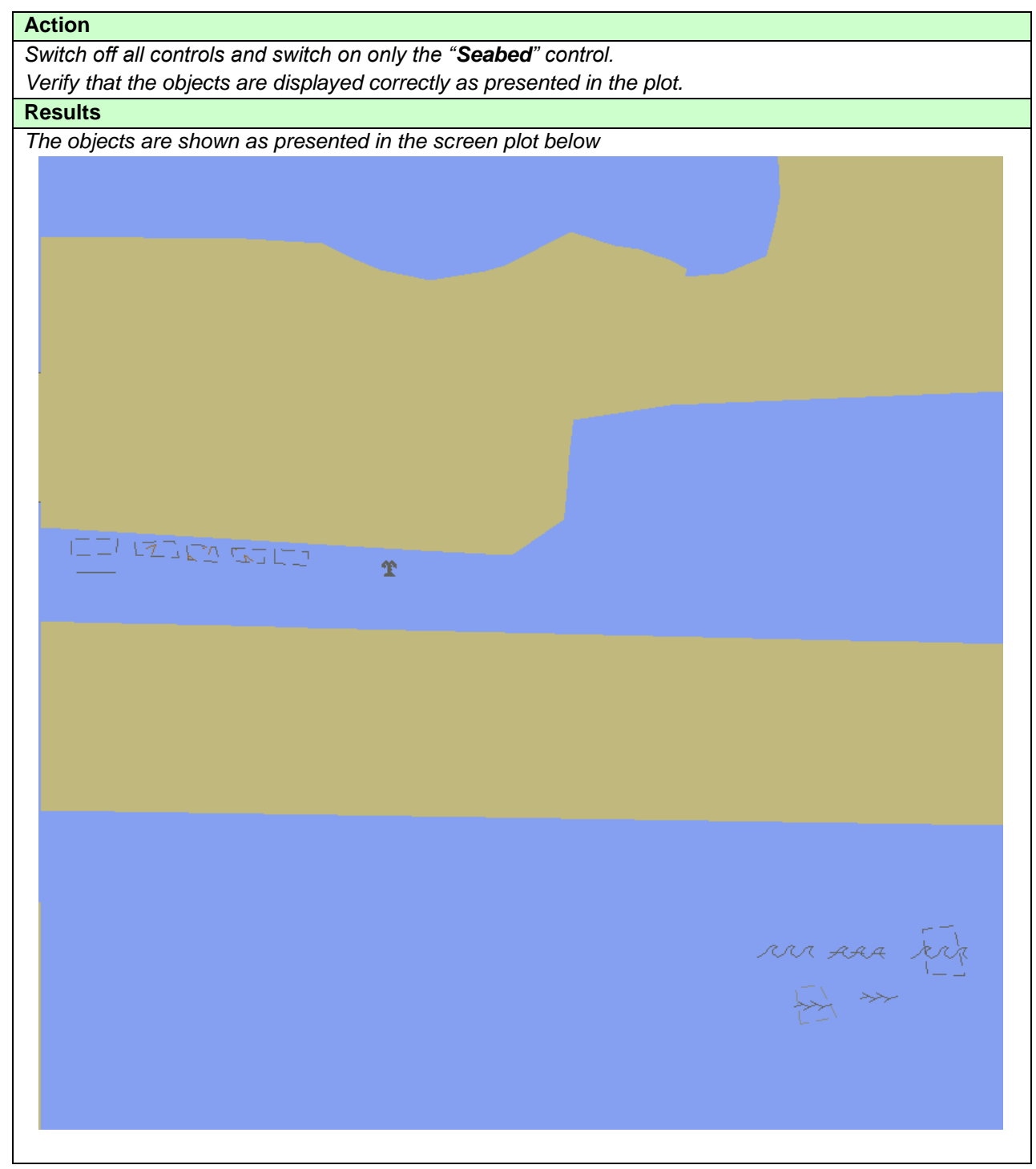

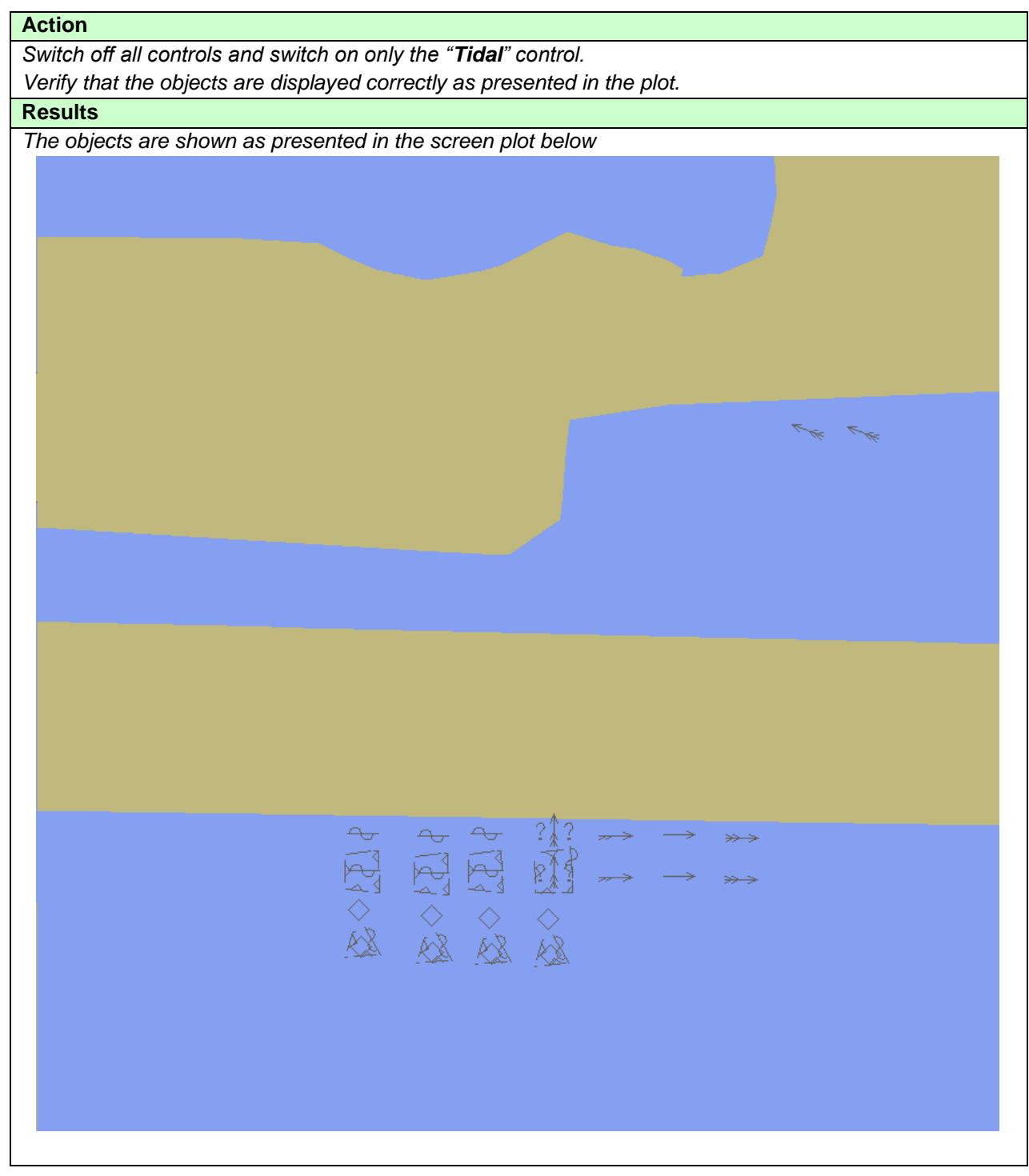

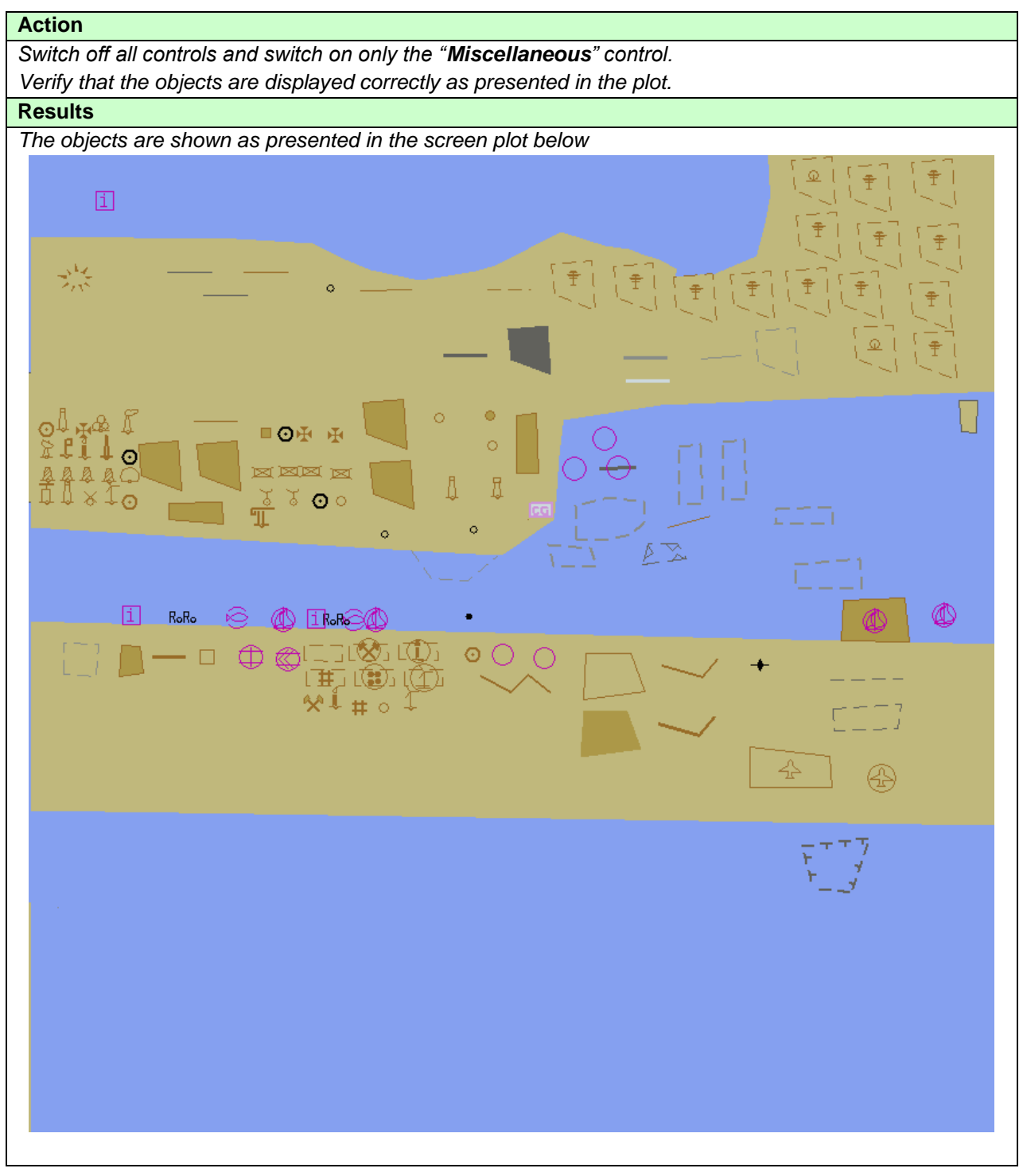

### **3.1.6 Text Grouping**

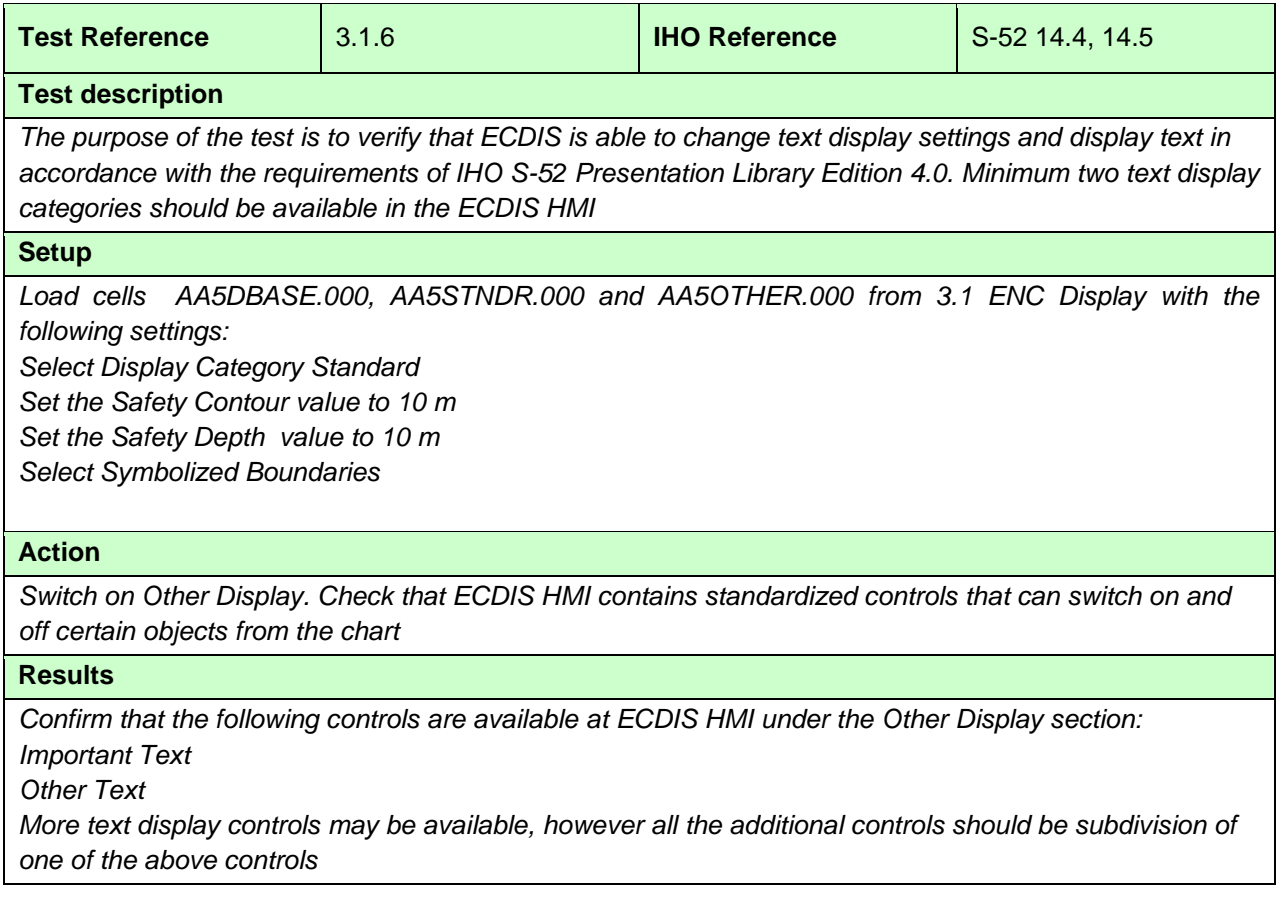

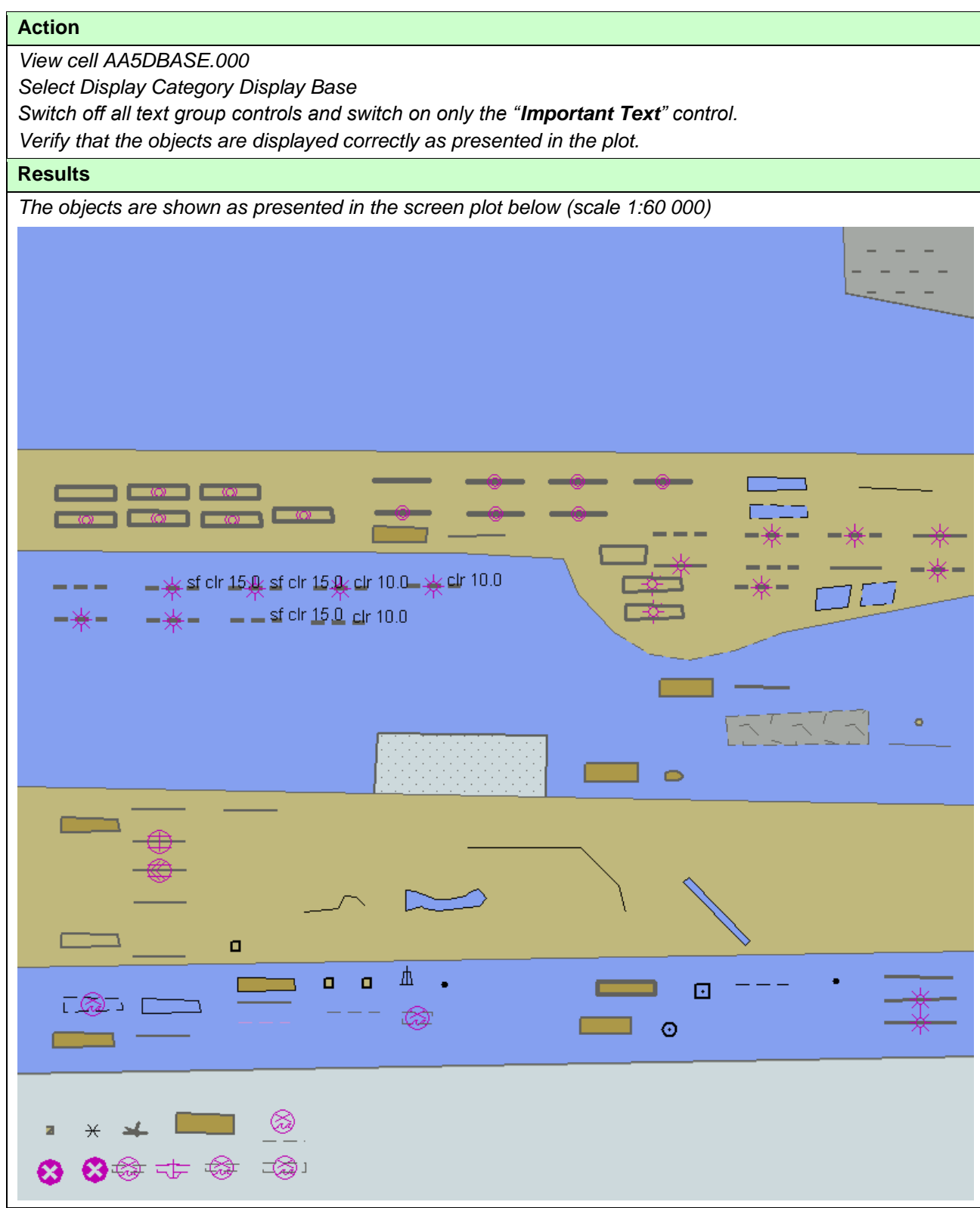

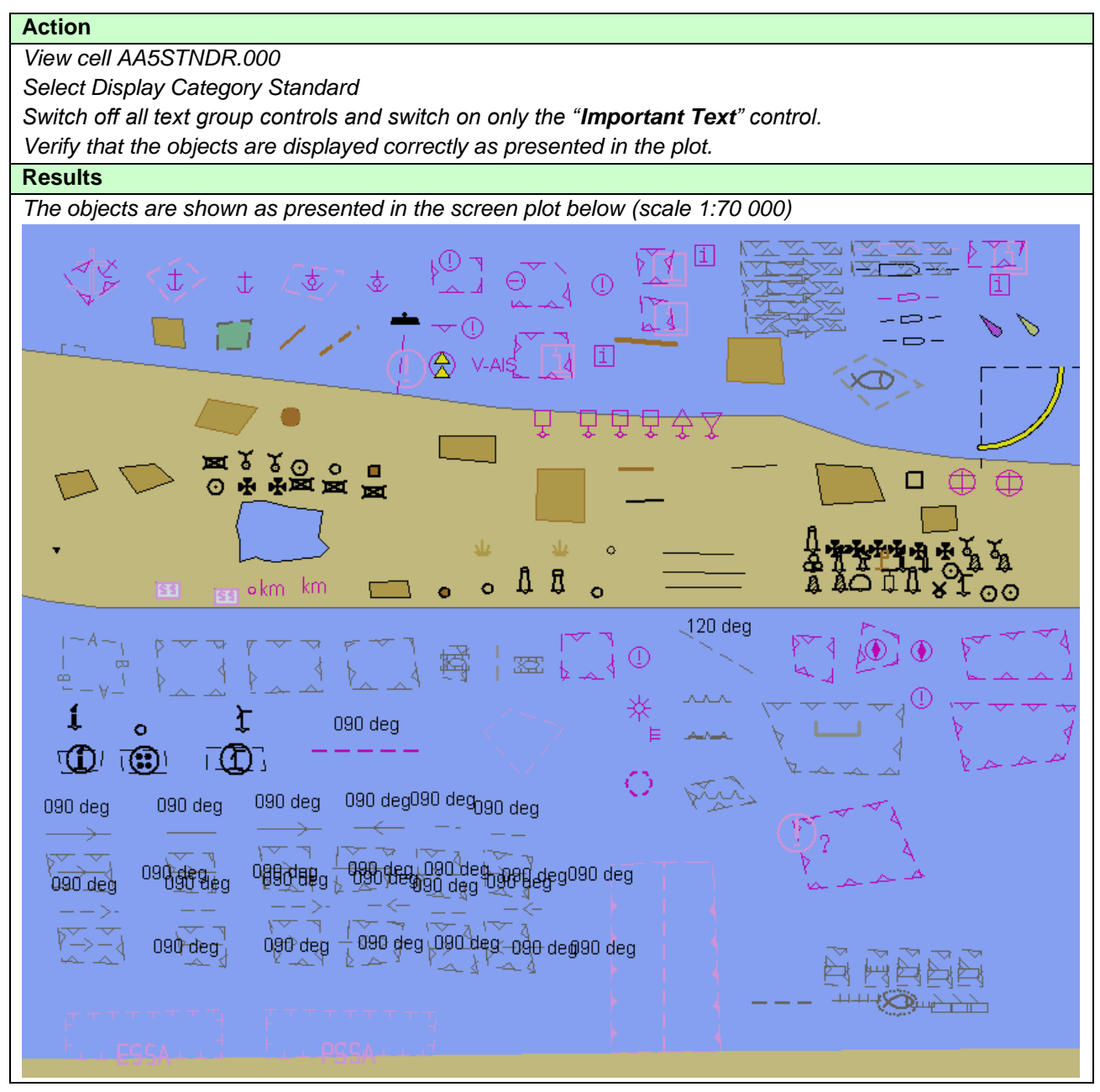

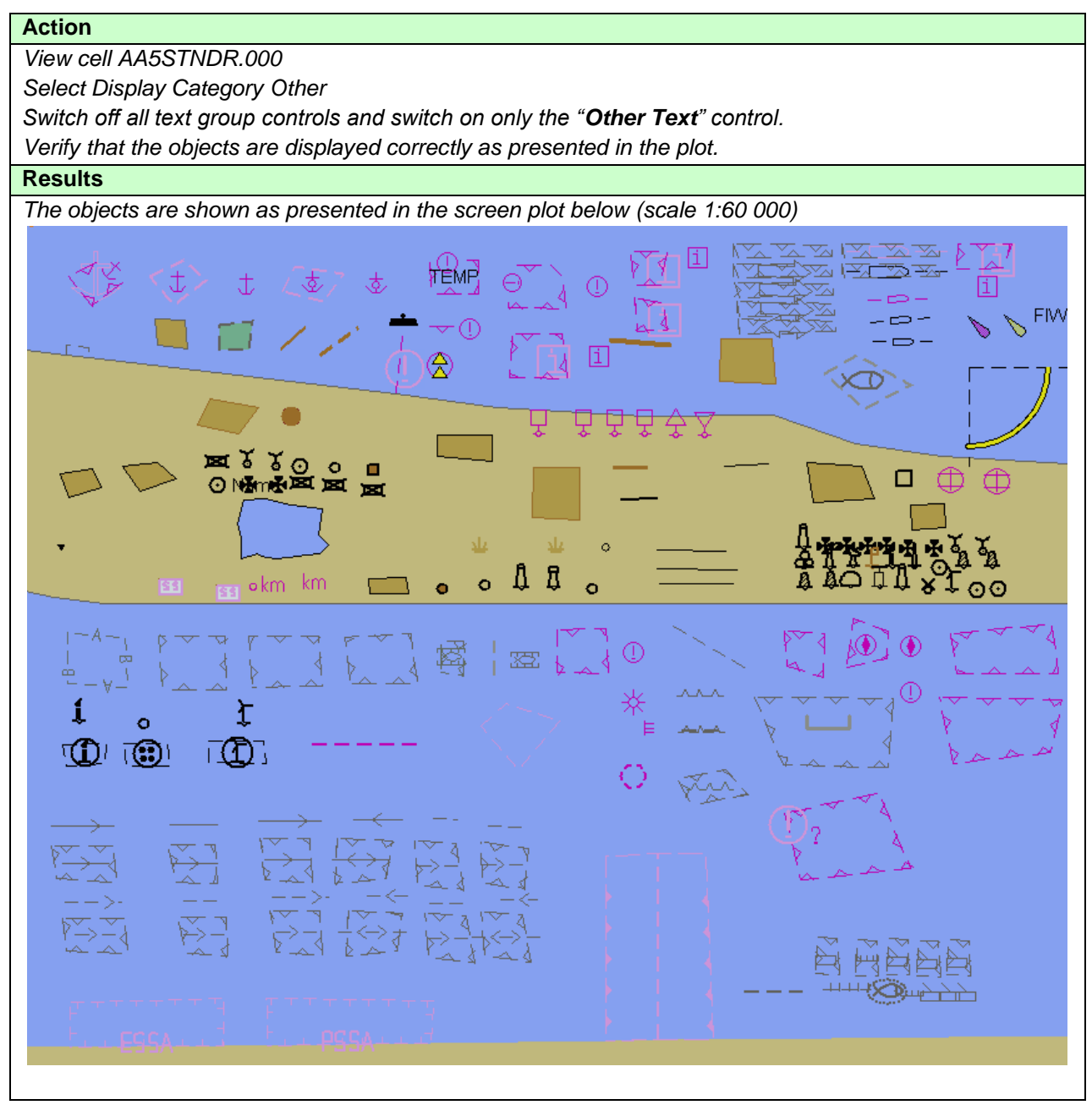

IHO ENC Test Data Sets for ECDIS

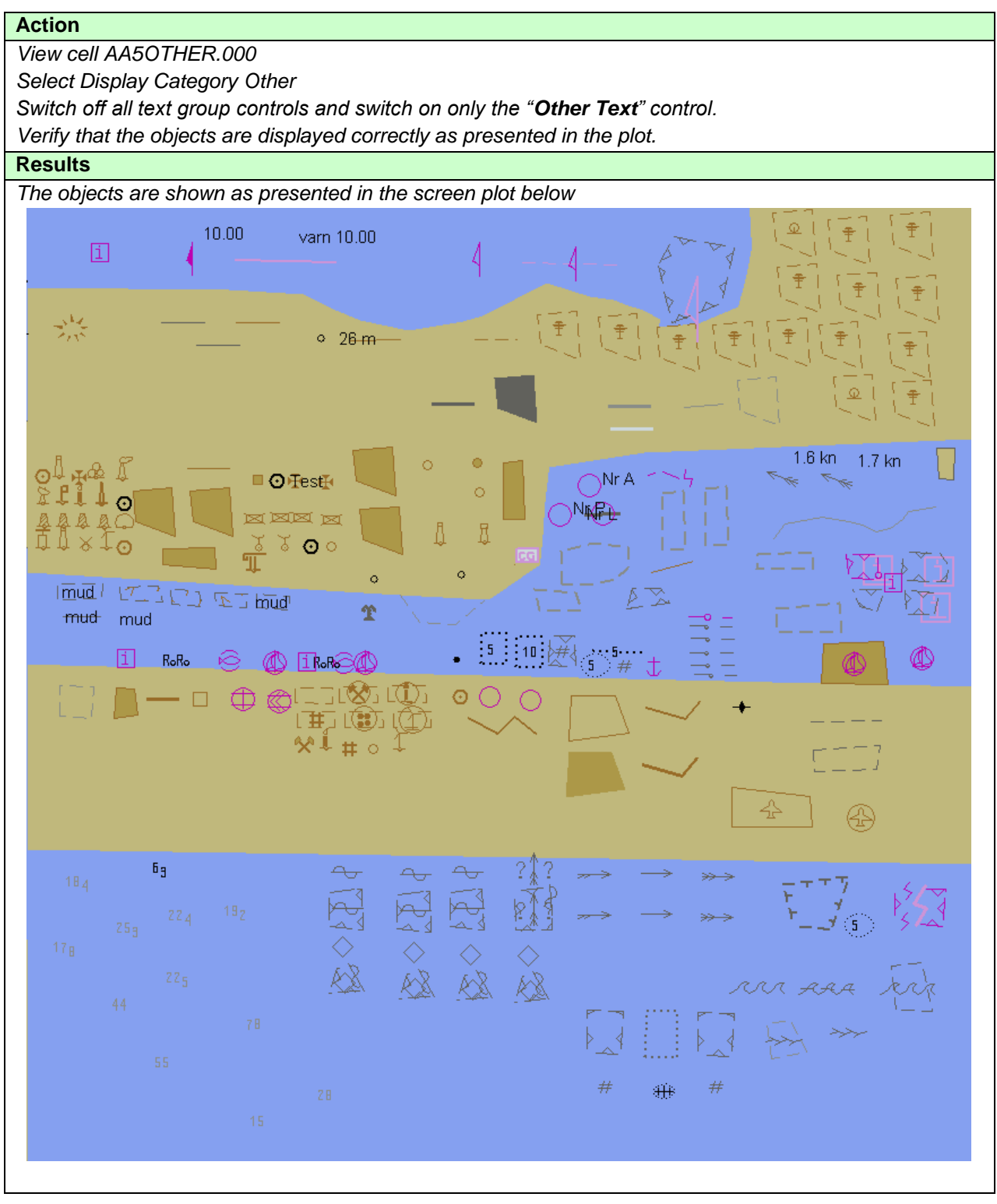

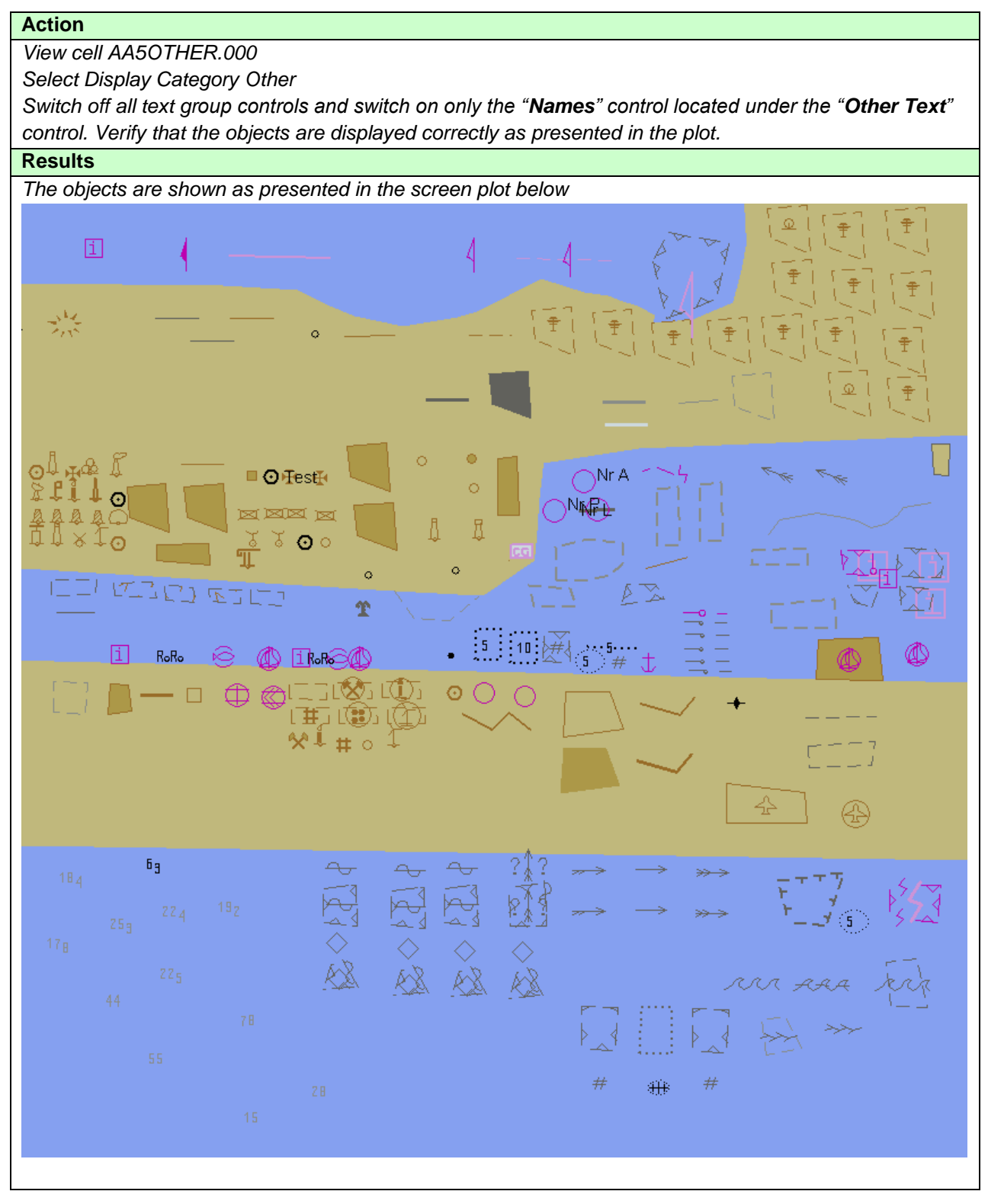

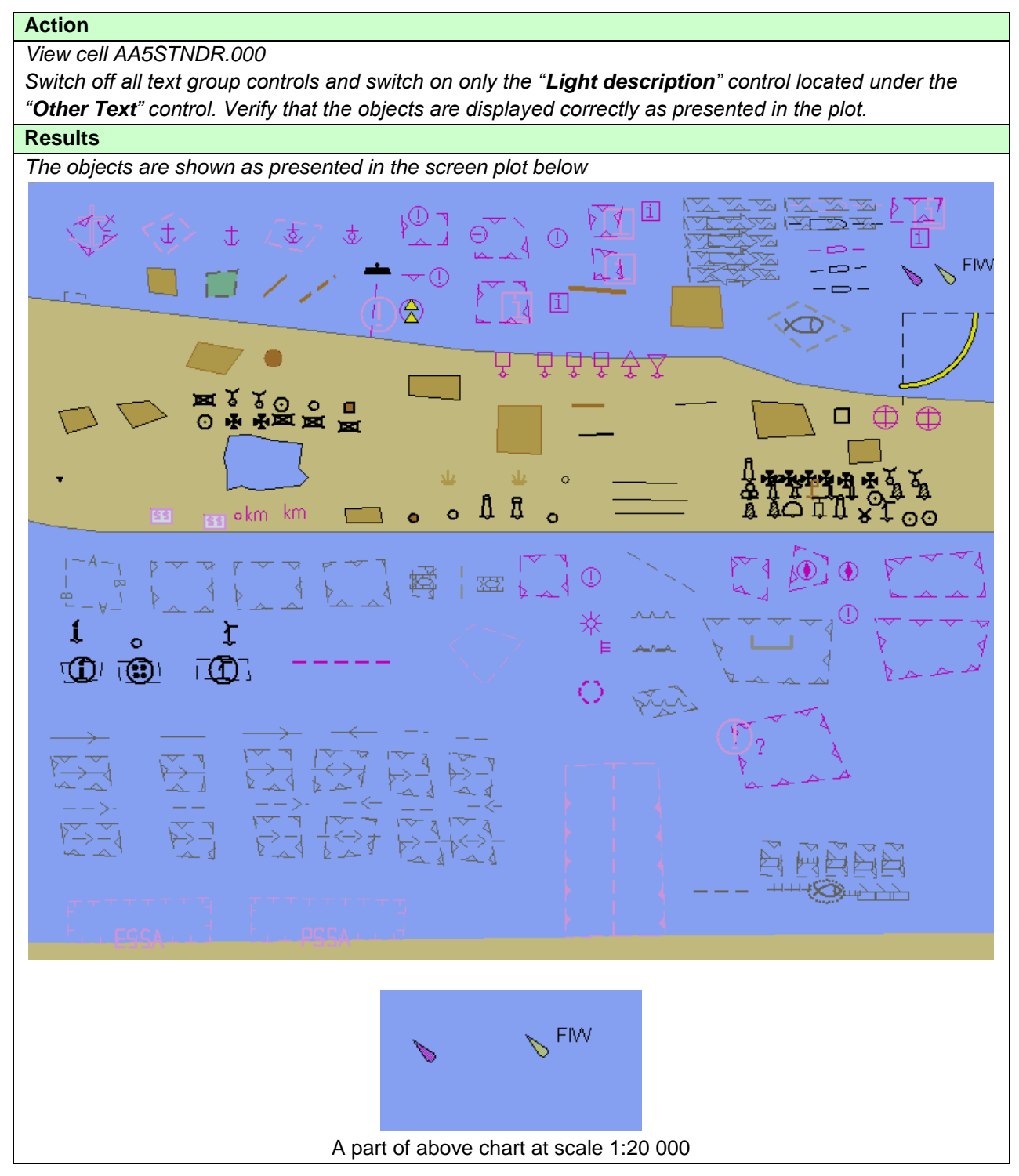

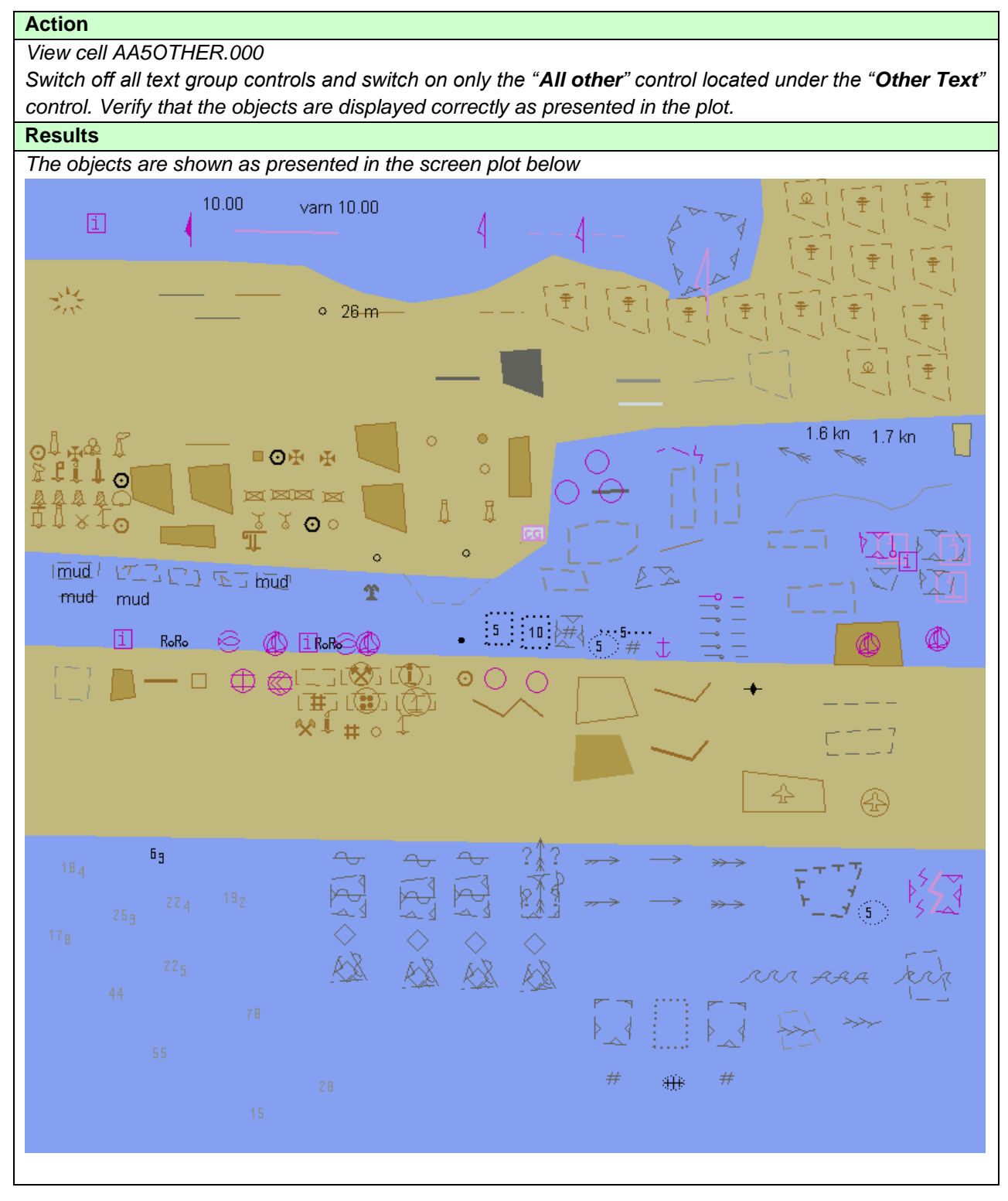

### **3.2 Invalid objects**

# **3.2.1 Display of Invalid Objects**

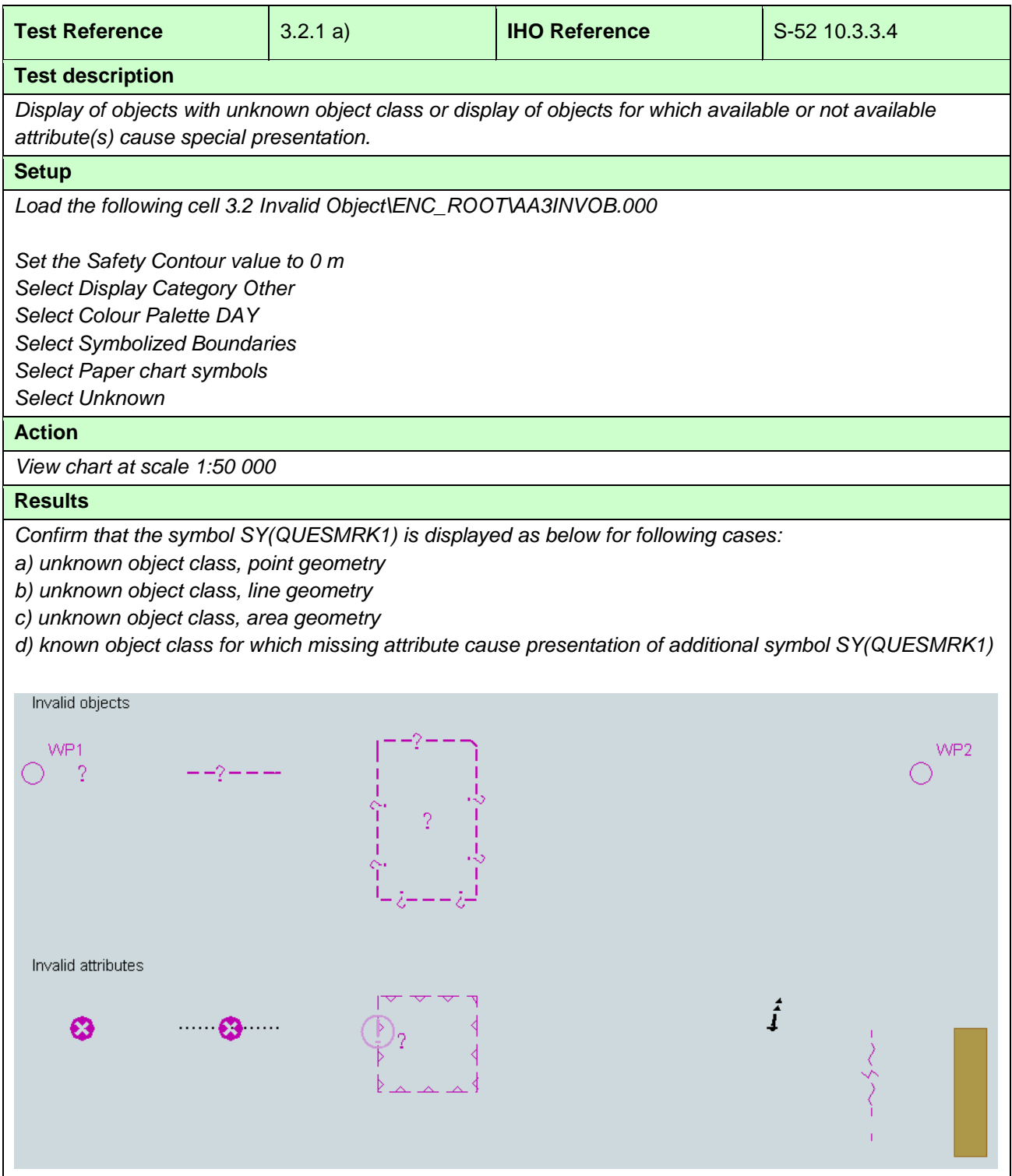

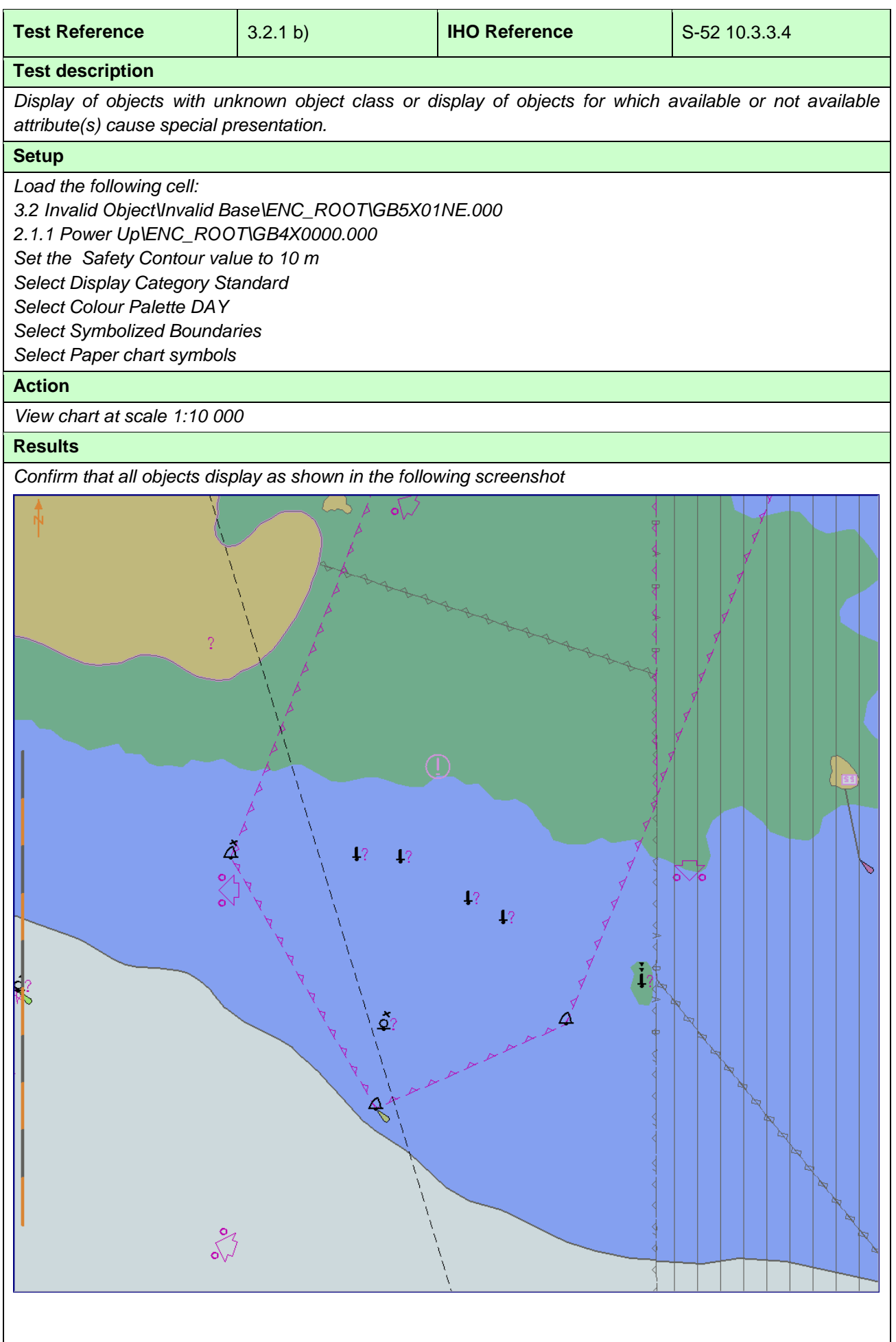
#### **3.2.2 Invalid Object Pick Report Display**

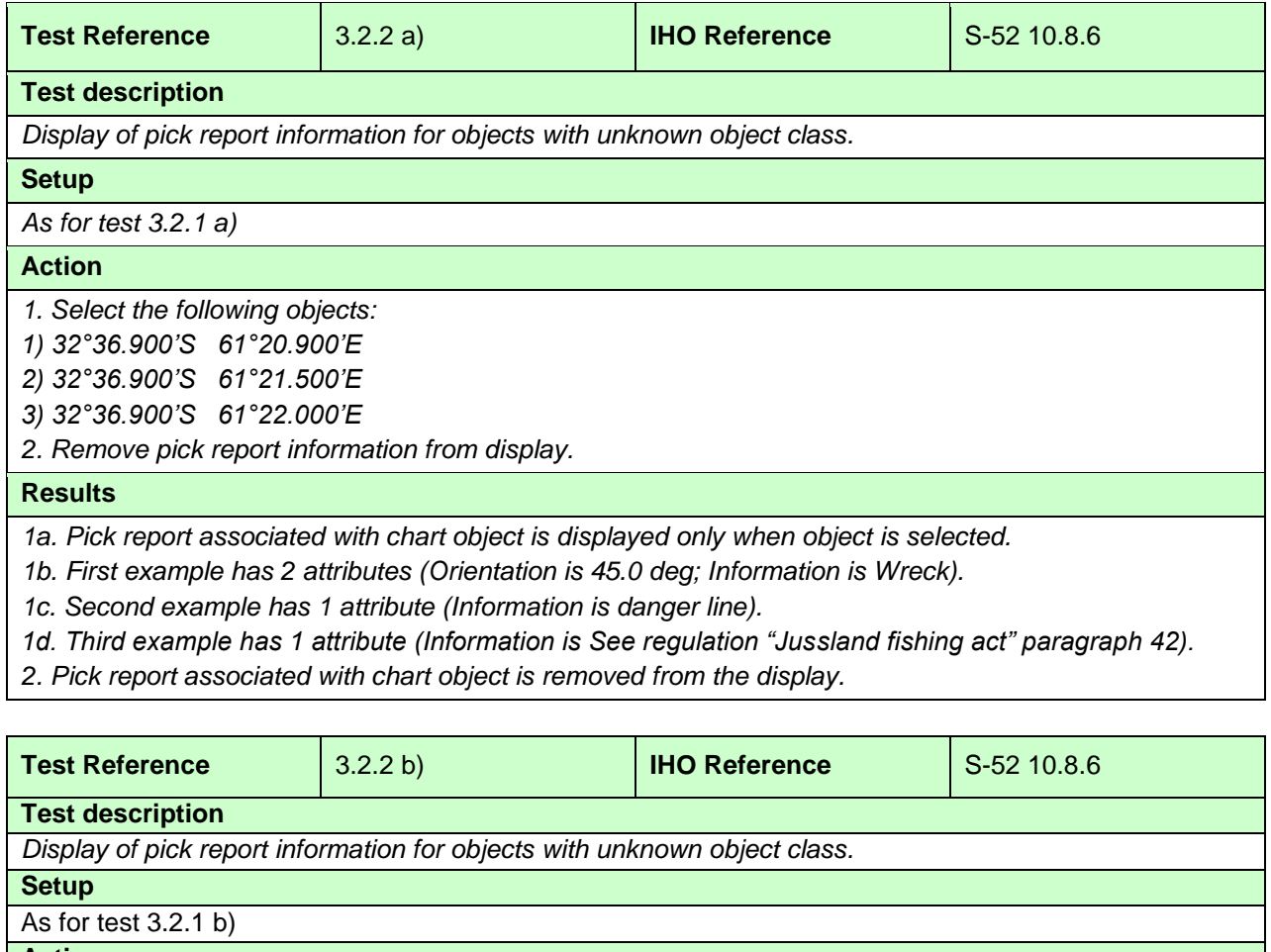

**Action**

*1. Select the following object 32°30.924'S, 60°58.719'E*

*2. Remove pick report information from display.*

### **Results**

*1a. Pick report associated with chart object is displayed only when object is selected.*

*1b. This example has no attributes. Only unknown object and its position is available in the pick report.*

*2. Pick report associated with chart object is removed from the display.*

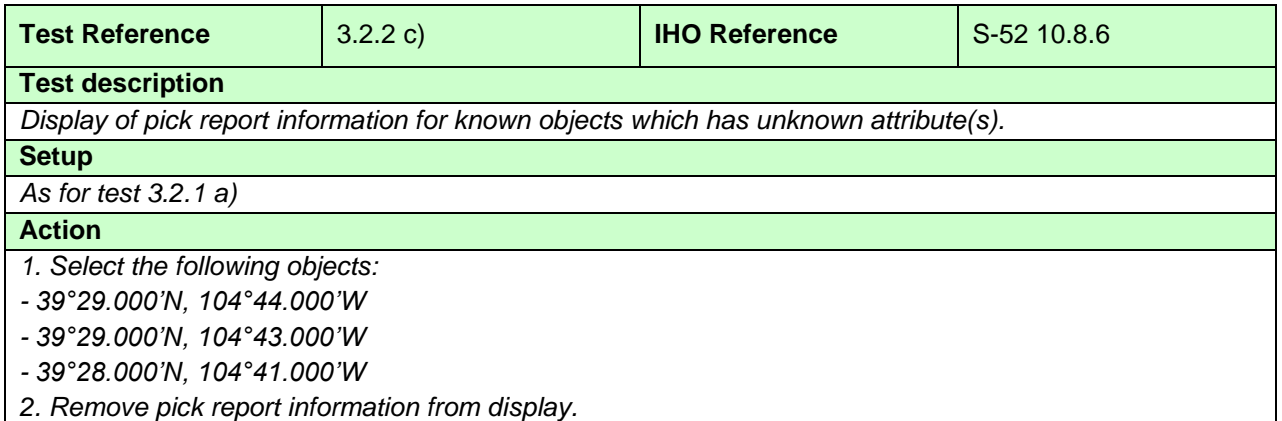

### **Results**

*1a. Pick report associated with chart object is displayed only when object is selected.*

*1b. First example is a wreck and it has 1 unknown attribute and 1 known attributes (Water level effect is Covers and uncovers).*

*1c. Second example is an obstruction and it has 1 unknown attribute and 1 known attribute (Value of sounding has no value).*

*1d. Third example is a restricted area and it has 1 unknown attribute*

*2. Pick report associated with chart object is removed from the display.*

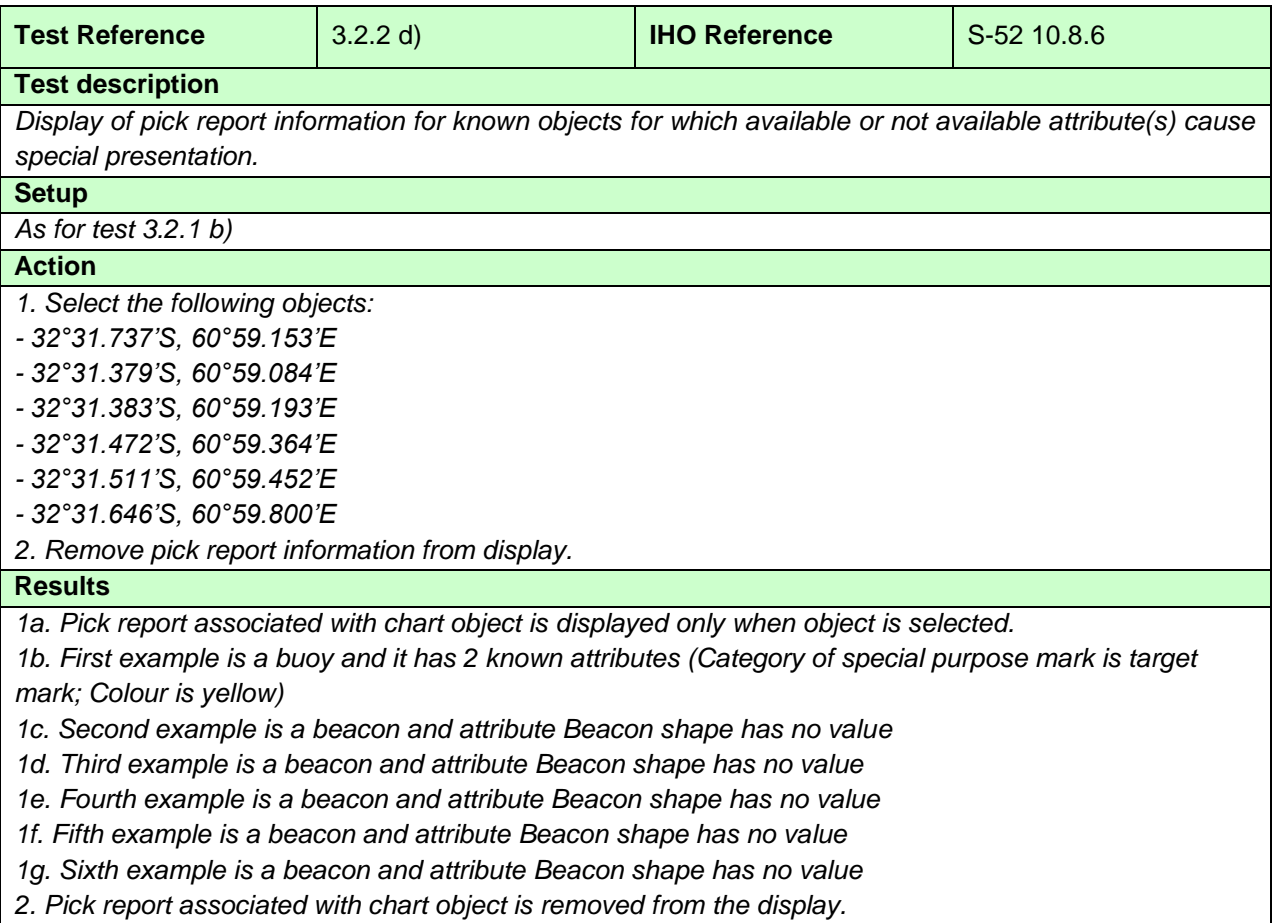

#### **3.3 Independent Mariner Selections**

### **3.3.1 Paper chart and simplified symbols**

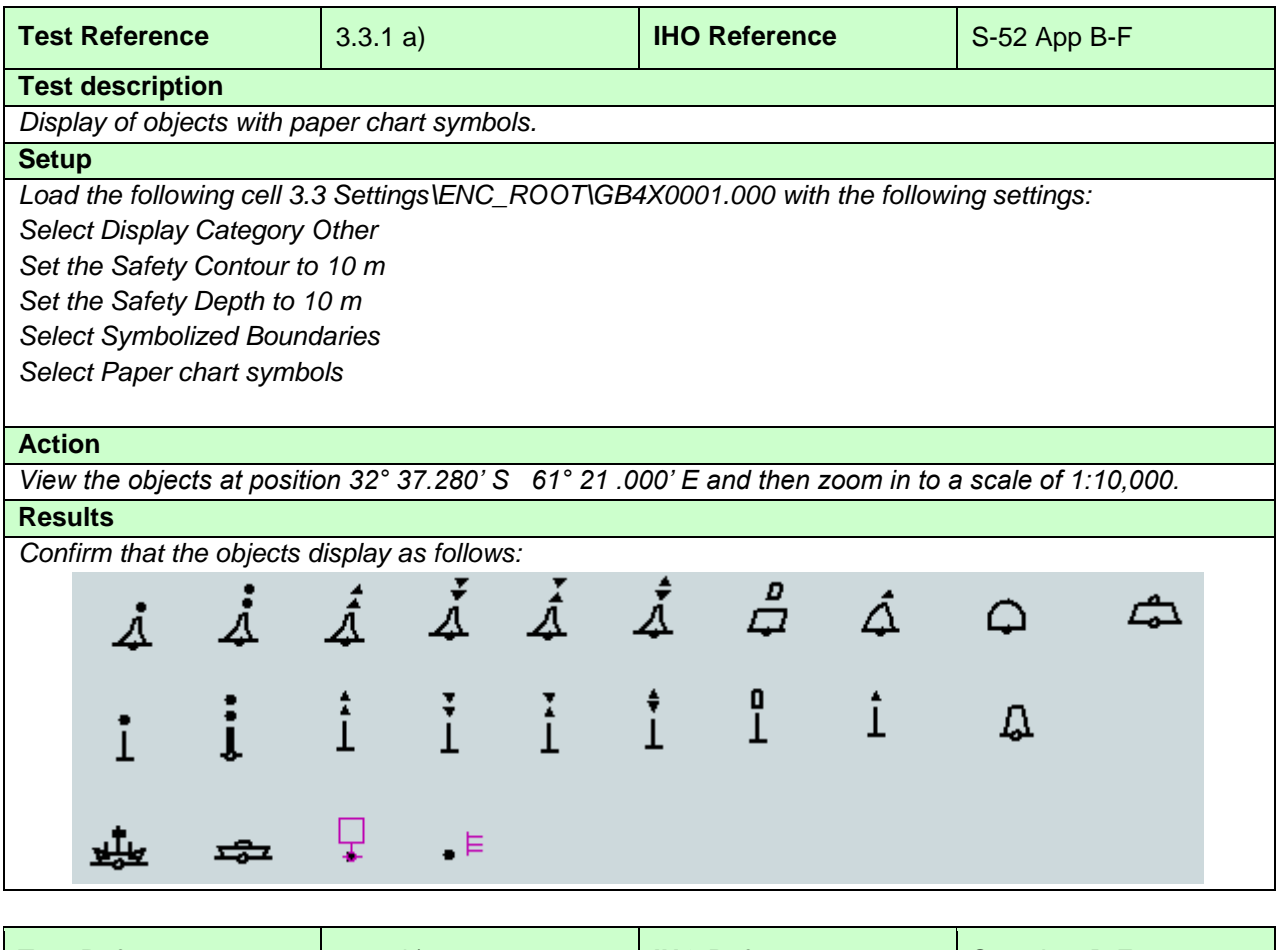

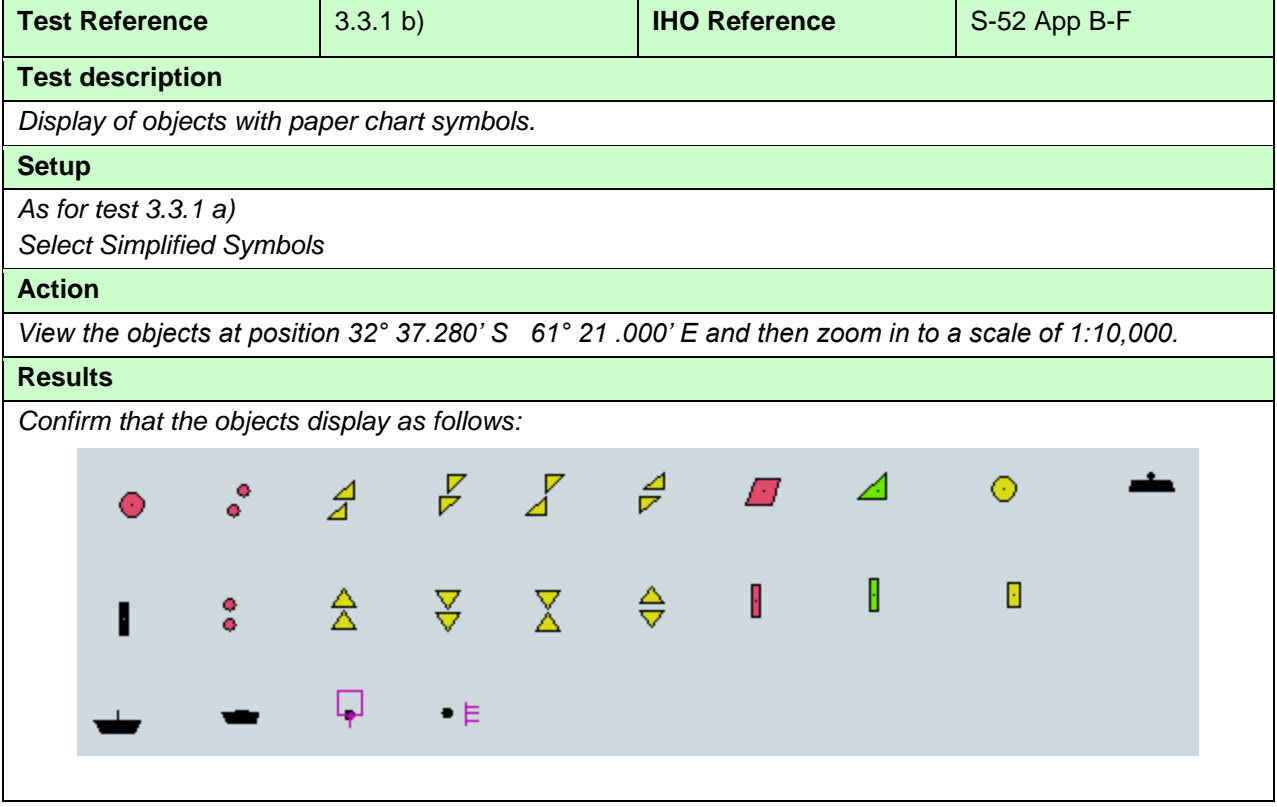

#### **3.3.2 Symbolized and plain boundaries**

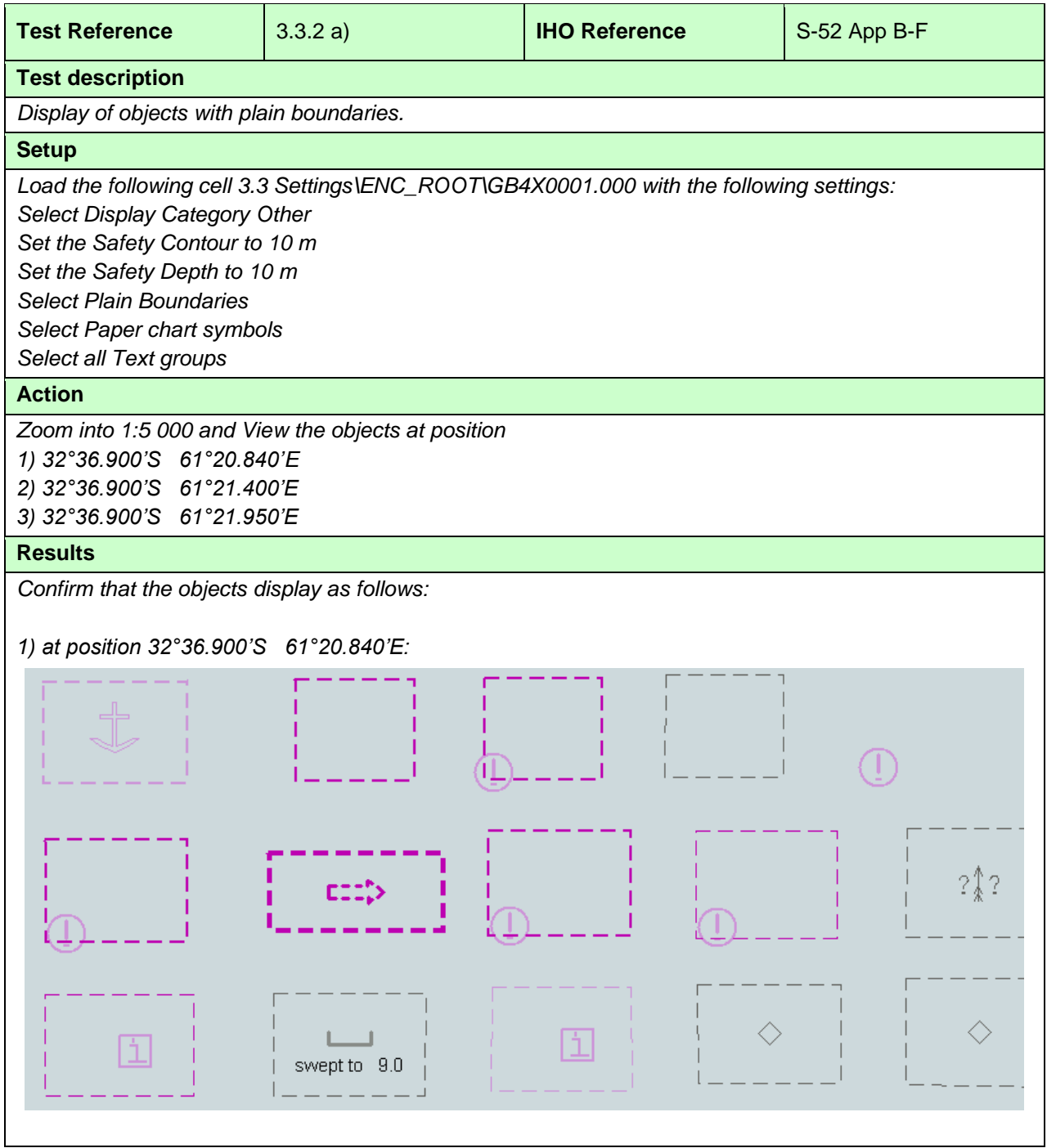

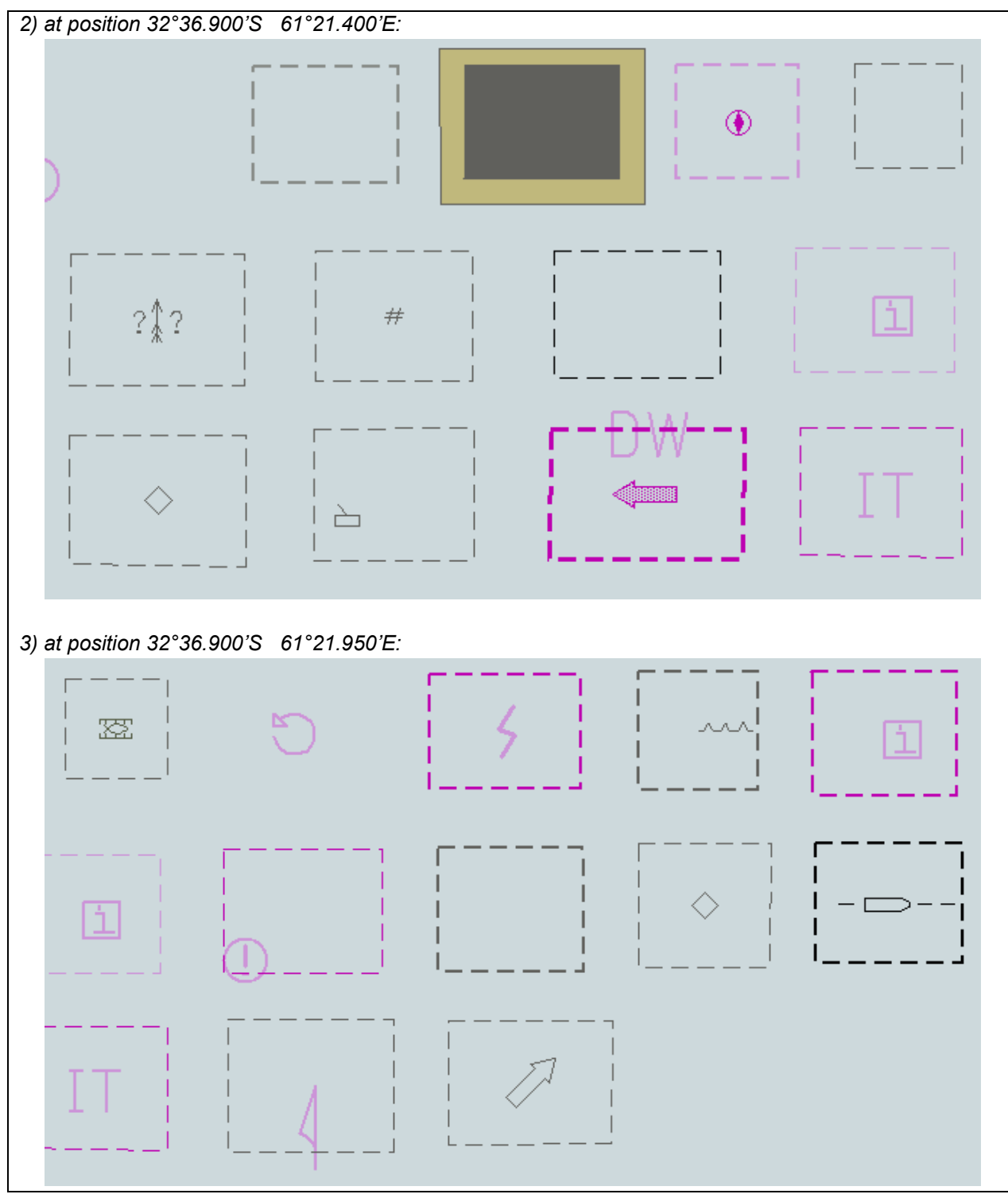

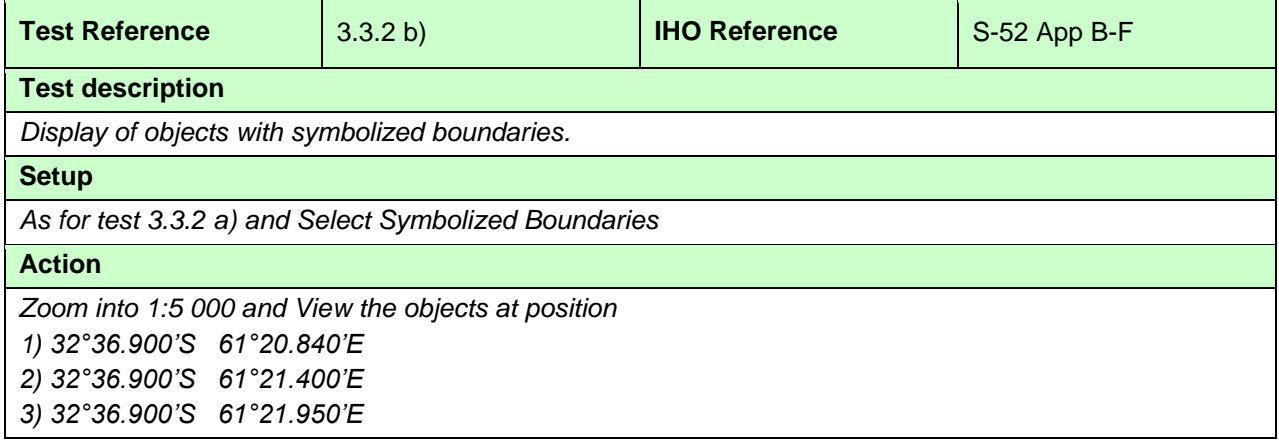

### **Results**

*Confirm that the objects display as follows:*

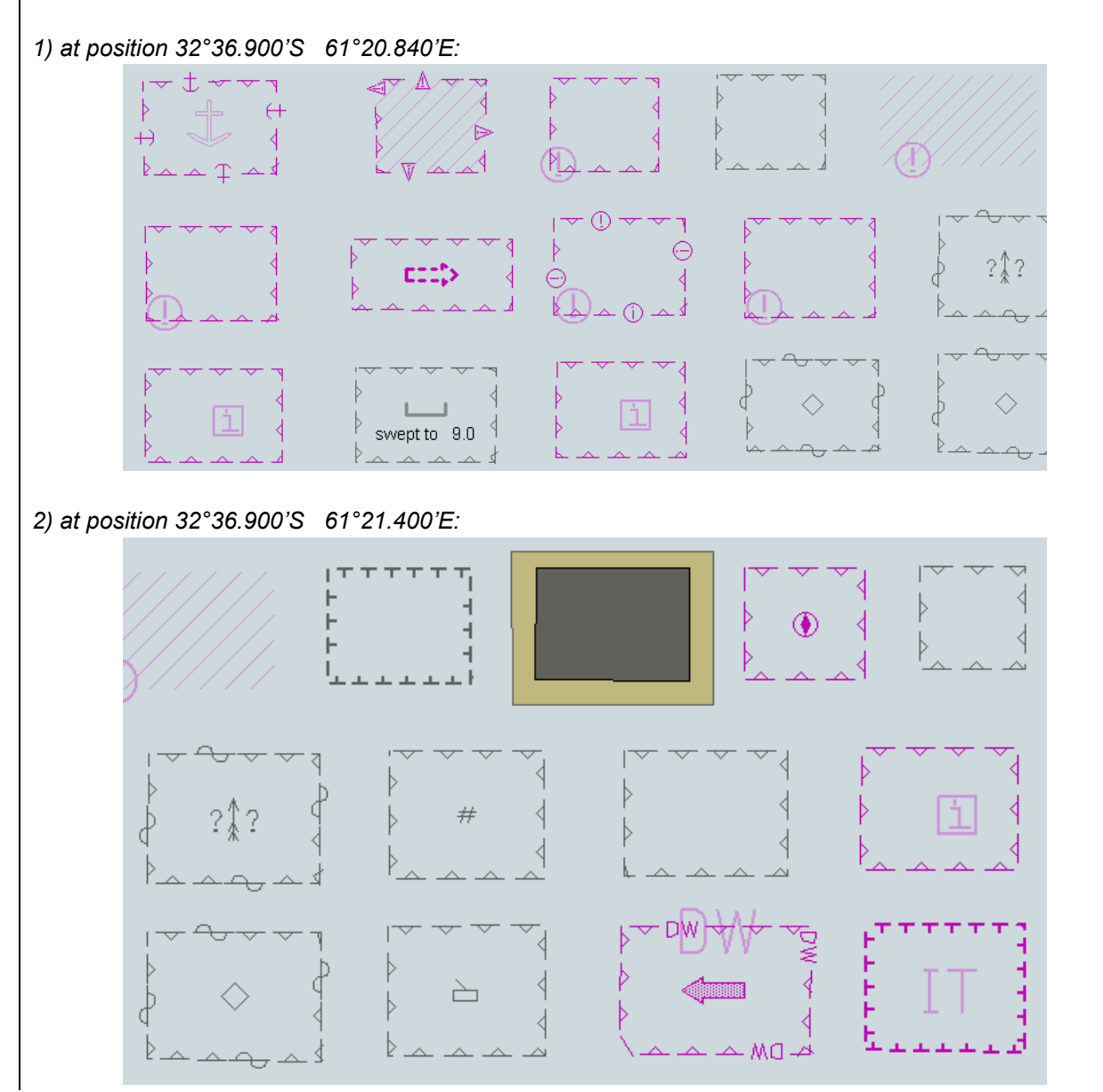

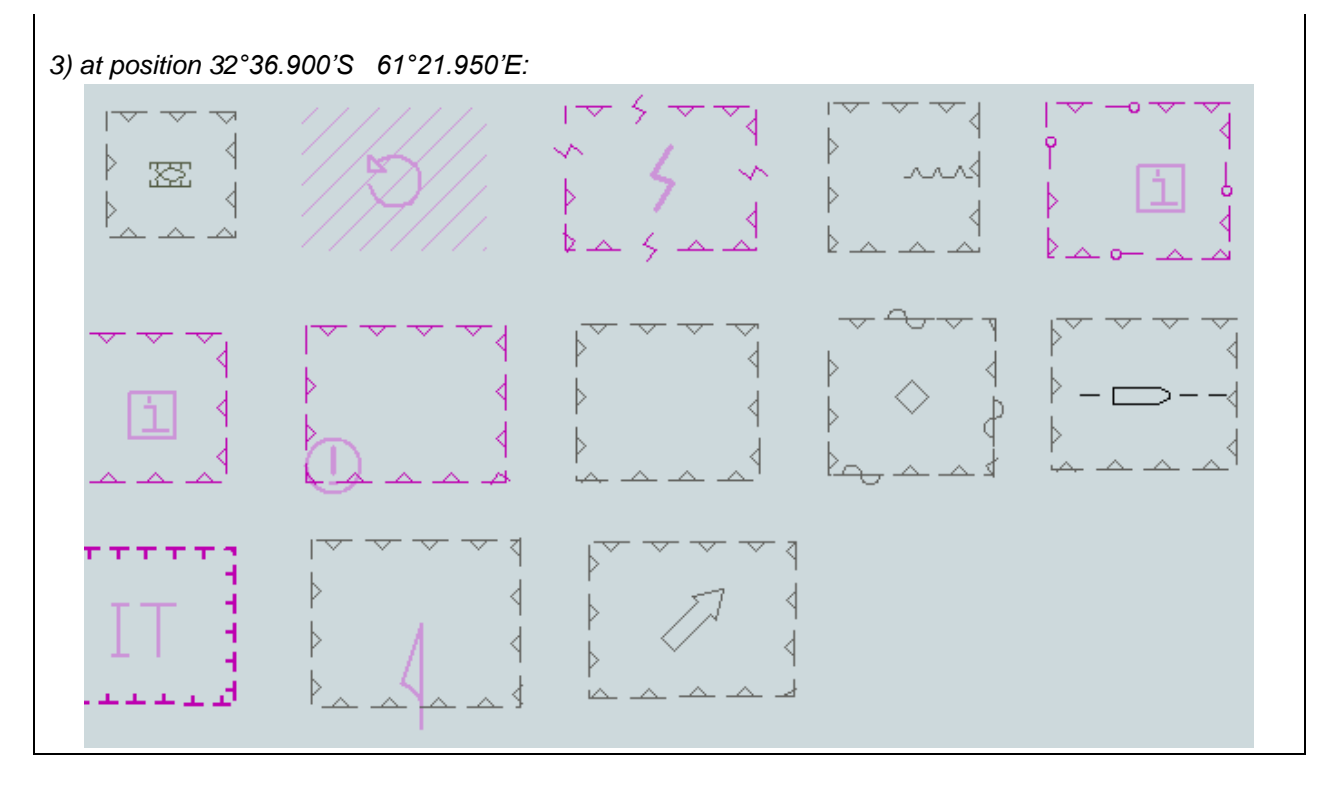

# **3.3.3 Date Dependent Display and Functionality**

# **3.3.3.1 DATSTA/DATEND on buoys**

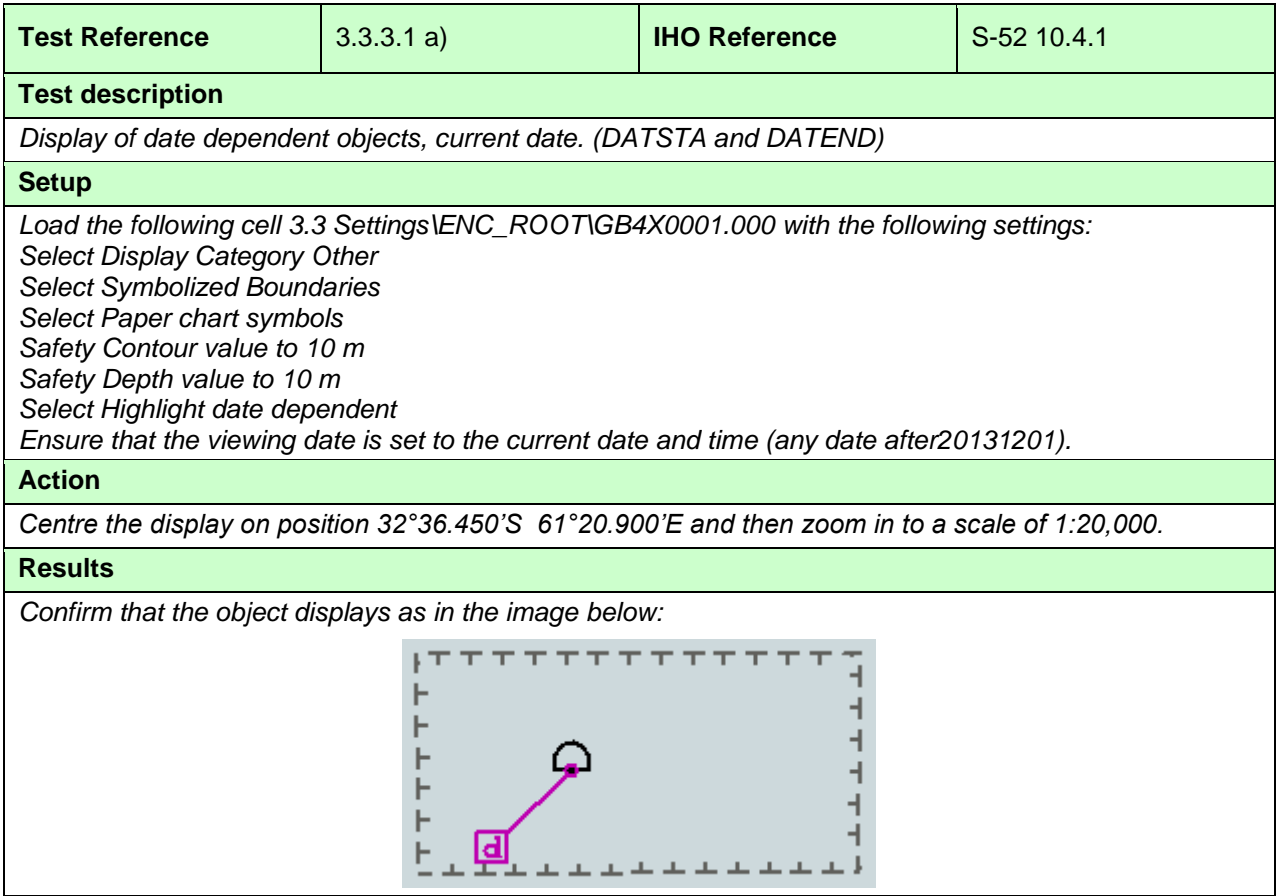

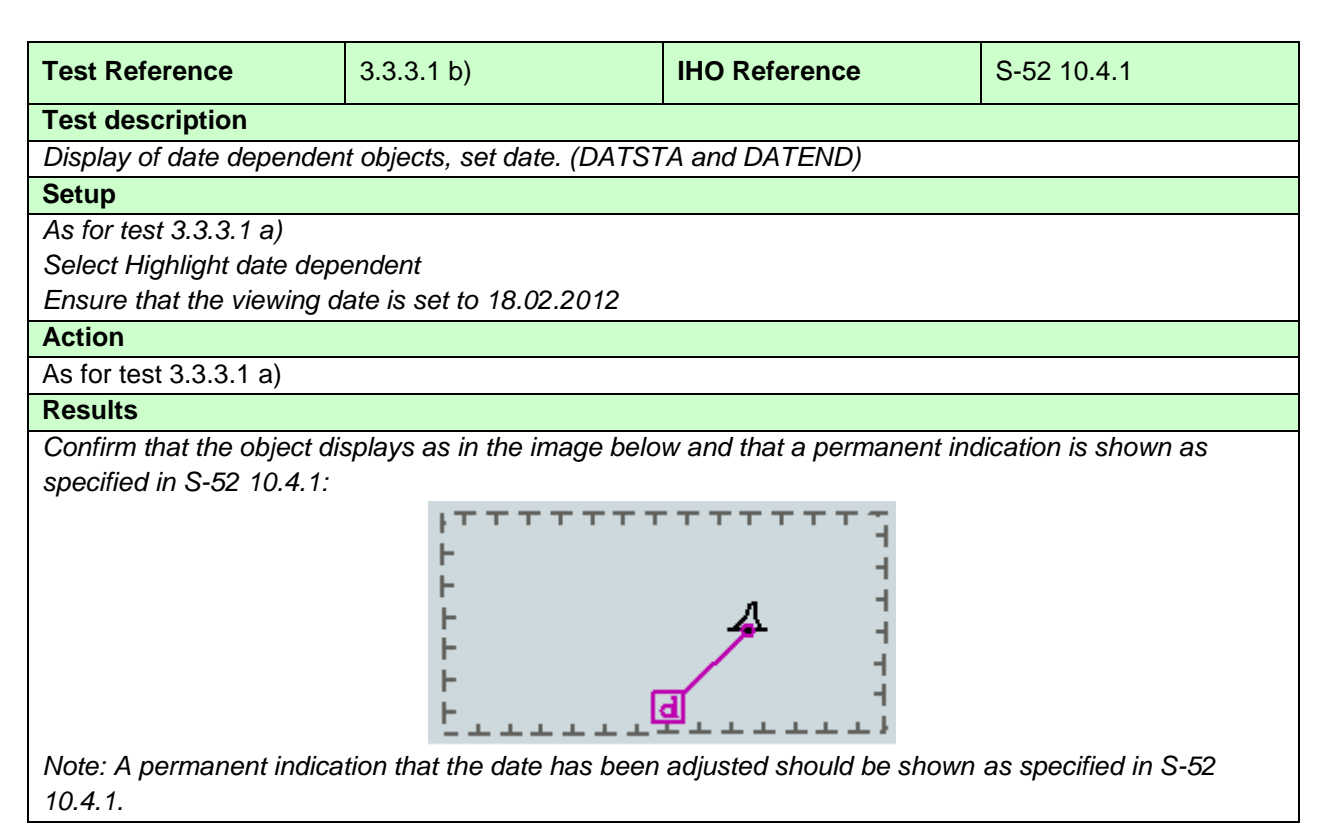

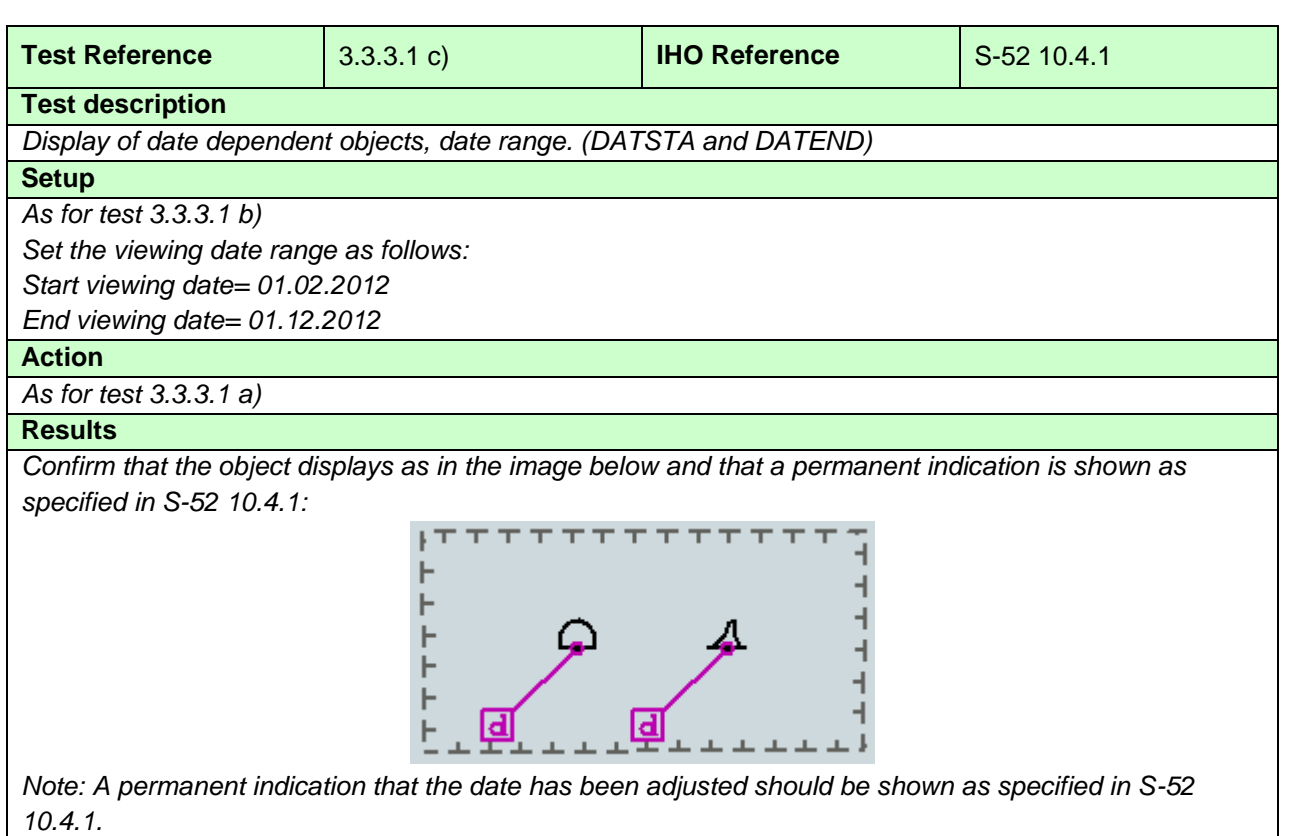

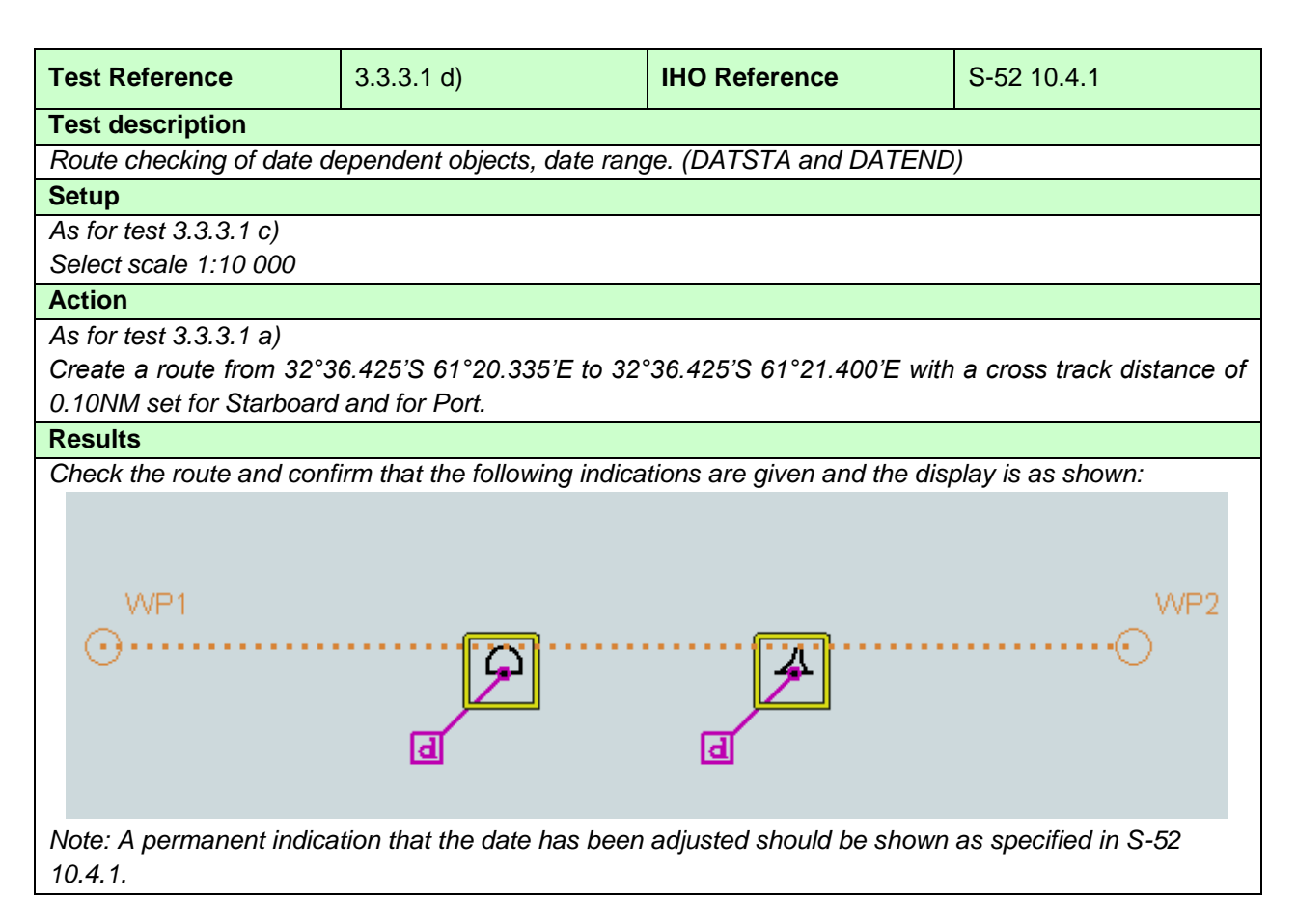

#### **3.3.3.2 PERSTA/PEREND on buoys**

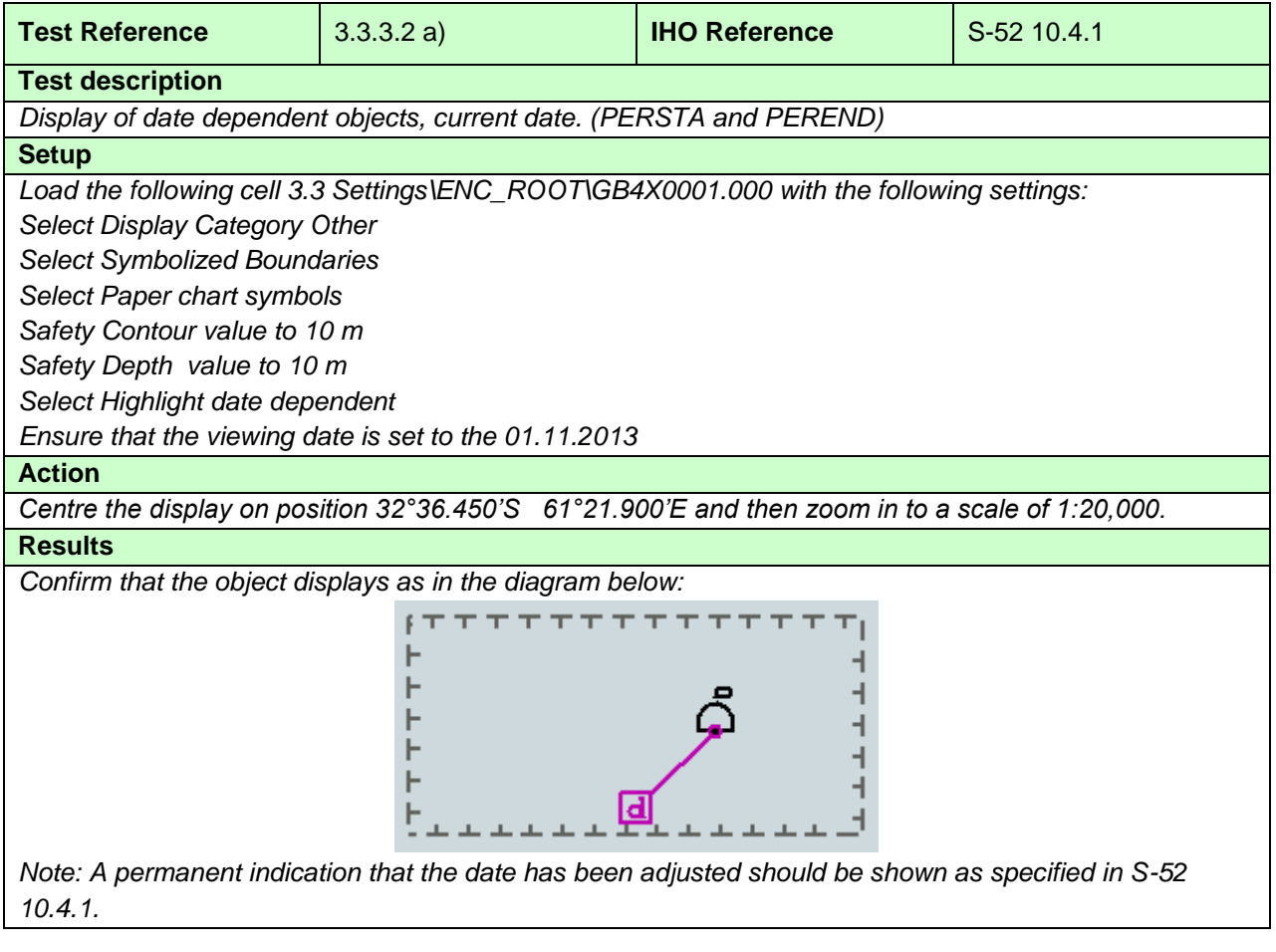

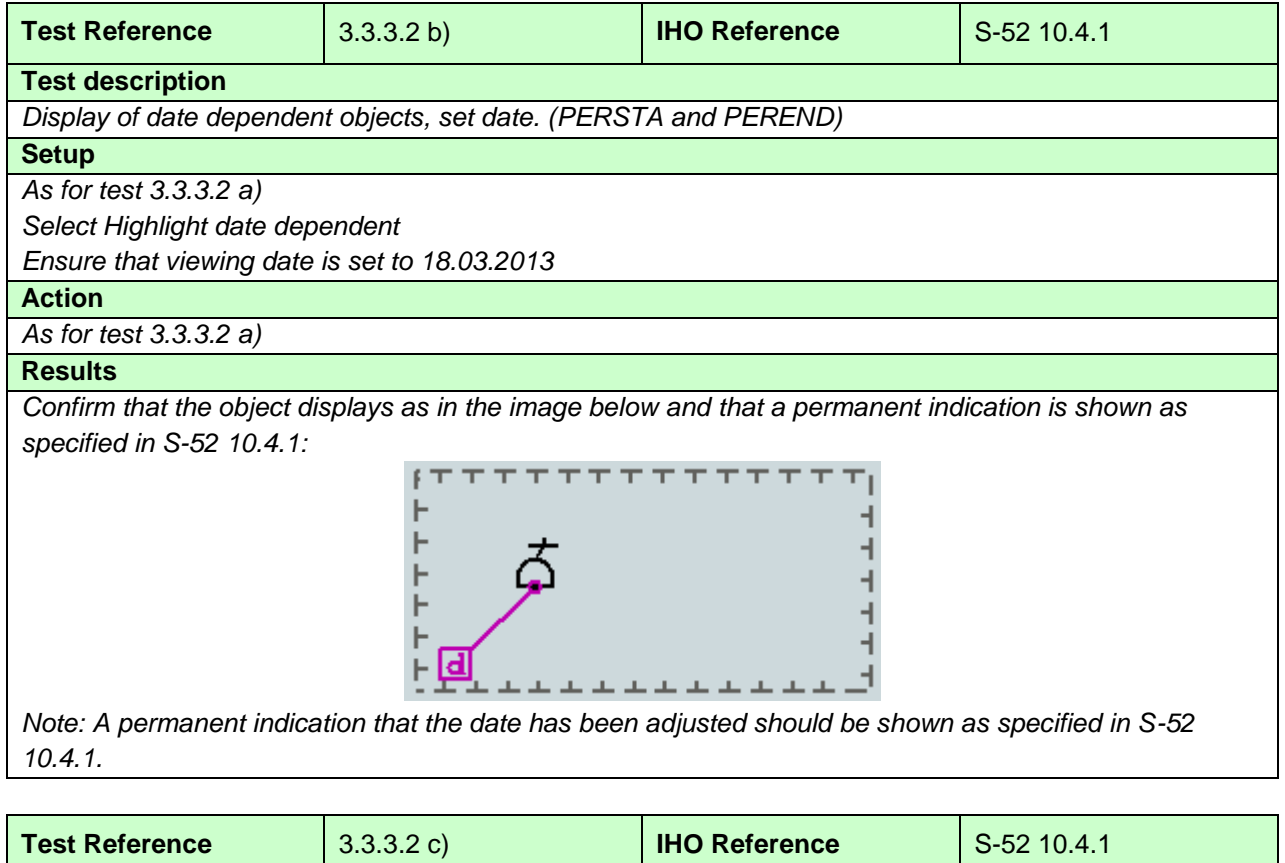

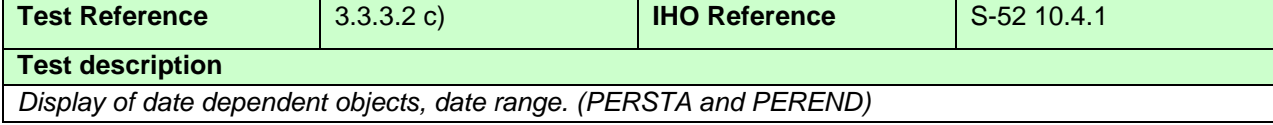

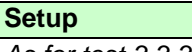

*As for test 3.3.3.2 b) Set the viewing date range as follows: Start viewing date = 01.02.2012 End viewing date = 01.11.2012*

## **Action**

*As for test 3.3.3.2 a)*

#### **Results**

*Confirm that the object displays as in the image below and that a permanent indication is shown as specified in S-52 10.4.1:*

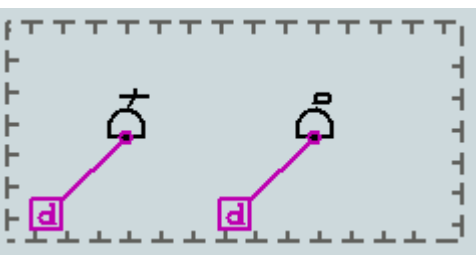

*Note: A permanent indication that the date has been adjusted should be shown as specified in S-5210.4.1.*

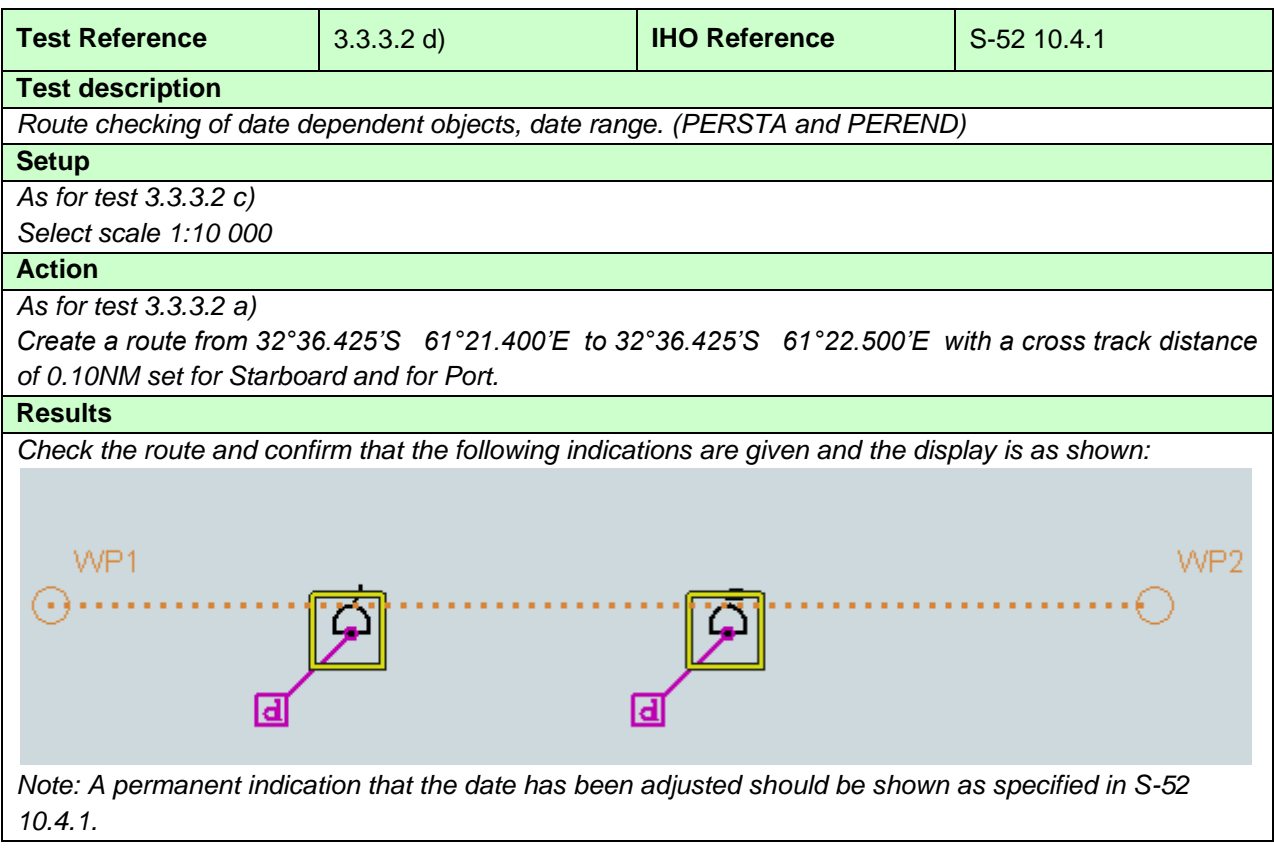

## **3.3.3.3 DATSTA/DATEND on Traffic Separation Schemes (TSS)**

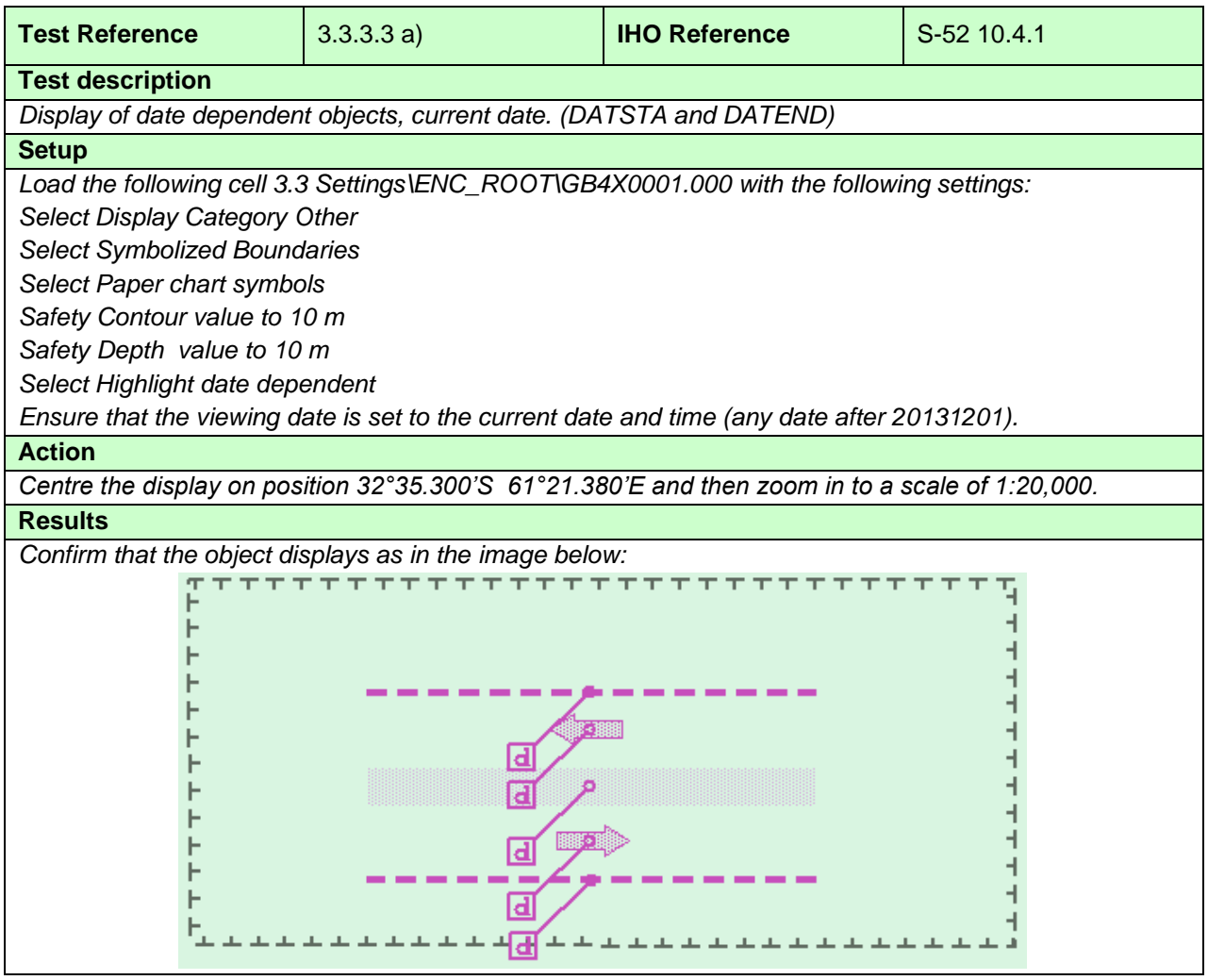

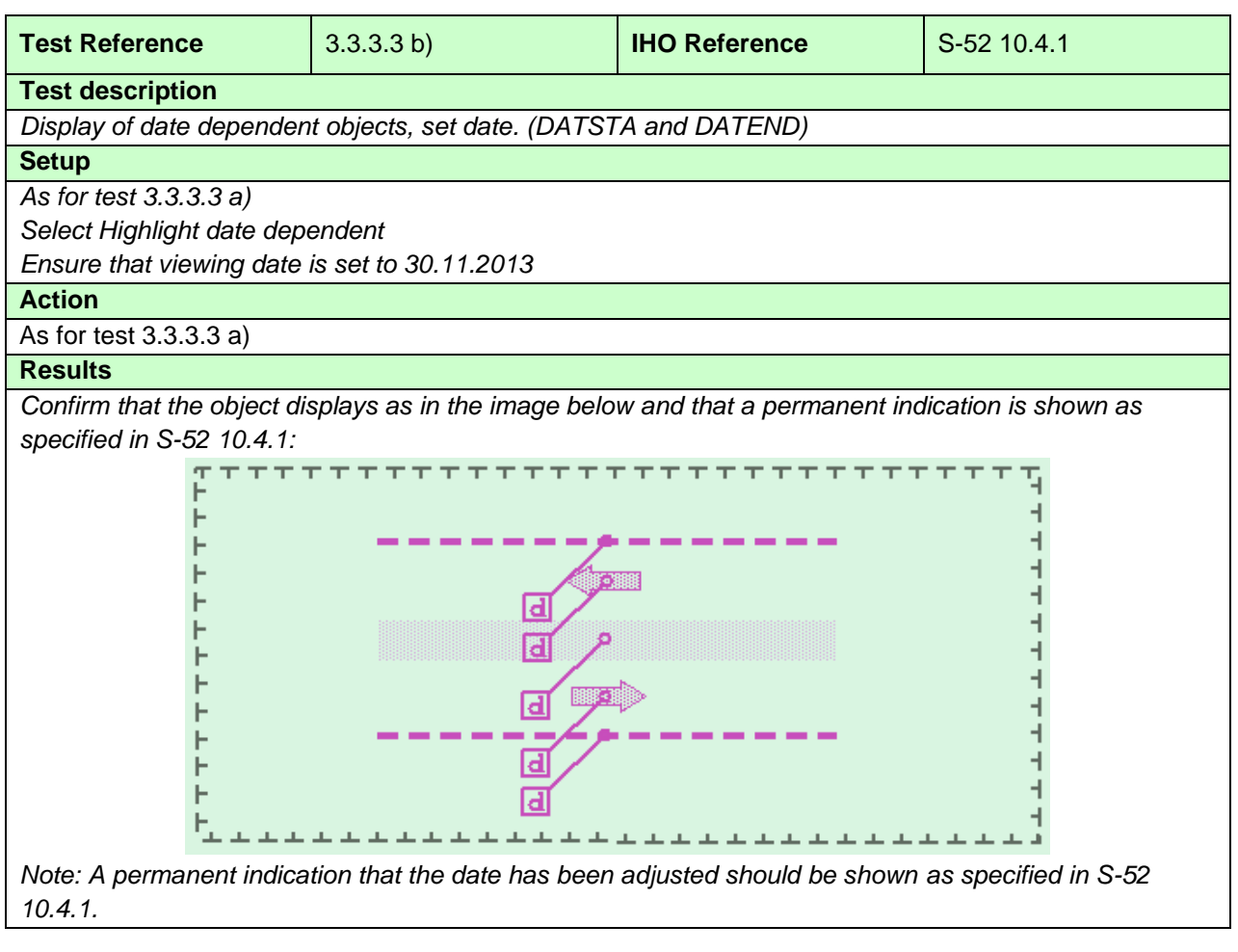

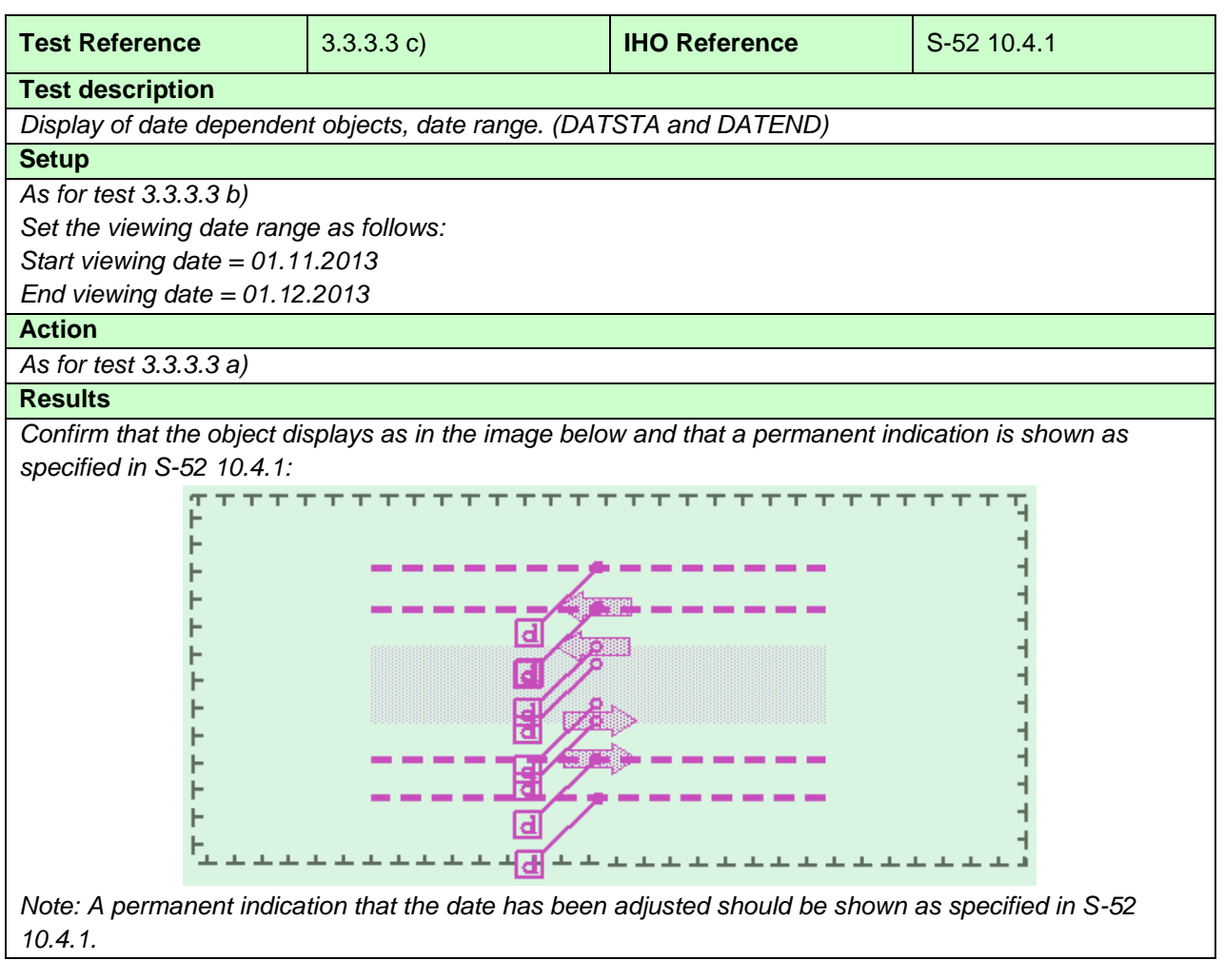

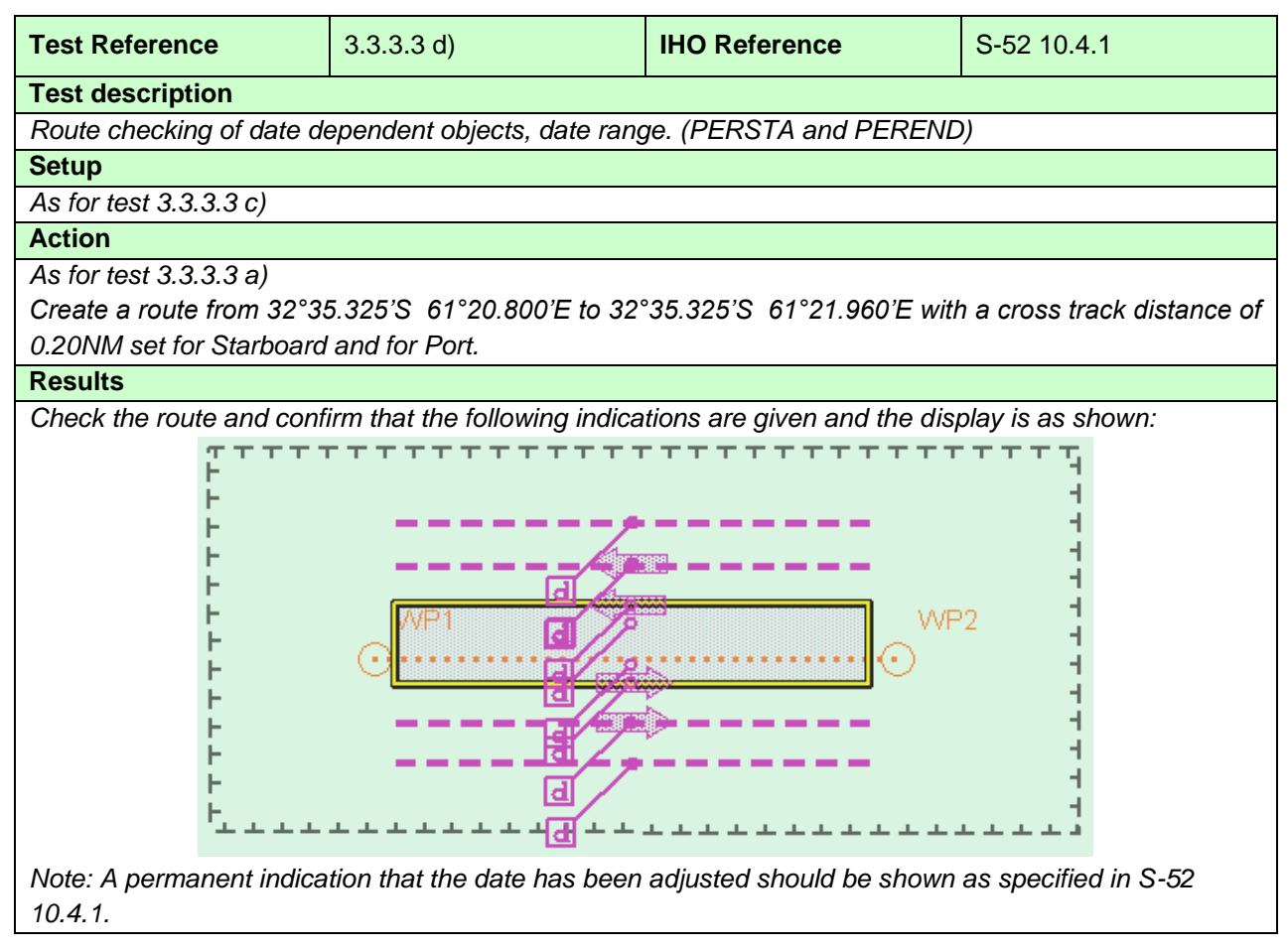

#### **3.3.4 Safety contour**

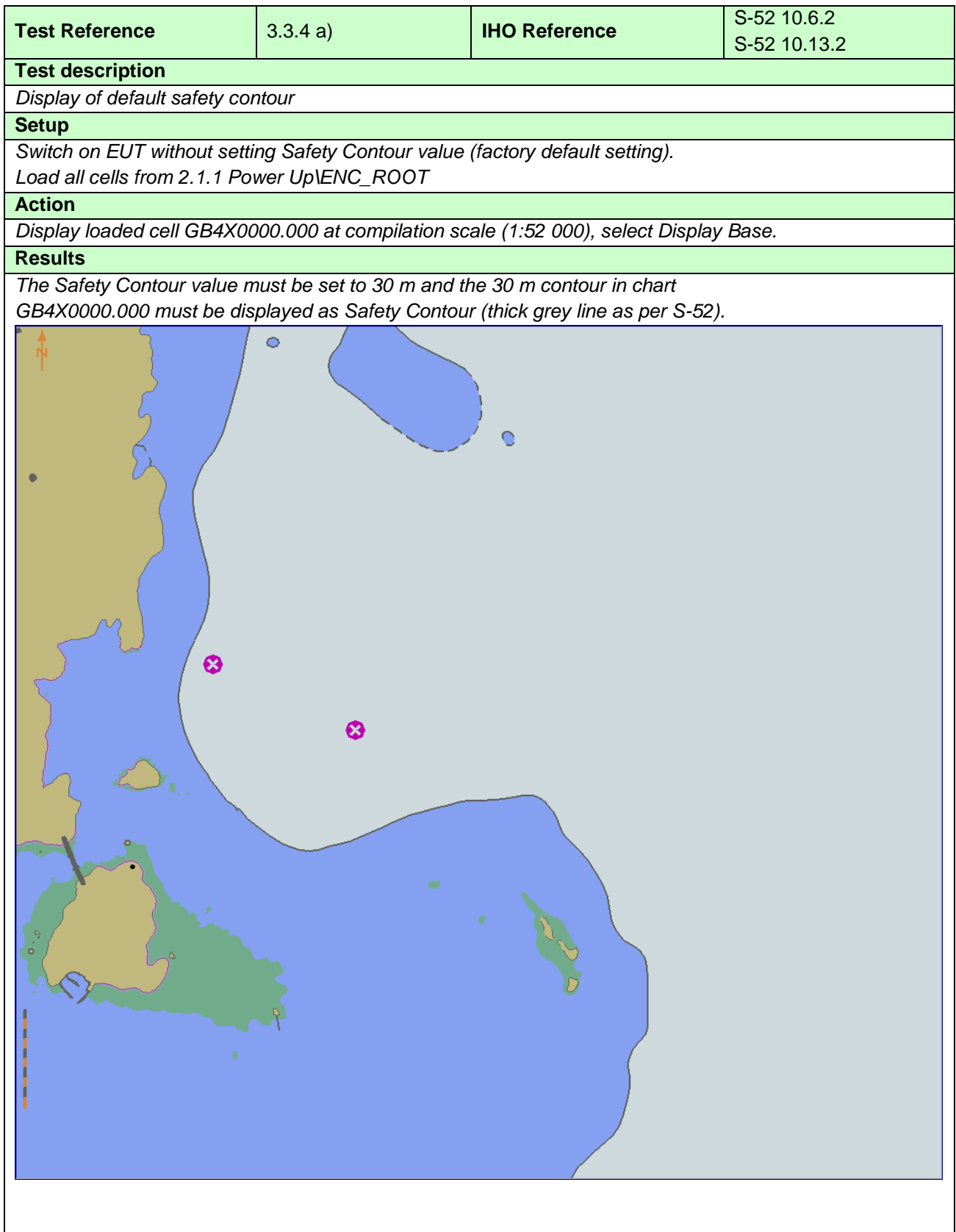

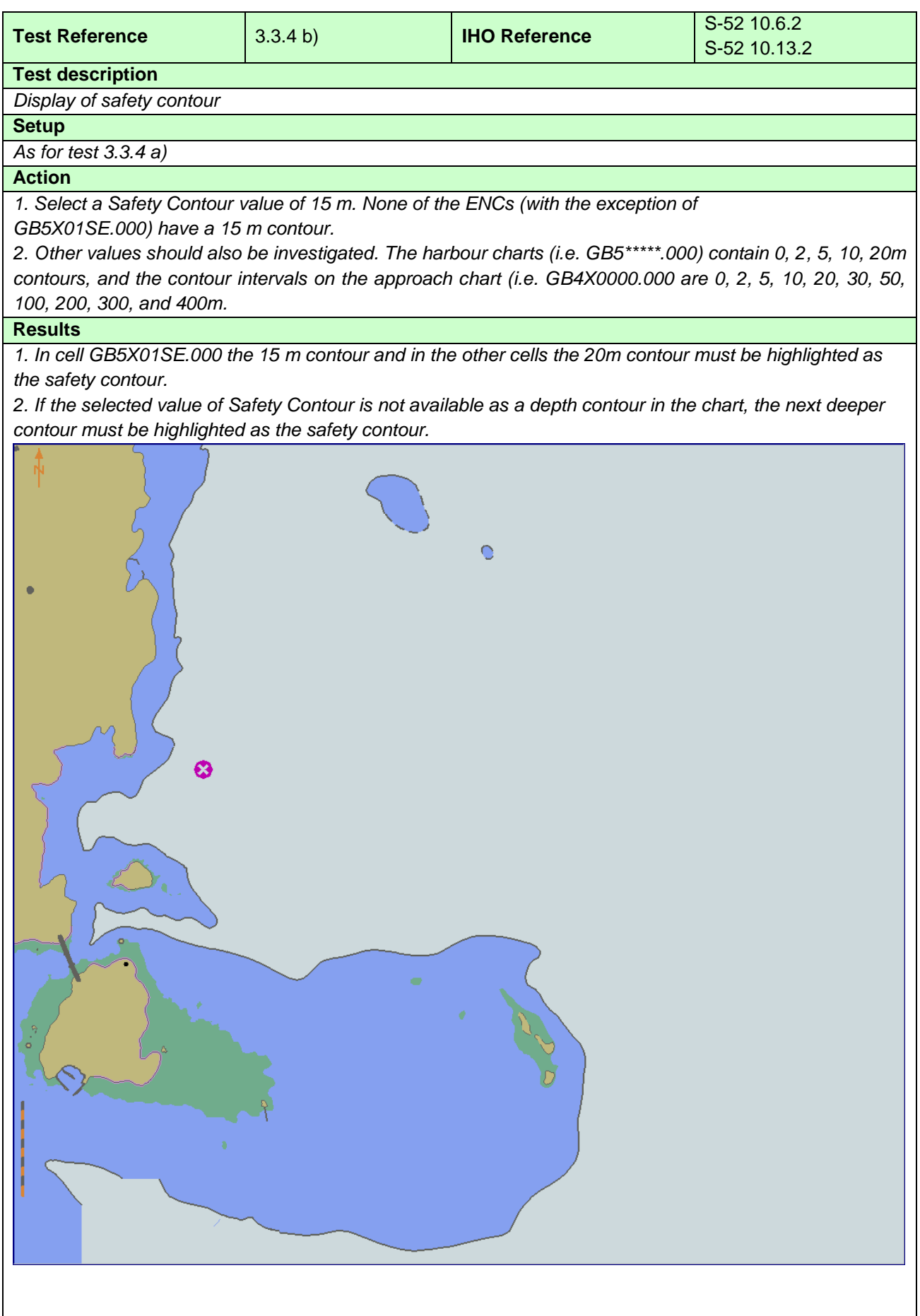

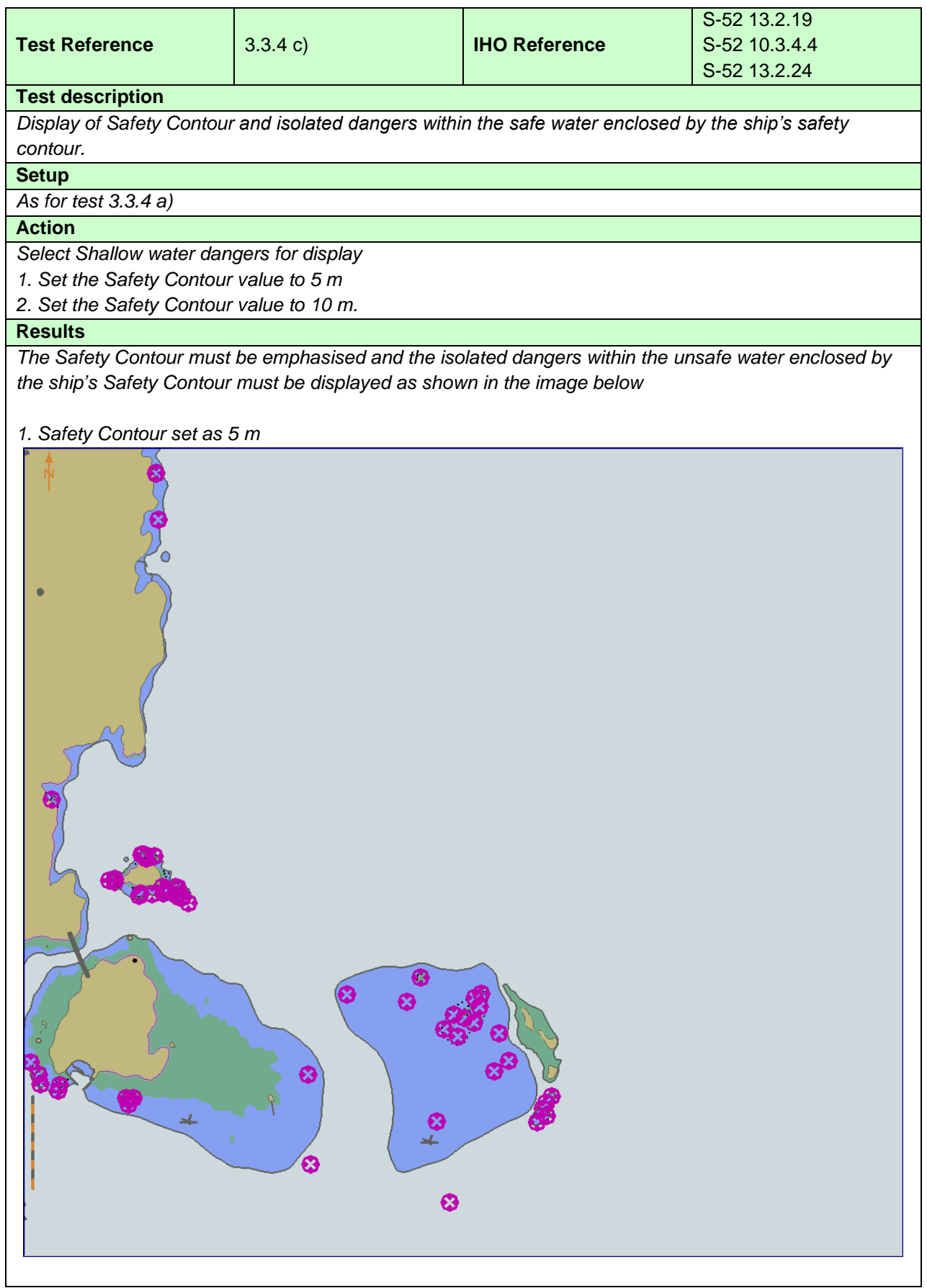

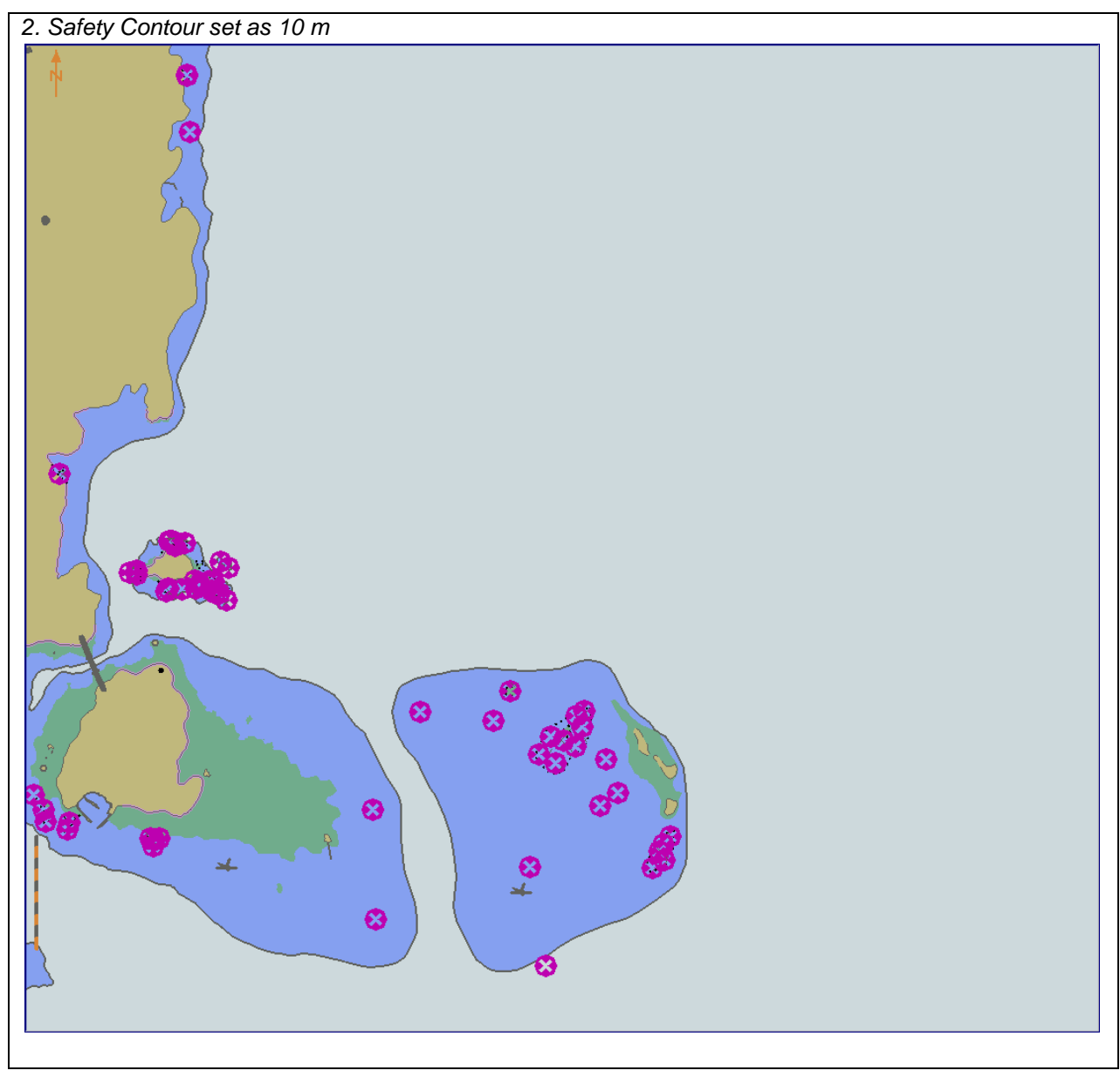

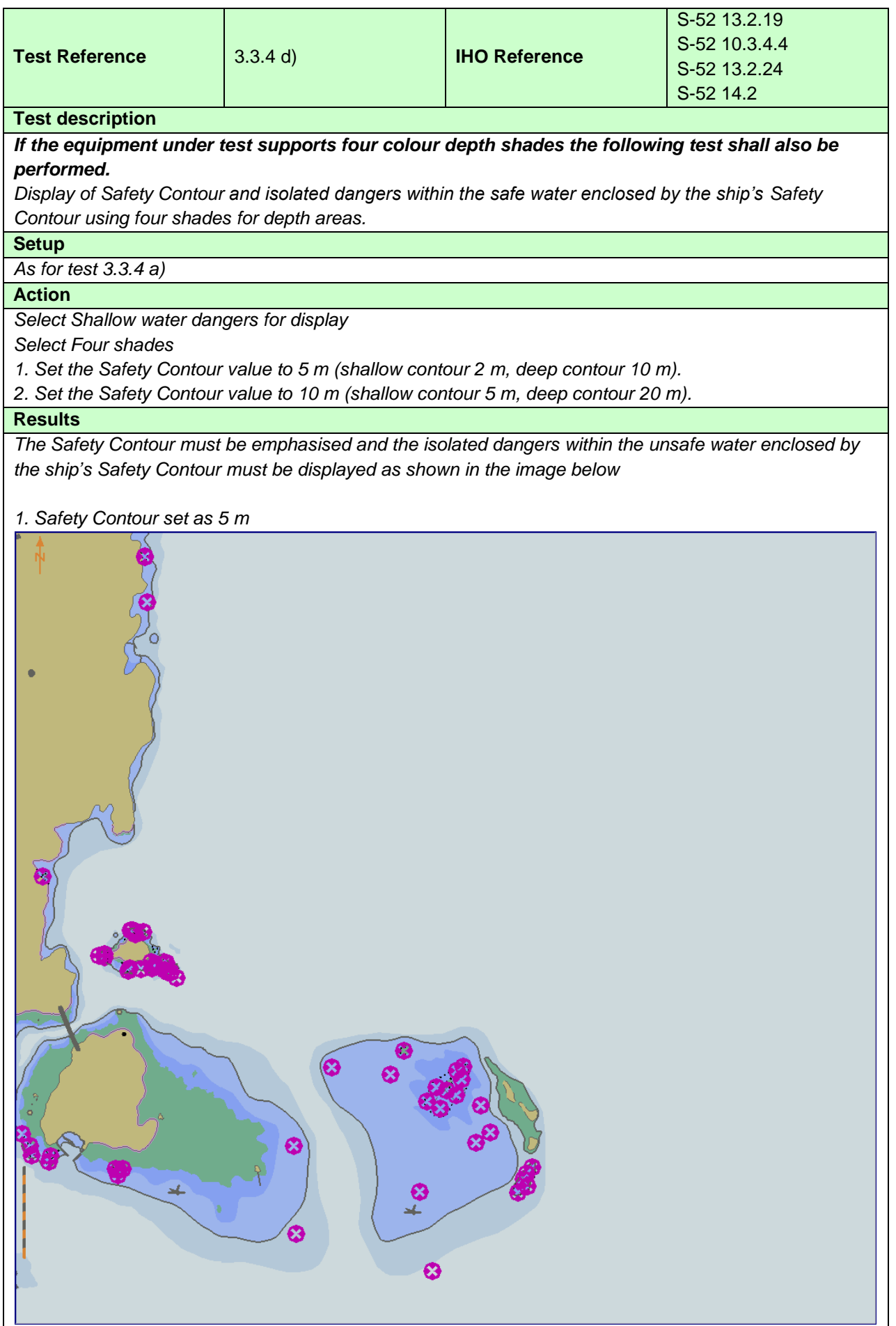

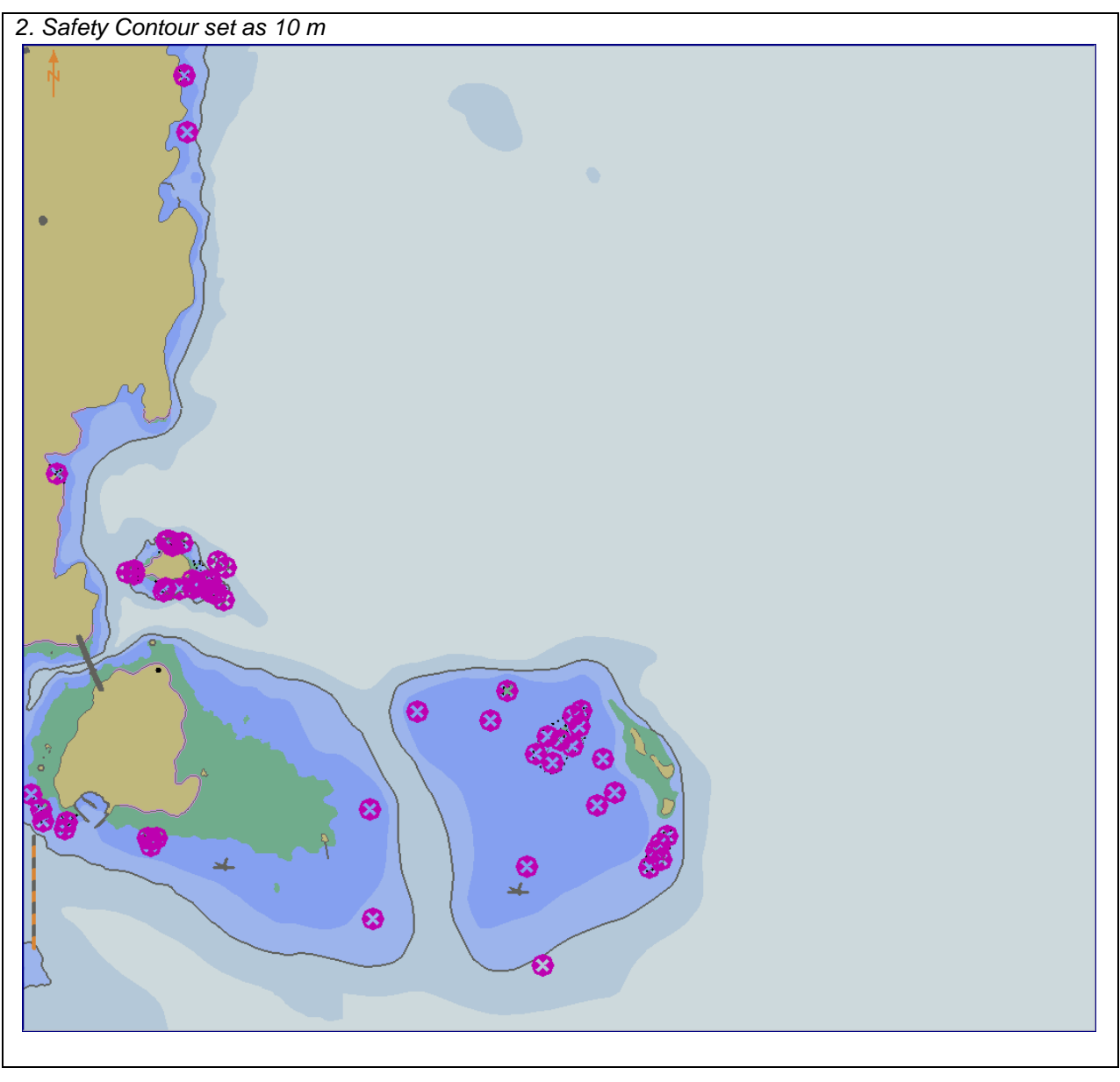

#### **3.3.5 Safety depth**

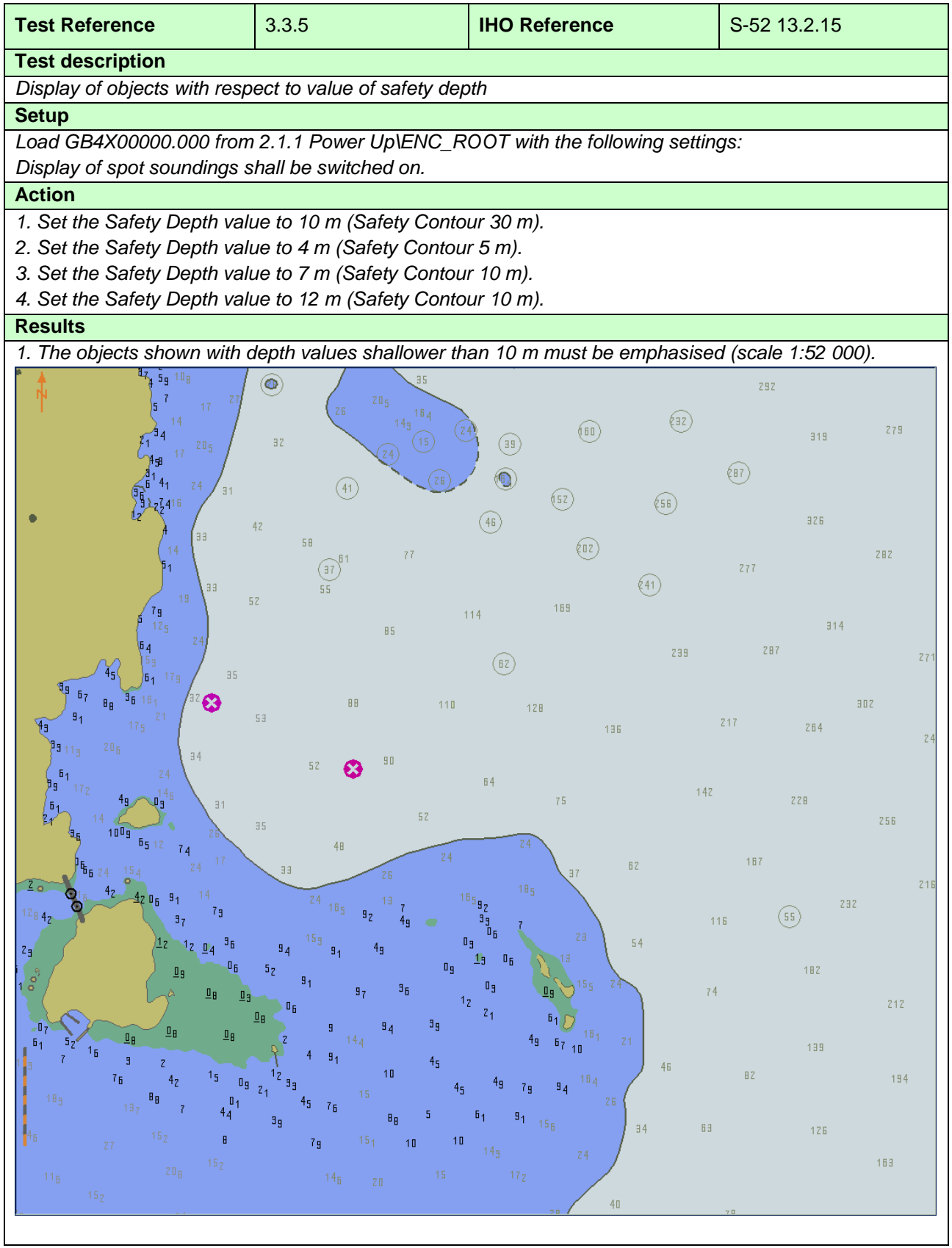

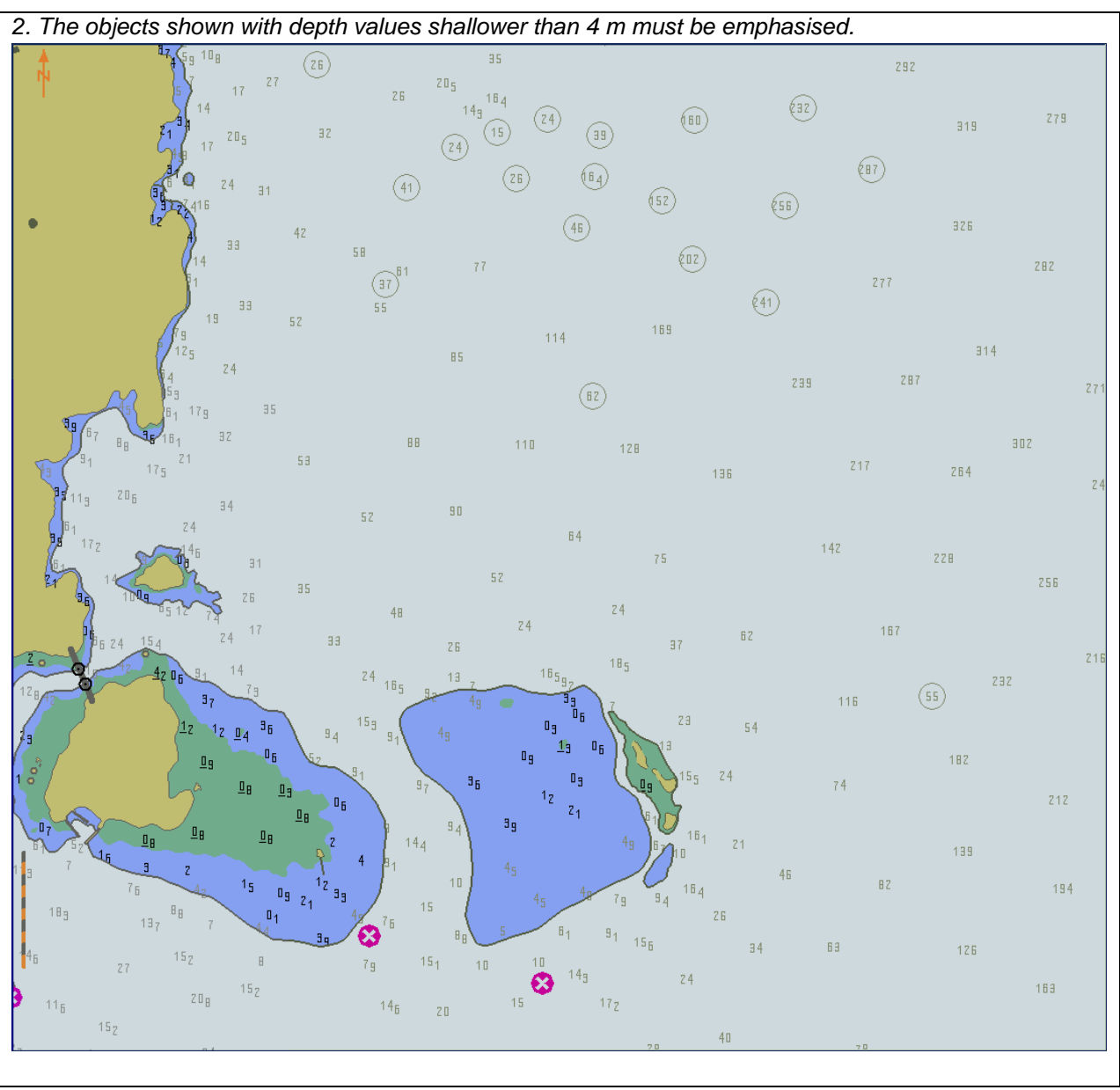

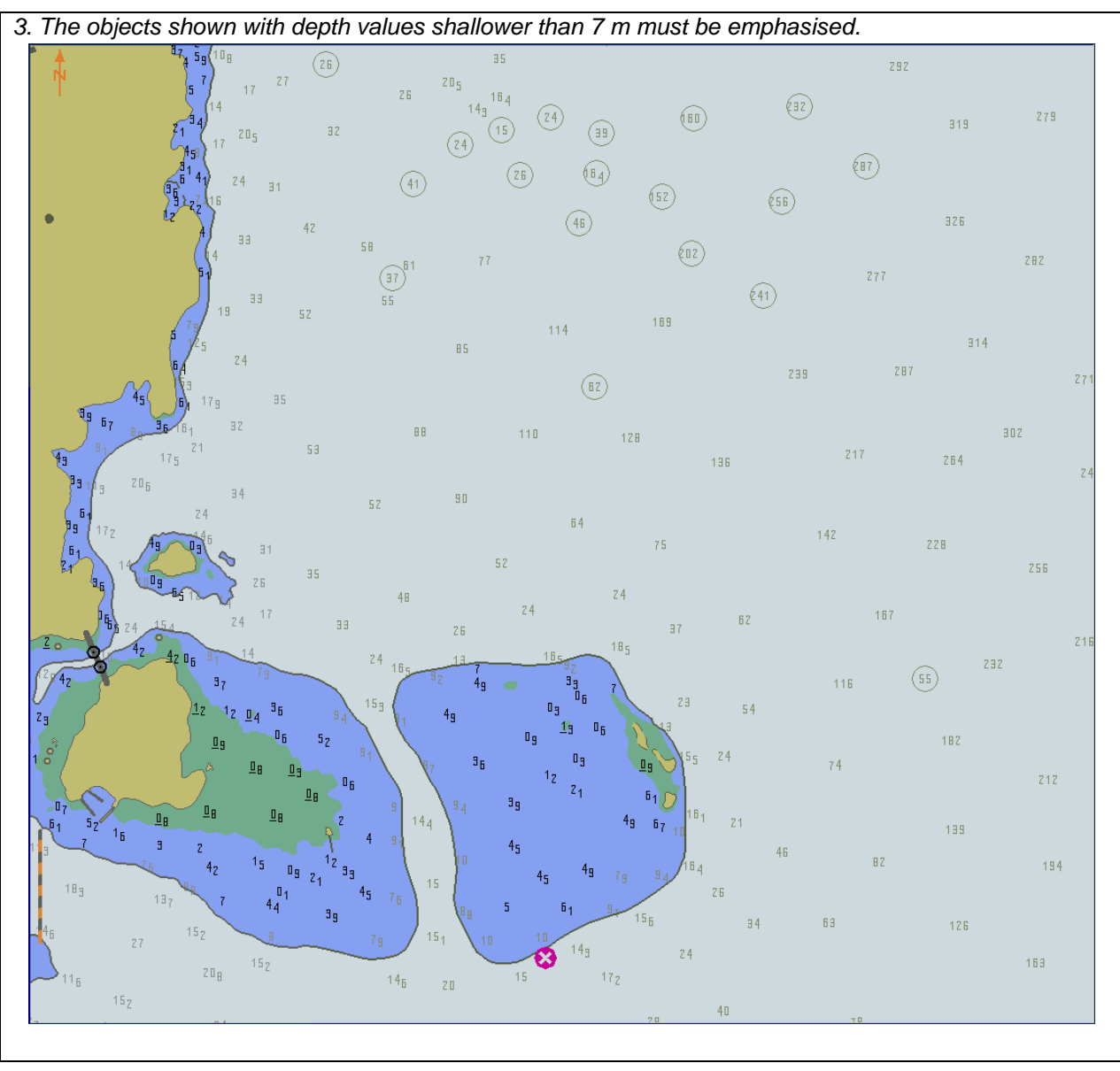

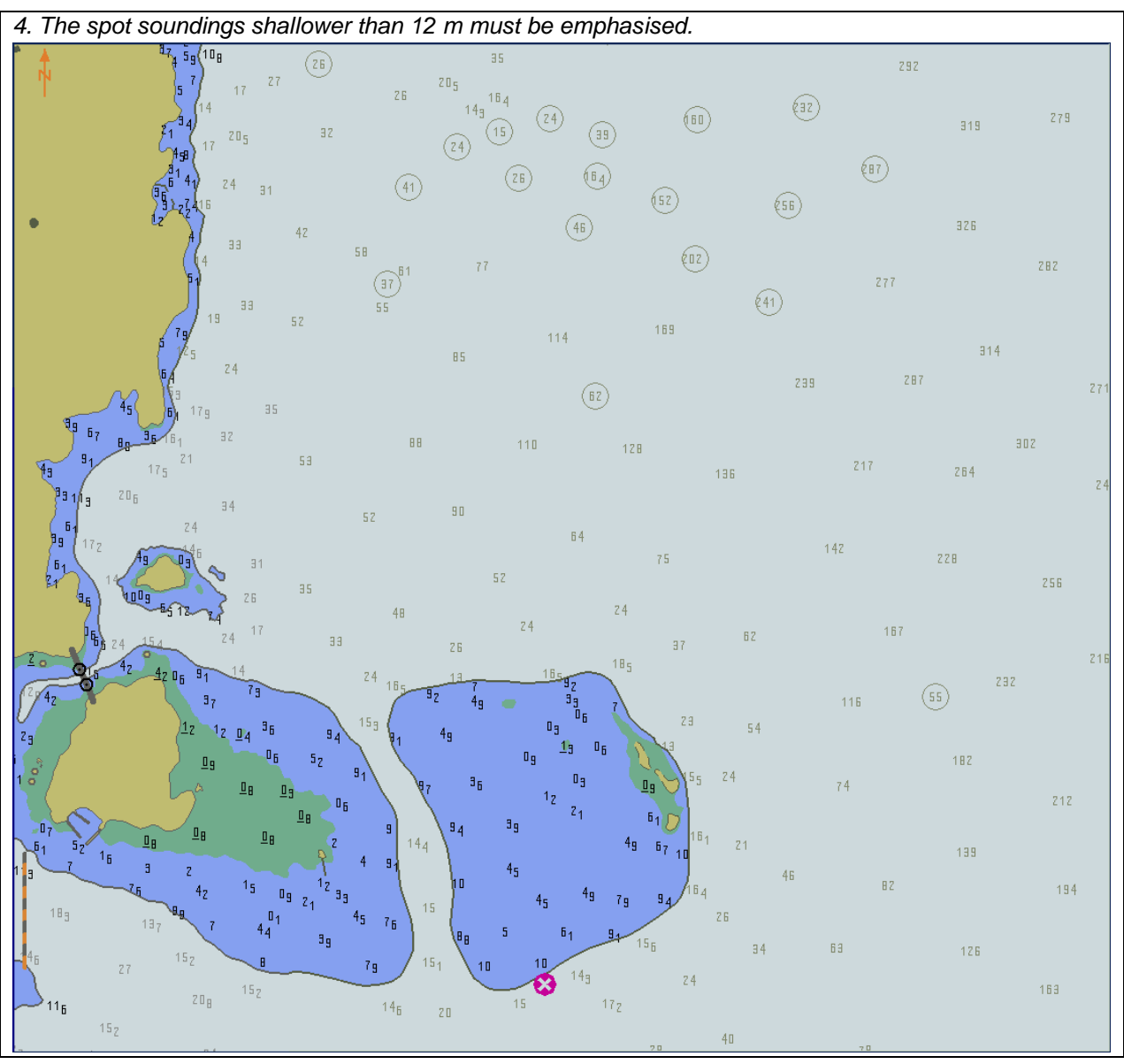

#### **3.3.6 Shallow pattern**

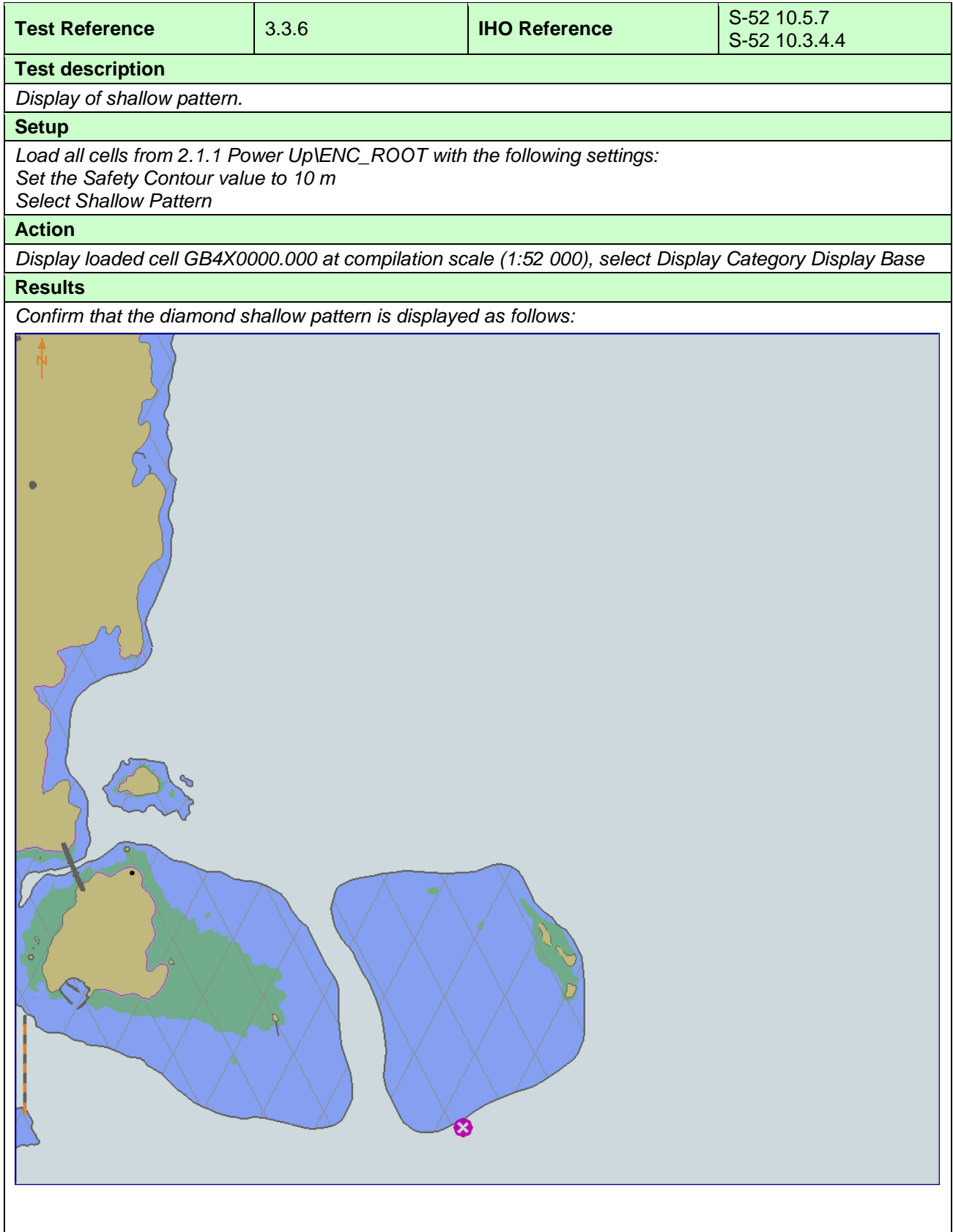

#### **3.3.7 Contour labels**

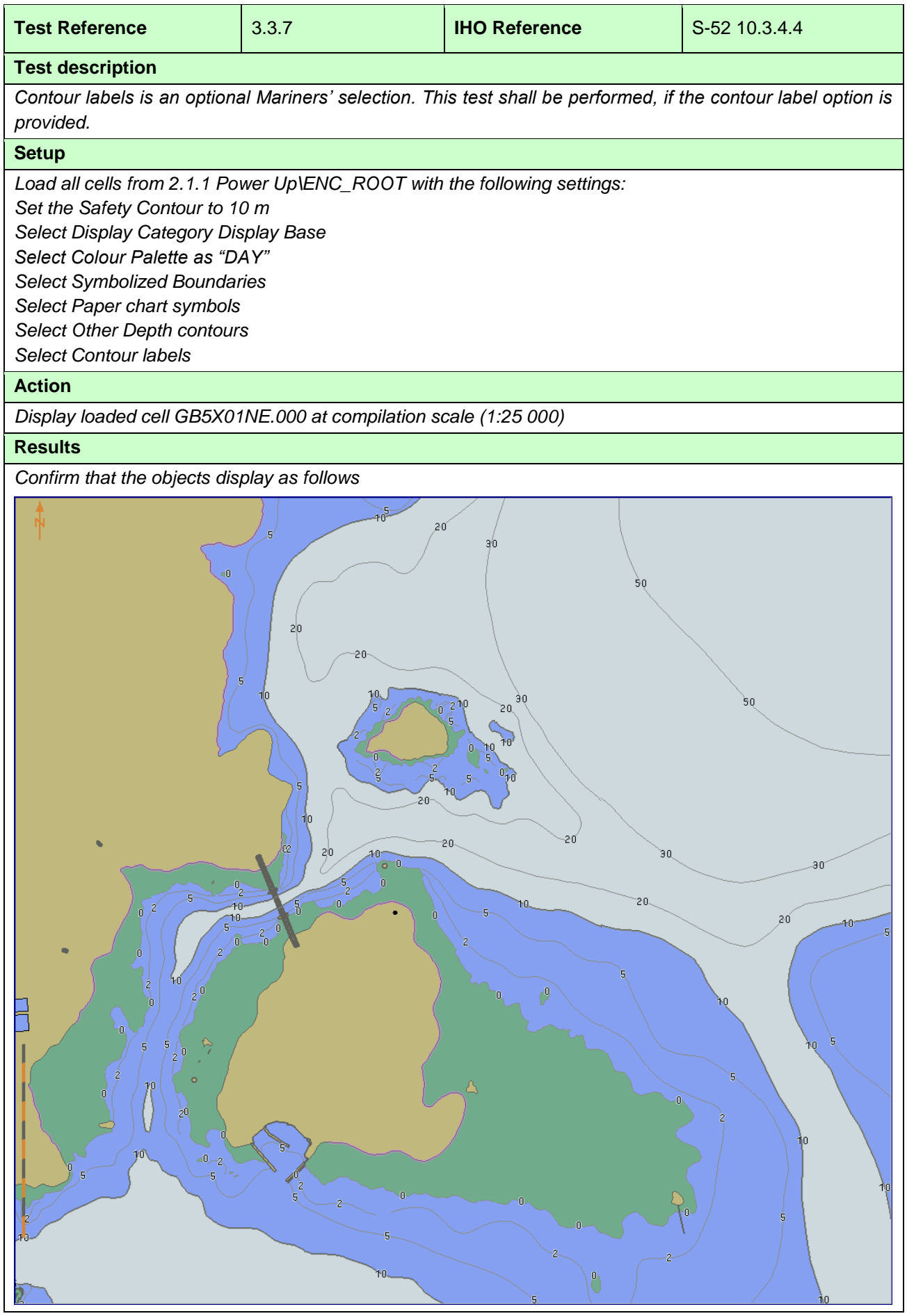

#### **3.3.8 Colour palettes**

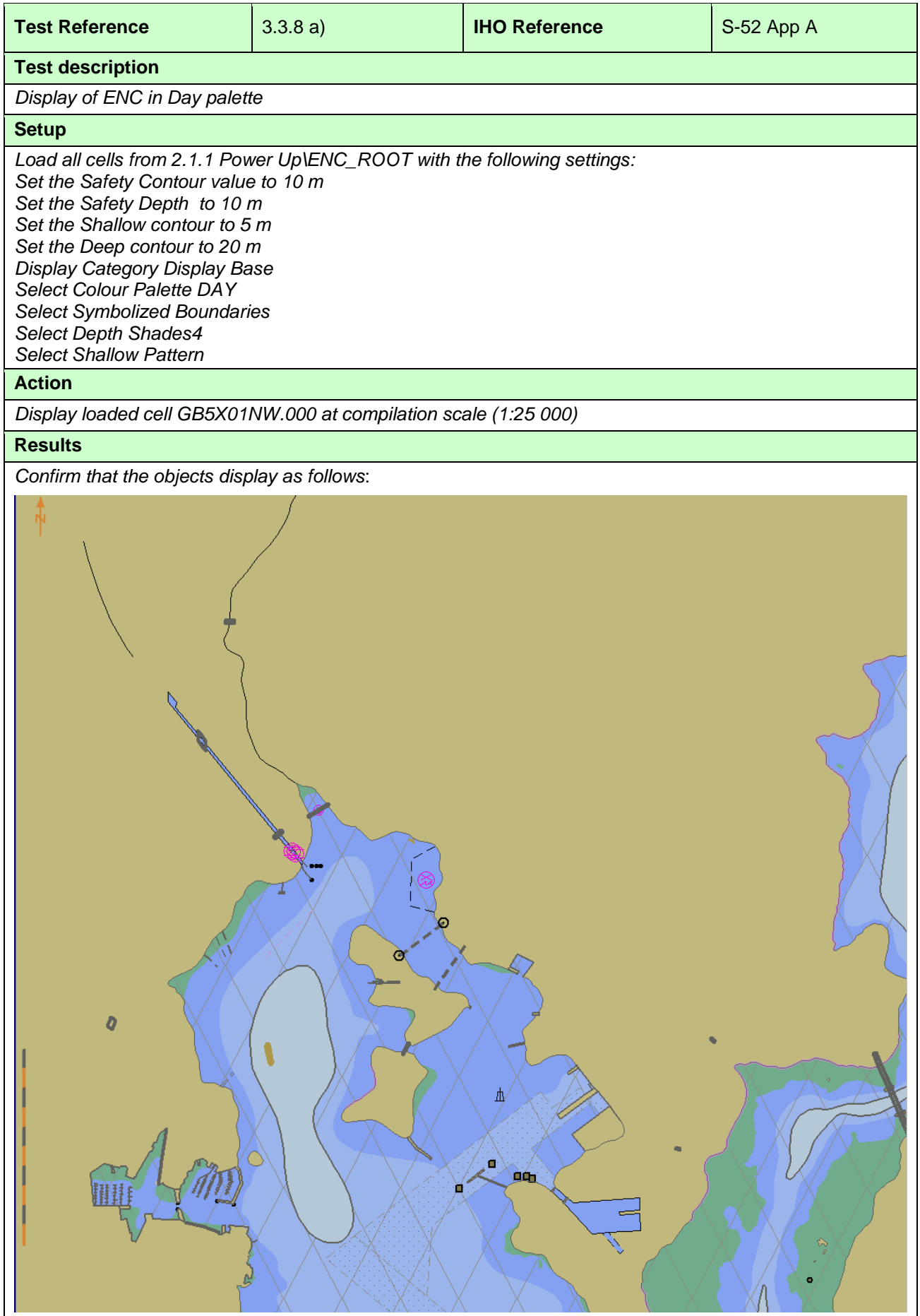

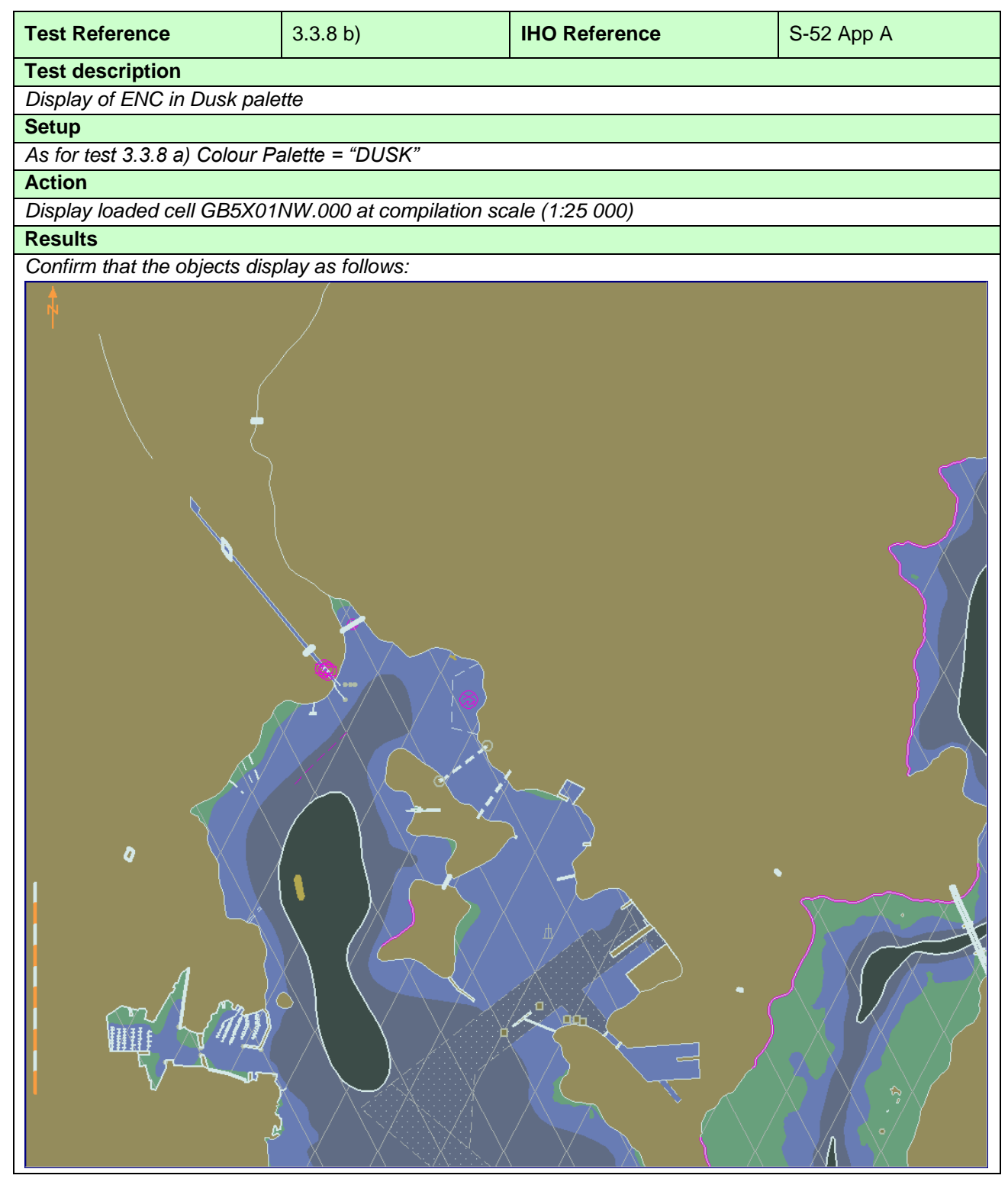

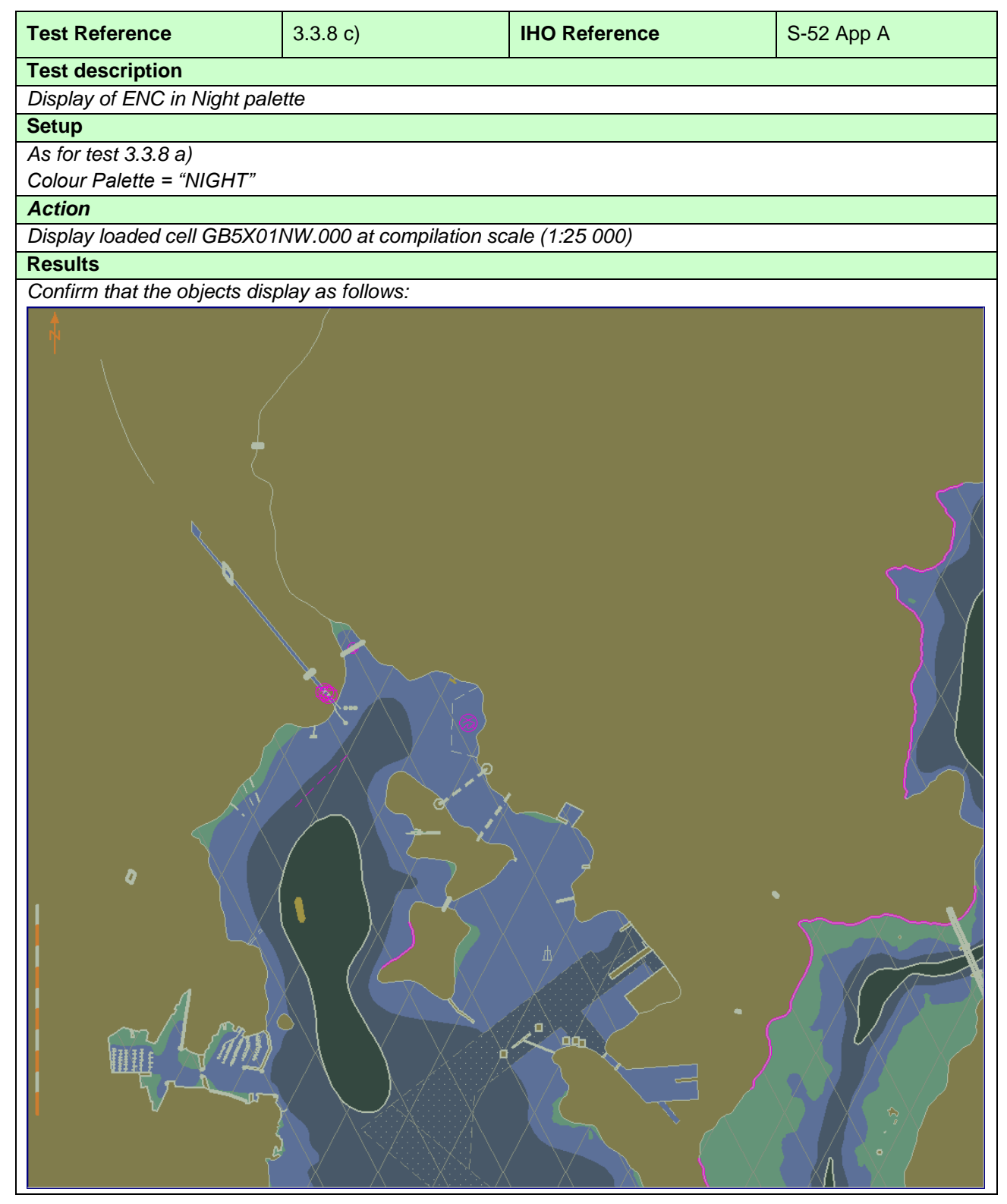

#### **3.3.9 Display of additional Chart Information Symbol**

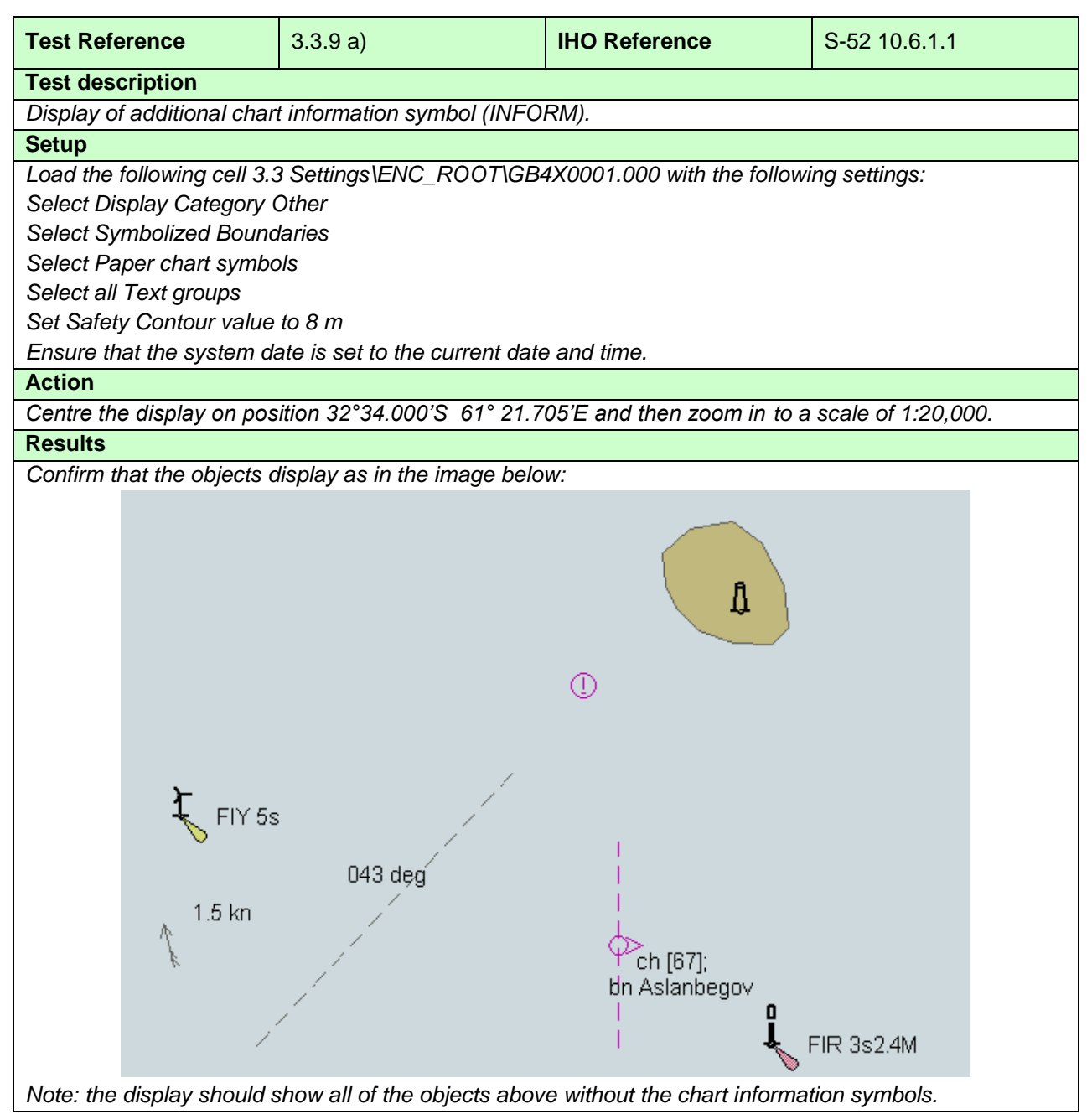

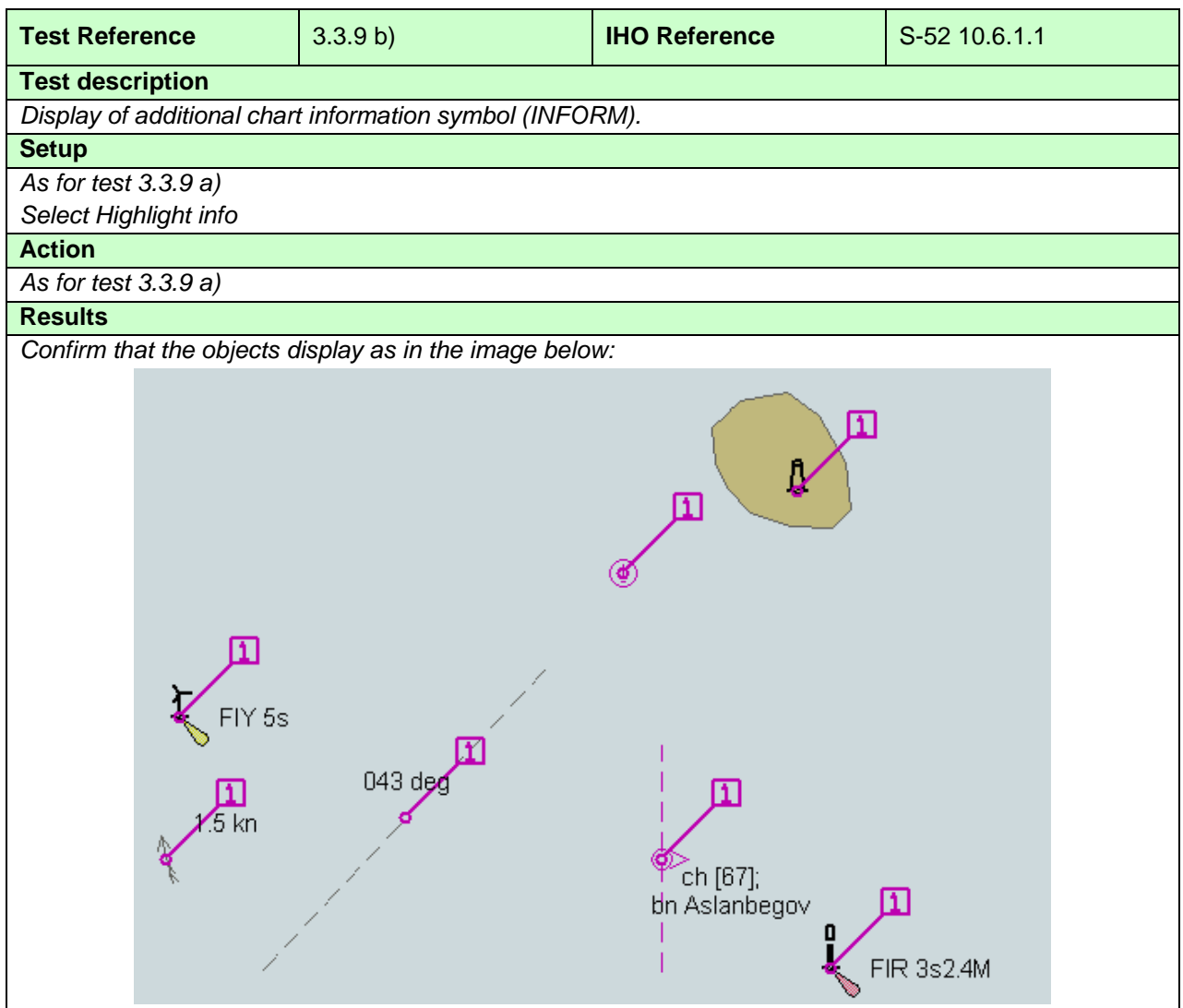

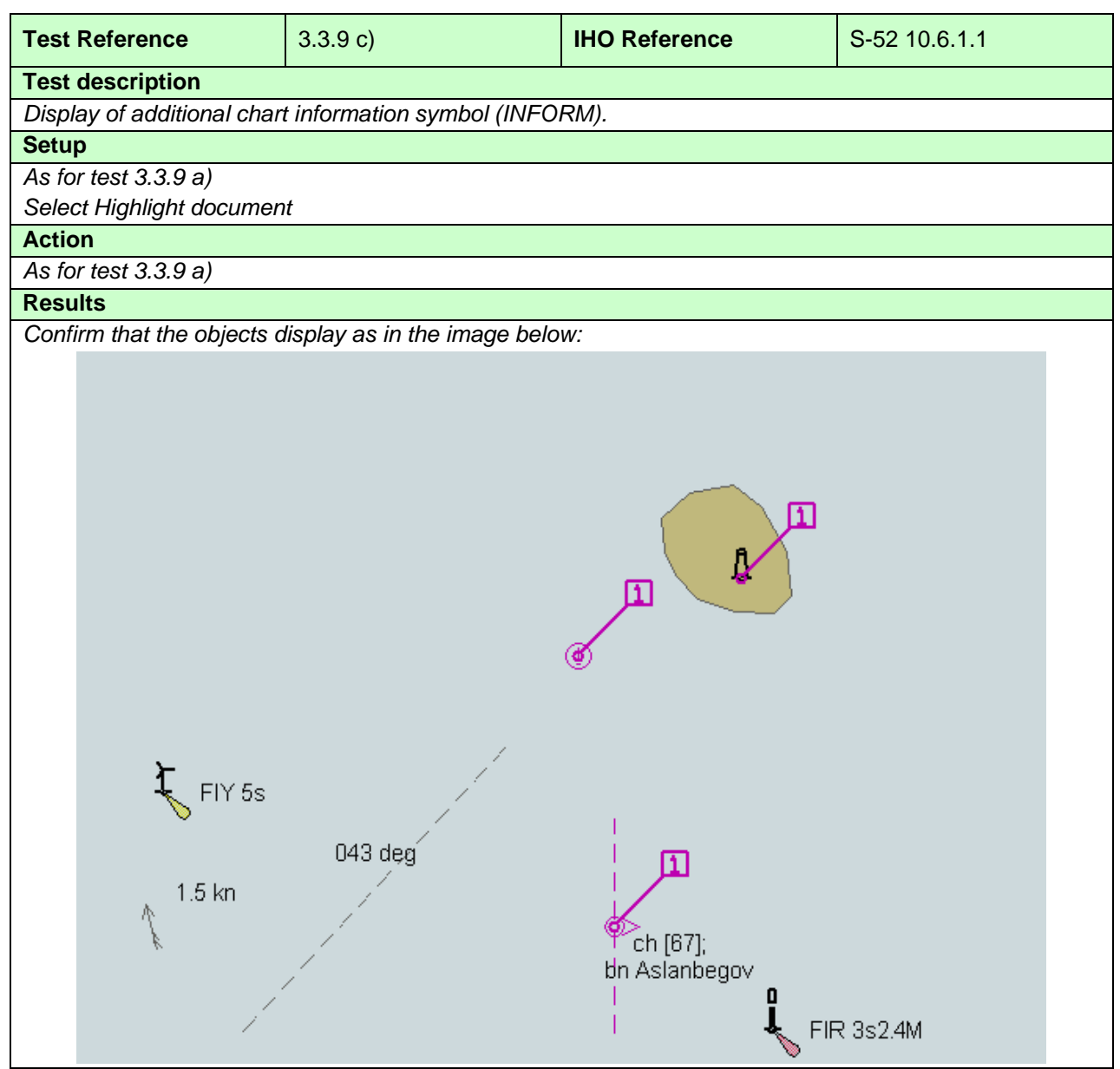

#### **3.3.10 Scale minimum**

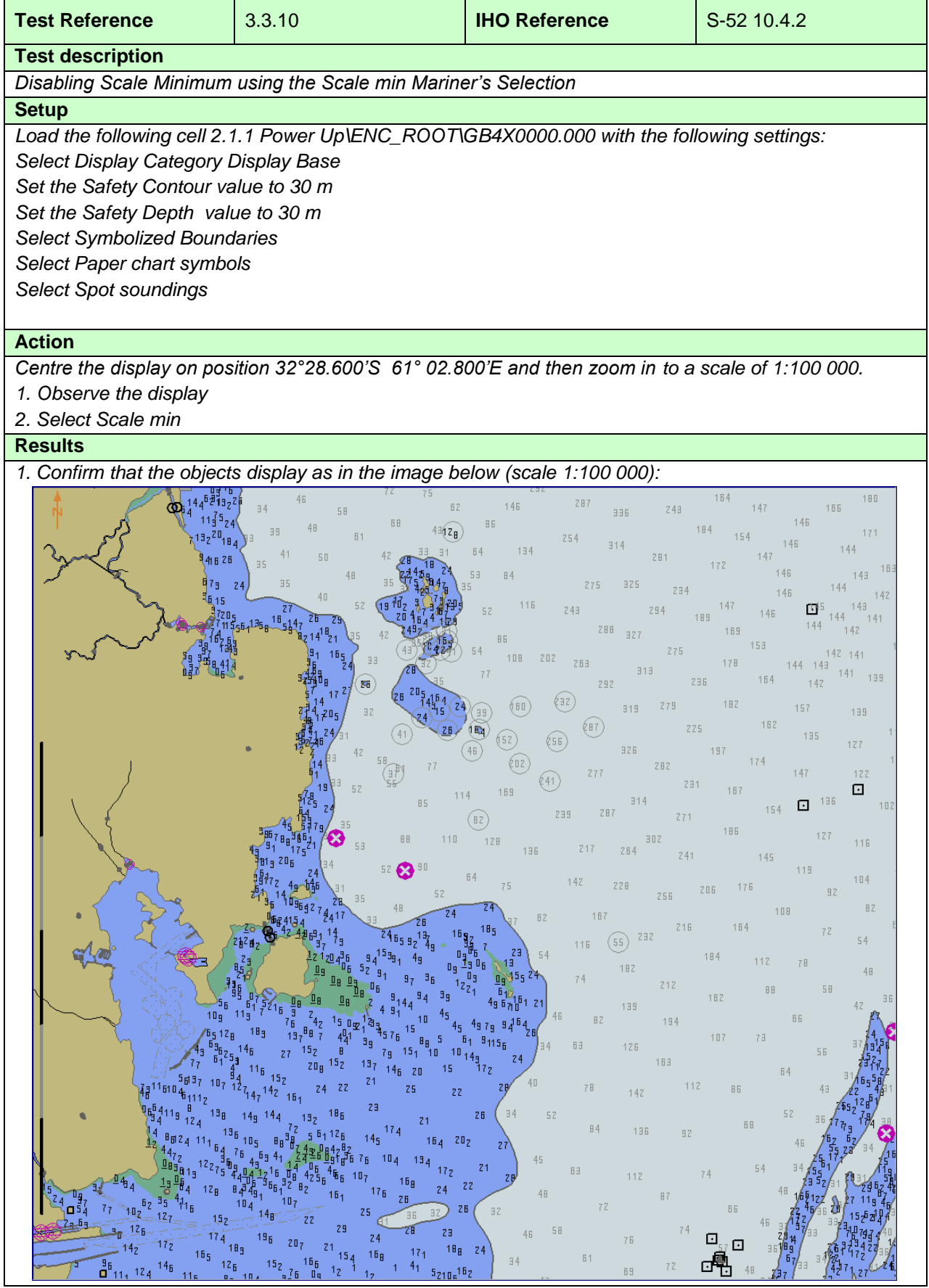

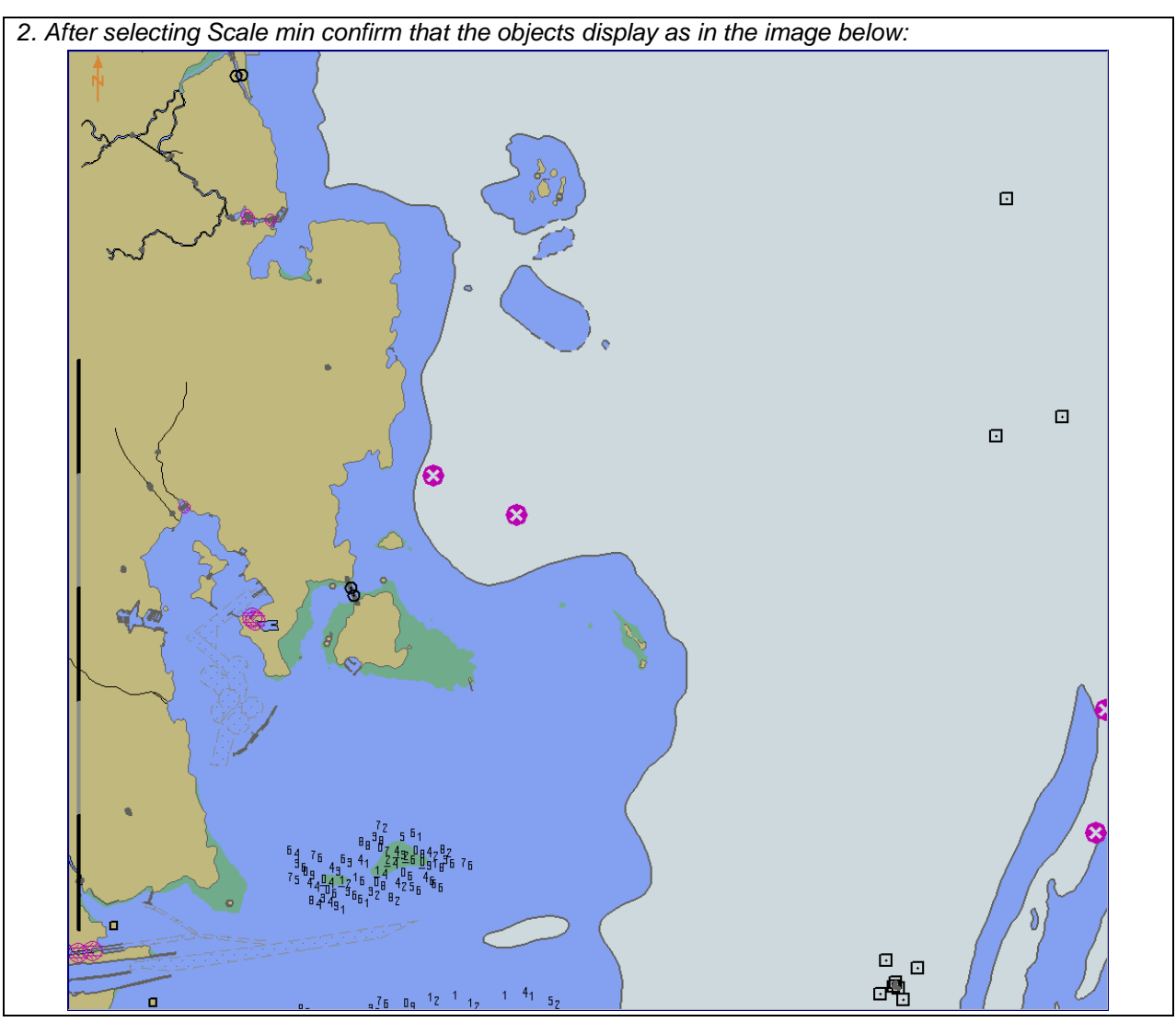

## **3.3.11 Full Light Lines**

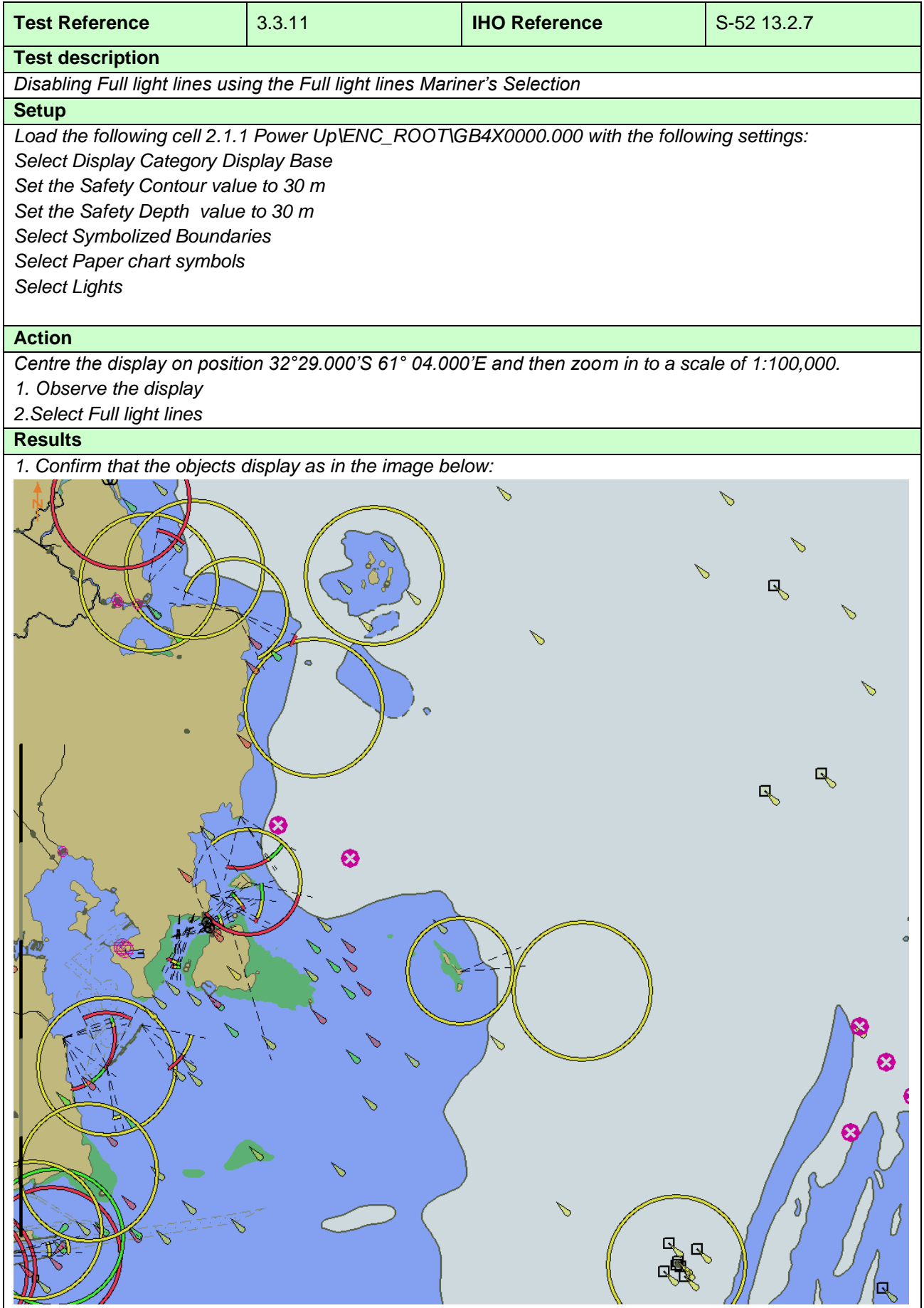
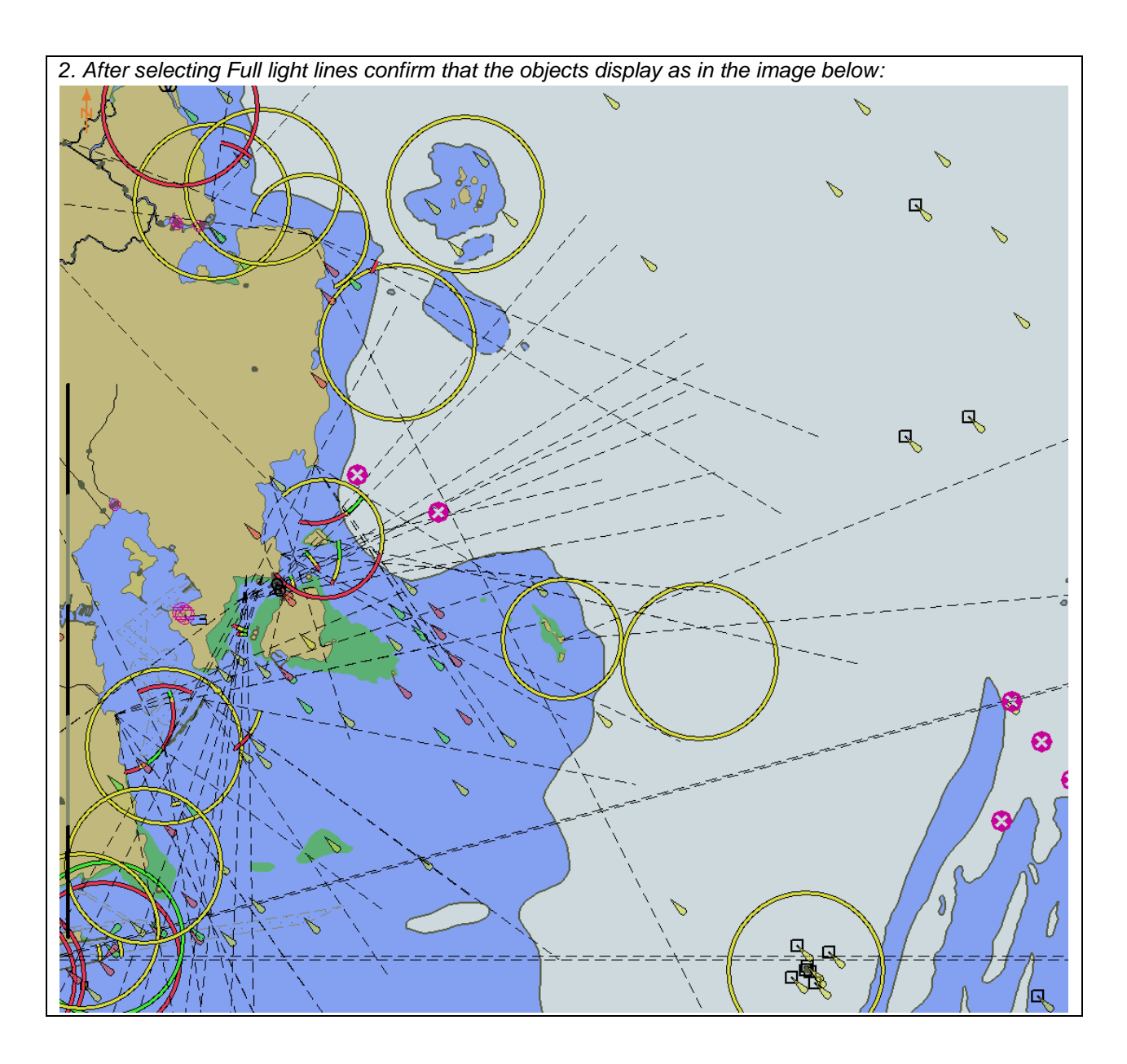

#### **3.3.12 National Language**

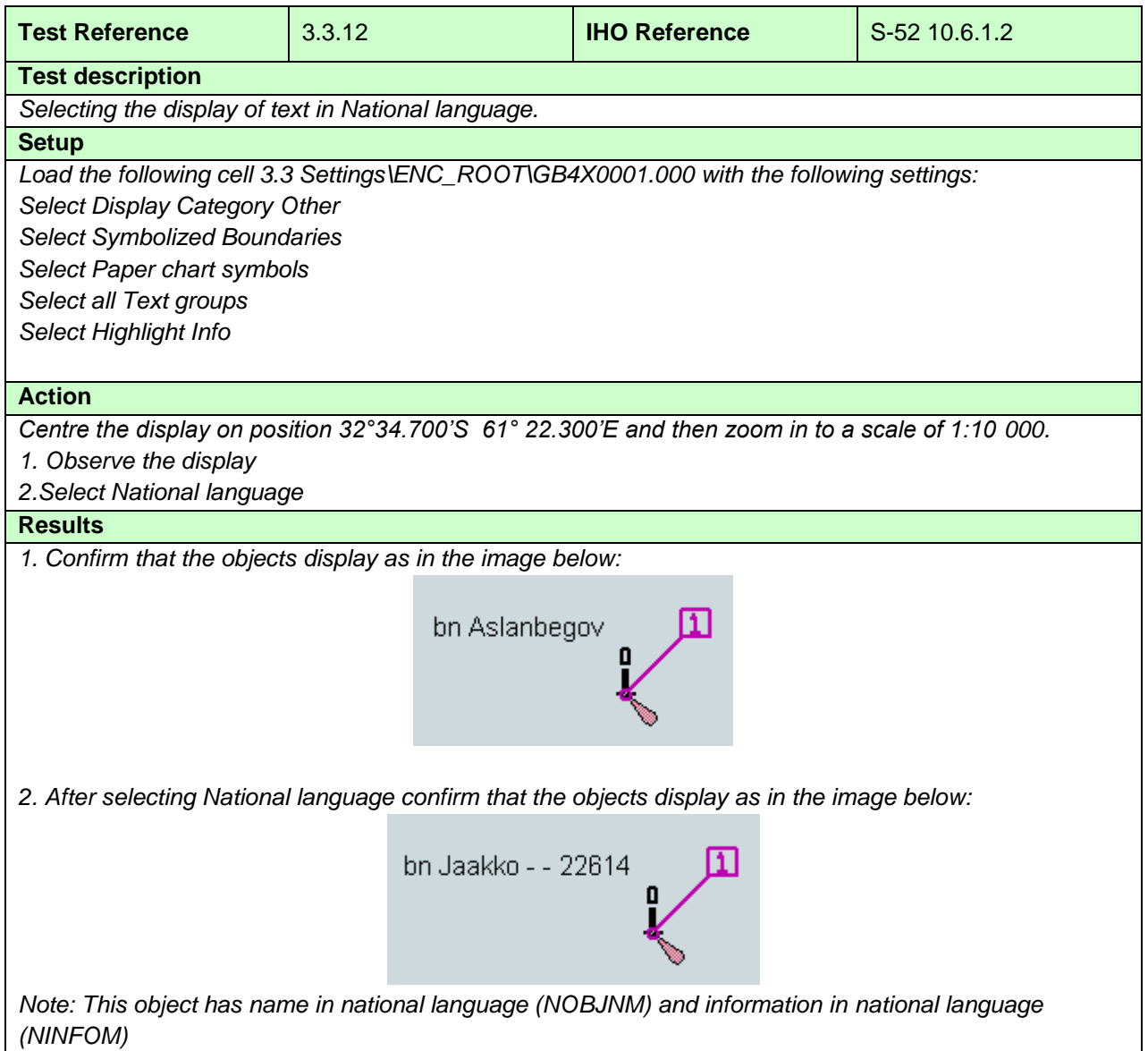

#### **3.4 Non-Official Data**

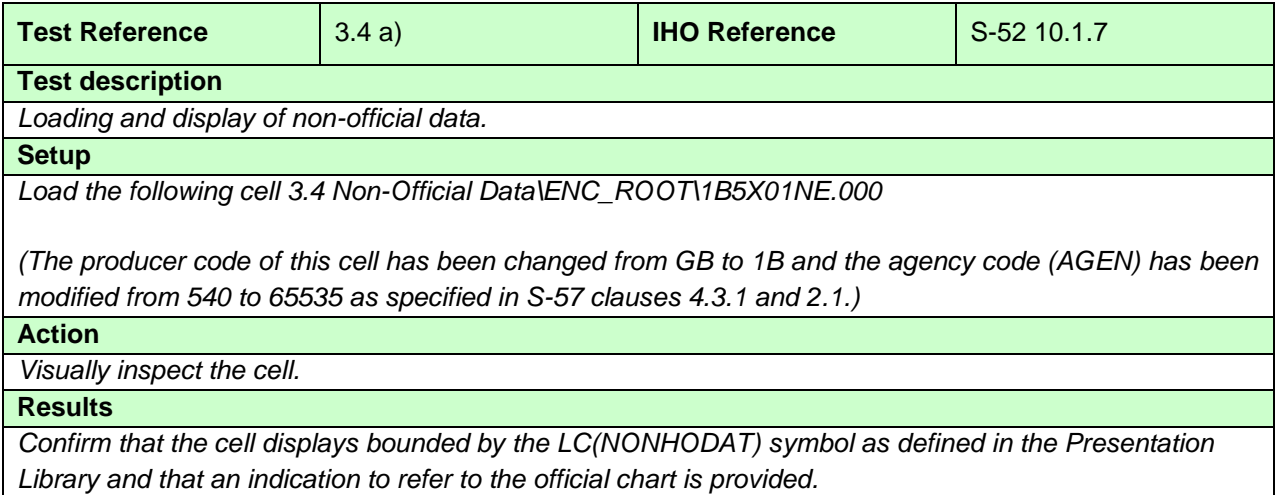

#### **3.5 Area of No Data**

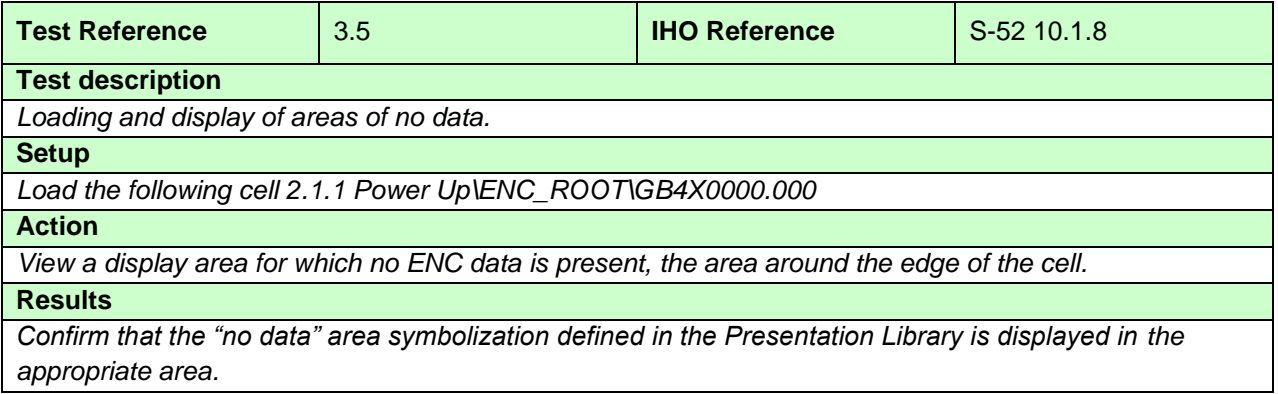

# **3.6 Display priority**

## **3.6.1 Different priority**

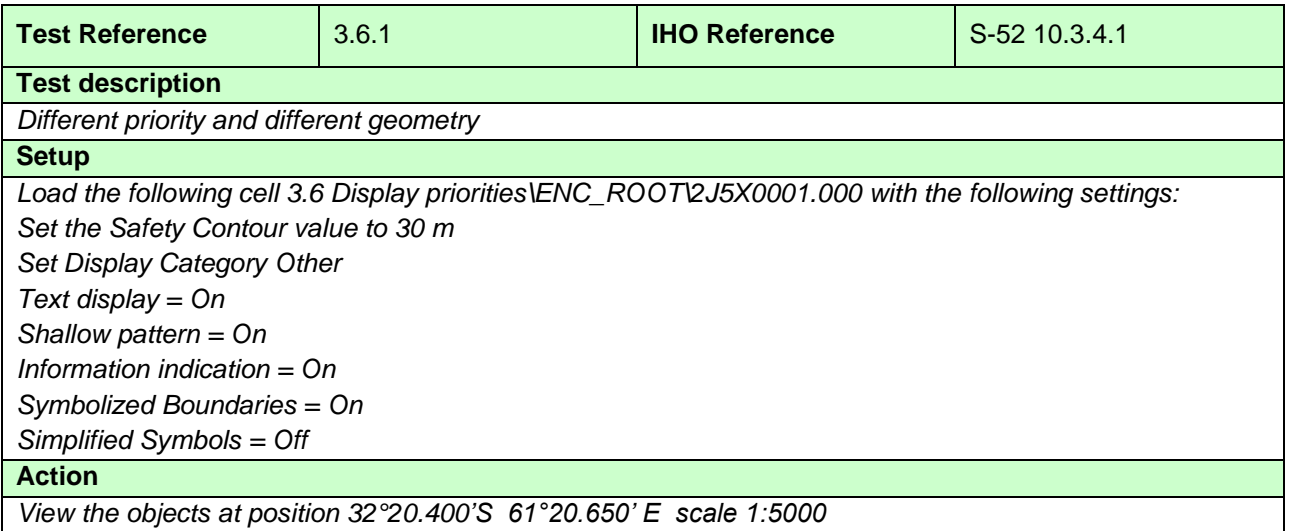

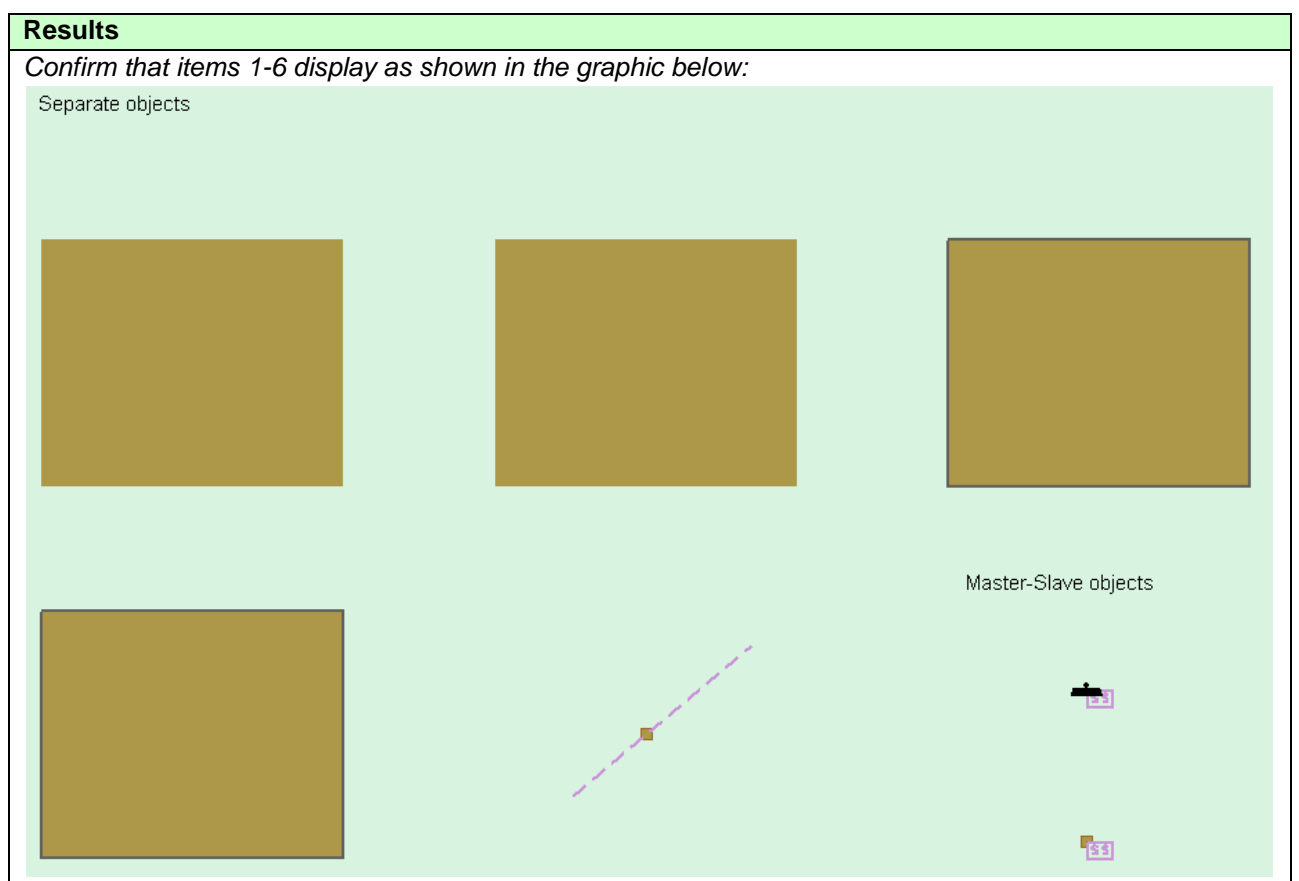

### **3.6.2 Same priority**

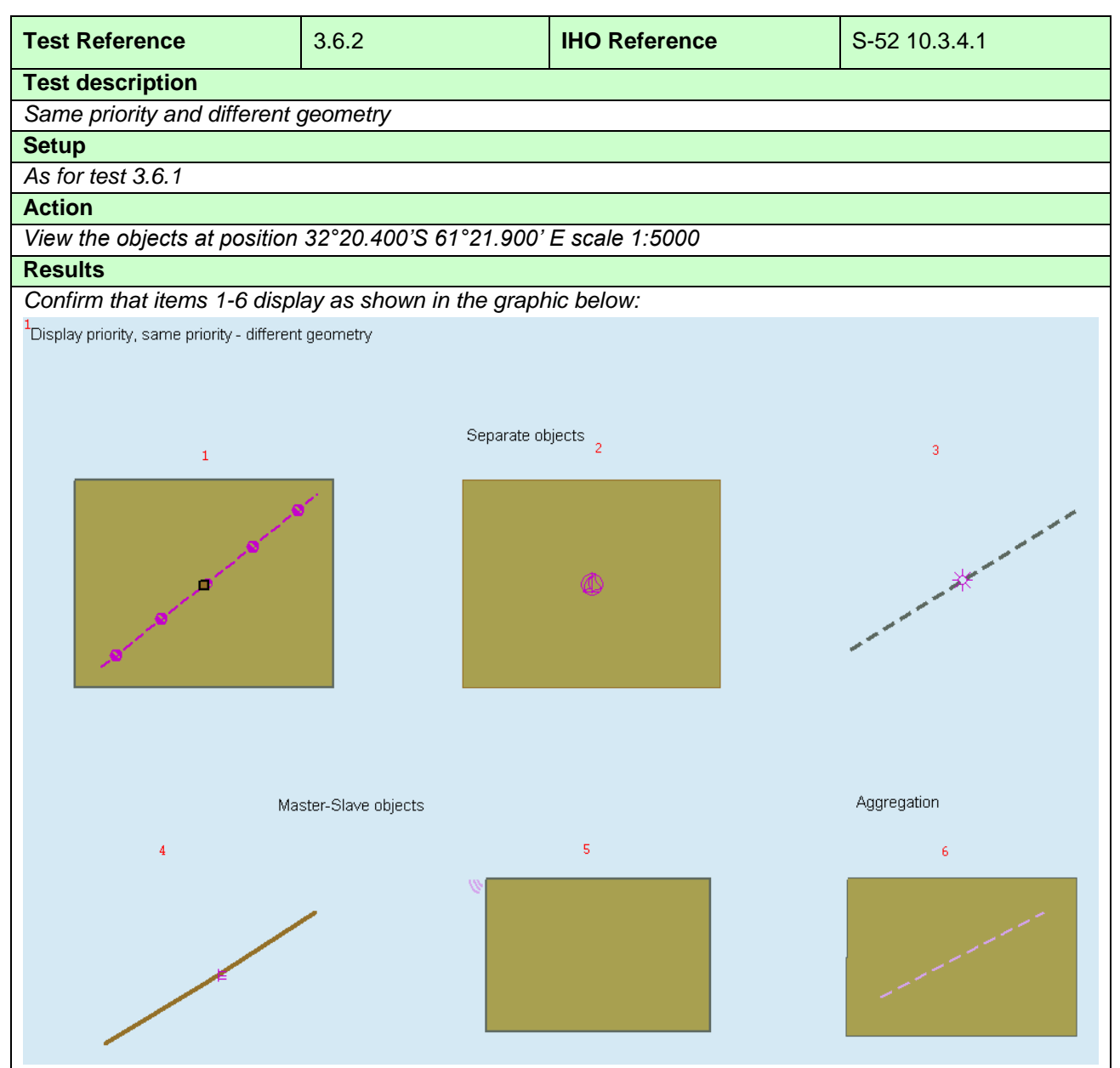

#### **3.6.3 Line Suppression**

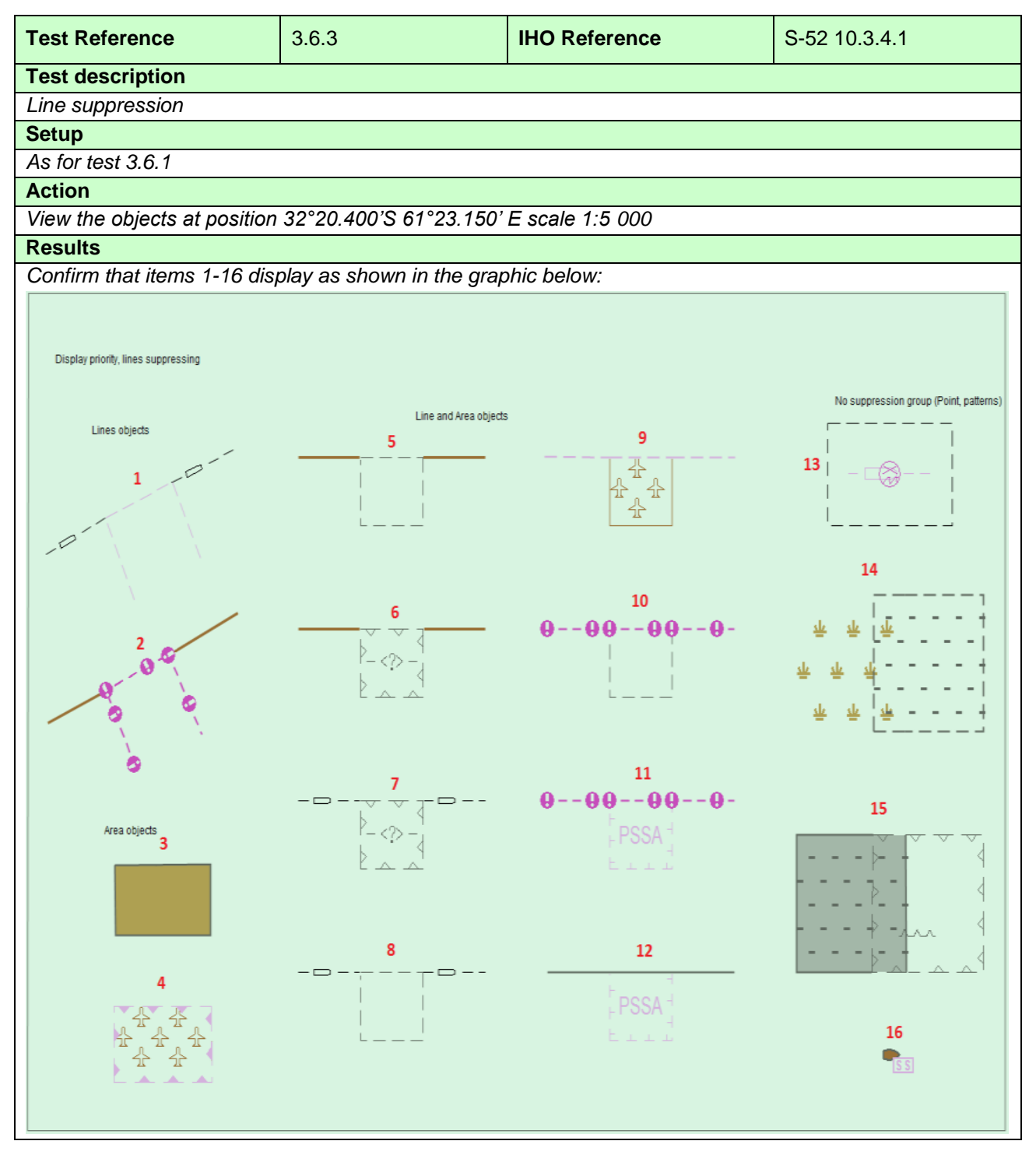

#### **3.6.4 Manual Updates**

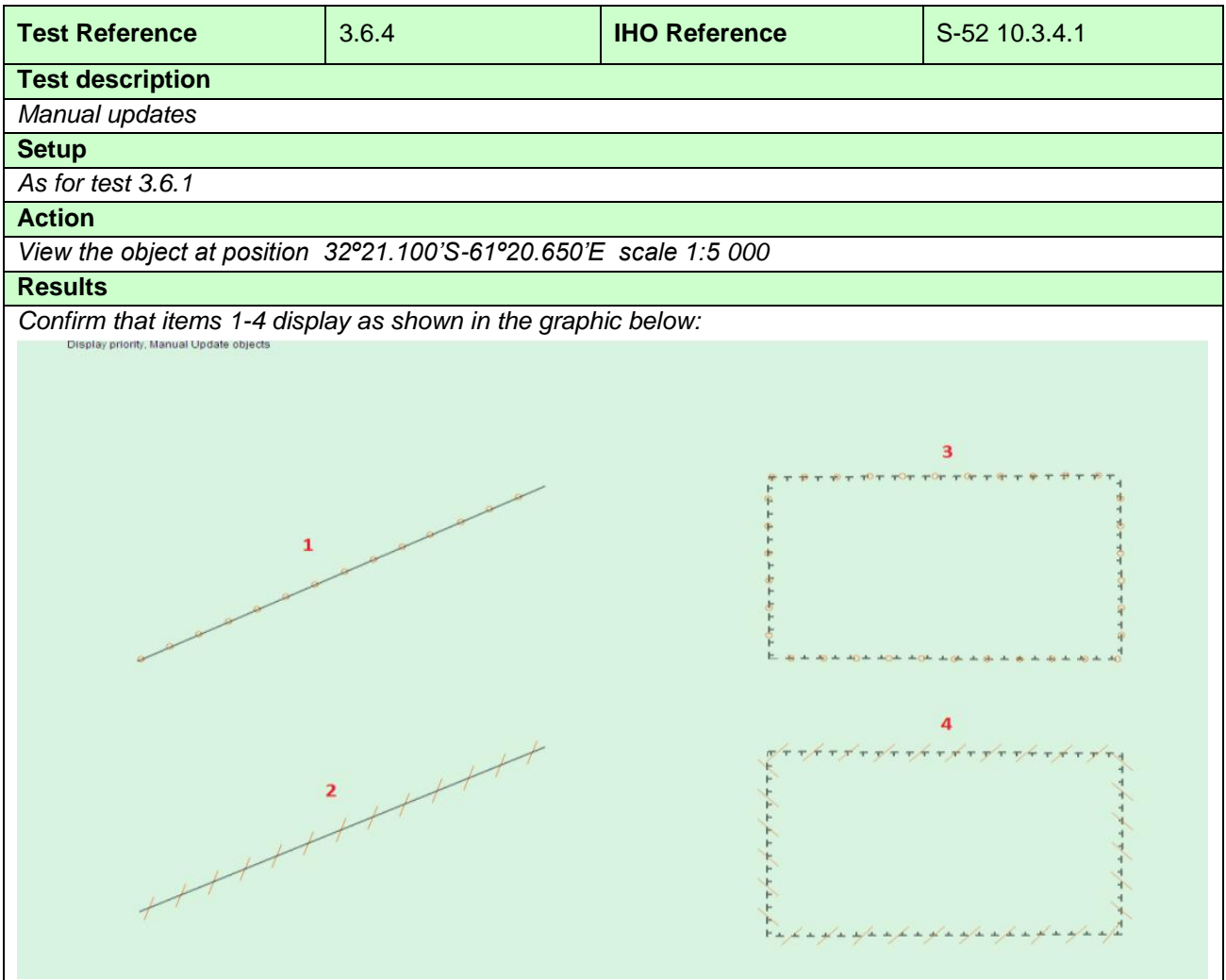

#### **3.6.5 Text Display**

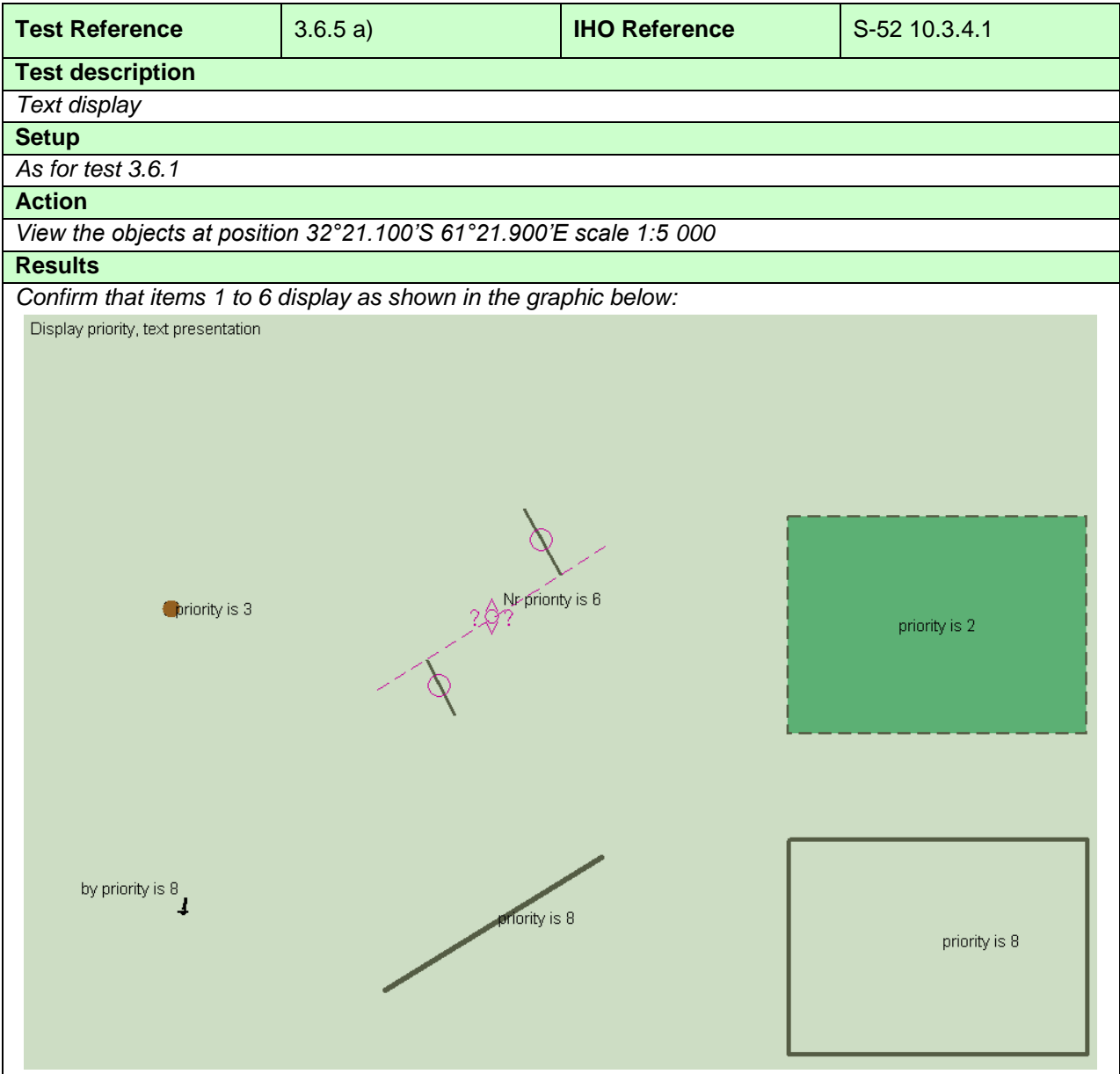

Alternative 1: Manufacturer may implement display of text only once for a feature which is masked

IHO ENC Test Data Sets for ECDIS

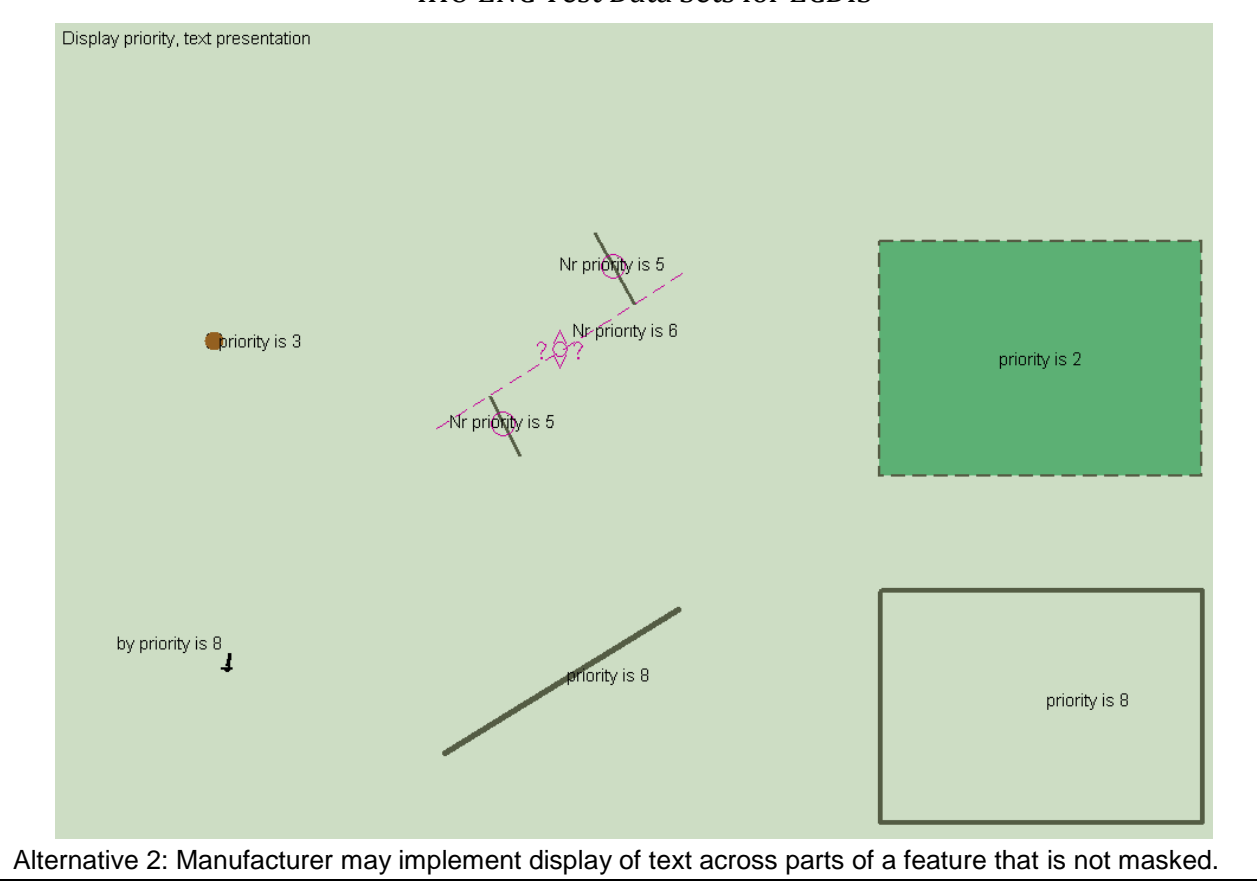

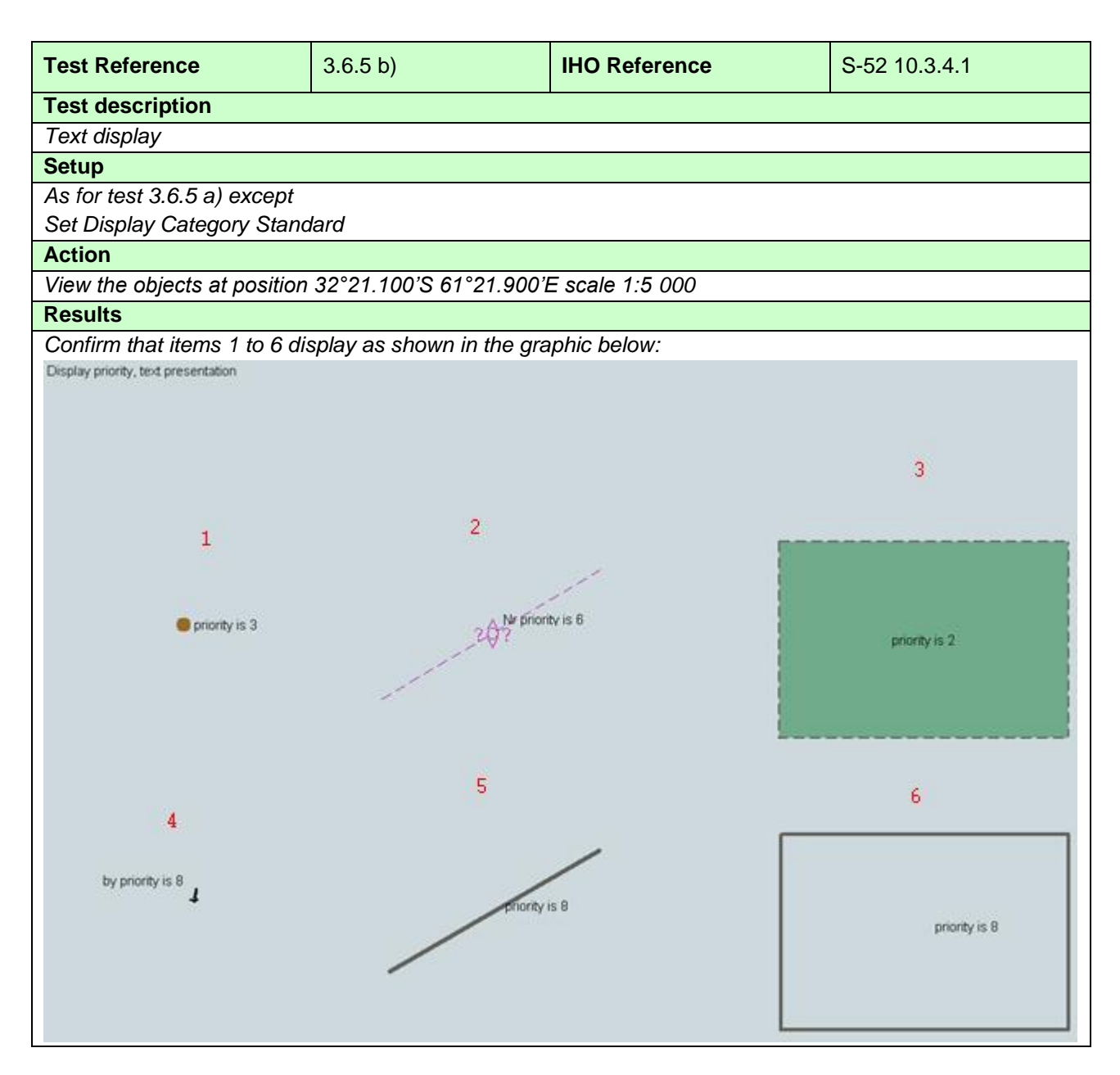

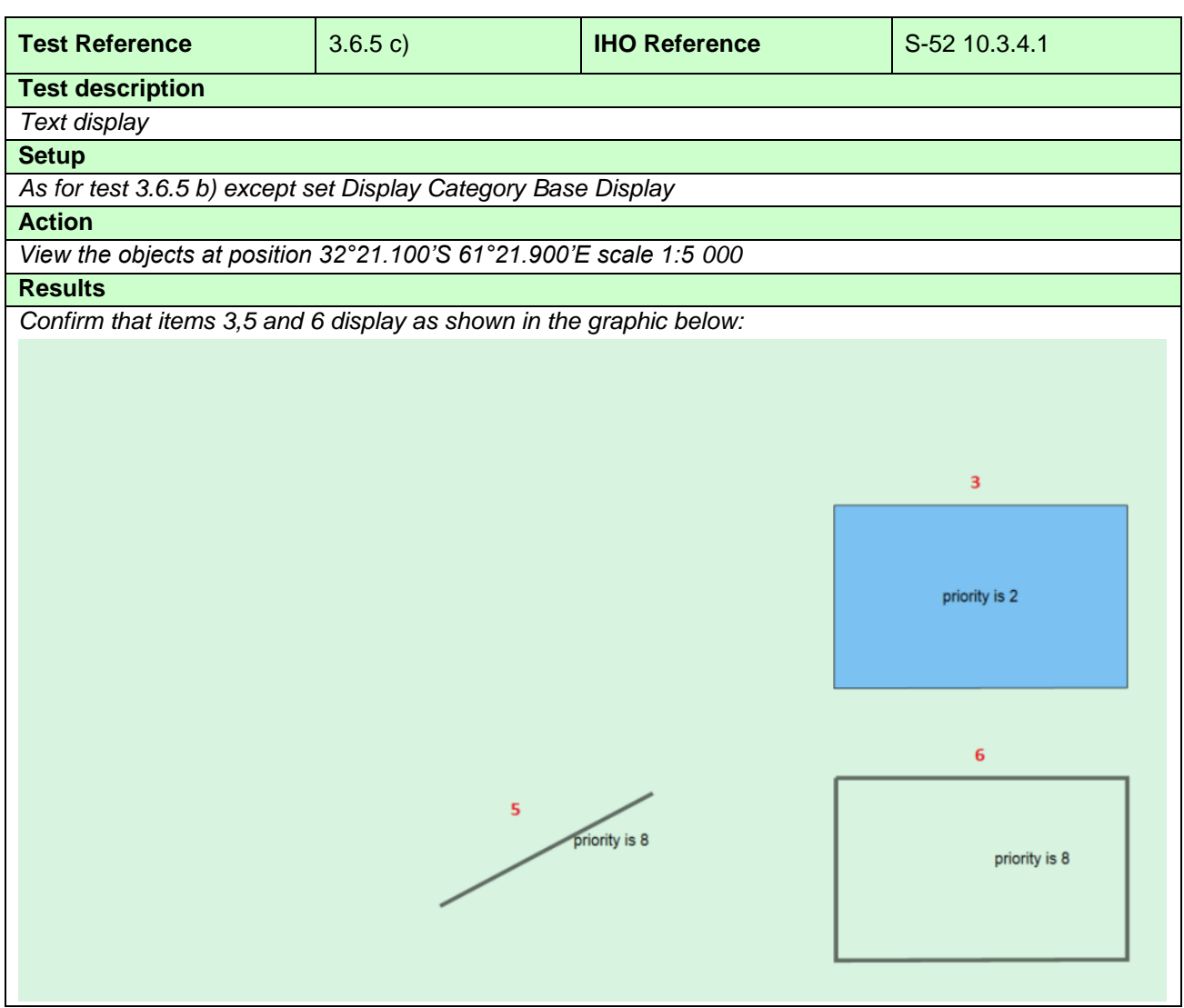

#### **3.6.6 Display of area borders**

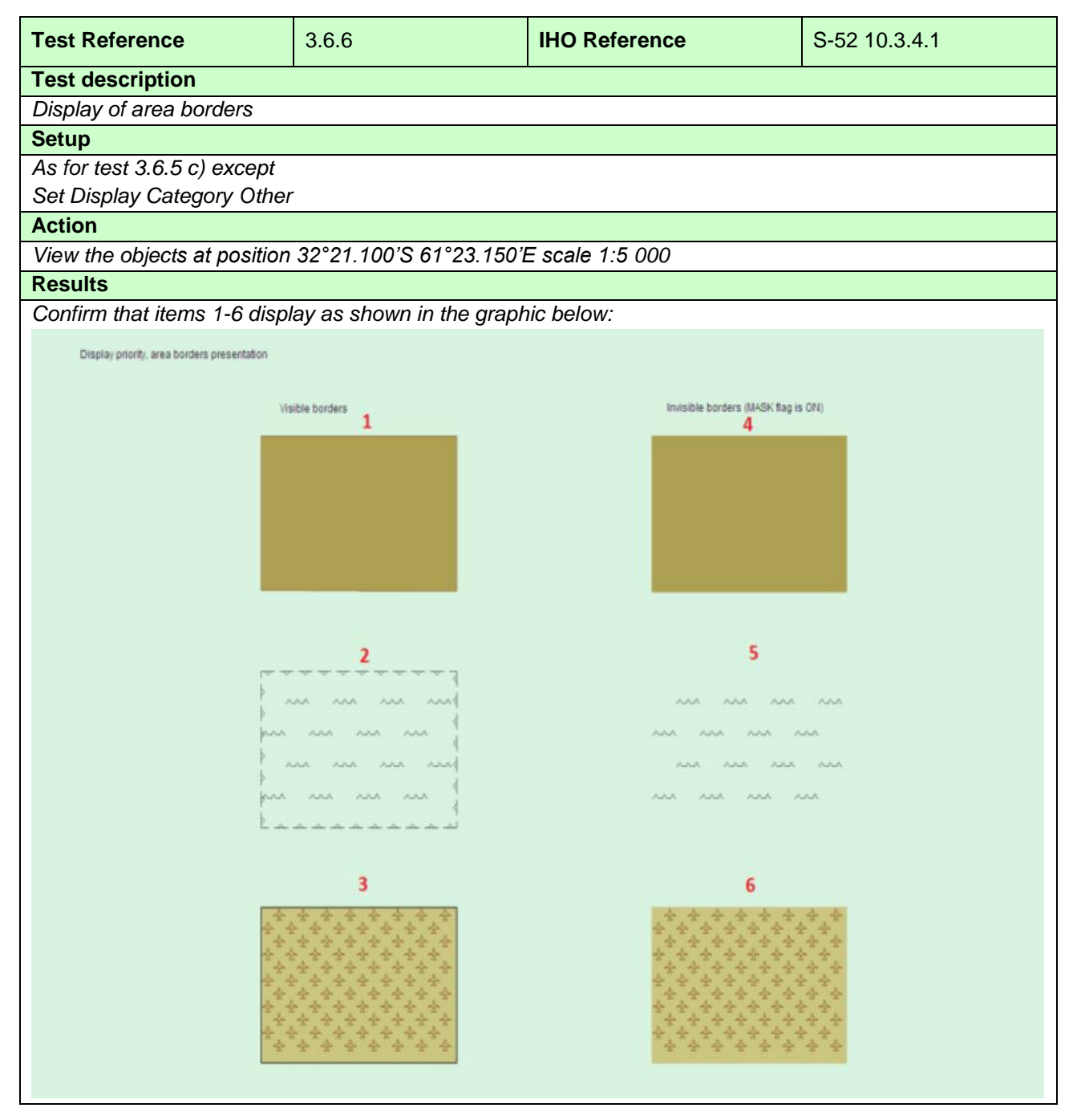

#### **3.6.7 Display of unknown symbols**

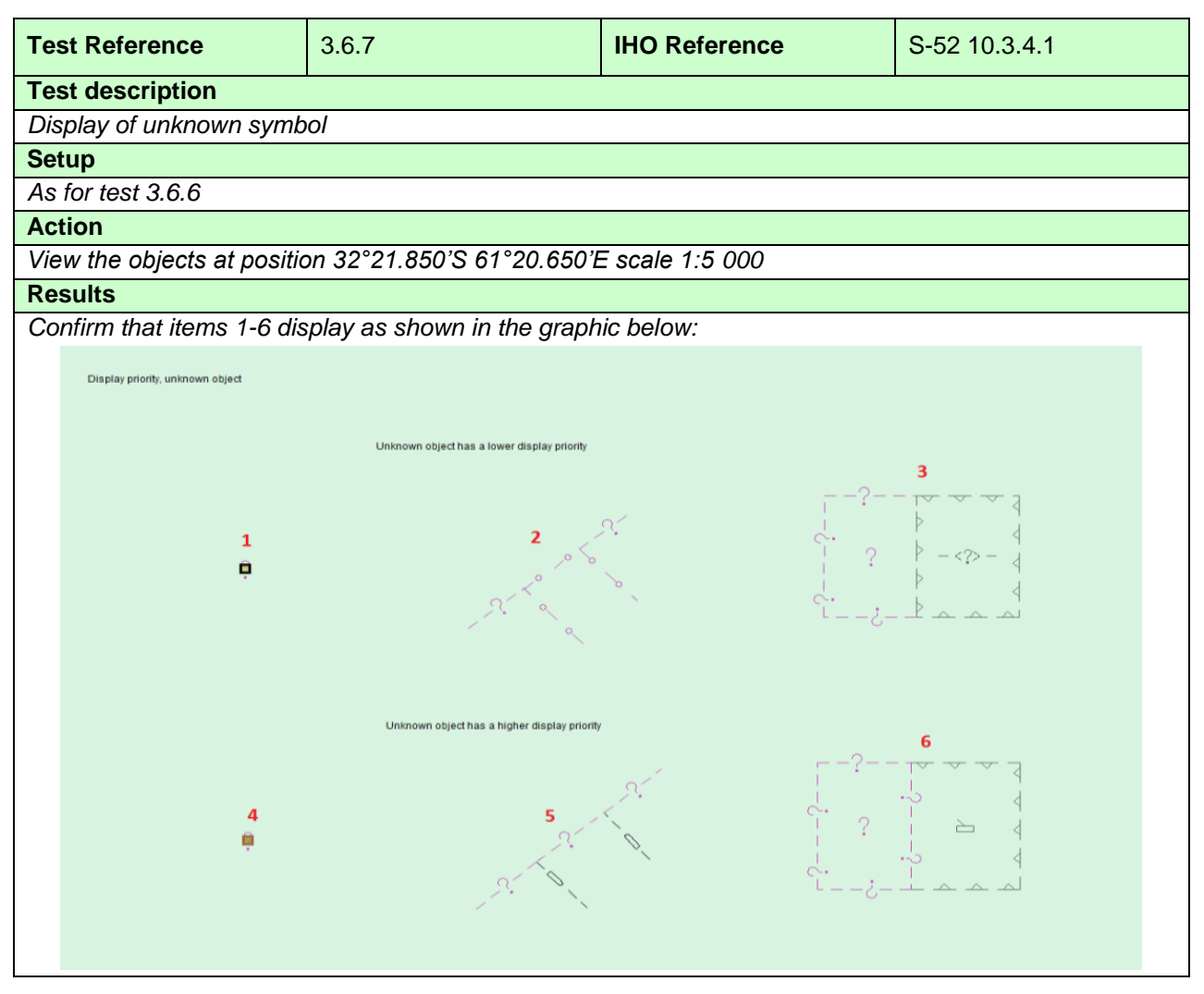

## **3.6.8 Boundary display for unofficial data**

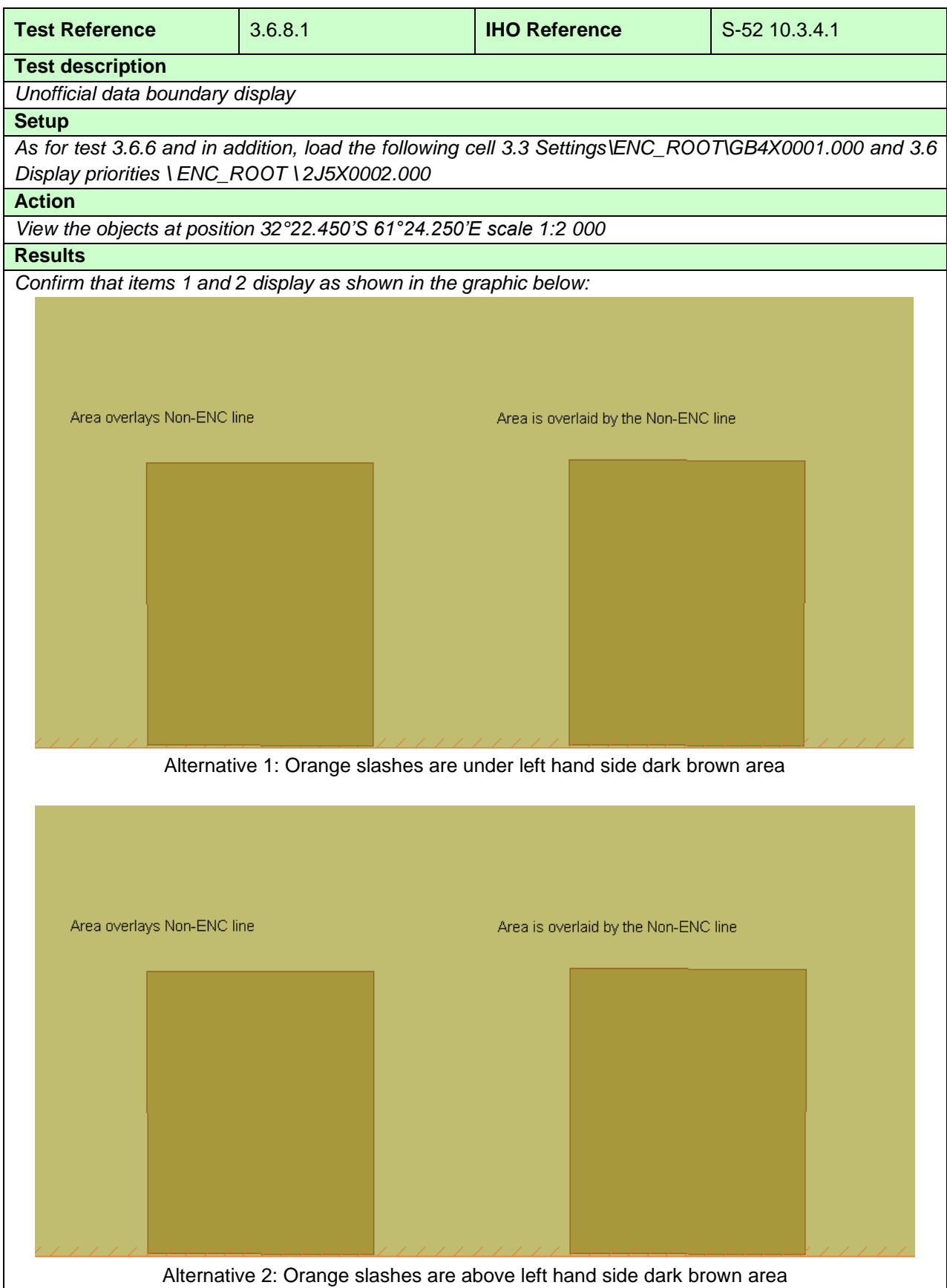

Note: Alternative 2 allows for drawing speed optimization

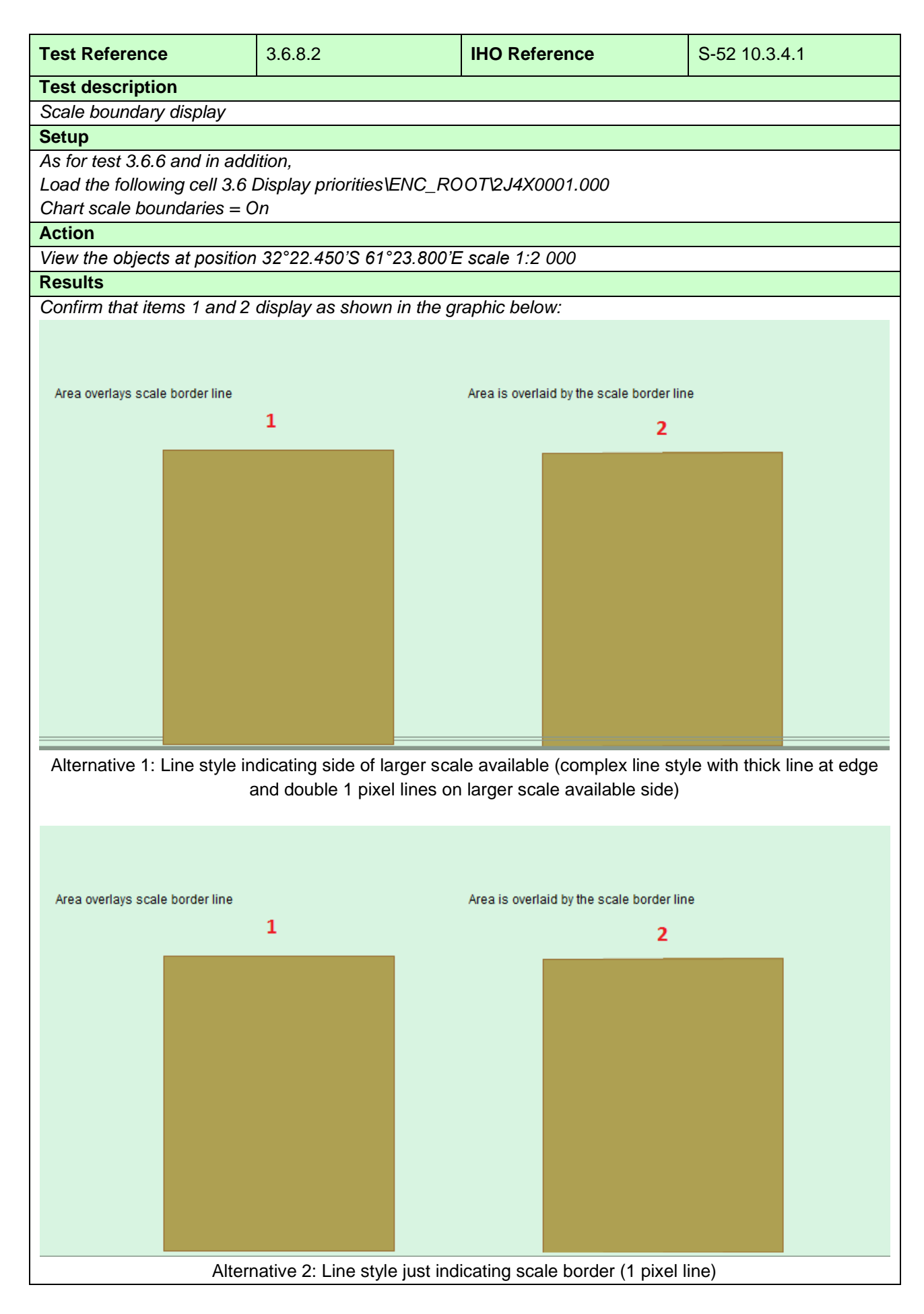

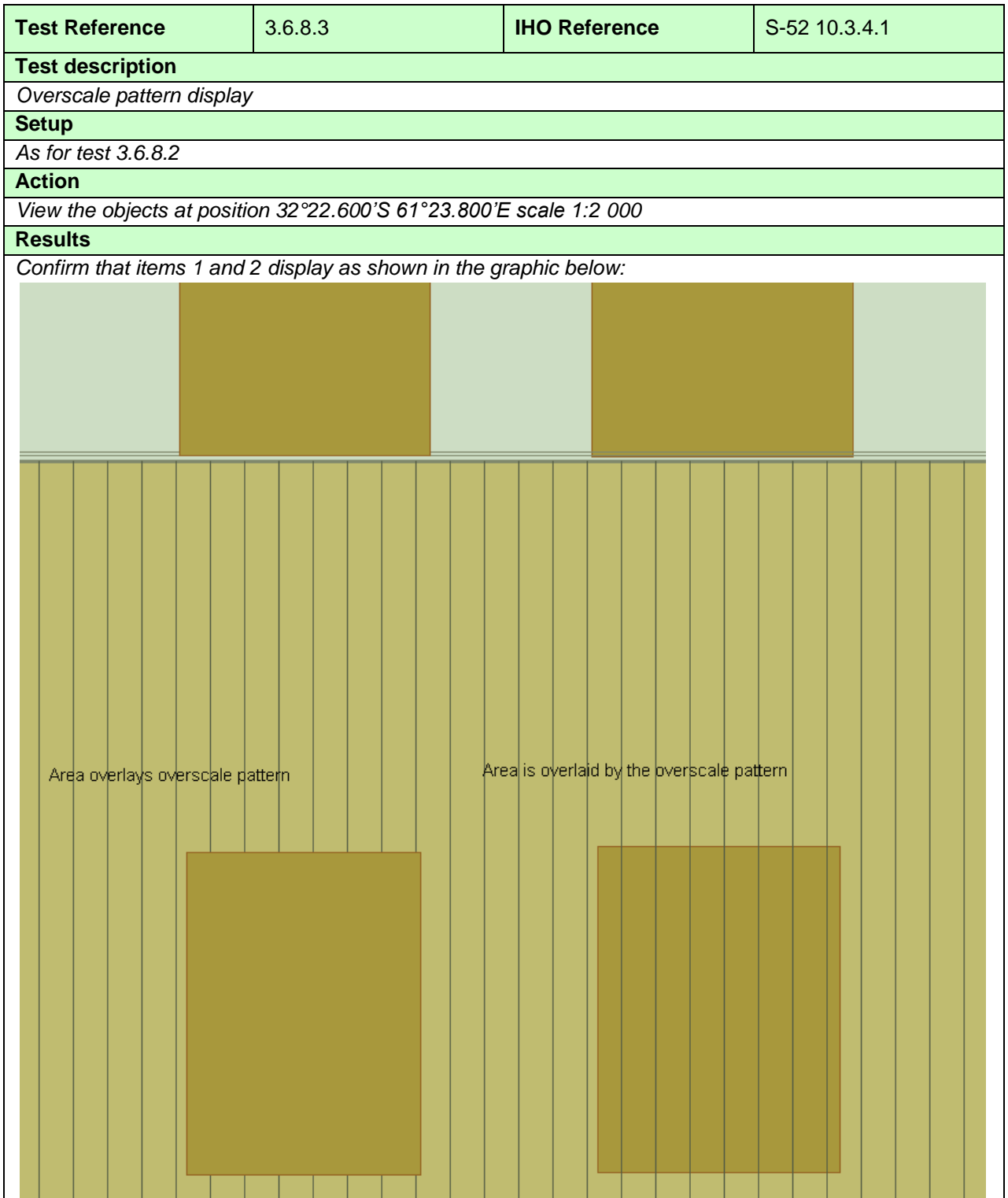

#### **3.6.9 Display of objects affected by CSPs**

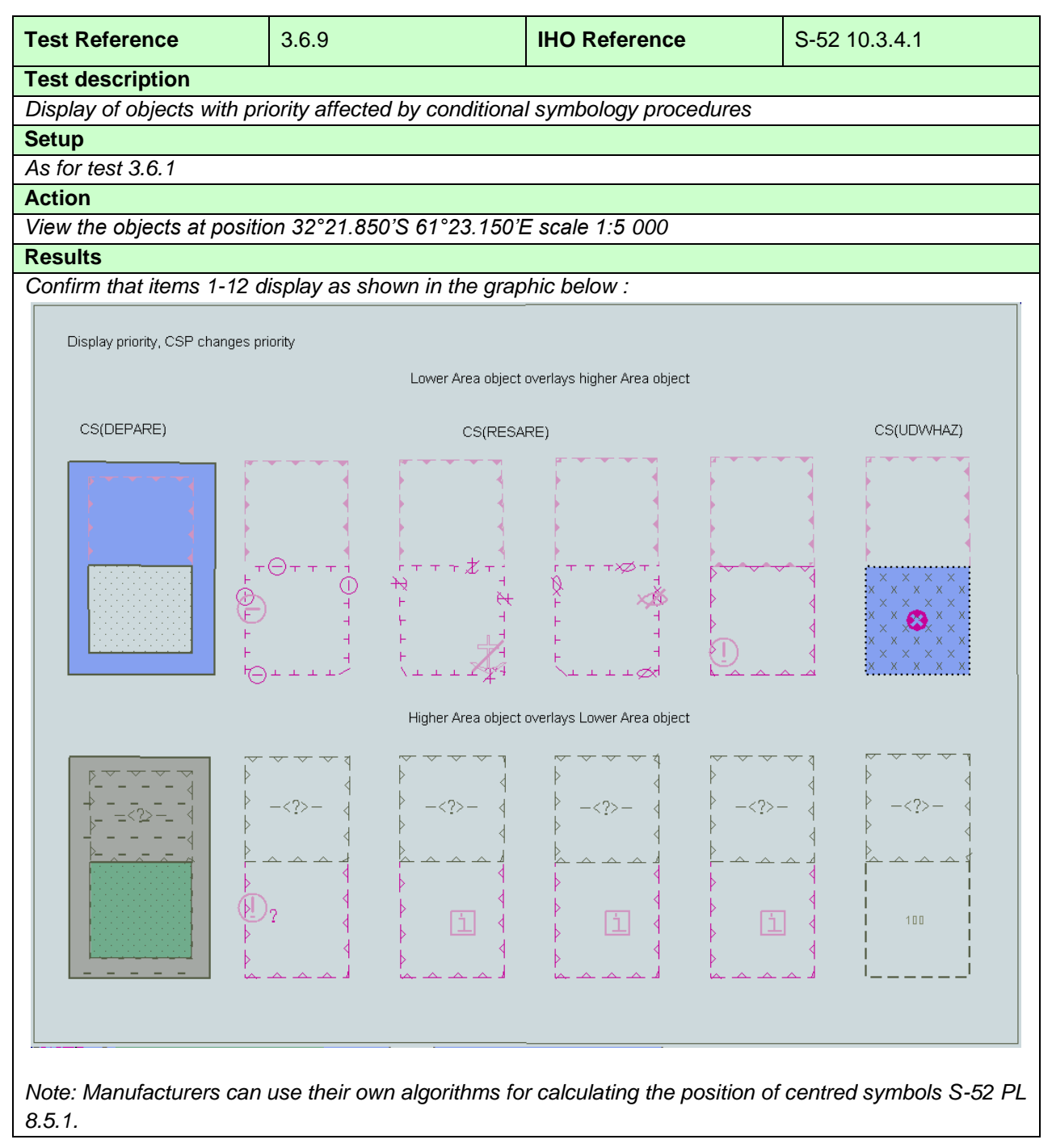

## **3.6.10 Display of Centred Symbols**

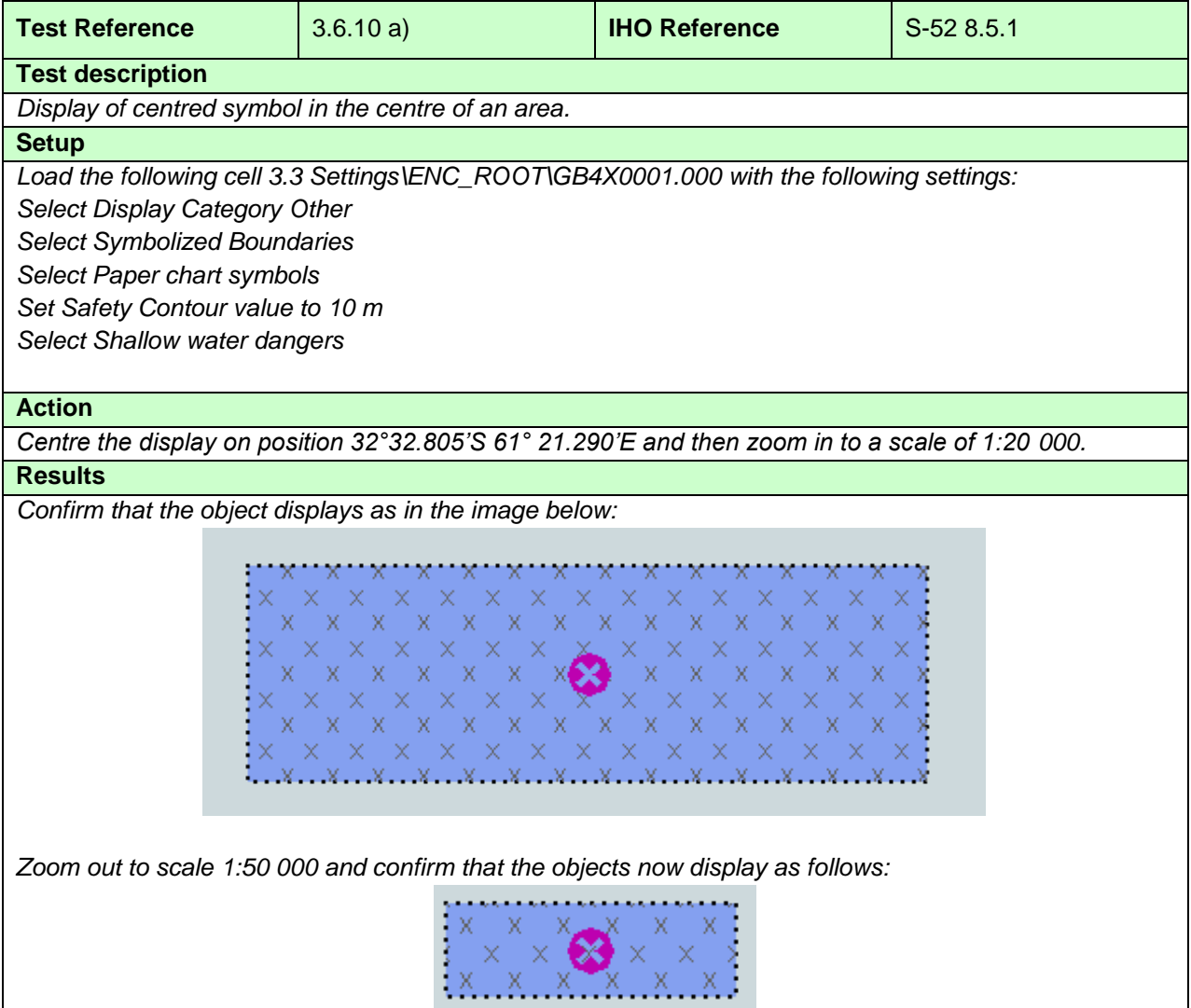

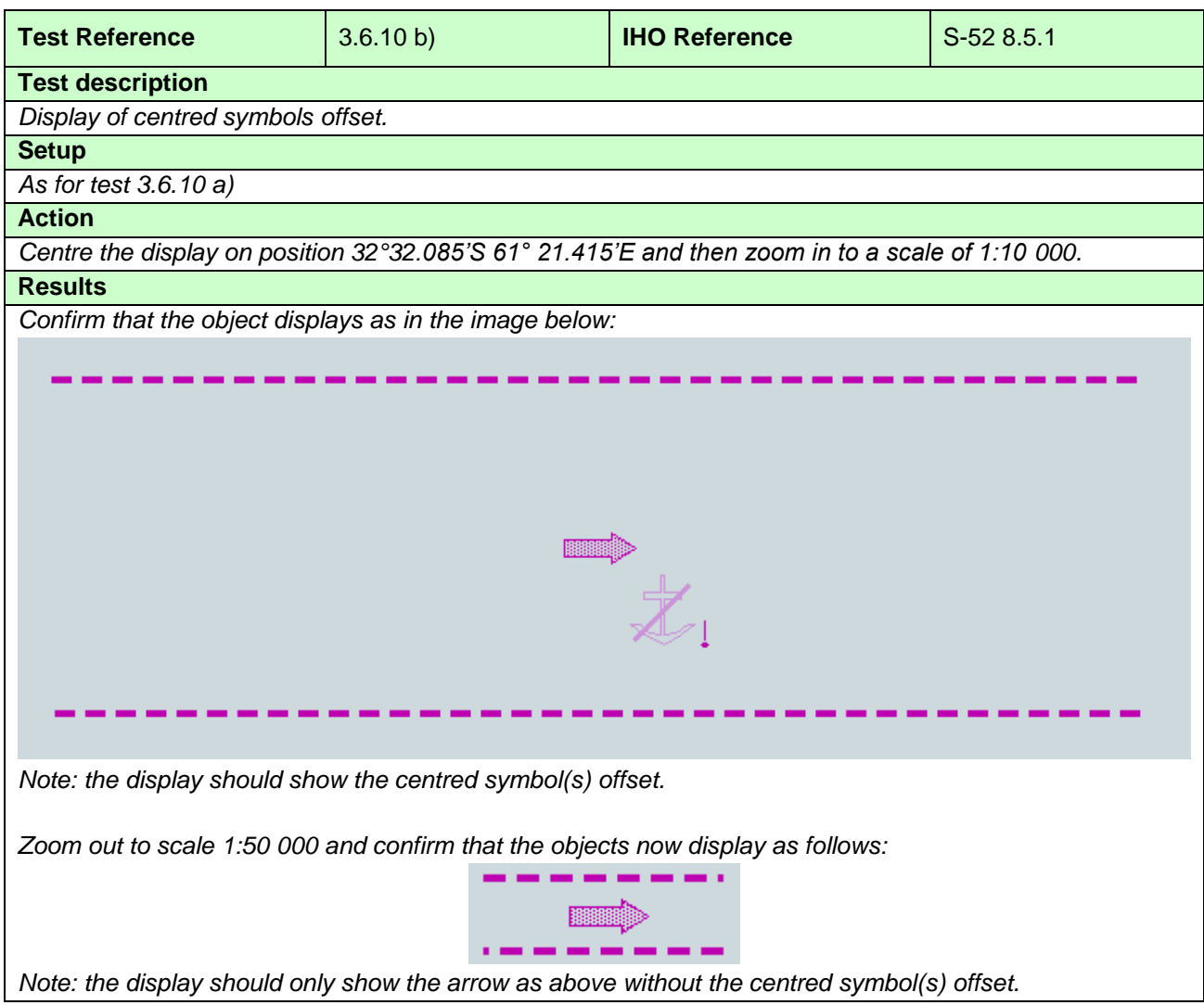

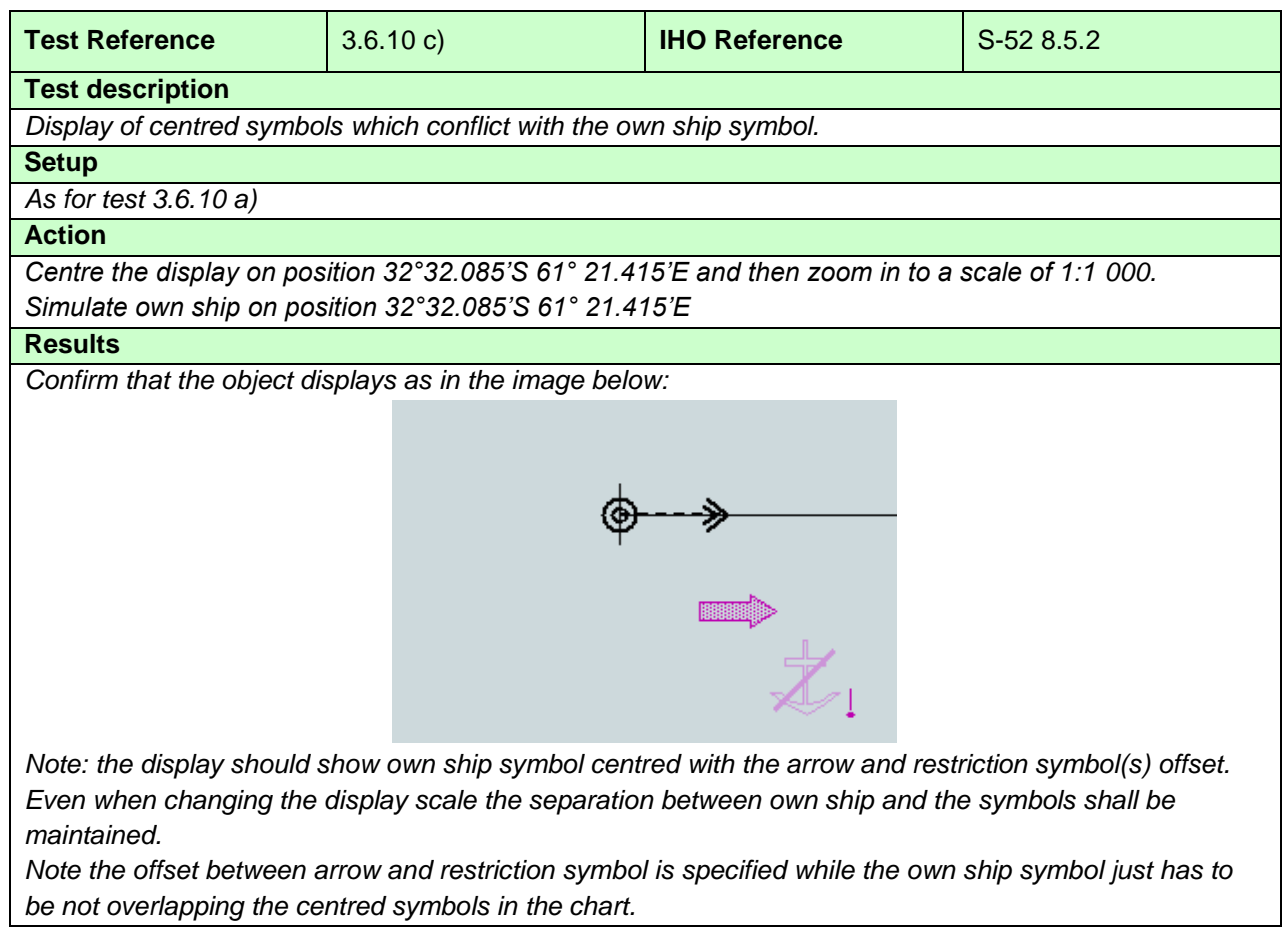

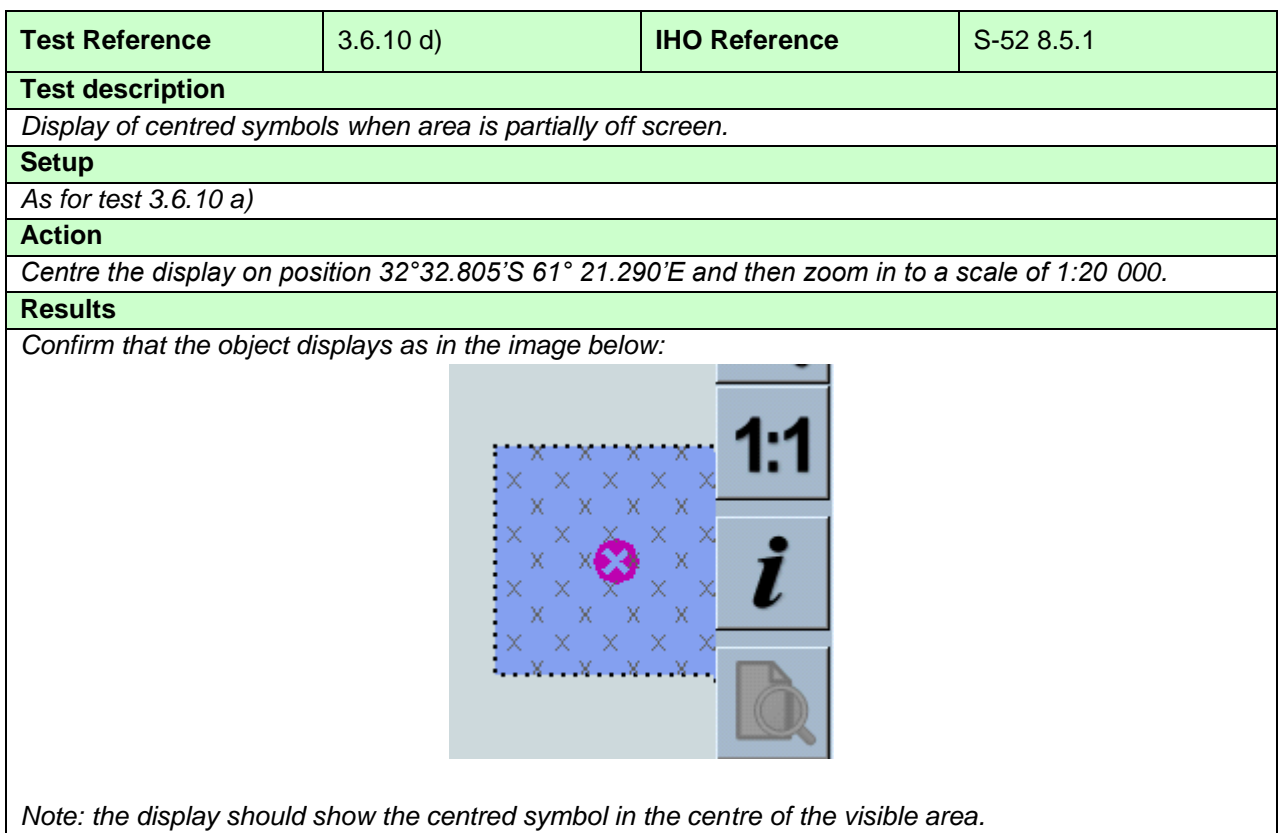

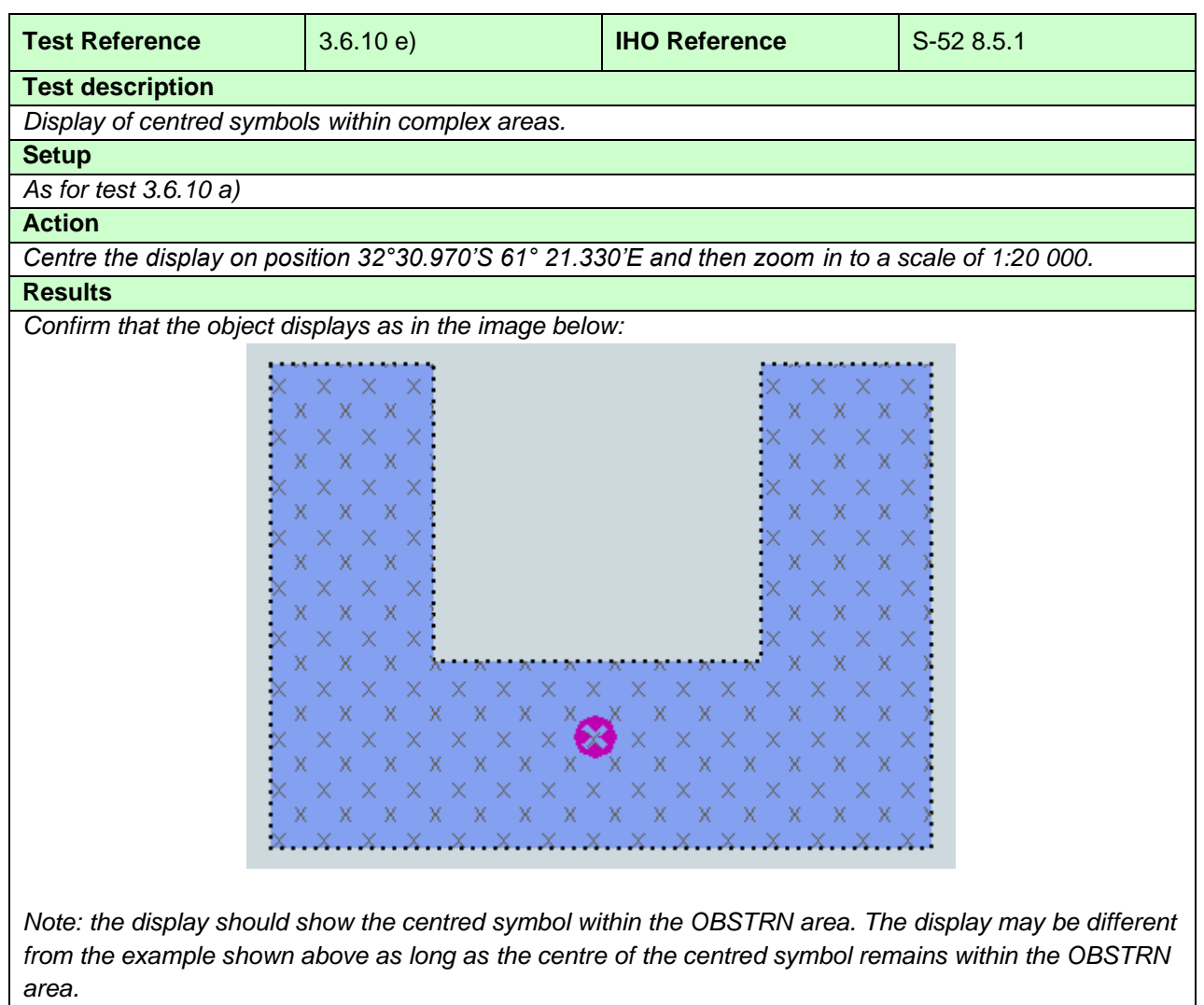

#### **3.7 Scale and navigation purpose**

#### **3.7.1 Display of overscale indication**

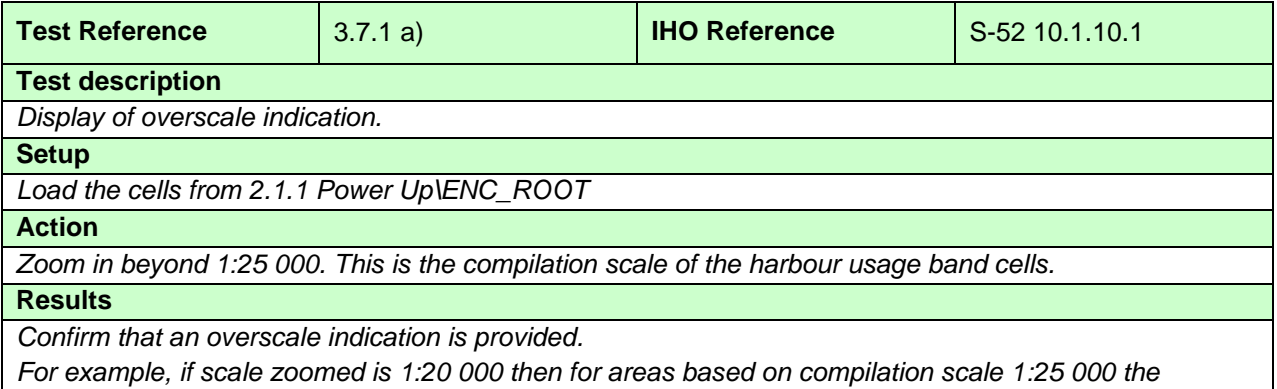

*overscale factor shall be 1.3 and for areas based on compilation scale 1:52 000 it shall be 2.6*

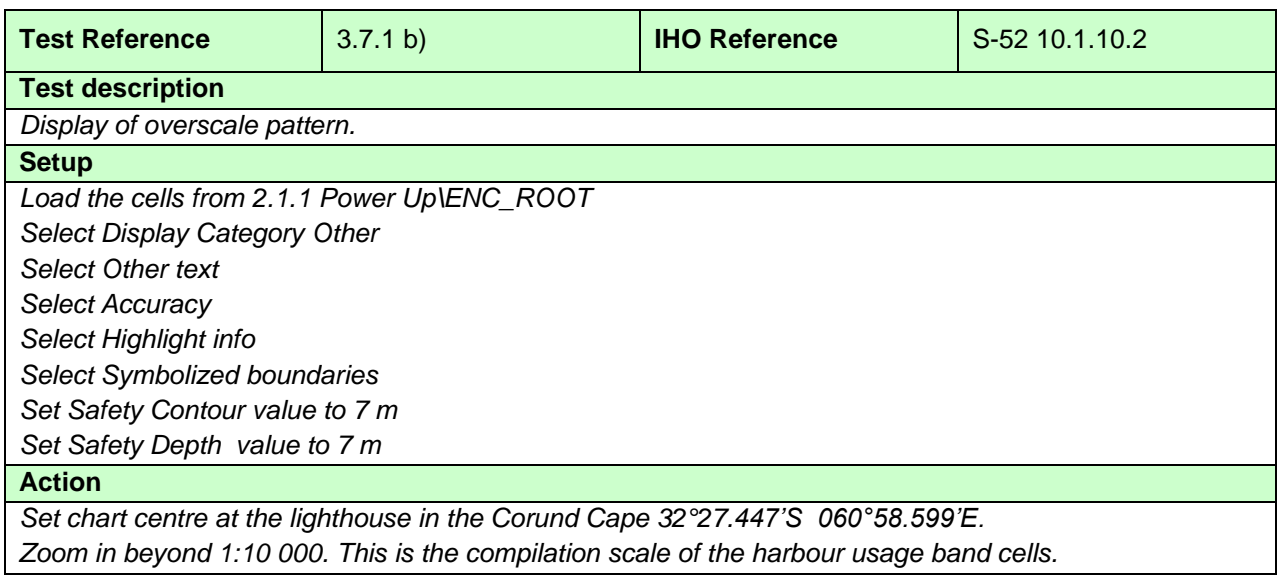

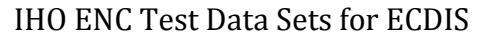

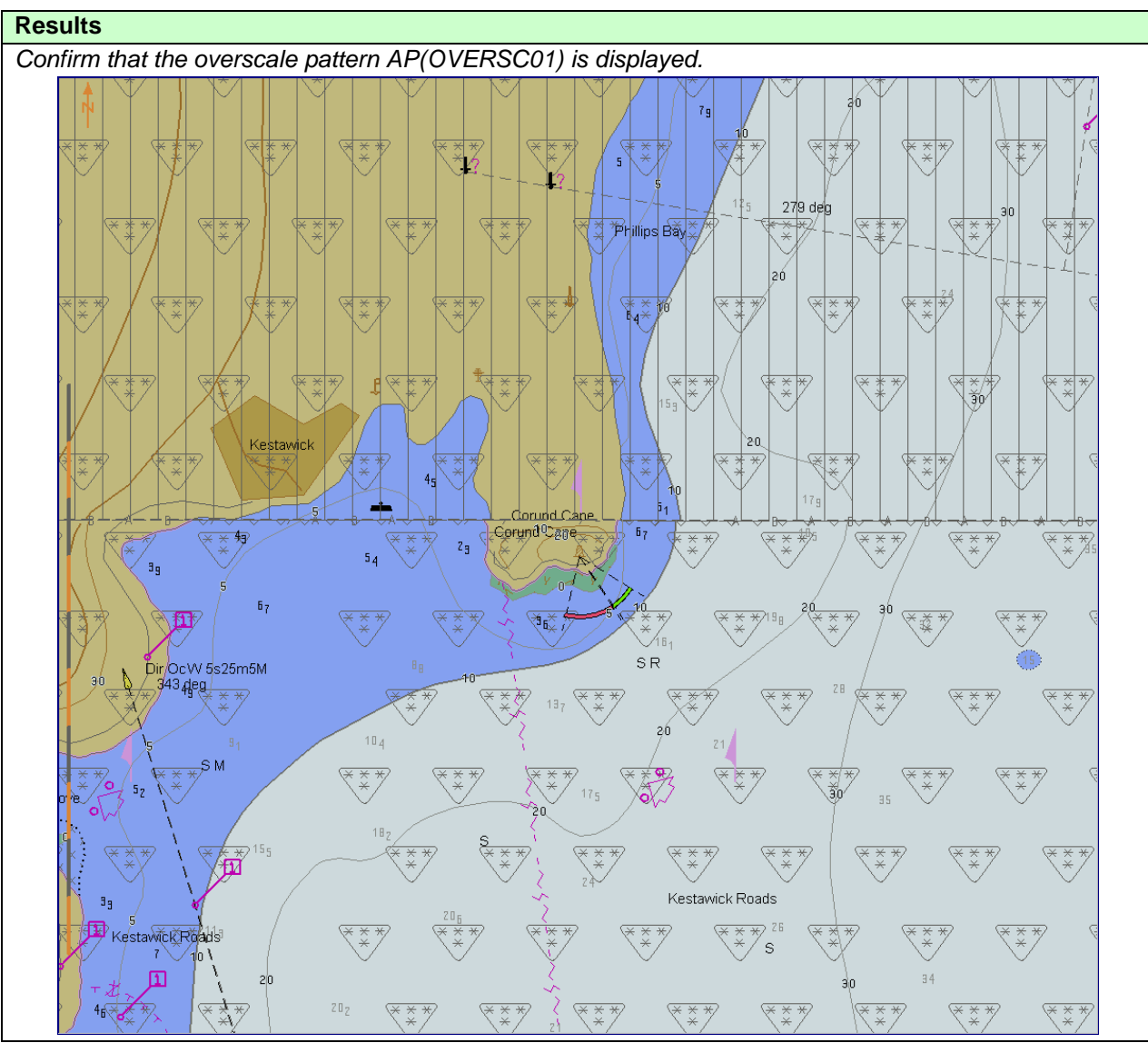

### **3.7.2 Indication of larger scale data**

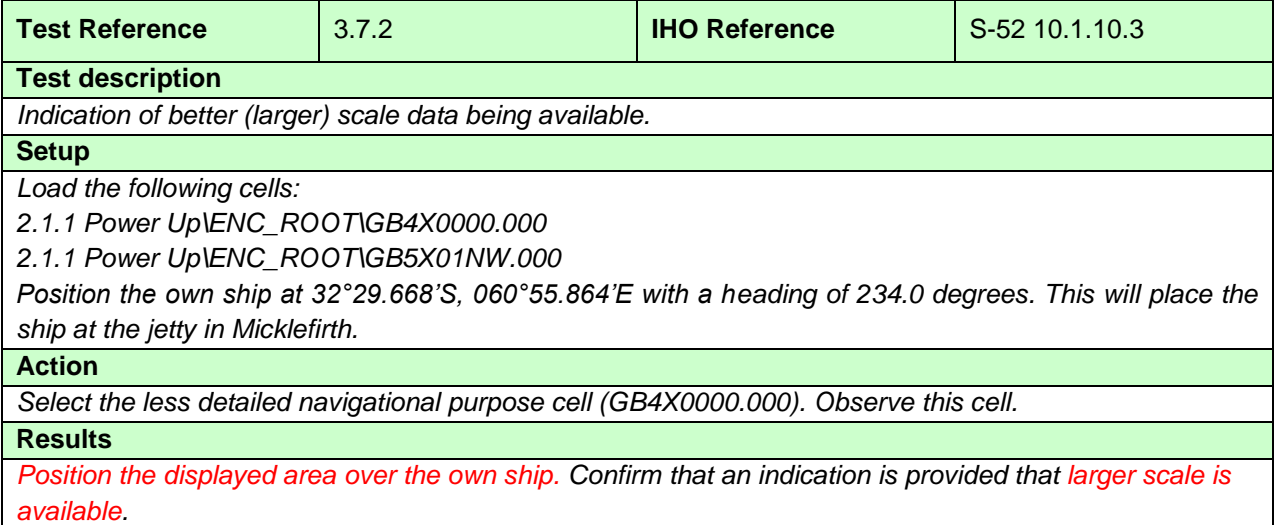

### **3.7.3 Boundaries between compilation scales**

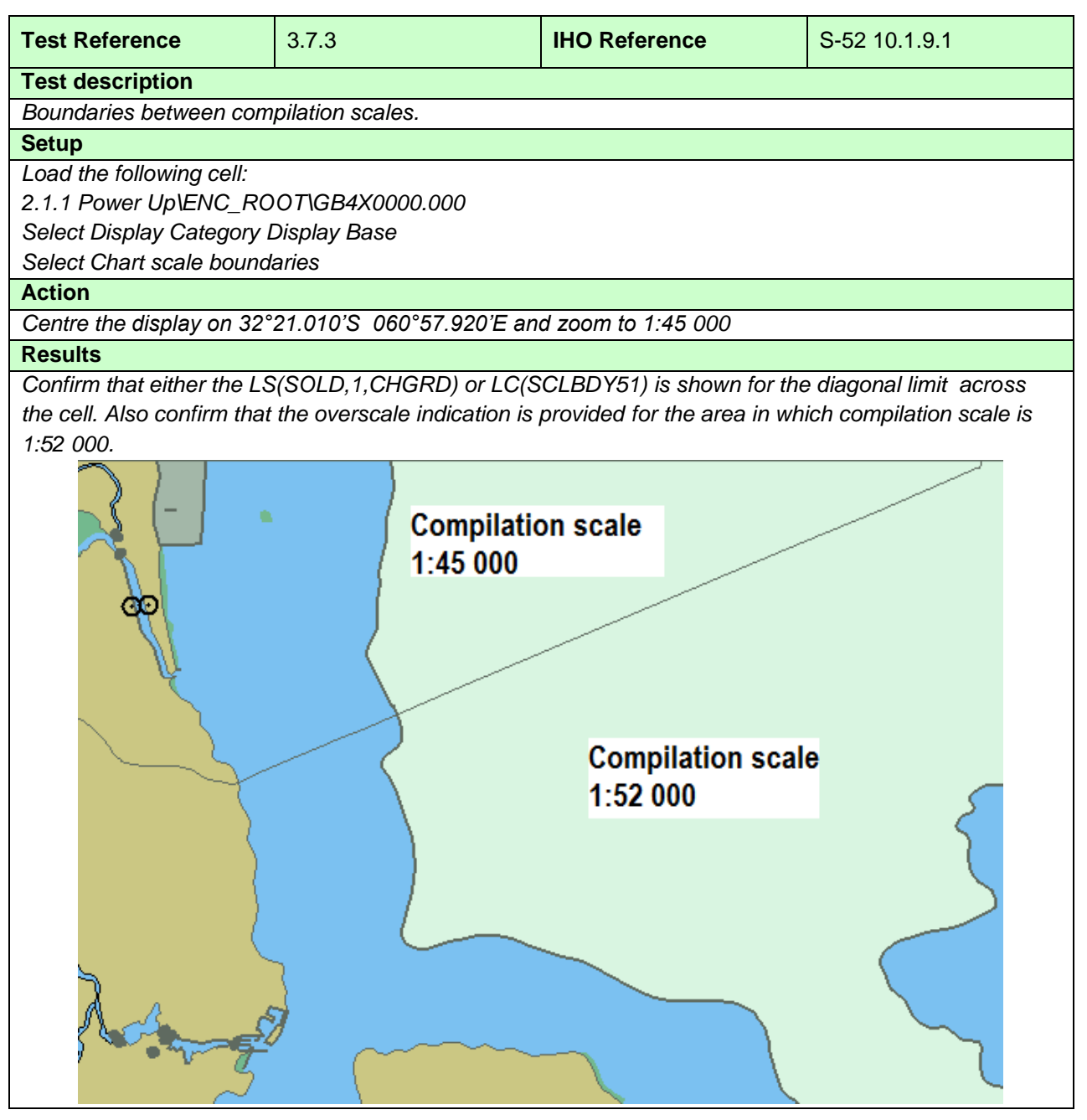

## **3.7.4 Display of data from another navigational purpose**

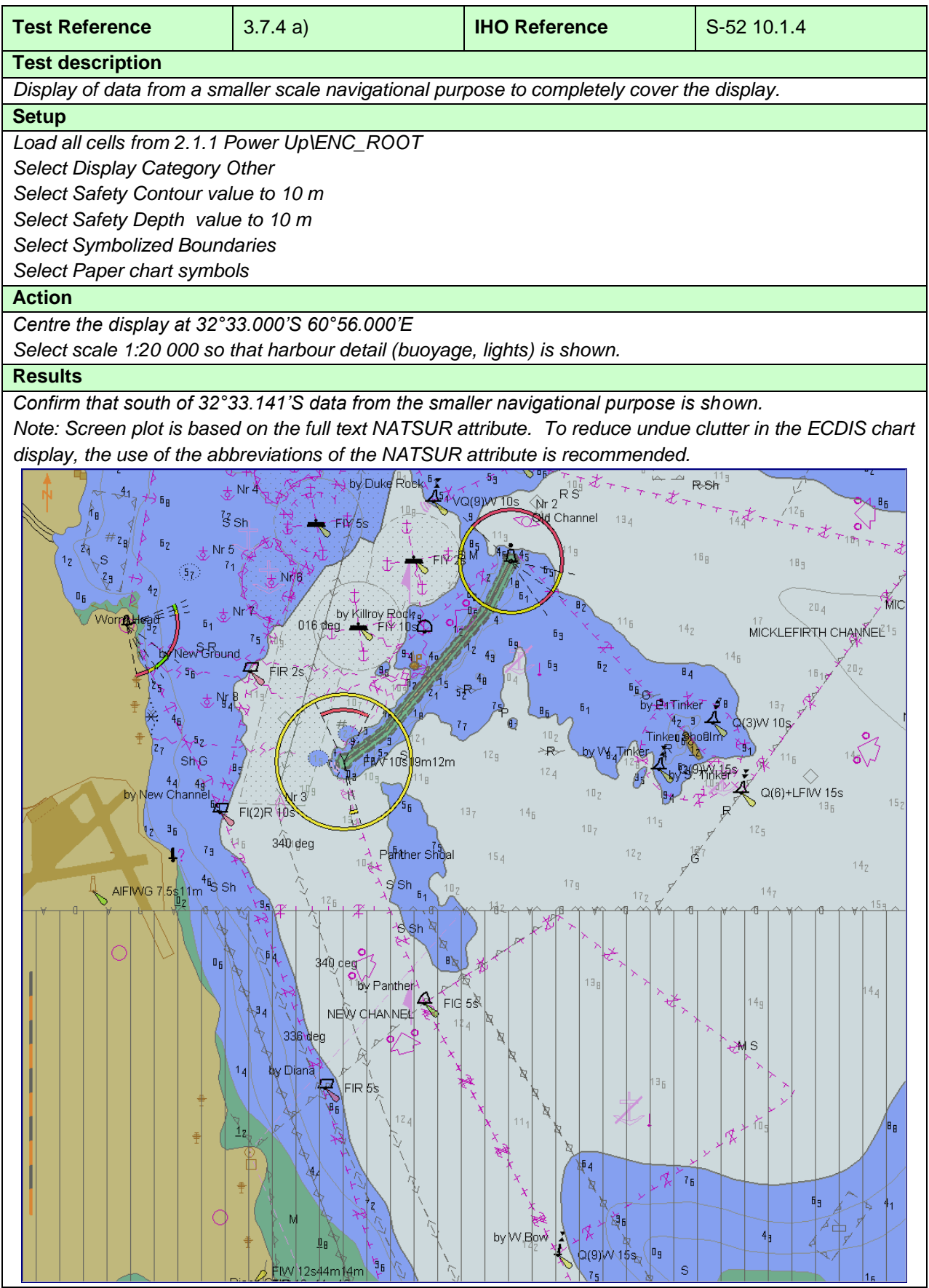

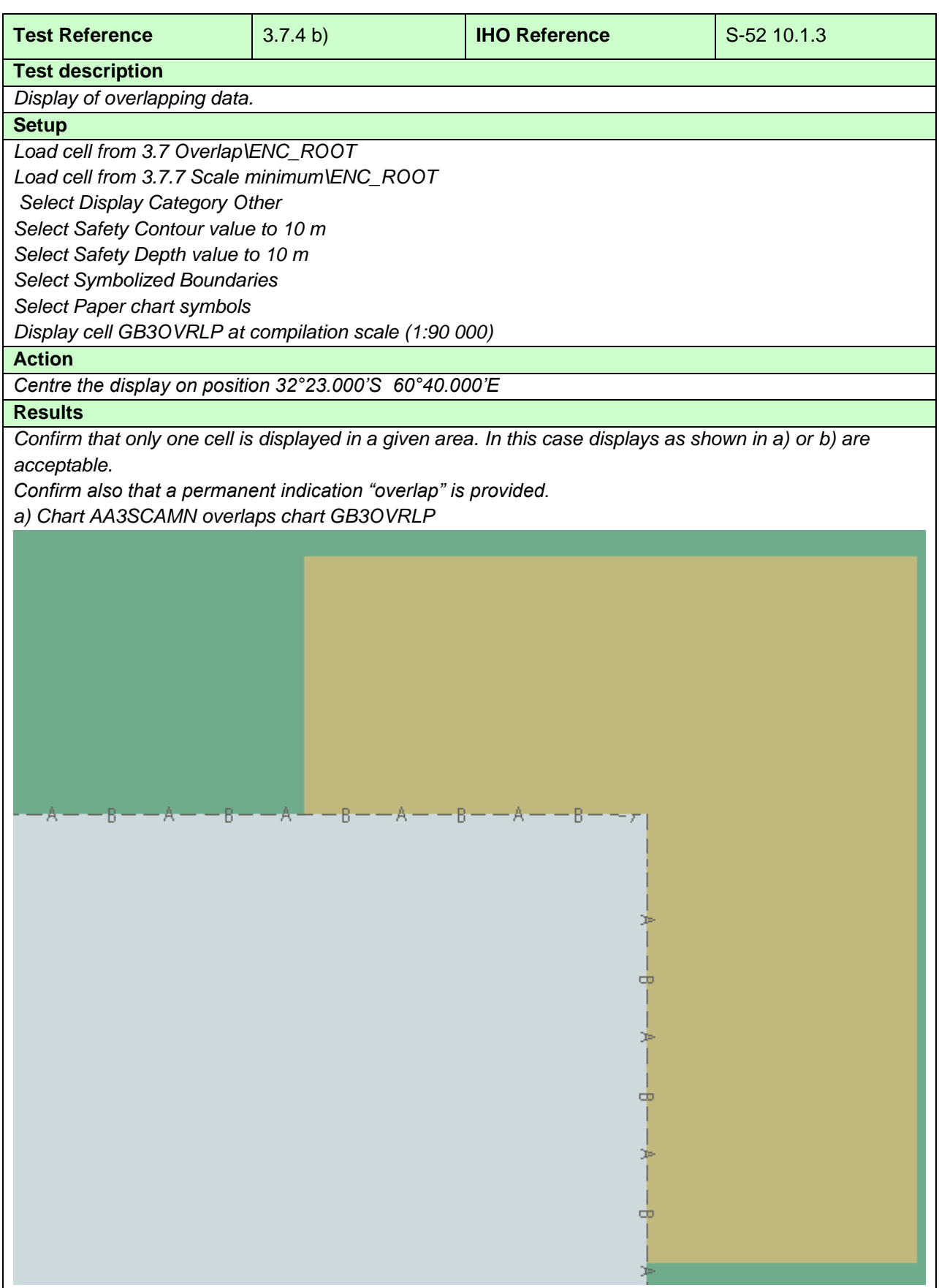

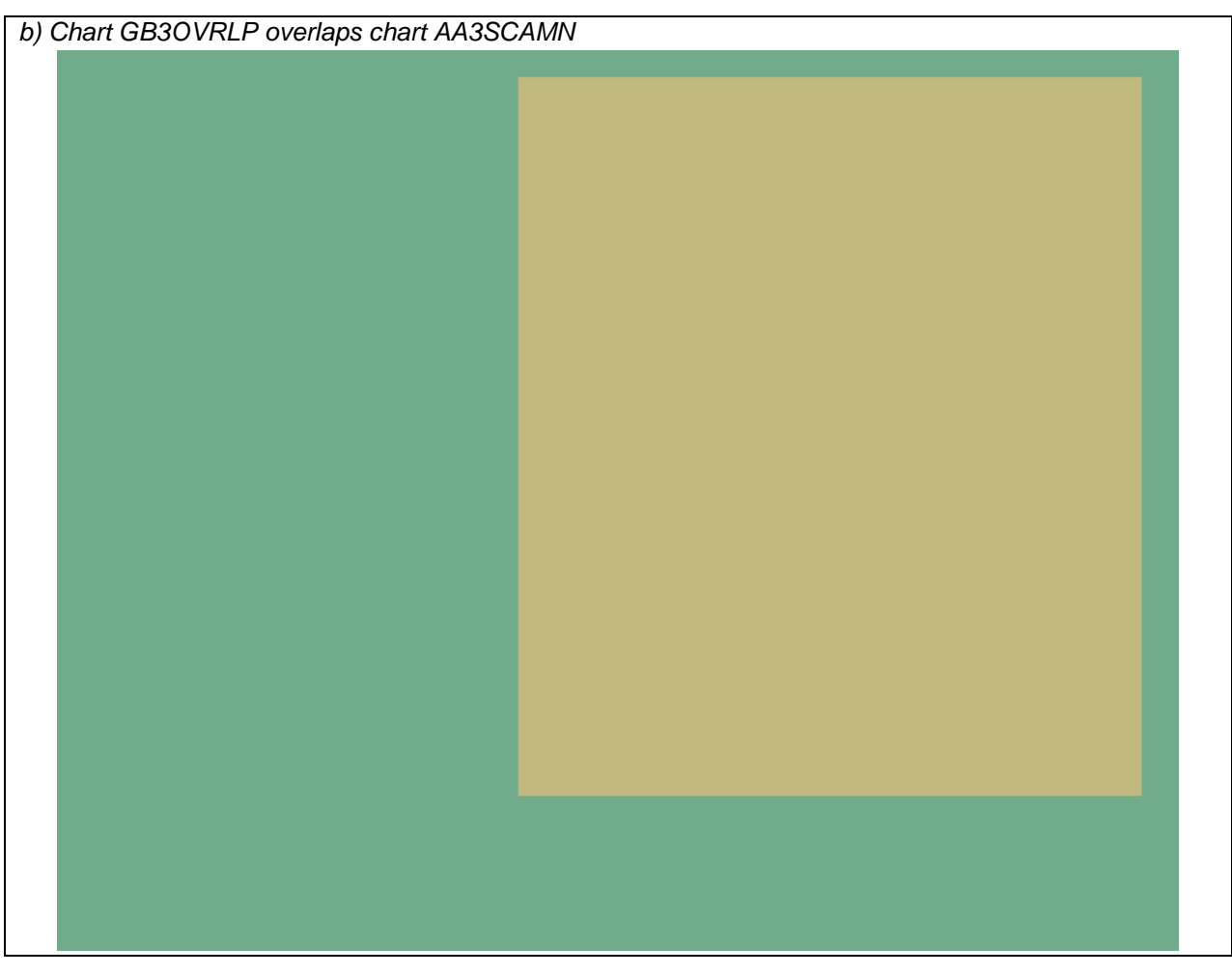

# **3.7.5 Display of graphical index**

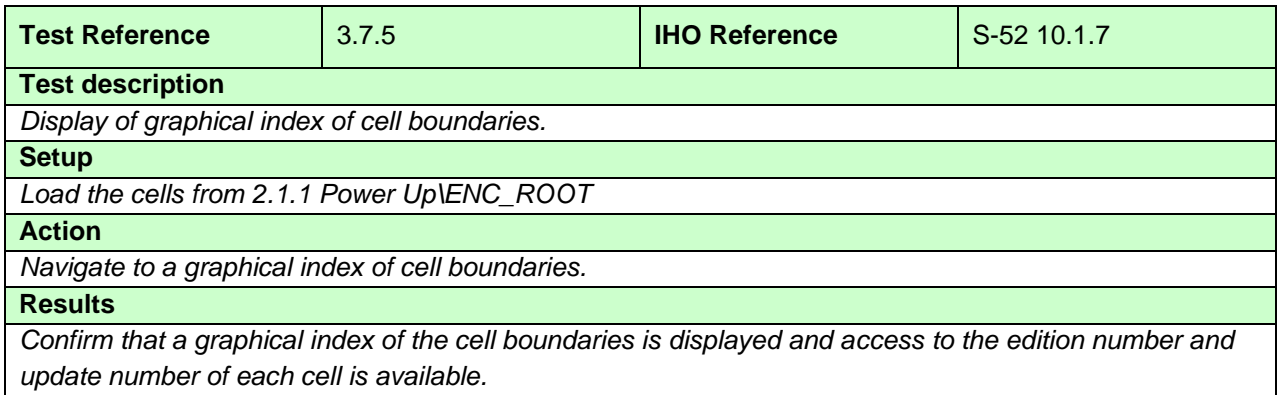

## **3.7.6 Change of display scale**

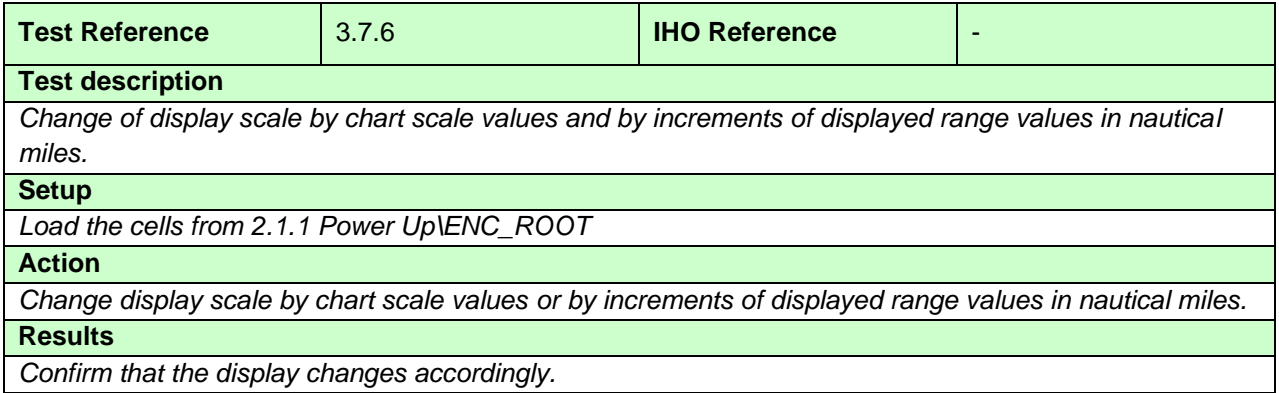

### **3.7.7 Impact of SCAMIN on display**

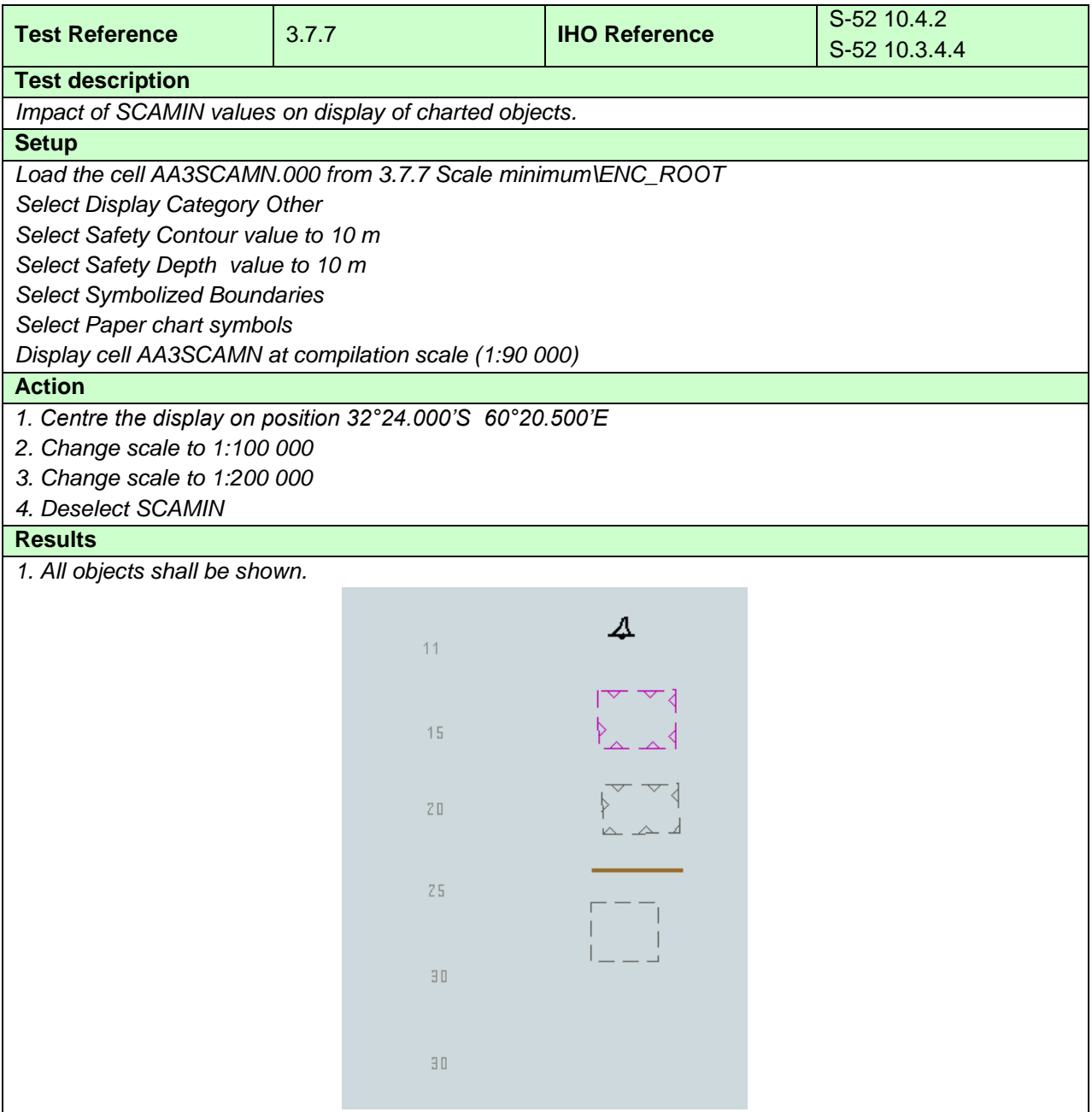

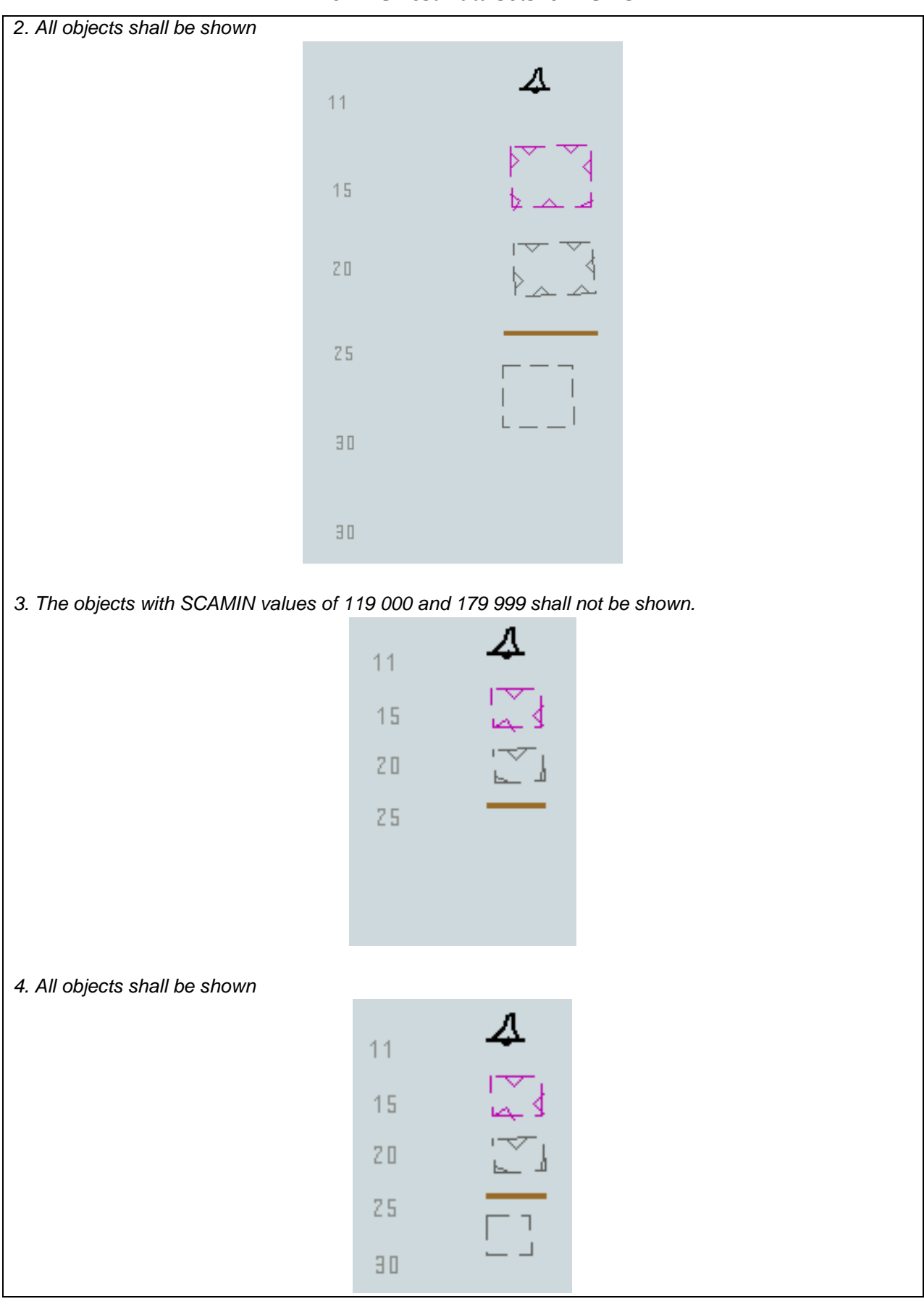

#### **3.8 Additional Display Functions**

### **3.8.1 Mariners' objects**

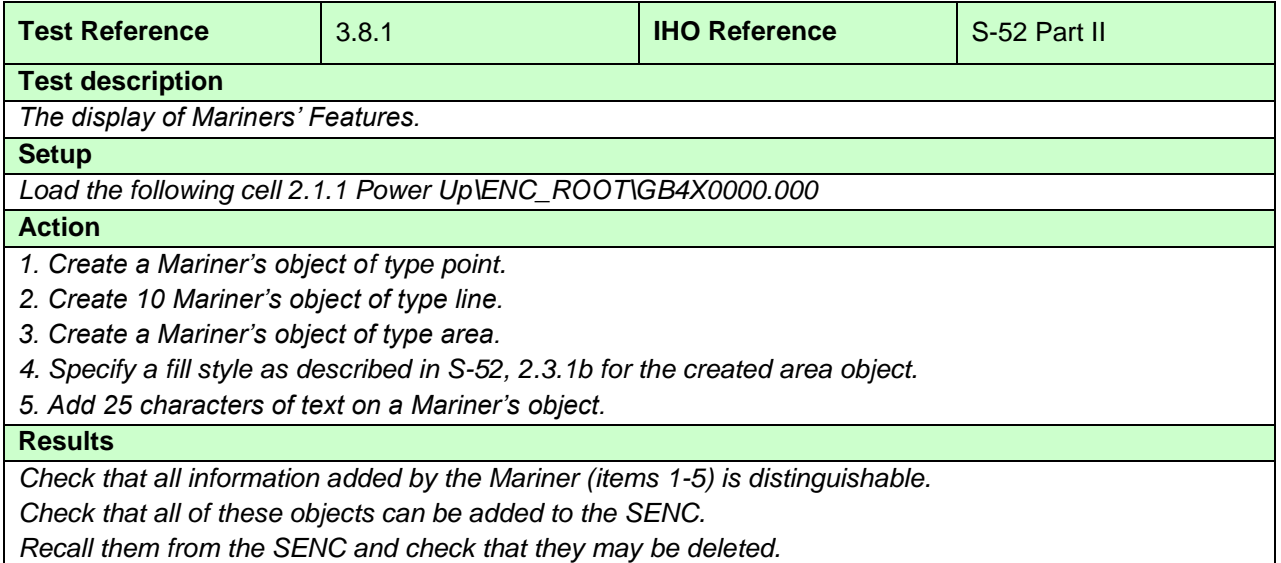

# **3.8.2 Adjustment of depth information by tidal height**

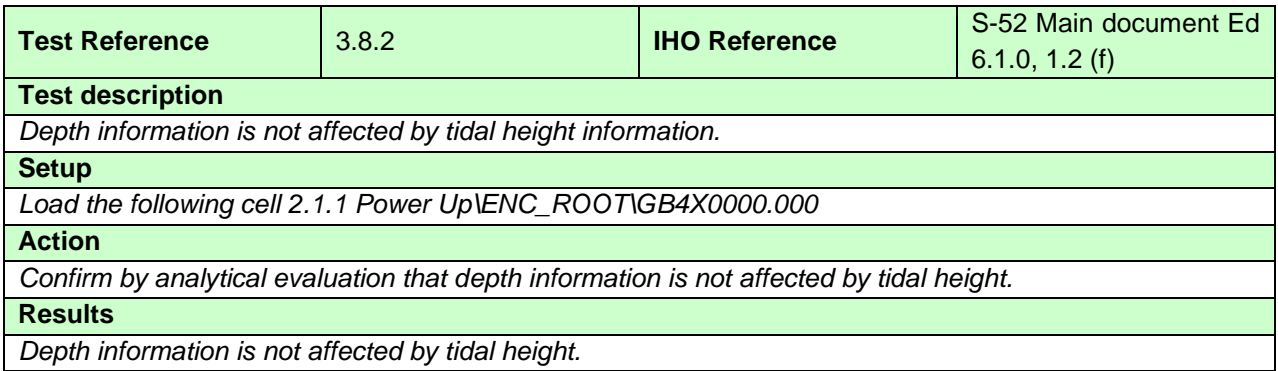

#### **3.9 Display of ENC covering Polar Regions**

Test 3.9.1 is for all ECDIS. Test 3.9.2 is optional and should only be carried out on ECDIS claiming to be approved to function in Polar Regions.

### **3.9.1 Display of ENC Data up to 85 degrees**

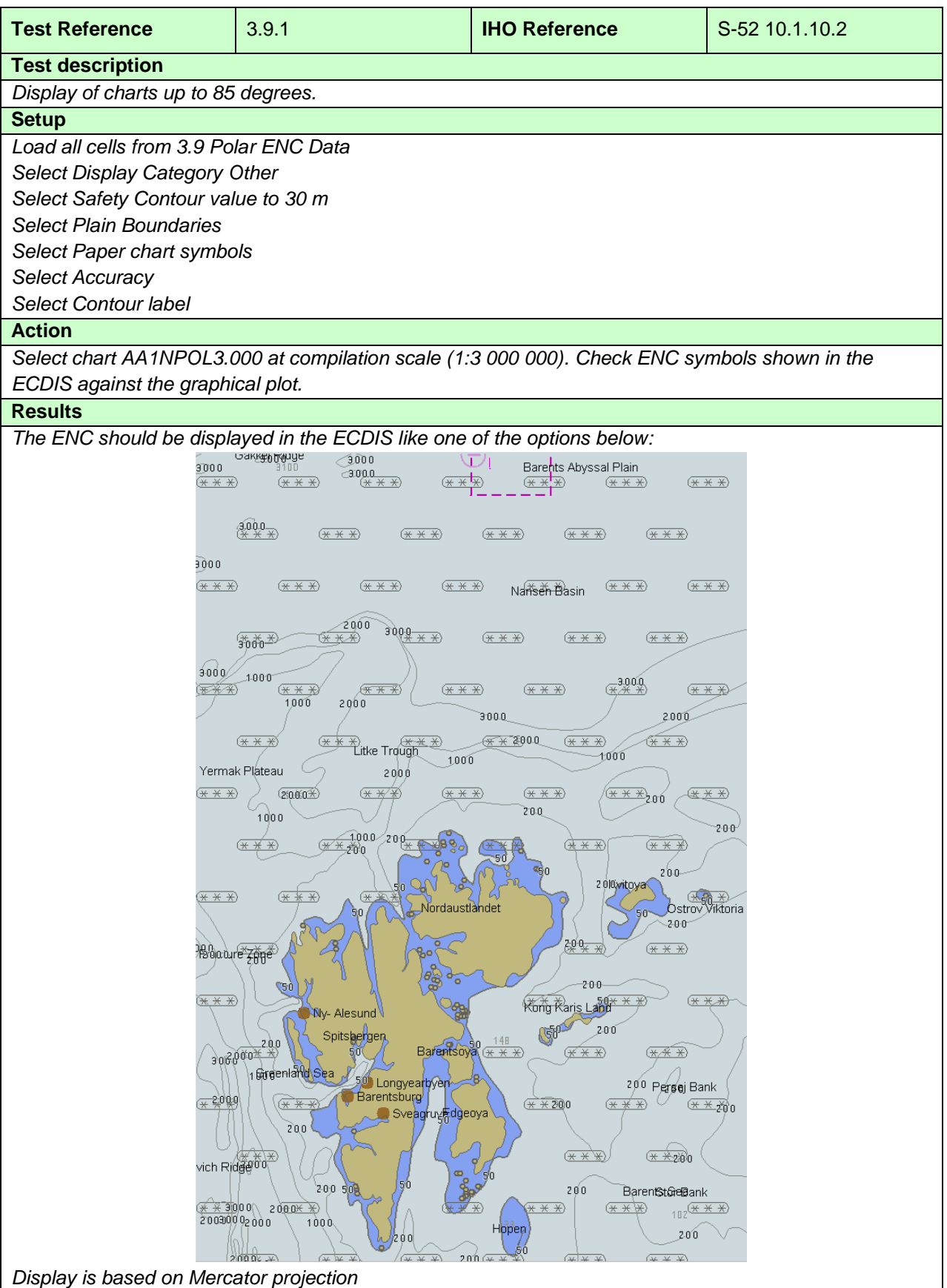

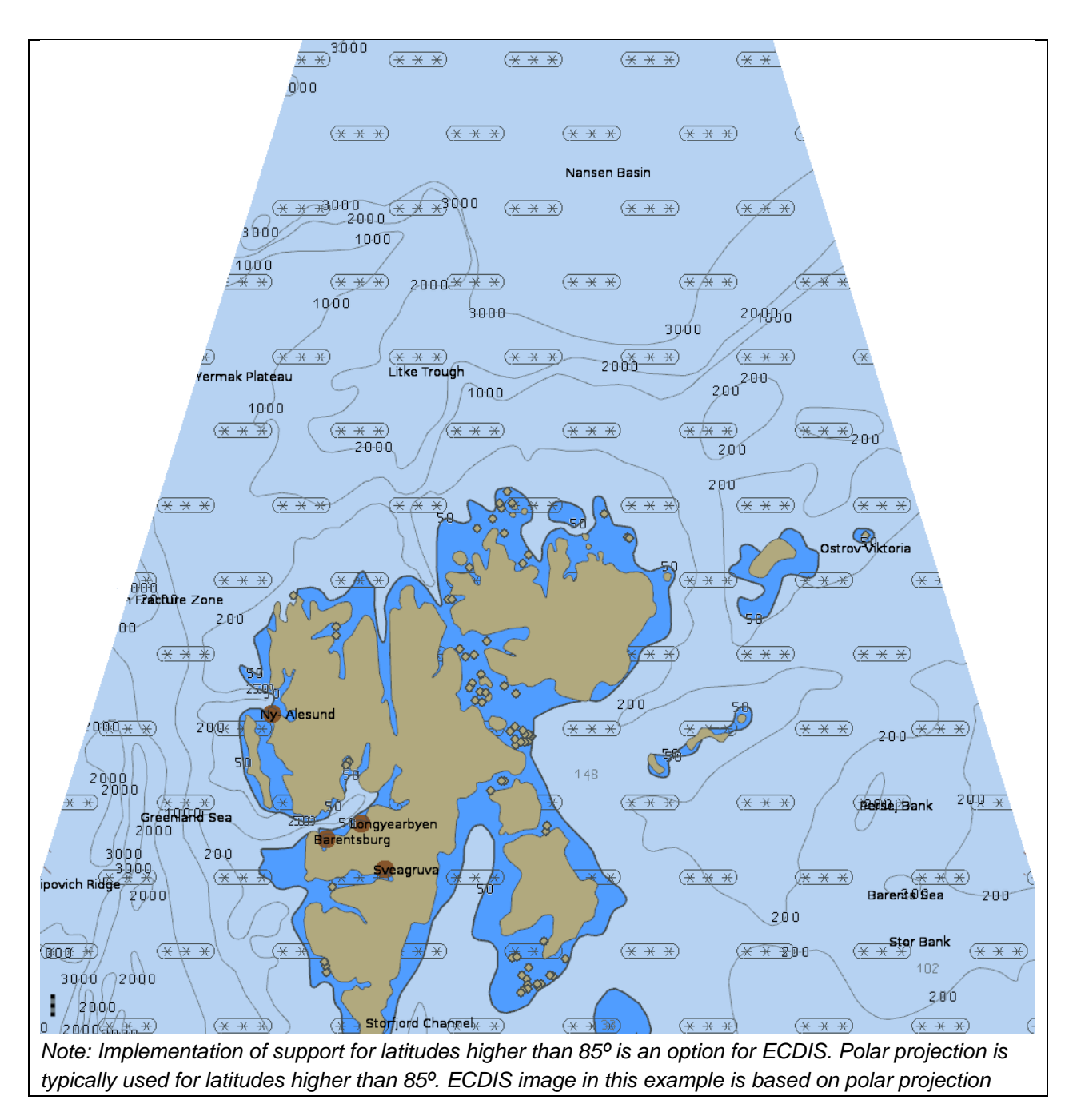

IHO ENC Test Data Sets for ECDIS

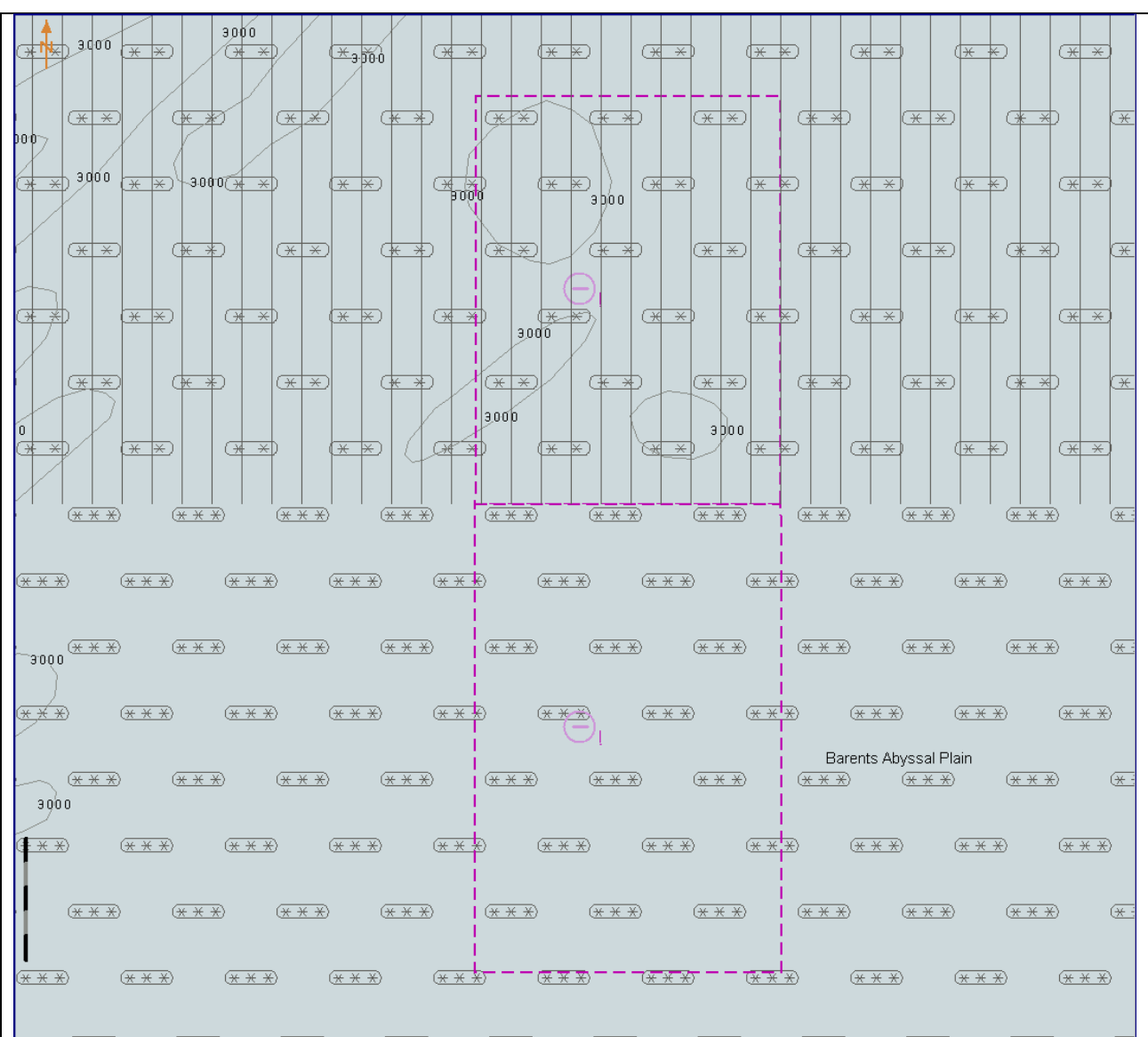

*Select 85°00.000'N 25°00.000'E as centre of the display, scale is 1:500 000 Display is based on Mercator projection*

*Note: Implementation of support for latitudes higher than 85º is an option for ECDIS. If not implemented, then there should be no chart displayed above latitude 85º. If implemented, the chart above latitude 85 º may or may not have overscale pattern depending of the chart available in the ECDIS for the area above latitude 85 º.*

∢ ブ菊 ′\* क |\*)  $(\overline{\ast} \, \overline{\ast})$ (本 丼)  $(\overline{\ast} \, \overline{\ast})$ বে  $\overline{\ast}$ বে Чł  $\overline{(\frac{x}{2}, \frac{x}{2})}$  $(\overline{\ast} \overline{\ast}$ (≭  $\overline{(\overline{x})}$   $\overline{x}$ <u> (\* \*)</u> <u>(रू रू</u>) Gase Ridge ⋐ 村 (<u>\* ≯</u> (本)  $\overline{\mathbb{X}^{\times}}$ (<del>\* ∤ \*</del>)  $\overline{(\divideontimes \times)}$ ¥ क すい Æ ず स्रो Æ 3000 ARCTIC OCEAN **Barents Abyssal@Lant** ⋐ 茅  $(\overline{\ast} \ \overline{\ast})$  $\overline{\mathbb{R}}$ শ্লো ∢≅ হা ☞ \*া F) দ্ব  $\overline{(\ast\ }$ ☞ ा क्रो  $\overline{\mathcal{H}}$   $\overline{\mathcal{H}}$  $\overline{\ast}\overline{\ast}$  $(\overline{\ast} \, | \, \overline{\ast})$ Œ  $\overline{(\frac{\times}{\pm}\)}$  $\sqrt{2}$ Œ ৰ) क्र  $3000$  $\overline{(\overline{\mathbf{x}} \mid \overline{\mathbf{x}})}$ <u>(अं रू</u>) 医  $(\overline{\mathbf{x}}|\overline{\mathbf{x}})$ ⋐  $\frac{1}{\sqrt{1+\frac{1}{2}}}\left( \frac{1}{\sqrt{1+\frac{1}{2}}}\right)$ <u>(\* 下</u>) 封 K) ₽3000  $(\overline{\star} \overline{\star} \overline{\star})$  $(\overline{\star} \overline{\star} \overline{\star})$  $(\overline{\star} \overline{\star} \overline{\star})$  $(\overline{\star} * \overline{\star})$  $(\overline{\star\;\star\;\star})$  $\frac{1}{(\pm 100 \pm 100)}$  $(\overline{\star} \overline{\star} \overline{\star})$  $(\overline{\star} \overline{\star} \overline{\star})$  $(\overline{\star} \overline{\star} \overline{\star})$  $(\overline{\star} * \overline{\star})$  $(\overline{\star} \overline{\star} \overline{\star})$  $(\overline{\star\;\star\;\star})$  $(\overline{\star} \overline{\star} \overline{\star})$  $(\overline{\star} \overline{\star} \overline{\star})$  $(\overline{\star} \overline{\star} \overline{\star})$  $(\overline{\star\;\star\;\star})$  $(\overline{\star\;\star\;\star})$  $(\overline{\star} \overline{\star} \overline{\star})$  $(\overline{\star} \overline{\star} \overline{\star})$  $(\overline{\star} \overline{\star} \overline{\star})$  $(\overline{\star} \; \overline{\star} \; \overline{\star})$  $(\overline{\star} \overline{\star} \overline{\star})$  $(\overline{\star} \overline{\star} \overline{\star})$  $(\overline{\star} \overline{\star} \overline{\star})$  $(\overline{\star} \overline{\star} \overline{\star})$  $(\overline{\star} \overline{\star} \overline{\star})$  $(\overline{\star} \overline{\star} \overline{\star})$  $(\overline{\star} \overline{\star} \overline{\star})$  $\overline{(\overline{\mathbf{X}} \times \overline{\mathbf{X}})}$  $\overline{(\divideontimes \times \times)}$  $(\overline{\star} \; \overline{\star} \; \overline{\star})$  $(\overline{\star} \overline{\star} \overline{\star})$  $(\overline{\star} \overline{\star} \overline{\star})$  $(\overline{\star} \; \overline{\star} \; \overline{\star})$ Barents Abyssal Plain  $(\overline{\star} \overline{\star} \overline{\star})$  $(\overline{\star\;\star\;\star})$  $(\overline{\star\hspace{0.7cm}\star\hspace{0.7cm}\star\hspace{0.7cm}})$  $(\overline{\star\hspace{0.7cm}\star\hspace{0.7cm}\star\hspace{0.7cm}})$  $\frac{1}{(\pm \times \pm)}$  $(\overline{\star} \overline{\star} \overline{\star})$  $(\overline{\star} \overline{\star} \overline{\star})$  $(\overline{\star} \overline{\star} \overline{\star})$  $(\overline{\star} \overline{\star} \overline{\star})$  $(\overline{***})$  $(\overline{\star} \overline{\star} \overline{\star})$  $(\overline{\ast} \overline{\ast} \overline{\ast})$  $(\overline{\star} \overline{\star} \overline{\star})$  $(\overline{\star} \overline{\star} \overline{\star})$  $(* * *")$  $(\overline{\star} \overline{\star} \overline{\star})$  $(\overline{\star} \overline{\star} \overline{\star})$ 

*Select 85°00.000'N 25°00.000'E as centre of the display, scale is 1:500 000 Display is based on polar projection*

 $(\overline{\star} \overline{\star} \overline{\star})$ 

 $(\overline{\star} \overline{\star} \overline{\star})$ 

 $(\overline{***}$ 

*Note: Implementation of support for latitudes higher than 85º is an option for ECDIS. If not implemented, then there should be no chart displayed above latitude 85º. If implemented, the chart above latitude 85 º may or may not have overscale pattern depending of the chart available in the ECDIS for the area above latitude 85 º.*

 $(\overline{\star\star\star})$ 

 $(\overline{\star} \overline{\star} \overline{\star})$ 

 $(\overline{***}$ 

 $(\overline{***}$ 

 $(\overline{\star} \overline{\star} \overline{\star})$ 

 $(\overline{***}$ 

 $(\overline{\star\star\star})$ 

 $(\overline{***}$ 

 $\overline{**}$ 

 $(\overline{**} \; * \; * )$ 

 $(\overline{\star} \overline{\star} \overline{\star})$ 

 $(\overline{\star} \overline{\star} \overline{\star})$ 

Nansen Basin

 $(\overline{\star} \overline{\star} \overline{\star})$ 

C)

 $(\overline{\star\star\star})$ 

#### **3.9.2 Display of Data at Extreme High Latitudes**

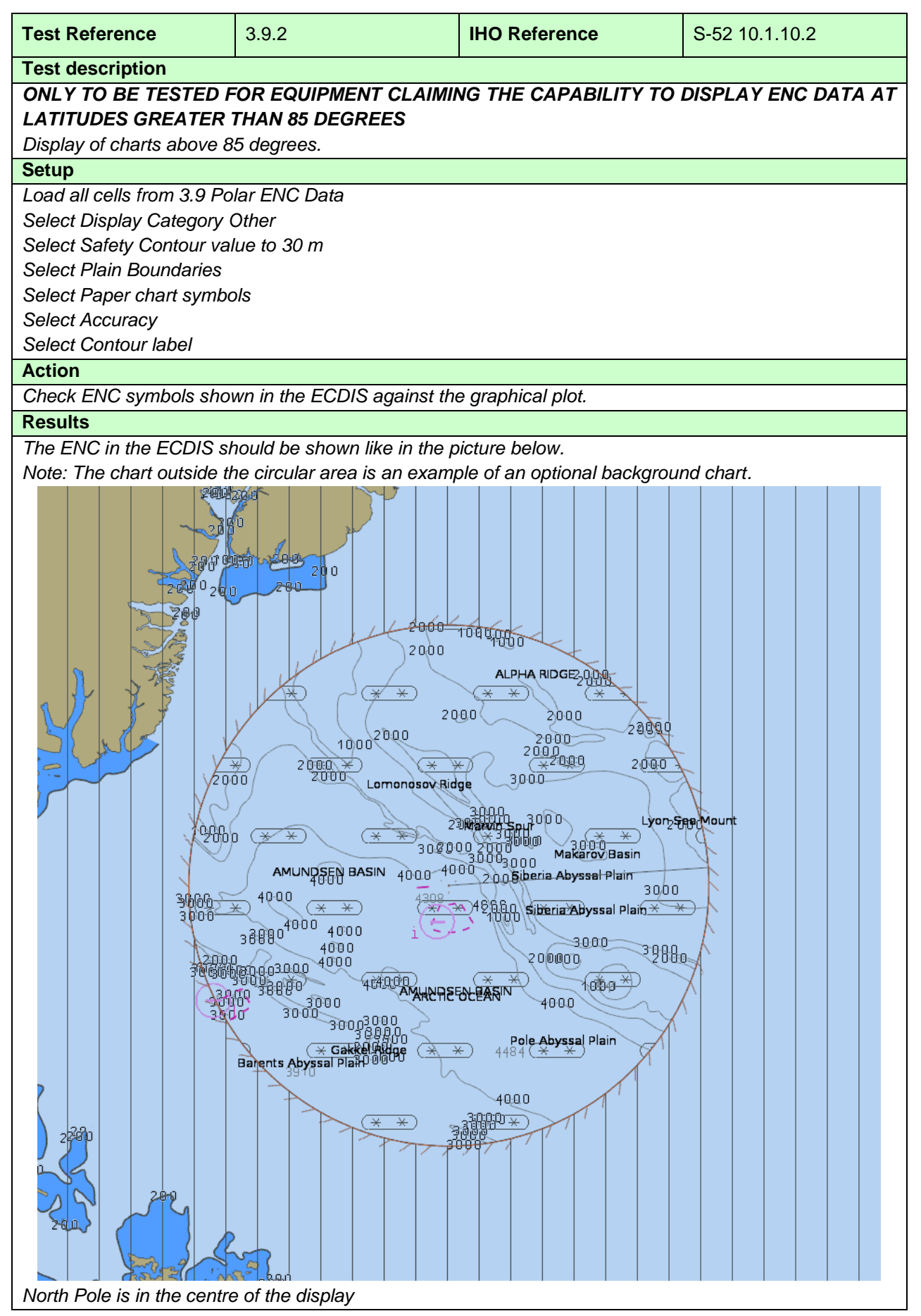
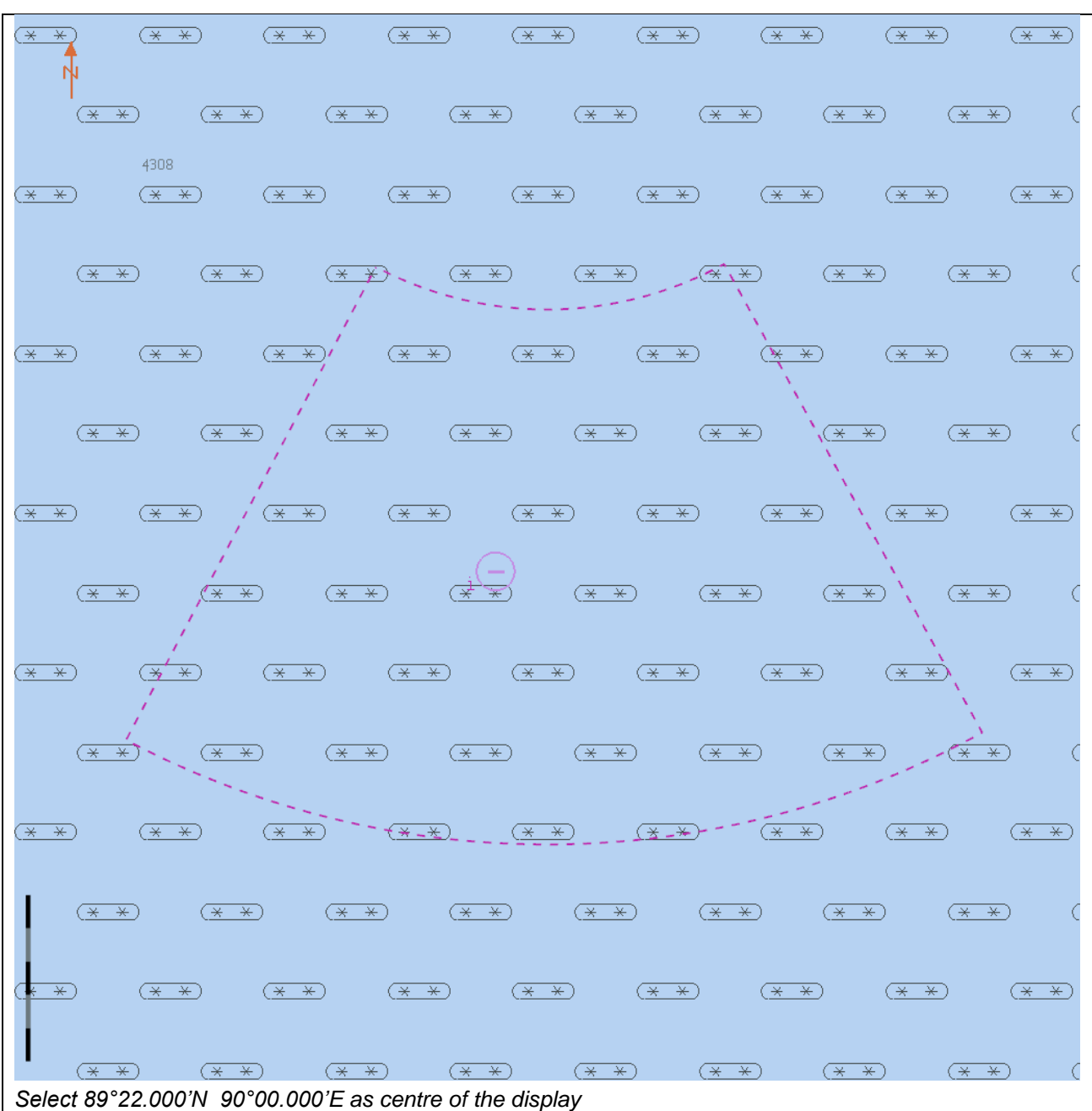

美人  $\overline{\left(\frac{1}{2}\right)}$  $\overline{\mathcal{F}}$   $\overline{\mathcal{F}}$ 医动 ≪ ★ (来  $\frac{1}{\sqrt{1+\frac{1}{2}}}\sqrt{1+\frac{1}{2}}$ 医主  $\left| \frac{1}{\sqrt{1+\frac{1}{2}}}\right|$ –स्र) Gase Helpede  $\frac{1}{\sqrt{1+\frac{1}{2}}}\times$ 医卡  $\frac{1}{\sqrt{1-x}}$ 医图  $\frac{1}{\sqrt{1-x}}$ 医图  $\overline{(\frac{1}{2}+\frac{1}{2})}$  $\overline{(\ast\,|\,\ast\,)}$ (本) ⋐★ (本)  $\sqrt{\frac{x}{x}}$ 医主  $\left|\frac{1}{x+1}\right|$ -स्रो <del></del> ₩ €  $300<sub>b</sub>$ 医卡因 保闲 医主  $\overline{(\pm\pm)}$ स्राम  $(\overline{X},\overline{X})$  $\overline{(\frac{\times}{\cdot} + \times)}$ (本)  $\overline{(\frac{\times}{\cdot}\ \times)}$  $\overline{(\frac{\times}{\cdot} + \times)}$ (本 来)  $\sqrt{\frac{1}{2}+1}$ (本 来)  $\sqrt{(\frac{x}{x} + \frac{y}{x})}$ 必  $\mathbb{P}_{\mathsf{3040}}$  $\sum_{3000}$  $\frac{1}{\sqrt{1+\frac{1}{2}}}\times$ ⋐  $(\overline{\mathbf{x}}|\overline{\mathbf{x}})$ (怪不)  $\frac{1}{\sqrt{1+\frac{1}{2}}}}$  $\left( \frac{1}{2}$   $\frac{1}{2}$ <u>(\* \*)</u> 下 ₫ (|\*  $(\overline{\star} \overline{\star} \overline{\star})$  $(\overline{\star} \overline{\star} \overline{\star})$  $(\overline{\star} * \overline{\star})$  $\frac{1}{(x + x)}$  $\frac{1}{(x + x)}$  $\frac{1}{(x + x)}$  $(\overline{\star} \overline{\star} \overline{\star})$  $(\overline{\star} \overline{\star} \overline{\star})$  $(\overline{\star} \overline{\star} \overline{\star})$  $(\overline{\star} \overline{\star} \overline{\star})$  $(\overline{\star} \overline{\star} \overline{\star})$  $(\overline{\mathtt{m}} \hspace{0.1cm} \times \hspace{0.1cm} \mathtt{m} \hspace{0.1cm} \star)$  $(\overline{\mathtt{m}} \hspace{0.1cm} \times \hspace{0.1cm} \mathtt{m} \hspace{0.1cm} \star)$  $(\overline{\star} \overline{\star} \overline{\star})$  $(\overline{\star} \overline{\star} \overline{\star})$  $(\overline{\star} \overline{\star} \overline{\star})$  $(\overline{\star} \overline{\star} \overline{\star})$  $\epsilon$  $(\overline{\star} \overline{\star} \overline{\star})$  $(\overline{\star} \overline{\star} \overline{\star})$  $(\overline{\star} \; \overline{\star} \; \overline{\star})$  $(\overline{\star} \overline{\star} \overline{\star})$  $(\overline{**} \overline{**})$  $(\overline{\star} \overline{\star} \overline{\star})$  $\frac{1}{1}$   $\left(\frac{1}{2} + \frac{1}{2} + \frac{1}{2}\right)$  $(\overline{\star} \overline{\star} \overline{\star})$  $(\overline{\star} \overline{\star} \overline{\star})$  $(\overline{\mathbf{x} \mathbf{x}}(\overline{\mathbf{x}}))_1$  $\frac{1}{\left(\frac{1}{2}+\frac{1}{2}+\frac{1}{2}\right)}$  $(\overline{\star} \overline{\star} \overline{\star})$  $(\overline{\mathtt{\times}\mathtt{\times}\mathtt{\times}})$  $(* * * )$  $(\overline{\star} \; \overline{\star} \; \overline{\star})$  $(\overline{\star\;\star\;\star})$  $\epsilon$ Barents Abyssal Plain  $\frac{1}{(\pm \pm \pm)}$  $\left(\frac{11}{2} + \frac{11}{2} + \frac$  $\left(\frac{1}{2} \times 1 + \frac{1}{2} \times 1\right)$  $\frac{1}{\left(\frac{1}{2}x + x\right)}$   $\left(\frac{1}{2}x + x\right)$   $\left(\frac{1}{2}x + x\right)$  $(\overline{\star} \overline{\star} \overline{\star})$  $(\overline{\star} \overline{\star} \overline{\star})$  $(\overline{\star} \overline{\star} \overline{\star})$  $(\overline{\star} \overline{\star} \overline{\star})$  $\left(\frac{1}{2} \times 1 + \frac{1}{2} \times 1\right)$  $\left(\overline{\star} \overline{\star} \overline{\star}\right)$  $(* * *")$  $(\overline{***}$  $(\overline{\star} \overline{\star} \overline{\star})$  $(* * *")$  $(* * *")$ -6  $(\overline{\star\;\star\;\star})$  $(\overline{\star\;\star\;\star})$  $\overline{+ +}$  $(* * *")$  $(\overline{\star\star\star})$  $(* * *")$  $(\overline{\star\star\star})$  $(\overline{\star} \overline{\star} \overline{\star})$  $(\overline{\star} \overline{\star} \overline{\star})$ Nansen Basin  $(* * *")$  $(* * *")$  $\left(\frac{1}{2} \times 1 + \frac{1}{2} \times 1\right)$  $\left(\frac{1}{2} \times 1 + \frac{1}{2} \times 1\right)$  $(\overline{\star} \overline{\star} \overline{\star})$  $(\overline{\star} \overline{\star} \overline{\star})$  $(\overline{\star} \overline{\star} \overline{\star})$  $(\overline{\star} \overline{\star} \overline{\star})$  $\epsilon$ 

*Select 85°00.000'N 025º00.000'E as centre of the display*

#### **4 Chart related functions**

#### **4.1 Mode and orientation**

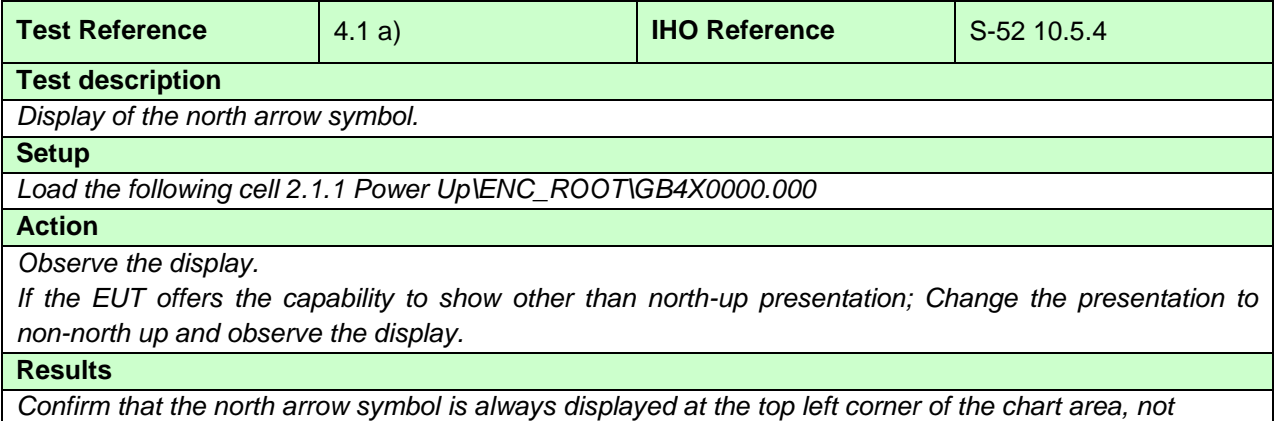

*overlapping the scale or latitude bar. If the EUT supports changing to non-north up presentations confirm that the symbol realigns to north.*

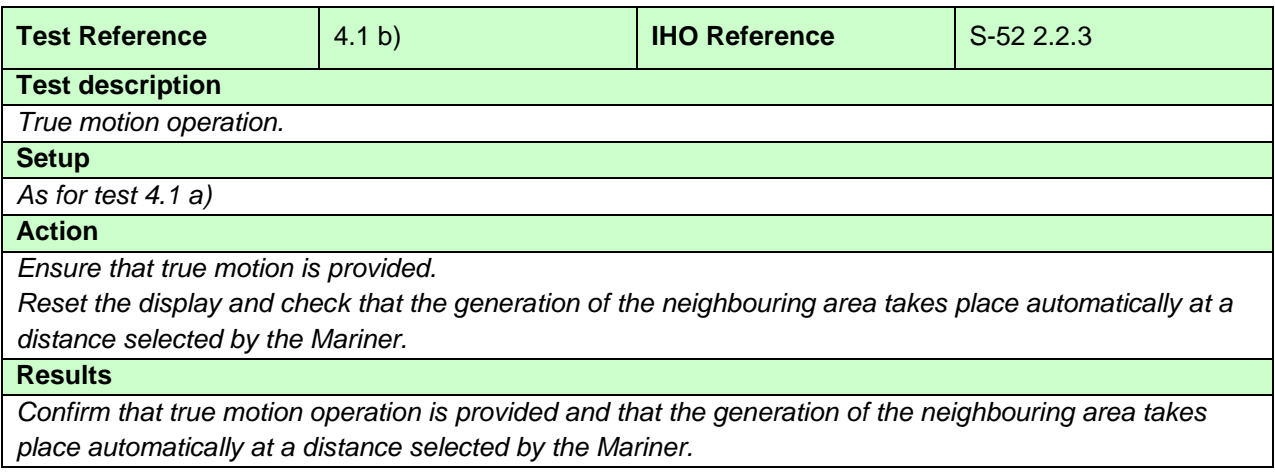

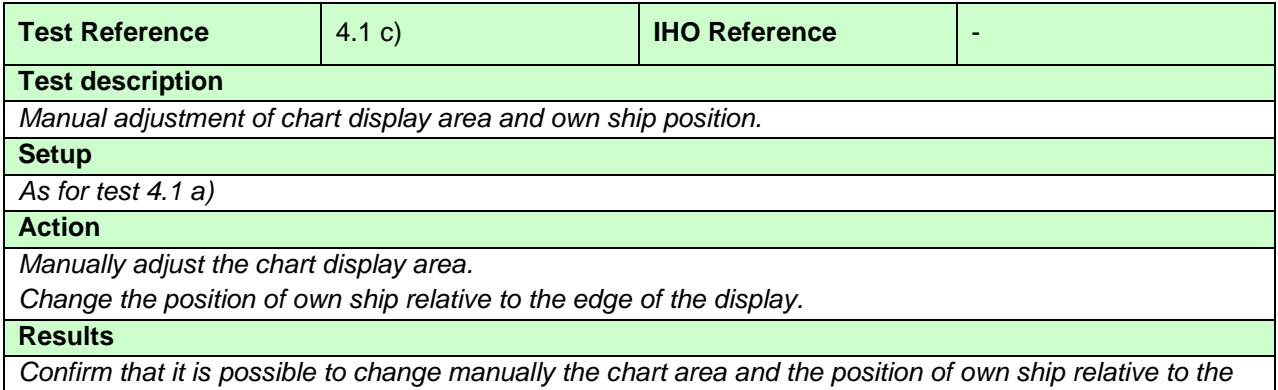

*edge of the display.*

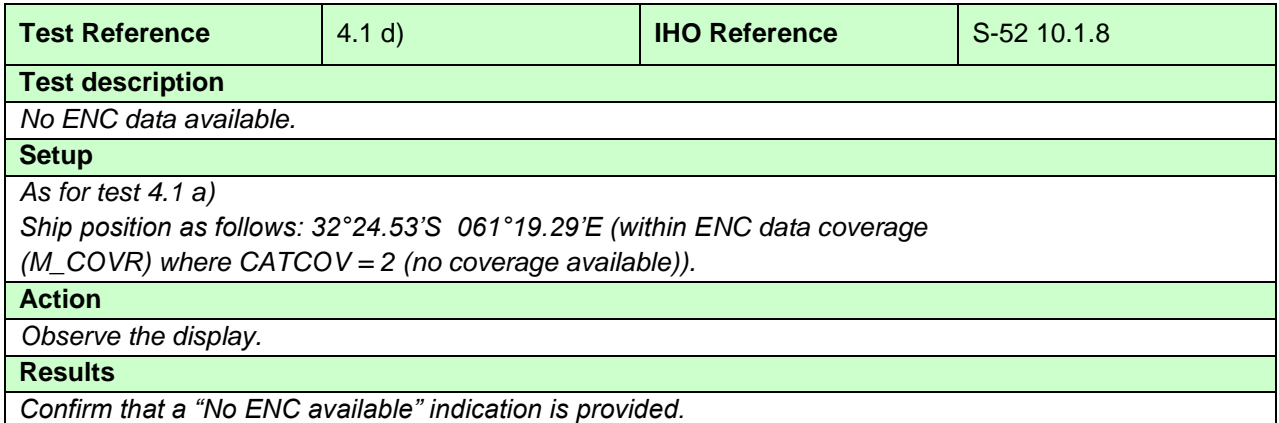

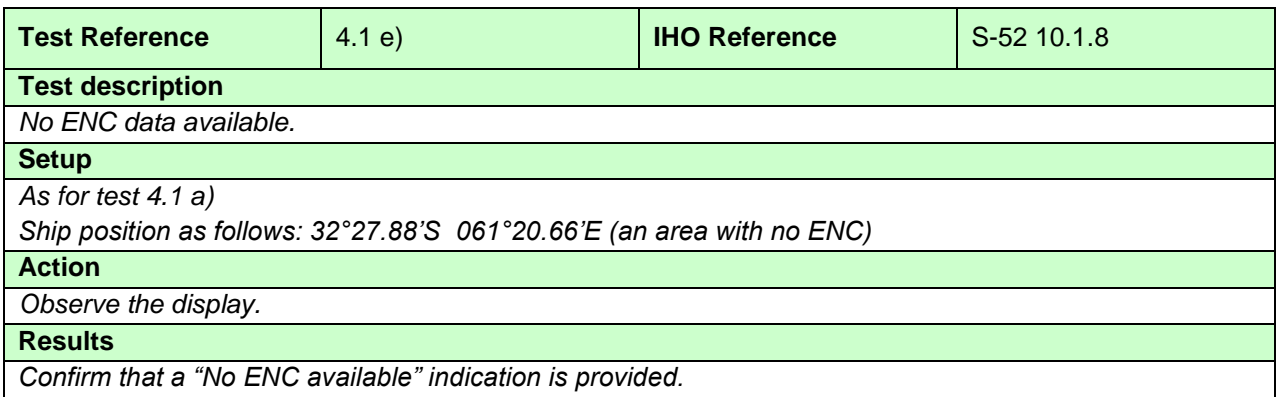

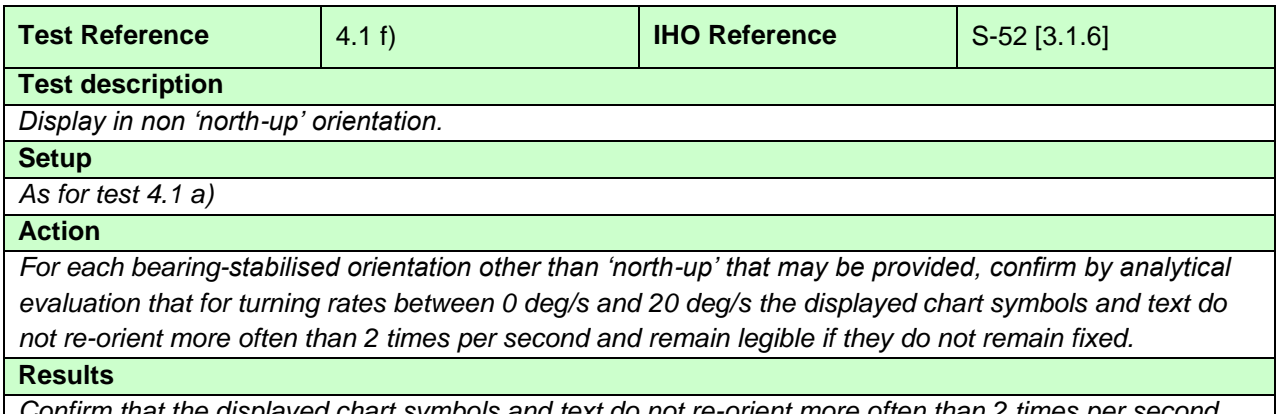

*Confirm that the displayed chart symbols and text do not re-orient more often than 2 times per second and remain legible. The symbols and text may remaining fixed and in this case will not re-orientate.*

## **4.2 Display of scale bar**

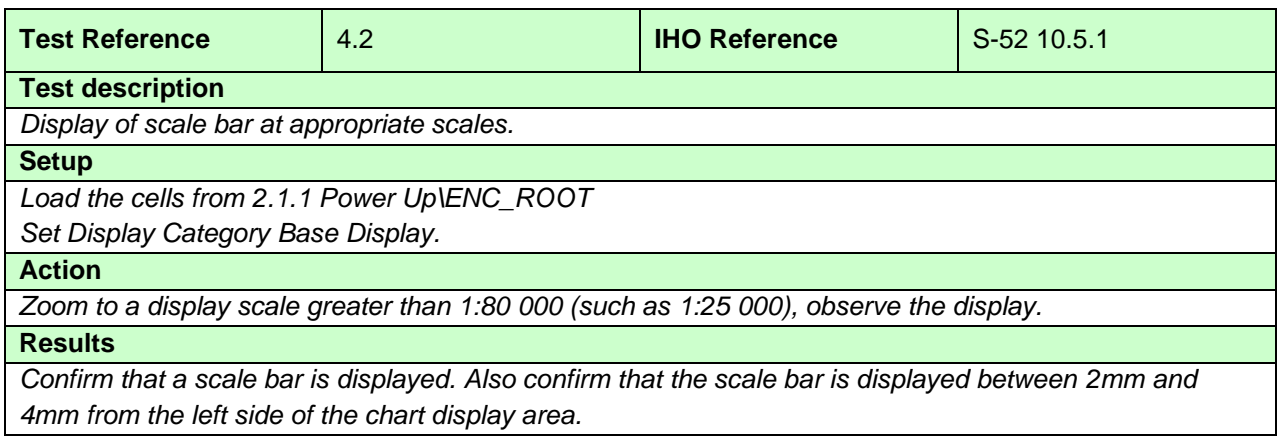

# **4.3 Display of latitude bar**

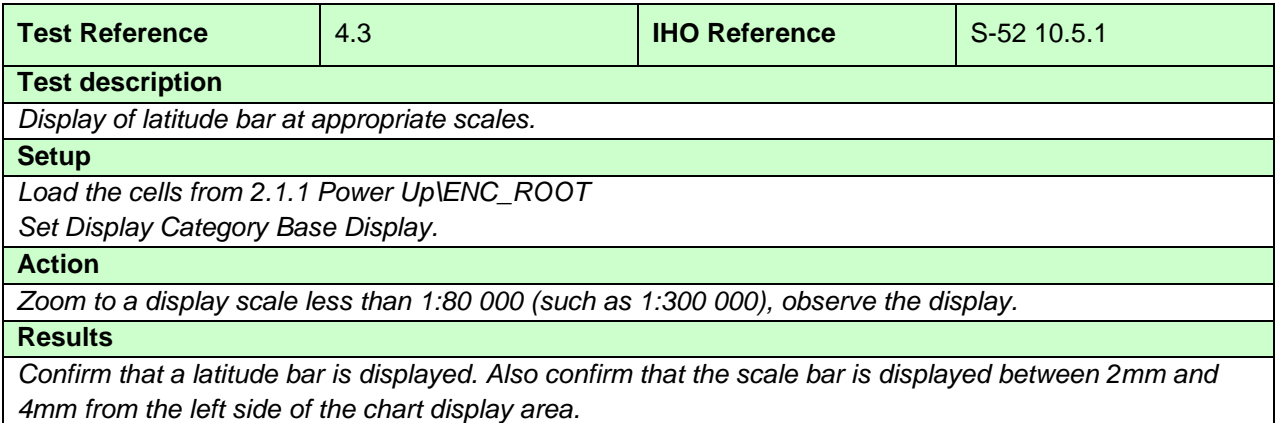

# **4.4 Object information**

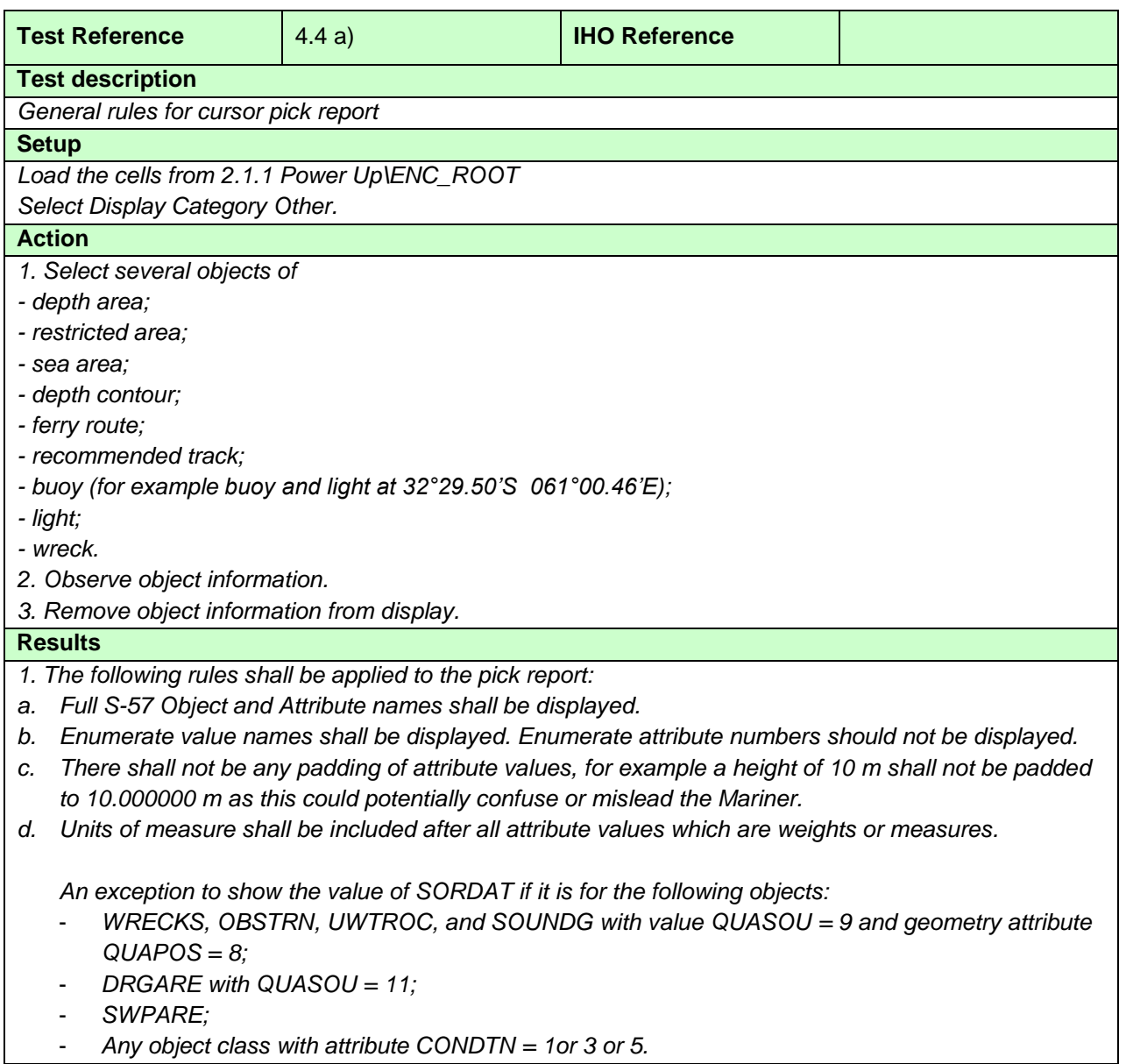

- *e. Dates shall be given in the form "Day Month Year" DD-MMM-YYYY. (MMM = JAN, FEB, MAR, APR, MAY, JUN, JUL, AUG, SEP, OCT, NOV, DEC).*
- *f. The pick report shall only return information about the objects present on the ECDIS display. This means all objects in the viewing layers enabled even if those objects have no resultant display. For example the meta object M\_SREL has no display but should be detailed in the pick report.*
- *g. Cursor enquiry shall extend to the spatial object, which carries accuracy attributes QUAPOS and POSACC. It shall include collection objects which carry additional information, for example the OBJNAM of traffic separation schemes, navigation lines (NAVLNE, RECTRC, DWRTCL, etc.).*

*2. Text associated with chart objects must be removed from the display.*

*Note: The text and background colour of pick report is specified by the OEM*

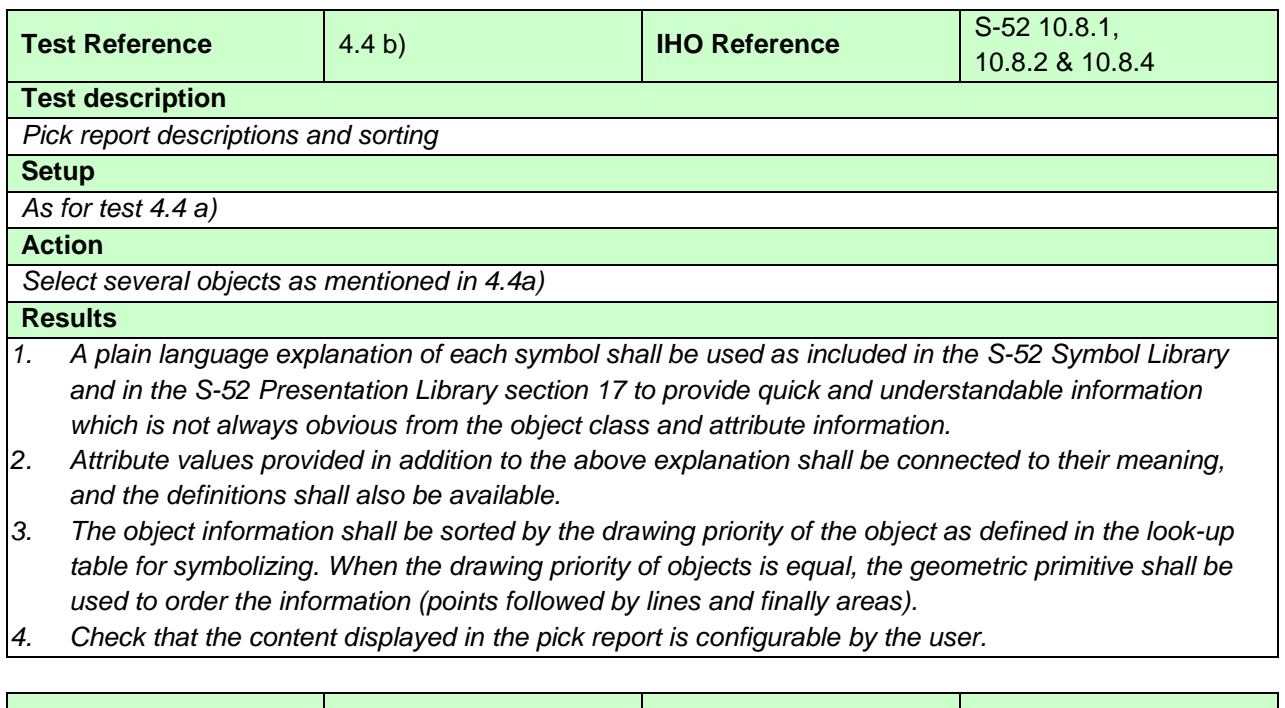

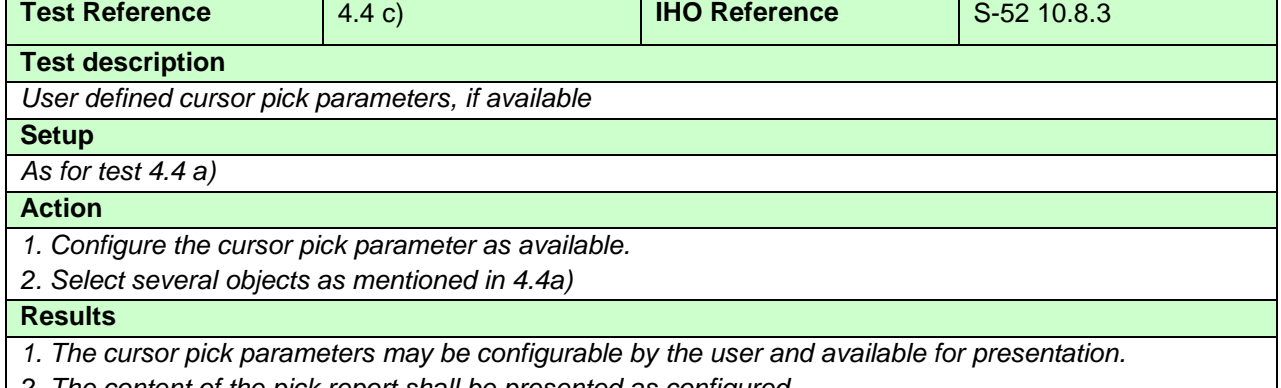

*2. The content of the pick report shall be presented as configured.*

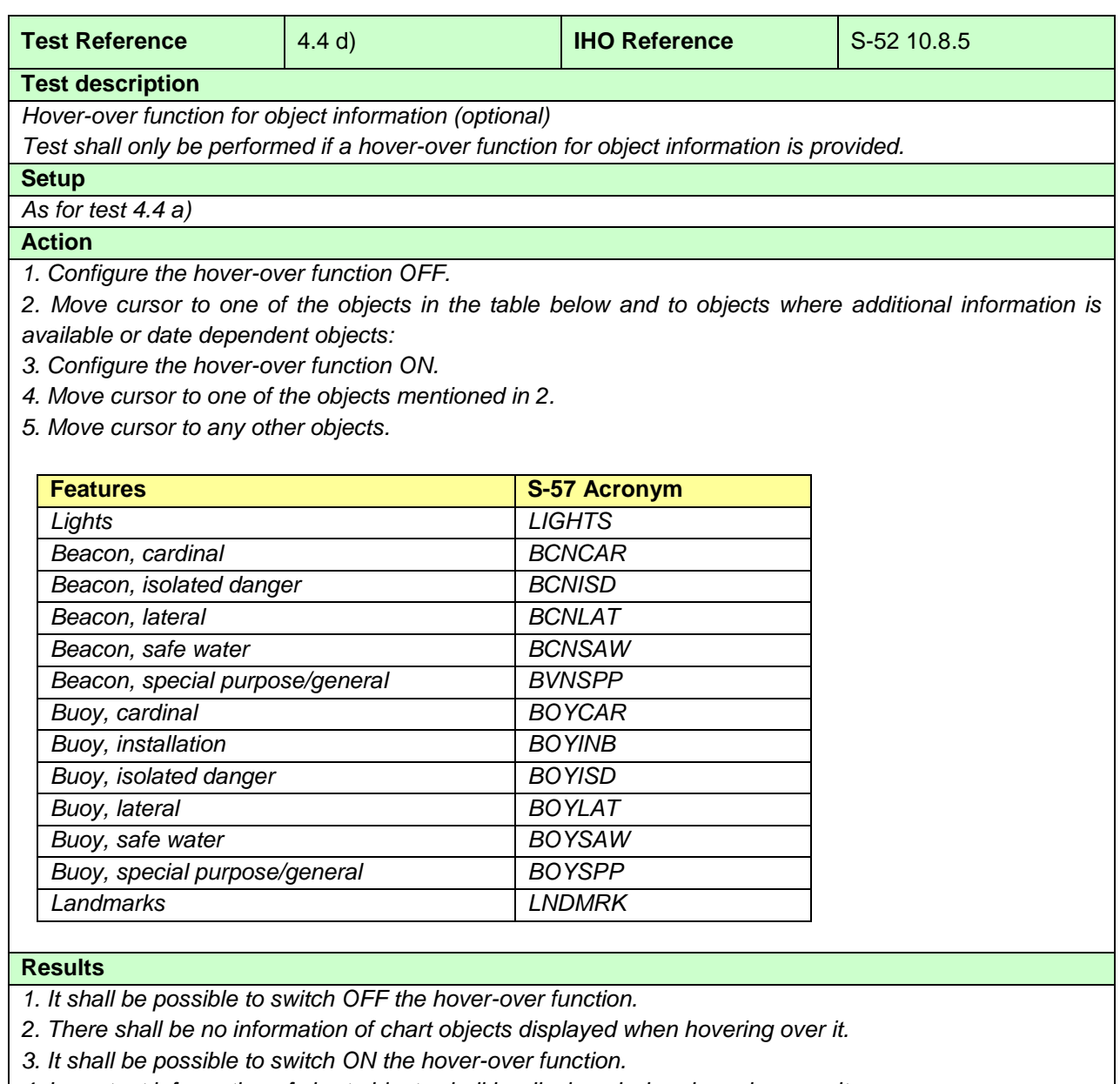

*4. Important information of chart objects shall be displayed when hovering over it.*

*5. When hovering over other chart objects no information shall be displayed.*

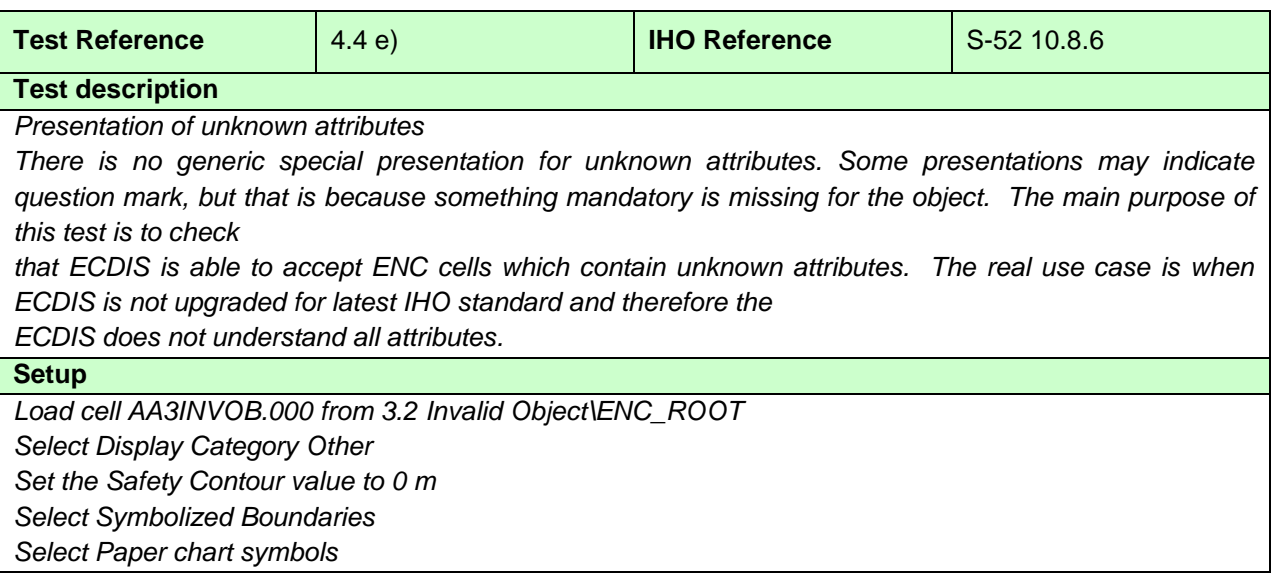

# **Action**

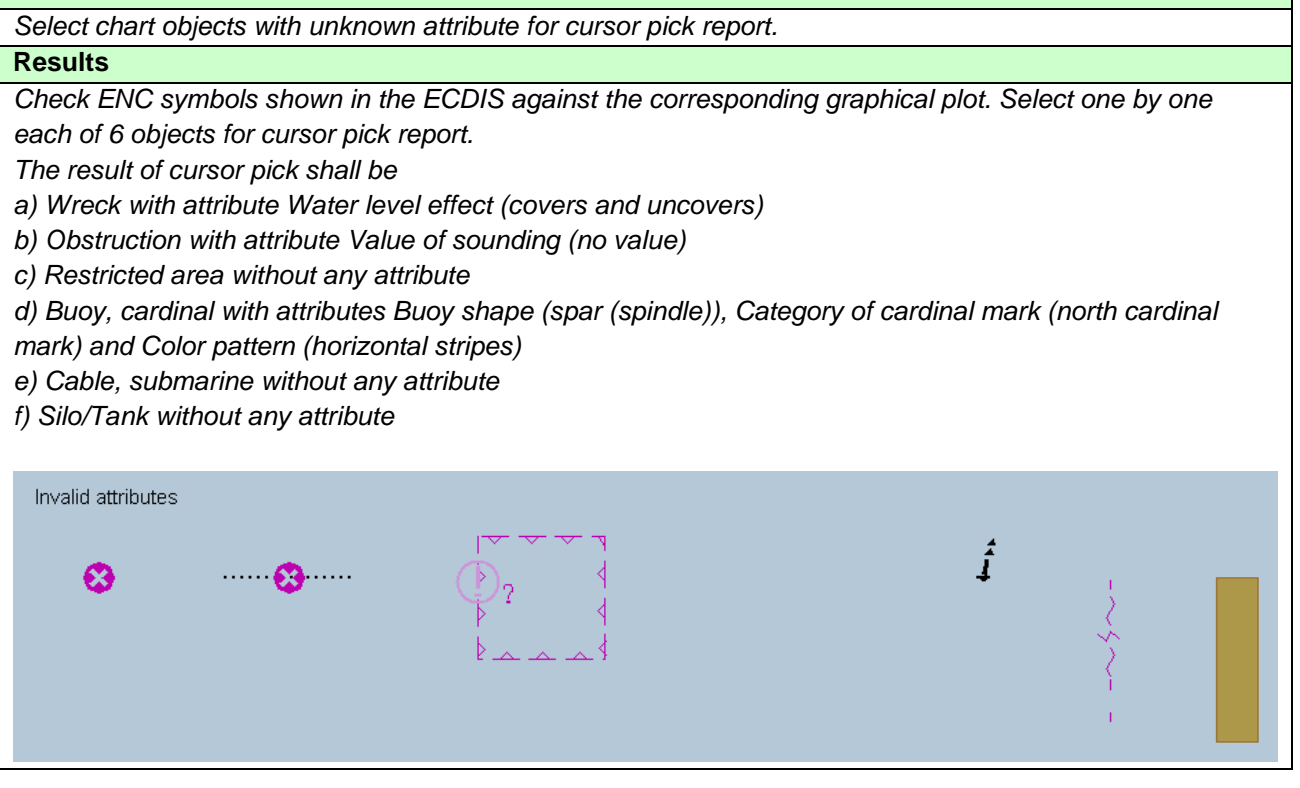

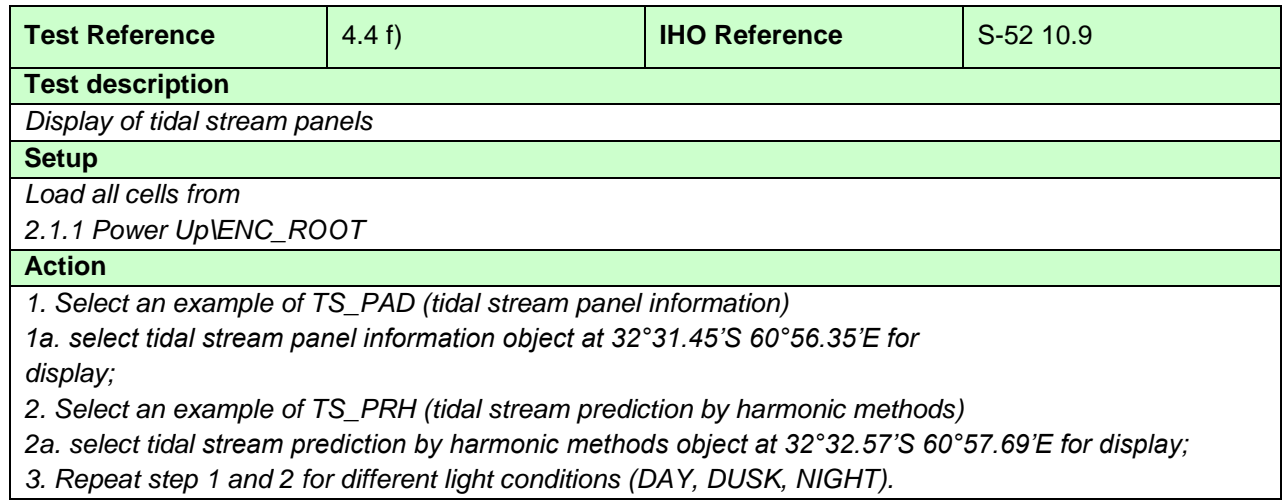

# **Results**

*1a. The data must be displayed in a way that it can be easily read and is logically presented, in a format as follows:*

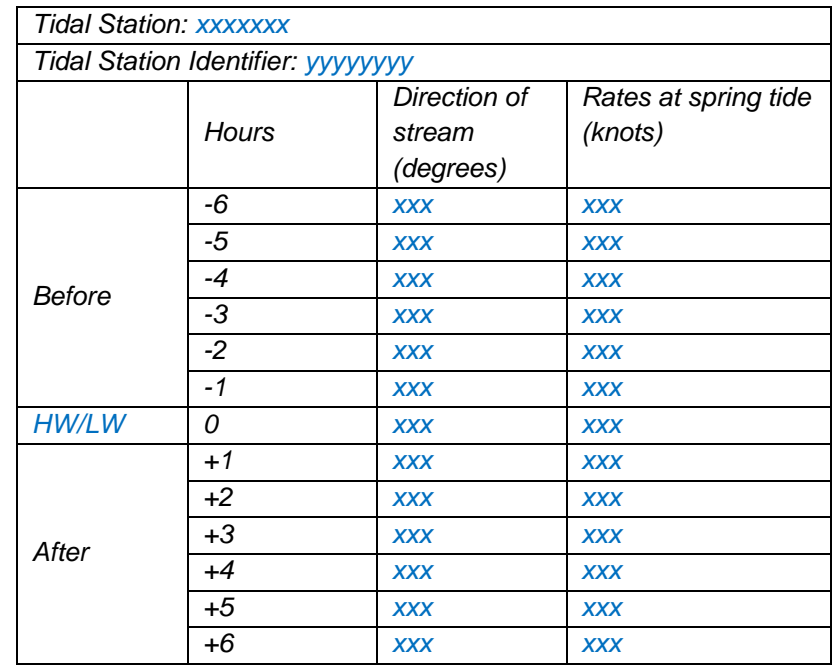

*2a. The data must be displayed in a way that it can be easily read and is logically presented, in a format as follows:*

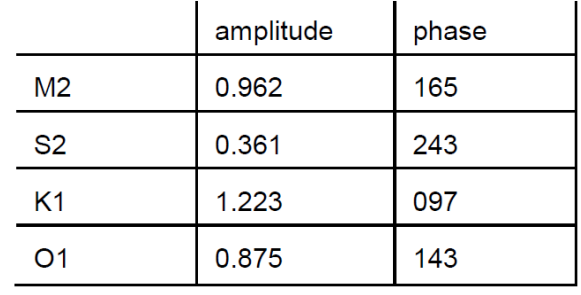

*3. The data must be displayed as appropriate for the selected light condition (DAY, DUSK, NIGHT).*

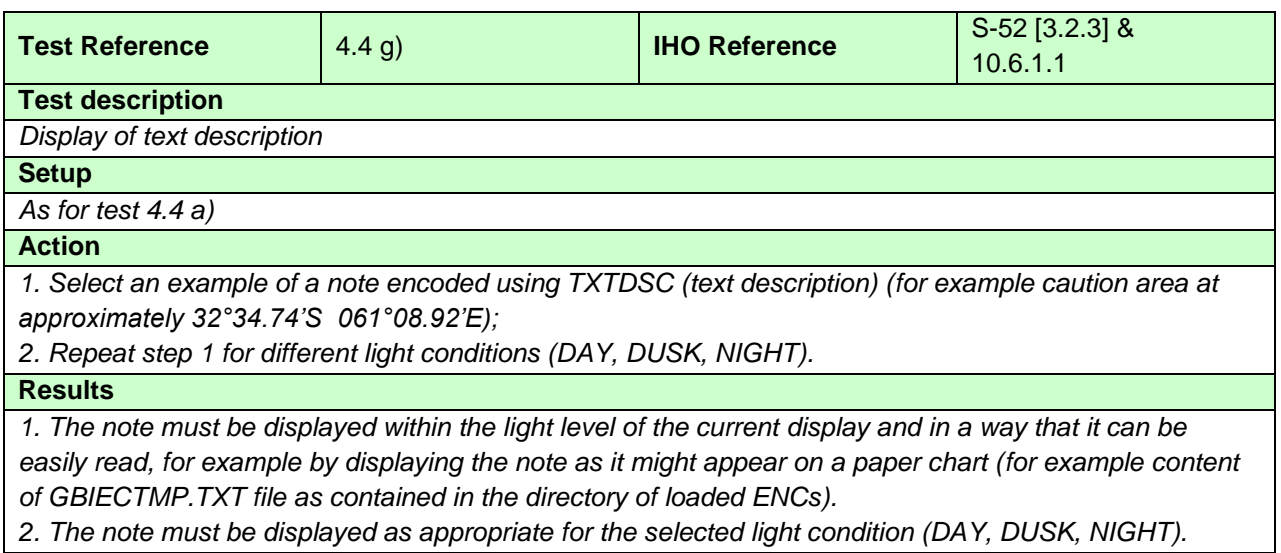

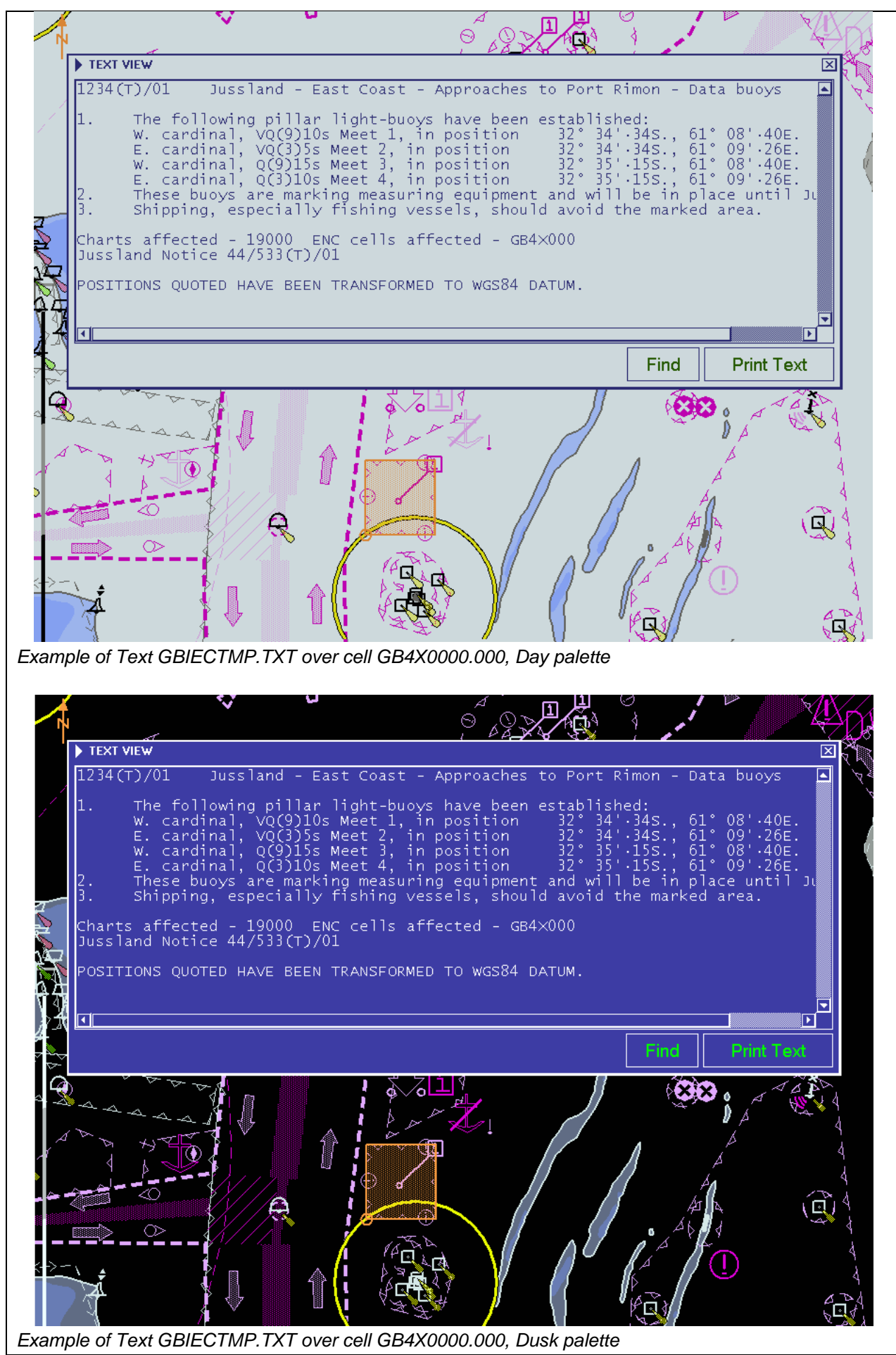

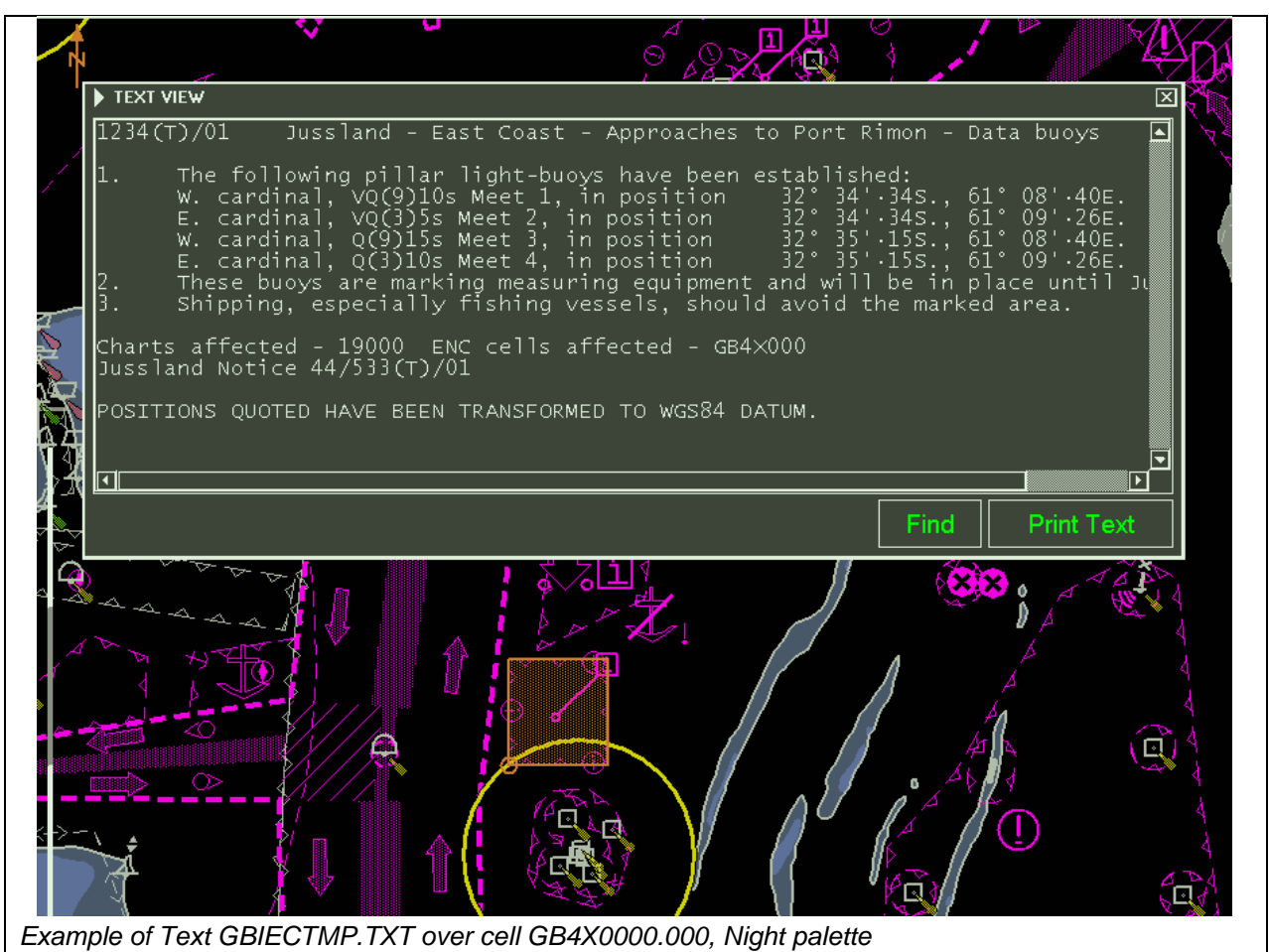

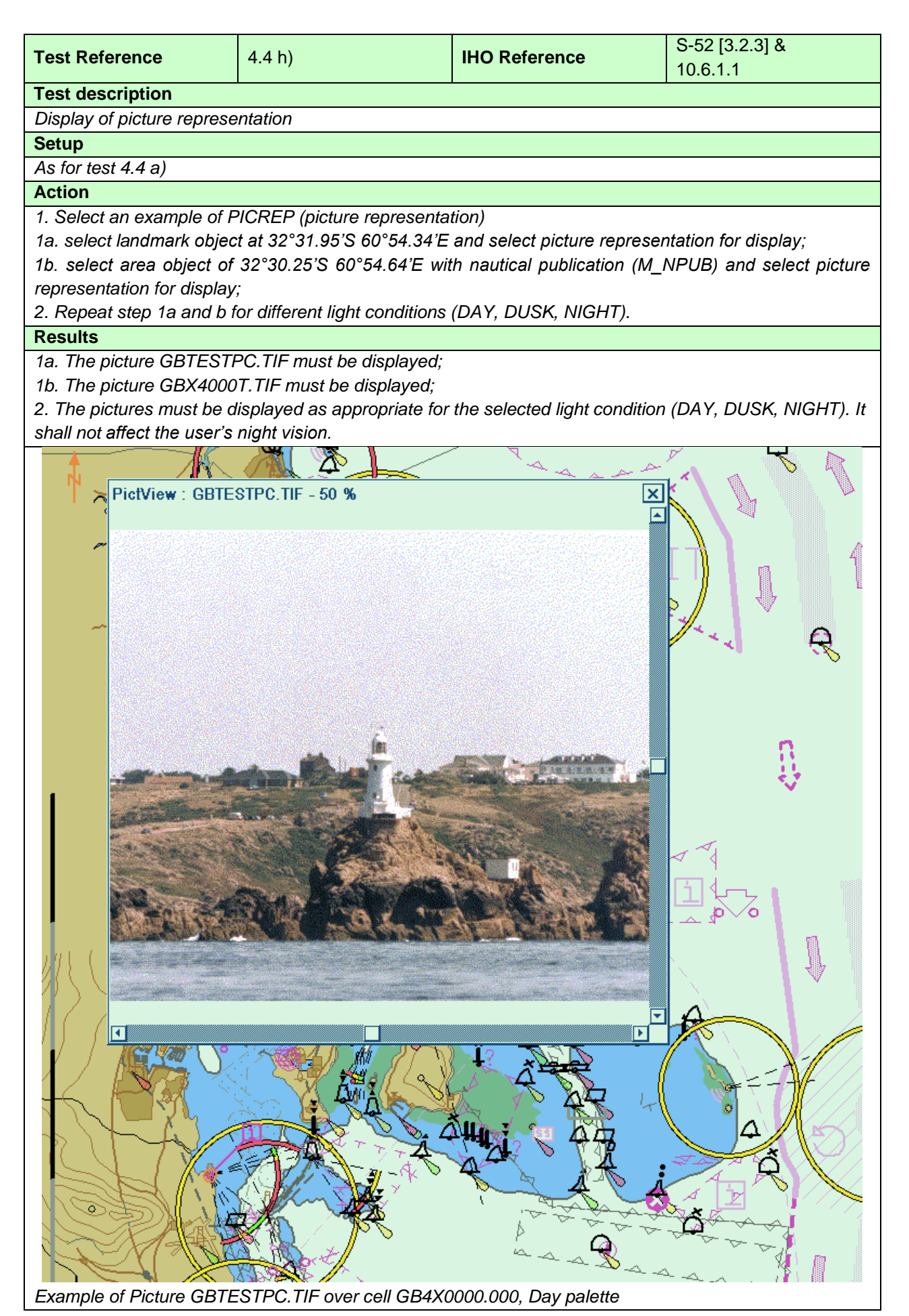

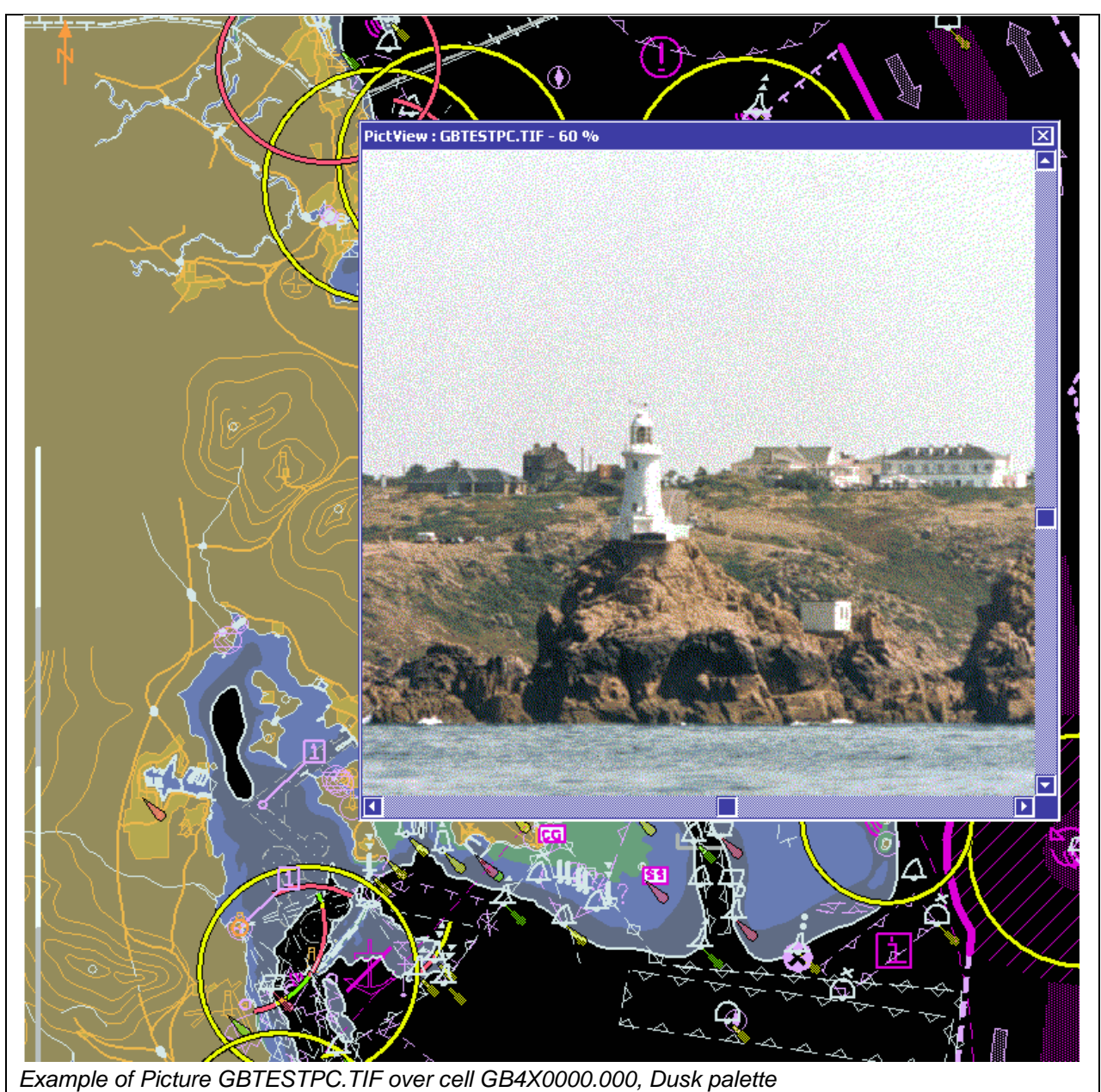

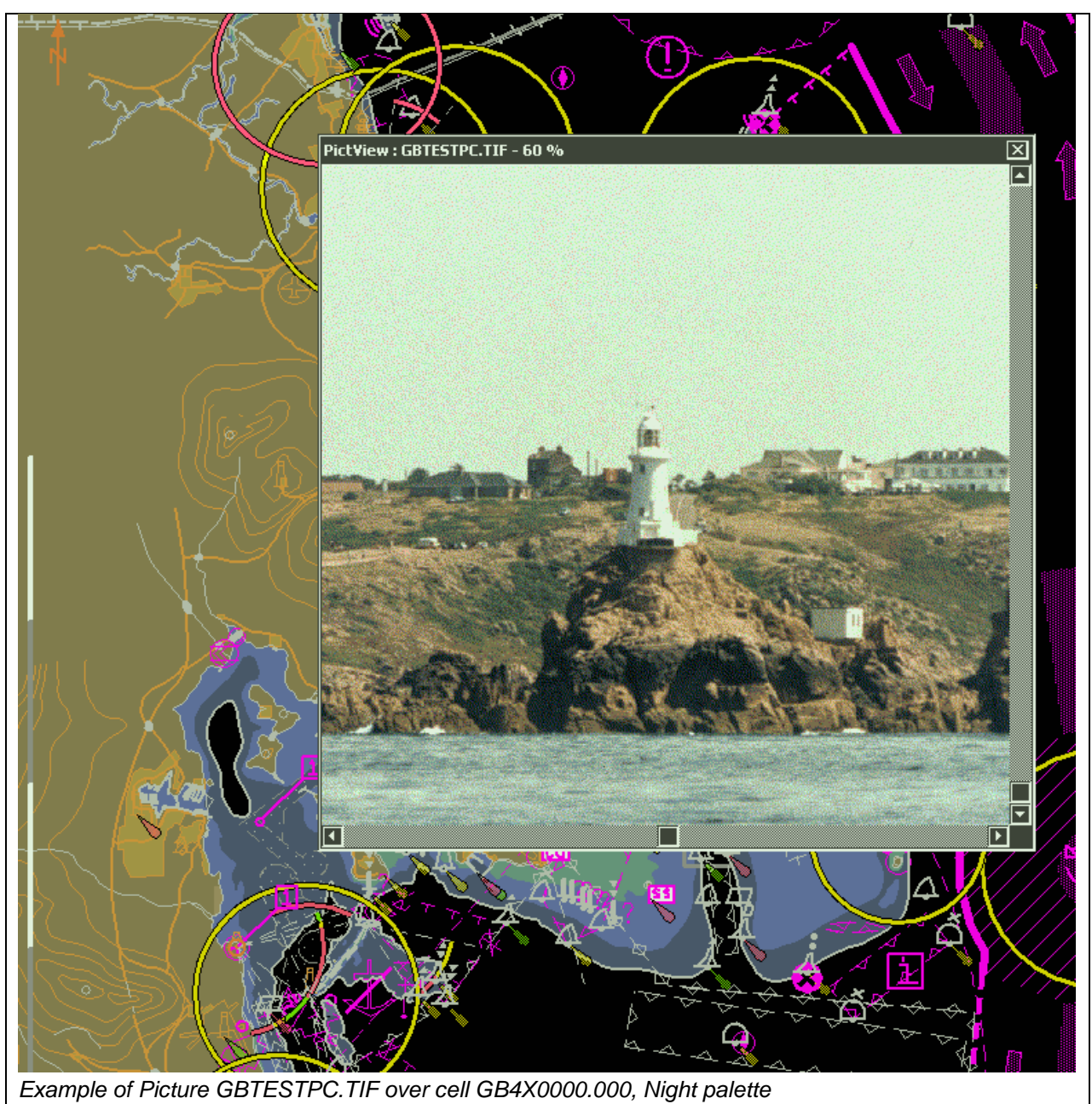

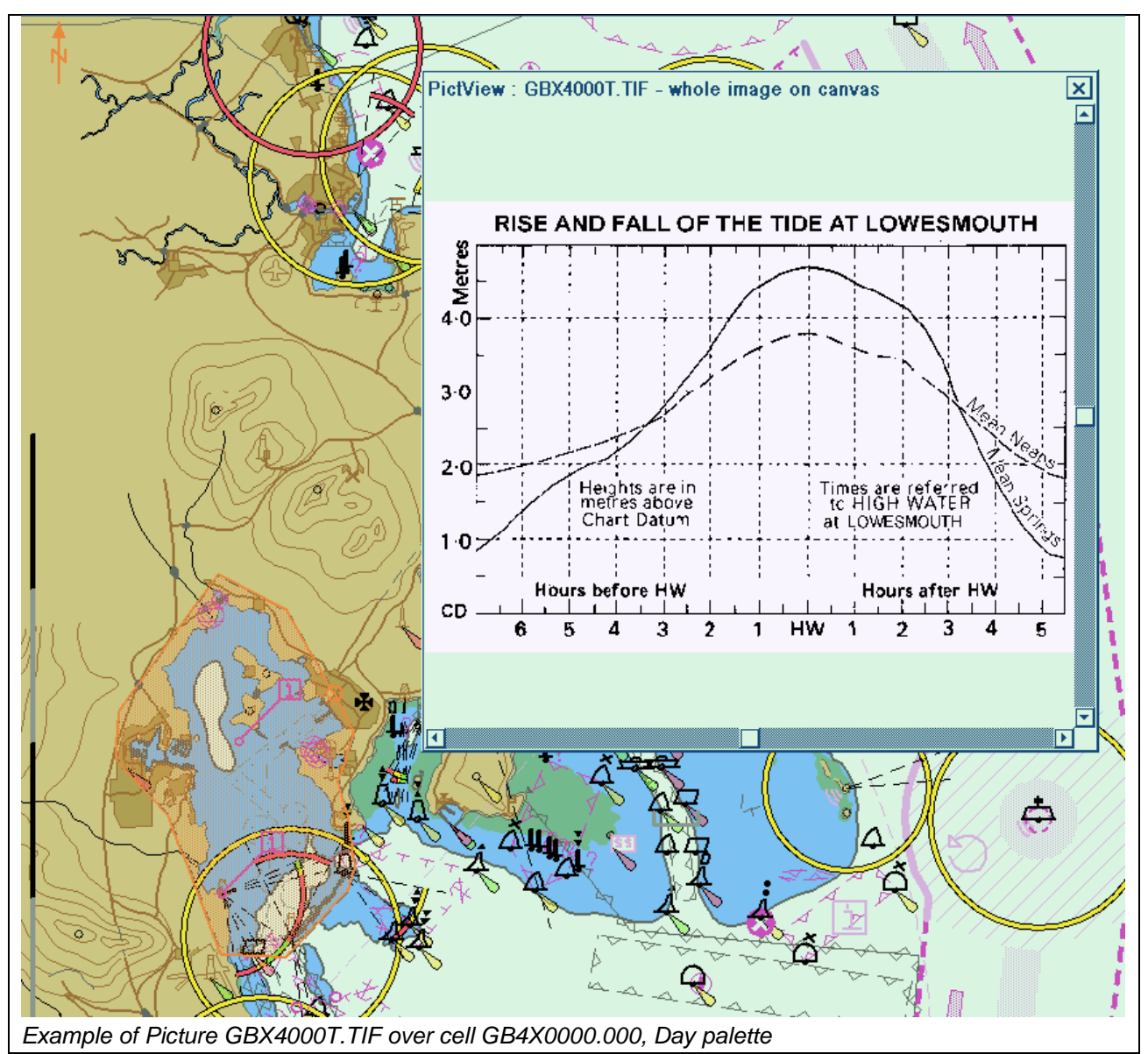

#### **4.5 Radar and Plotting Information**

Where the capability for displaying radar or radar tracks is provided, in addition to the requirements of IEC 62288 for radar displays and presentation of target information, perform the following:

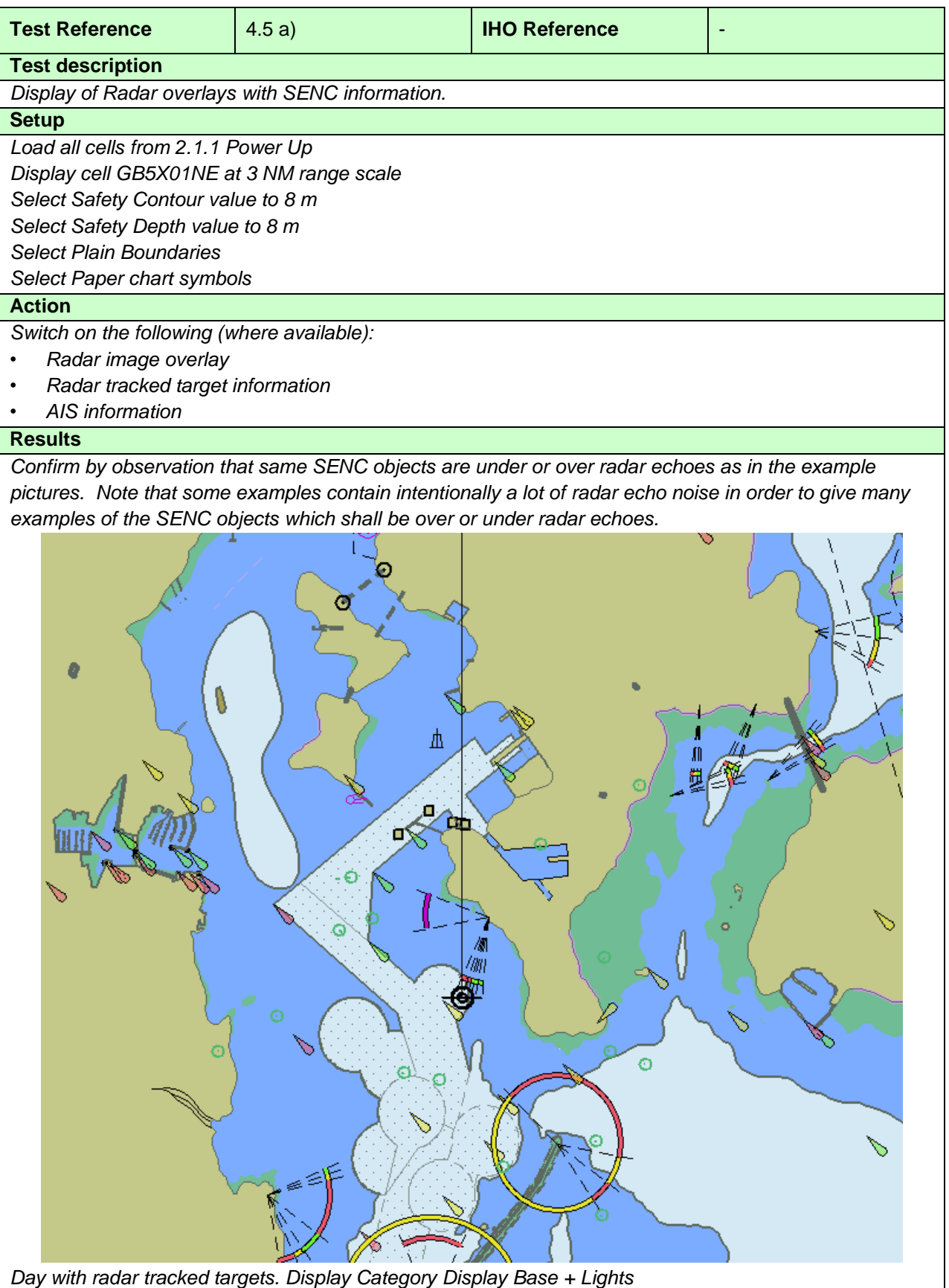

IHO ENC Test Data Sets for ECDIS

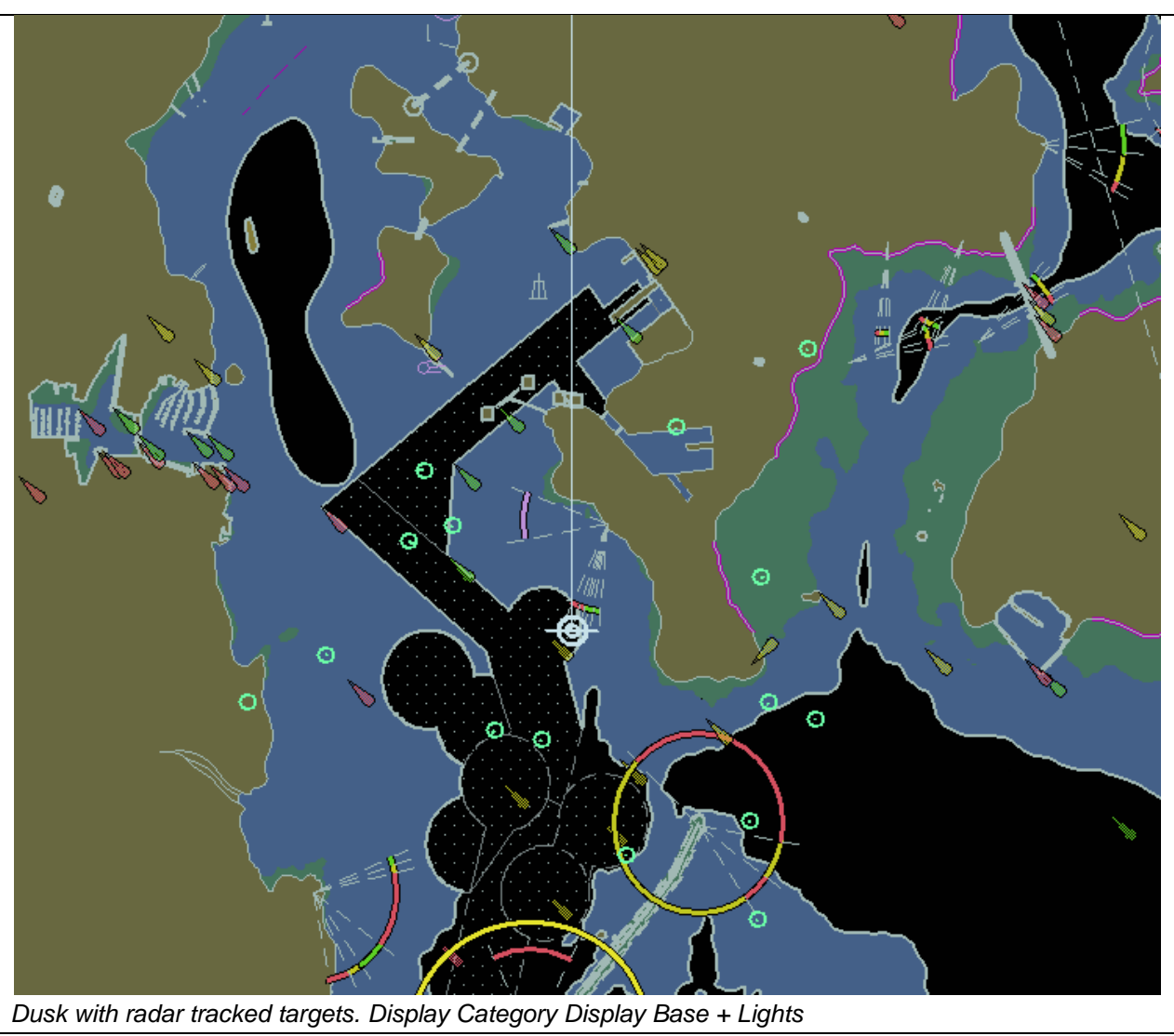

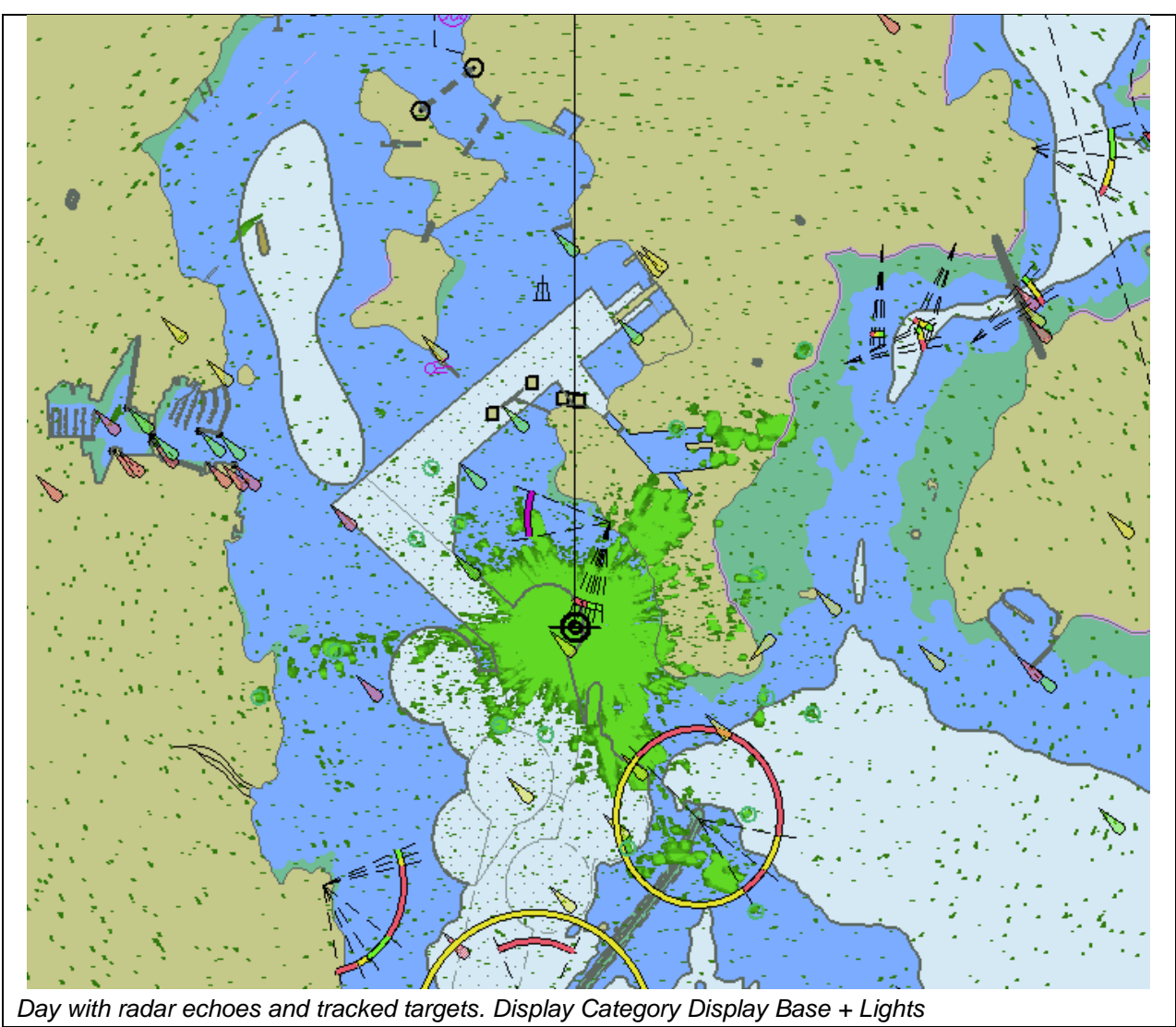

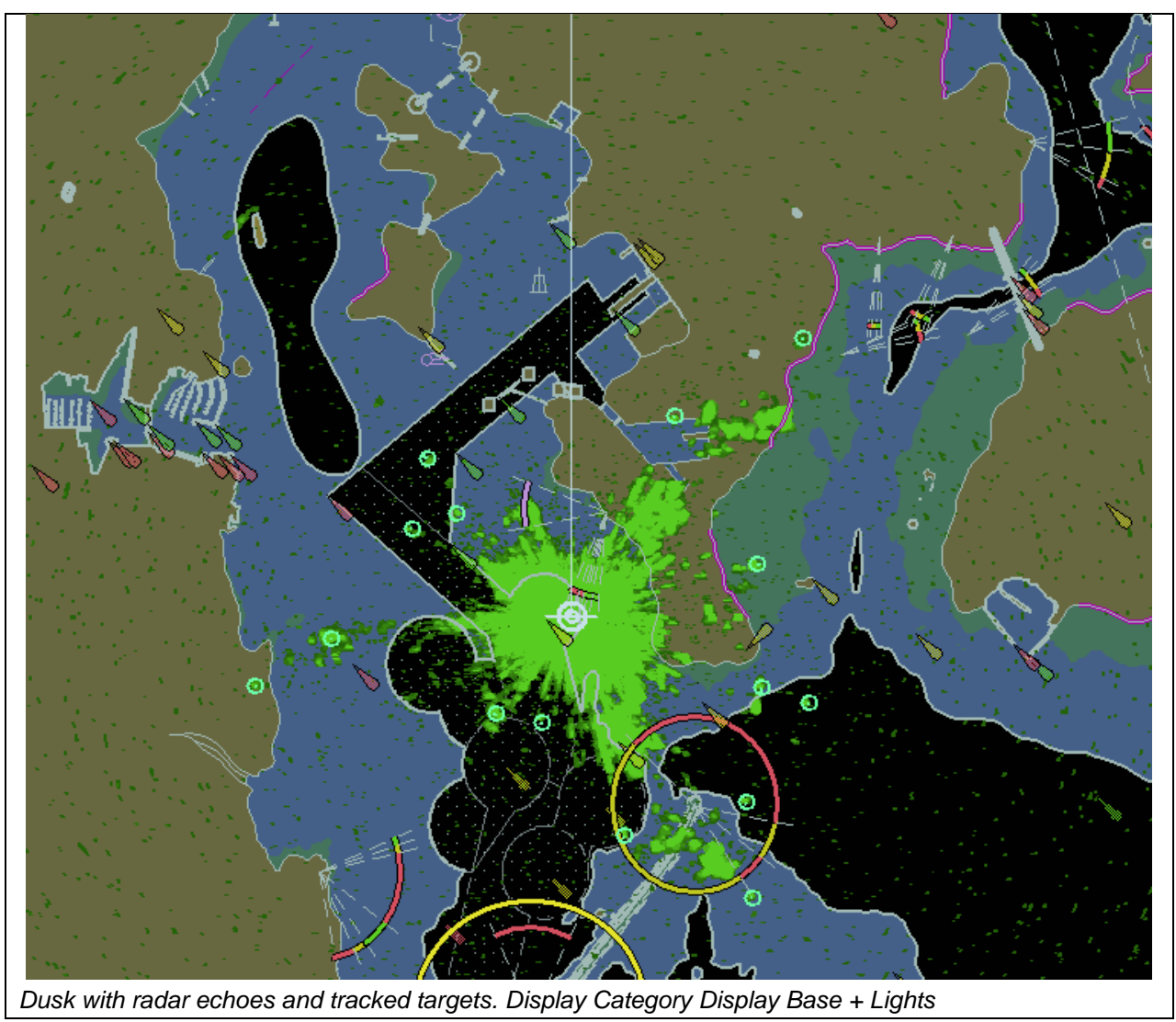

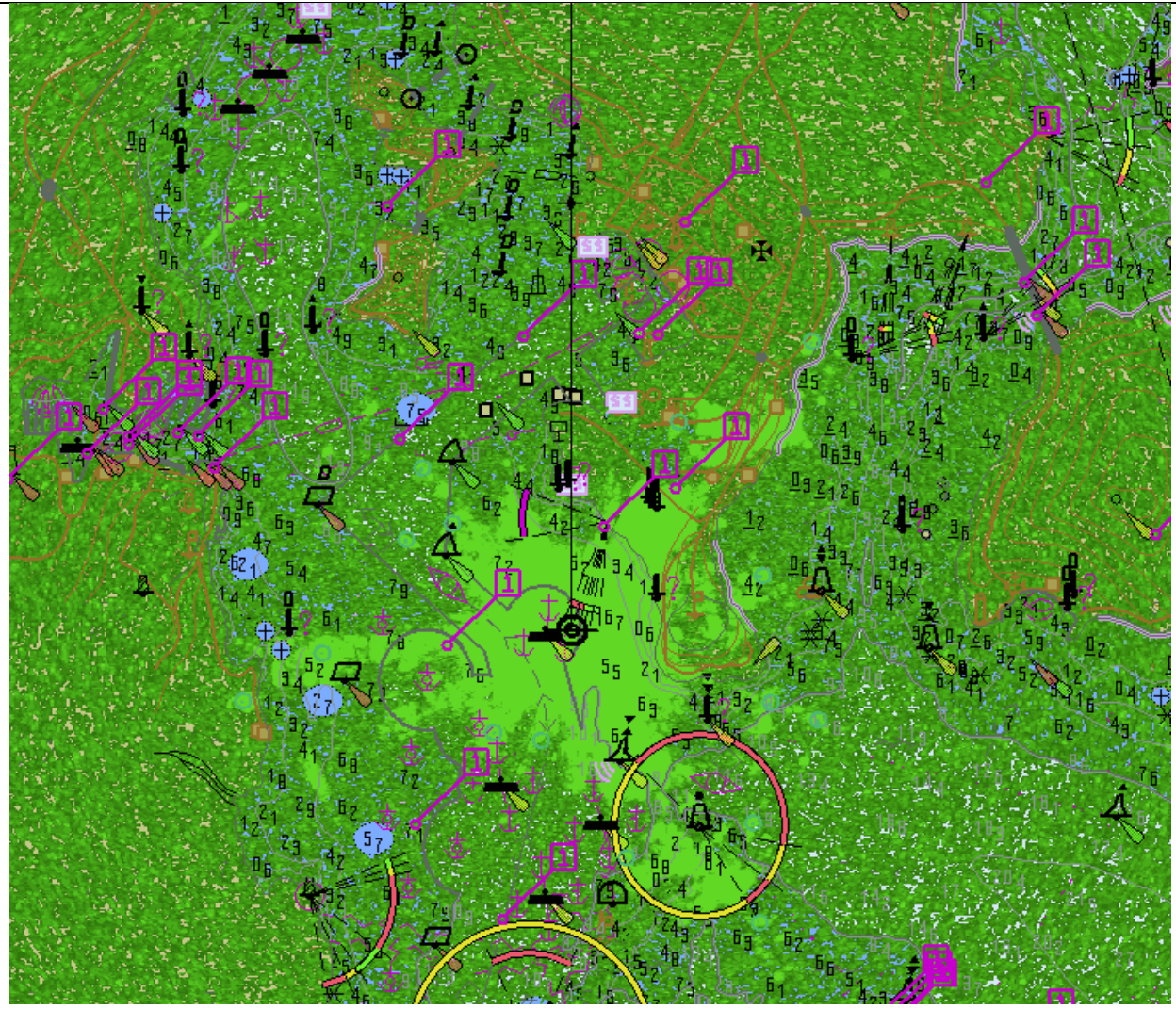

*Day with very noisy radar echoes and tracked targets. Display Category Other, Select Highlight info, Select Shallow water dangers.*

*Note: This example clearly shows which SENC features are above radar echoes*

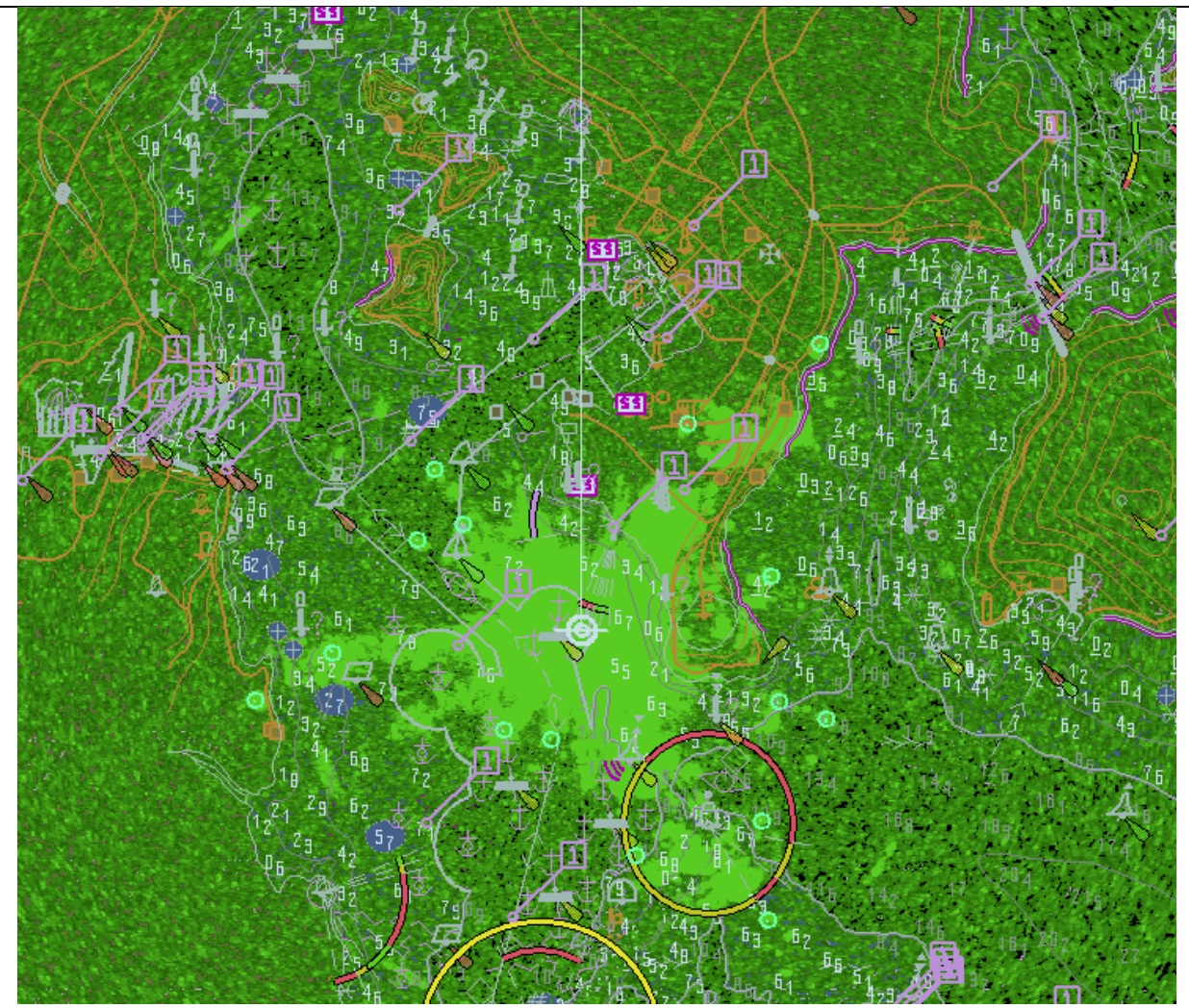

*Dusk with very noisy radar echoes and tracked targets. Display Category Other, Select Highlight info, Select Shallow water dangers.*

*Note: This example clearly shows which SENC features are above radar echoes*

#### **4.6 Accuracy**

In this section calculations are based on the WGS-84 spheroid: Semi-major axis 6378137.0000m Semi-minor axis 6356752.3142m Eccentricity squared 0.00669437999013 Flattening 298.257223563

The WGS-84 spheroid is defined by its semi-major axis and flattening  $1/f = 1/298.257223563$ . The other parameters are derived from a and f.

Conversion of metres (m) to nautical miles (NM) uses  $1$  NM = 1852 m.

The tests contained within this section shall be executed using the Electronic Bearing Line (EBL) and Variable Range Marker (VRM) tools provided by the ECDIS system.

The tolerance for distances is 1% or 30m whichever is greater. The tolerance for bearings is 1º.

The positions used in this section are also included in the files "4.6 Accuracy-Geodesic.doc" and "4.6 Accuracy-Rhumb Lines.doc" in the "4.6 Accuracy" folder within the TDS.

#### **4.6.1 Distance and azimuth between geographical positions**

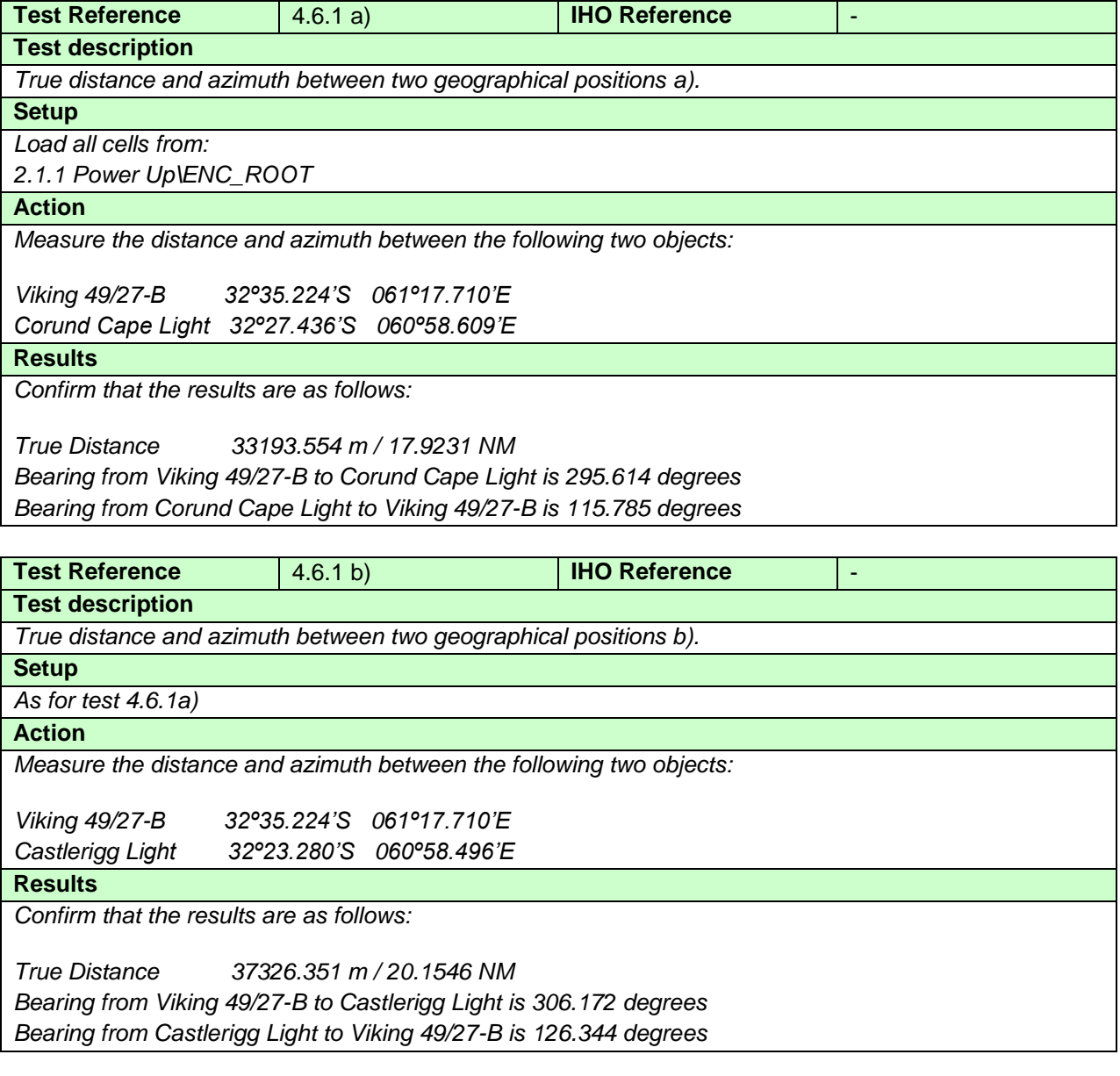

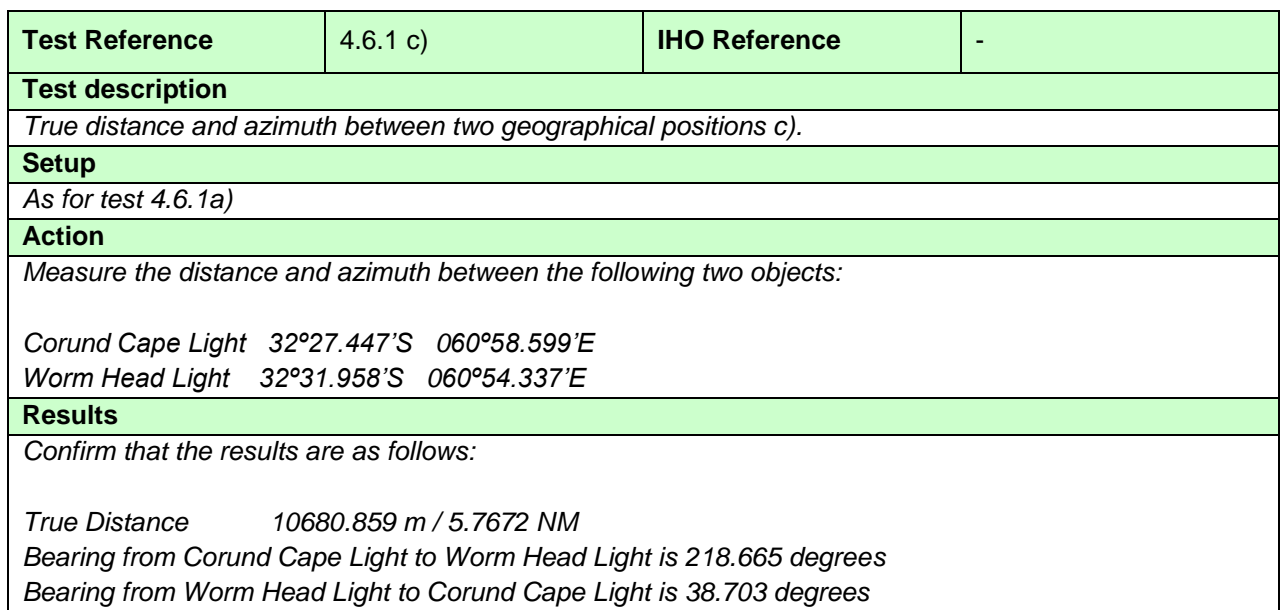

#### **4.6.2 Geographical position from a known position and distance/azimuth**

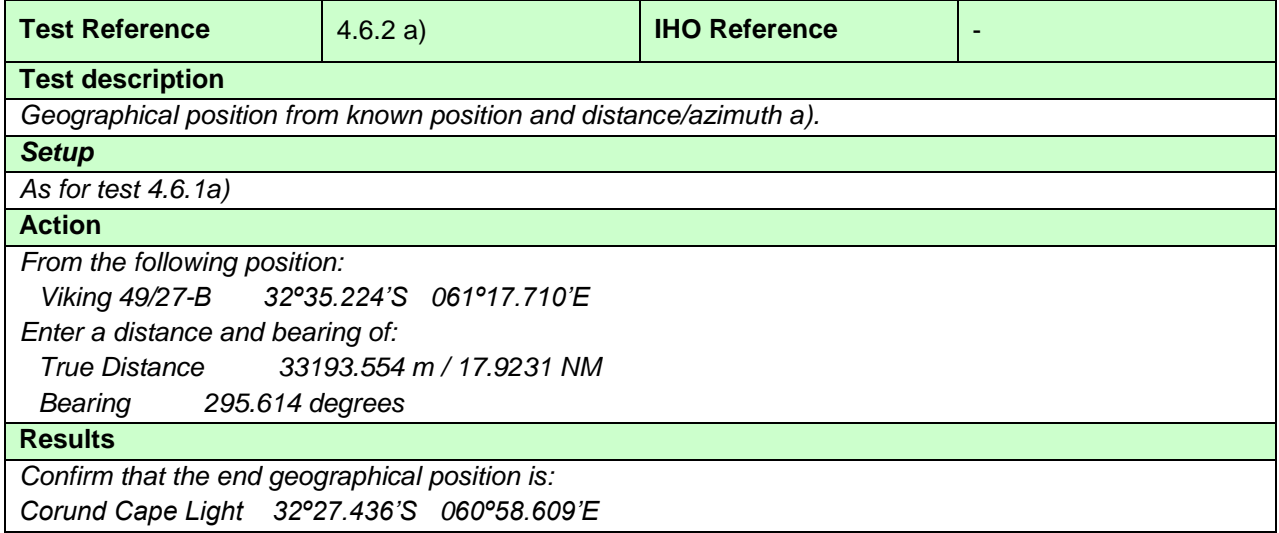

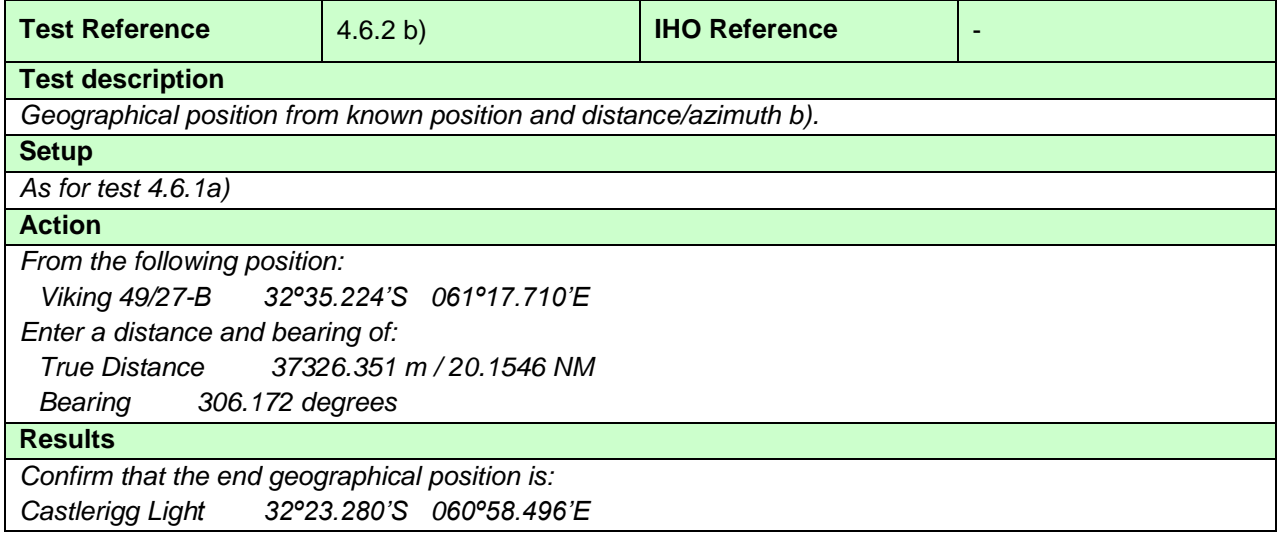

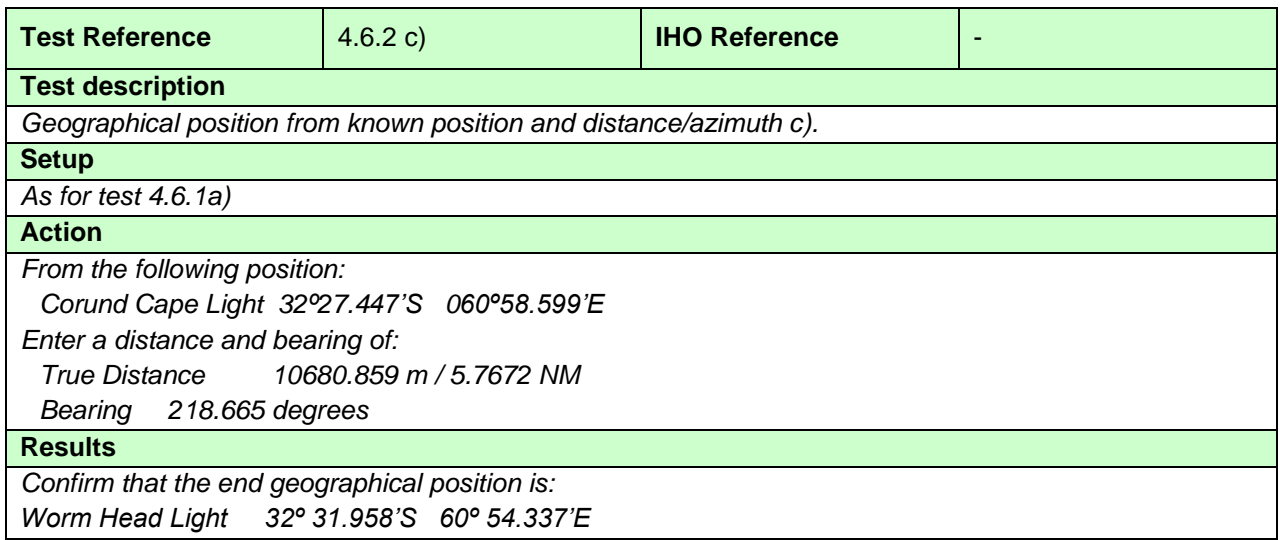

# **4.6.3 Rhumb line distance and azimuth between geographical positions**

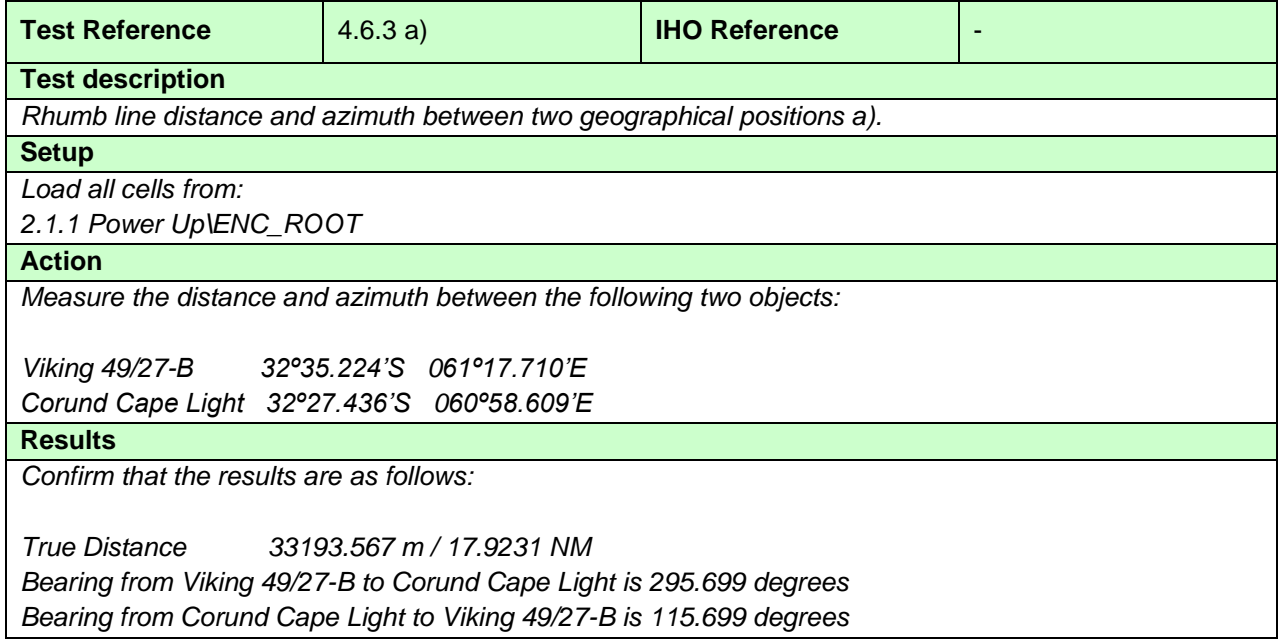

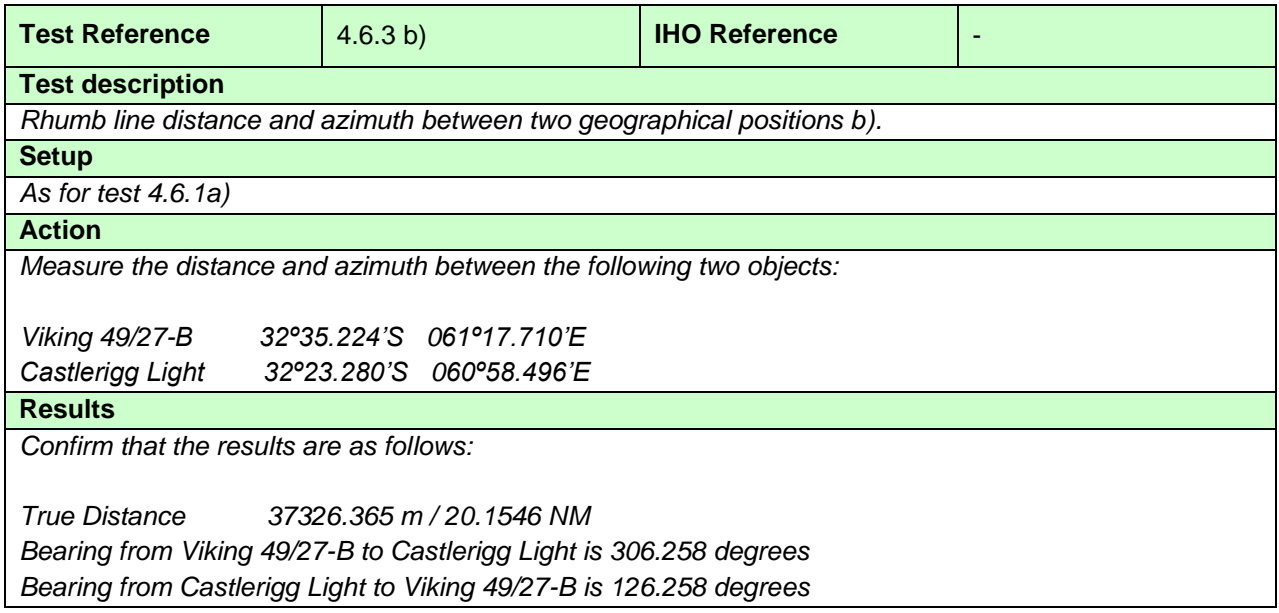

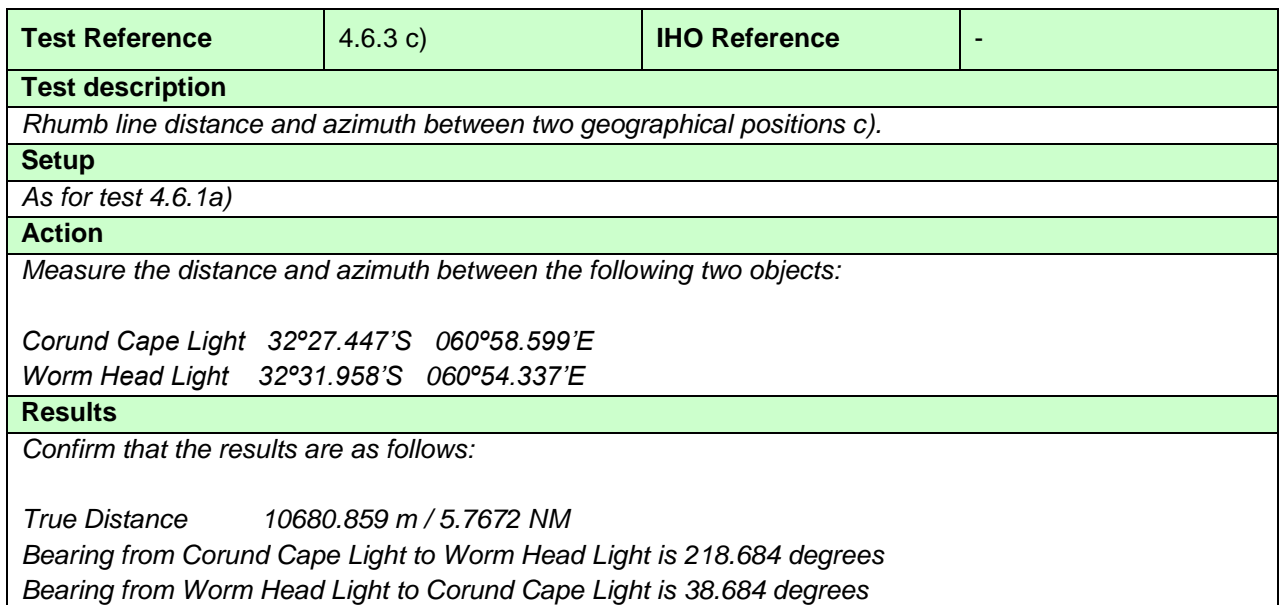

#### **4.6.4 Geodesics**

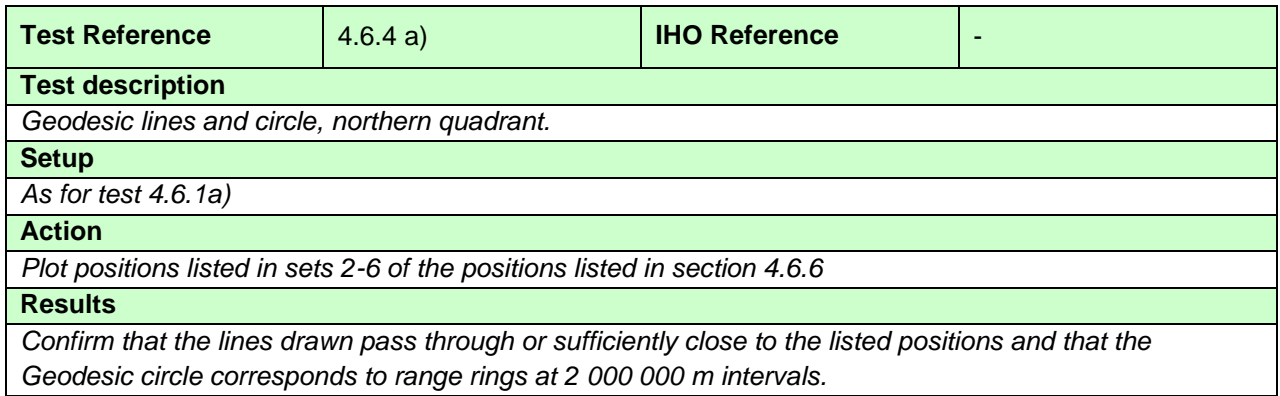

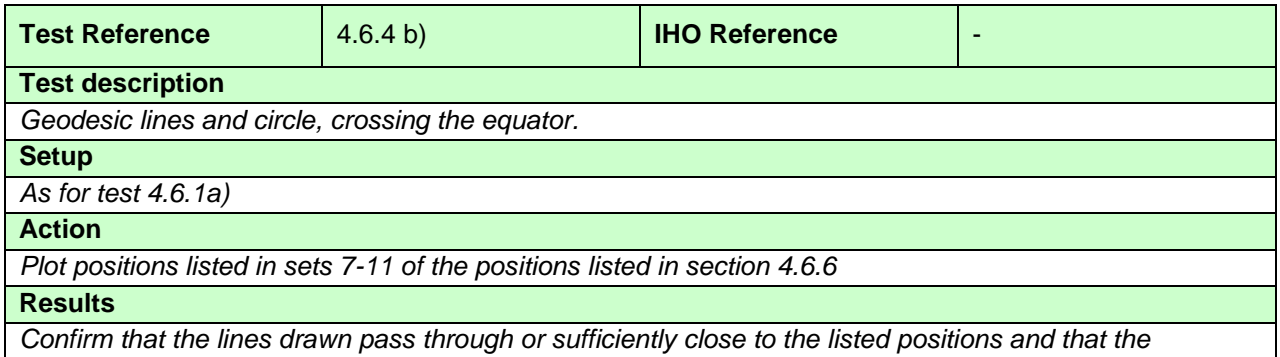

*Geodesic circle corresponds to range rings at 2 000 000 m intervals.*

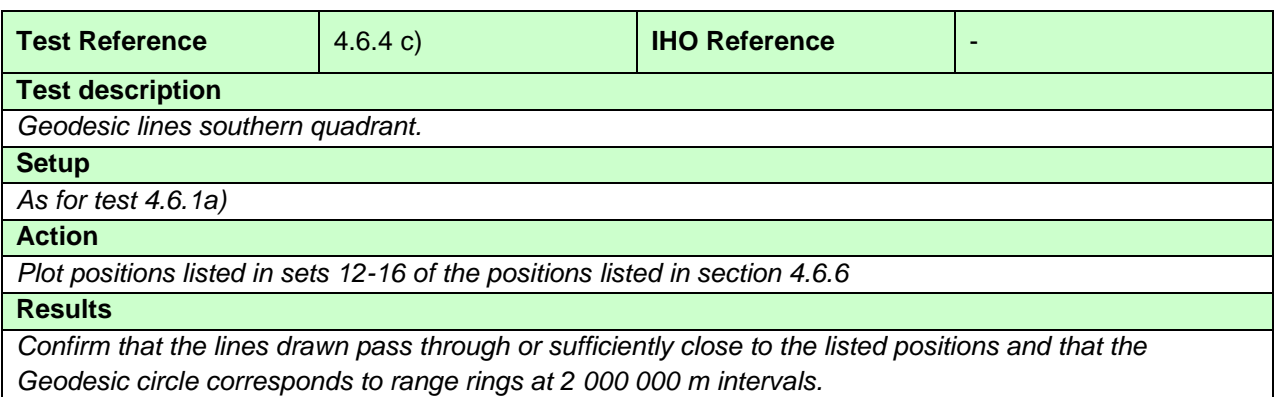

### **4.6.5 Rhumb Lines**

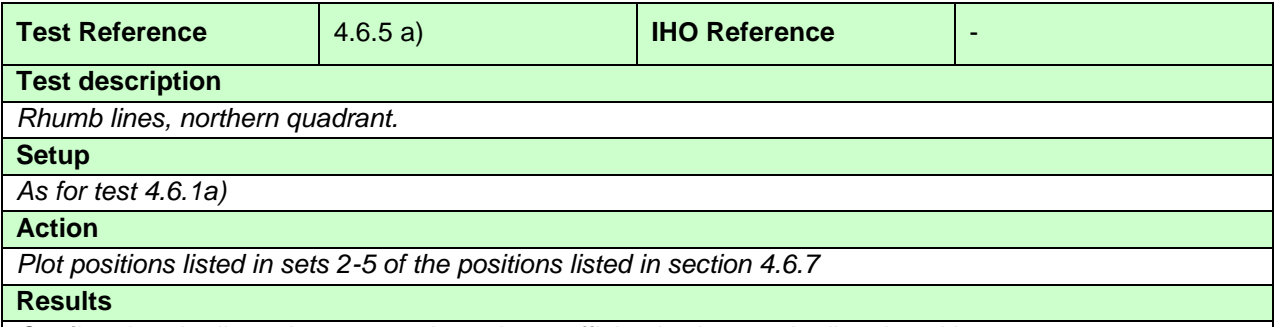

*Confirm that the lines drawn pass through or sufficiently close to the listed positions.*

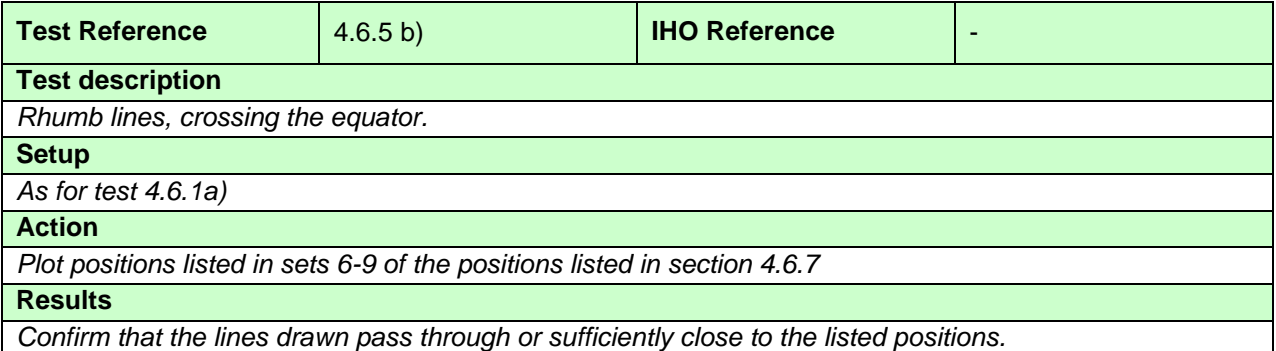

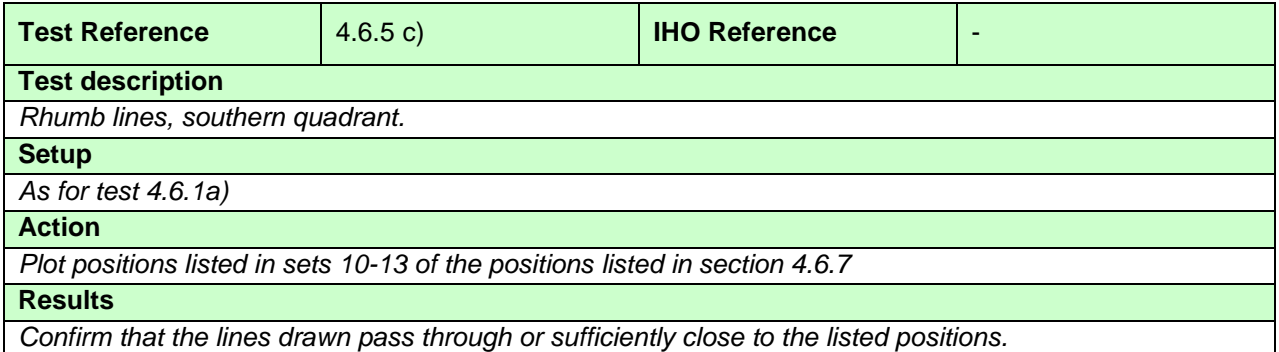

#### **4.6.6 Positions for use in Accuracy Tests - Geodesics**

The following sections contain a series of latitudes and longitudes which define a number of geodesics. These points are intended to allow type approval authorities to test the ability of ECDIS to calculate geodesics correctly.

Conversion of metres (m) to nautical miles (NM) uses 1 NM =  $1852$  m.

#### **Set 1 Micklefirth**

Usage Band 4

 Viking 49/27-B 32º35.224S 061º17.710E Corund Cape Light 32º27.436S 060º58.609E True Distance 33193.554 m / 17.9231 NM Forward Bearing 295.614 degrees Reverse Bearing 115.785 degrees

 Viking 49/27-B 32º35.224S 061º17.710E Castlerigg Light 32º23.280S 060º58.496E True Distance 37326.351 m / 20.1546 NM Forward Bearing 306.172 degrees Reverse Bearing 126.344 degrees

#### Usage Band 5

 Corund Cape Light 32º27.447S 060º58.599E Worm Head Light 32º31.958S 060º54.337E True Distance 10680.859 m / 5.7672 NM Forward Bearing 218.665 degrees Reverse Bearing 38.703 degrees

#### **Long Geodesics - North West Quadrant.**

#### **Set 2 Long Diagonal (30ºN, 60ºW to 60ºN, 30ºW)**

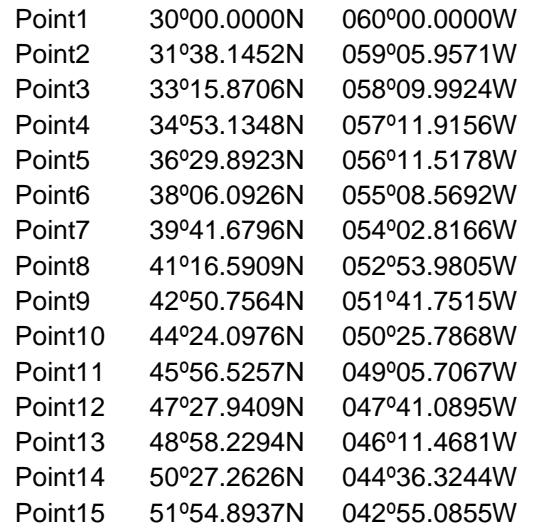

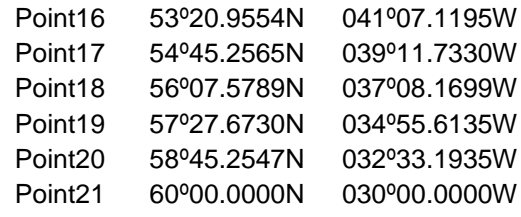

# **Set 3 Long Diagonal (30ºN, 30ºW to 60ºN, 60ºW)**

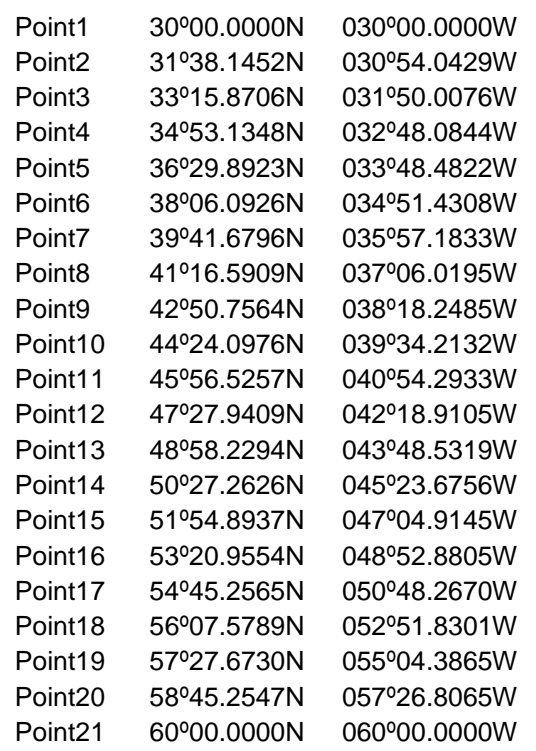

#### **Set 4 Long Horizontal (45ºN, 60ºW to 45ºN, 30ºW)**

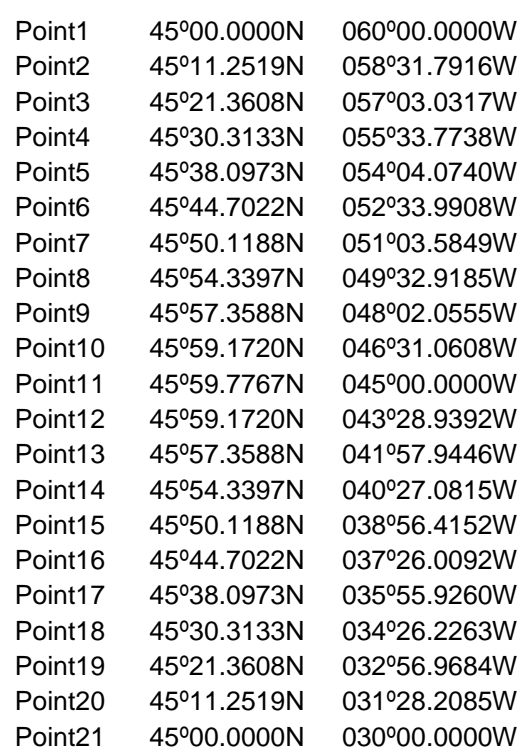

#### **Set 5 Long Vertical (30ºN, 45ºW to 60ºN, 45ºW)**

The geodesic runs along the 45ºW meridian.

**Set 6 Circle (Centre 45ºN, 45ºW Radius 2 000 000 m Points every 15 degrees)**

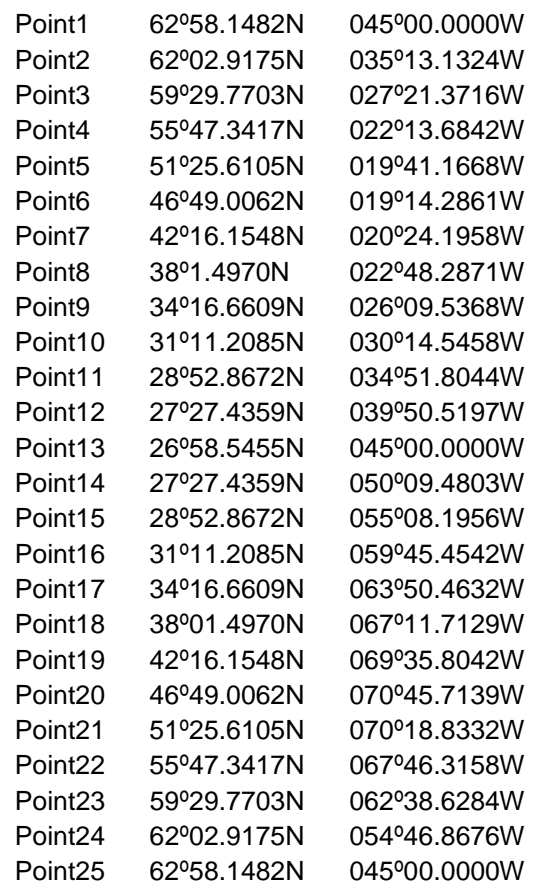

#### **Long Geodesics (Crossing Equator).**

#### **Set 7 Long Diagonal (15ºN, 60ºW to 15ºS, 30ºW)**

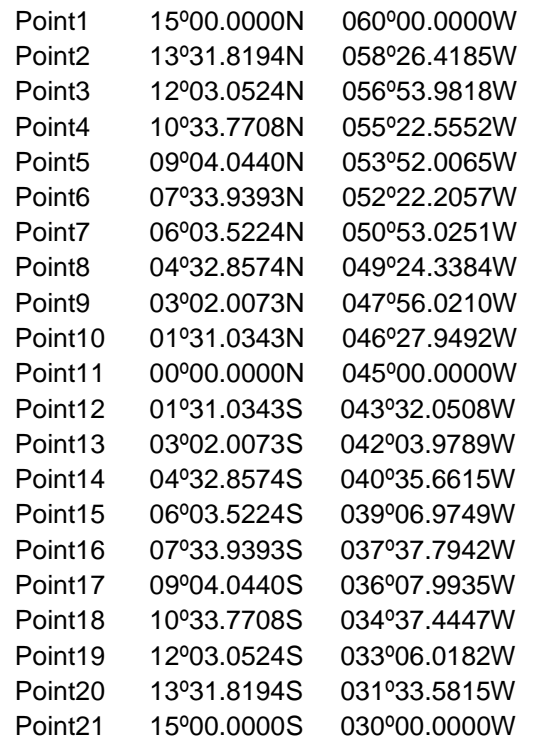

#### **Set 8 Long Diagonal (15ºN, 30ºW to 15ºS, 60ºW)**

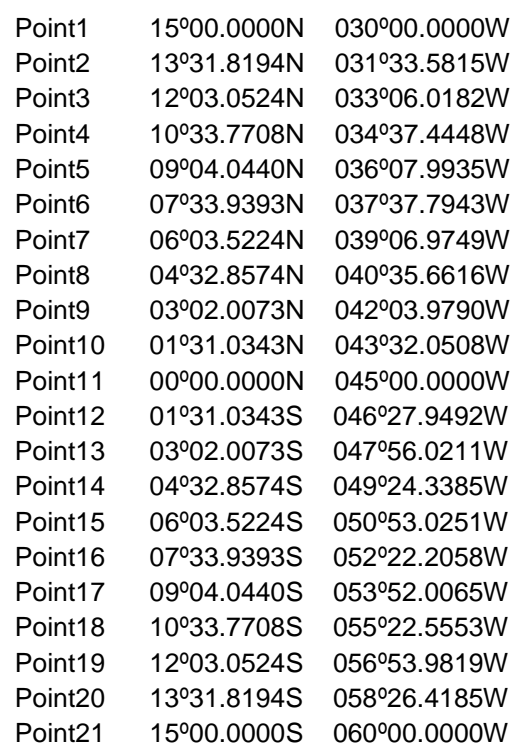

#### Set 9 Long Horizontal (0<sup>o</sup>N, 60<sup>o</sup>W to 0<sup>o</sup>N, 30<sup>o</sup>W)

The geodesic runs along the Equator.

#### **Set 10 Long Vertical (15ºS, 45ºW to 15ºN, 45ºW)**

The geodesic runs along the 45ºW meridian.

#### **Set 11 Circle (Centre 0ºN, 45ºW Radius 2 000 000 m Points every 15 degrees)**

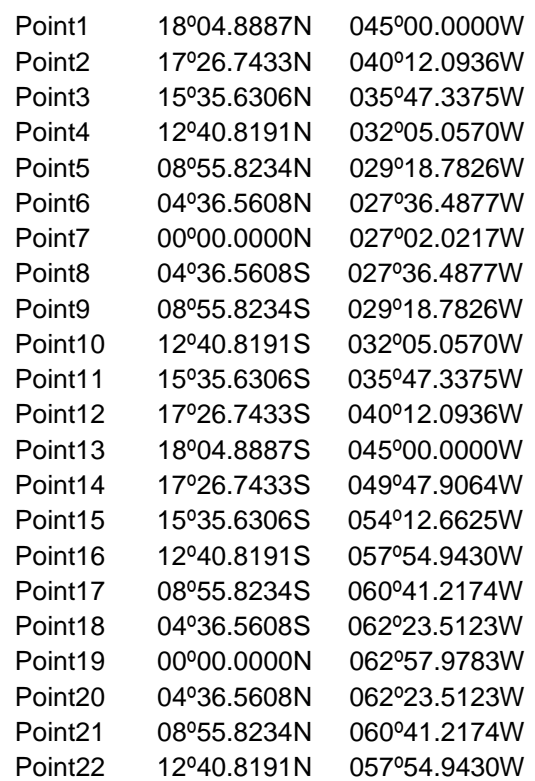

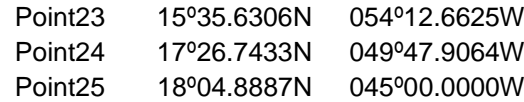

# **Long Geodesics - South West Quadrant.**

# **Set 12 Long Diagonal (30ºS, 60ºW to 60ºS, 30ºW)**

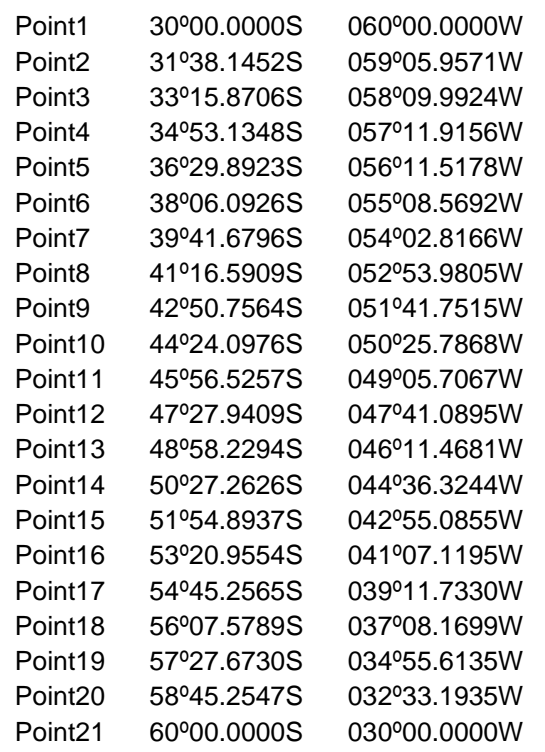

# **Set 13 Long Diagonal (30ºS, 30ºW to 60ºS, 60ºW)**

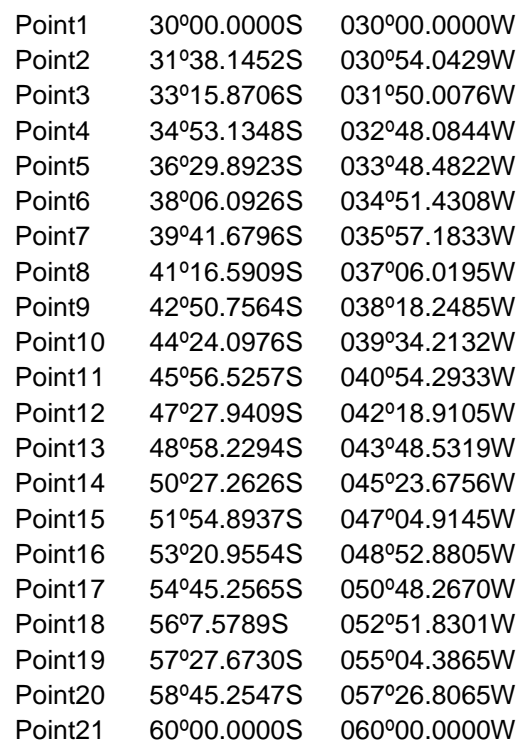

# **Set 14 Long Horizontal (45ºS, 60ºW to 45ºS, 30ºW)**

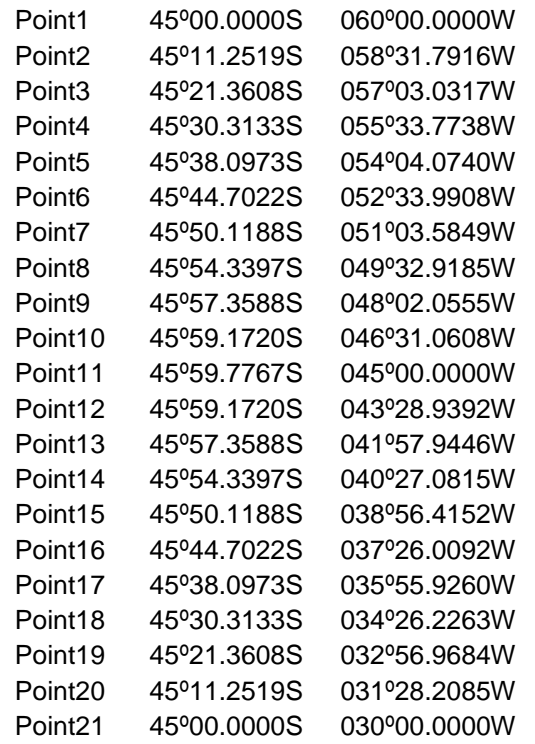

# **Set 15 Long Vertical (30ºS, 45ºW to 60ºS, 45ºW)**

The geodesic runs along the 45ºW meridian.

#### **Set 16 Circle (Centre 45ºS, 45ºW Radius 2 000 000 m Points every 15 degrees)**

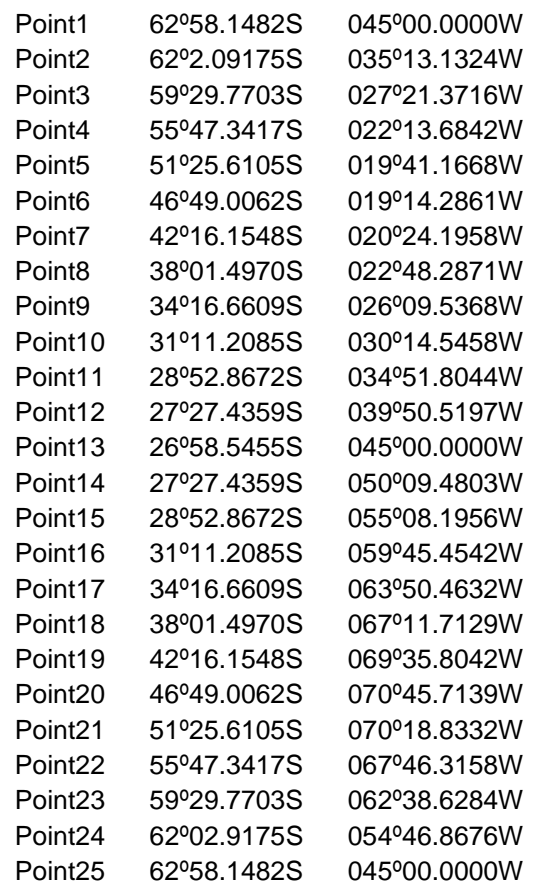

#### **4.6.7 Positions for use in Accuracy Tests – Rhumb Lines**

The following sections contain a series of latitudes and longitudes which define a number of rhumb lines. These points are intended to allow type approval authorities to test the ability of ECDIS to calculate rhumb lines correctly.

All calculations are based on the WGS-84 spheroid:

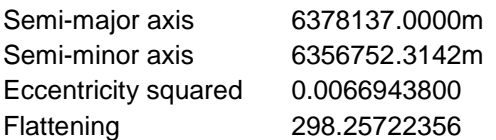

Conversion of metres (m) to nautical miles (NM) uses 1 NM = 1852 m.

#### **Set 1 – not applicable**

#### **Long Rhumb Lines - North West Quadrant.**

#### **Set 2 Long Diagonal (30ºN, 30ºW to 60ºN, 60ºW)**

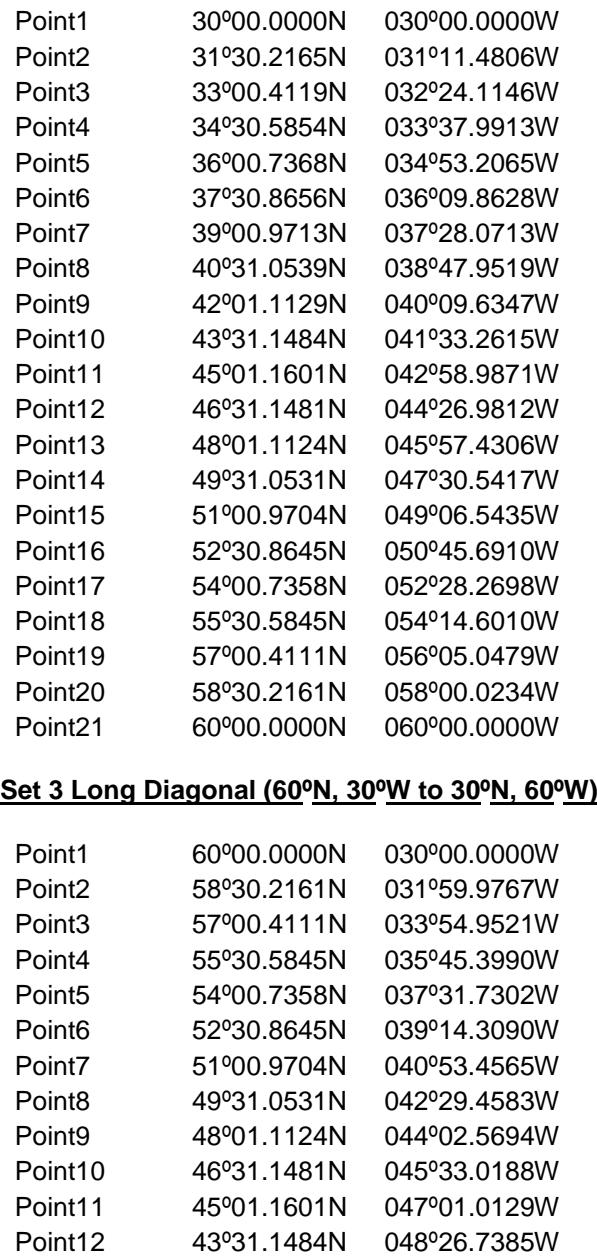

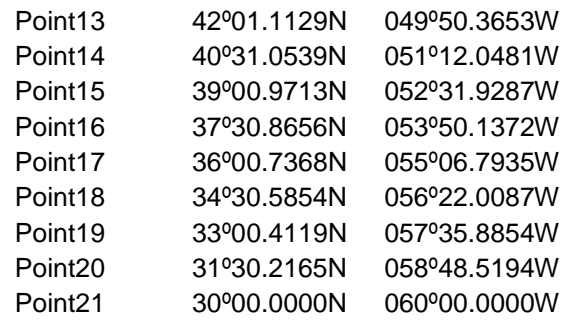

#### **Set 4 Long Horizontal (45ºN, 60ºW to 45ºN, 30ºW)**

The rhumb line runs along the 45ºN parallel.

#### **Set 5 Long Vertical (30ºN, 45ºW to 60ºN, 45ºW)**

The rhumb line runs along the 45ºW meridian.

#### **Long Rhumb Lines (Crossing Equator).**

#### **Set 6 Long Diagonal (15ºN, 60ºW to 15ºS, 30ºW)**

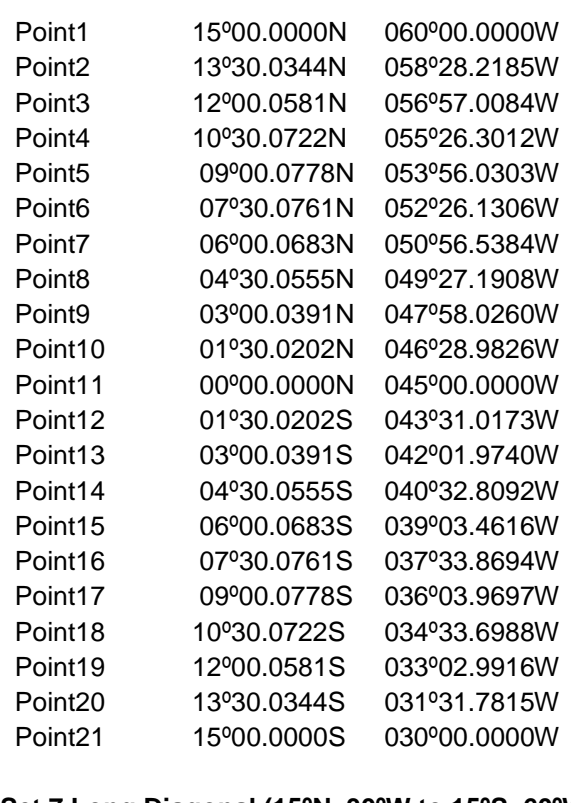

#### **Set 7 Long Diagonal (15ºN, 30ºW to 15ºS, 60ºW)**

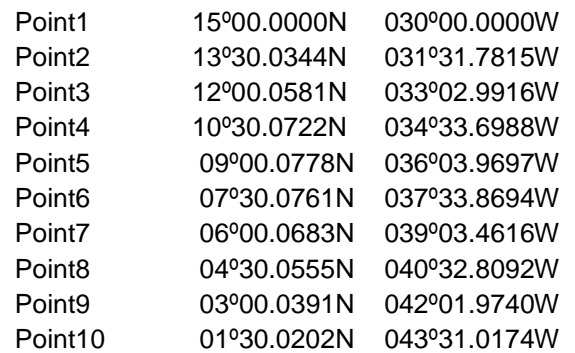

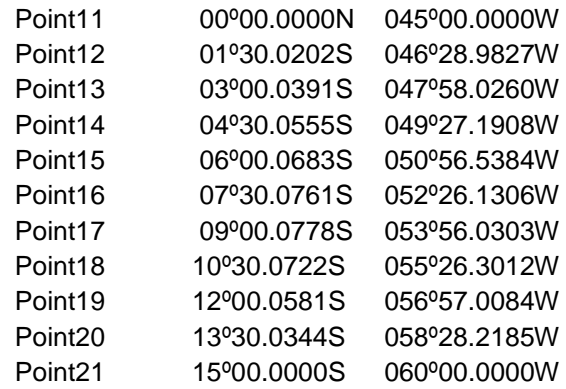

# Set 8 Long Horizontal (0<sup>o</sup>N, 60<sup>o</sup>W to 0<sup>o</sup>N, 30<sup>o</sup>W)

The rhumb line runs along the Equator.

#### **Set 9 Long Vertical (15ºS, 45ºW to 15ºN, 45ºW)**

The rhumb line runs along the 45ºW meridian.

#### **Long Rhumb Lines - South West Quadrant.**

#### **Set 10 Long Diagonal (30ºS, 30ºW to 60ºS, 60ºW)**

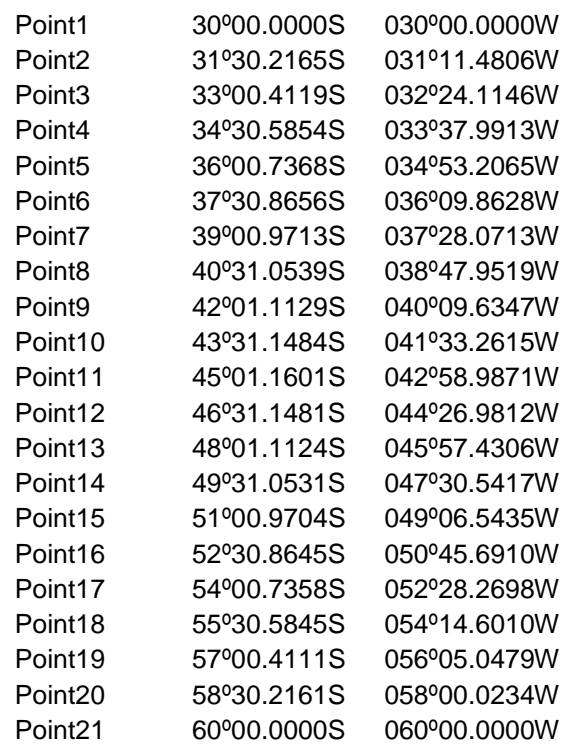

#### **Set 11 Long Diagonal (60ºS, 30ºW to 30ºS, 60ºW)**

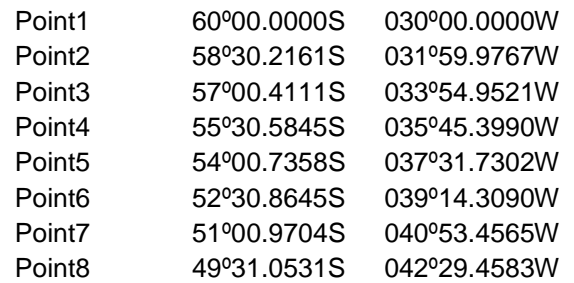

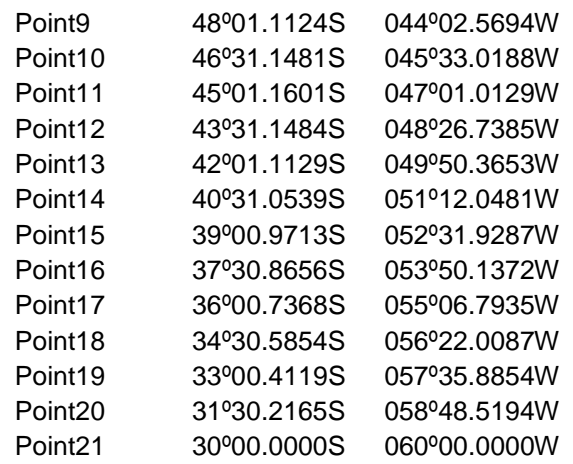

#### **Set 12 Long Horizontal (45ºS, 60ºW to 45ºS, 30ºW)**

The rhumb line runs along the 45ºS parallel.

# **Set 13 Long Vertical (30ºS, 45ºW to 60ºS, 45ºW)**

The rhumb line runs along the 45ºW meridian.
#### **4.7 Symbols**

## **4.7.1 Symbol Size**

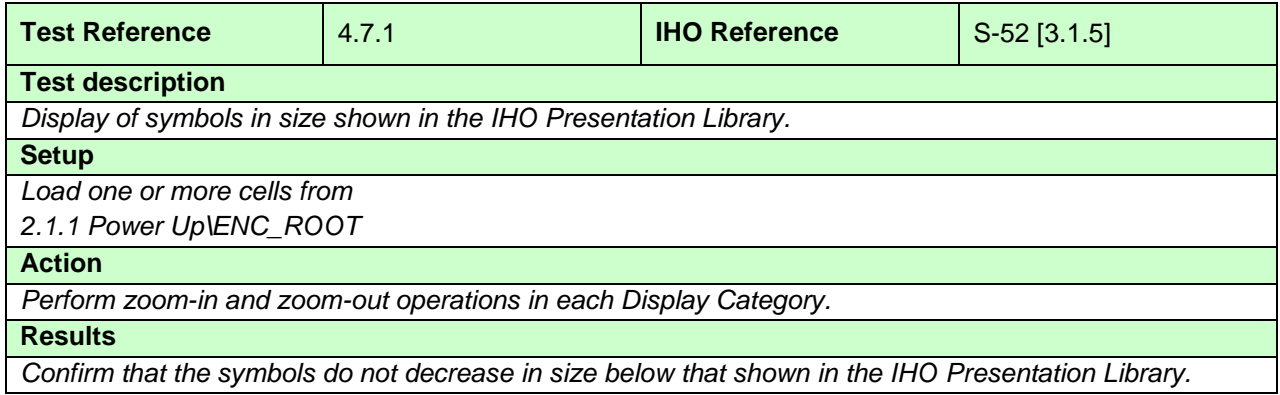

#### **4.7.2 Display of ECDIS chart 1 symbols of correct size**

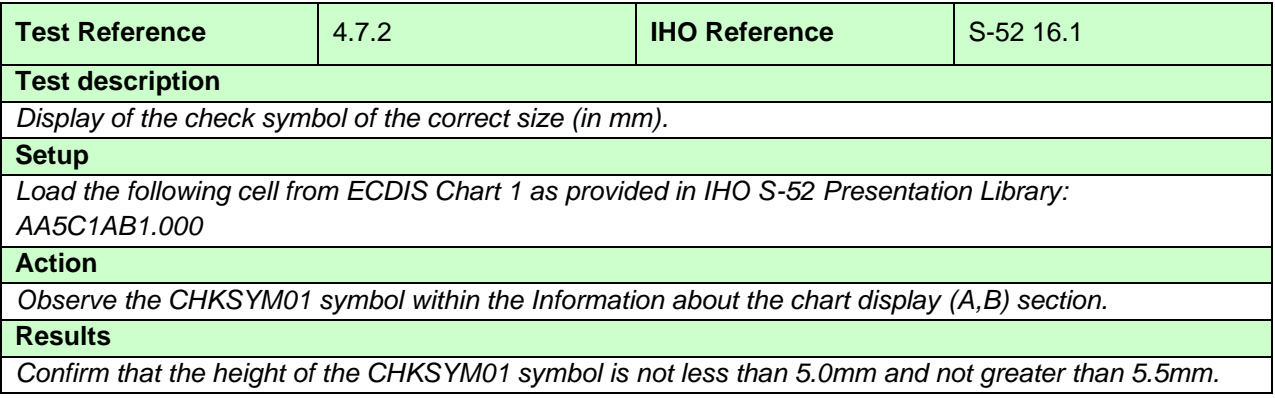

### **4.7.3 Size in pixels of the check symbol CHKSYM01**

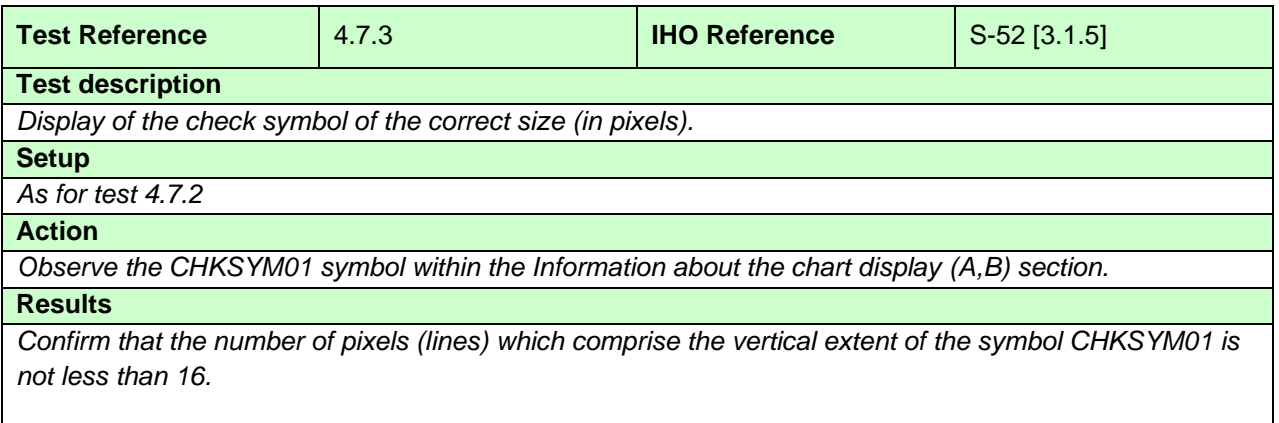

*This test may be conducted by calculation based on the properties of the EUT.*

#### **4.7.4 Display of text at the correct size**

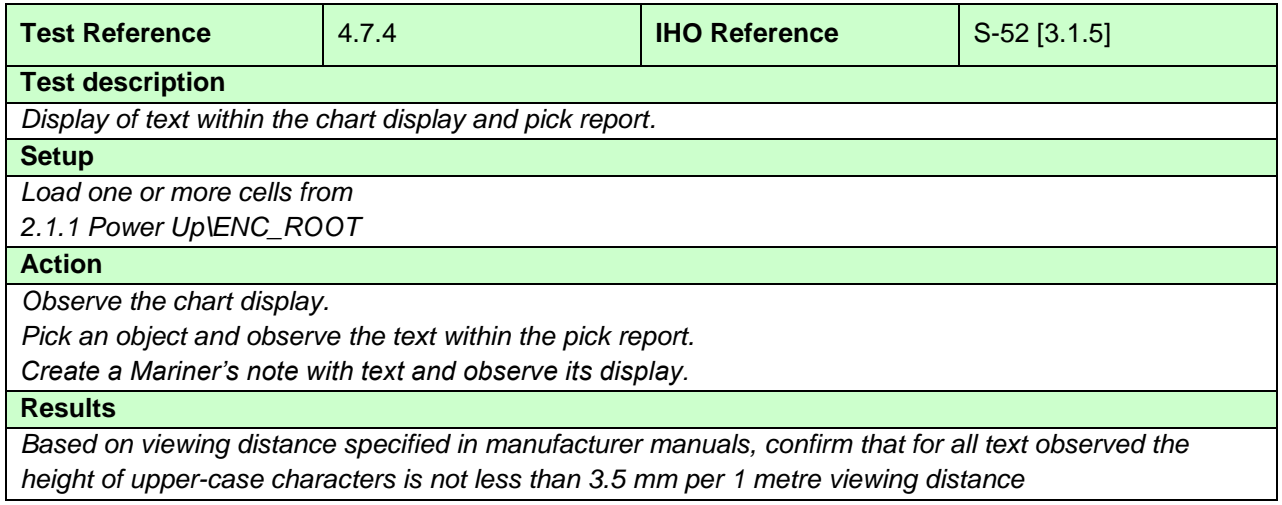

# **4.7.5 Display redraw**

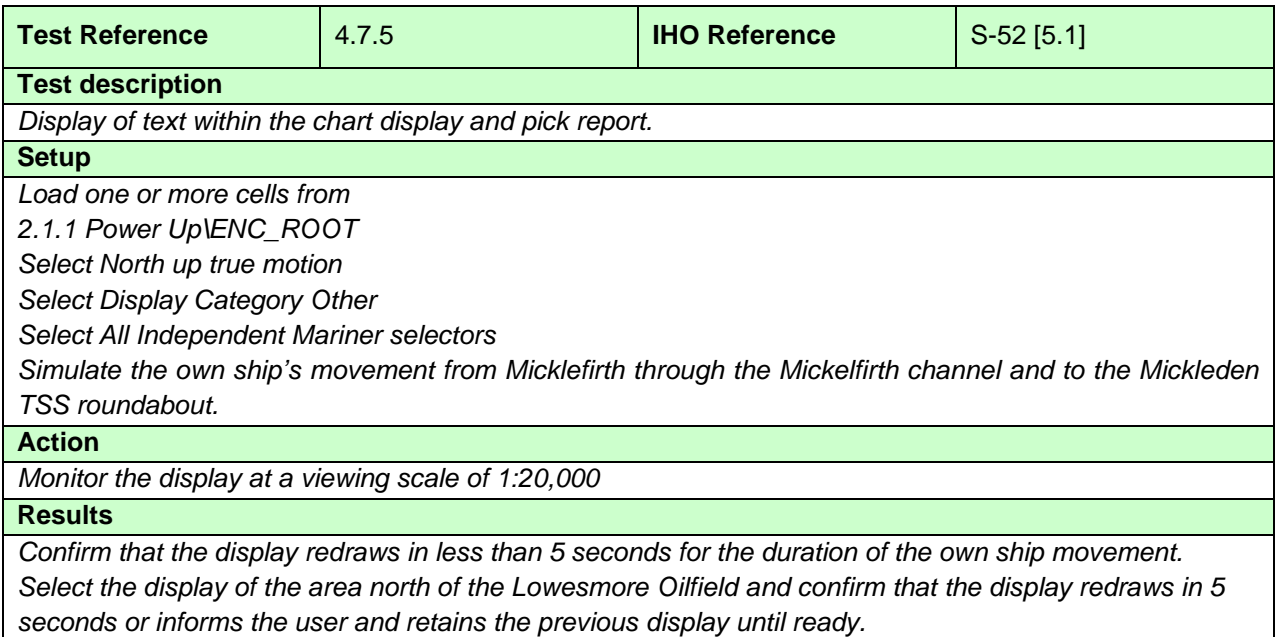

## **4.8 Units and Legend**

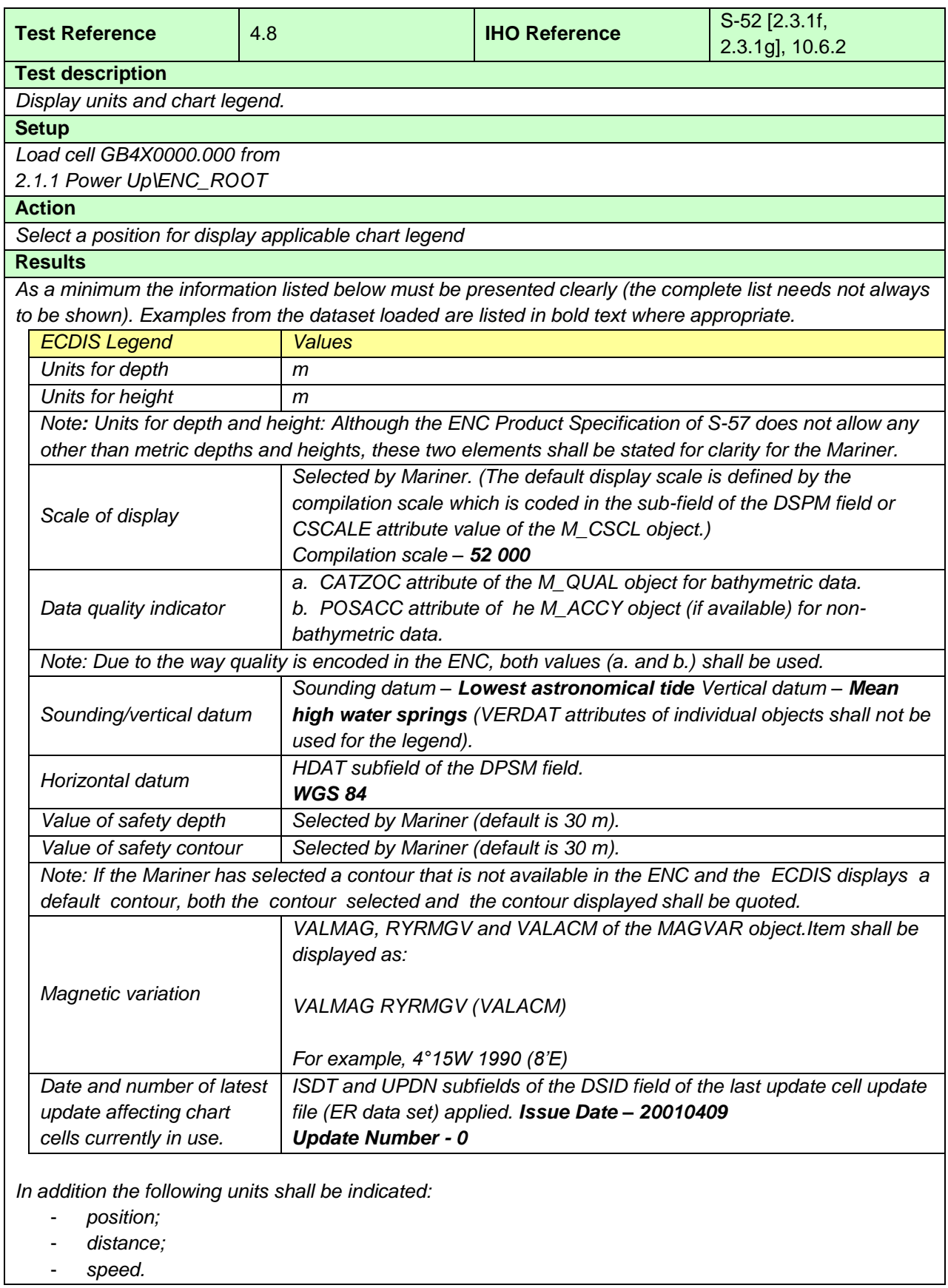

# **4.9 Other Chart Related Functionality**

# **4.9.1 Presentation Library**

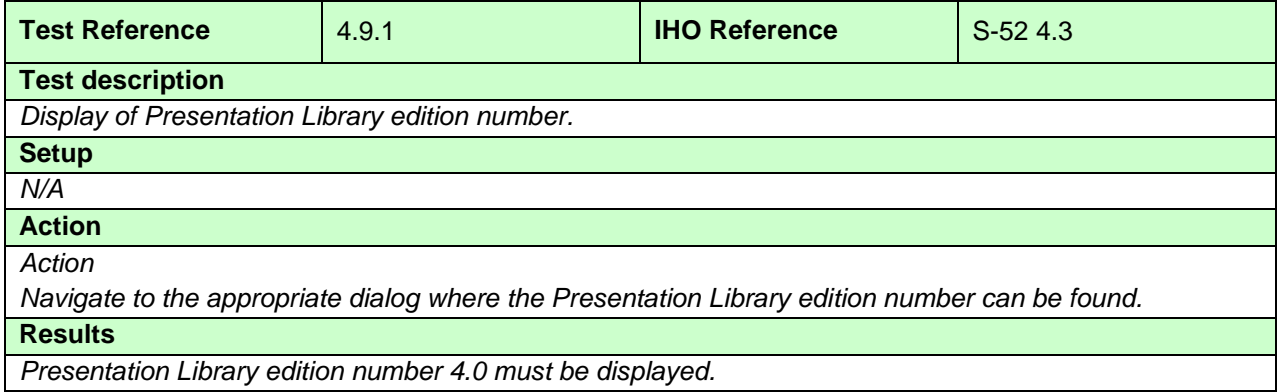

#### **4.9.2 ECDIS Chart 1**

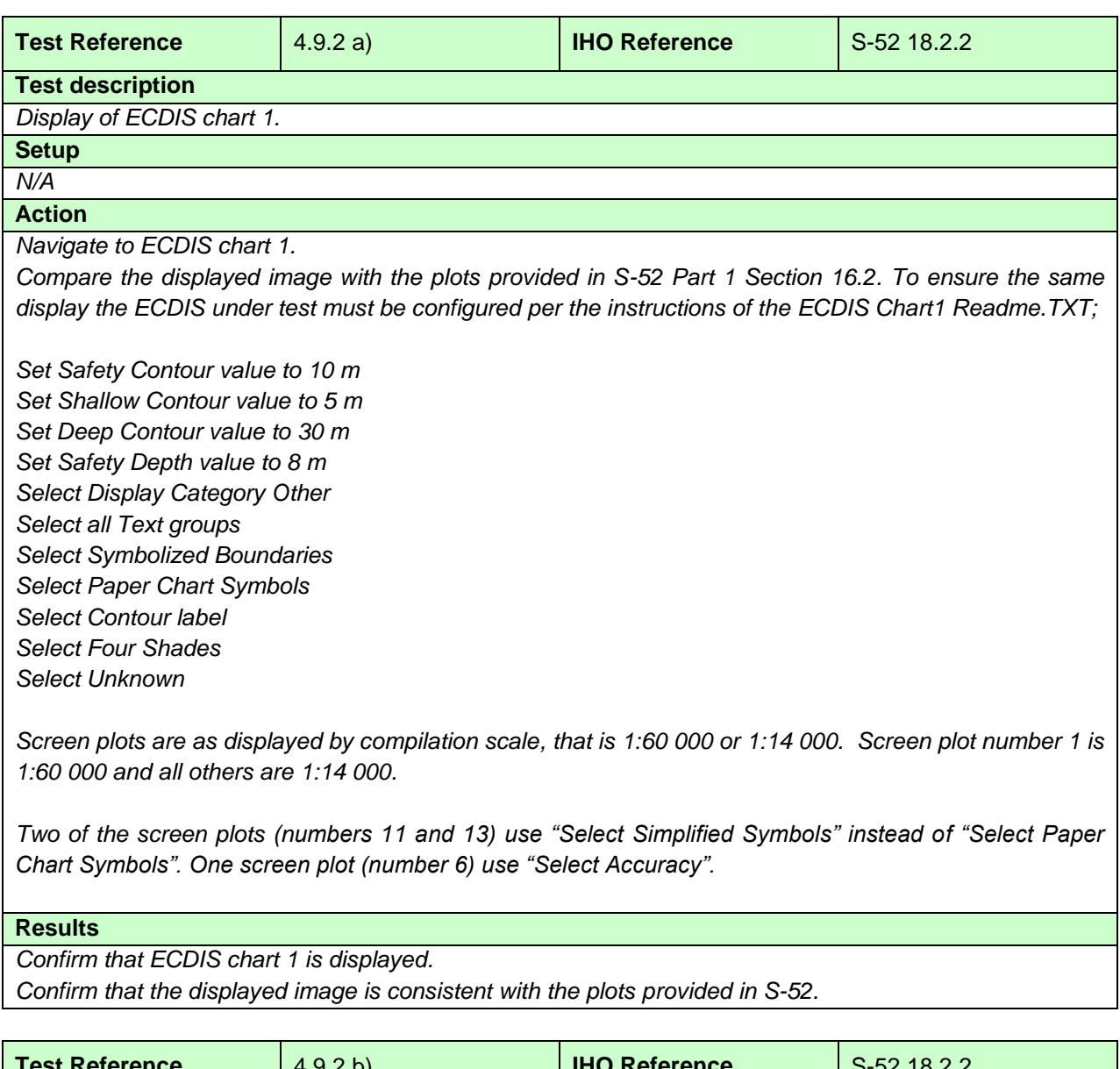

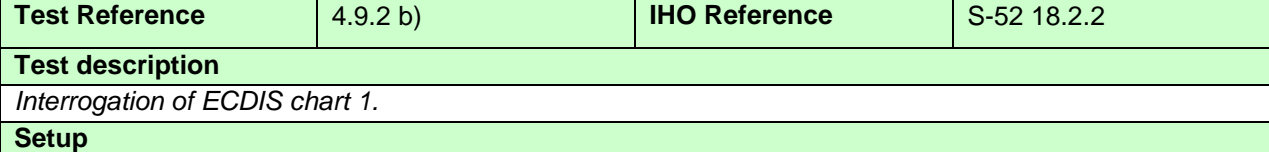

*With ECDIS chart 1 displayed.*

**Action**

*Interrogate 3 symbols by cursor pick.*

**Results**

*Upon interrogation the description of the symbol as contained in the Presentation Library is presented.*

#### **5 Detection and Notification of Navigational Hazards**

#### **5.1 Detection and Notification of Navigational Hazards - Basic test**

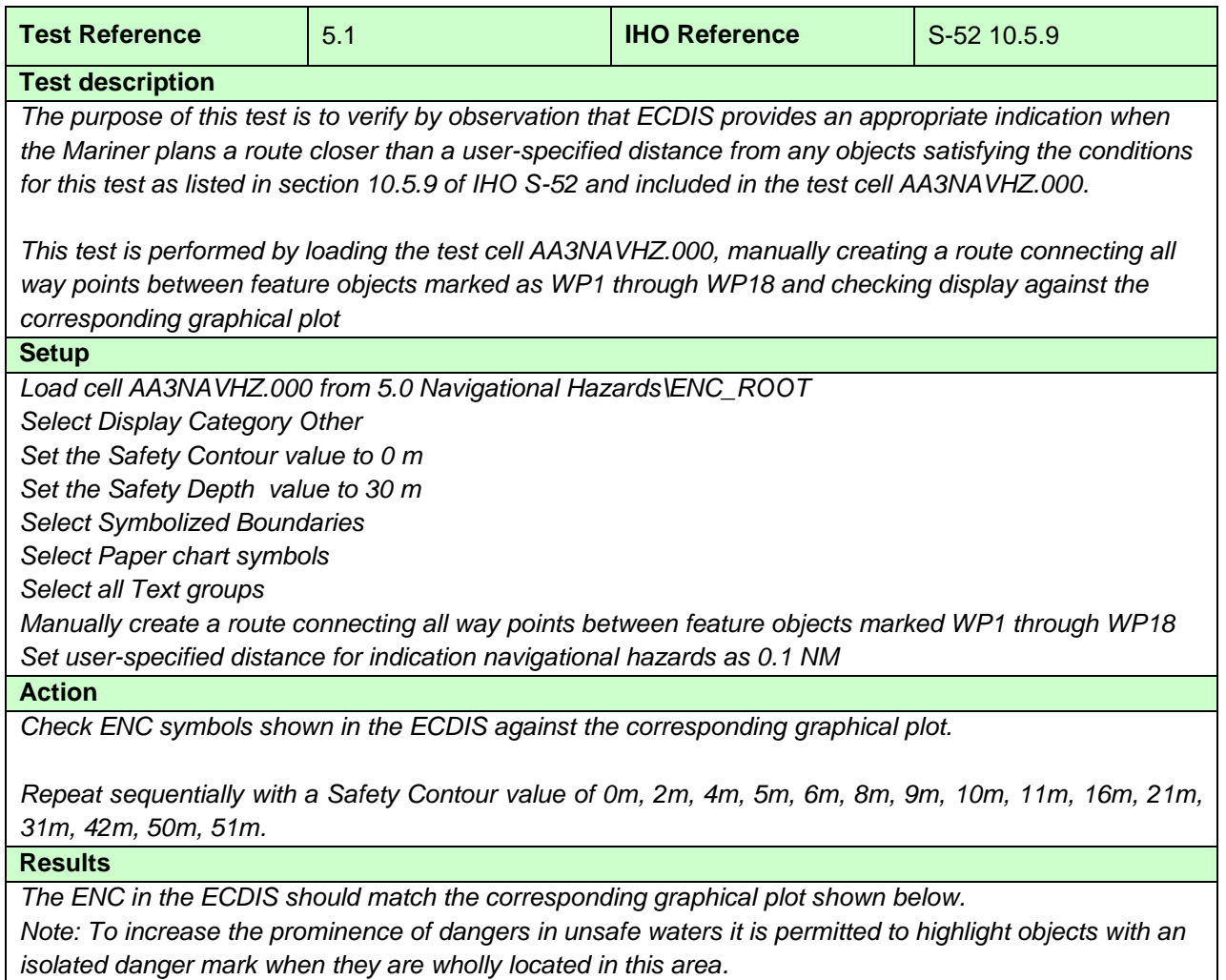

IHO ENC Test Data Sets for ECDIS

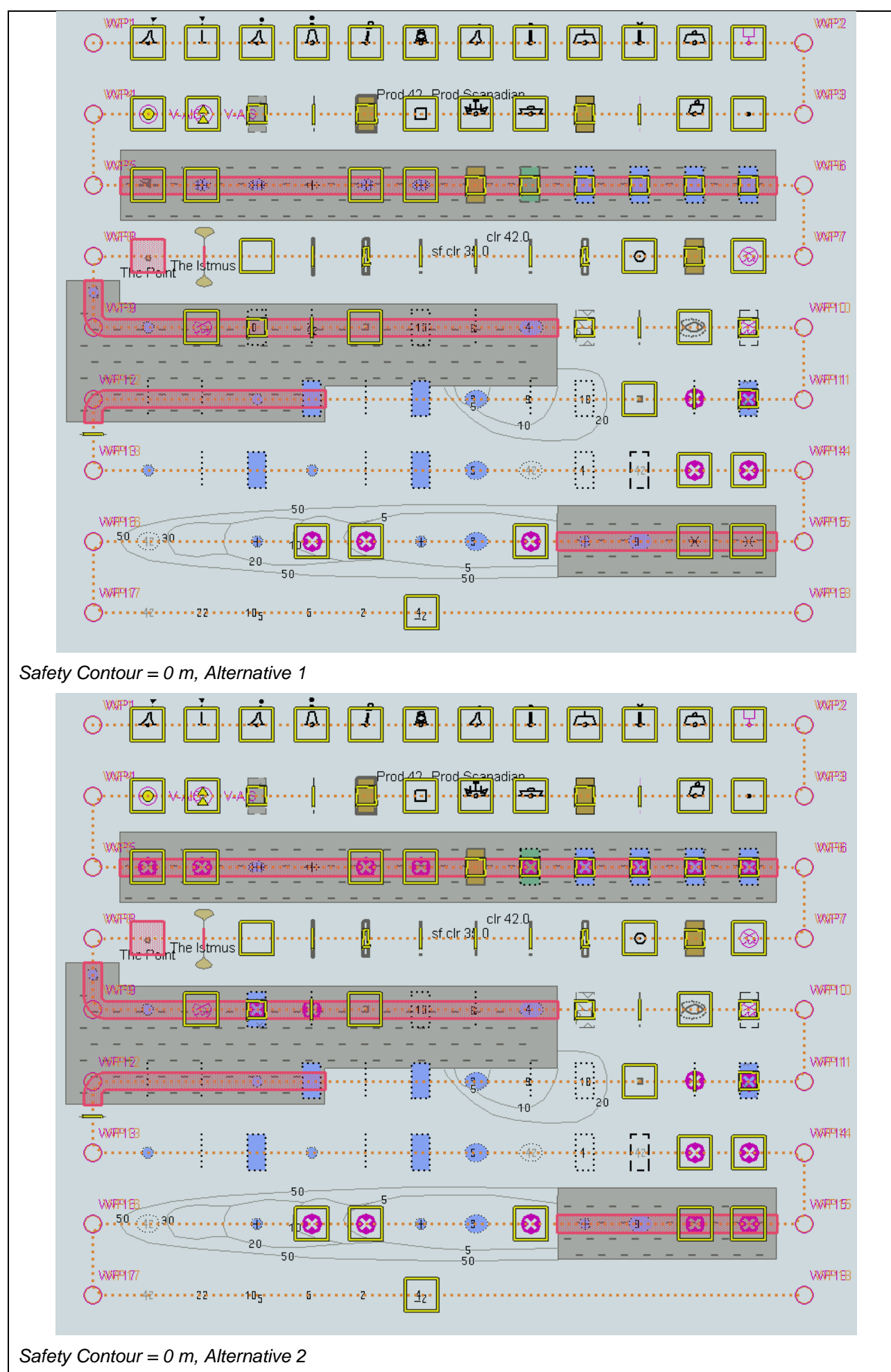

IHO ENC Test Data Sets for ECDIS

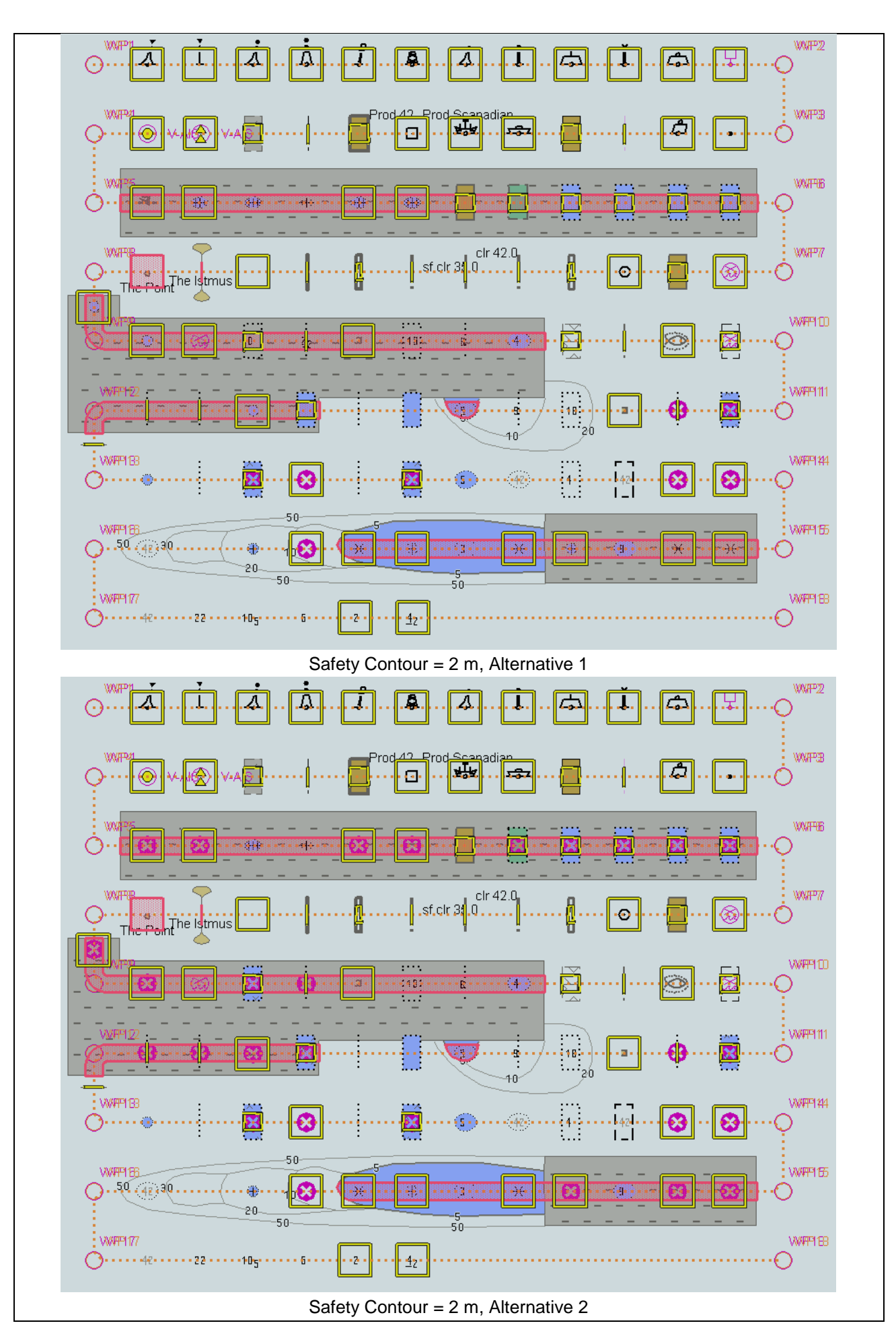

IHO ENC Test Data Sets for ECDIS

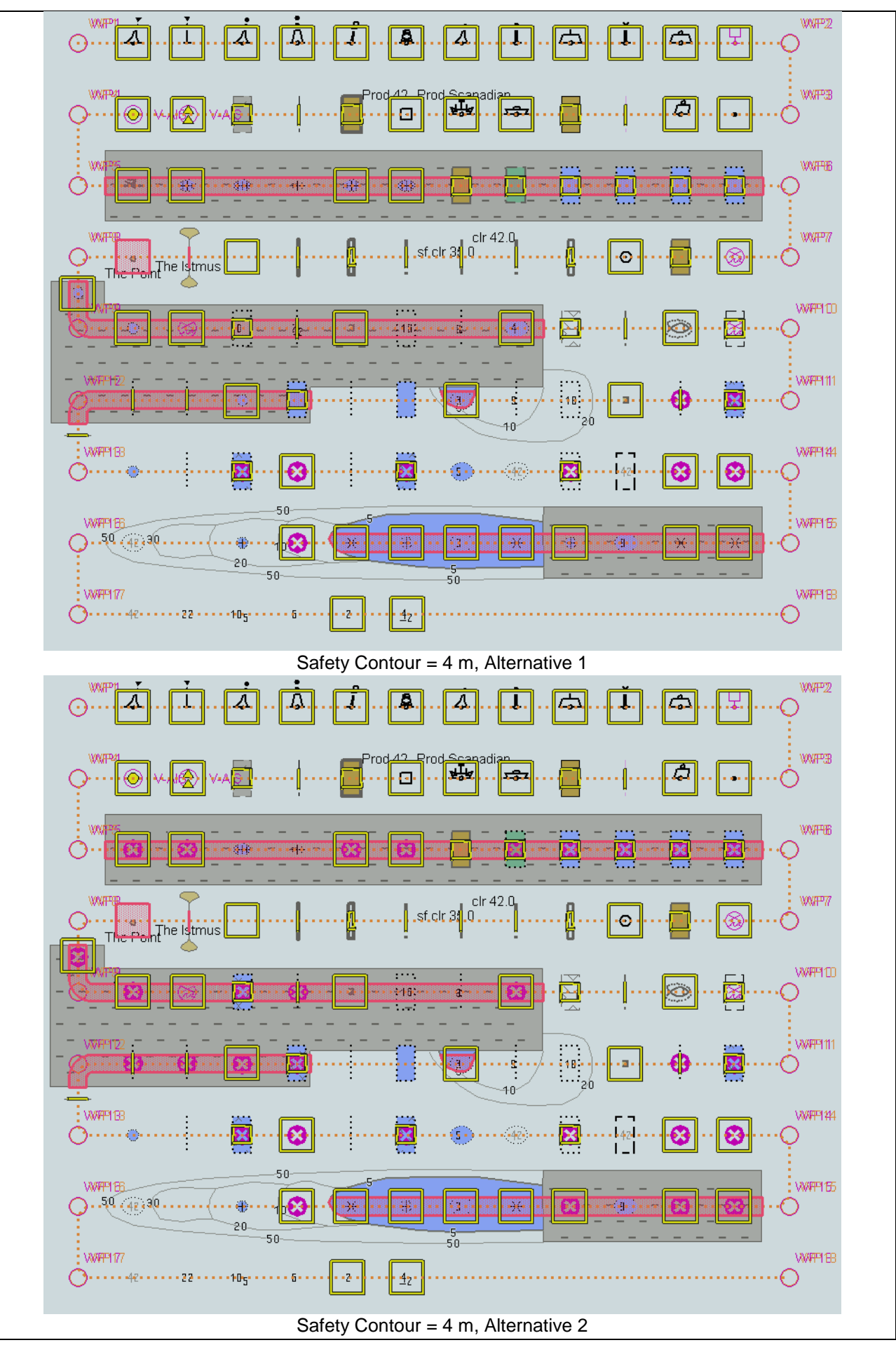

IHO ENC Test Data Sets for ECDIS

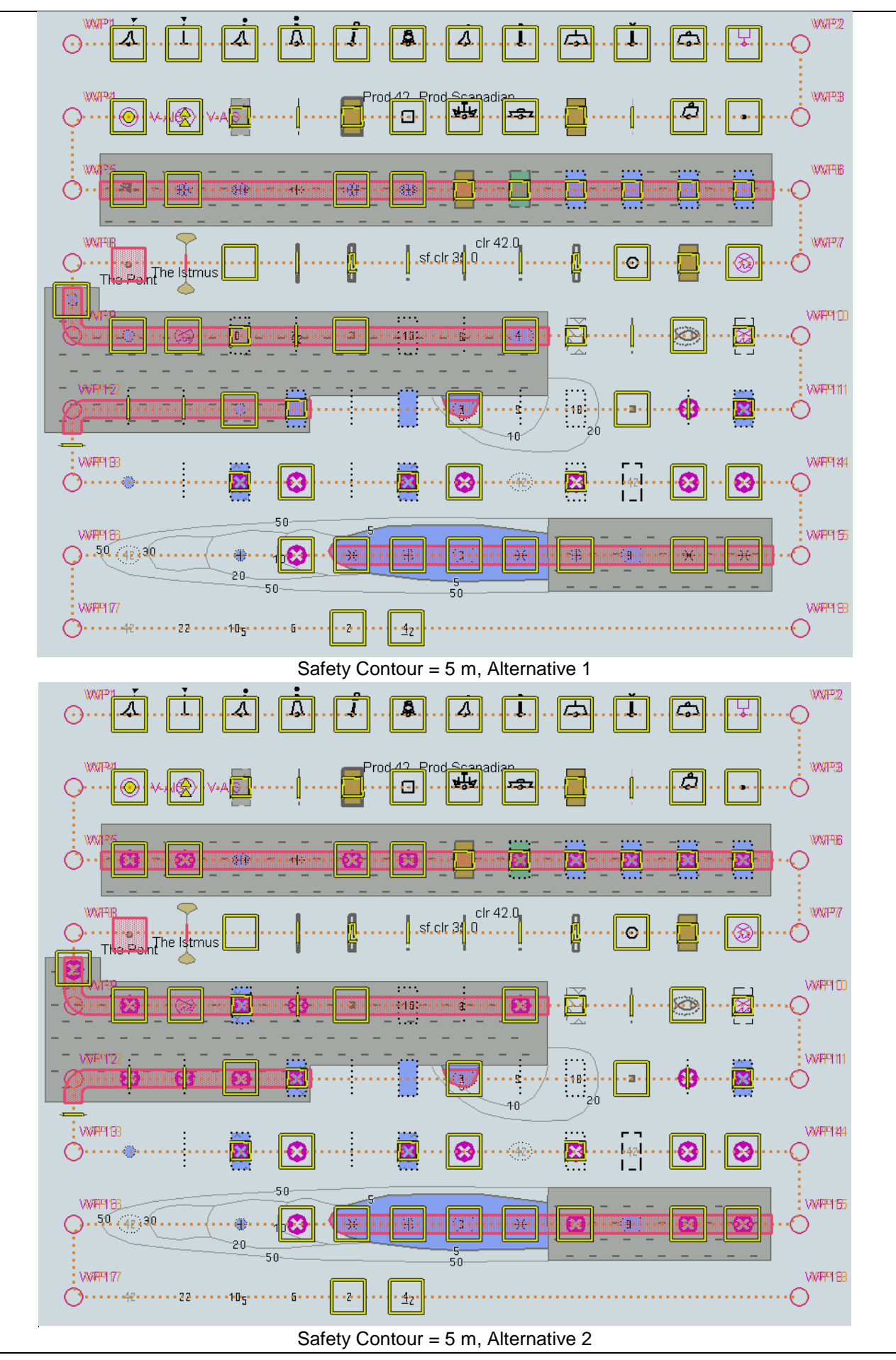

IHO ENC Test Data Sets for ECDIS

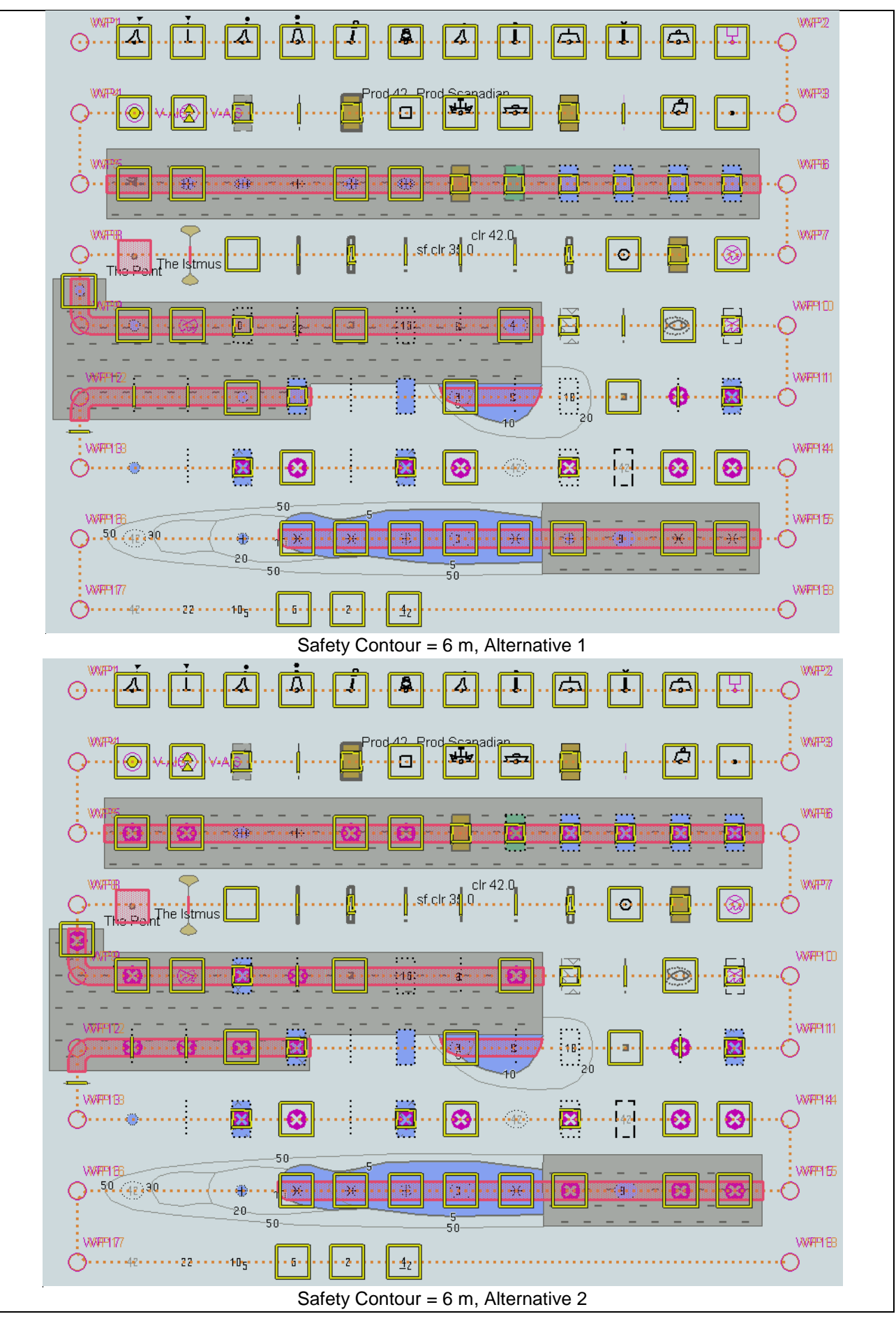

IHO ENC Test Data Sets for ECDIS

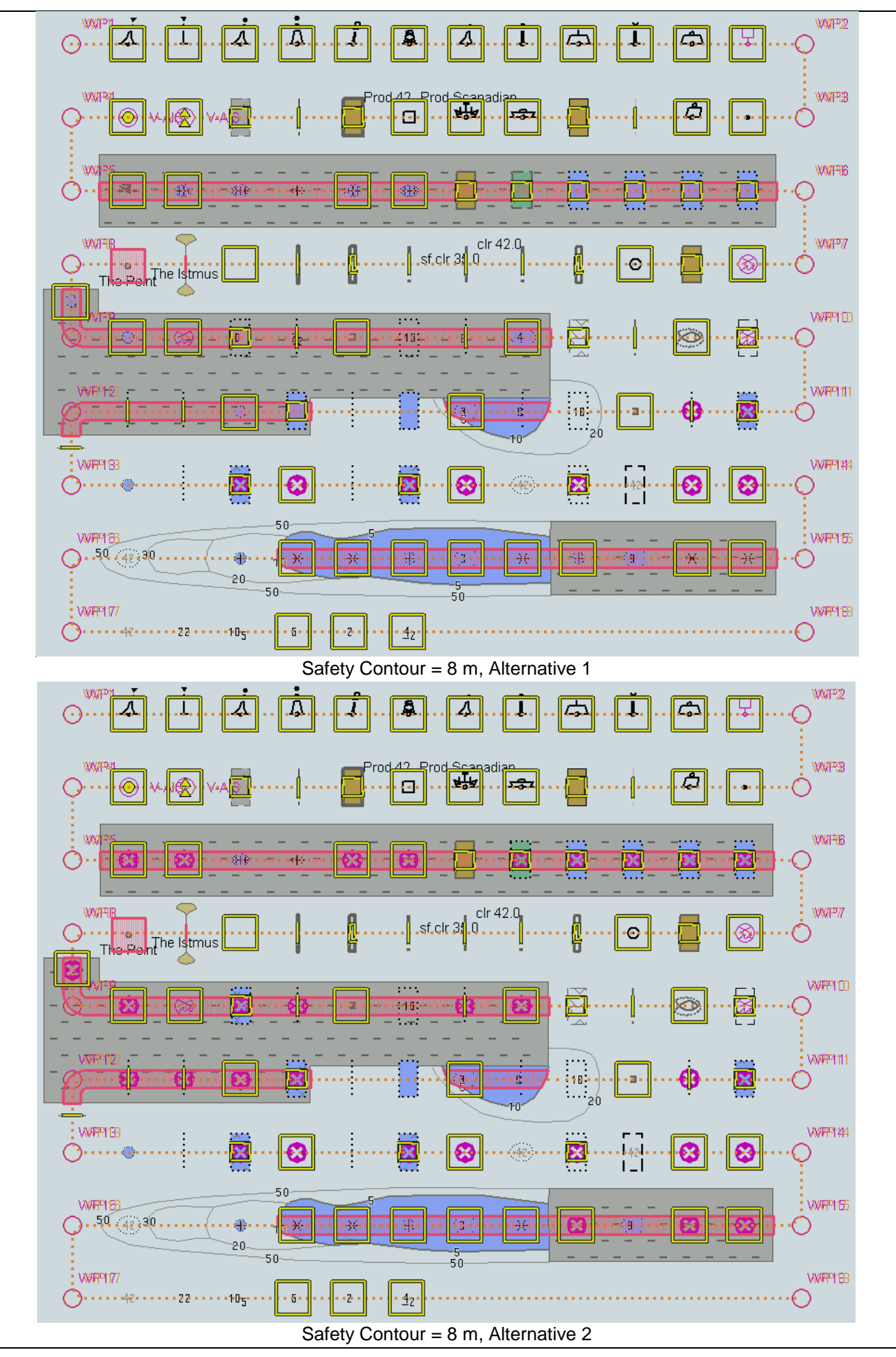

IHO ENC Test Data Sets for ECDIS

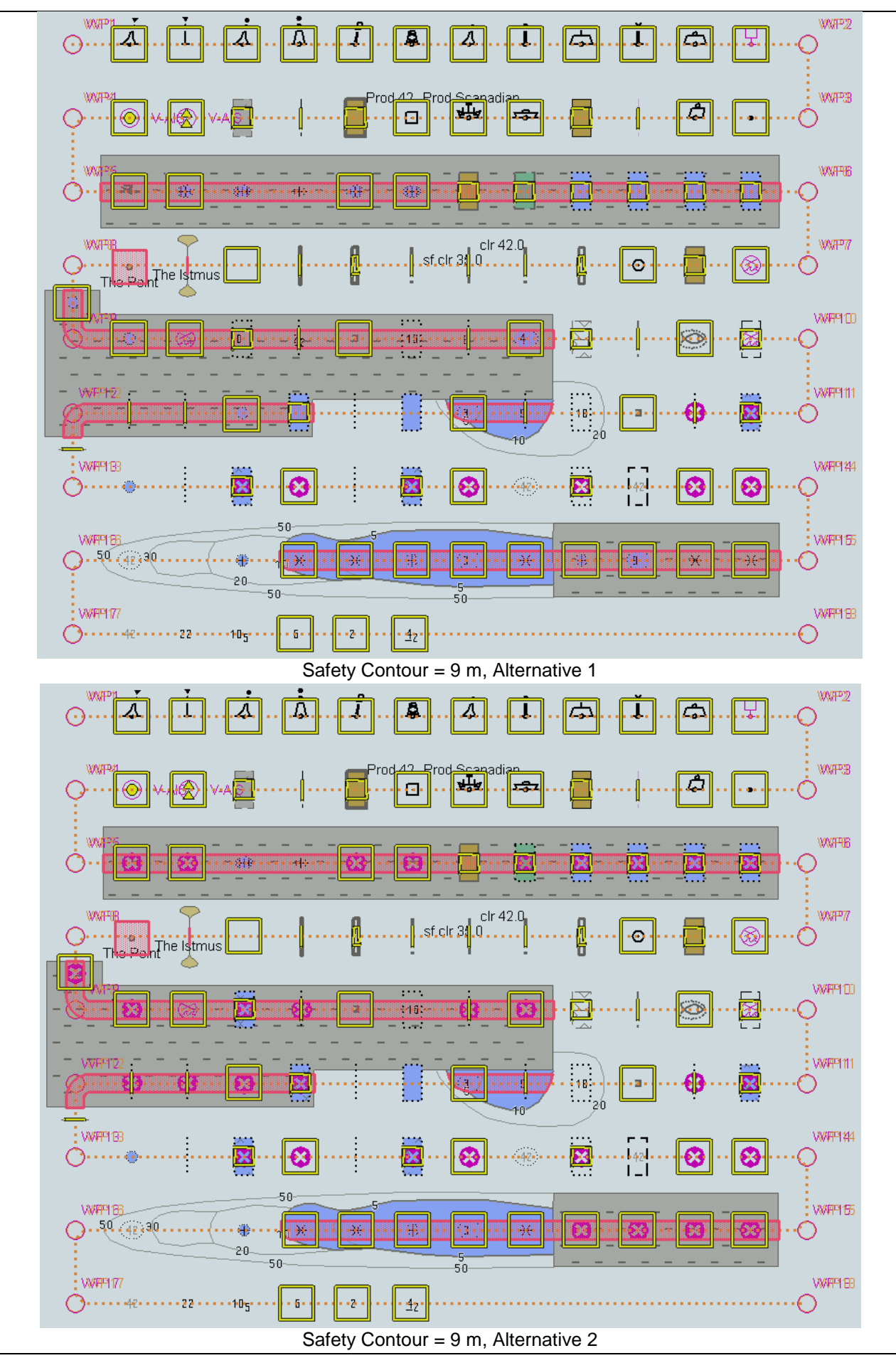

IHO ENC Test Data Sets for ECDIS

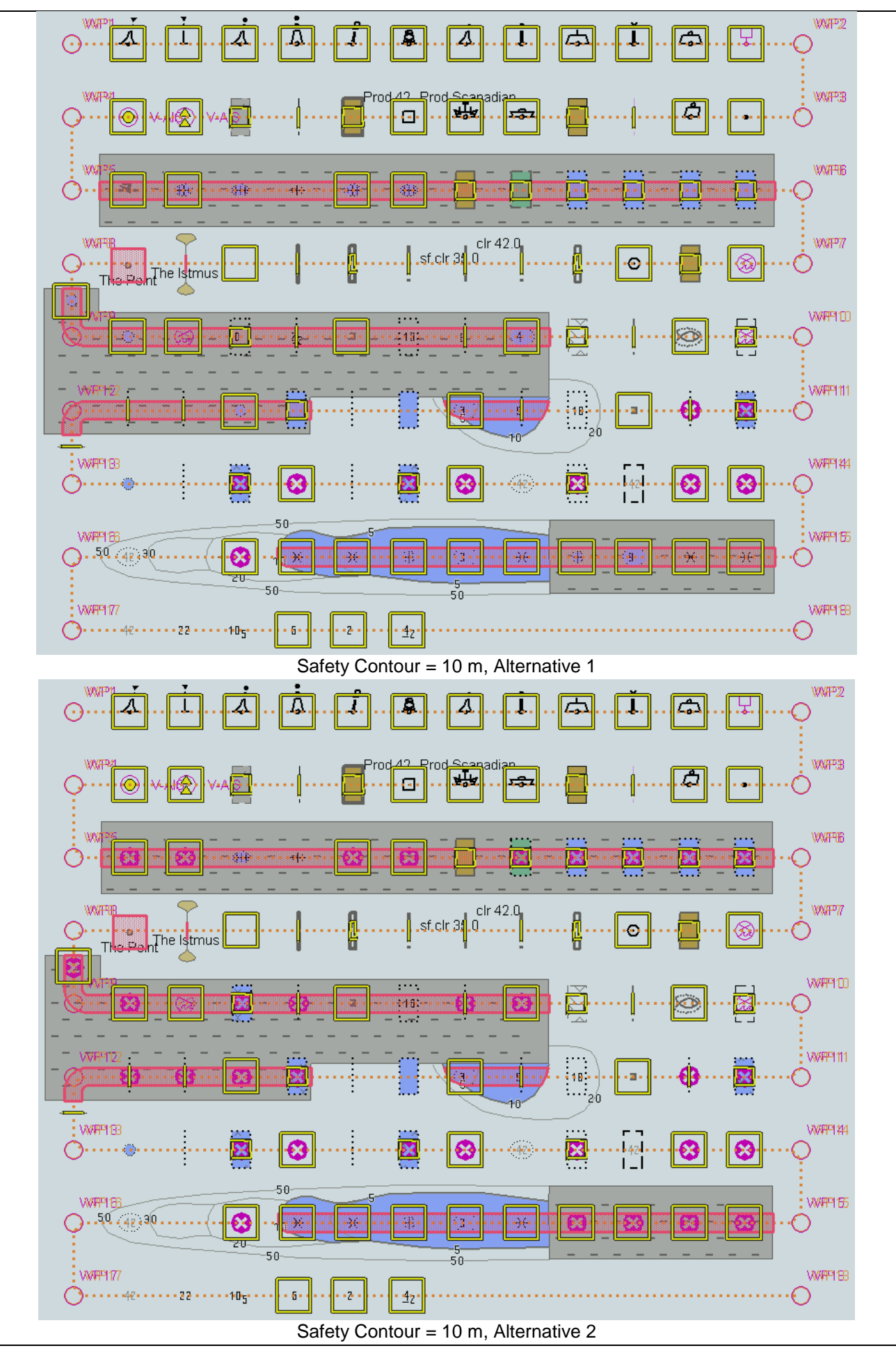

IHO ENC Test Data Sets for ECDIS

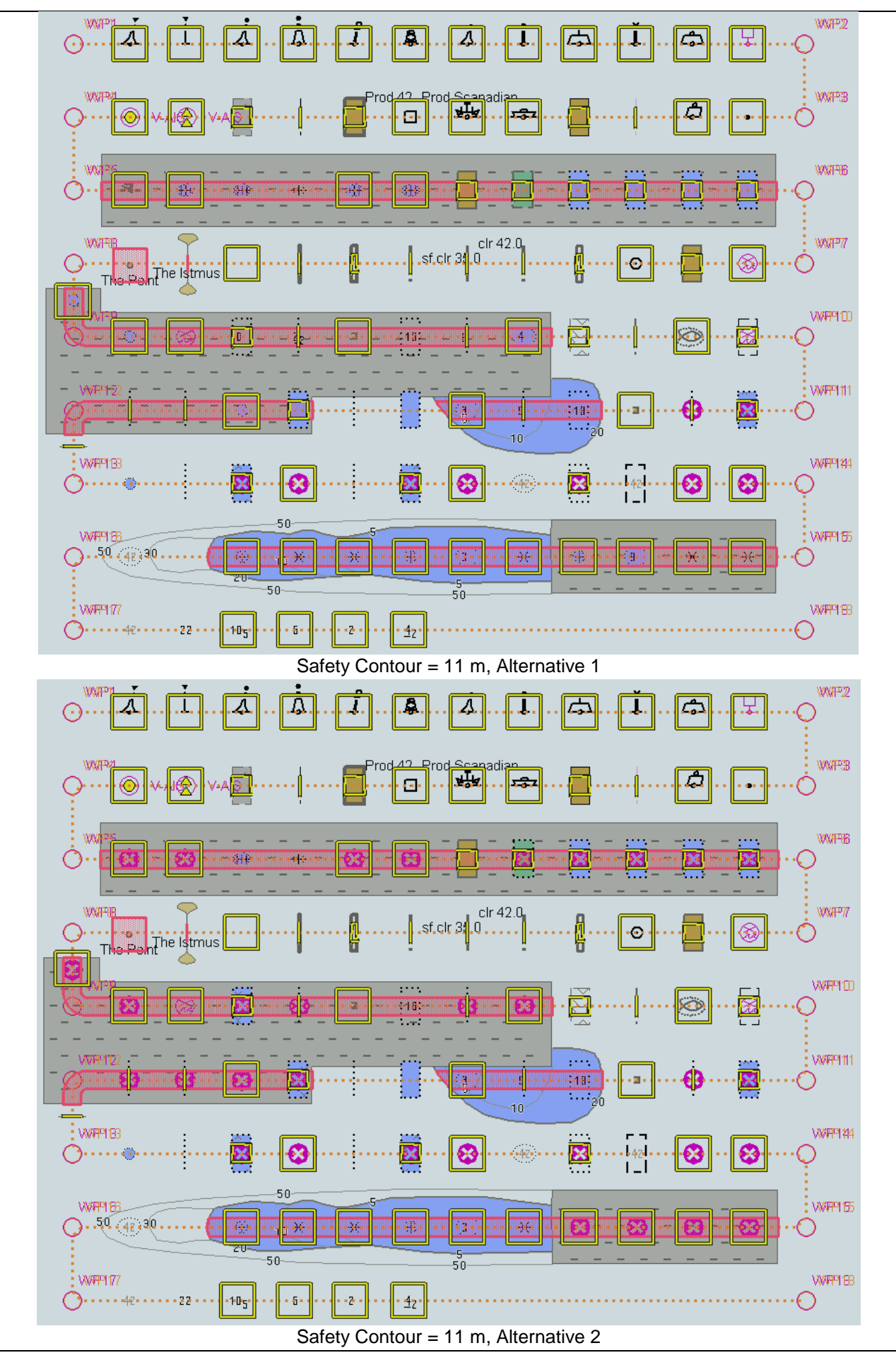

IHO ENC Test Data Sets for ECDIS

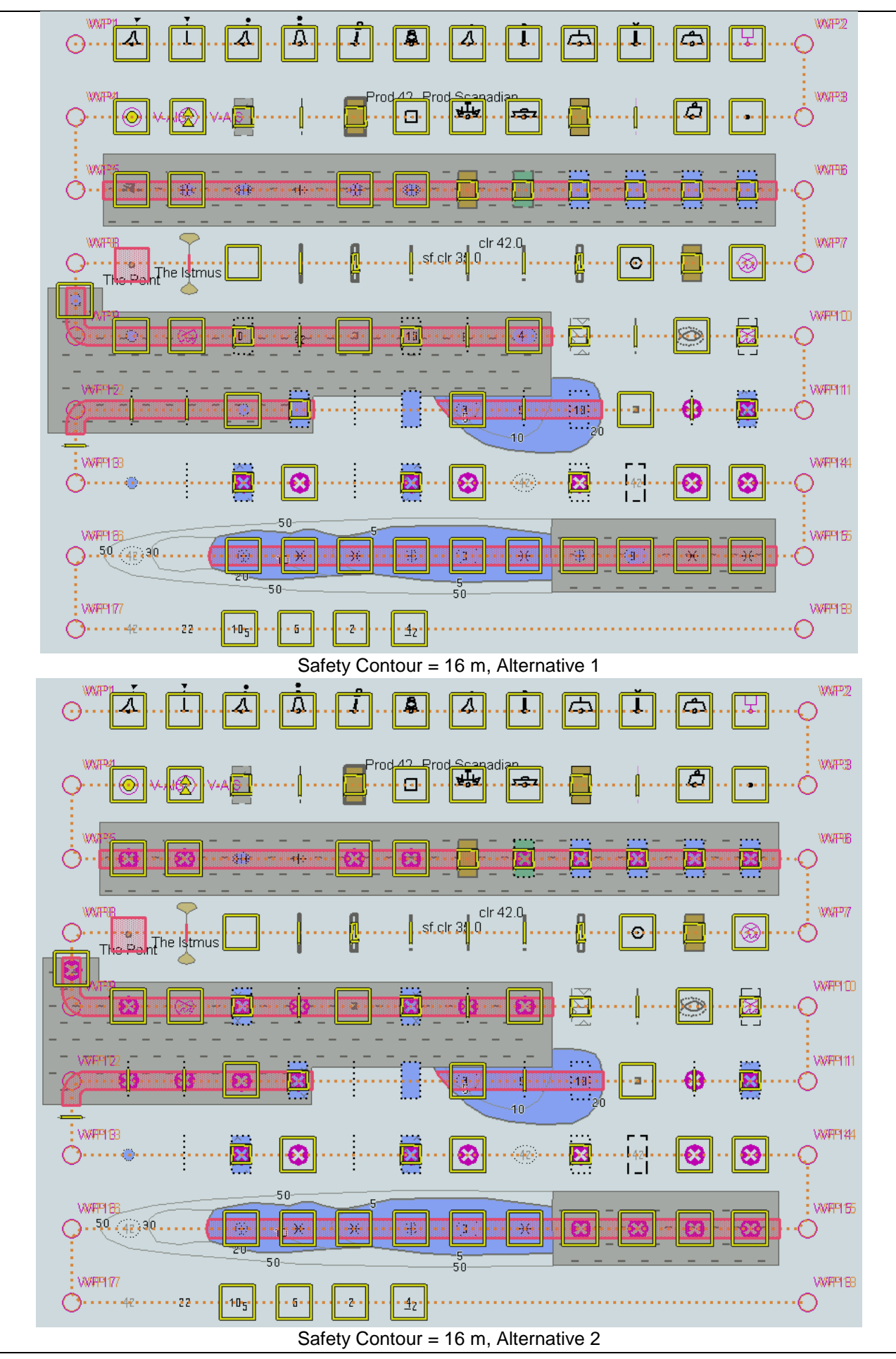

IHO ENC Test Data Sets for ECDIS

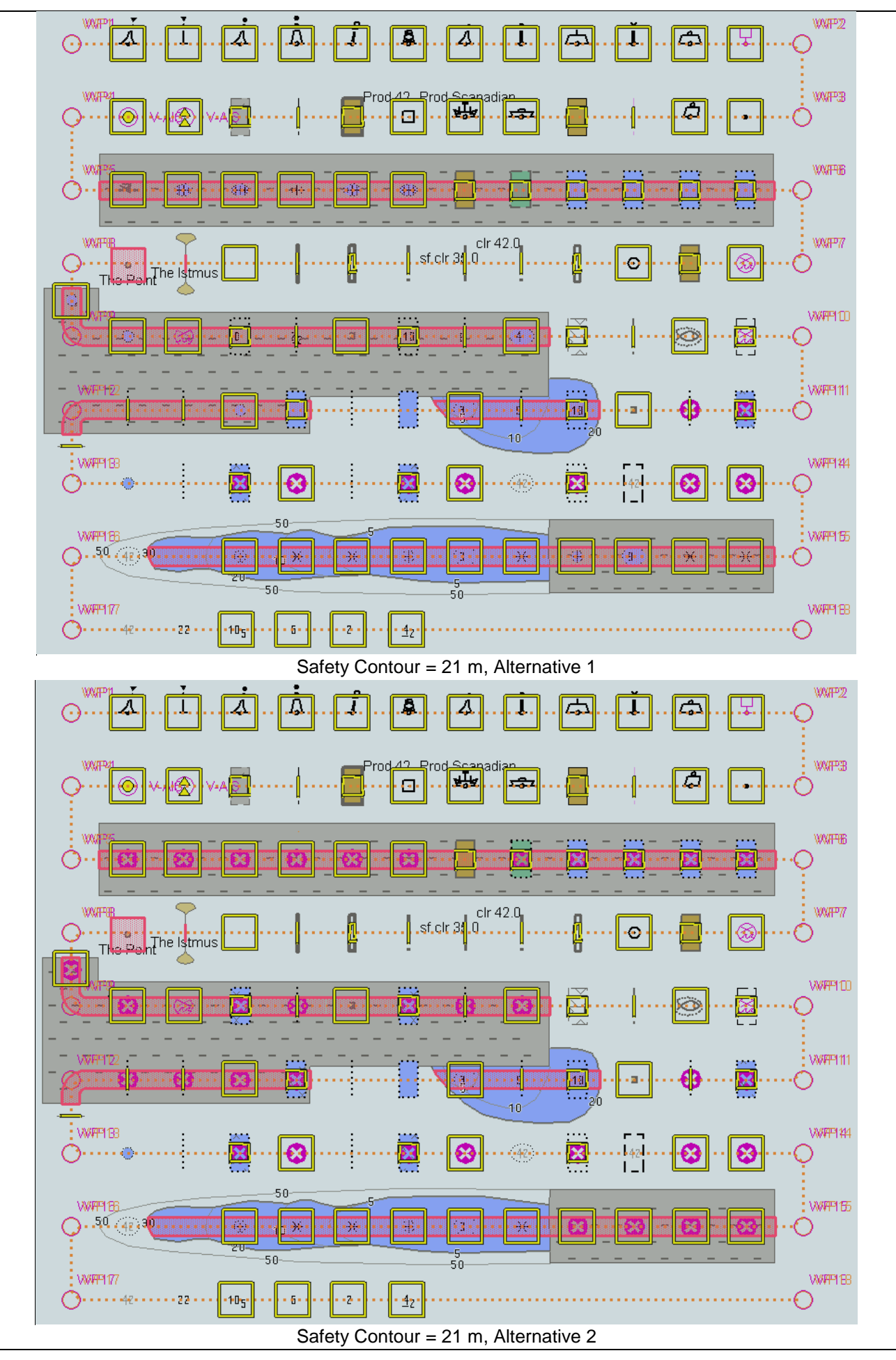

IHO ENC Test Data Sets for ECDIS

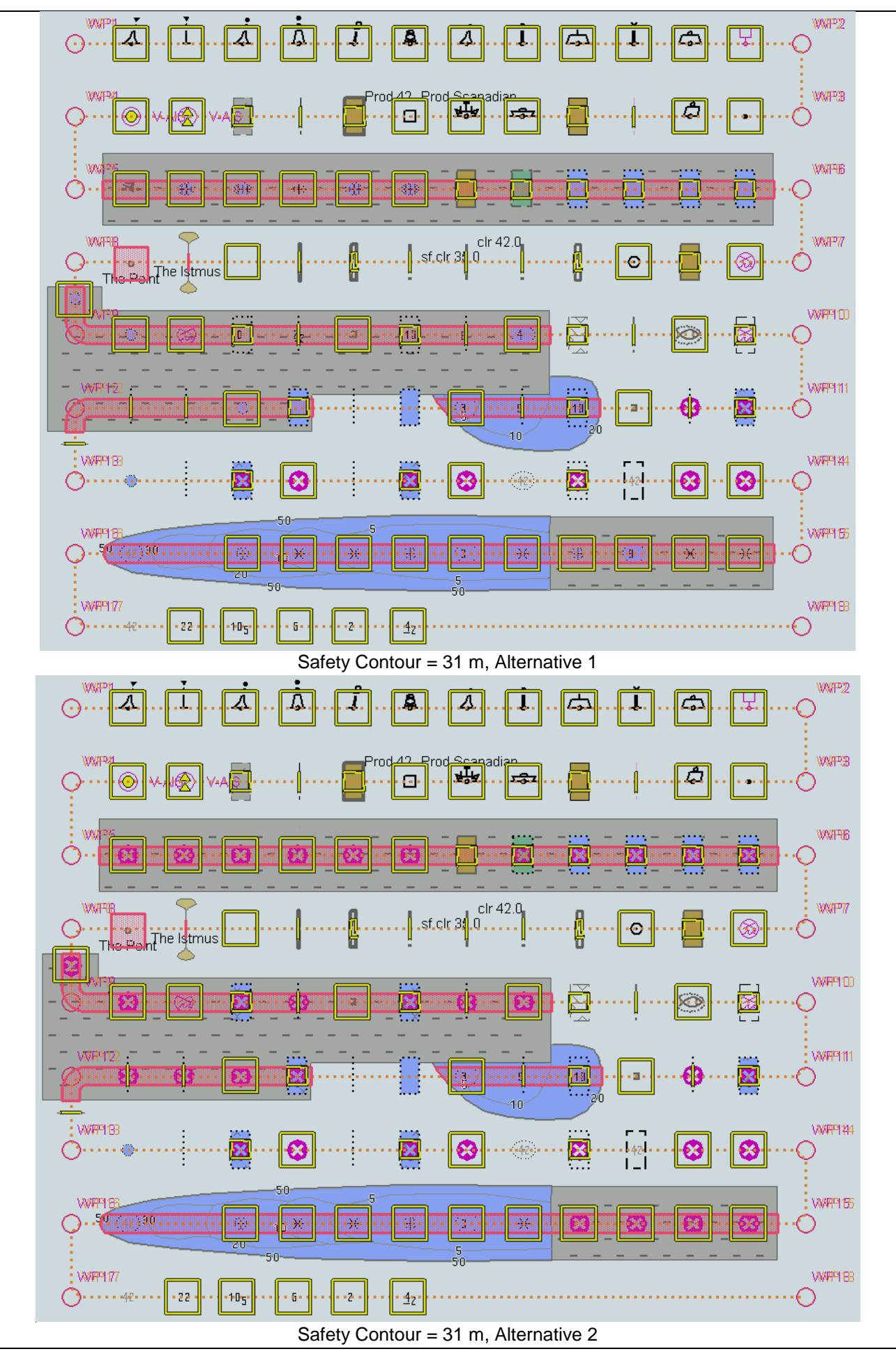

IHO ENC Test Data Sets for ECDIS

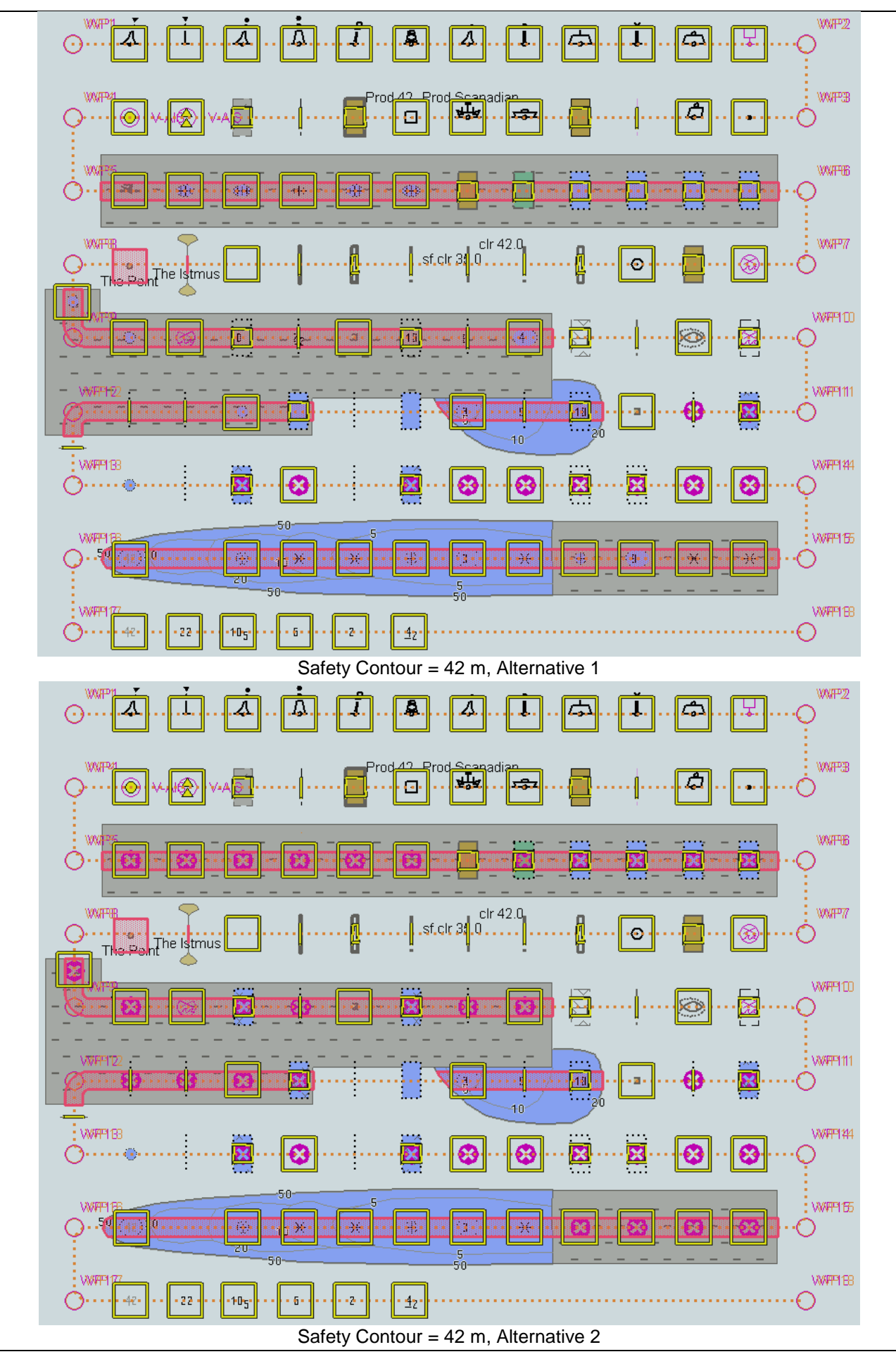

IHO ENC Test Data Sets for ECDIS

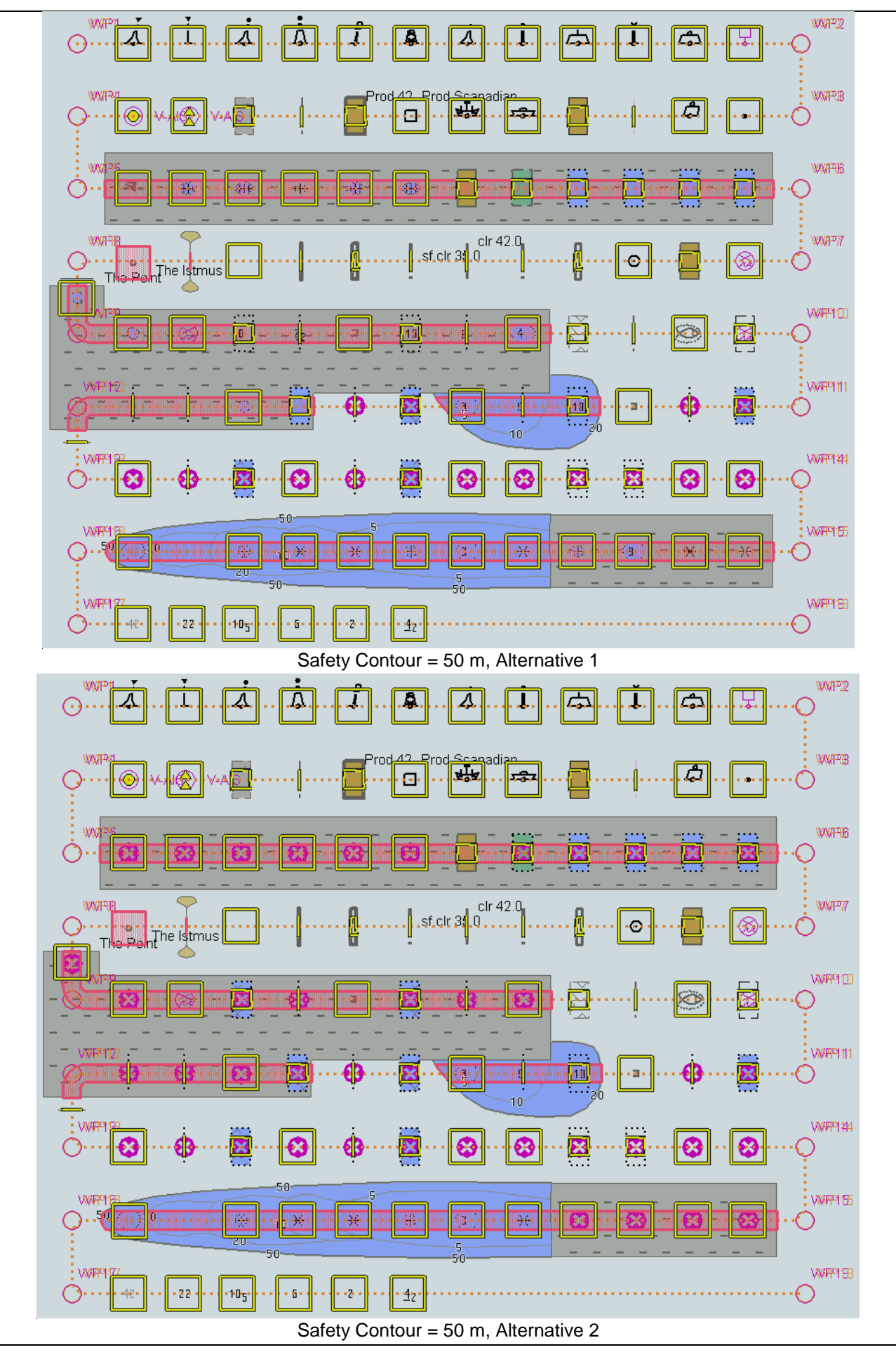

IHO ENC Test Data Sets for ECDIS

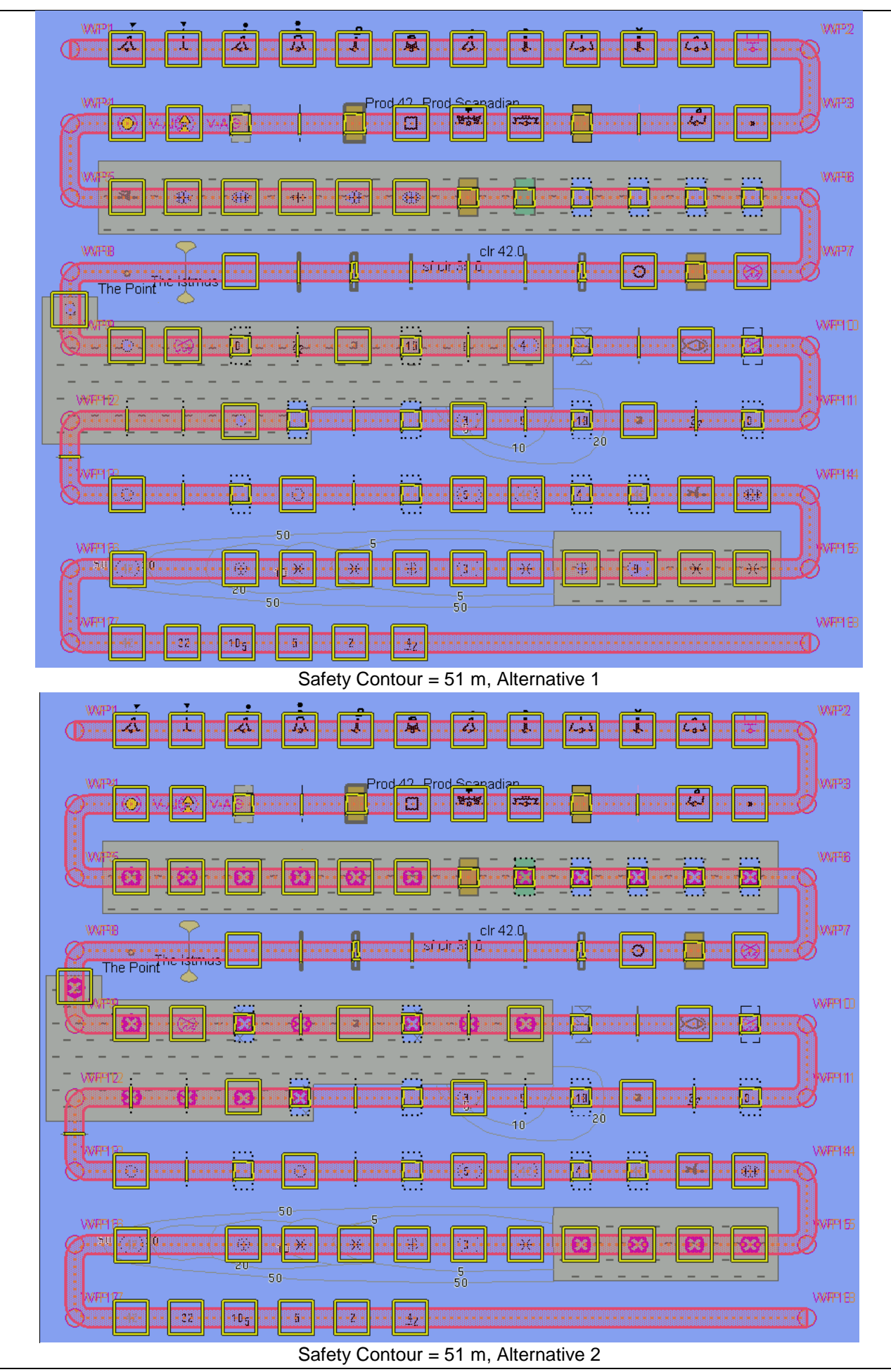

# **5.2 Detection and Notification of Navigational Hazards – Use of largest scale available**

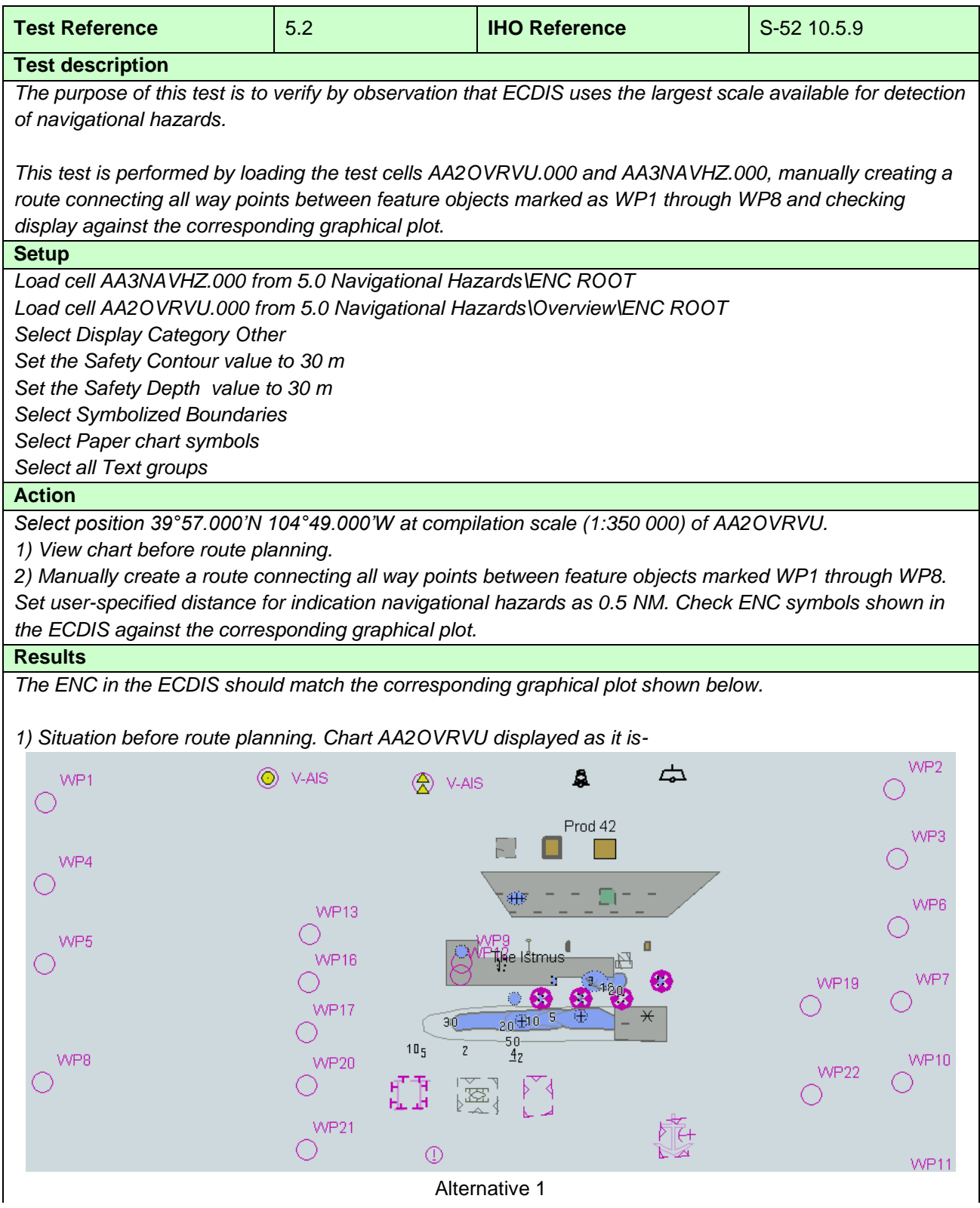

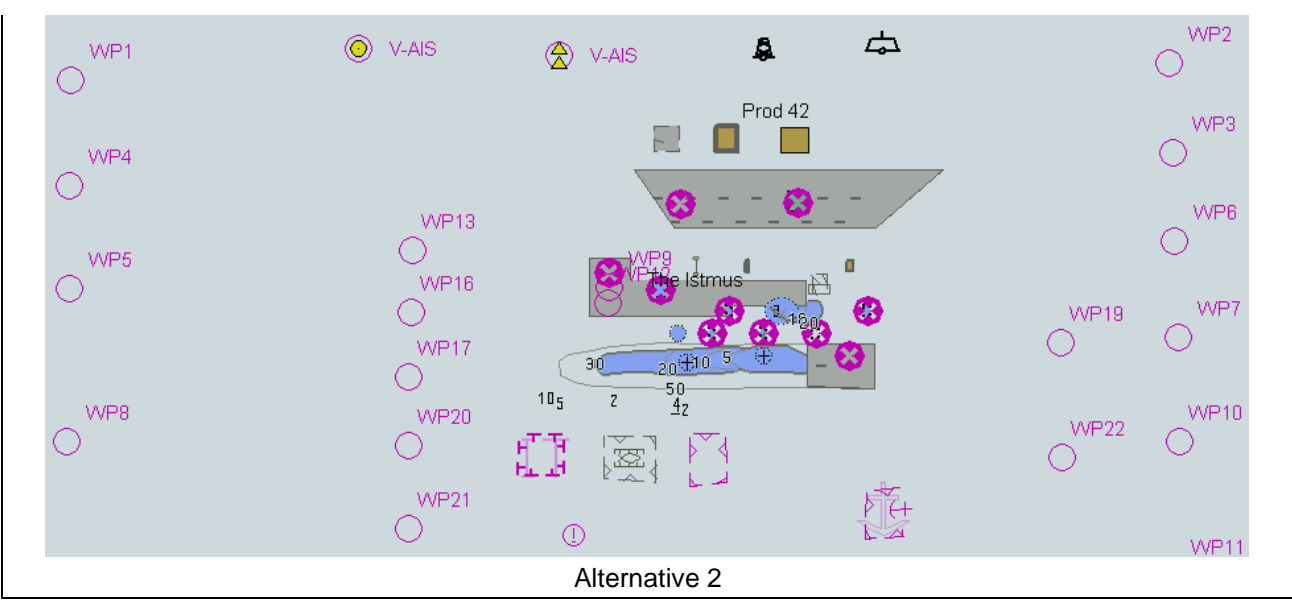

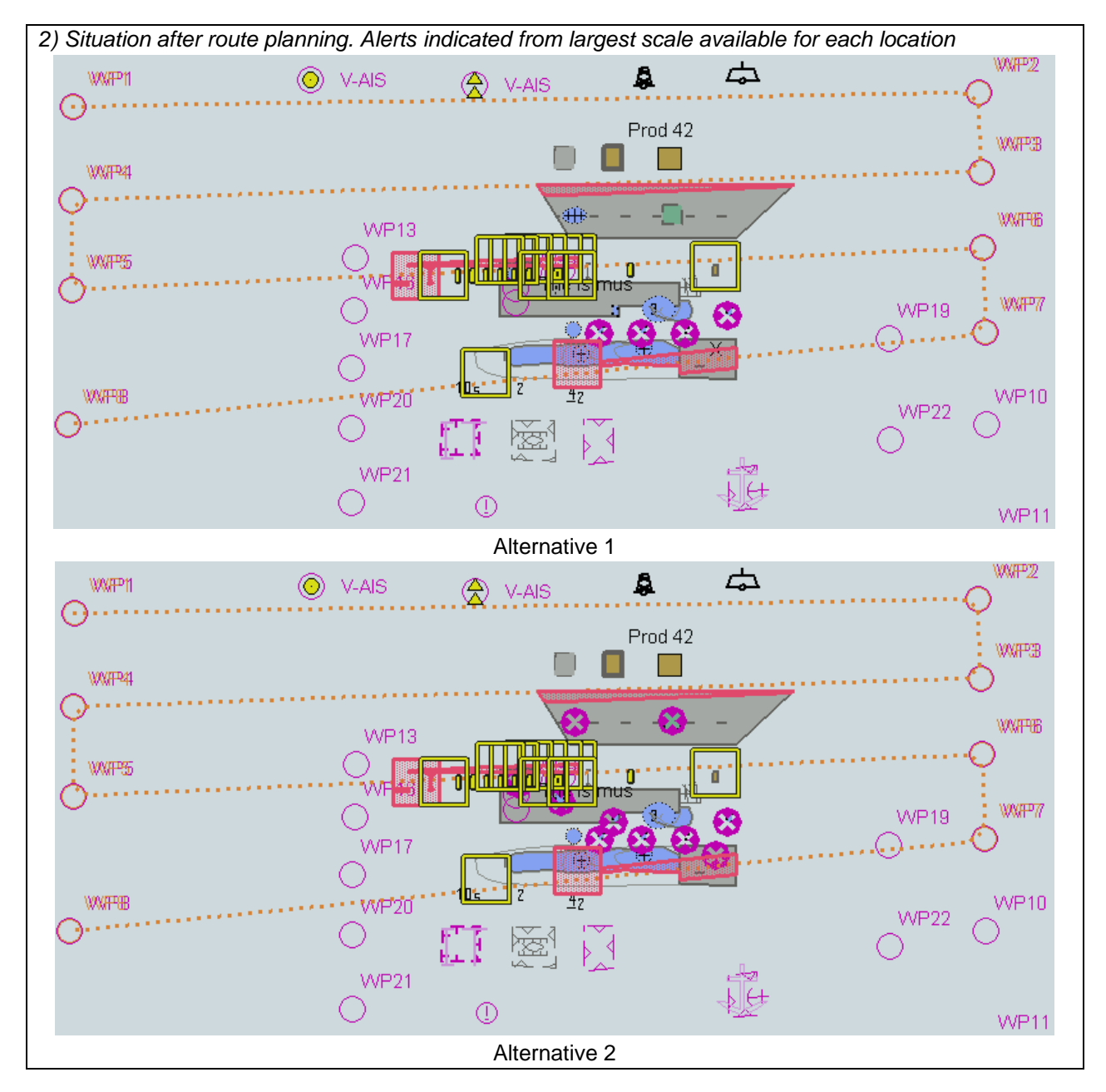

## **5.3 Detection and Notification of Navigational Hazards – Basic test Monitoring Mode**

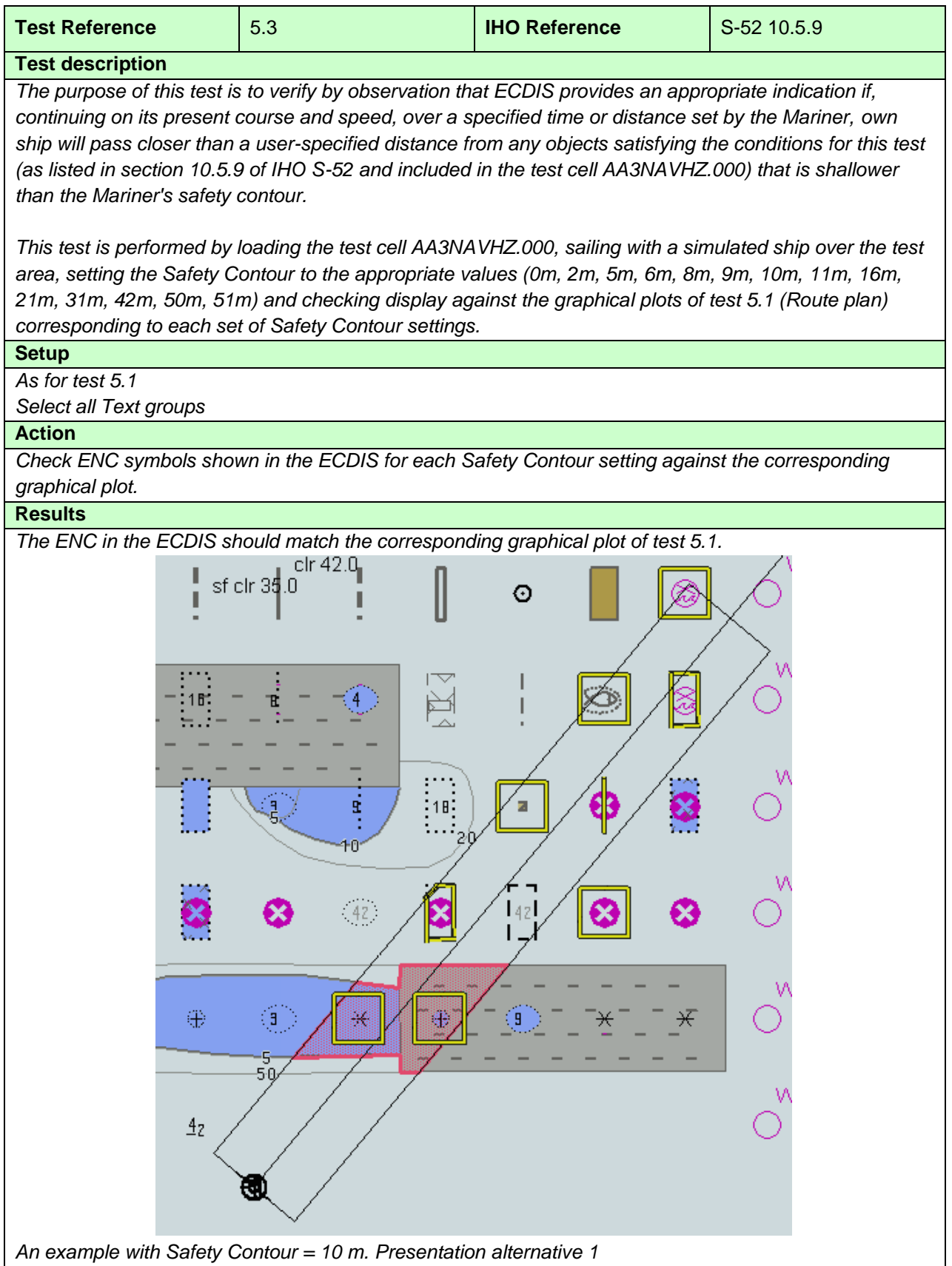

*An example with Safety Contour = 10 m. Presentation alternative 1*

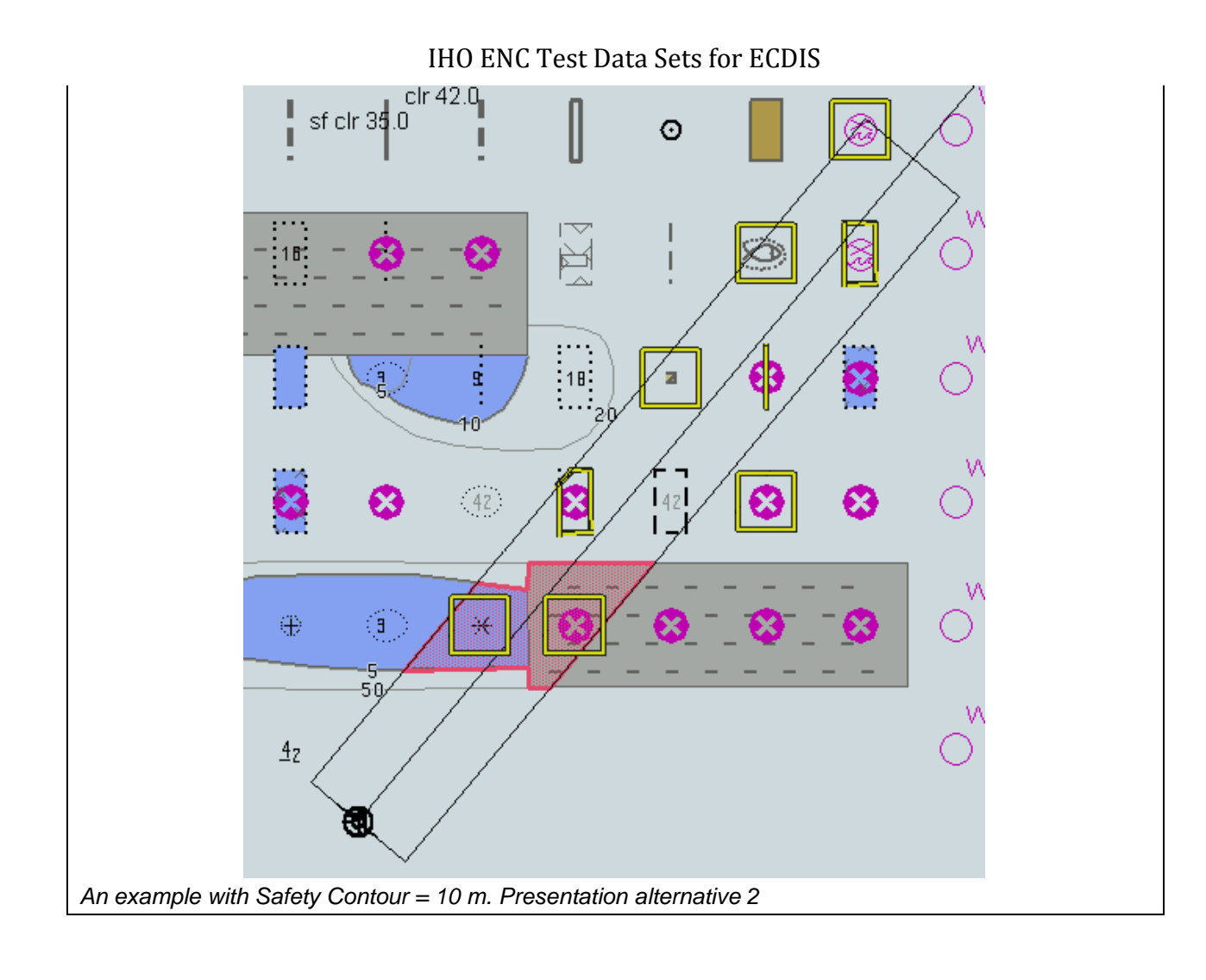

#### **5.4 Detection and Notification of Navigational Hazards – Use of largest scale available – Monitoring Mode**

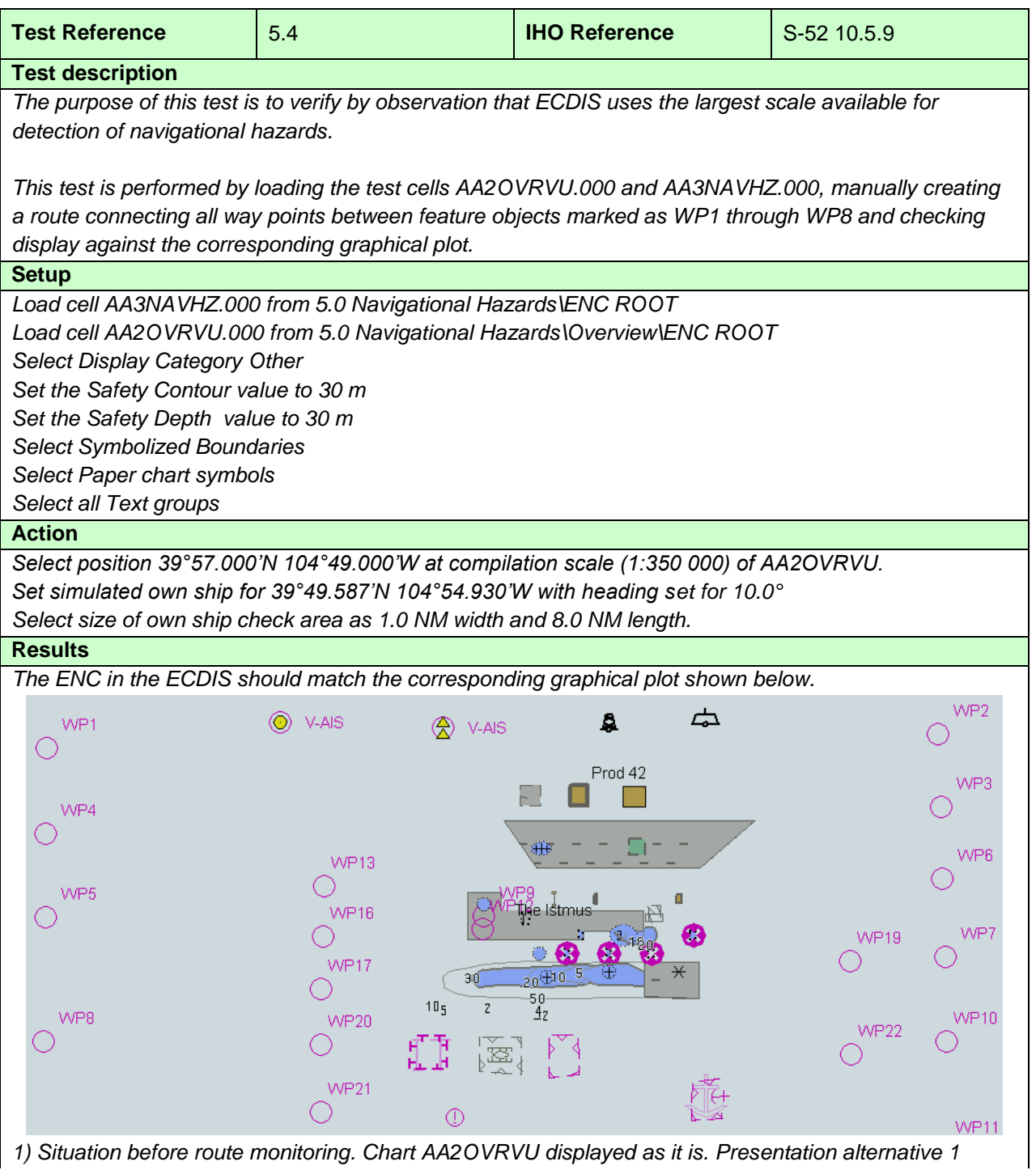

**S-64, Edition 3.0(.2)** July 2017 240

IHO ENC Test Data Sets for ECDIS

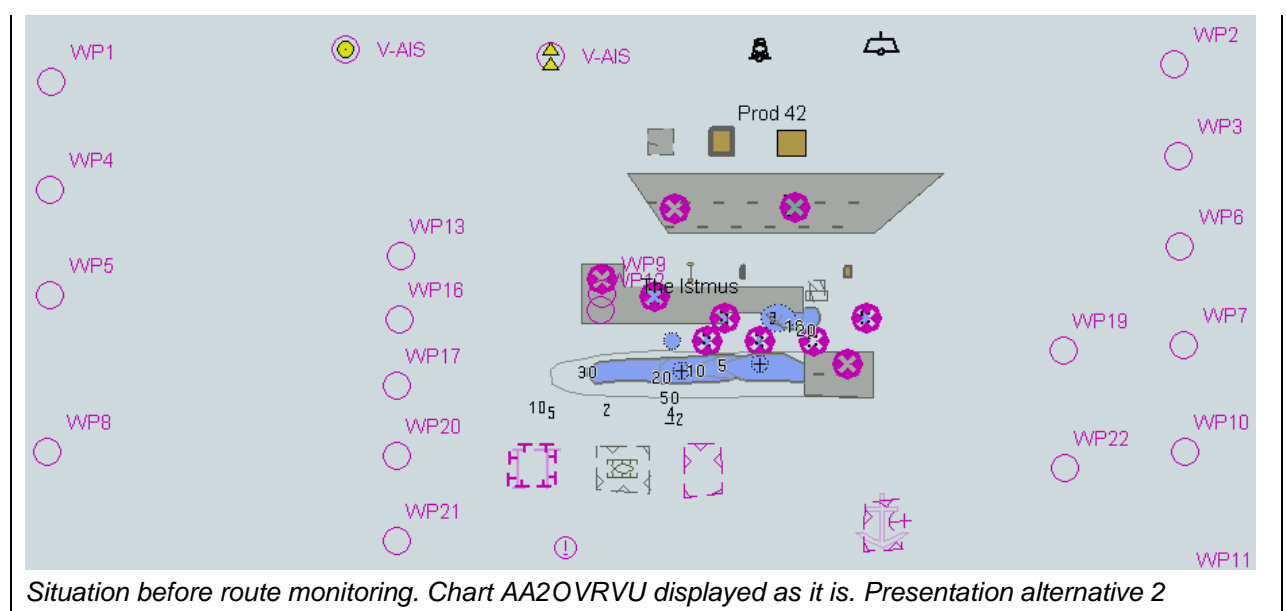

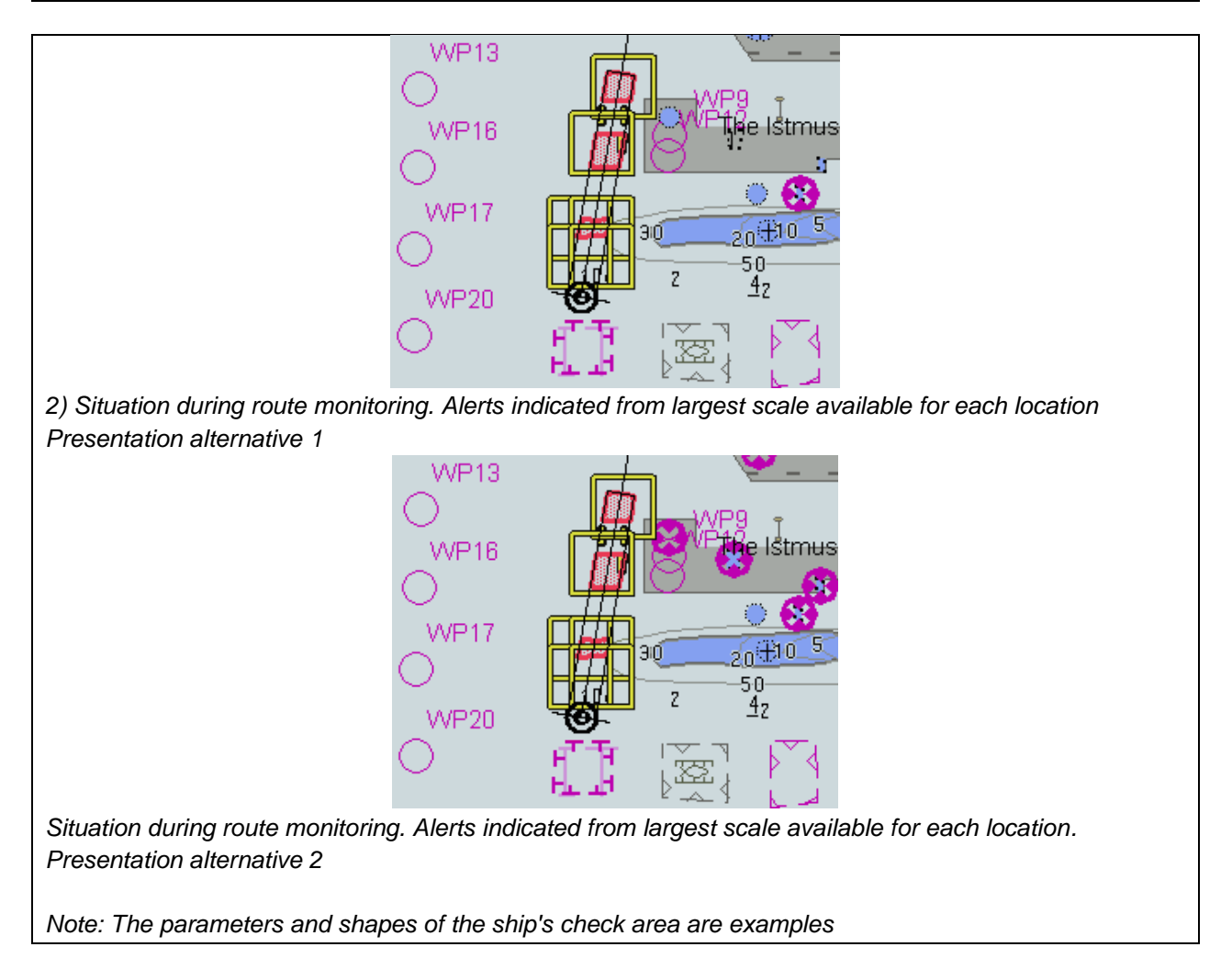

#### **6 Detection of Areas for which Special Conditions Exist**

#### **6.1 Detection of Areas for which Special Conditions Exist - Basic test**

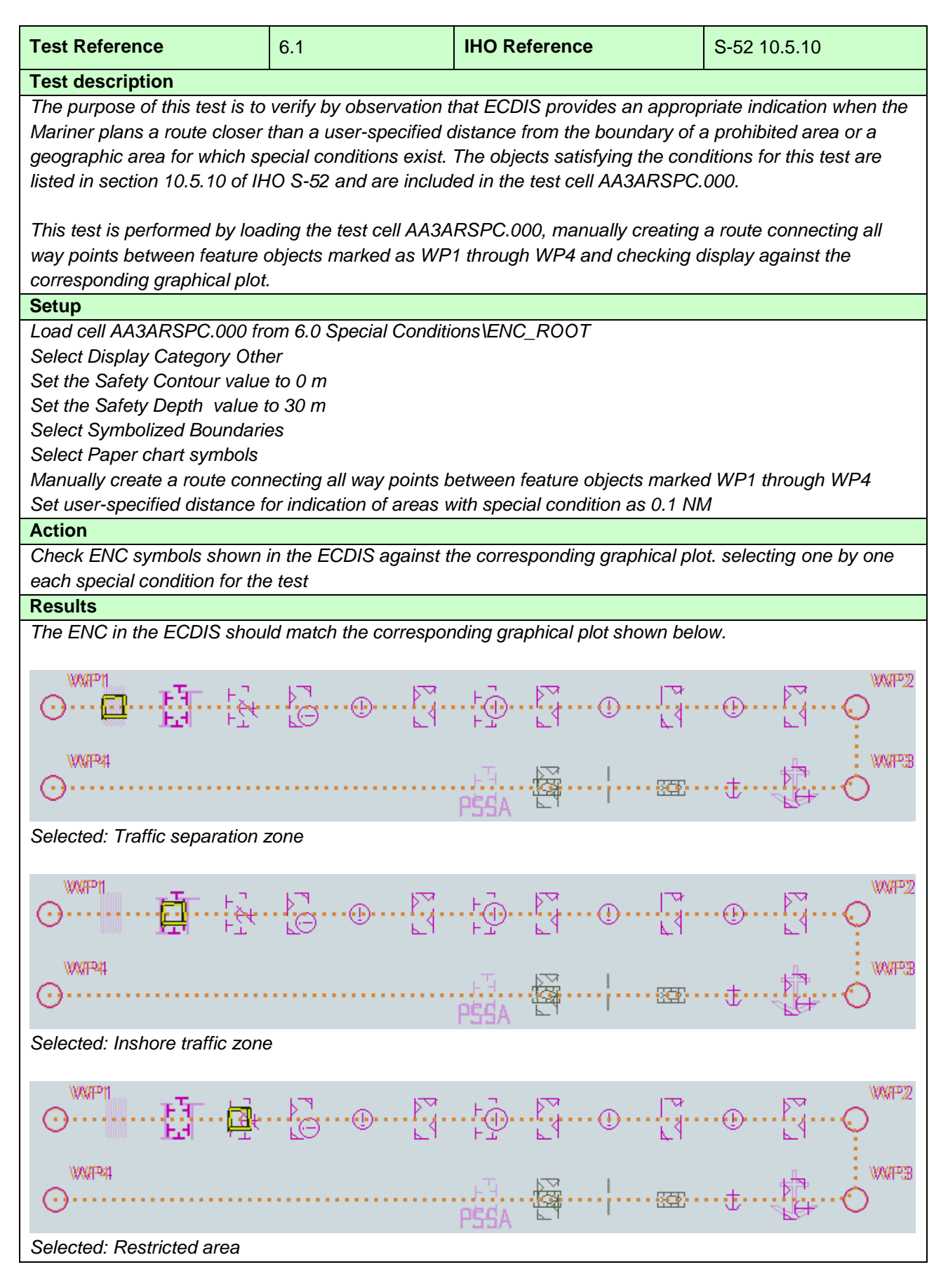

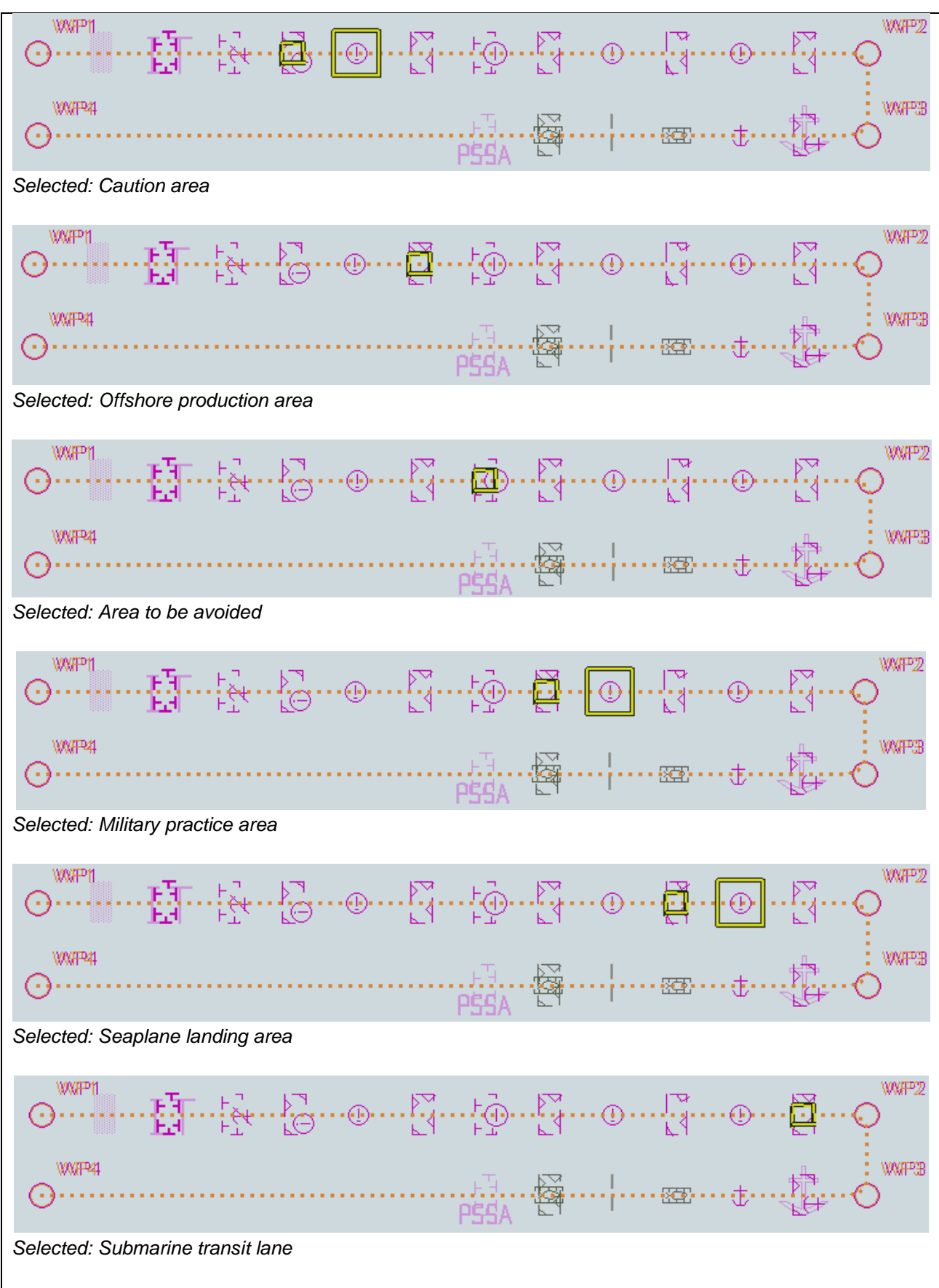

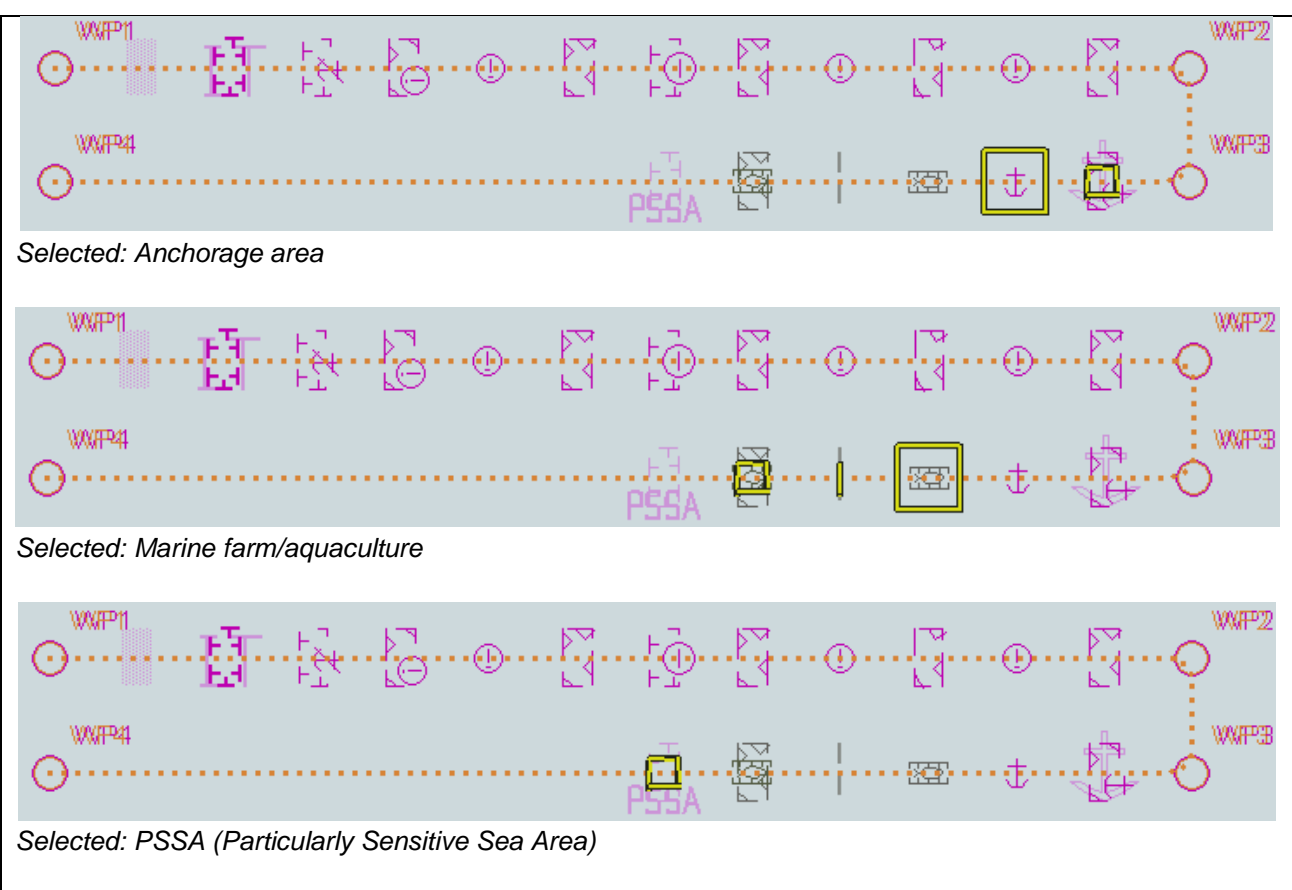

#### **6.2 Detection of Areas for which Special Conditions Exist - Use of largest scale available**

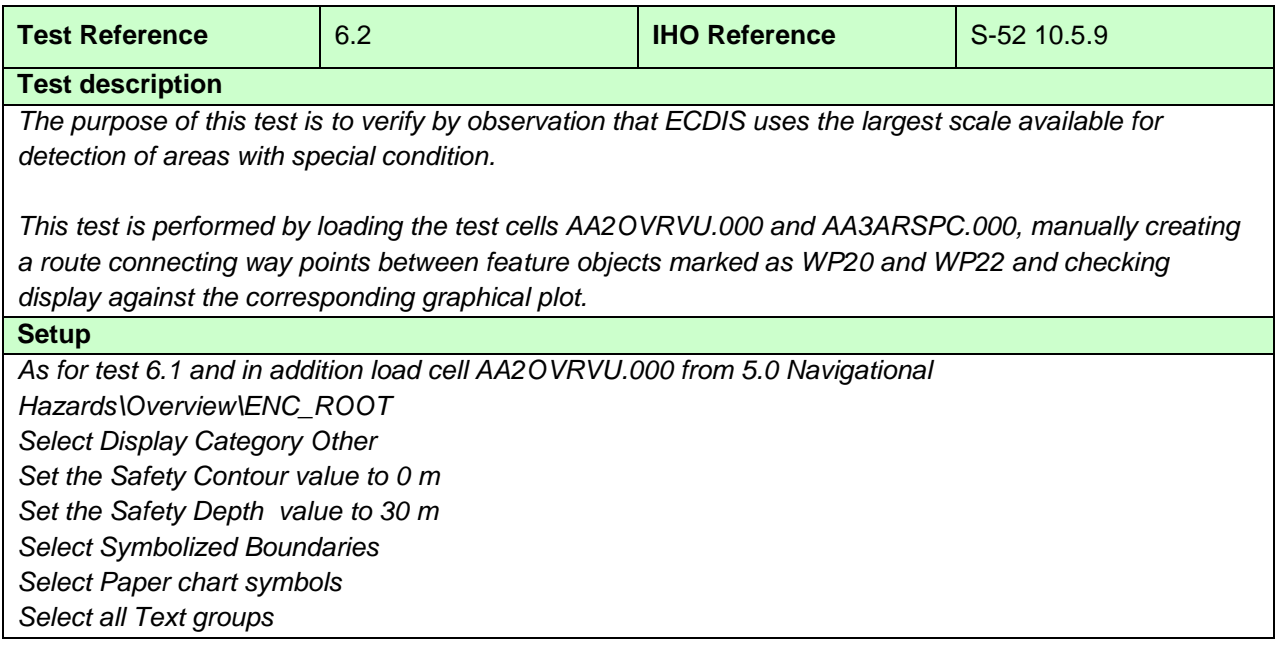

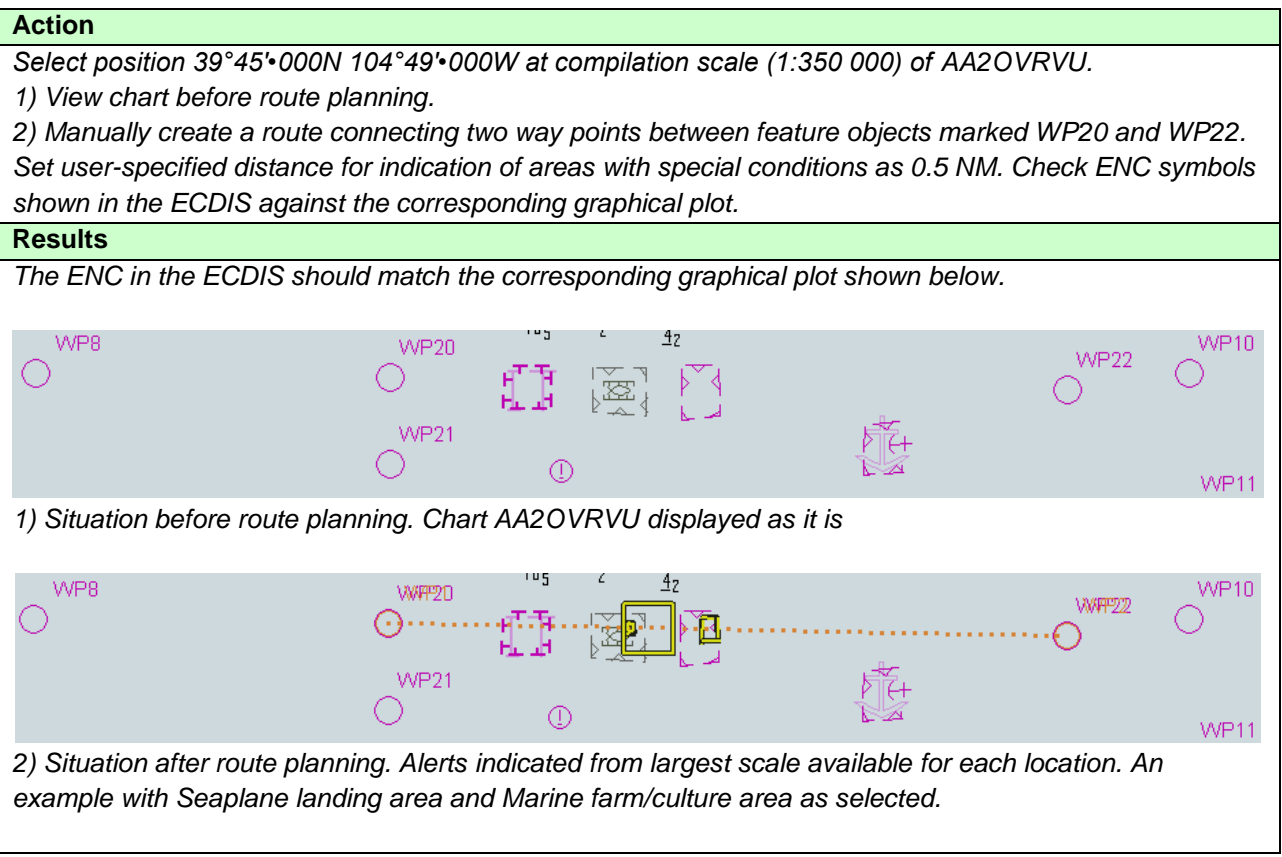

## **6.3 Detection of Areas for which Special Conditions Exist - Monitoring Mode**

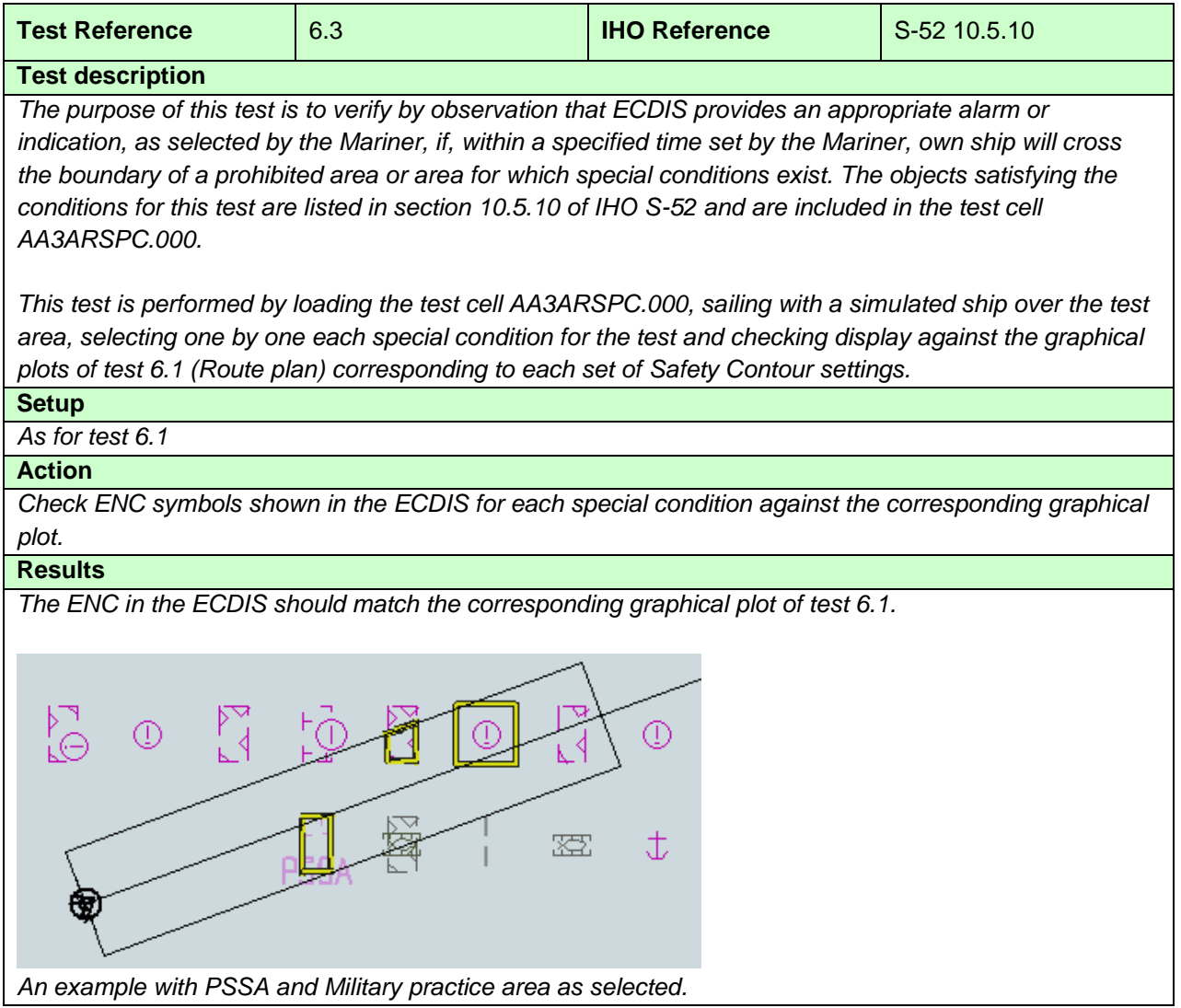

#### **6.4 Detection of Areas for which Special Conditions Exist - Use of largest scale available – Monitoring Mode**

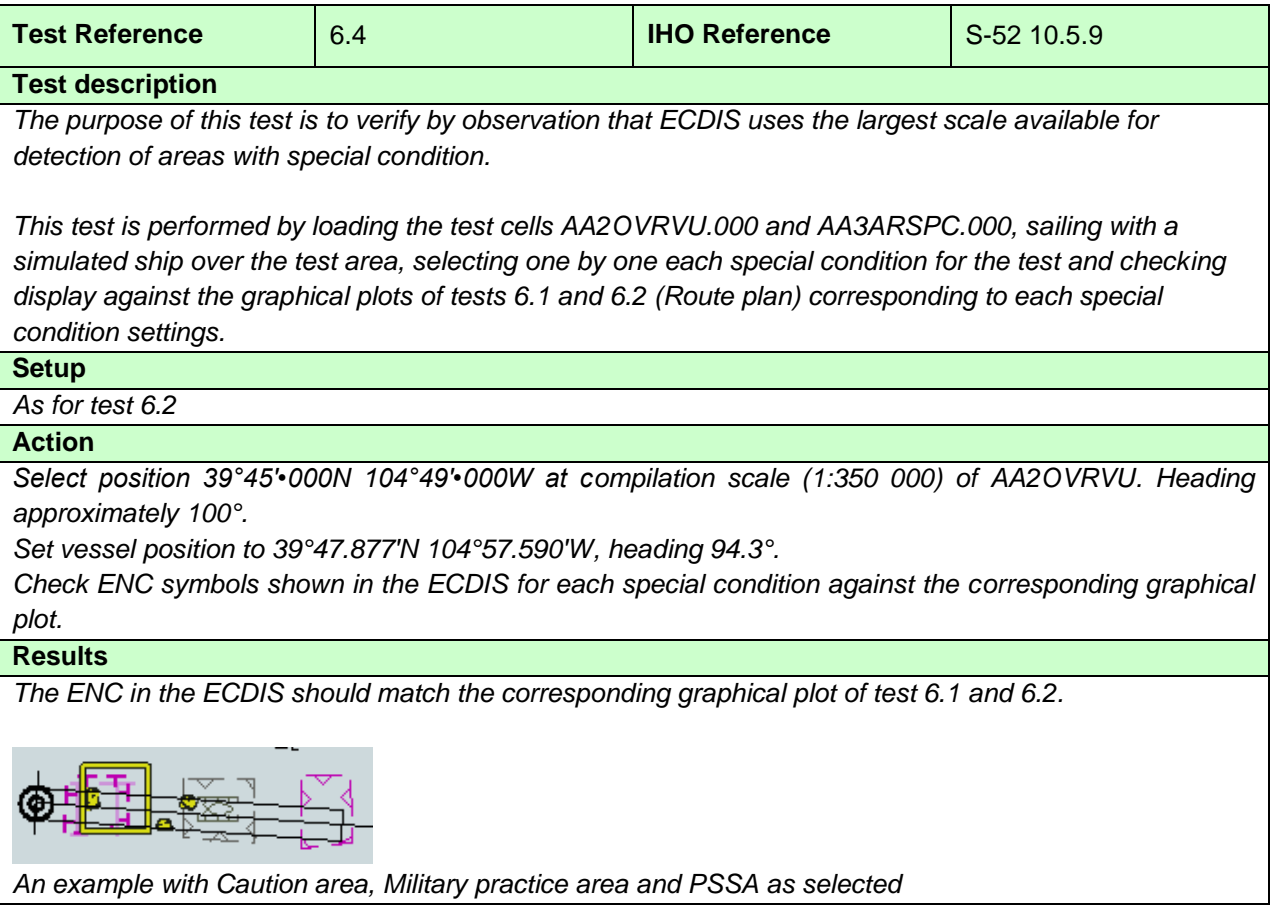

# **7 Detection and Notification of the Safety Contour**

# **7.1 Detection and Notification of the Safety Contour - Basic test**

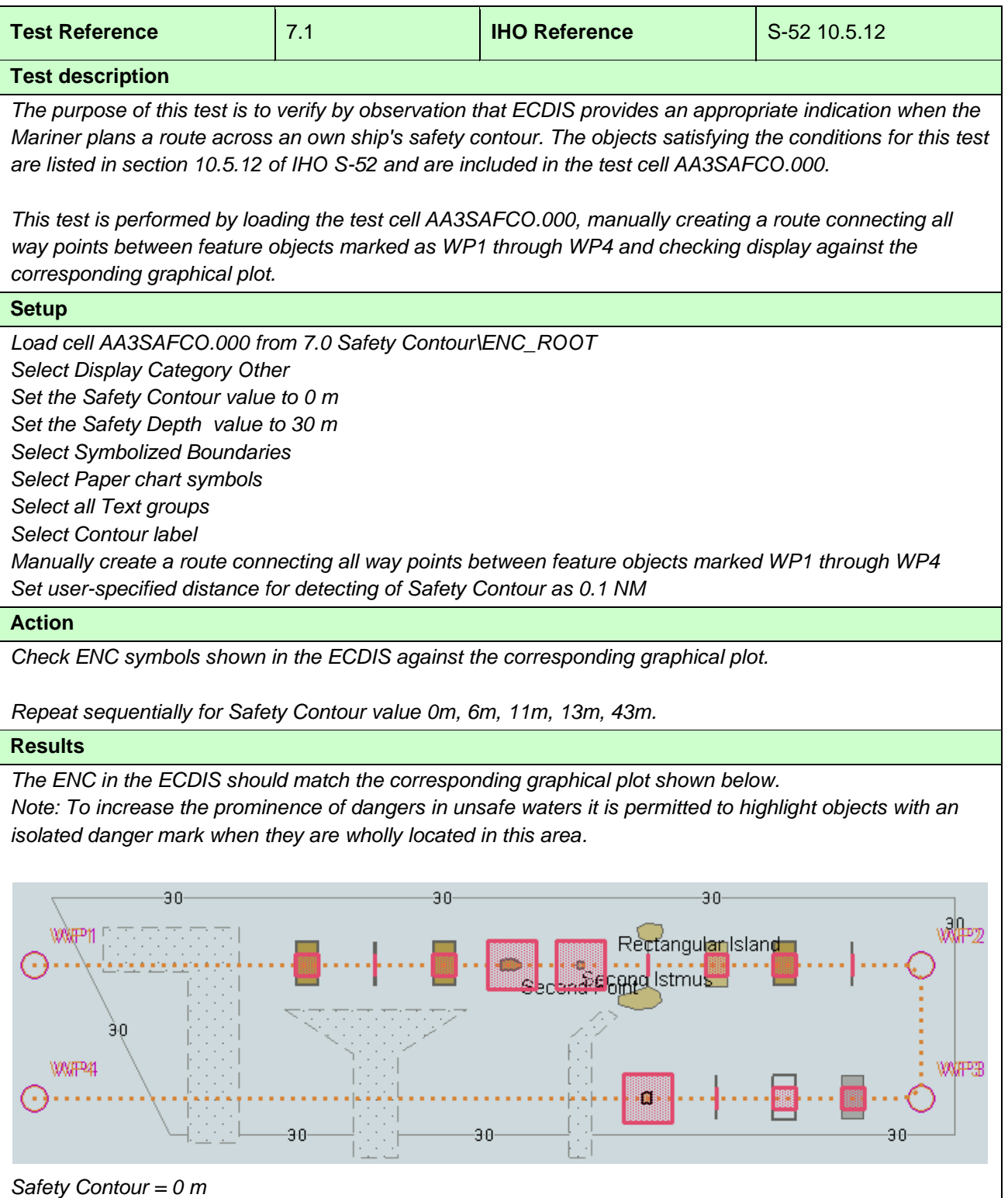

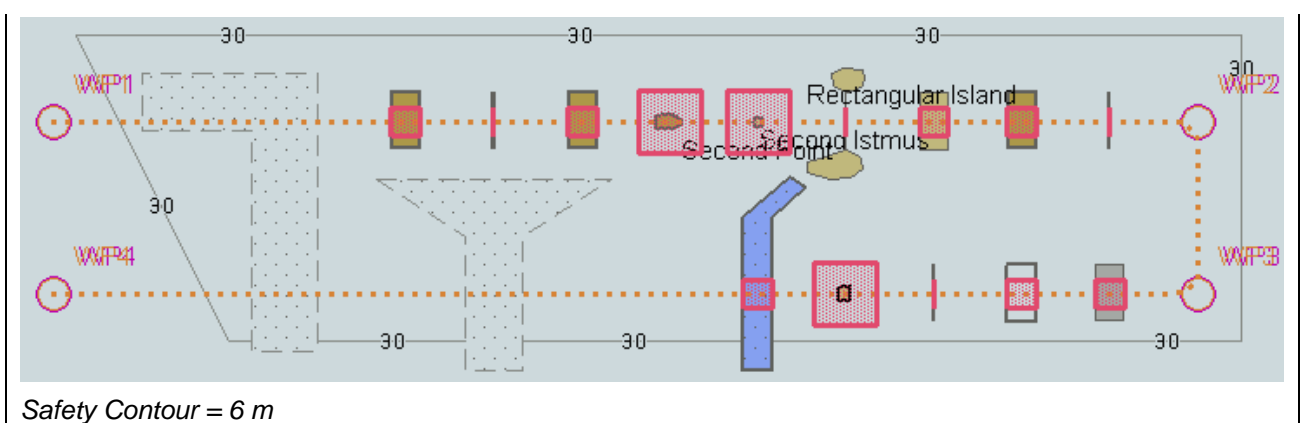

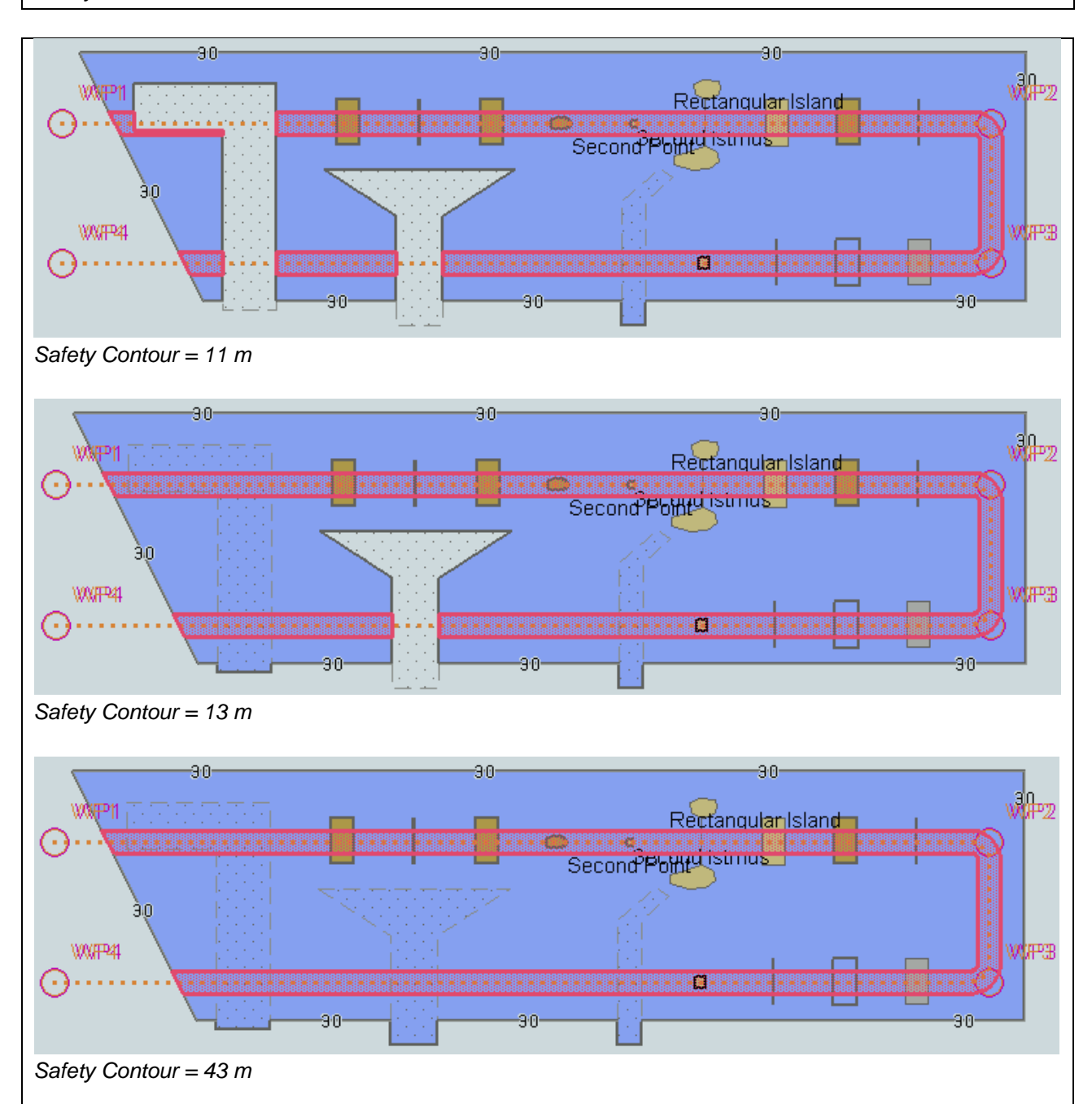

# **7.2 Detection and Notification of the Safety Contour – Use of largest scale available**

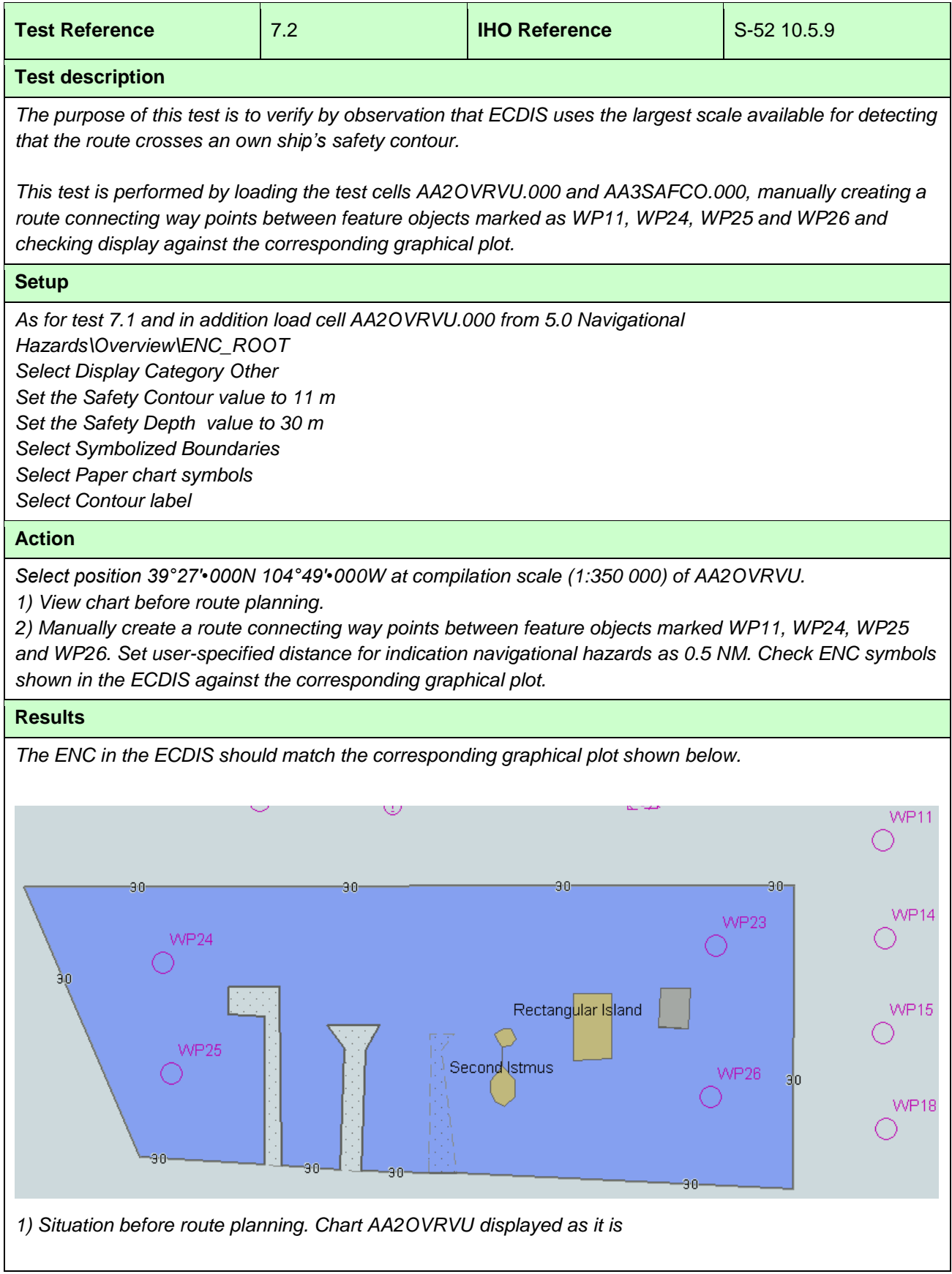
IHO ENC Test Data Sets for ECDIS

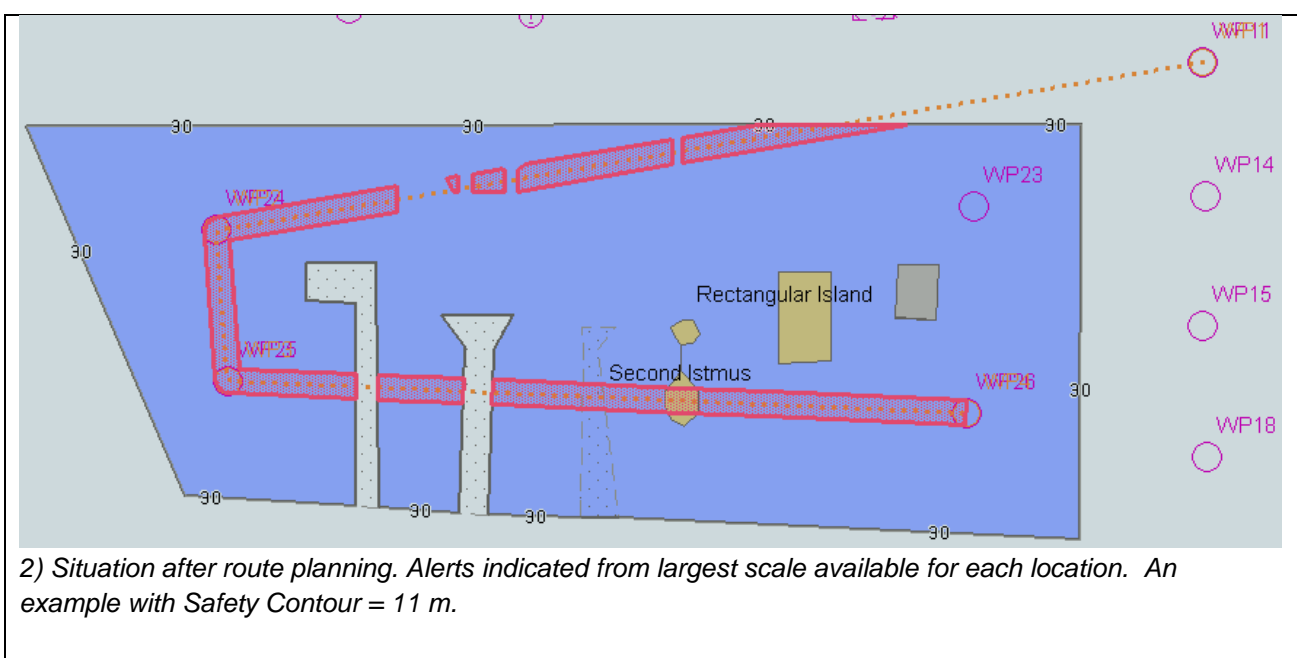

## IHO ENC Test Data Sets for ECDIS

## **7.3 Detection and Notification of the Safety Contour - Basic test – Monitoring Mode**

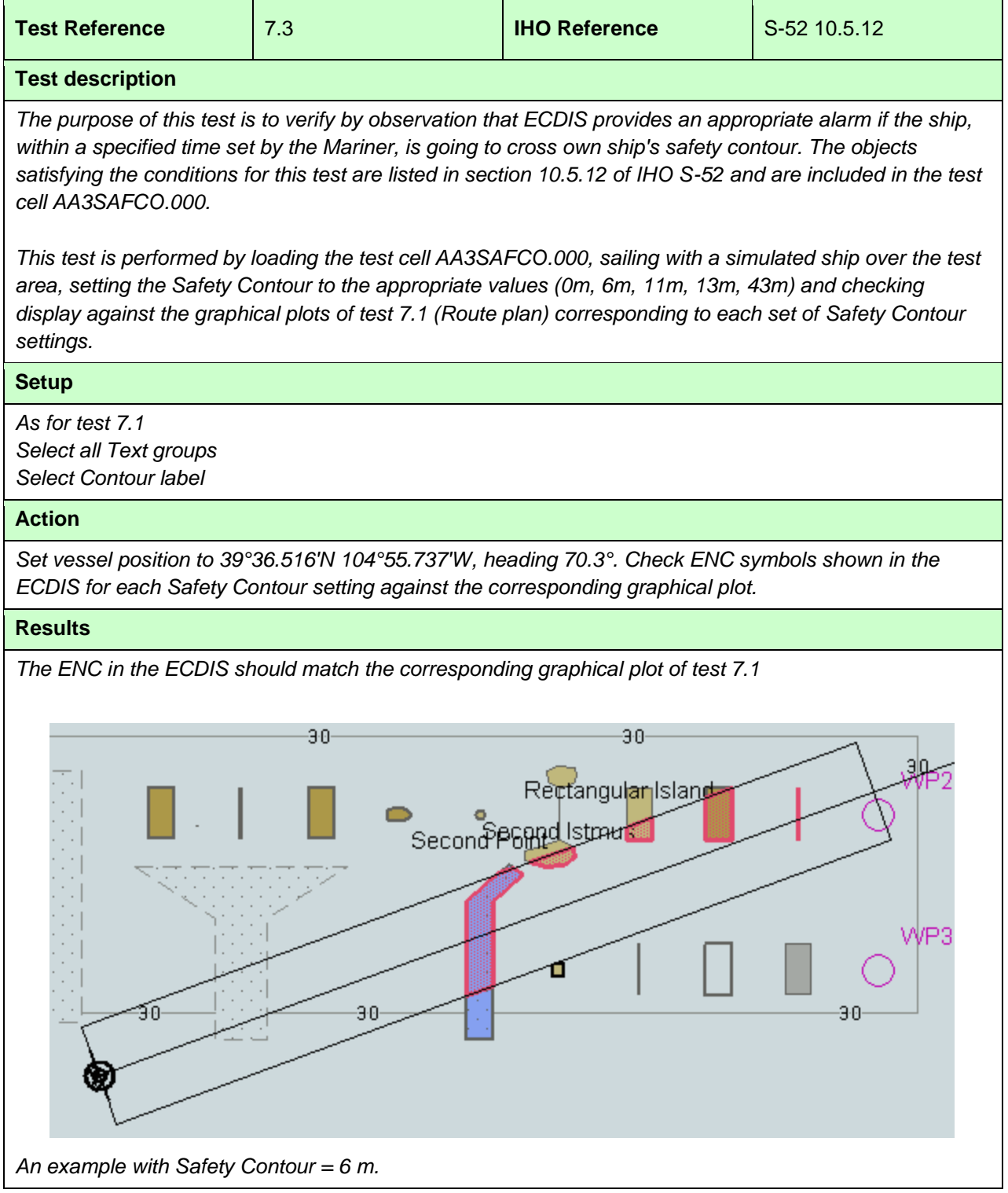

## **7.4 Detection and Notification of the Safety Contour – Use of largest scale available – Monitoring Mode**

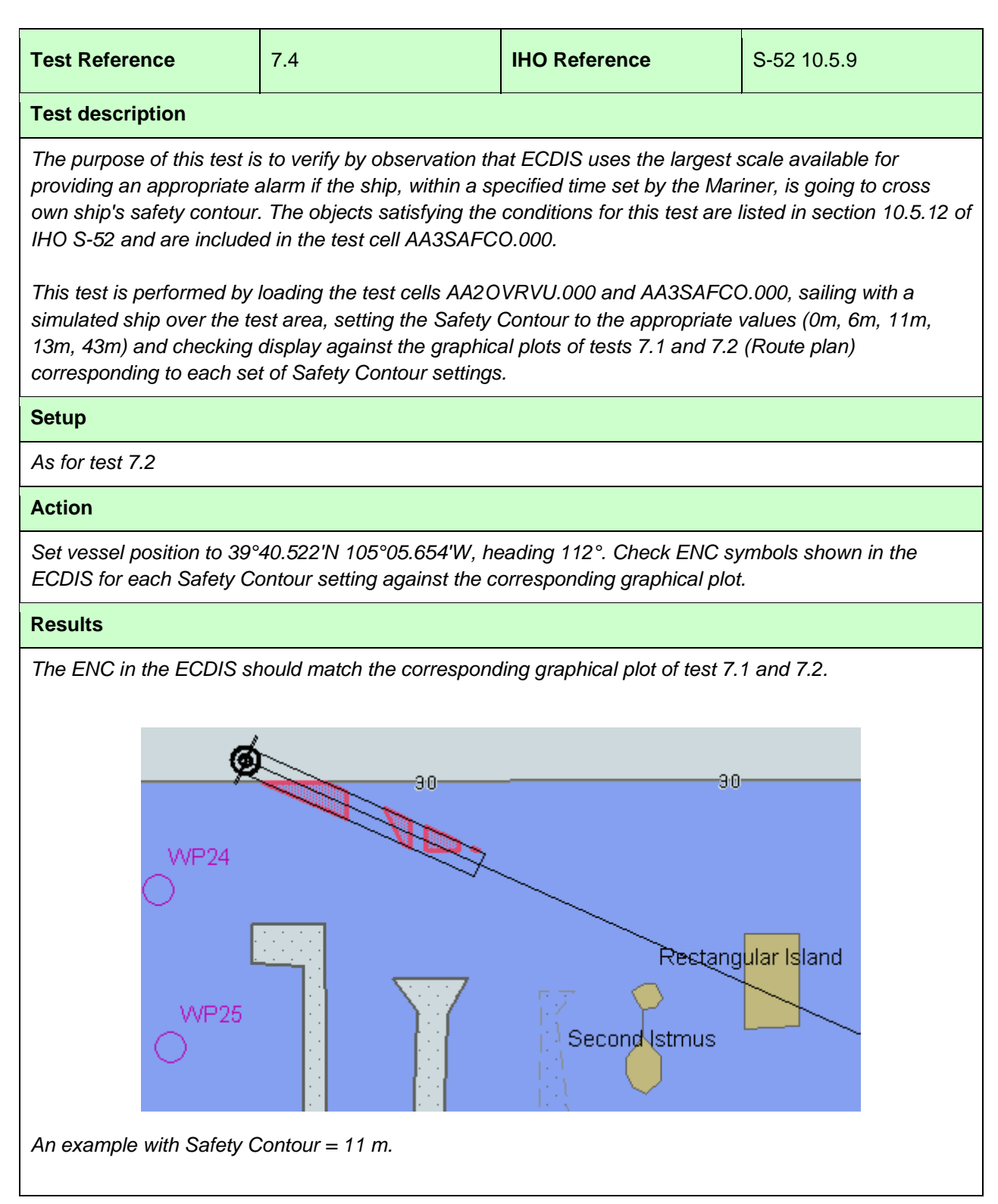

Page intentionally left blank